GP01051D/14/FR/02.17 71400241 Valable à partir de la version 01.01.zz (Firmware de l'appareil)

> Description des paramètres d'appareil Proline Promag 300 **HART**

Débitmètre électromagnétique

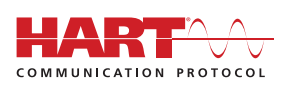

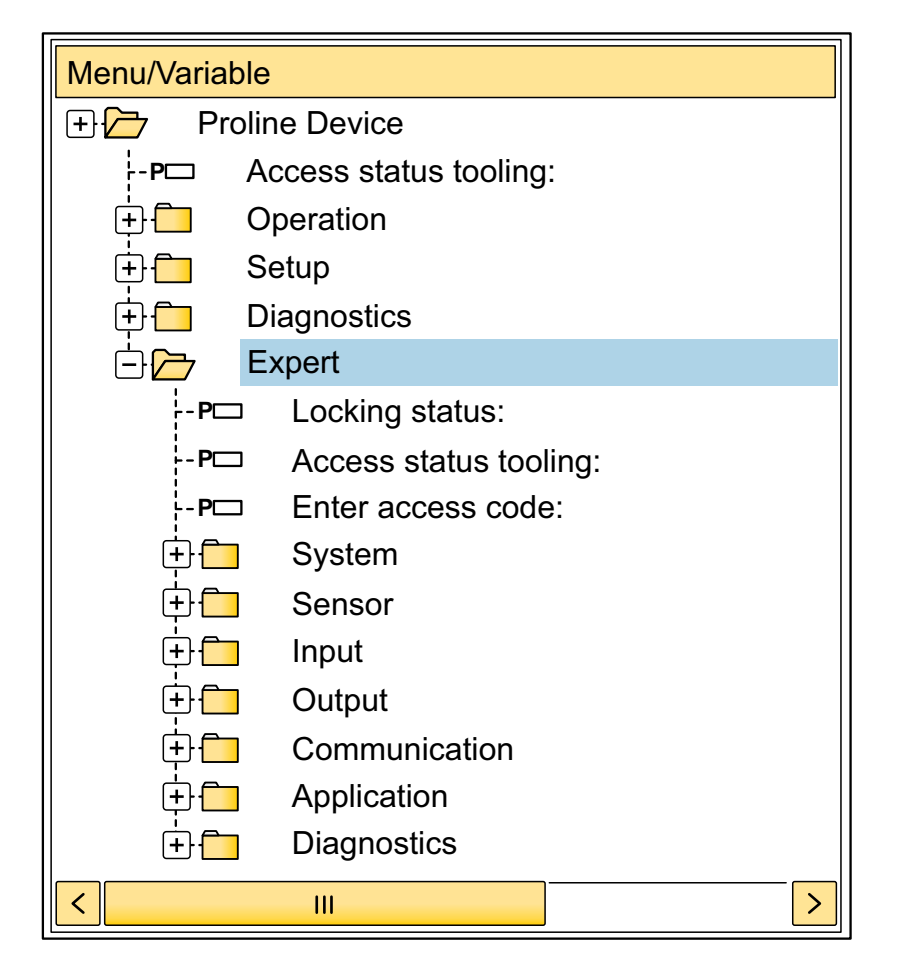

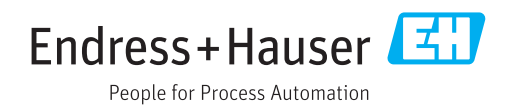

# Sommaire

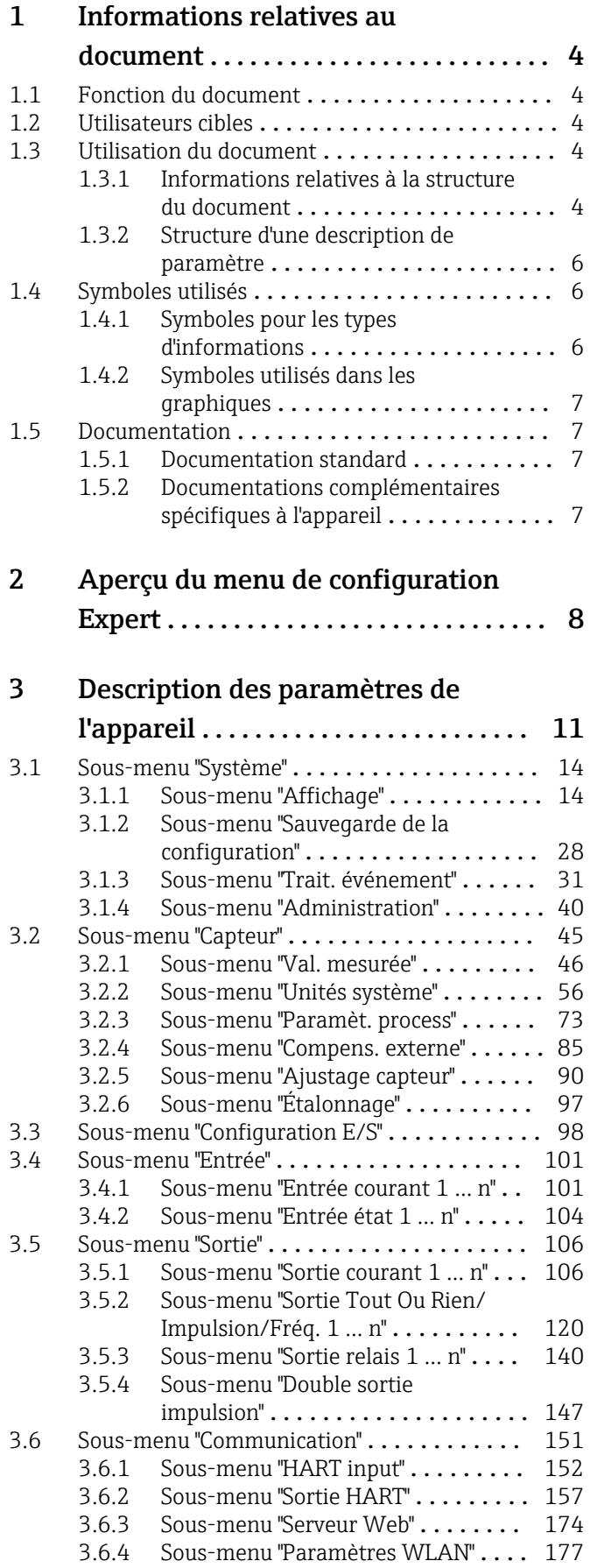

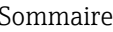

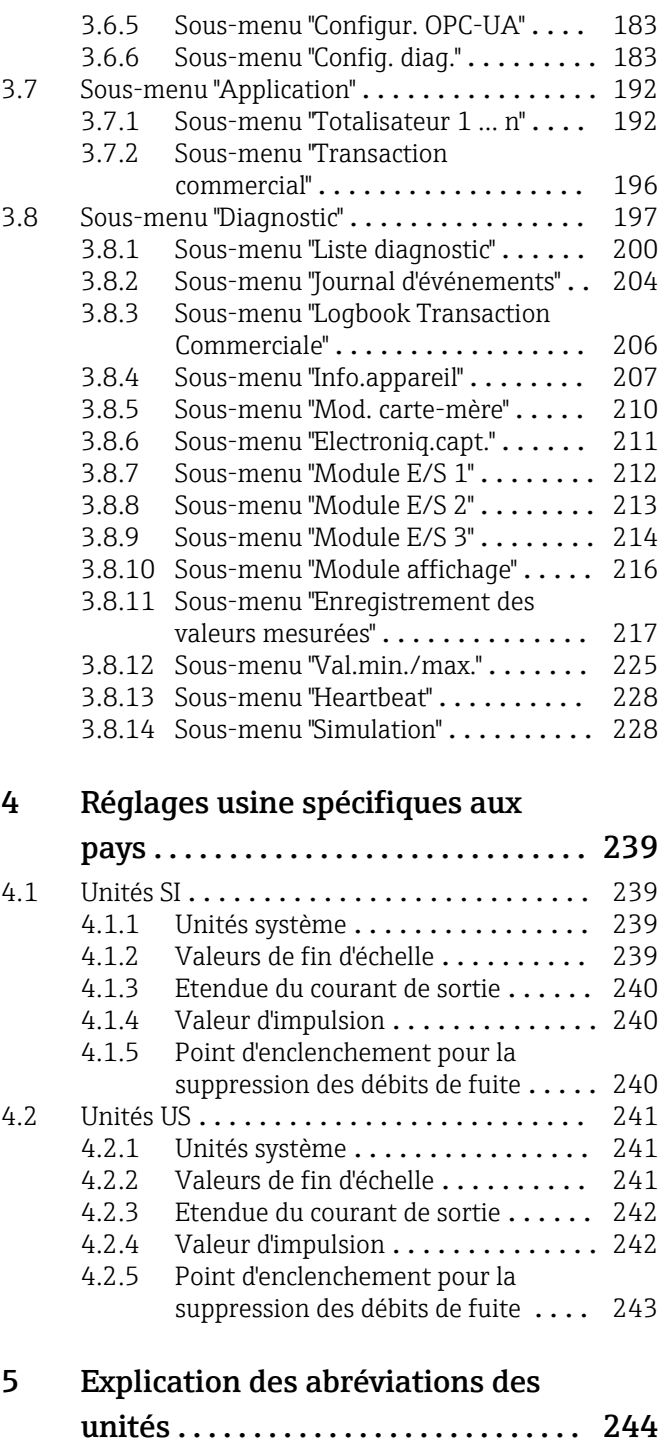

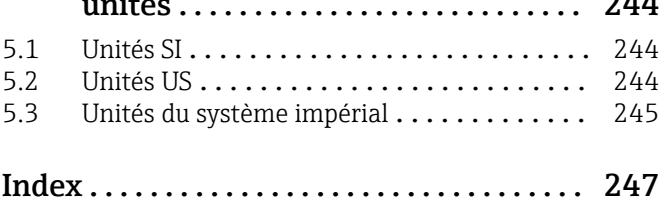

# <span id="page-3-0"></span>1 Informations relatives au document

# 1.1 Fonction du document

Ce document fait partie du manuel de mise en service et sert d'ouvrage de référence pour les paramètres : il fournit des informations détaillées sur chaque paramètre du menu de configuration Expert.

Il permet de réaliser des tâches qui nécessitent des connaissances détaillées du principe de fonctionnement de l'appareil :

- Mise en service de mesures dans des conditions difficiles
- Adaptation optimale de la mesure à des conditions difficiles
- Configuration détaillée de l'interface de communication
- Diagnostic des défauts dans des cas difficiles

# 1.2 Utilisateurs cibles

Le document s'adresse aux spécialistes qui travaillent avec l'appareil sur l'ensemble de son cycle de vie et réalisent des configurations spécifiques.

# 1.3 Utilisation du document

### 1.3.1 Informations relatives à la structure du document

Ce document liste les sous-menus et leurs paramètres selon la structure du menu Expert  $(\rightarrow \triangleq 8)$ , qui est affiché lorsque le **rôle utilisateur "Maintenance"** est activé.

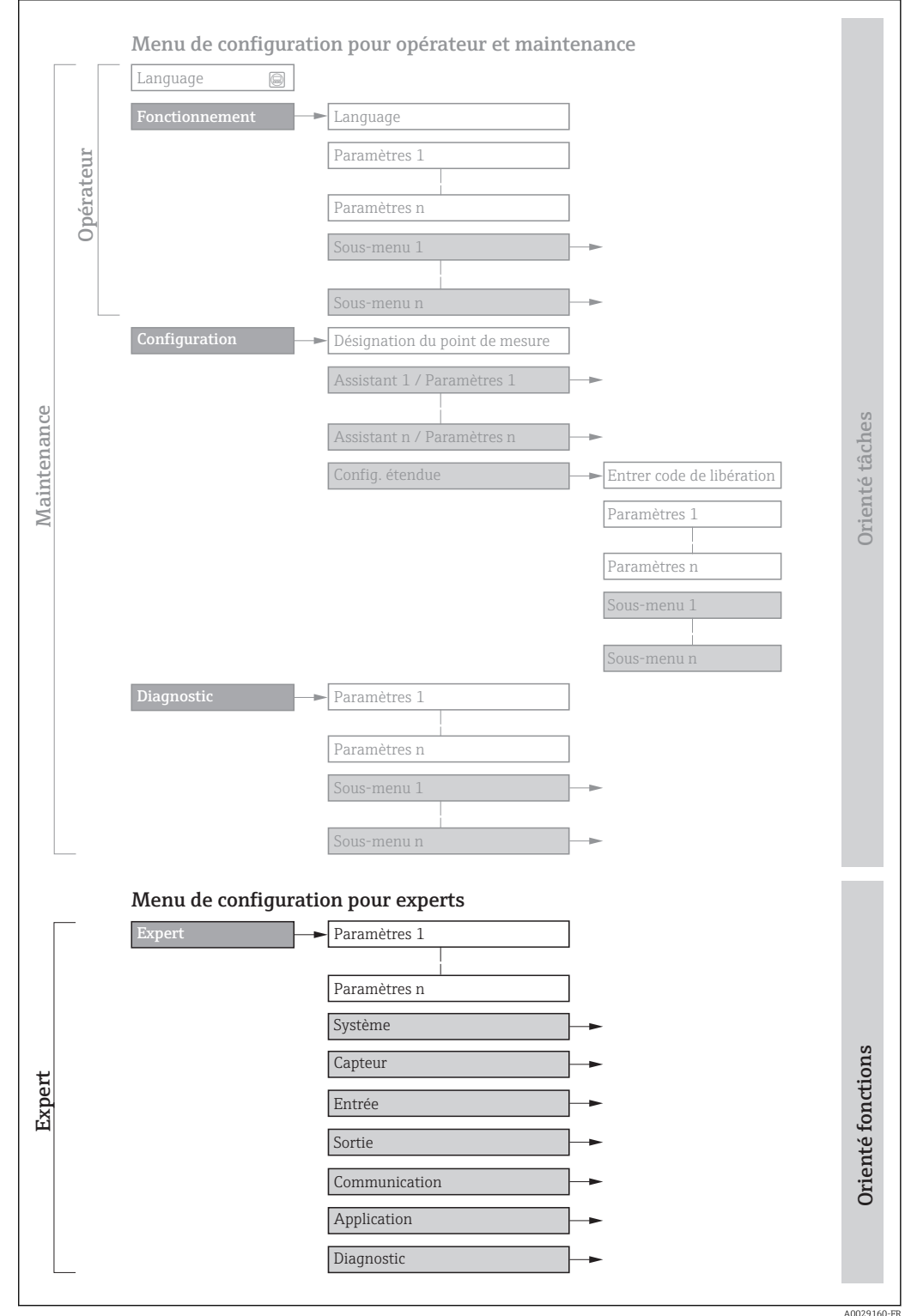

 *1 Exemple de disposition schématique du menu de configuration*

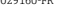

 $\boxed{1}$ 

Informations détaillées sur :

- Disposition des paramètres selon la structure des menu Fonctionnem., menu Configuration, menu Diagnostic avec une brève description, voir le manuel de mise en service de l'appareil →  $\triangleq$  7
	- Concept de configuration du menu de configuration : Le chapitre "Concept de configuration" du manuel de mise en service de l'appareil  $\rightarrow \blacksquare$  7

### 1.3.2 Structure d'une description de paramètre

Les différents éléments d'une description de paramètres sont expliqués dans la suite :

<span id="page-5-0"></span>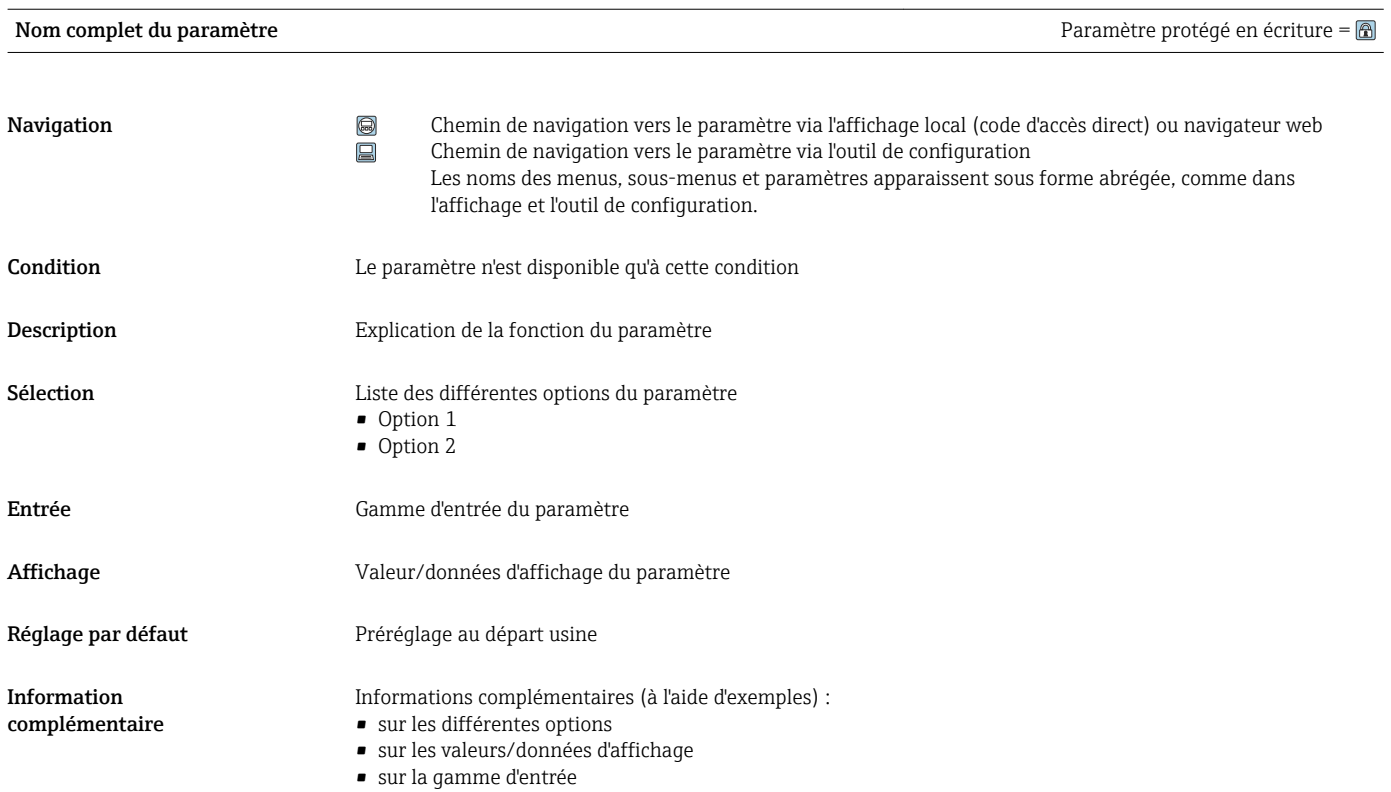

- sur le réglage par défaut
- sur la fonction du paramètre

# 1.4 Symboles utilisés

## 1.4.1 Symboles pour les types d'informations

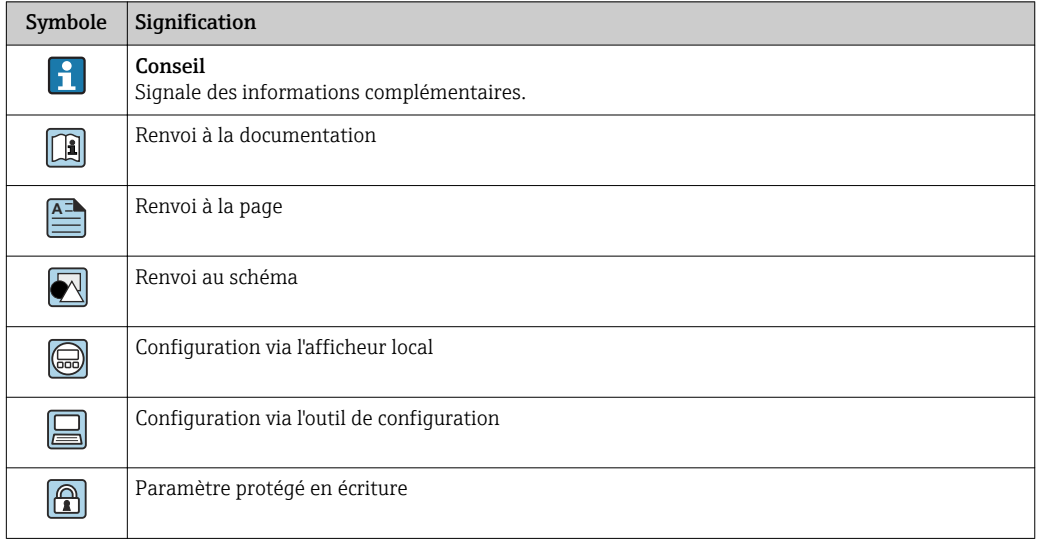

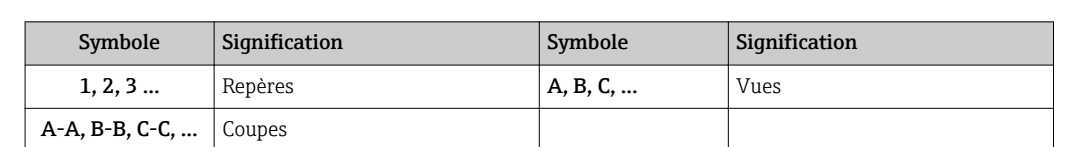

### <span id="page-6-0"></span>1.4.2 Symboles utilisés dans les graphiques

# 1.5 Documentation

### 1.5.1 Documentation standard

#### Manuel de mise en service

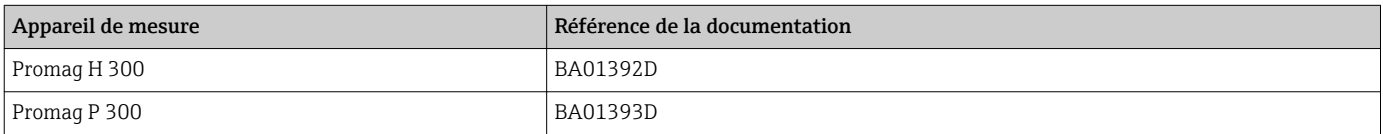

## 1.5.2 Documentations complémentaires spécifiques à l'appareil

#### Documentation spéciale

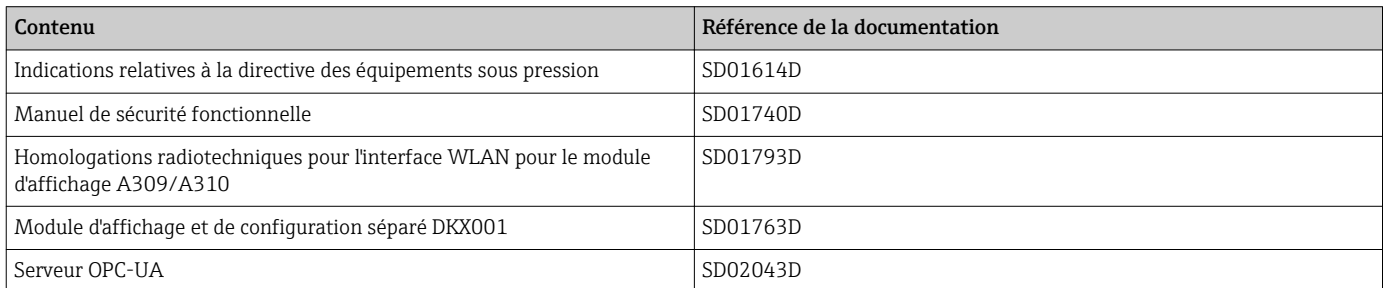

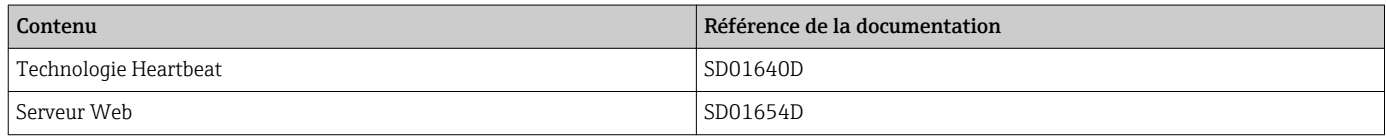

# <span id="page-7-0"></span>2 Aperçu du menu de configuration Expert

Le tableau suivant donne un aperçu de la structure du menu de configuration avec ses paramètres, destiné aux experts. Le numéro de page renvoie à la description du sous-menu ou du paramètre correspondante.

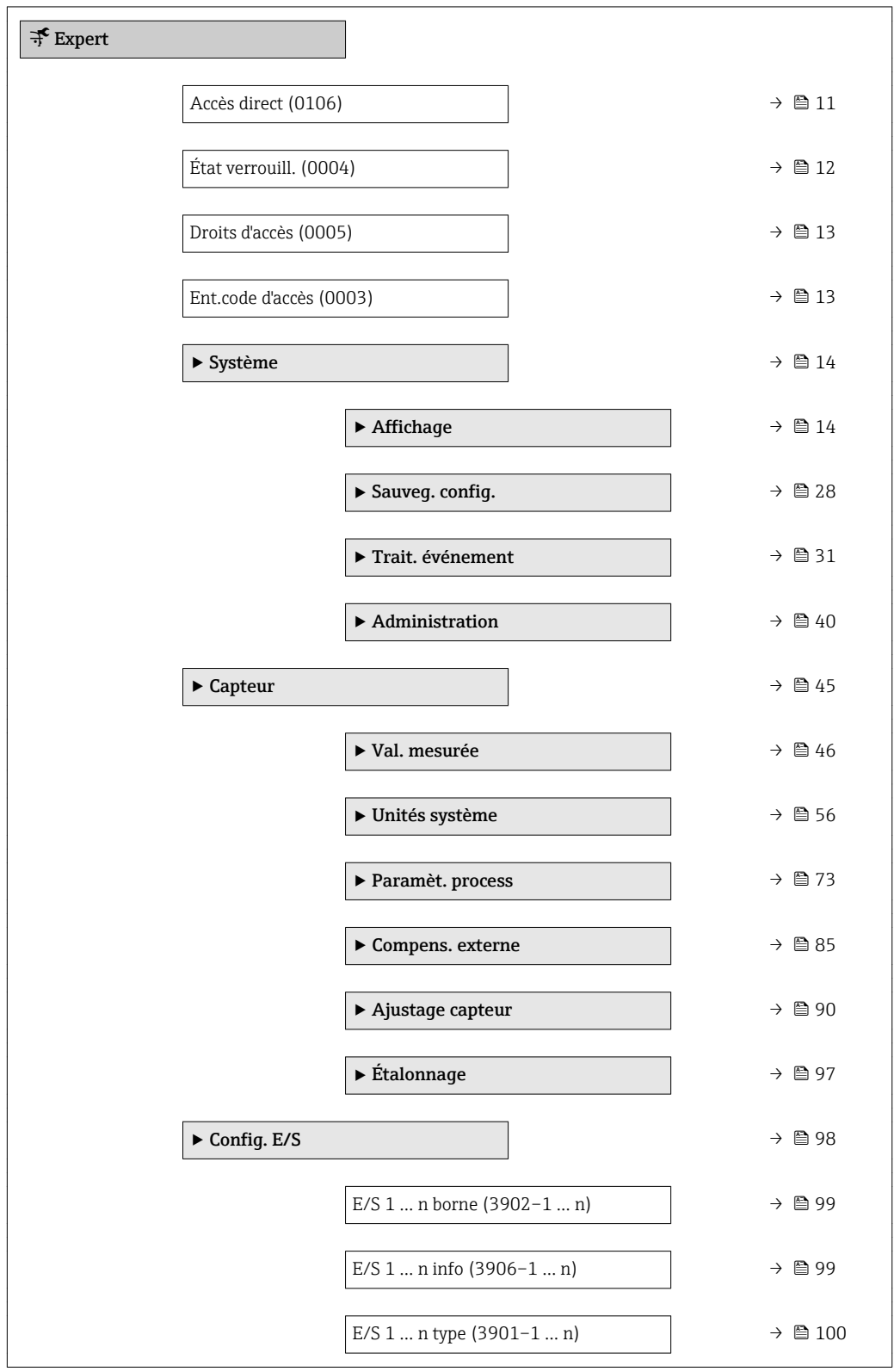

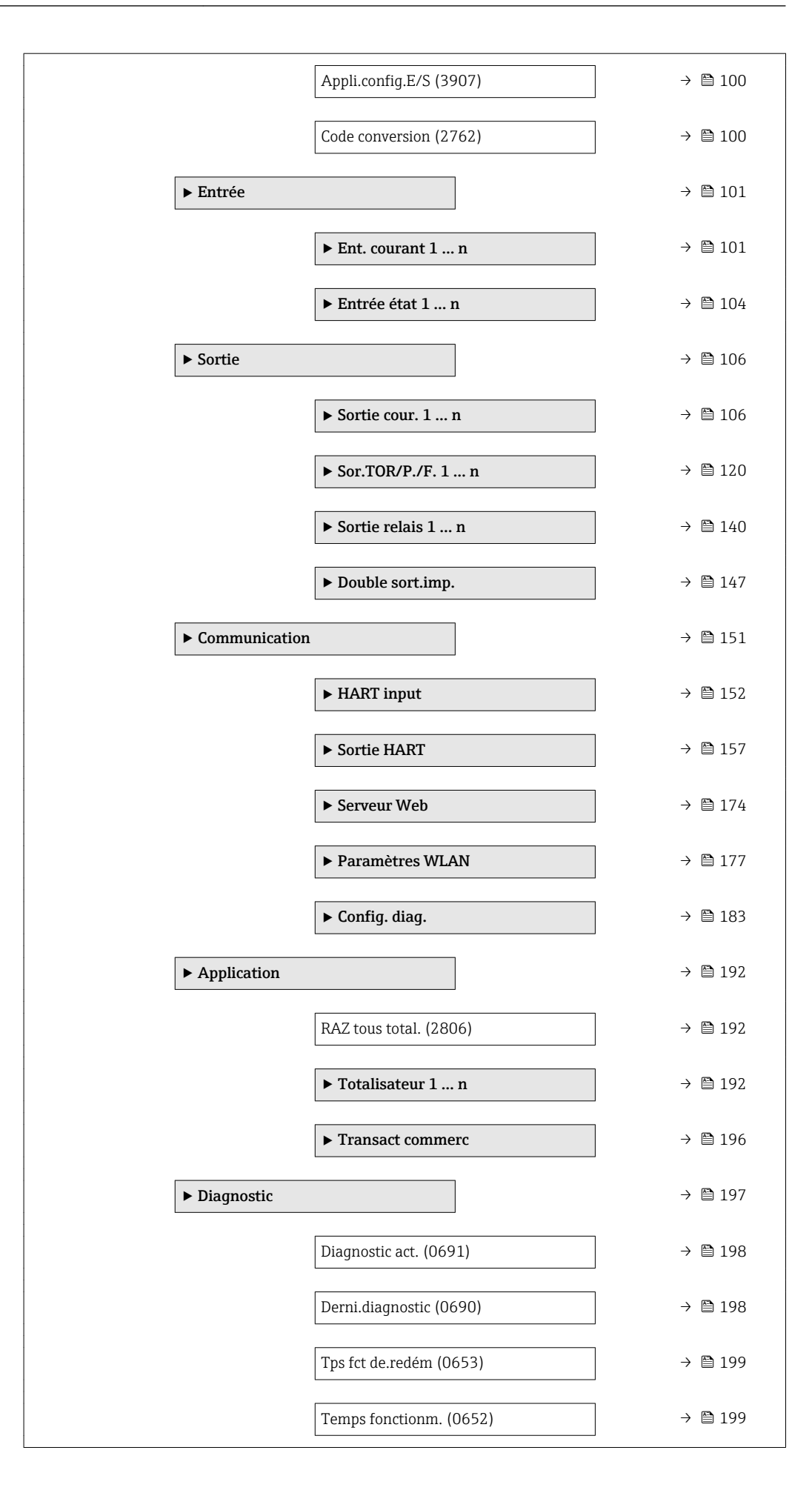

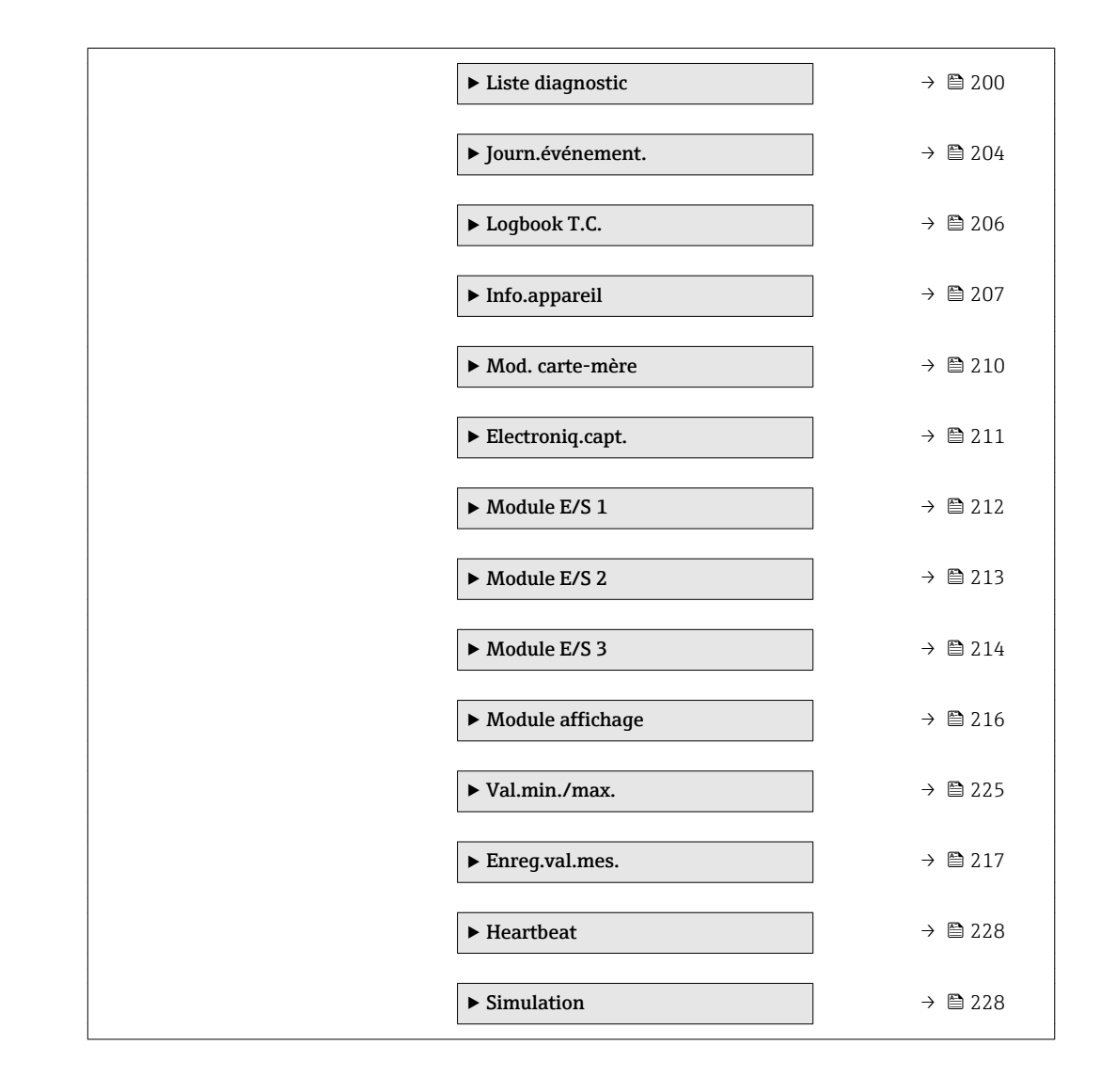

# <span id="page-10-0"></span>3 Description des paramètres de l'appareil

Dans le chapitre suivant, les paramètres sont listés selon la structure de menu de l'afficheur local. Les paramètres spécifiques pour les outils de configuration sont insérés aux points correspondants dans la structure de menu locale.

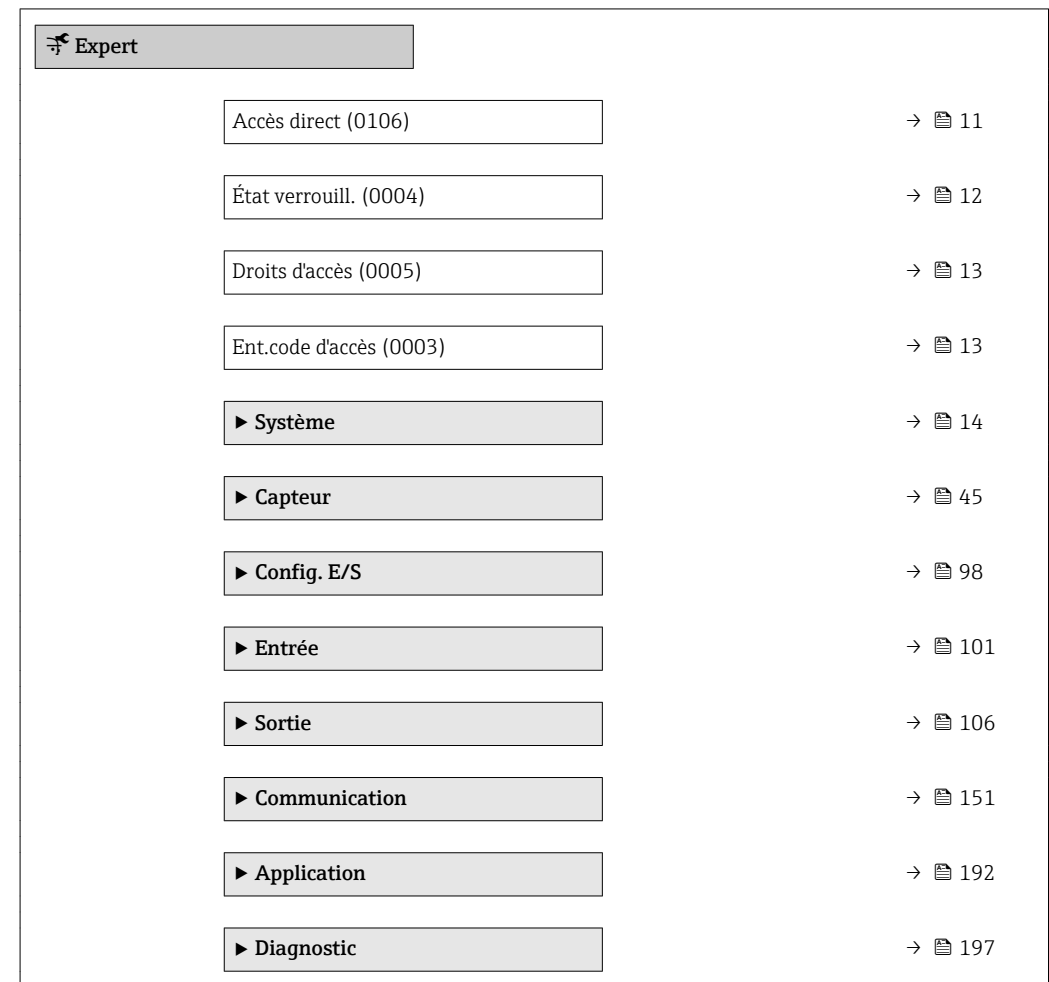

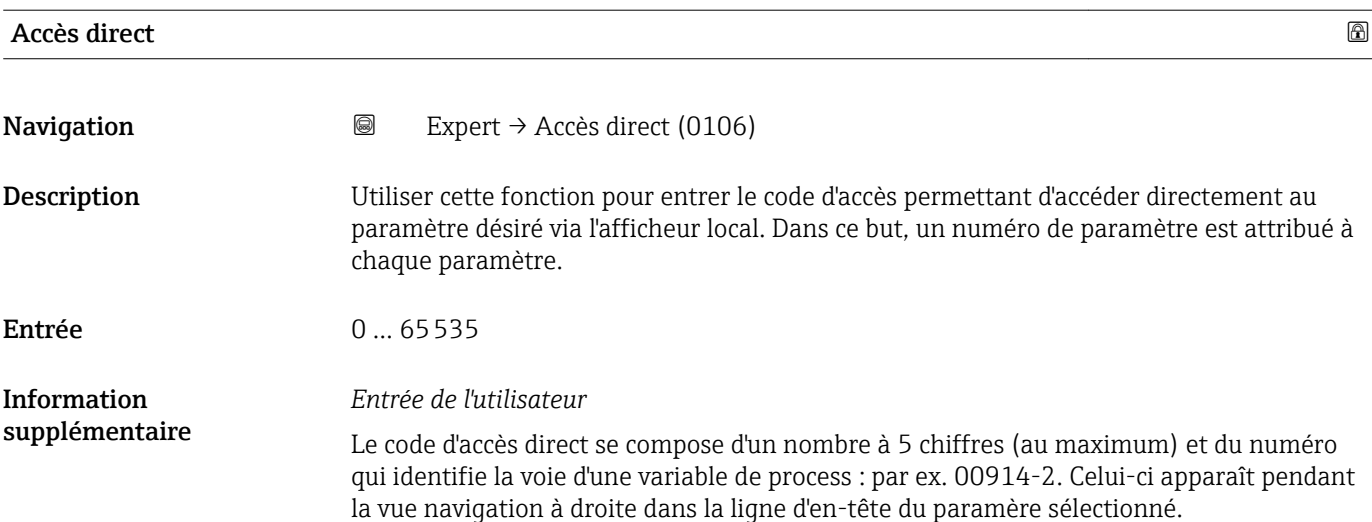

A0029414

<span id="page-11-0"></span>

*1 Code d'accès direct*

Lors de l'entrée du code d'accès direct, tenir compte des points suivants :

- Les premiers zéros du code d'accès direct ne doivent pas être saisis.
- Exemple : Entrer "914" au lieu de "00914"
- Si aucun numéro de voie n'est entré, on passe automatiquement à la voie 1. Exemple : Entrer 00914  $\rightarrow$  paramètre Affec.var.proc.
- Si l'on passe à une autre voie : Entrer le code d'accès direct avec le numéro de voie correspondant.

Exemple : Entrer 00914-2 → paramètre Affec.var.proc.

#### État verrouill.

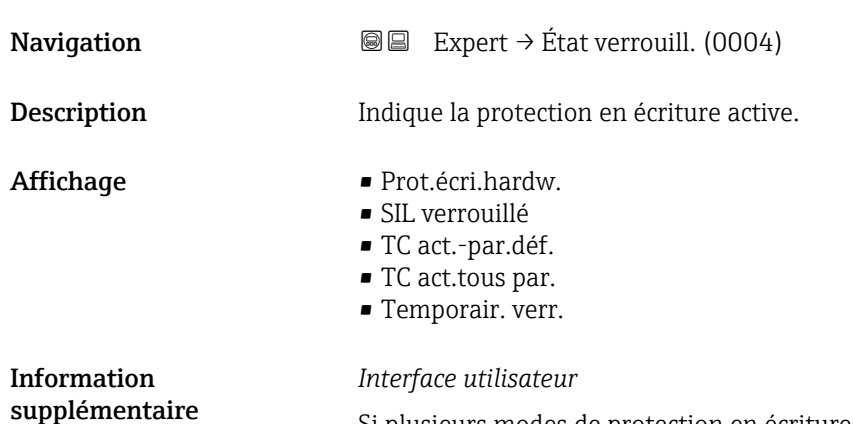

Si plusieurs modes de protection en écriture sont actifs, c'est la protection en écriture avec la priorité la plus haute qui est affichée. Dans l'outil de configuration, tous les types de protection en écriture actifs sont affichés.

Pour plus d'informations détaillées relatives aux droits d'accès, voir le manuel de mise en service de l'appareil, chapitres "Rôles utilisateurs et leurs droits d'accès" et "Concept de configuration"→ ■ 7

#### *Sélection*

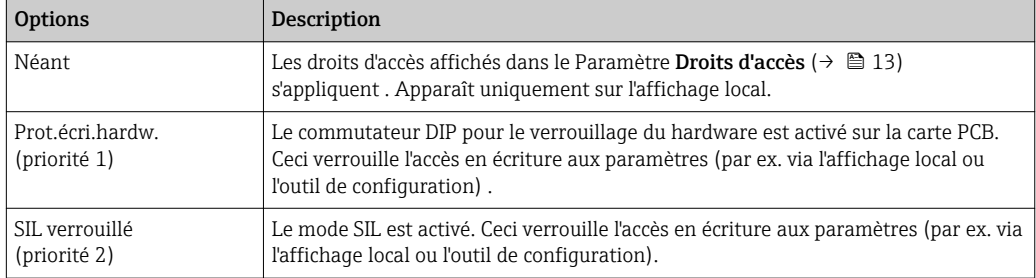

<span id="page-12-0"></span>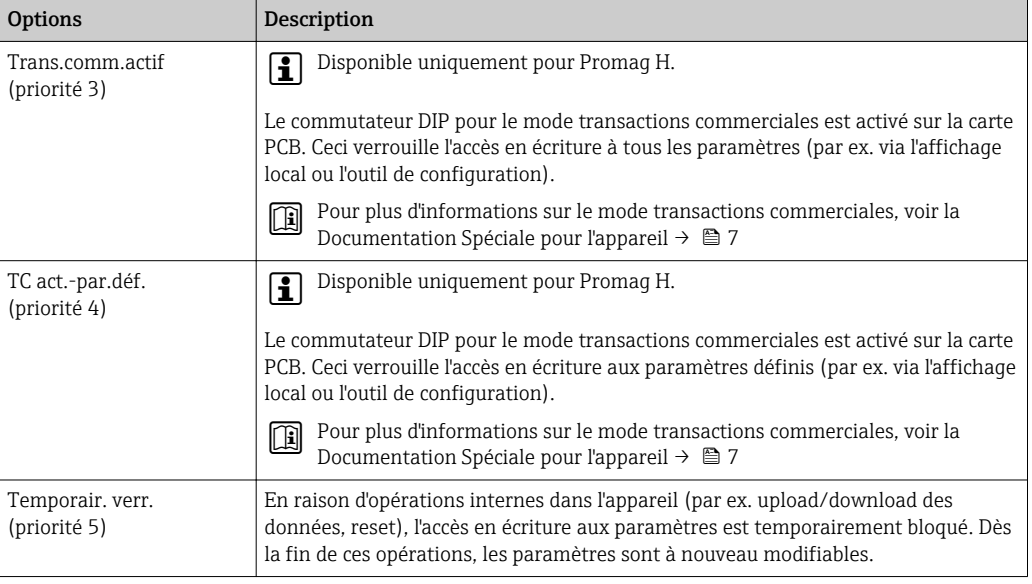

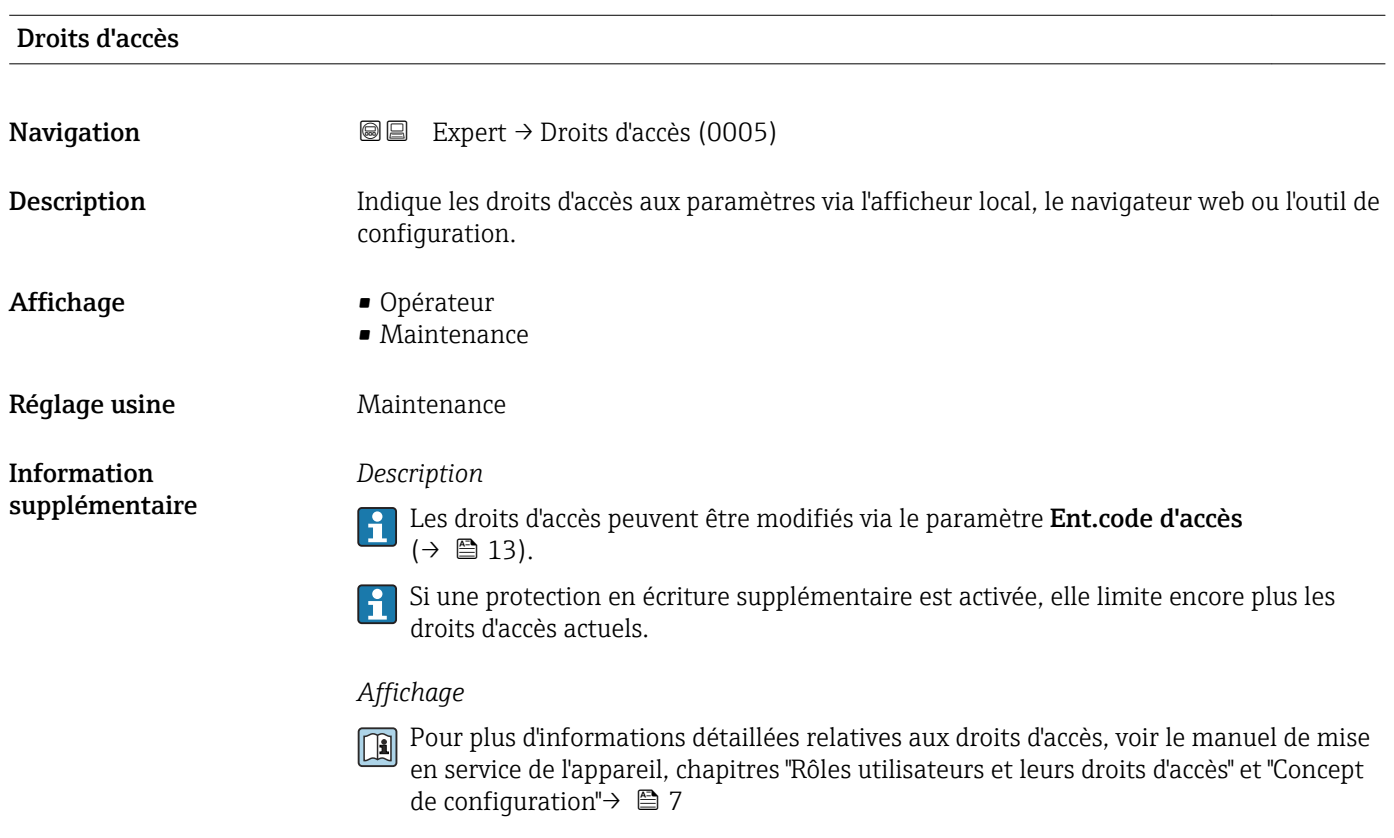

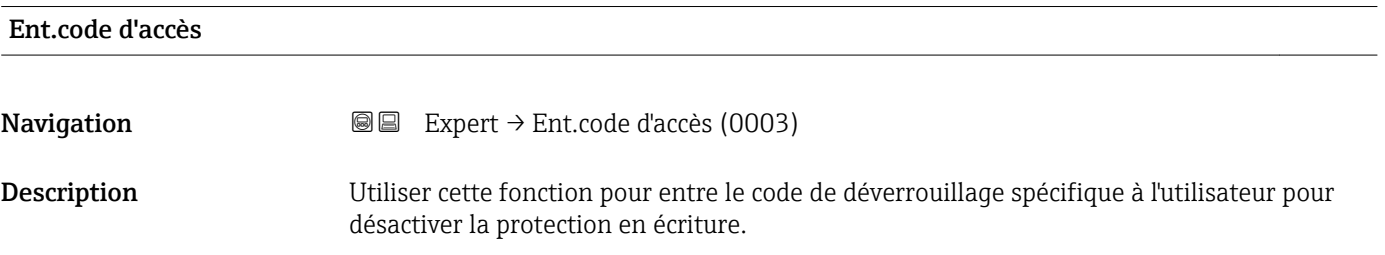

<span id="page-13-0"></span>Entrée 0 … 9999

# 3.1 Sous-menu "Système"

*Navigation* 
■■ Expert → Système

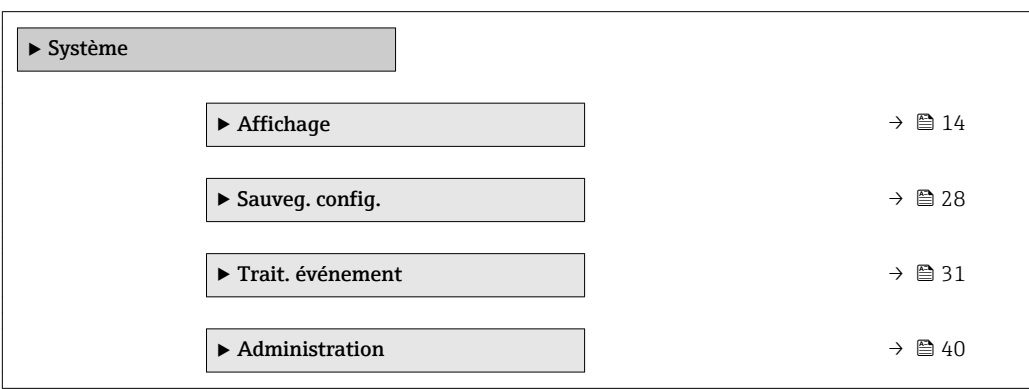

### 3.1.1 Sous-menu "Affichage"

*Navigation* 
■■ Expert → Système → Affichage

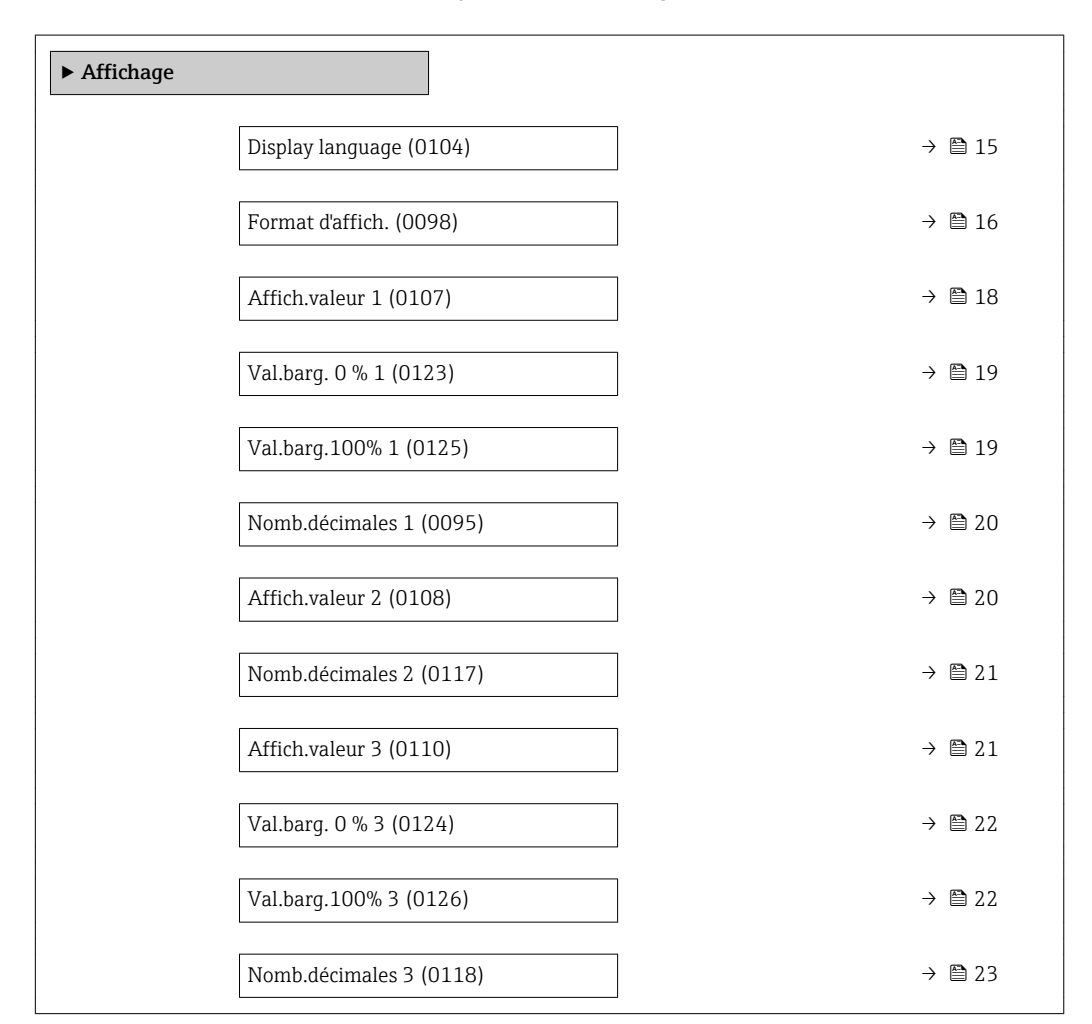

<span id="page-14-0"></span>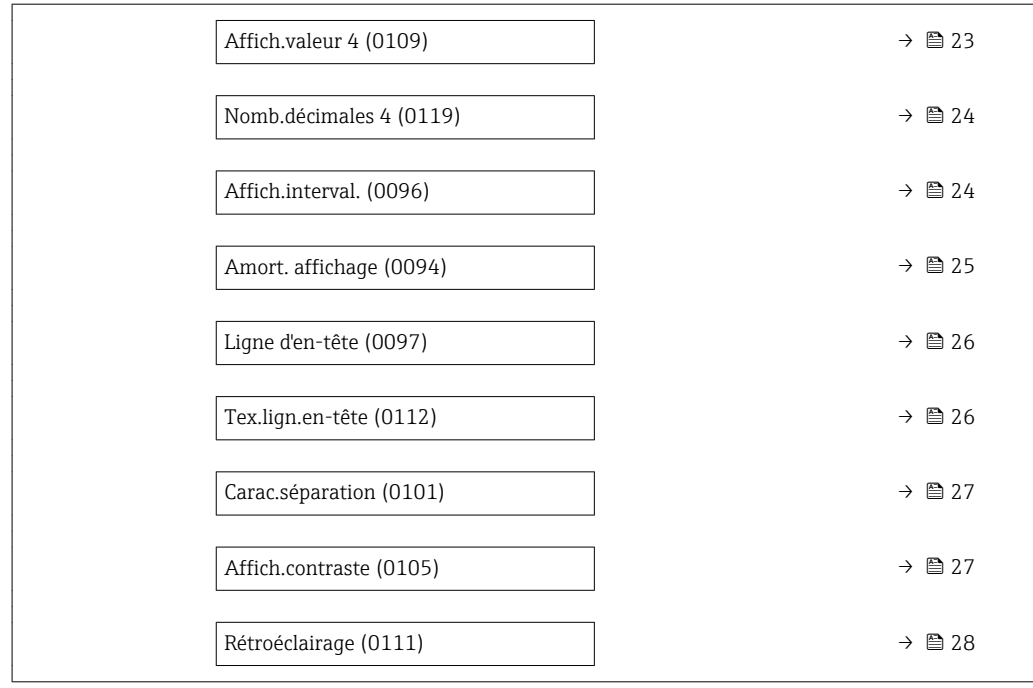

### Display language

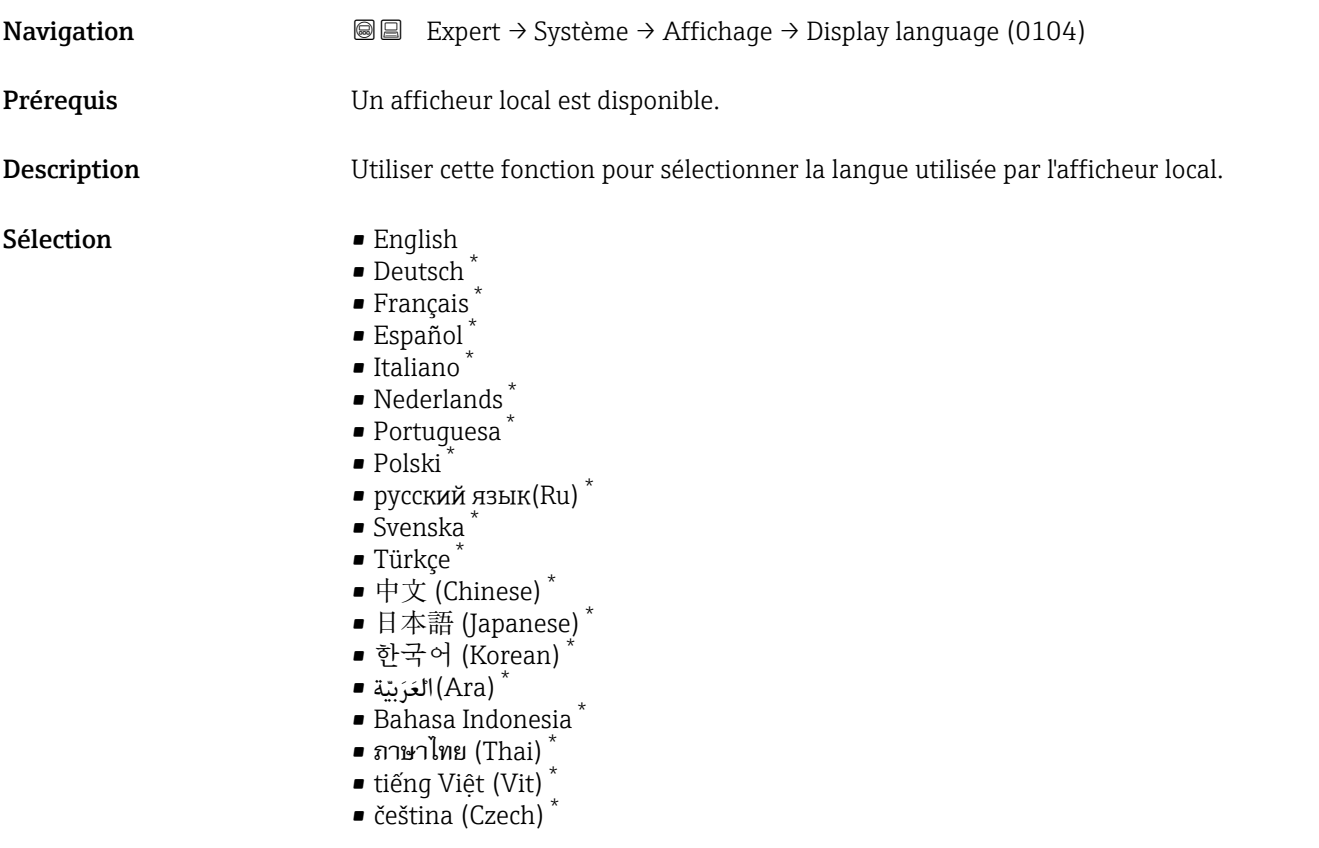

Réglage usine **English (en alternative, la langue commandée est préréglée dans l'appareil)** 

<sup>\*</sup> Visualisation dépendant des options de commande ou de la configuration de l'appareil

### <span id="page-15-0"></span>Format d'affich.

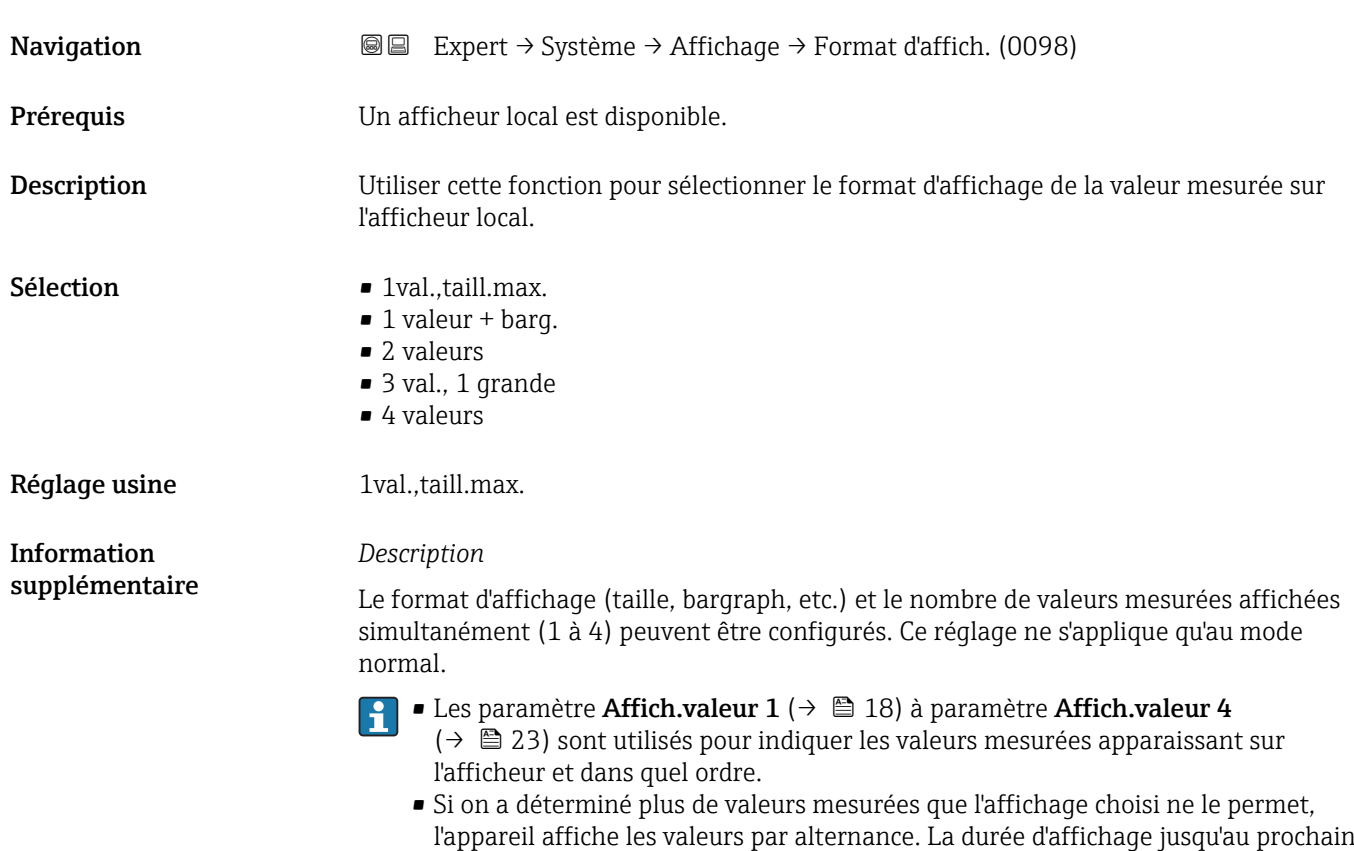

*Mode transactions commerciales*

Disponible uniquement pour Promag H.

• Une fois le mode transactions commerciales activé sur l'appareil de mesure, selon l'agrément pour transactions commerciales sélectionné, l'affichage peut alterner entre les informations correspondantes et le compteur de transactions commerciales.

changement est configuré dans le paramètre **Affich.interval.** (→ 圖 24).

• De plus, un symbole cadenas apparaît dans l'en-tête de l'affichage ( $\circledB$ ).

**Pour plus d'informations sur le mode transactions commerciales, voir la** Documentation Spéciale pour l'appareil →  $\triangleq$  7

A0016529

A001309

A0013100

Valeurs mesurées pouvant être affichées sur l'afficheur local :

*Option "1val.,taill.max."*

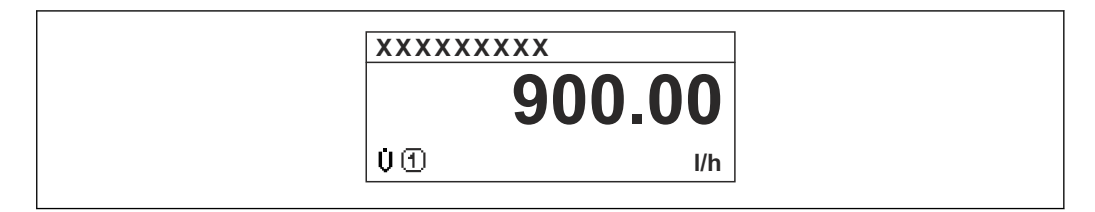

*Option "1 valeur + barg."*

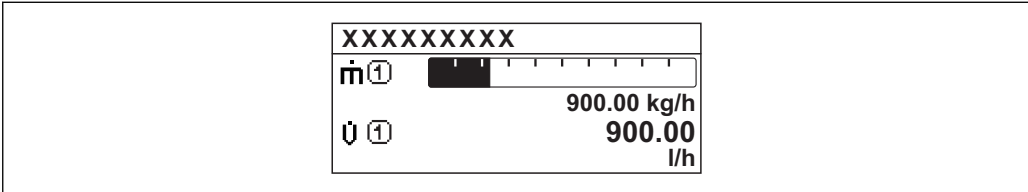

*Option "2 valeurs"*

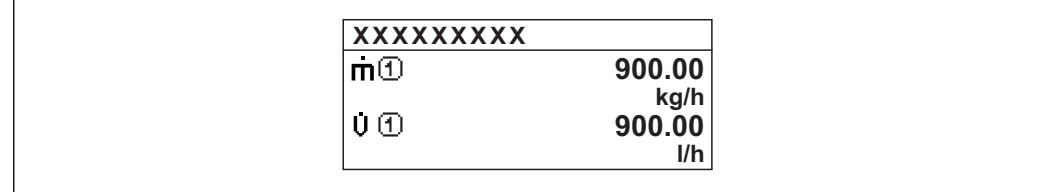

*Option "3 val., 1 grande"*

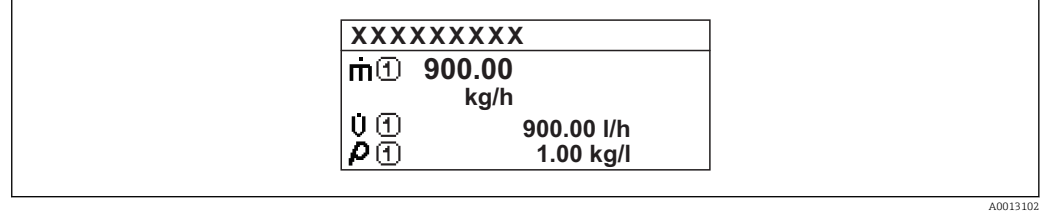

*Option "4 valeurs"*

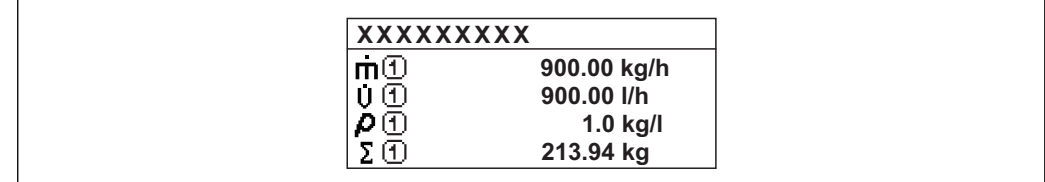

A0013103

<span id="page-17-0"></span>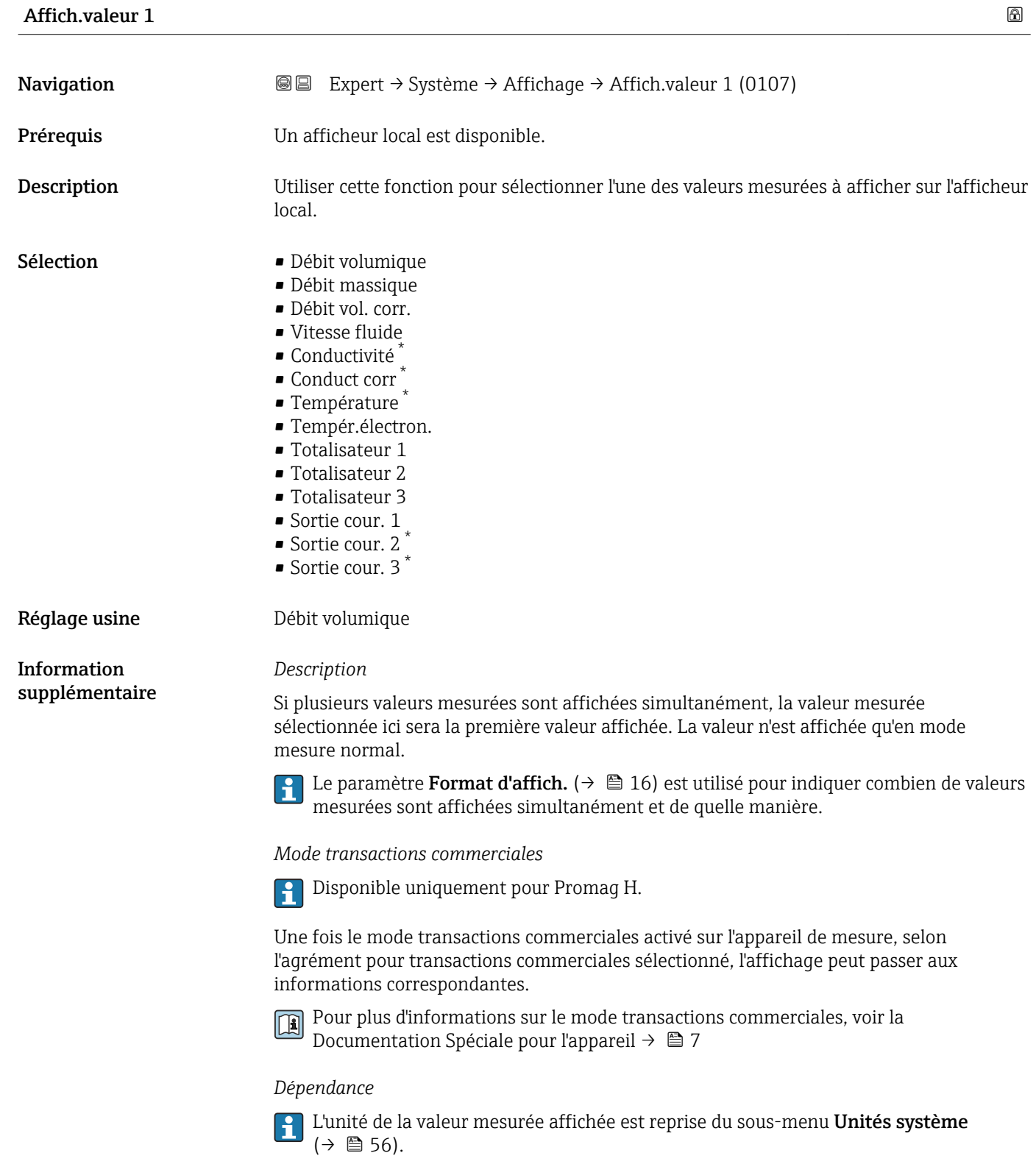

<sup>\*</sup> Visualisation dépendant des options de commande ou de la configuration de l'appareil

### <span id="page-18-0"></span>Val.barg. 0 % 1

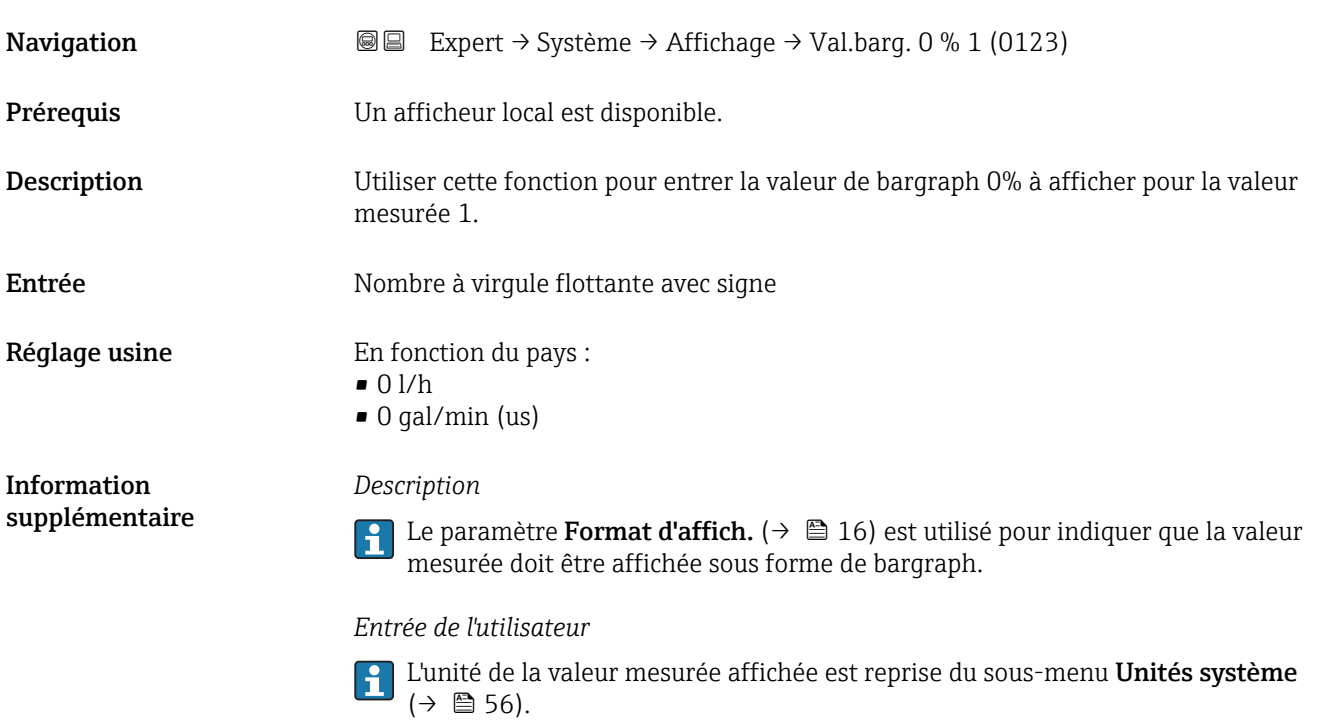

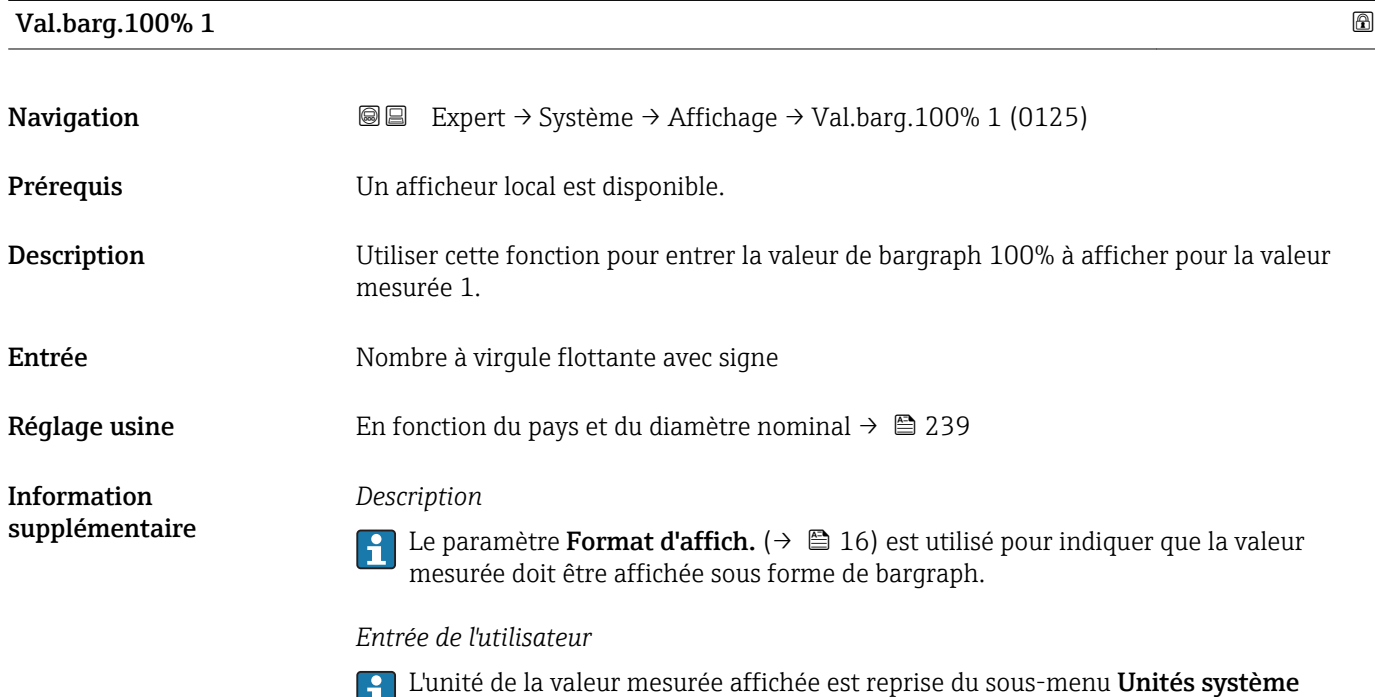

 $(\rightarrow \boxplus 56)$ .

<span id="page-19-0"></span>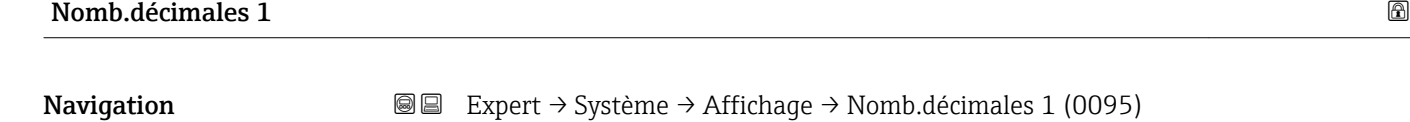

**Prérequis** Une valeur mesurée est indiquée dans le paramètre **Affich.valeur 1** ( $\rightarrow \Box$  18). Description Utiliser cette fonction pour sélectionner le nombre de décimales pour la valeur mesurée 1. Sélection  $\blacksquare$  x  $\blacksquare$  x.x  $\bullet$  x.xx  $\bullet$  x.xxx • x.xxxx Réglage usine **x**.xx Information supplémentaire *Description* Ce réglage n'affecte pas la précision de mesure ou de calcul de l'appareil. La flèche entre la valeur mesurée et l'unité signifie que l'appareil calcule avec plus de chiffres que ceux indiqués par l'afficheur local.

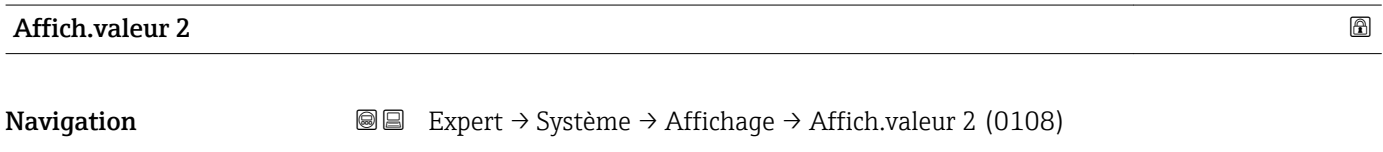

Prérequis Un afficheur local est disponible.

Description Utiliser cette fonction pour sélectionner l'une des valeurs mesurées à afficher sur l'afficheur local.

Sélection **•** Aucune • Débit volumique • Débit massique • Débit vol. corr. • Vitesse fluide  $\bullet$  Conductivité $^{*}$ • Conduct corr \* • Température \* • Tempér.électron. • Totalisateur 1 • Totalisateur 2 • Totalisateur 3 • Sortie cour. 1 • Sortie cour.  $2^{\frac{1}{2}}$ • Sortie cour.  $3^{\degree}$ 

- Sortie cour.  $4^*$
- TotalisateurT.C. \*
- 

#### Réglage usine **Aucune**

Visualisation dépendant des options de commande ou de la configuration de l'appareil

#### <span id="page-20-0"></span>*Description*

Si plusieurs valeurs mesurées sont affichées simultanément, la valeur mesurée sélectionnée ici sera la deuxième valeur affichée. La valeur n'est affichée qu'en mode mesure normal.

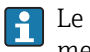

1 Le paramètre Format d'affich. (→ ■ 16) est utilisé pour indiquer combien de valeurs mesurées sont affichées simultanément et de quelle manière.

#### *Dépendance*

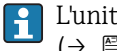

L'unité de la valeur mesurée affichée est reprise du sous-menu Unités système  $(\rightarrow \triangleq 56)$ .

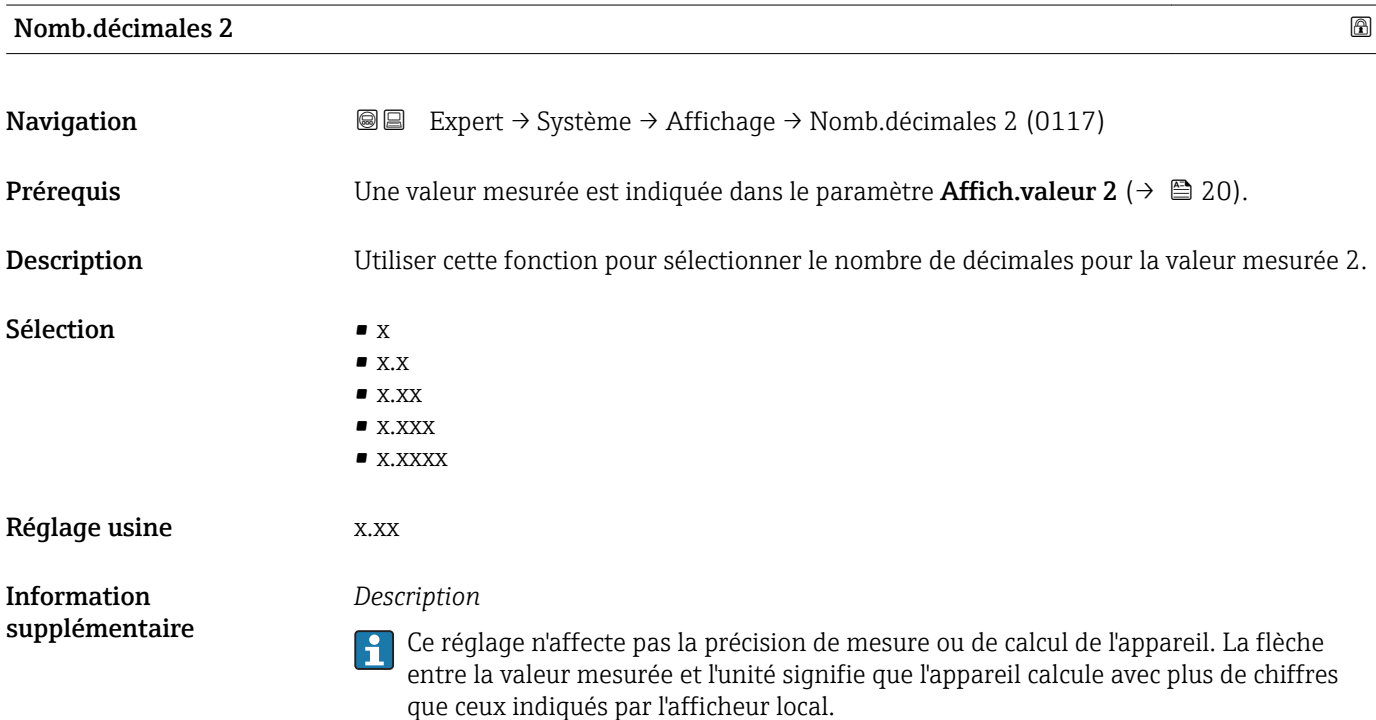

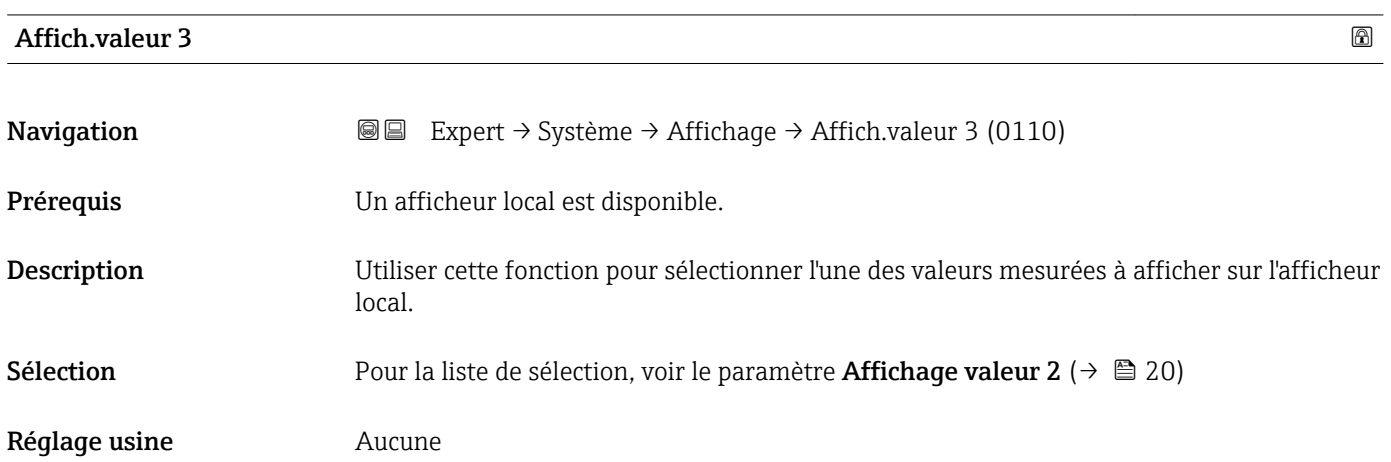

#### <span id="page-21-0"></span>*Description*

Si plusieurs valeurs mesurées sont affichées simultanément, la valeur mesurée sélectionnée ici sera la troisième valeur affichée. La valeur n'est affichée qu'en mode mesure normal.

1 Le paramètre **Format d'affich.** (→  $\bigoplus$  16) est utilisé pour indiquer combien de valeurs mesurées sont affichées simultanément et de quelle manière.

### *Sélection*

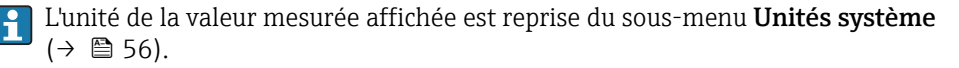

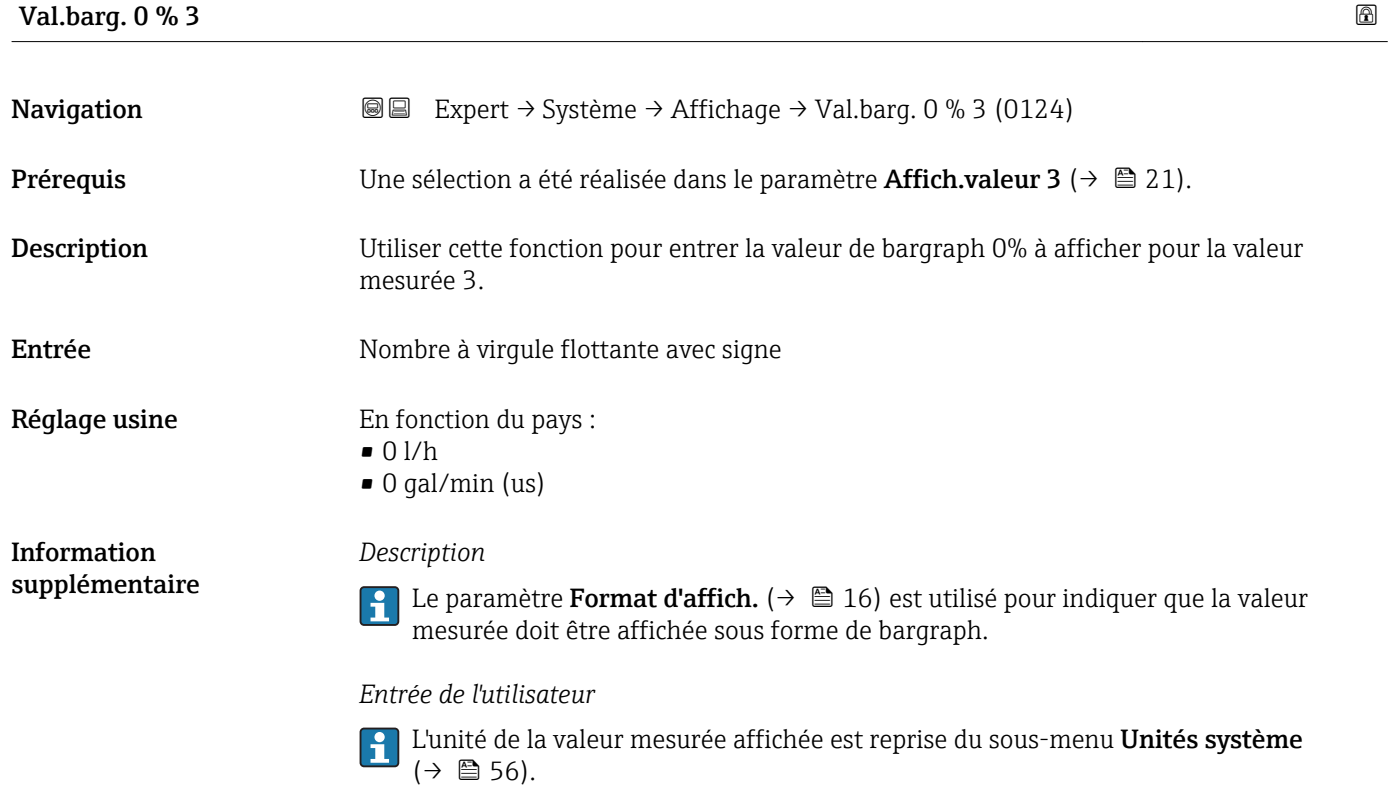

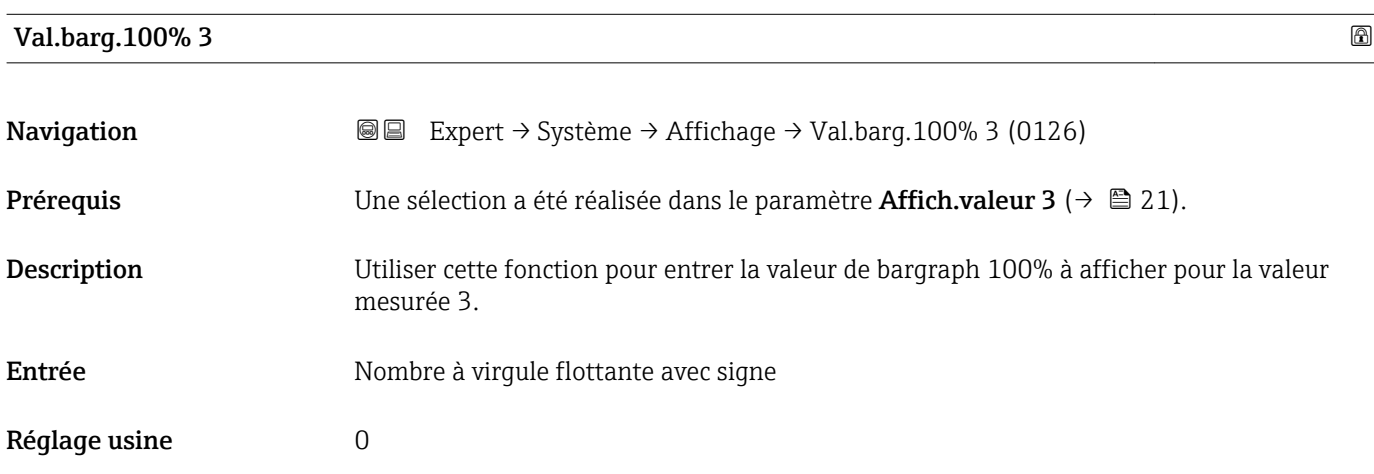

#### <span id="page-22-0"></span>*Description*

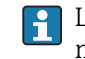

1 Le paramètre Format d'affich. (→  $\bigoplus$  16) est utilisé pour indiquer que la valeur mesurée doit être affichée sous forme de bargraph.

*Entrée de l'utilisateur*

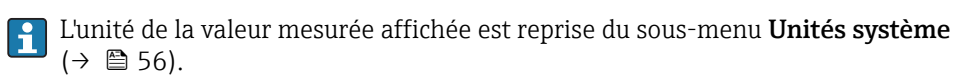

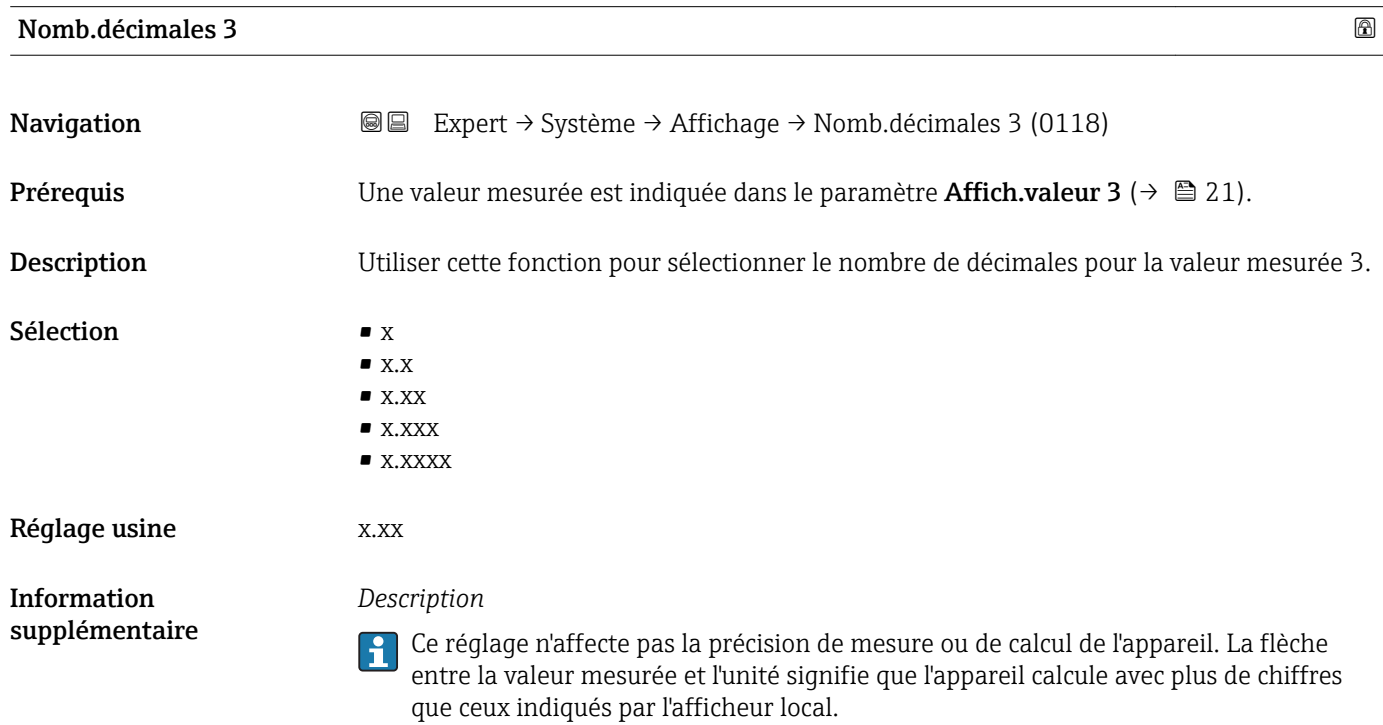

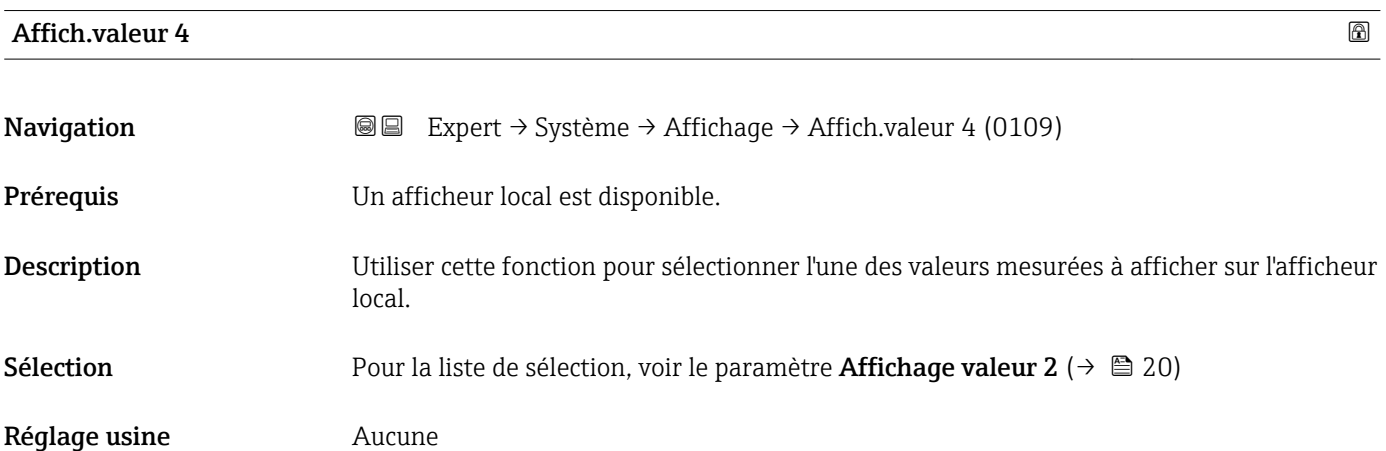

<span id="page-23-0"></span>*Description*

Si plusieurs valeurs mesurées sont affichées simultanément, la valeur mesurée sélectionnée ici sera la quatrième valeur affichée. La valeur n'est affichée qu'en mode mesure normal.

1 Le paramètre Format d'affich. (→ ■ 16) est utilisé pour indiquer combien de valeurs mesurées sont affichées simultanément et de quelle manière.

*Sélection*

L'unité de la valeur mesurée affichée est reprise du sous-menu Unités système  $(\rightarrow \Box$  56).

*Mode transactions commerciales*

Disponible uniquement pour Promag H.  $| \cdot |$ 

Une fois le mode transactions commerciales activé sur l'appareil de mesure, selon l'agrément pour transactions commerciales sélectionné, l'affichage peut passer au compteur de transactions commerciales.

Pour plus d'informations sur le mode transactions commerciales, voir la Documentation Spéciale pour l'appareil →  $\triangleq$  7

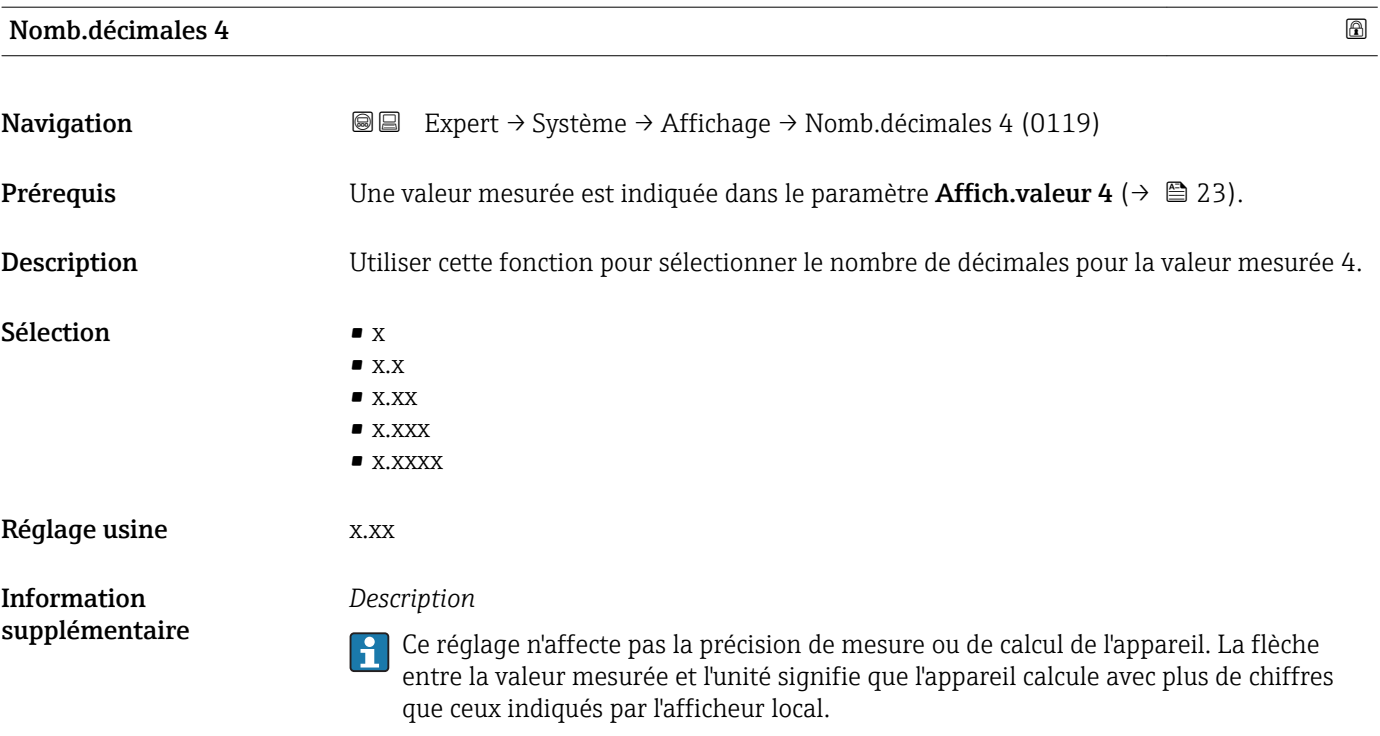

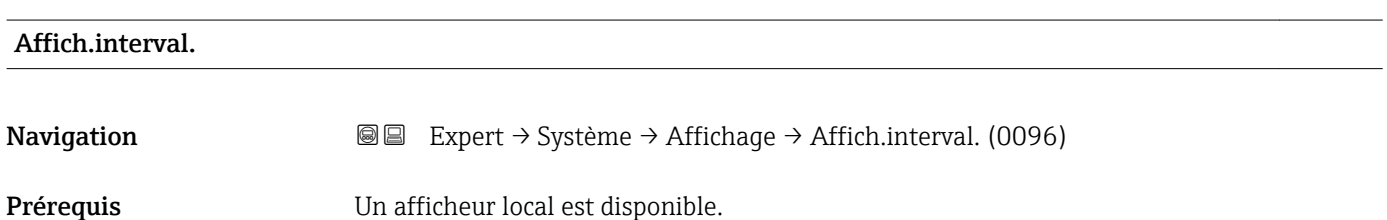

<span id="page-24-0"></span>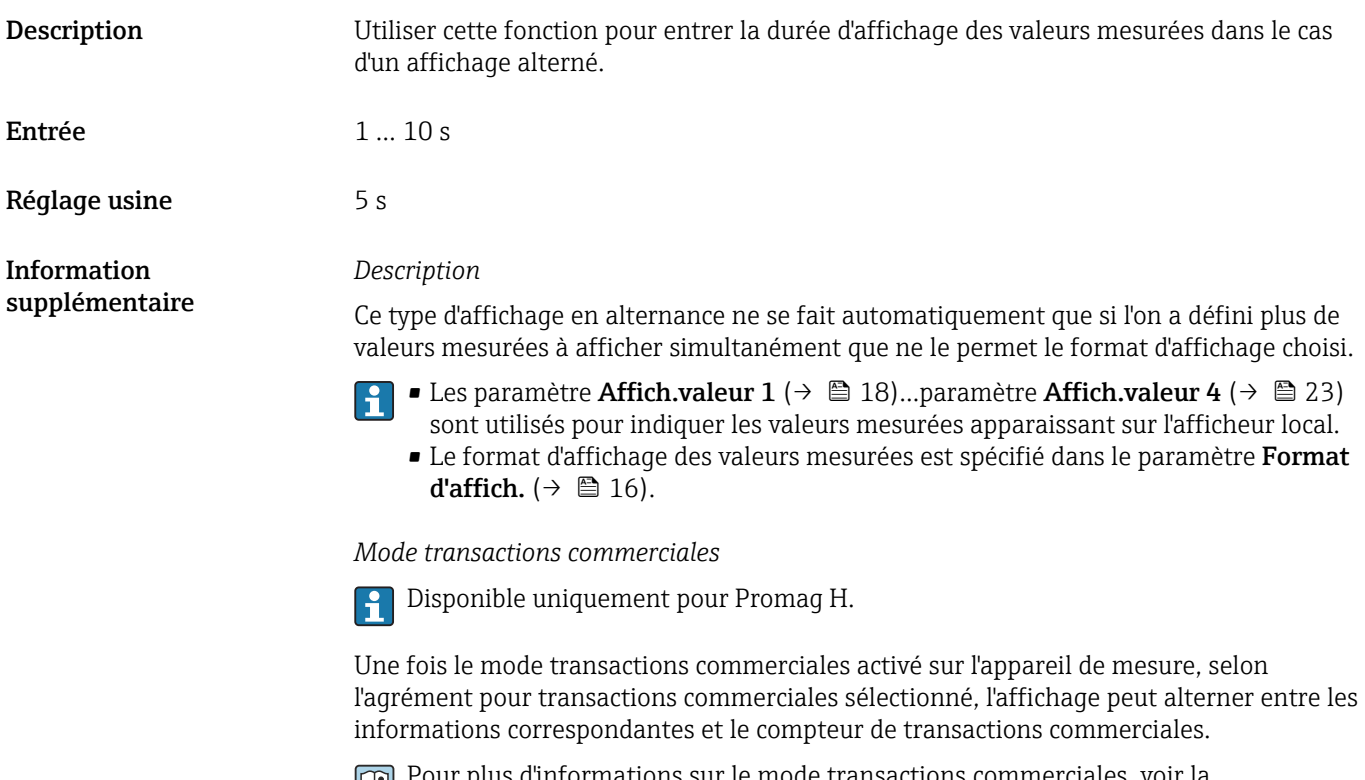

Pour plus d'informations sur le mode transactions commerciales, voir la Documentation Spéciale pour l'appareil →  $\Box$  7

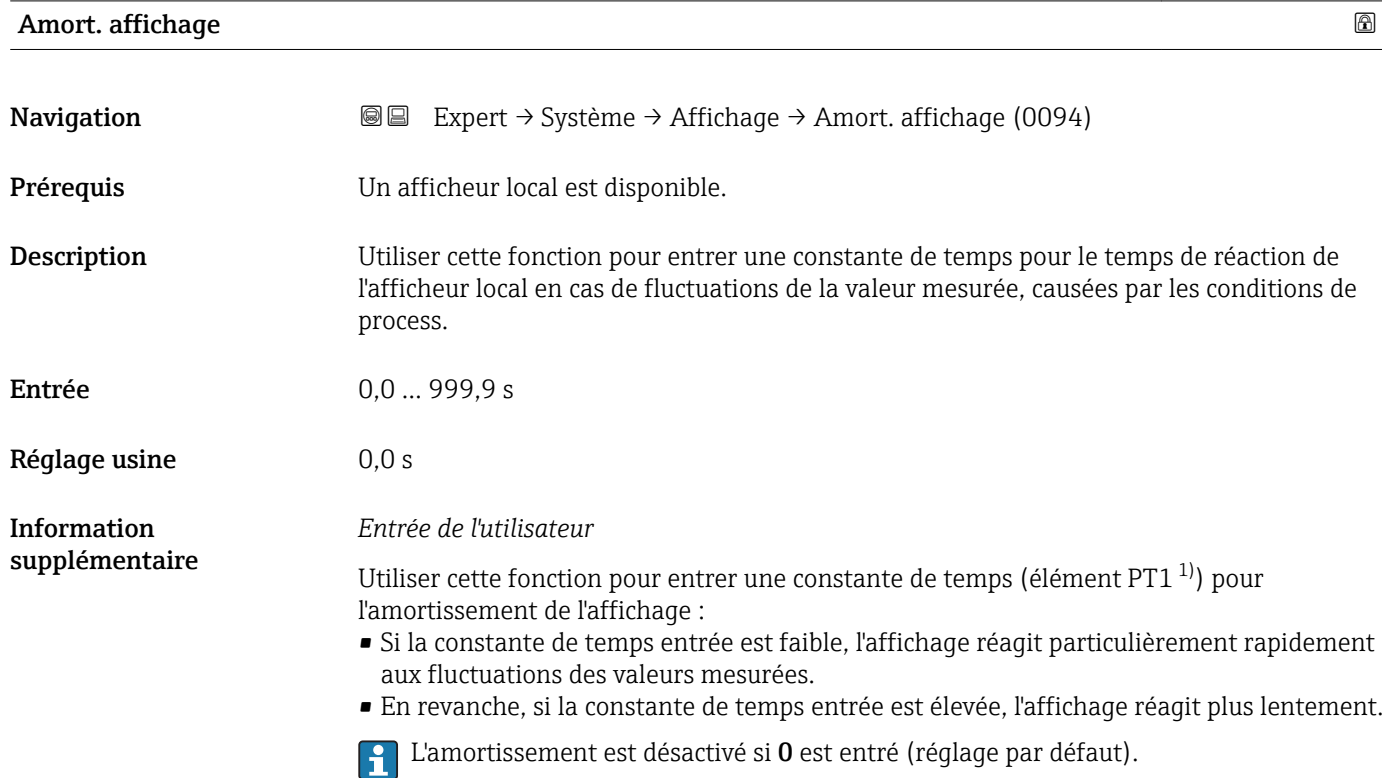

<sup>1)</sup> comportement de transmission proportionnel avec temporisation de 1er ordre

### <span id="page-25-0"></span>Ligne d'en-tête

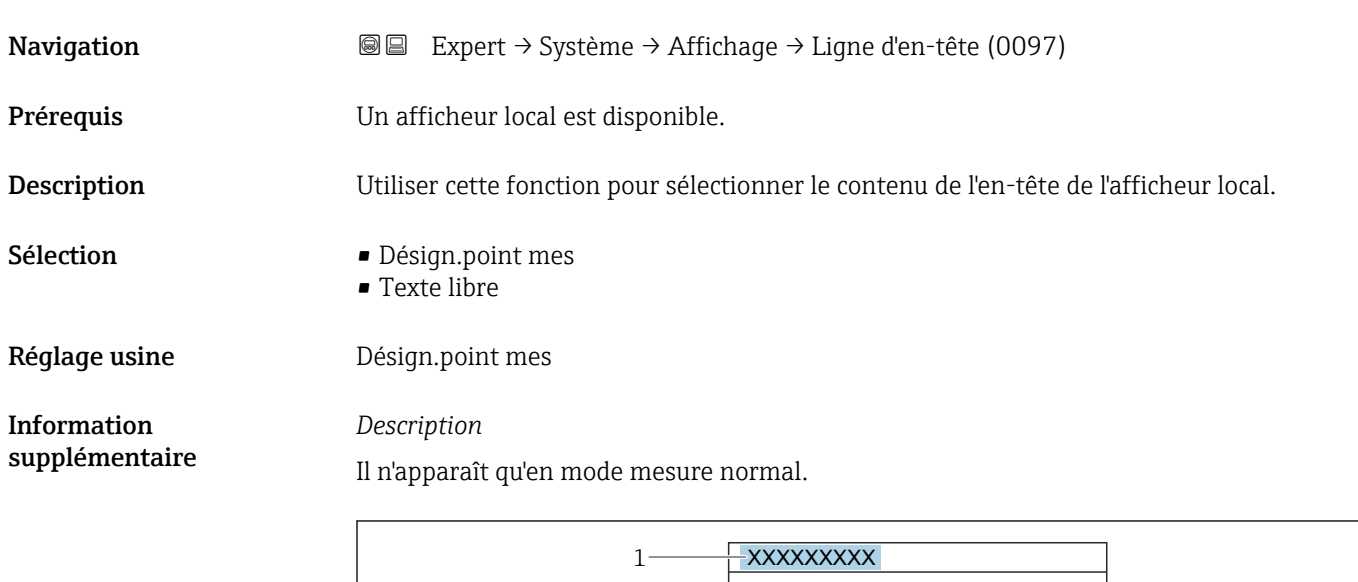

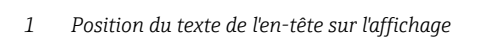

#### *Sélection*

- Désign.point mes Est défini dans le paramètre **Désign.point mes** ( $\rightarrow \cong 207$ ).  $\blacksquare$  <br> Texte libre
- Est défini dans le paramètre Tex.lign.en-tête ( $\rightarrow \Box$ 26).

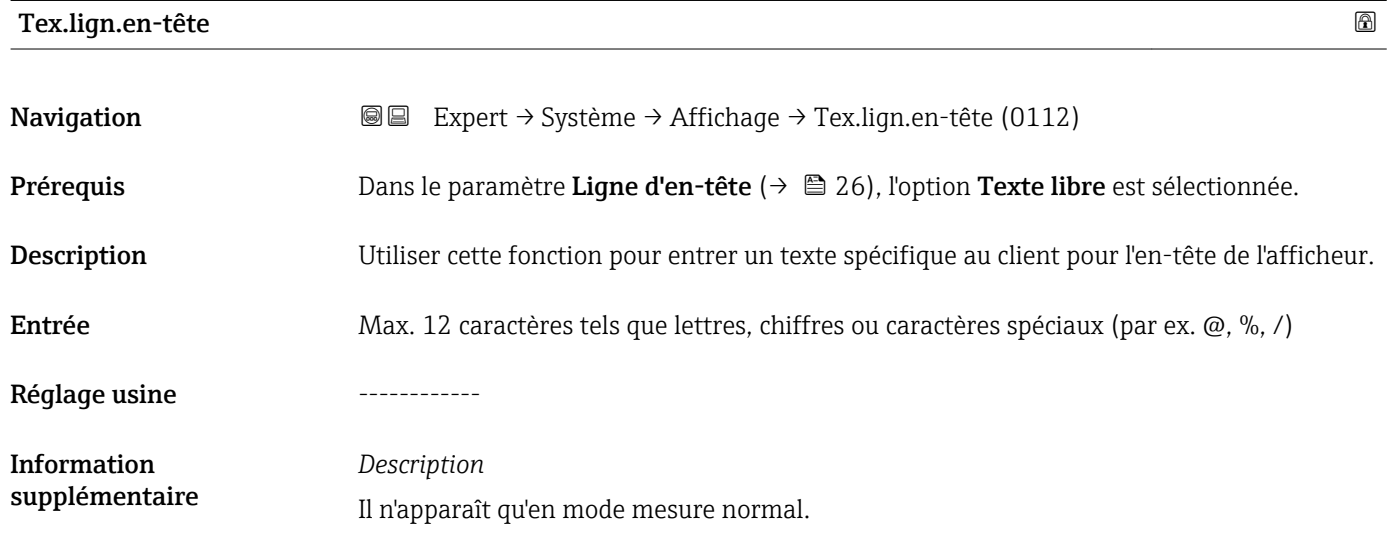

A0029422

<span id="page-26-0"></span>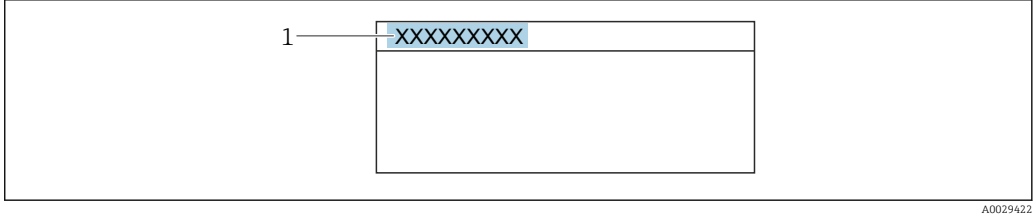

*1 Position du texte de l'en-tête sur l'affichage*

### *Entrée de l'utilisateur*

Le nombre de caractères affichés dépend des caractères utilisés.

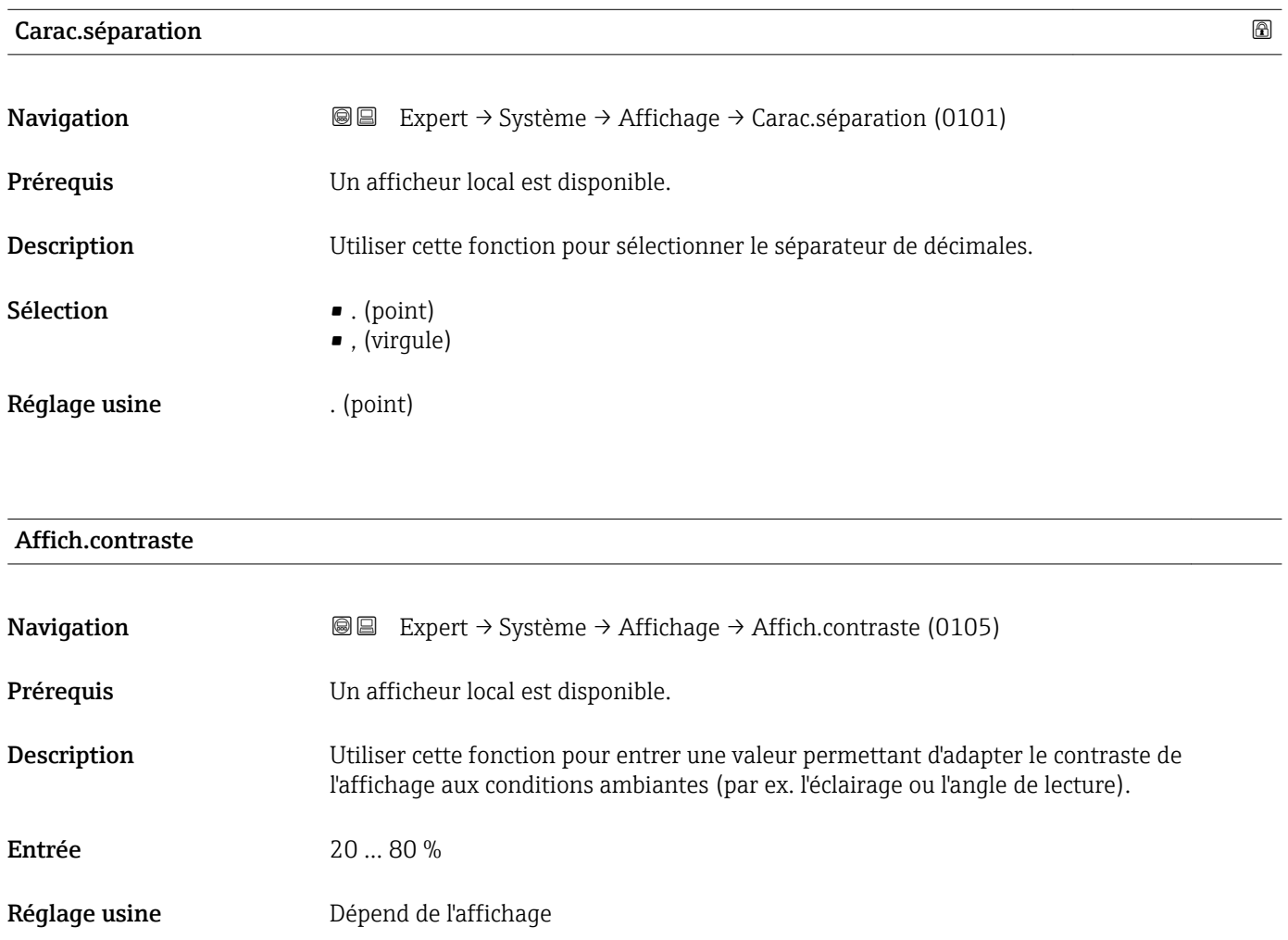

<span id="page-27-0"></span>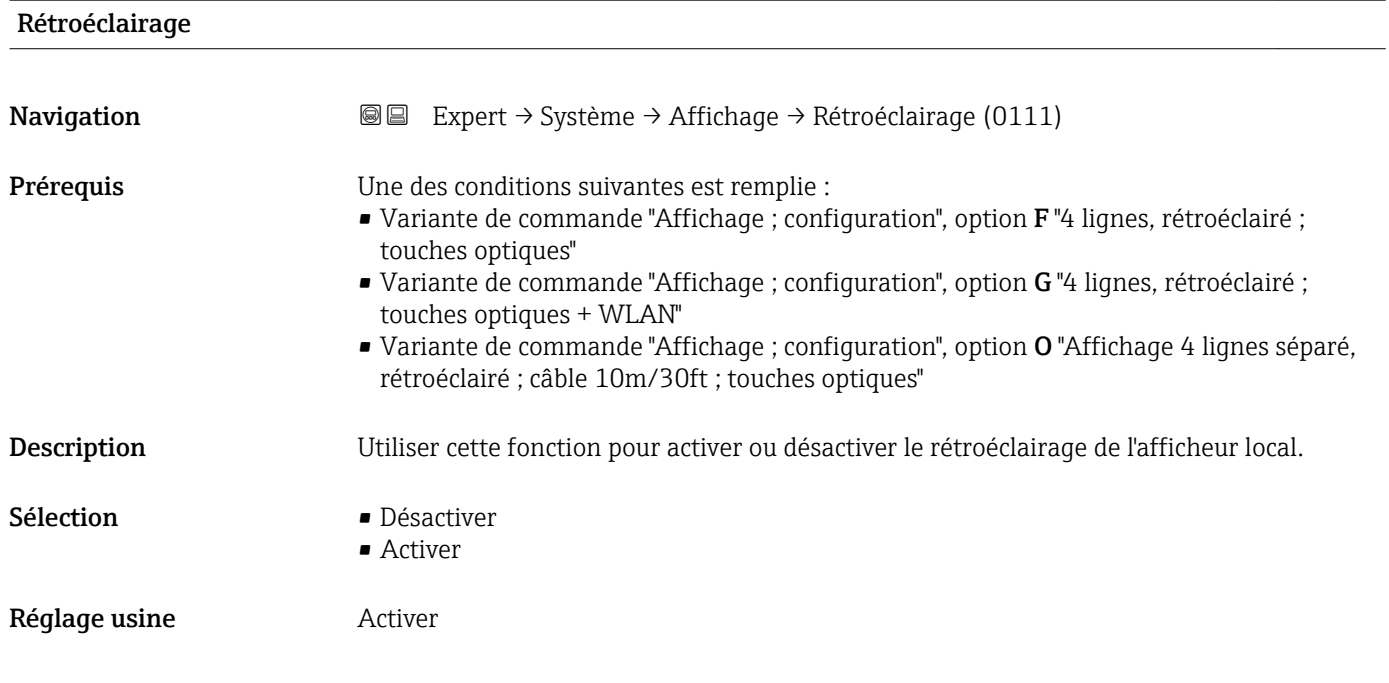

# 3.1.2 Sous-menu "Sauvegarde de la configuration"

*Navigation* 
■■ Expert → Système → Sauveg. config.

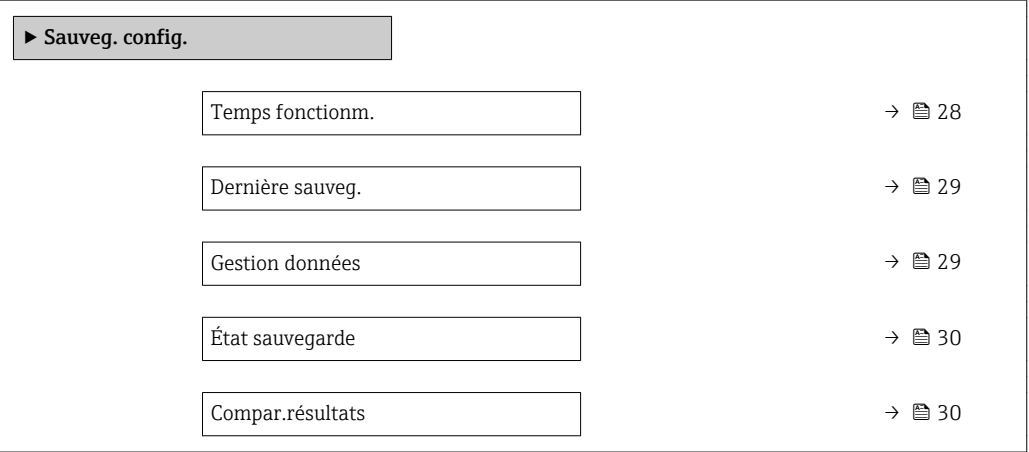

### Temps fonctionm.

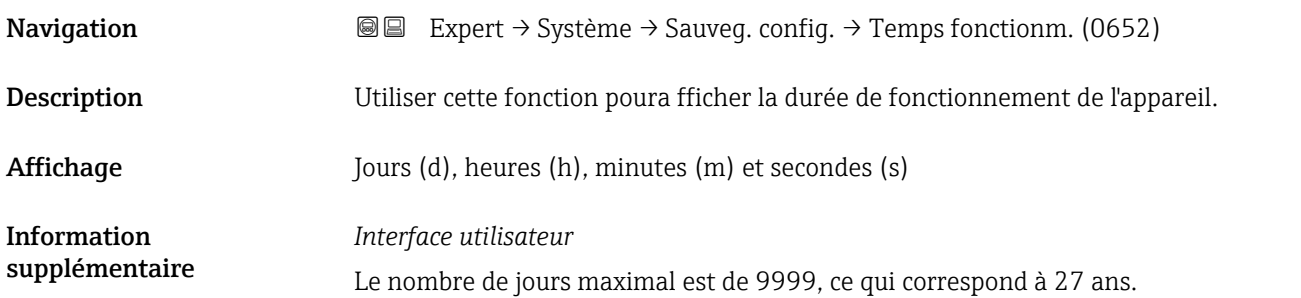

<span id="page-28-0"></span>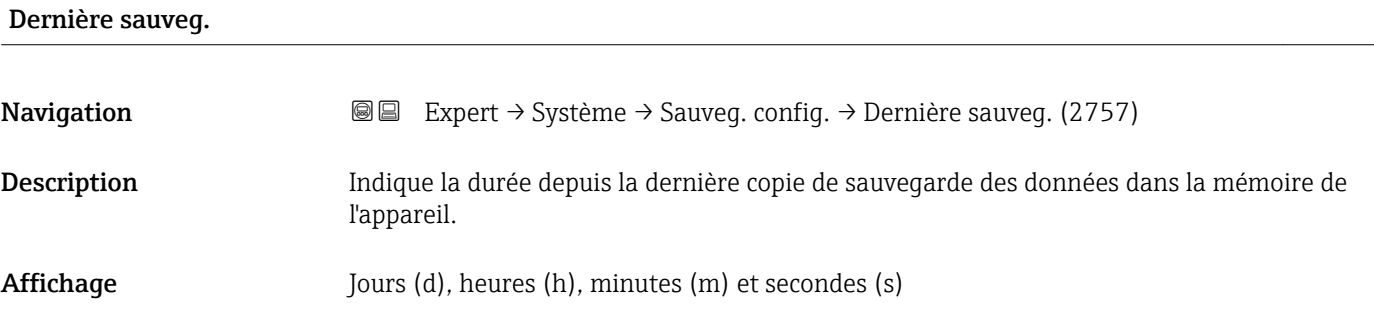

#### Gestion données

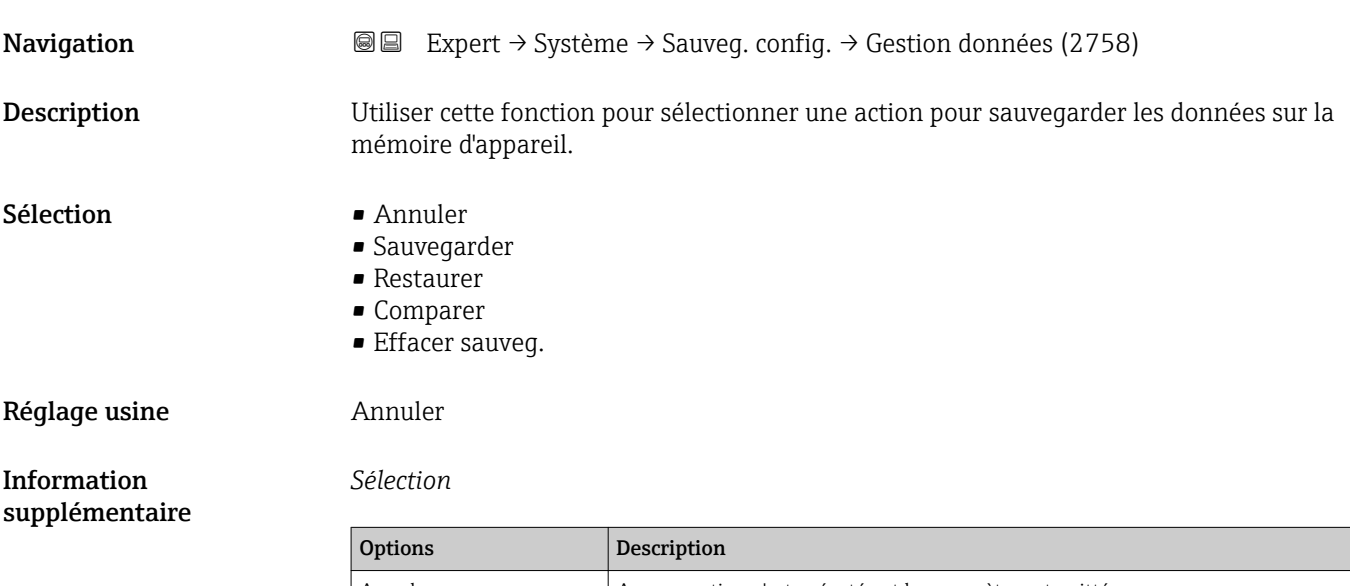

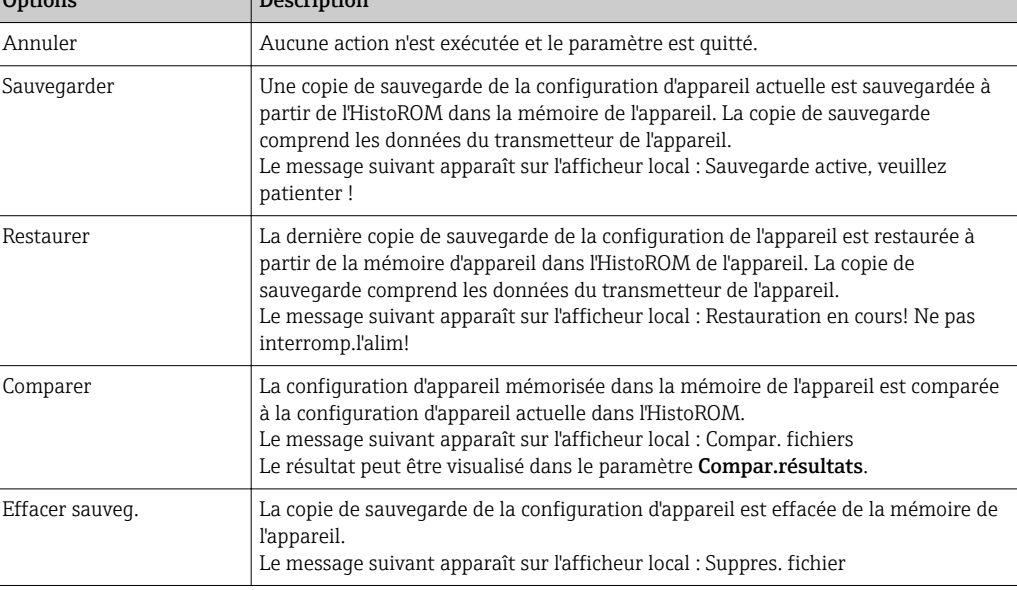

### *HistoROM*

Il s'agit d'une mémoire "non volatile" sous la forme d'une EEPROM.

# <span id="page-29-0"></span>État sauvegarde **Navigation EXpert** → Système → Sauveg. config. → État sauvegarde (2759) Description L'appareil indique la progression de la sauvegarde des données. Affichage **•** Aucune • Enrgstr.en cours • Rest. en cours • Suppr. en cours • Compar. en cours • Restaurat.échoué • Échec sauvegarde Réglage usine **Aucune**

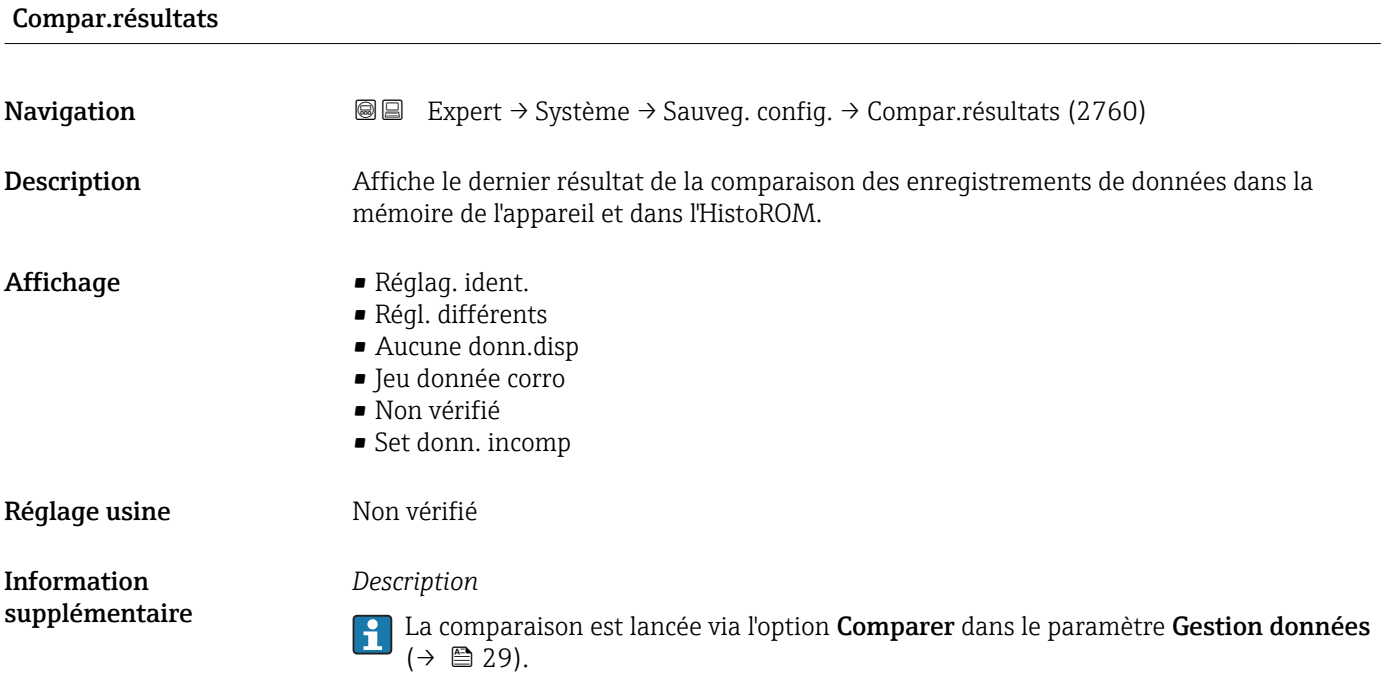

*Sélection*

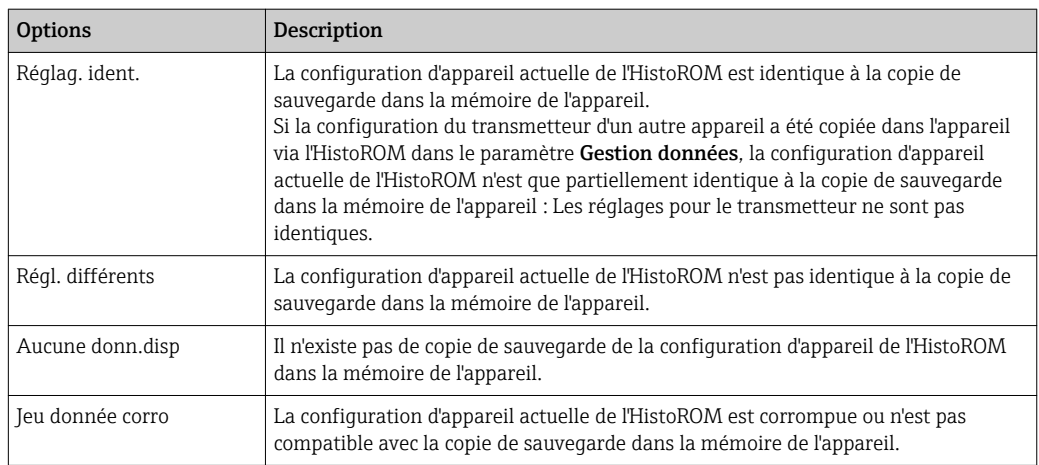

<span id="page-30-0"></span>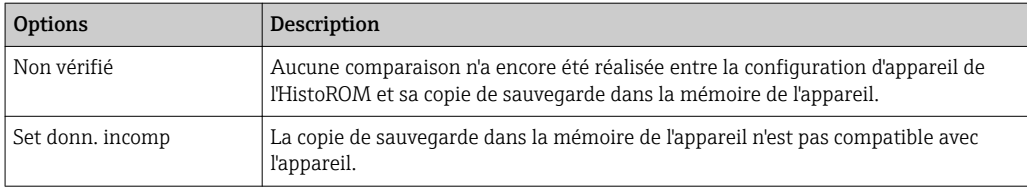

#### *HistoROM*

Il s'agit d'une mémoire "non volatile" sous la forme d'une EEPROM.

# 3.1.3 Sous-menu "Trait. événement"

*Navigation* Expert → Système → Trait. événement

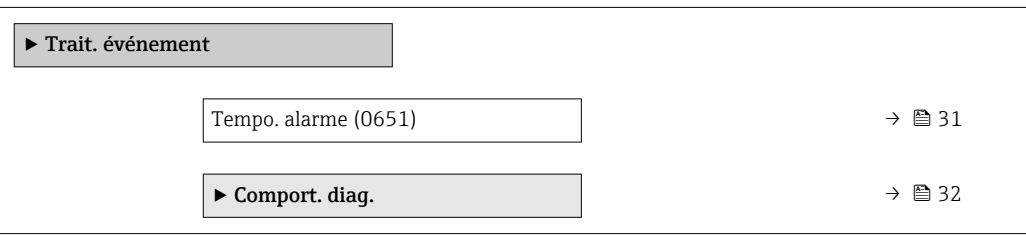

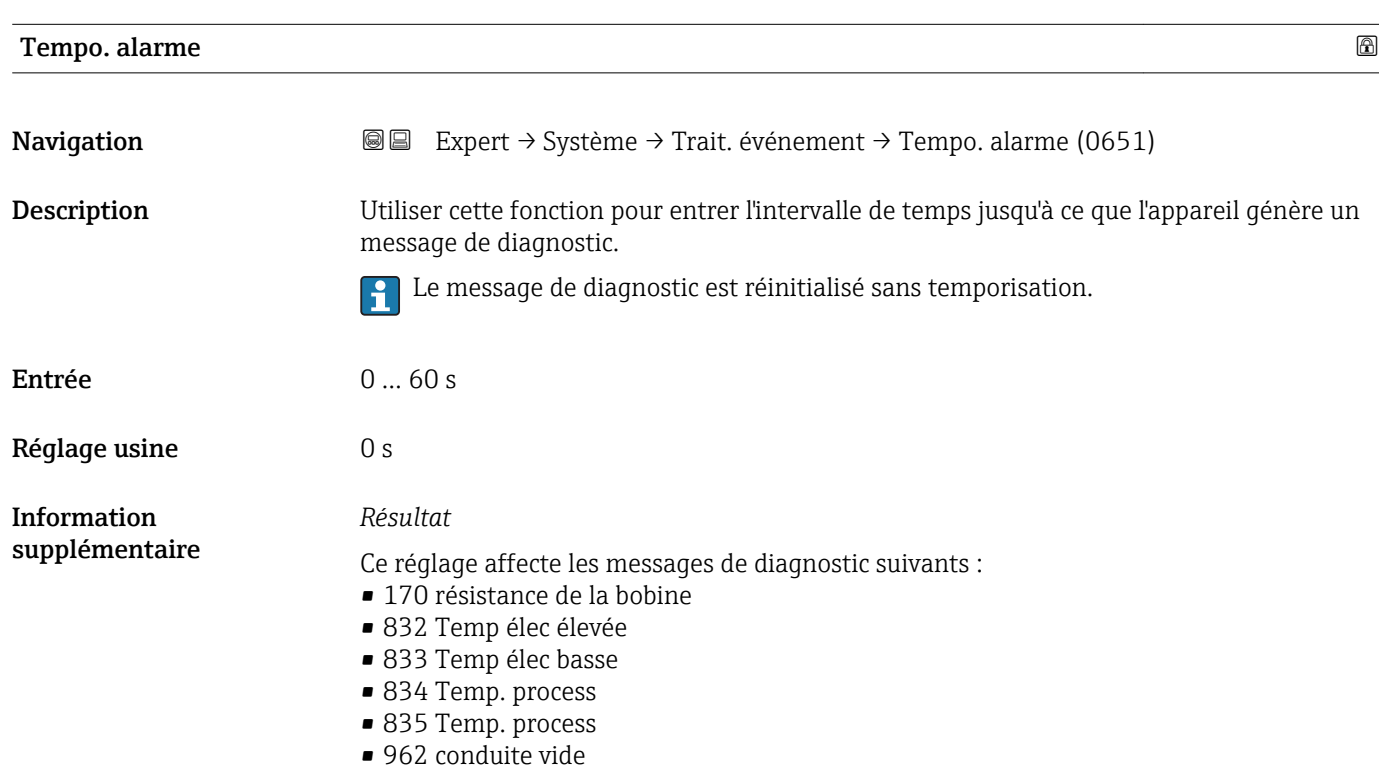

#### <span id="page-31-0"></span>Sous-menu "Comport. diag."

A chaque information de diagnostic est affecté au départ usine un certain comportement de diagnostic. L'utilisateur peut modifier cette affectation pour certaines informations de diagnostic dans le sous-menu Comport. diag.  $(\rightarrow \Box$  32).

Les options suivantes sont disponibles dans les paramètres Affecter niveau diagnostic n° xxx :

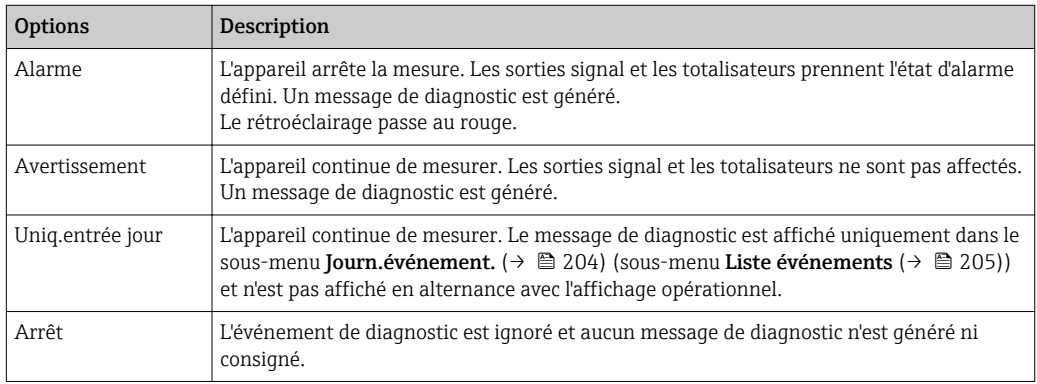

Pour une liste de tous les événements de diagnostic, voir le manuel de mise en service de l'appareil  $\rightarrow \Box$  7

*Navigation* **III** Expert → Système → Trait. événement → Comport. diag.

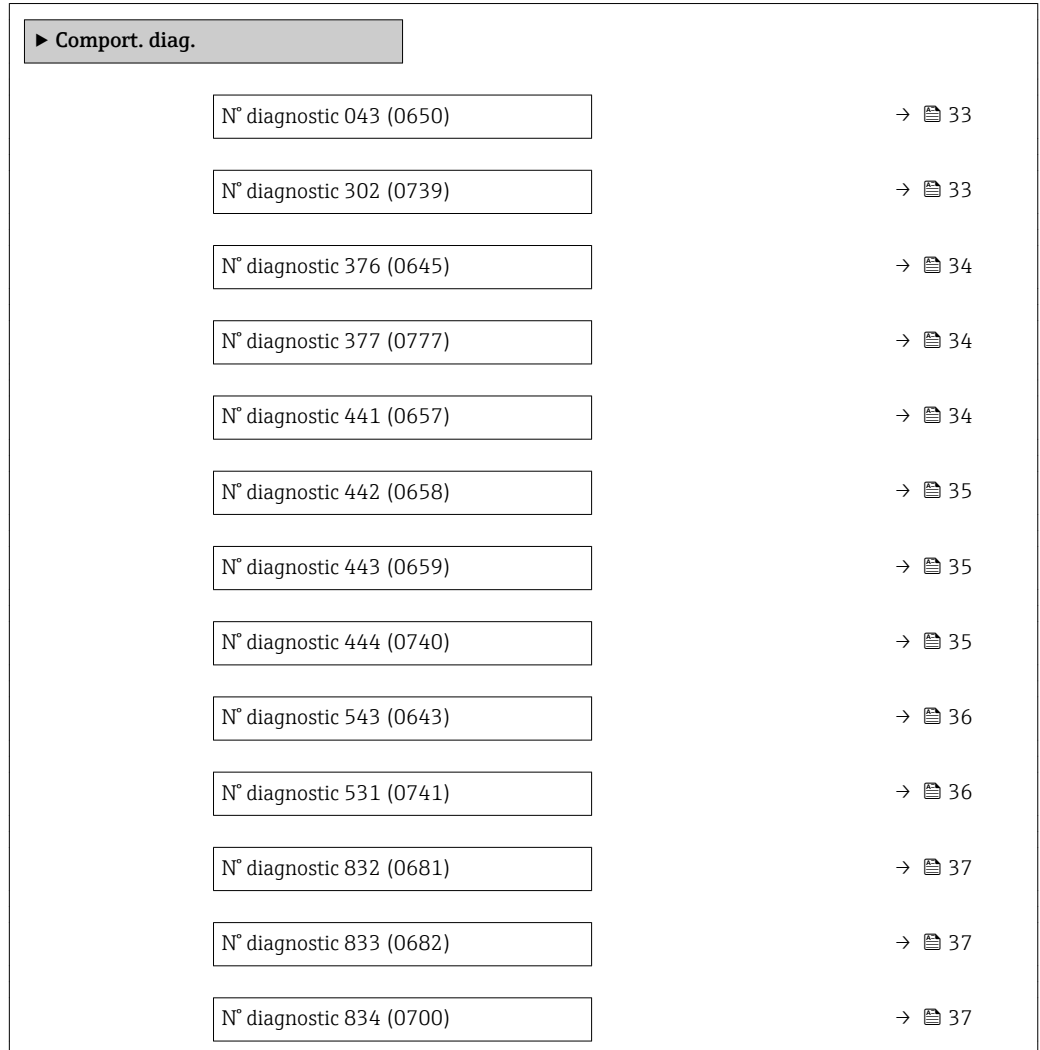

<span id="page-32-0"></span>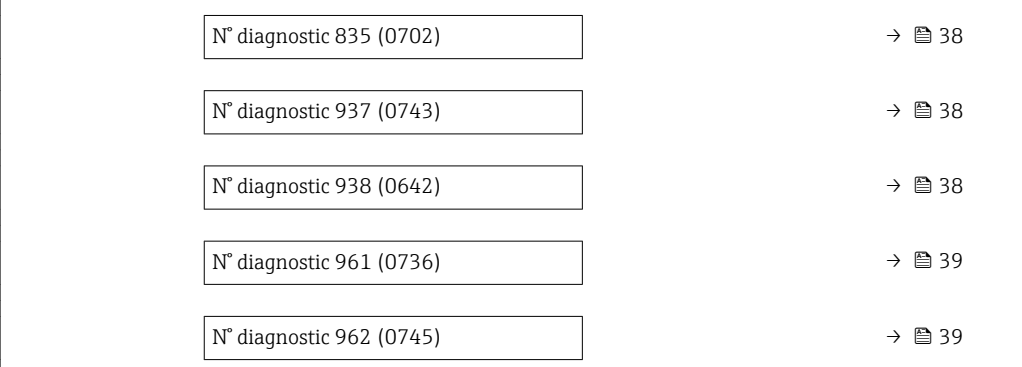

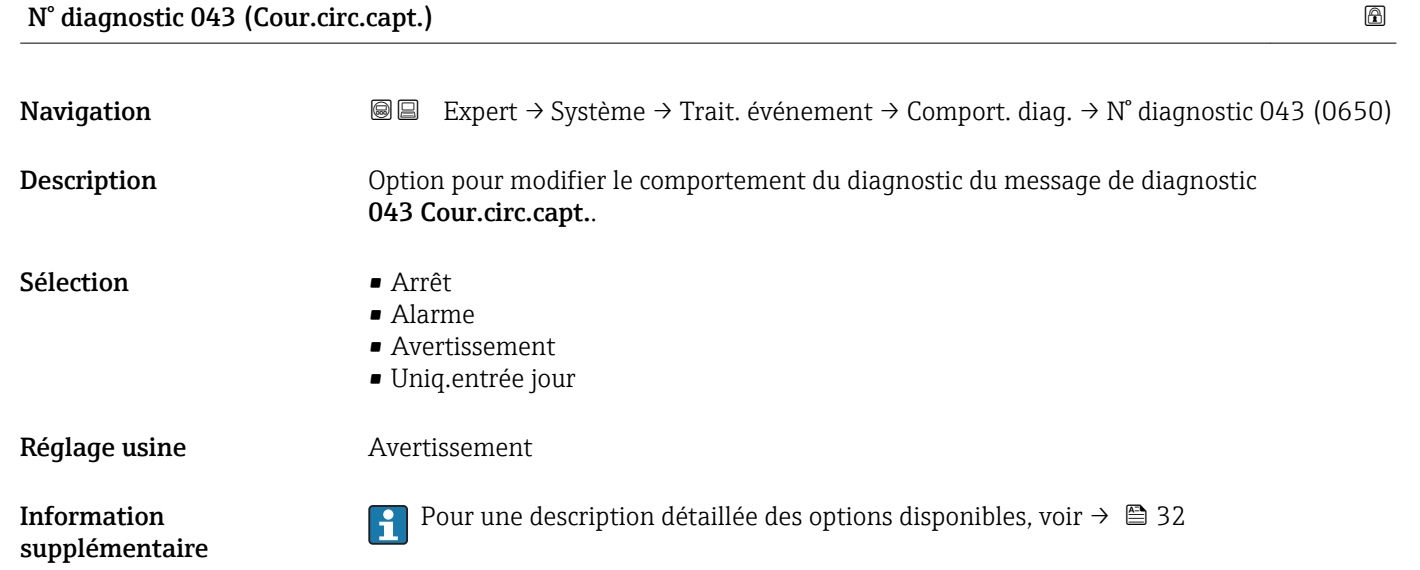

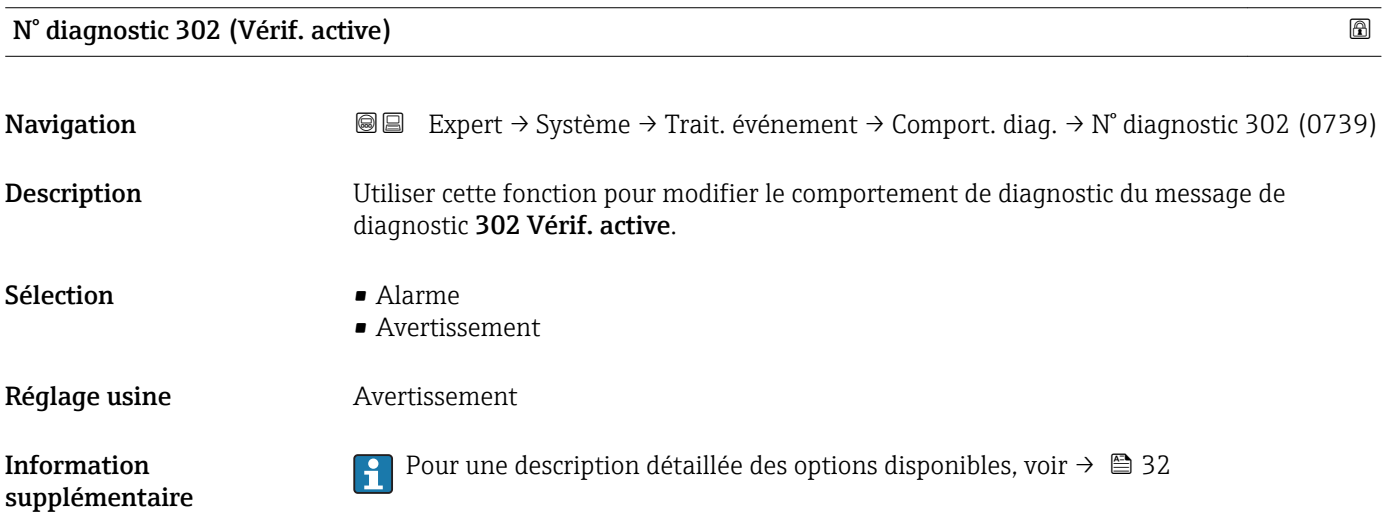

<span id="page-33-0"></span>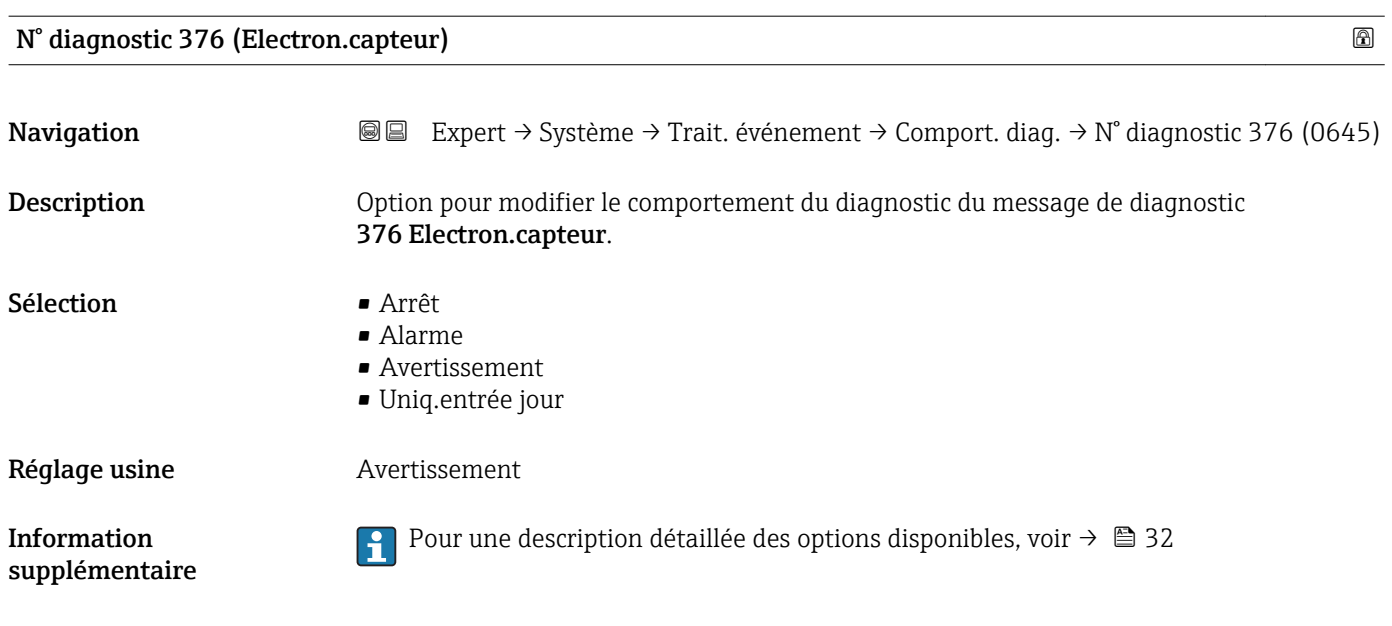

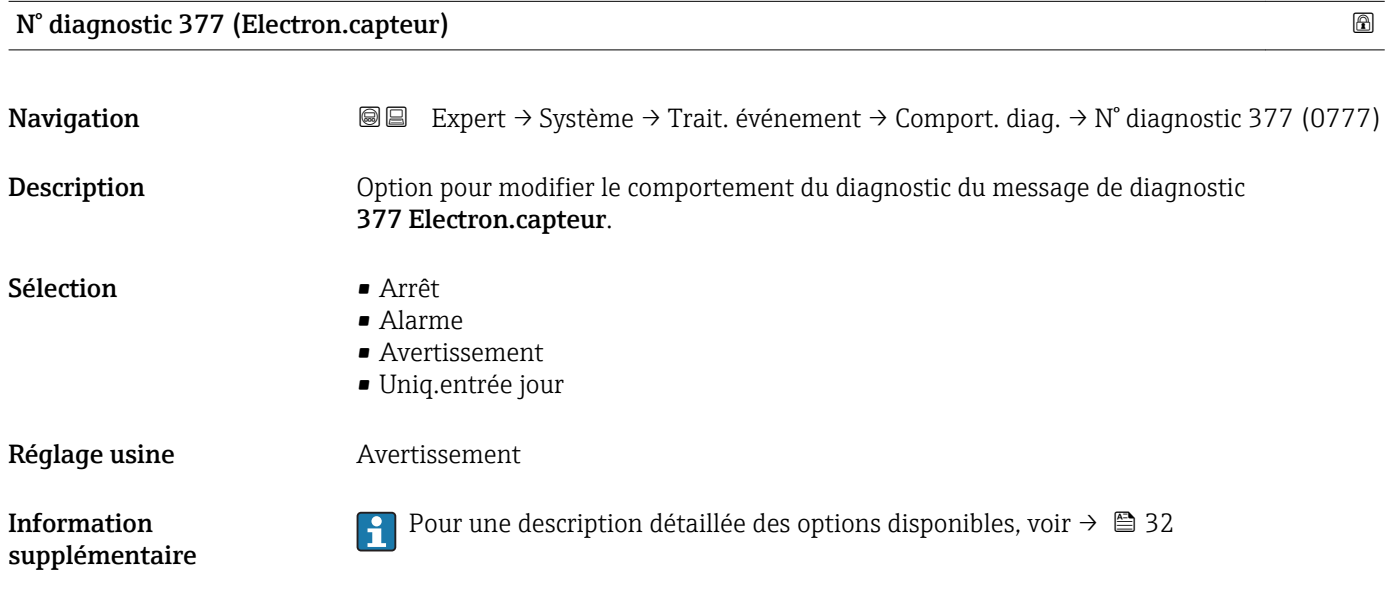

### N° diagnostic 441 (Sortie cour. 1 … n)

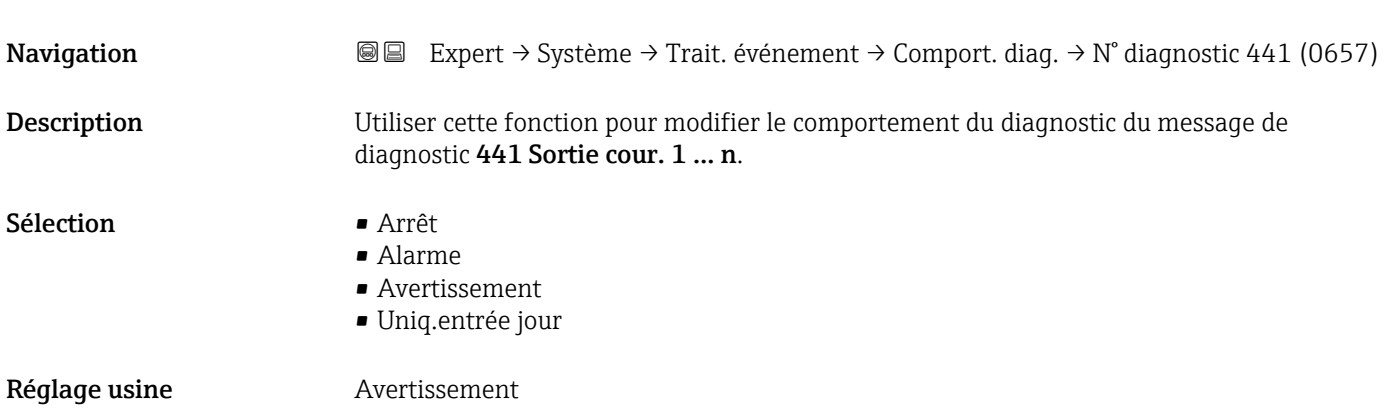

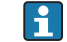

Pour une description détaillée des options disponibles, voir  $\rightarrow \blacksquare$  32

<span id="page-34-0"></span>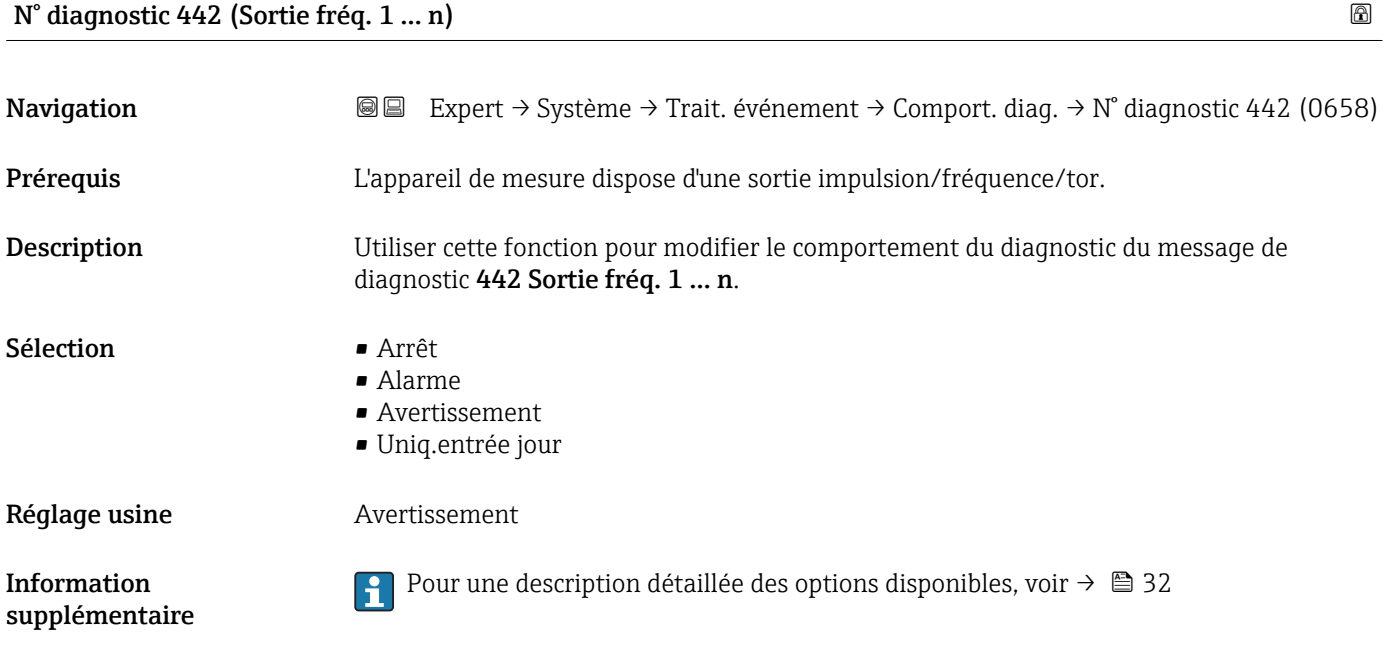

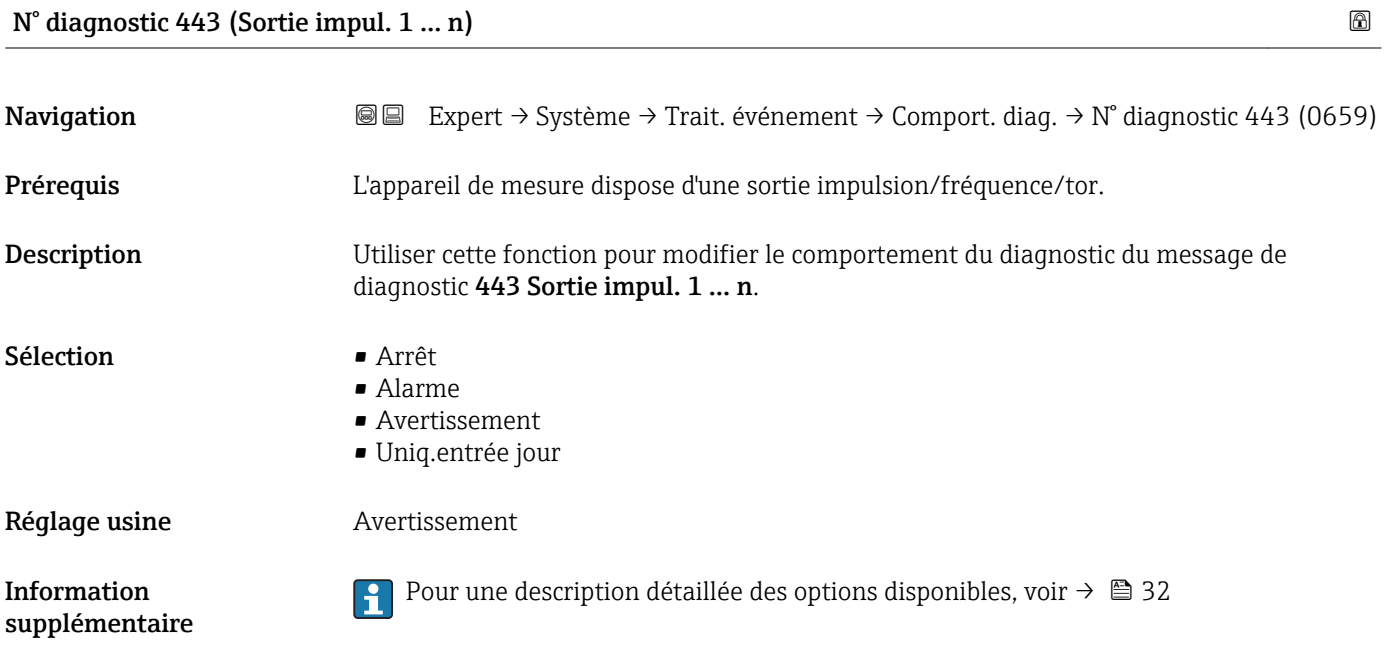

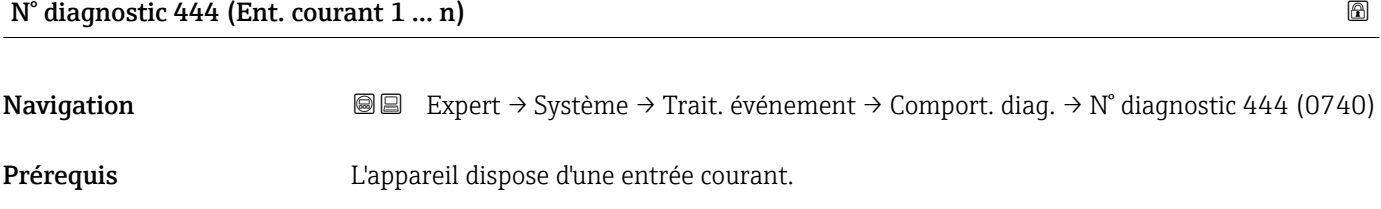

<span id="page-35-0"></span>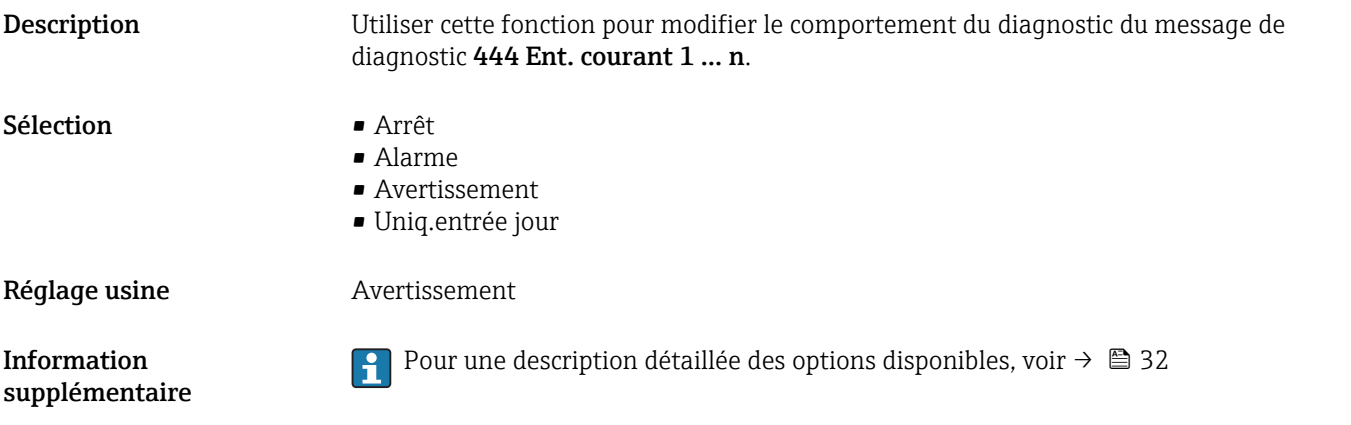

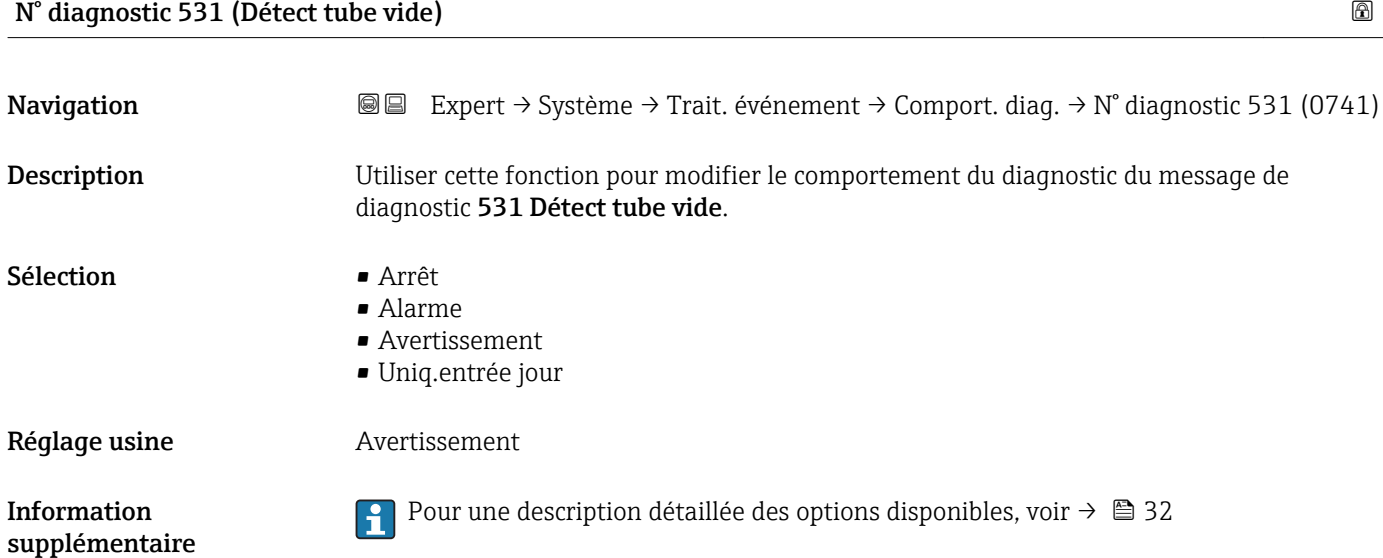

### N° diagnostic 543 (Double sort.imp.)

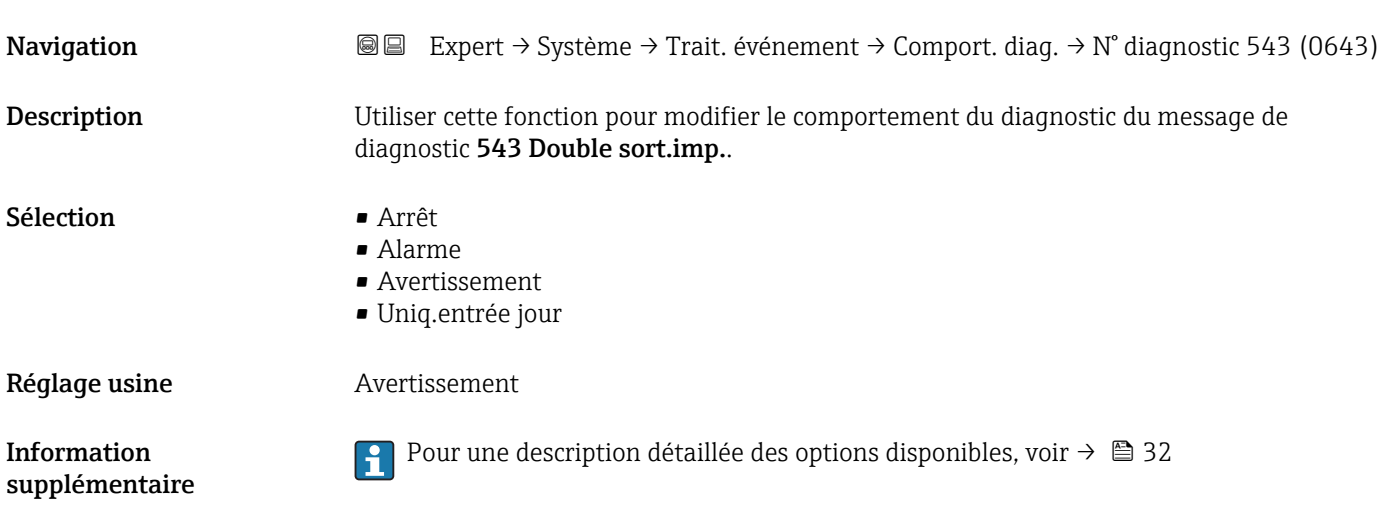
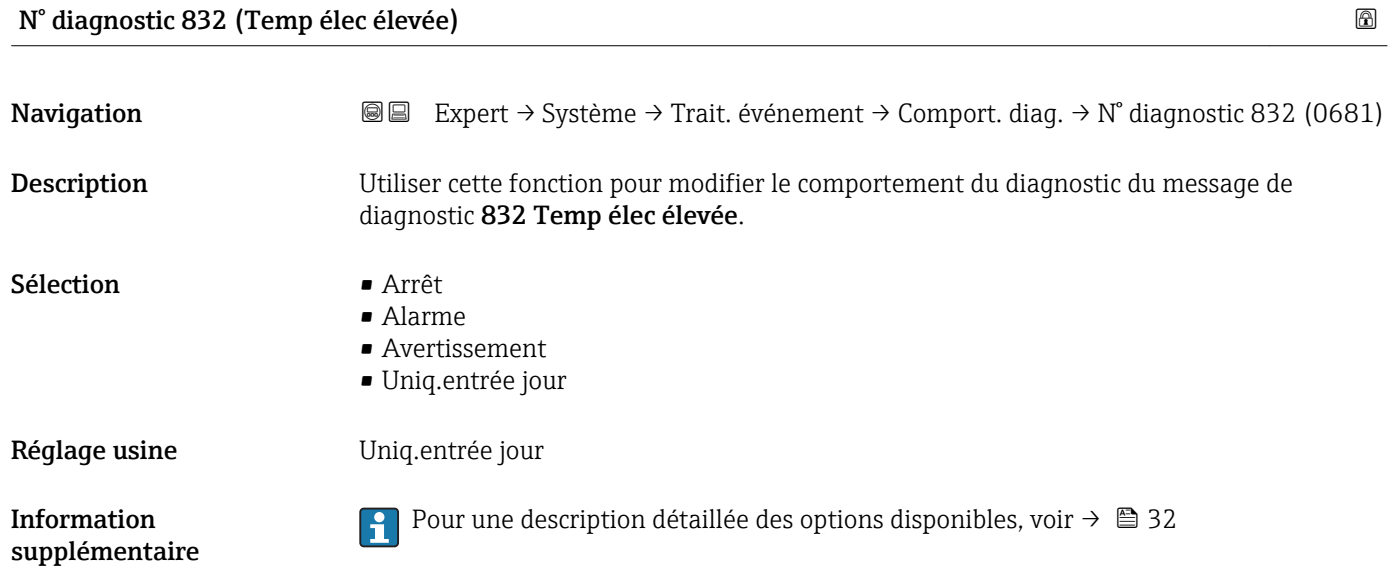

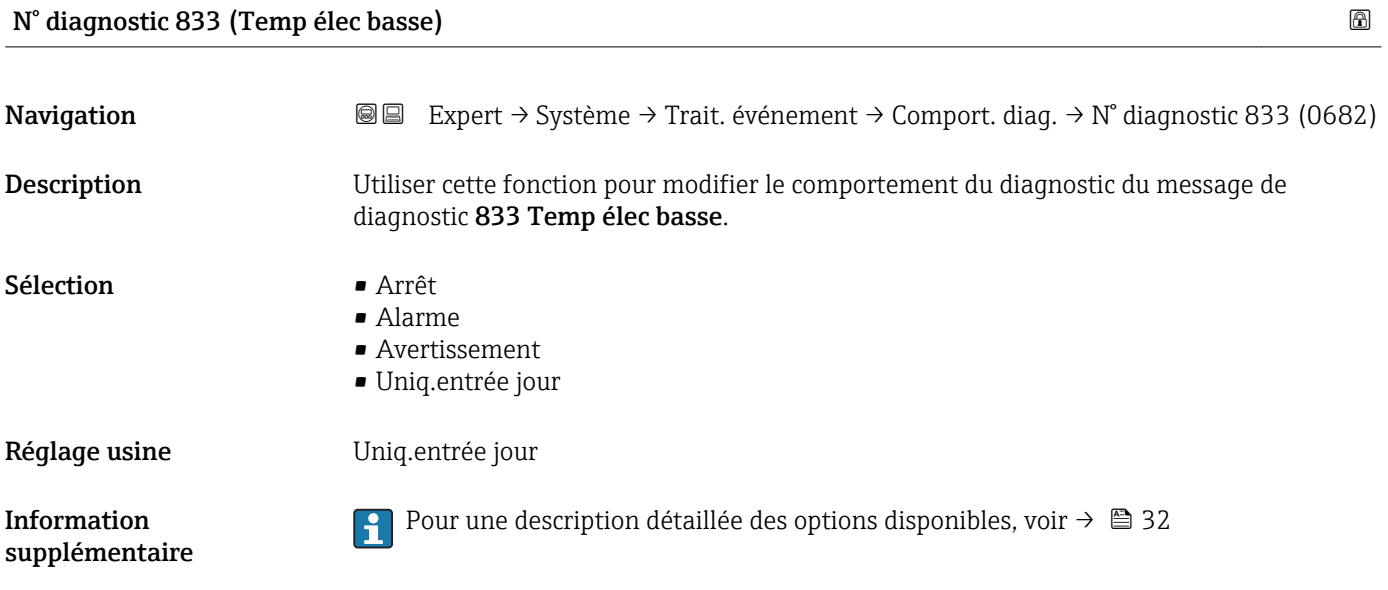

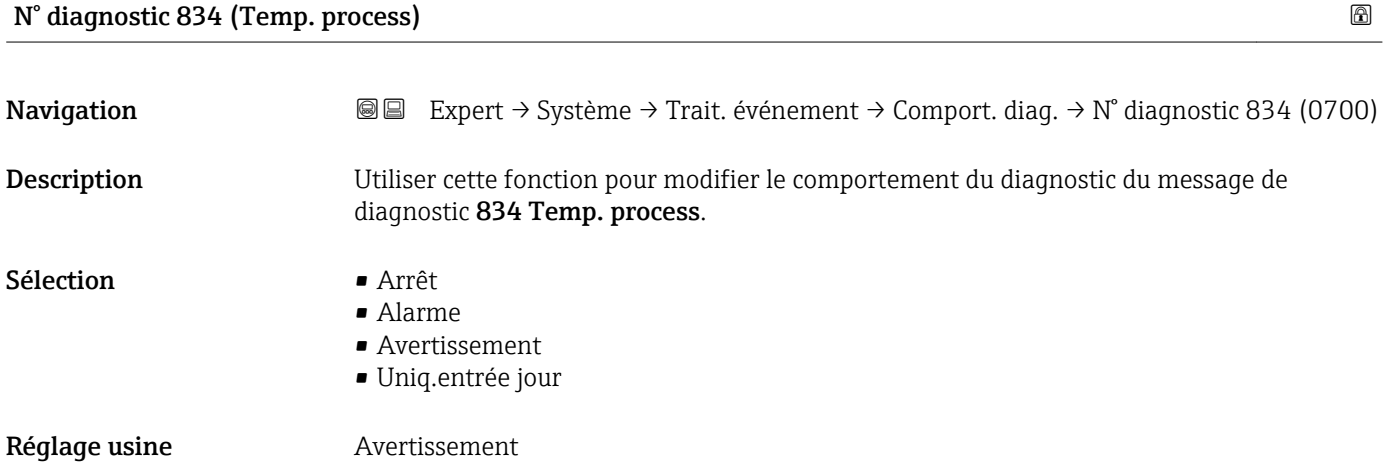

Information supplémentaire Pour une description détaillée des options disponibles, voir → ■ 32

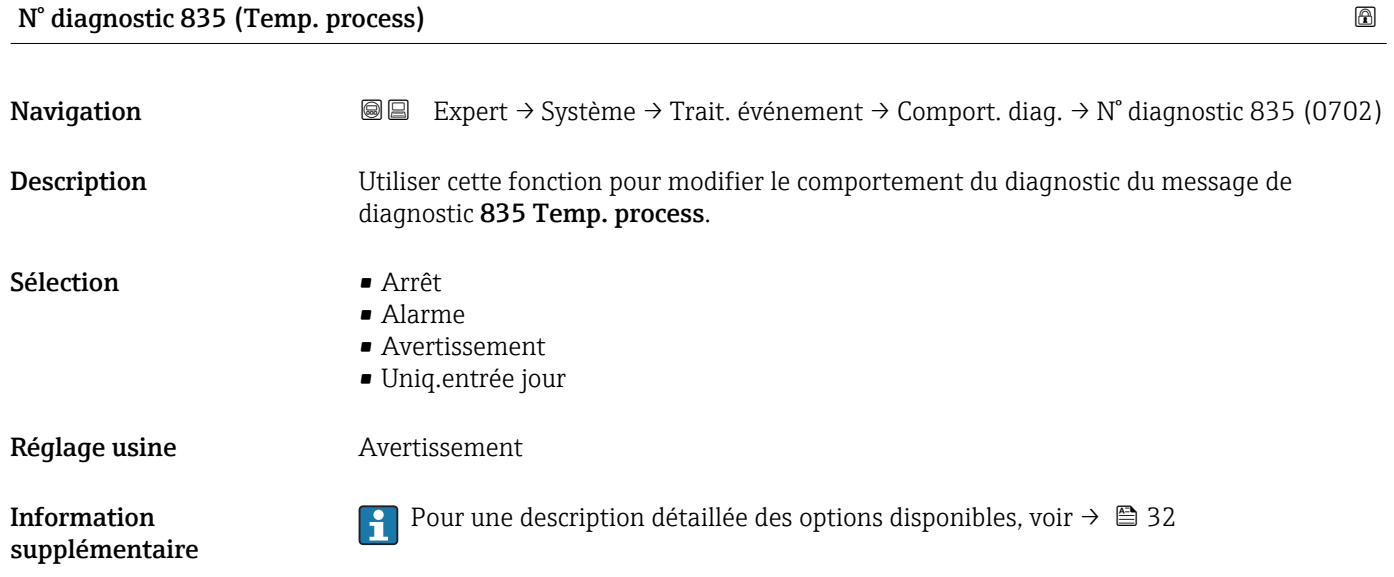

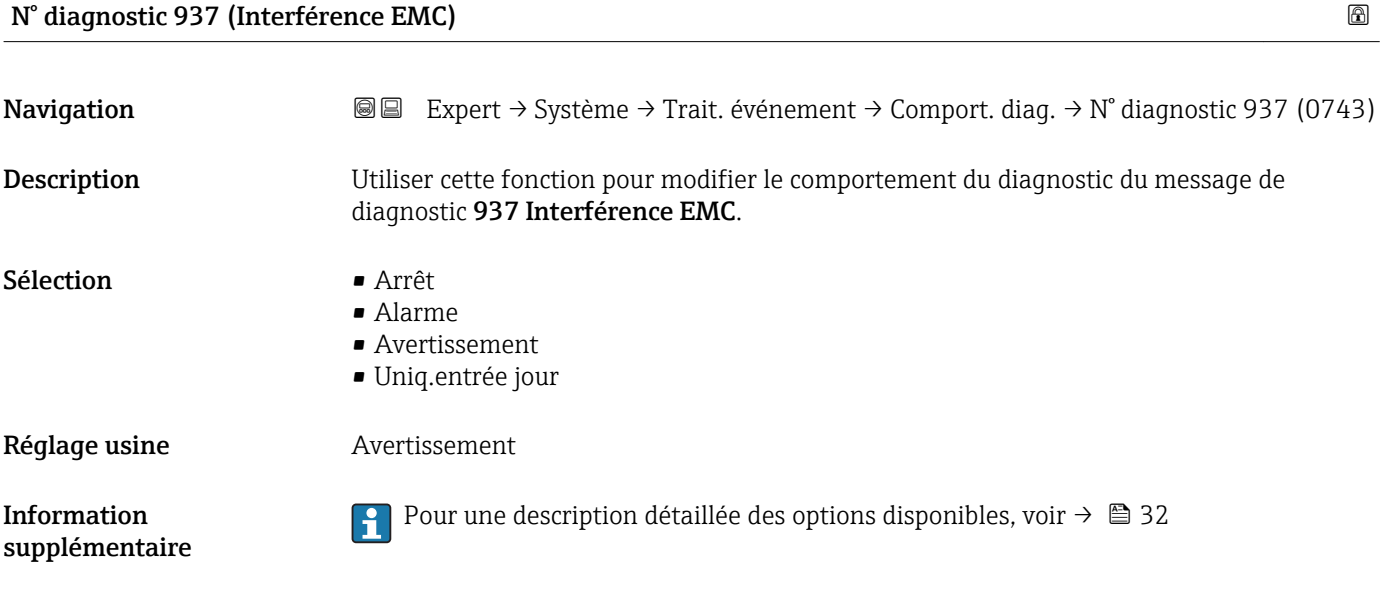

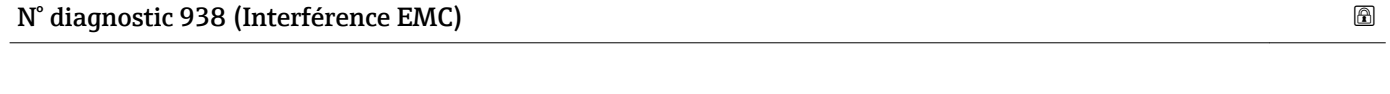

**Navigation EXpert** → Système → Trait. événement → Comport. diag. → N° diagnostic 938 (0642) Description Option pour modifier le comportement du diagnostic du message de diagnostic 938 Interférence EMC.

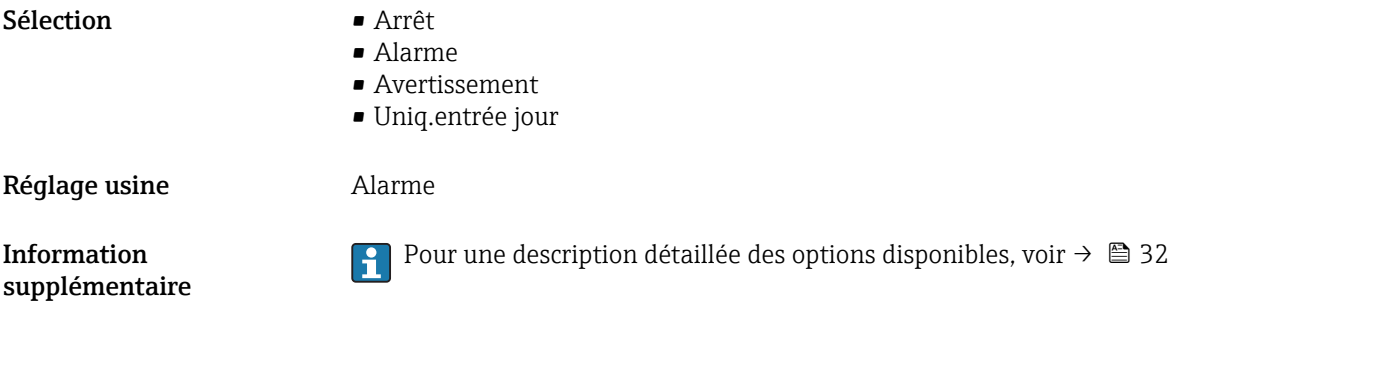

N° diagnostic 961

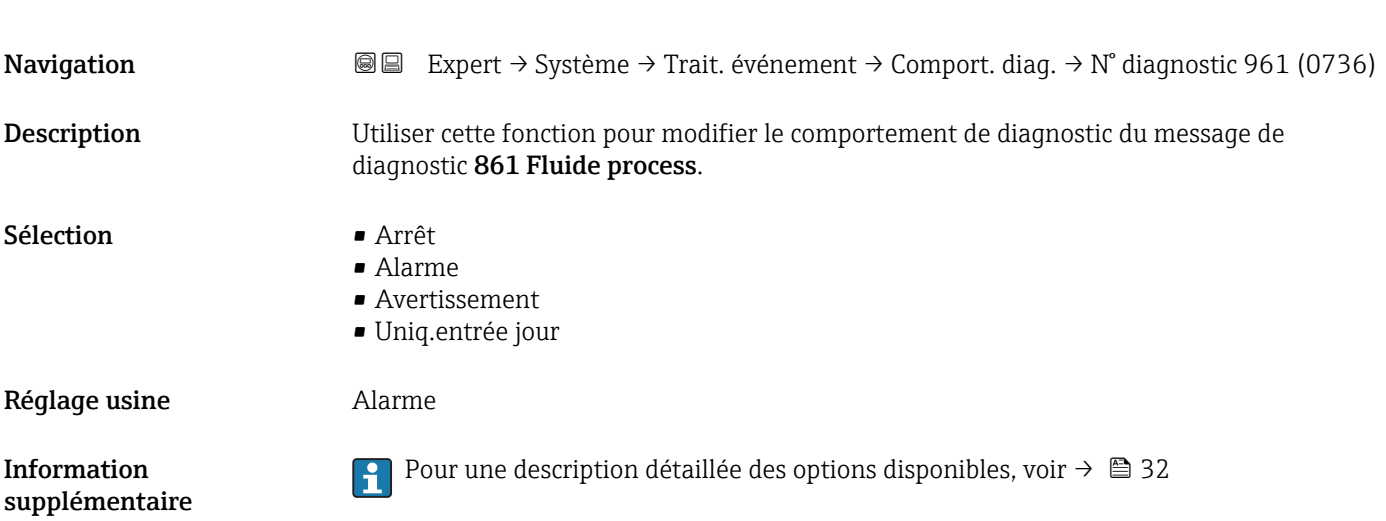

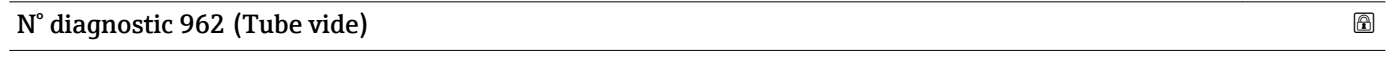

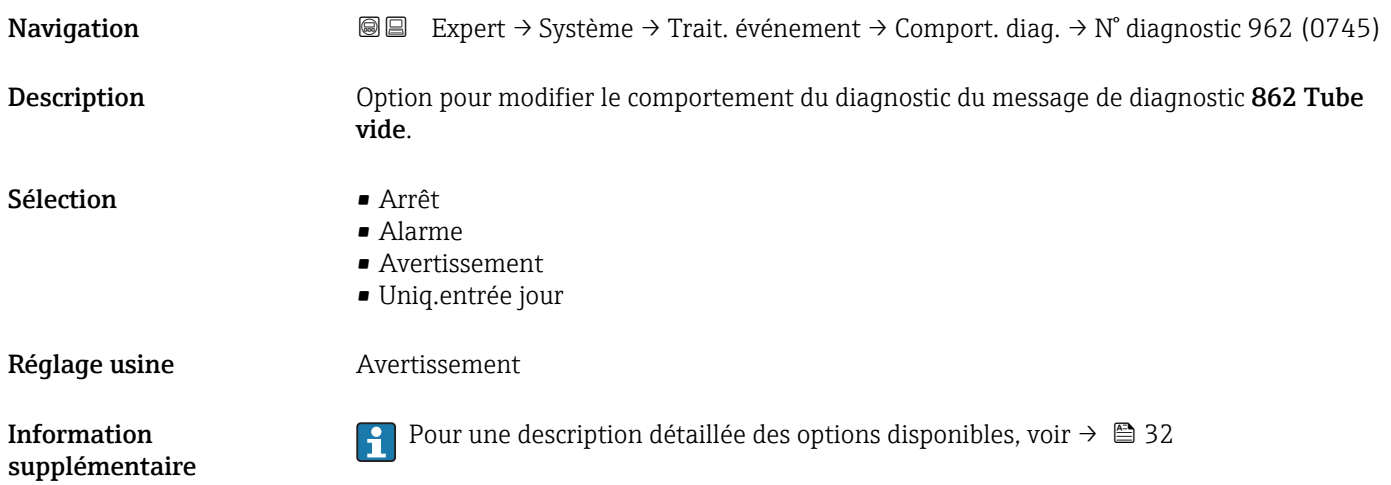

# 3.1.4 Sous-menu "Administration"

*Navigation* 
■■ Expert → Système → Administration

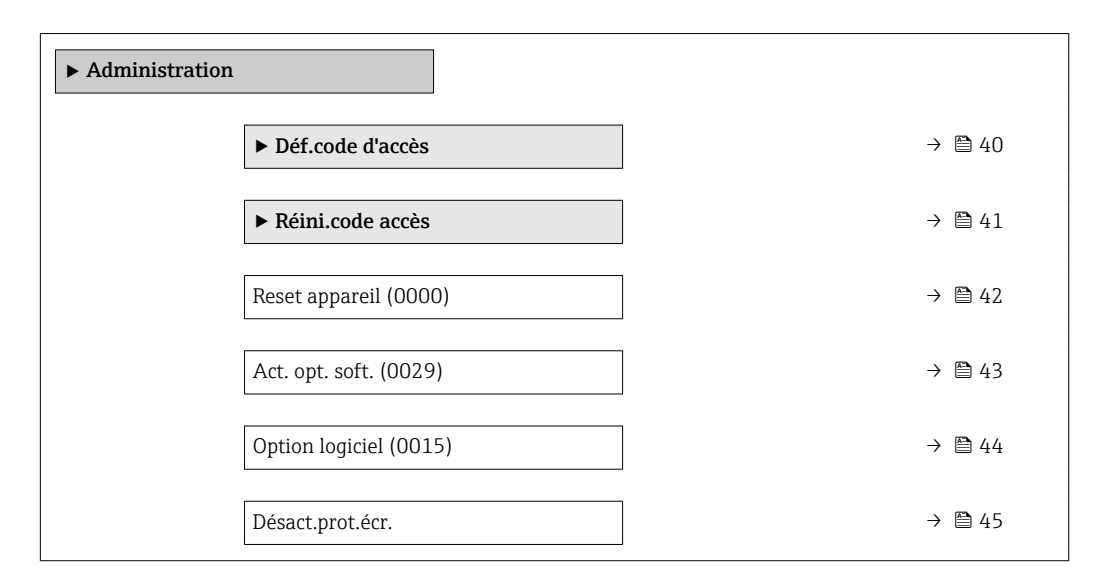

#### Assistant "Déf.code d'accès"

L'assistant **Déf.code d'accès** (→  $\triangleq$  40) n'est disponible que lors de la configuration via  $| \cdot |$ l'afficheur local ou le navigateur web.

En cas de configuration via l'outil de configuration, le paramètre Déf.code d'accès se trouve directement dans le sous-menu Administration. Il n'y a pas de paramètre Conf.code.accès si l'appareil est configuré via l'outil de configuration.

*Navigation* 
■
Expert → Système → Administration → Déf.code d'accès

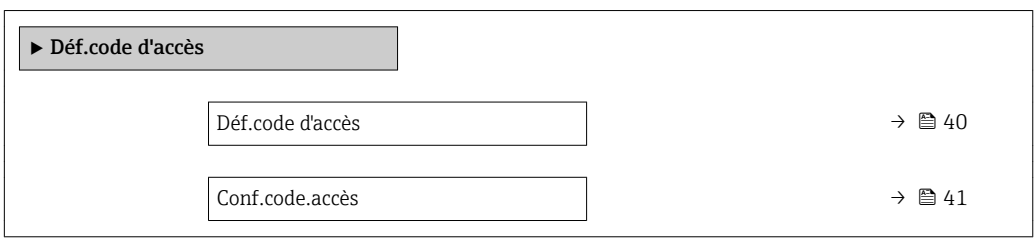

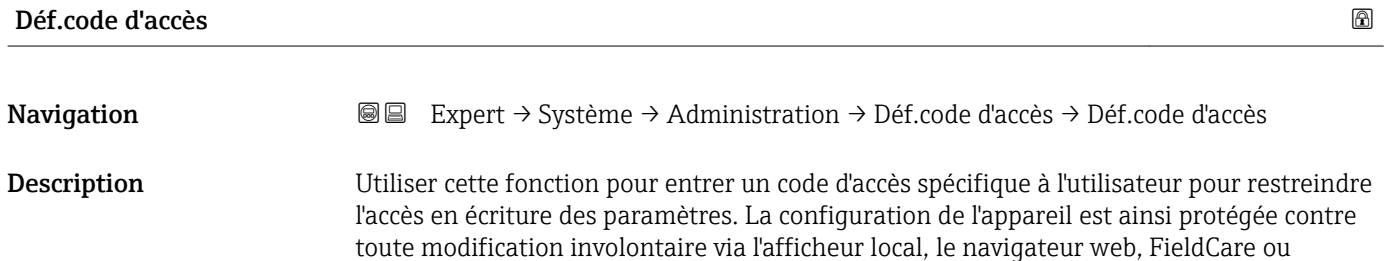

Entrée Chaîne de max. 16 caractères comprenant des chiffres, des lettres et des caractères spéciaux

DeviceCare (via interface service CDI-RJ45).

<span id="page-40-0"></span>Information supplémentaire

#### *Description*

La protection en écriture affecte tous les paramètres du document marqués avec le symbole  $\mathbf{\circledB}.$ 

Sur l'afficheur local, le symbole  $\blacksquare$  devant un paramètre indique que ce paramètre est protégé en écriture.

Les paramètres qui ne sont pas accessibles en écriture sont grisés dans le navigateur web.

Après définition du code d'accès, les paramètres protégés en écriture ne pourront à **H** nouveau être modifiés qu'après avoir entré le code d'accès dans le paramètre Ent.code d'accès ( $\rightarrow \Box$  13).

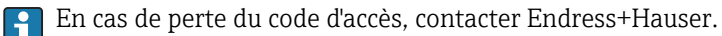

#### *Entrée de l'utilisateur*

Si le code d'accès ne se situe pas dans la plage d'entrée, l'appareil délivre un message correspondant.

### *Réglage par défaut*

Si le réglage par défaut n'est pas modifié ou si 0 est défini comme code d'accès, les paramètres ne sont pas protégés en écriture et les données de configuration de l'appareil peuvent être modifiées. L'utilisateur est connecté avec le rôle "Chargé de maintenance".

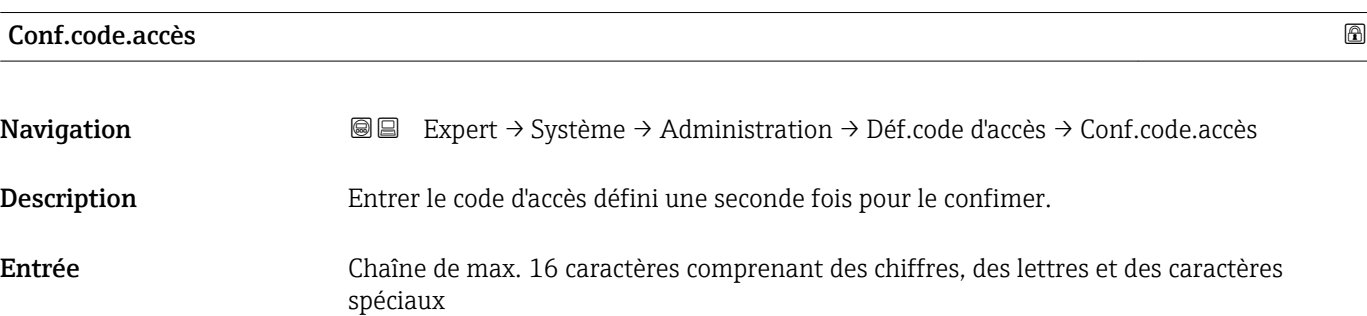

#### Sous-menu "Réinitialiser code d'accès"

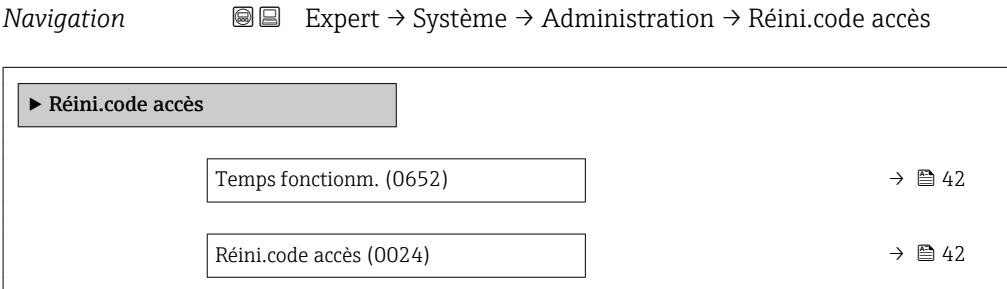

<span id="page-41-0"></span>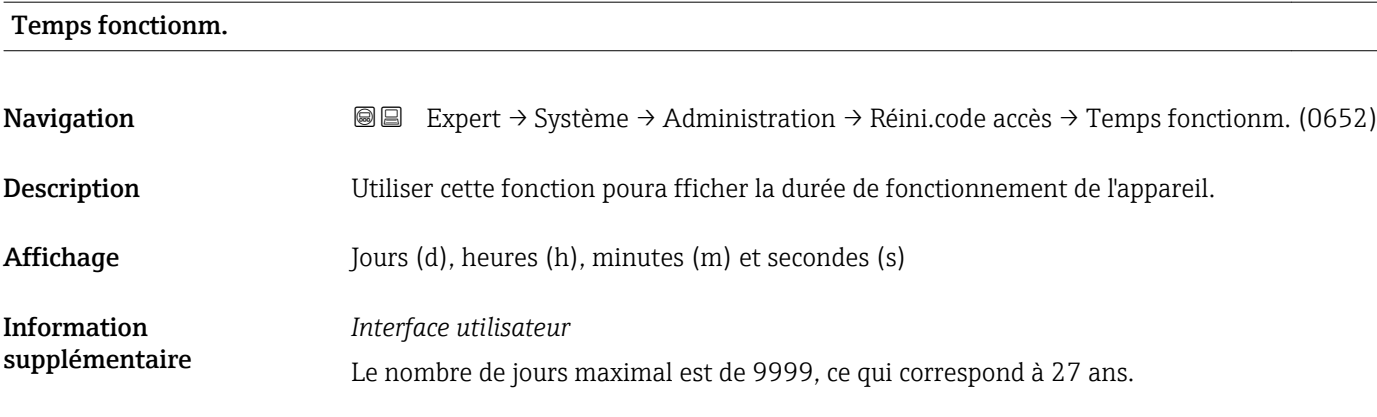

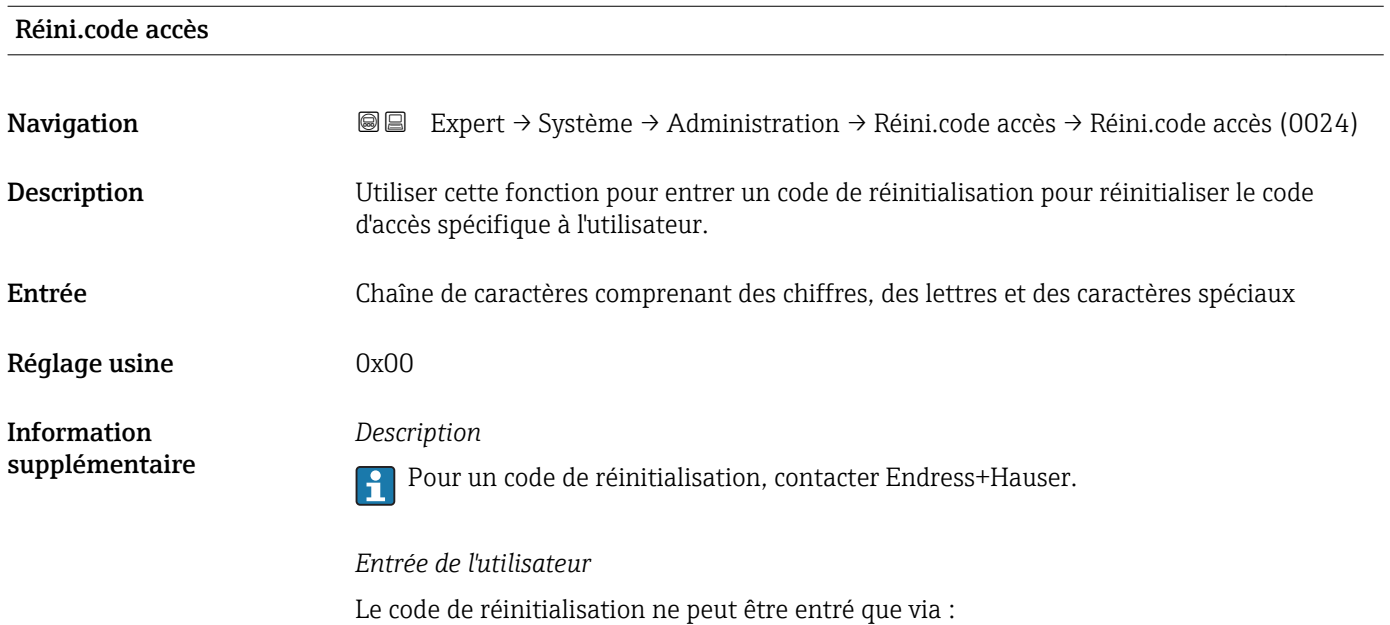

- Navigateur Web
- DeviceCare, FieldCare (via interface CDI RJ45)
- Bus de terrain

# Paramètres supplémentaires dans le sous-menu "Administration"

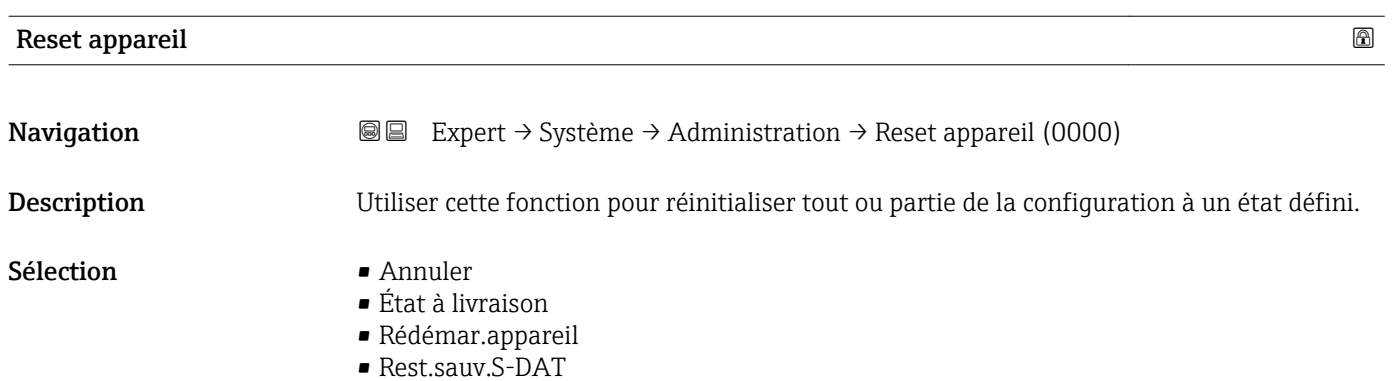

# <span id="page-42-0"></span>Réglage usine **Annuler**

*Sélection*

Information supplémentaire

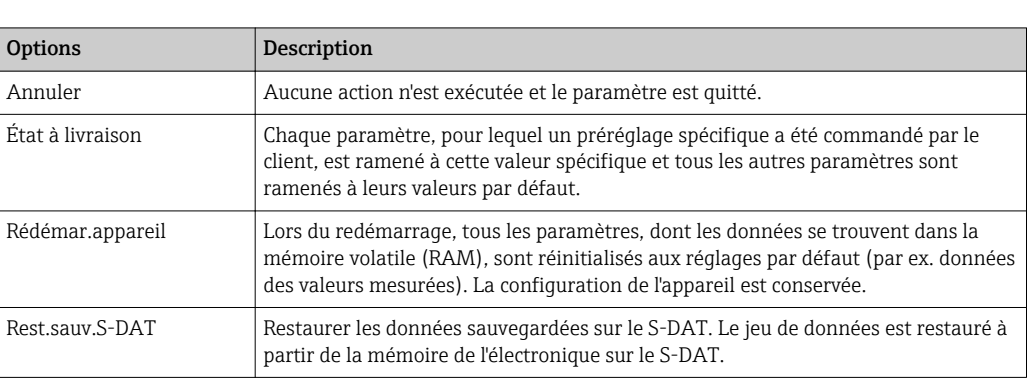

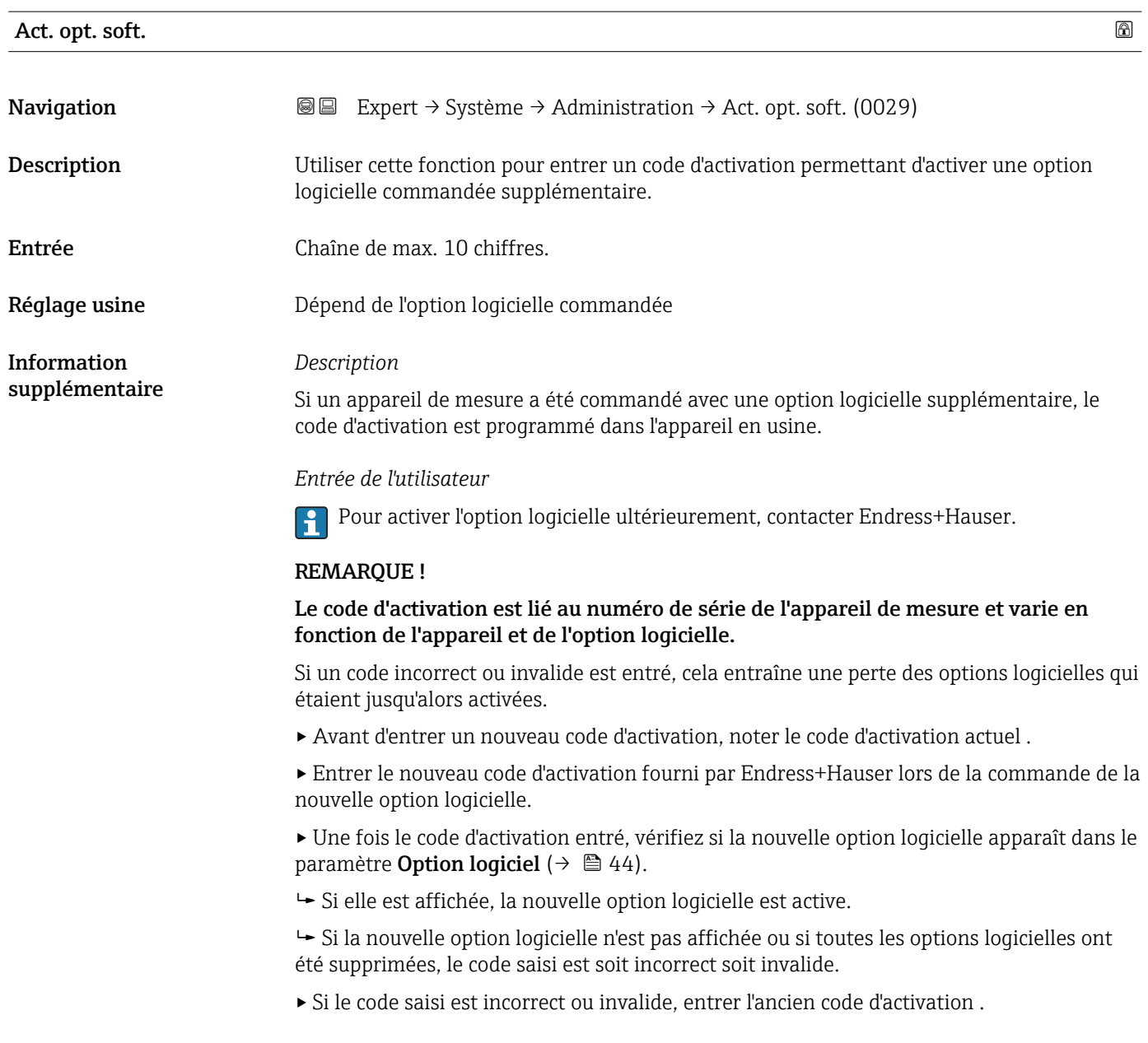

<span id="page-43-0"></span>▸ Faire vérifier le nouveau code d'activation par Endress+Hauser en mentionnant le numéro de série ou redemander le code.

# *Exemple d'une option logicielle*

Variante de commande "Pack d'applications", option EA "HistoROM étendu"

Les options logicielles actuellement activées sont affichées dans le paramètre Option logiciel ( $\rightarrow \Box$  44).

*Navigateur Web*

Une fois l'option logicielle activée, la page doit être rechargée dans le navigateur web.  $\boxed{2}$ 

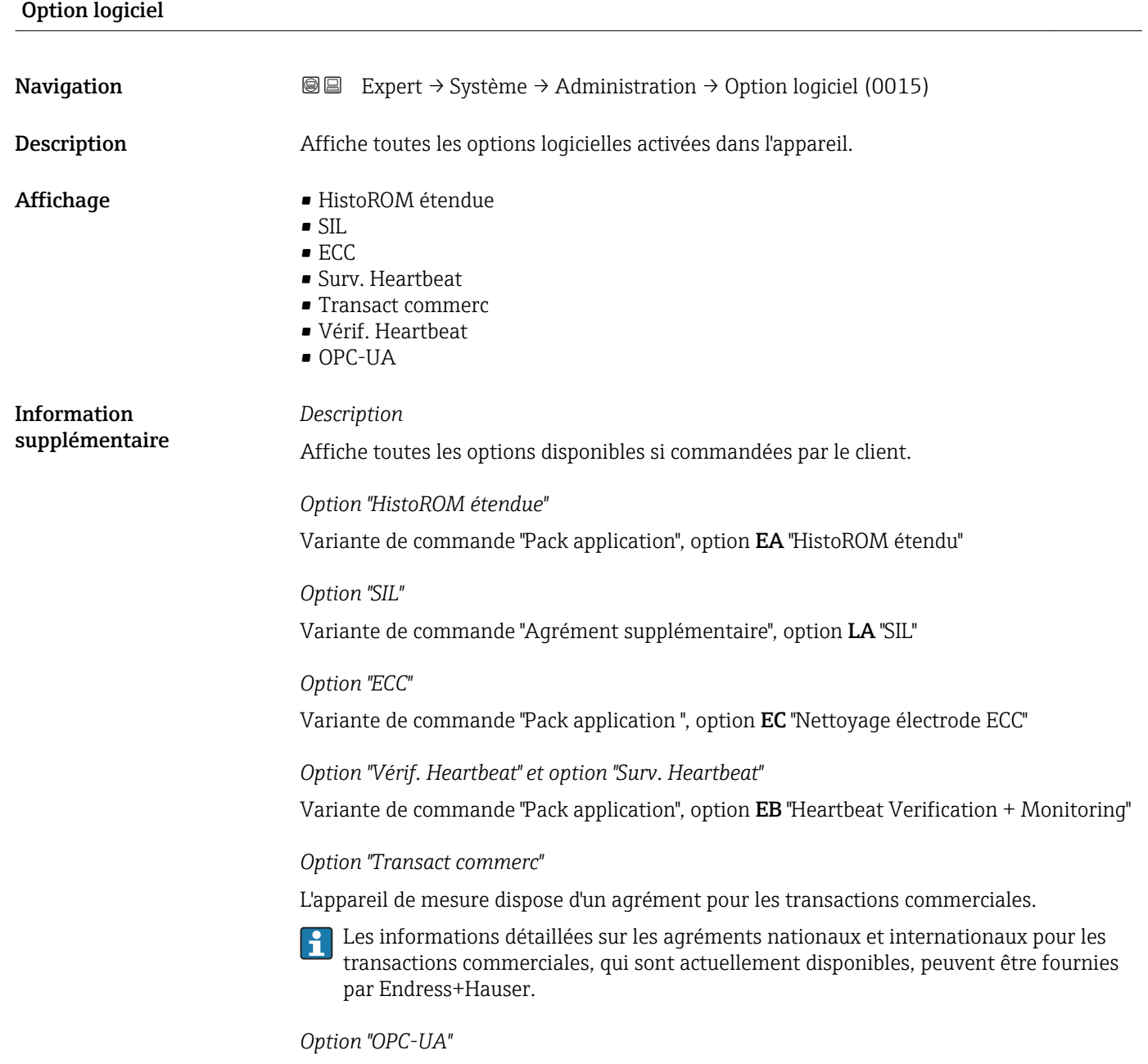

Variante de commande "Pack application", option EL "OPC-UA server"

<span id="page-44-0"></span>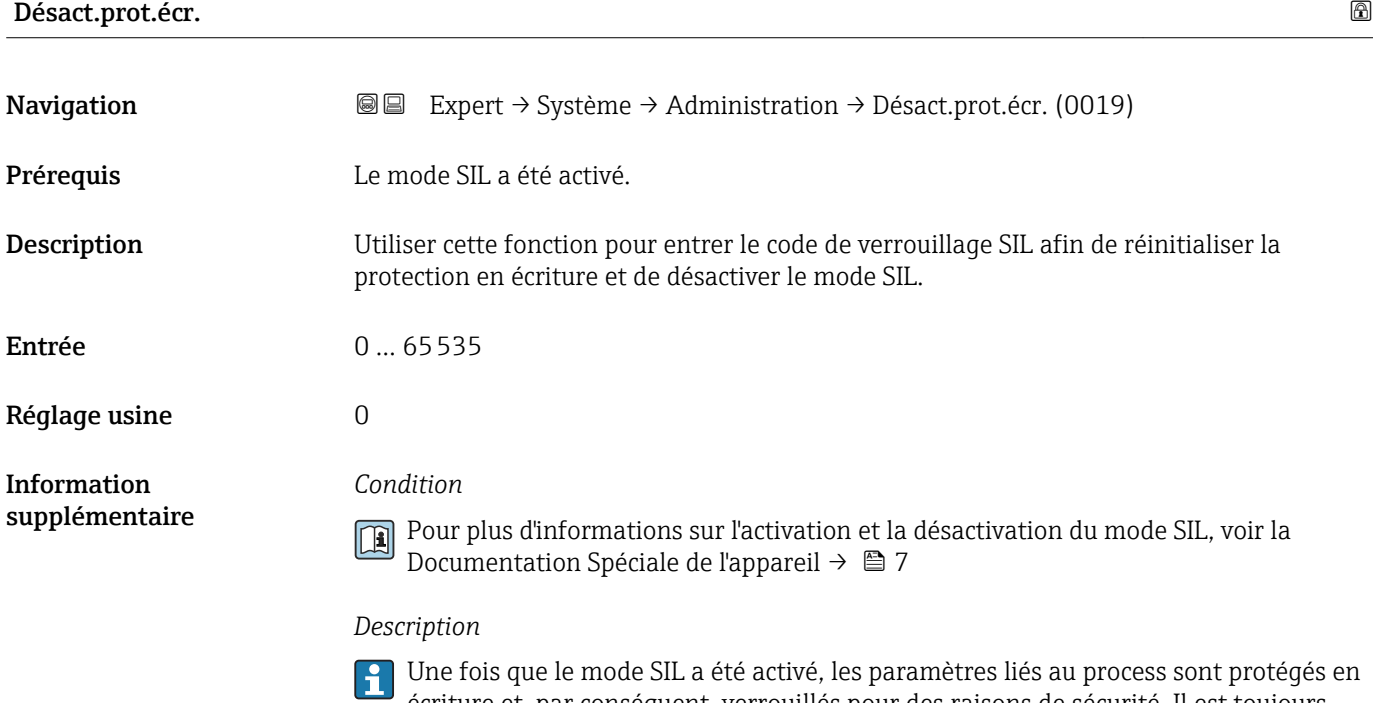

écriture et, par conséquent, verrouillés pour des raisons de sécurité. Il est toujours possible de lire les paramètres. Lorsque le verrouillage SIL est activé, des restrictions s'appliquent à l'ensemble des options de communication, telles que l'interface de service, le protocole HART et l'afficheur local.

# 3.2 Sous-menu "Capteur"

*Navigation* **■** Expert → Capteur

‣ Capteur  $\triangleright$  Val. mesurée →  $\rightarrow$   $\approx$  46 ‣ Unités système [→ 56](#page-55-0) ▶ Paramèt. process  $\rightarrow$   $\Box$  73 ▶ Compens. externe  $\rightarrow$  85 → Ajustage capteur → 90 ▶ Étalonnage [→ 97](#page-96-0)

# <span id="page-45-0"></span>3.2.1 Sous-menu "Val. mesurée"

*Navigation*  $□$  **■** Expert  $→$  Capteur  $→$  Val. mesurée

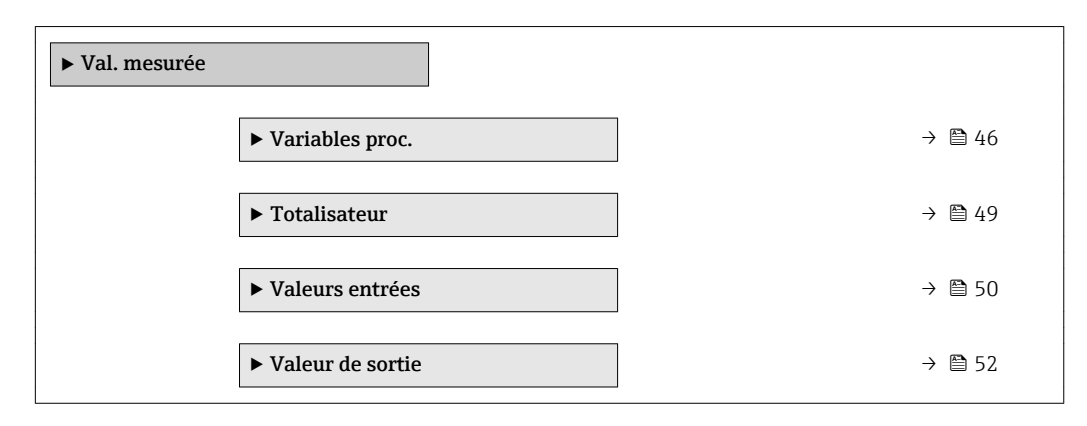

#### Sous-menu "Variables process"

*Navigation*  $\text{Q} \text{Q}$  Expert  $\rightarrow$  Capteur  $\rightarrow$  Val. mesurée  $\rightarrow$  Variables proc.

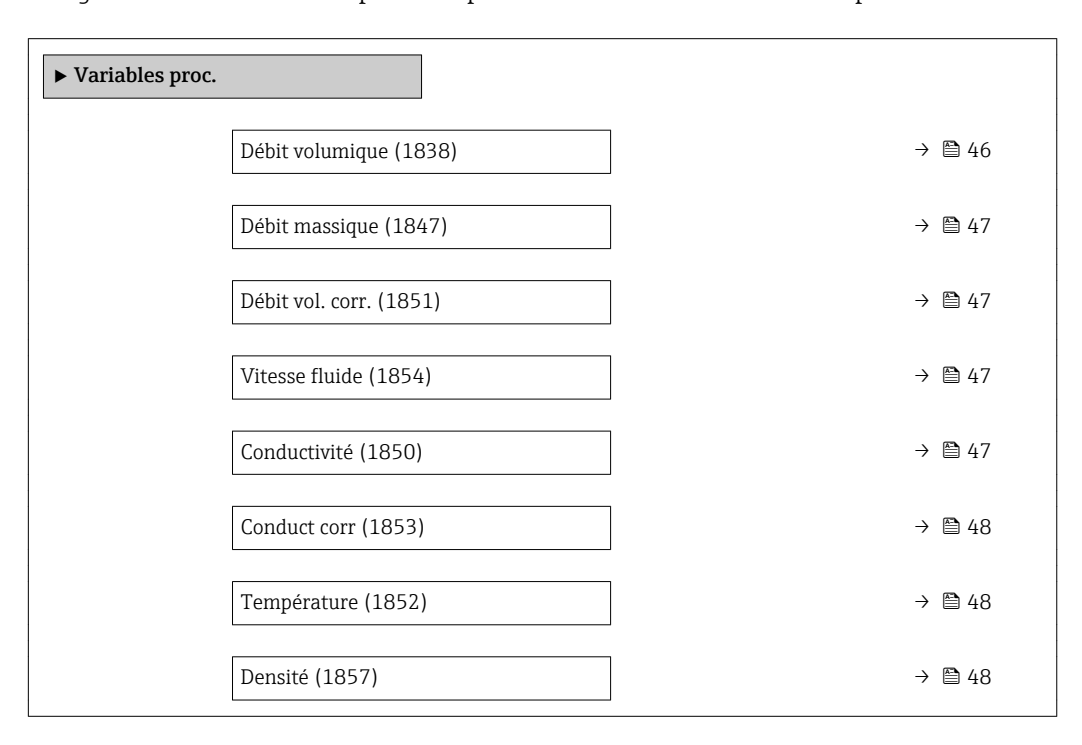

#### Débit volumique

Navigation **Expert** → Capteur → Val. mesurée → Variables proc. → Débit volumique (1838) Description Indique le débit volumique actuellement mesuré. Affichage Mombre à virgule flottante avec signe

Information supplémentaire

<span id="page-46-0"></span>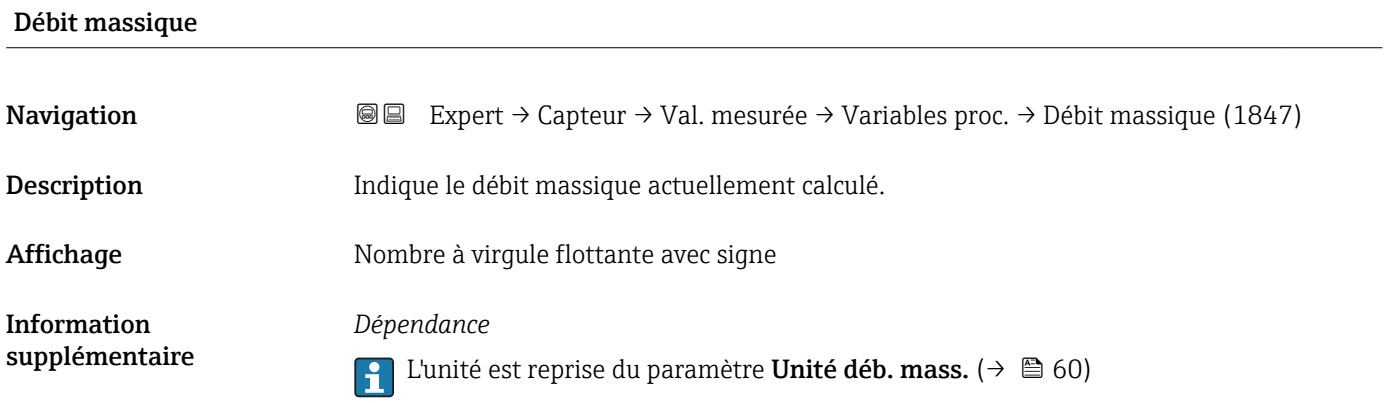

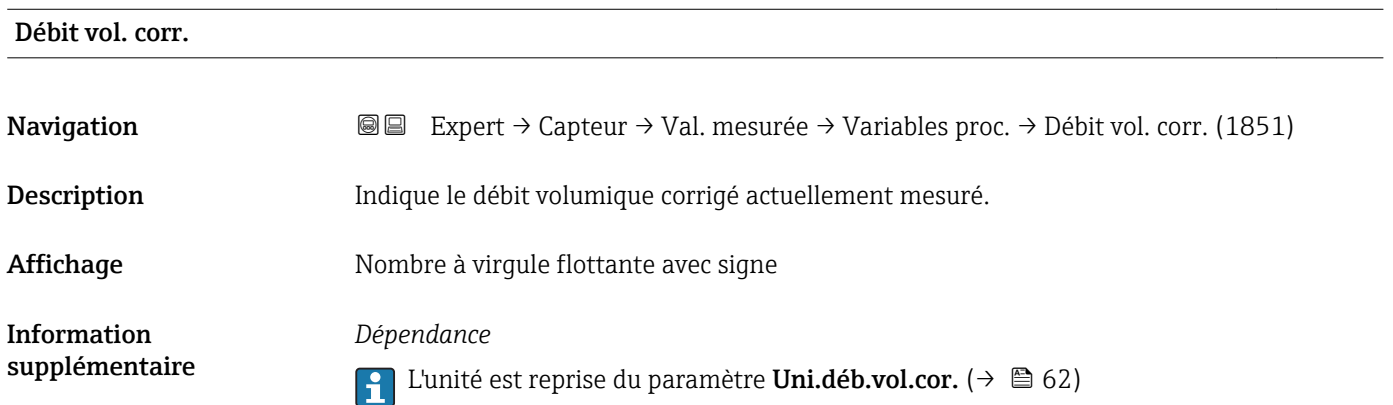

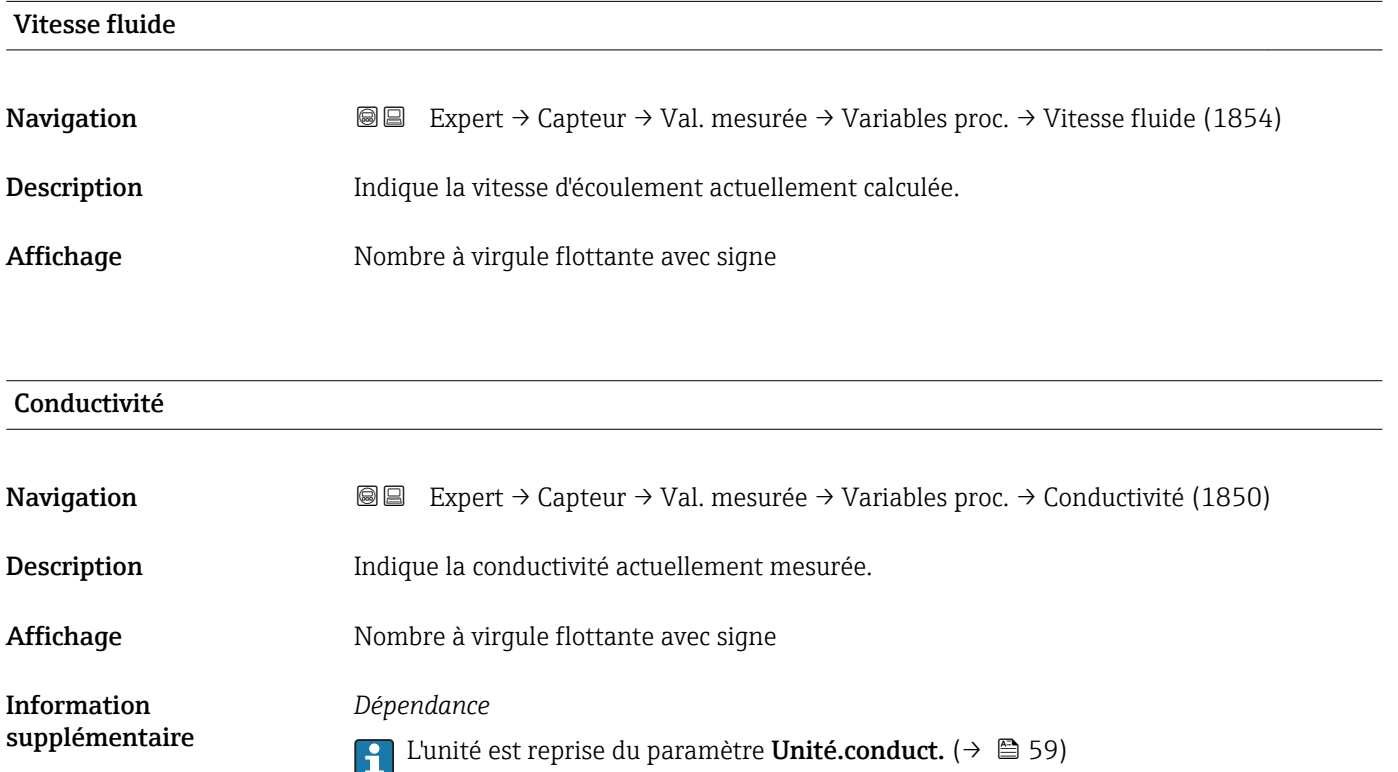

# <span id="page-47-0"></span>Conduct corr

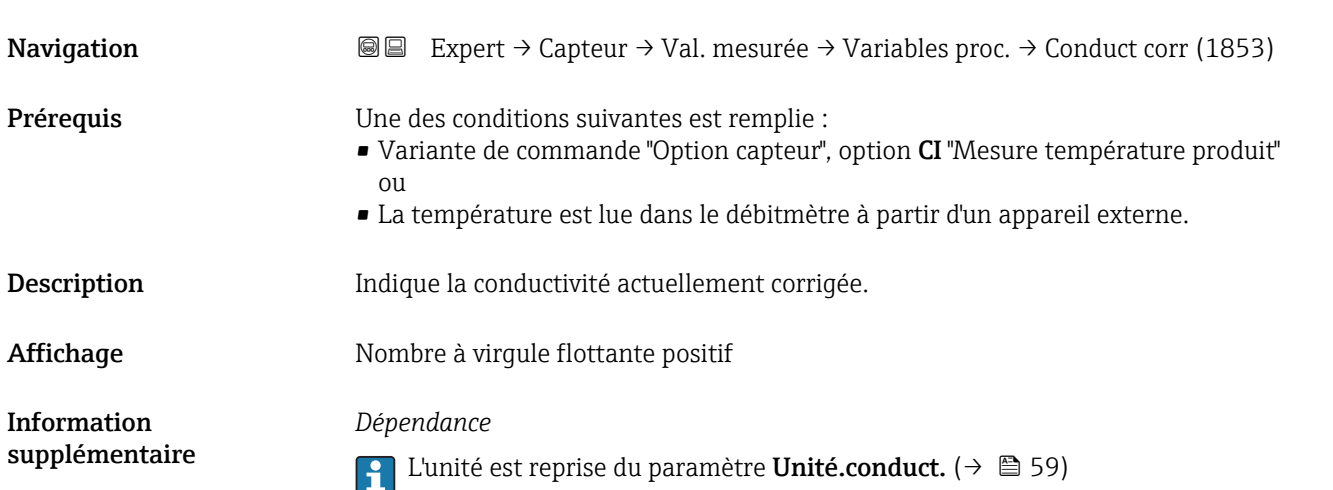

# Température **Navigation EXPERT** Expert → Capteur → Val. mesurée → Variables proc. → Température (1852) Prérequis Une des conditions suivantes est remplie : • Variante de commande "Option capteur", option CI "Mesure température produit" ou • La température est lue dans le débitmètre à partir d'un appareil externe. Description Indique la température actuellement calculée. Affichage Mombre à virgule flottante positif Information supplémentaire *Dépendance*  $\Box$  L'unité est reprise du paramètre Unité températ. (→  $\Box$  60)

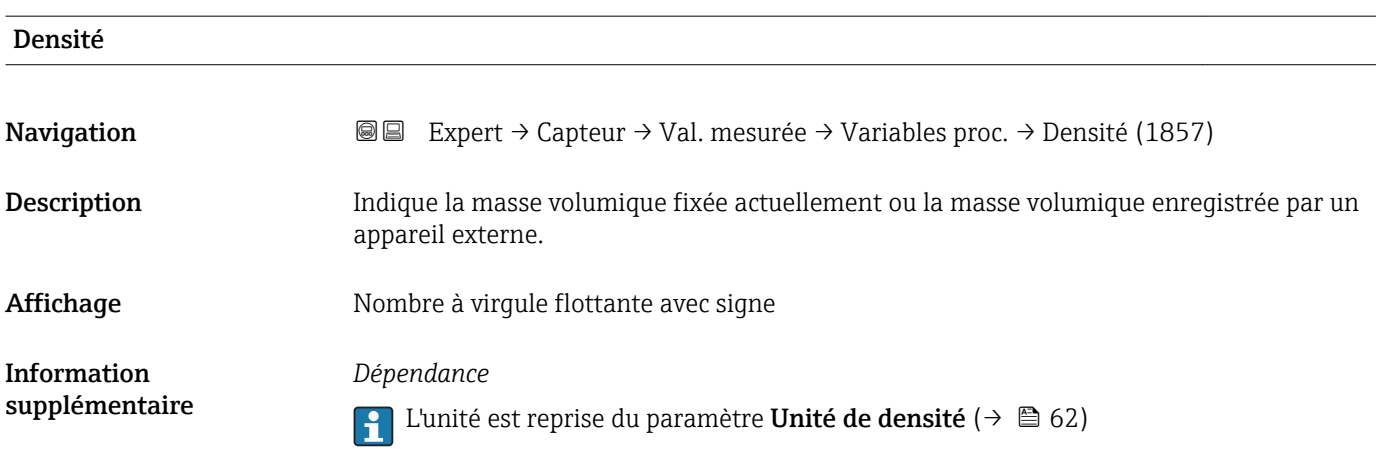

#### <span id="page-48-0"></span>Sous-menu "Totalisateur"

*Navigation* 
■■ Expert → Capteur → Val. mesurée → Totalisateur

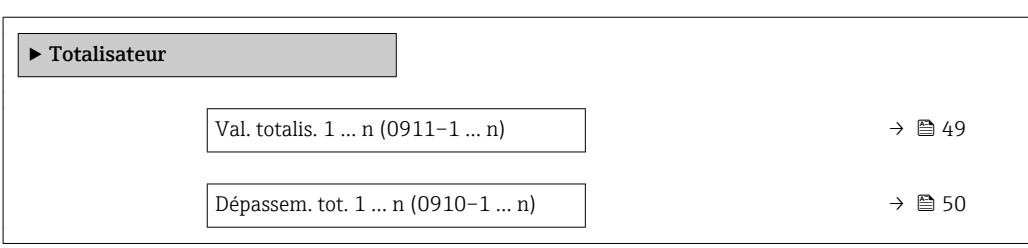

# Val. totalis. 1 … n

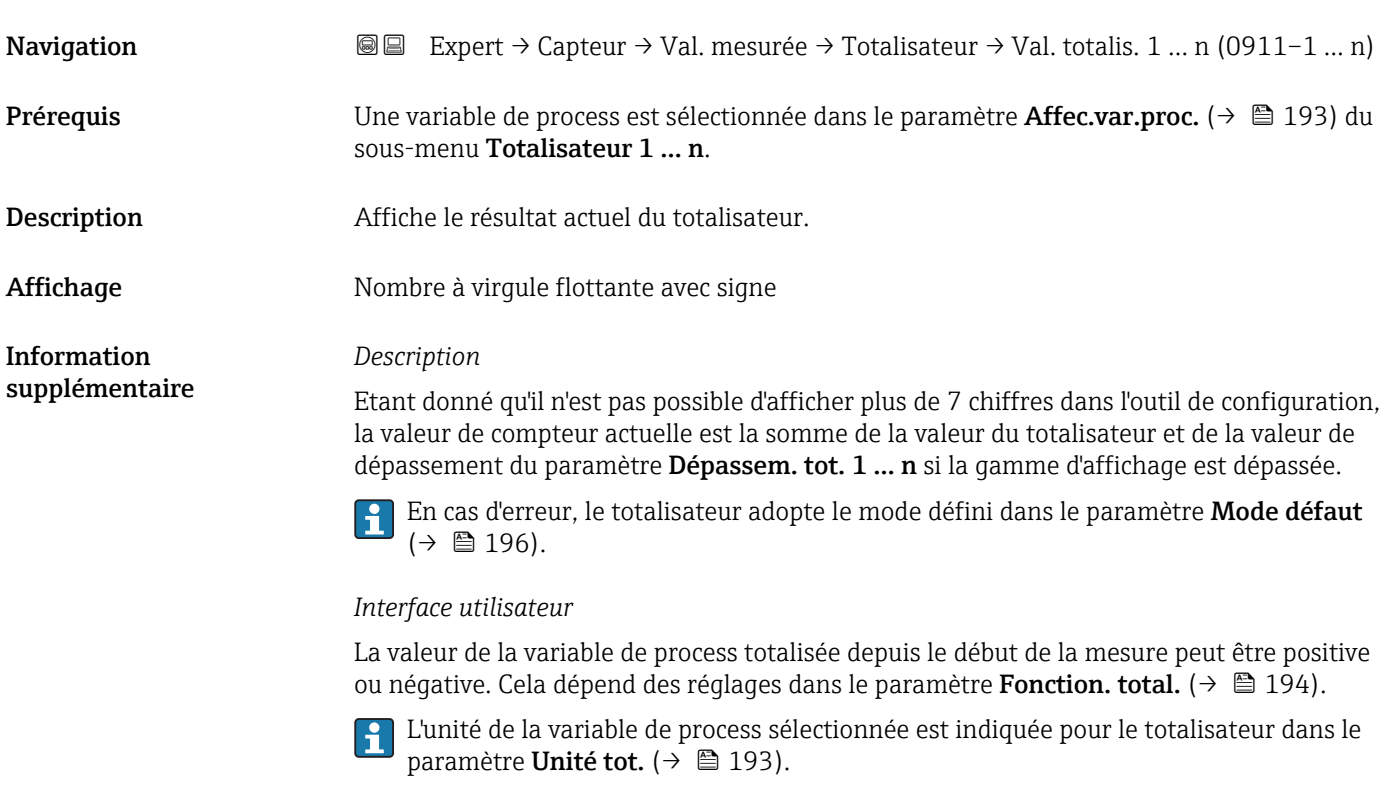

## *Exemple*

Calcul du résultat actuel du totalisateur lorsque la valeur dépasse la gamme d'affichage à 7 chiffres de l'outil de configuration :

- Valeur dans le paramètre Val. totalis. 1 : 1968457 m<sup>3</sup>
- Valeur dans le paramètre Dépassem. tot.  $1 : 1 \cdot 10^7$  (1 dépassement) = 10000000 [m<sup>3</sup>]
- **Etat actuel du totalisateur : 11968457 m<sup>3</sup>**

<span id="page-49-0"></span>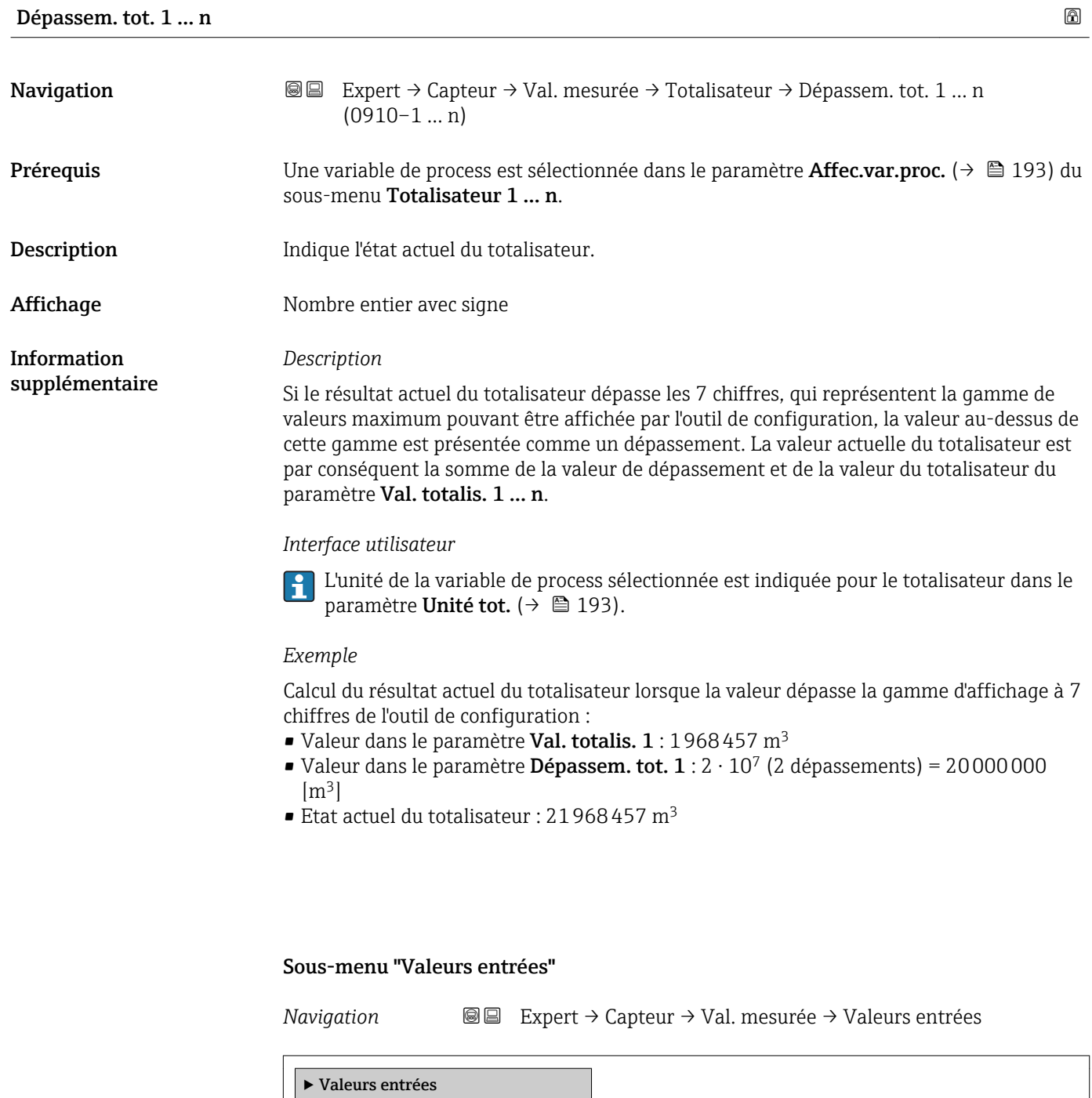

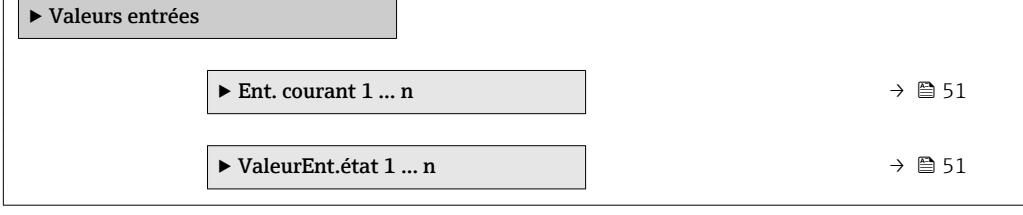

50 Endress+Hauser

#### <span id="page-50-0"></span>*Sous-menu "Entrée courant 1 … n"*

*Navigation* Expert → Capteur → Val. mesurée → Valeurs entrées → Ent. courant 1 … n

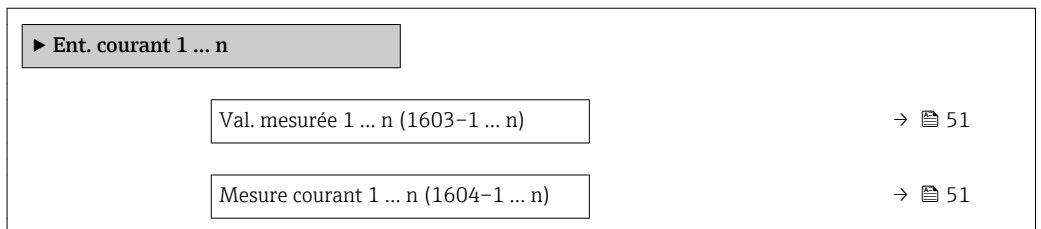

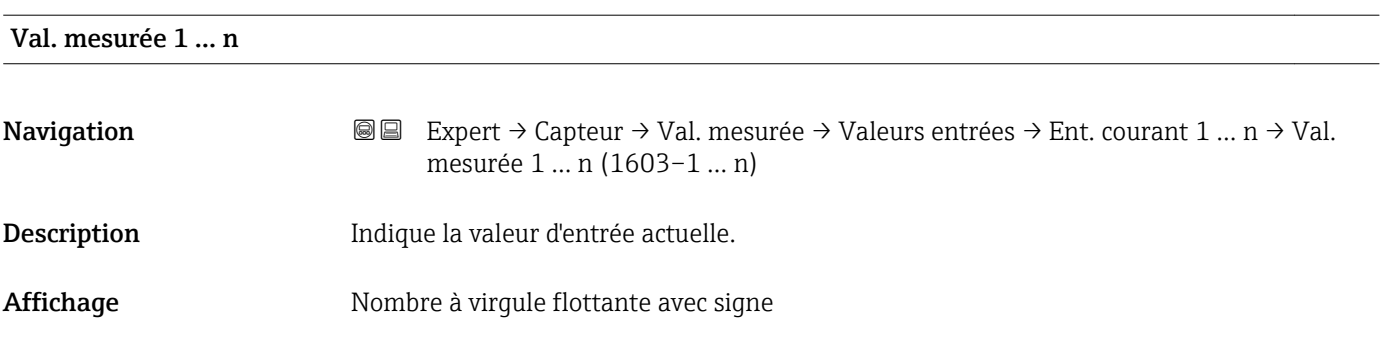

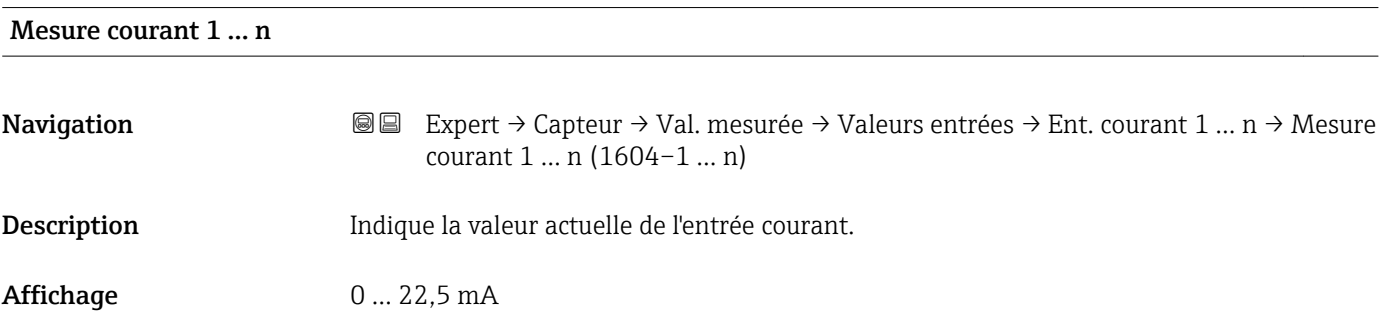

*Sous-menu "Valeur de l'entrée état 1 … n"*

*Navigation* Expert → Capteur → Val. mesurée → Valeurs entrées → ValeurEnt.état 1 … n

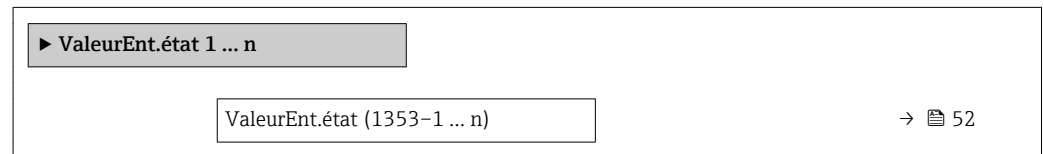

#### <span id="page-51-0"></span>ValeurEnt.état

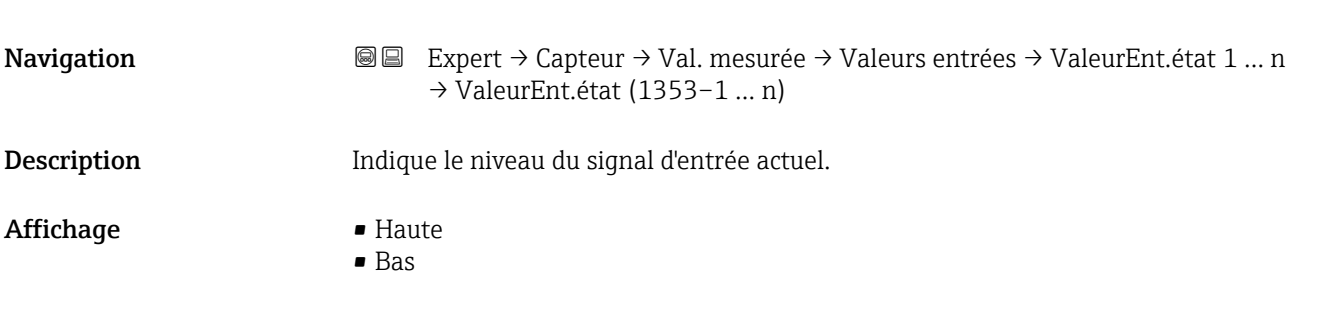

#### Sous-menu "Valeur de sortie"

*Navigation* Expert → Capteur → Val. mesurée → Valeur de sortie

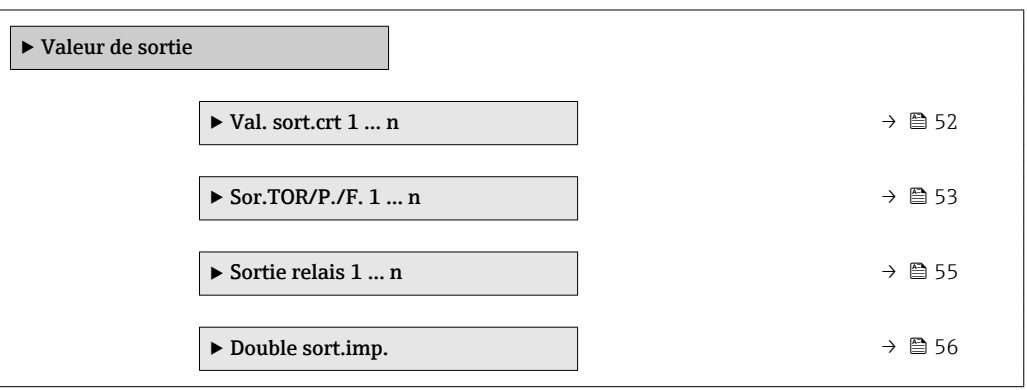

*Sous-menu "Valeur sortie courant 1 … n"*

*Navigation* **II Expert** → Capteur → Val. mesurée → Valeur de sortie → Val. sort.crt 1 … n

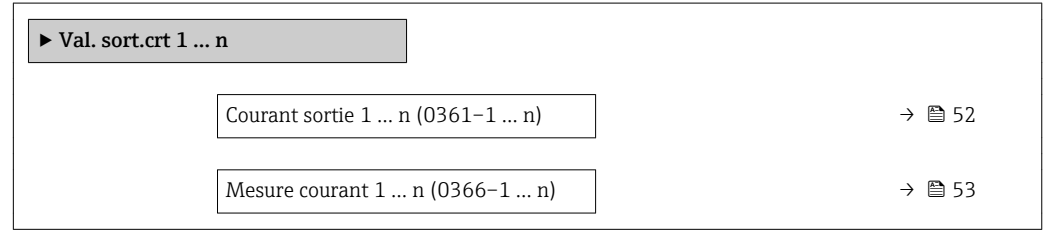

### Courant sortie 1 … n

**Navigation EXPERT** Expert → Capteur → Val. mesurée → Valeur de sortie → Val. sort.crt 1 ... n → Courant sortie 1 … n (0361–1 … n) Description Indique la valeur actuelle calculée de la sortie courant. Affichage 0...22,5 mA

<span id="page-52-0"></span>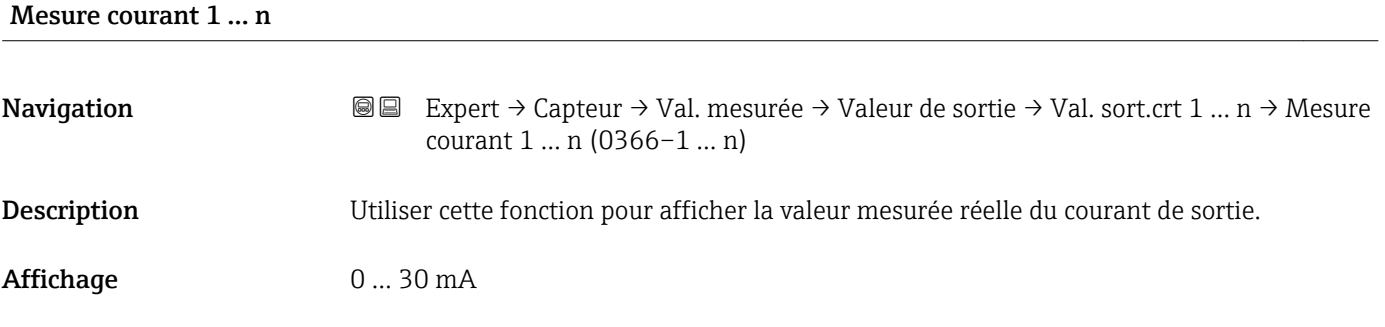

*Sous-menu "Sortie Tout Ou Rien/Impulsion/Fréq. 1 … n"*

*Navigation* 圖 国 Expert → Capteur → Val. mesurée → Valeur de sortie  $\rightarrow$  Sor.TOR/P./F. 1 ... n

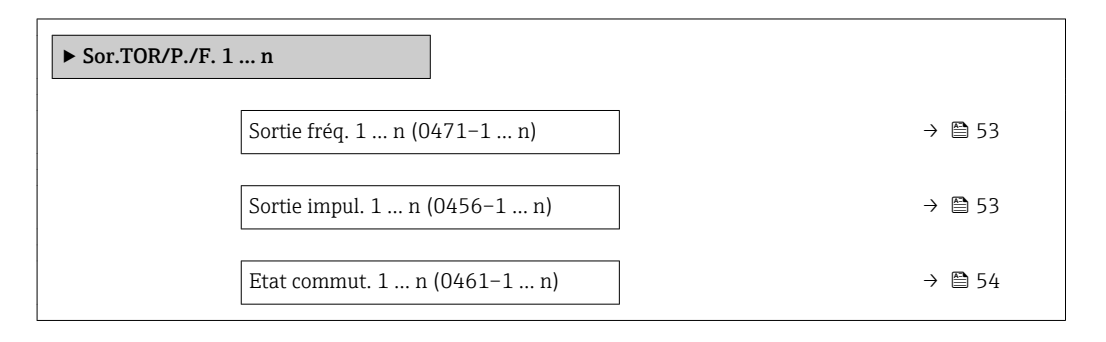

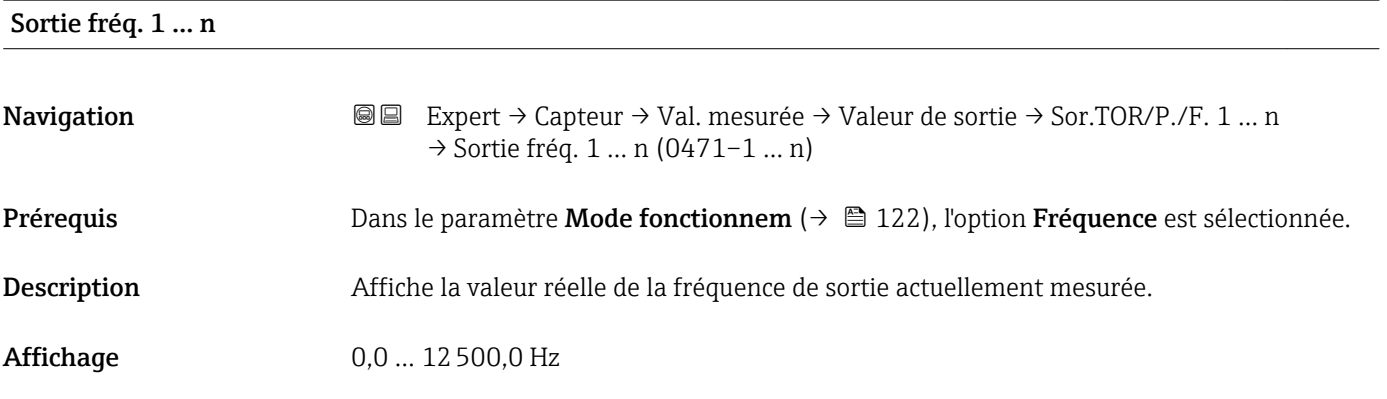

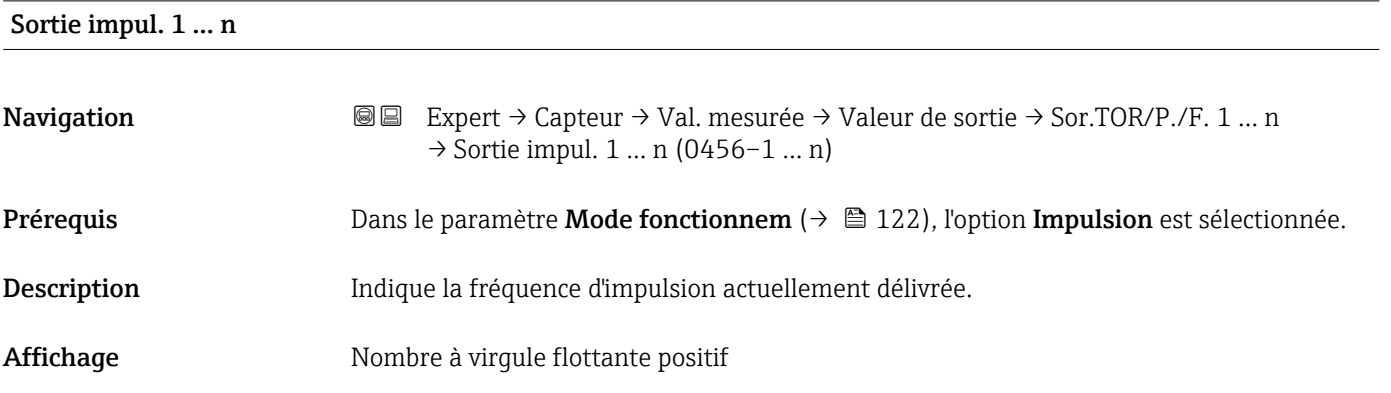

### <span id="page-53-0"></span>Information supplémentaire

## *Description*

- La sortie impulsion est une sortie collecteur ouvert.
- Elle est configurée en usine de sorte que le transistor est conducteur pendant la durée de l'impulsion (contact à fermeture) et orienté sécurité.

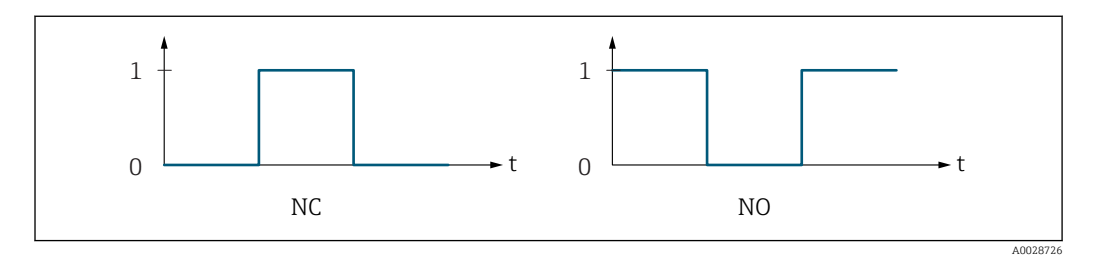

- *0 Non conducteur*
- *1 Conducteur*
- *NC Contact d'ouverture (normalement fermé)*
- *NO Contact de fermeture (normalement ouvert)*

Le comportement de la sortie peut être inversé via le paramètre Signal sor. inver [\(→ 140\),](#page-139-0) c'est-à-dire que le transistor n'est pas conducteur pendant la durée de l'impulsion.

De plus, le comportement de la sortie en cas d'alarme appareil (paramètre Mode défaut  $(\rightarrow \triangleq 126)$ ) peut être configuré.

# Etat commut. 1 … n

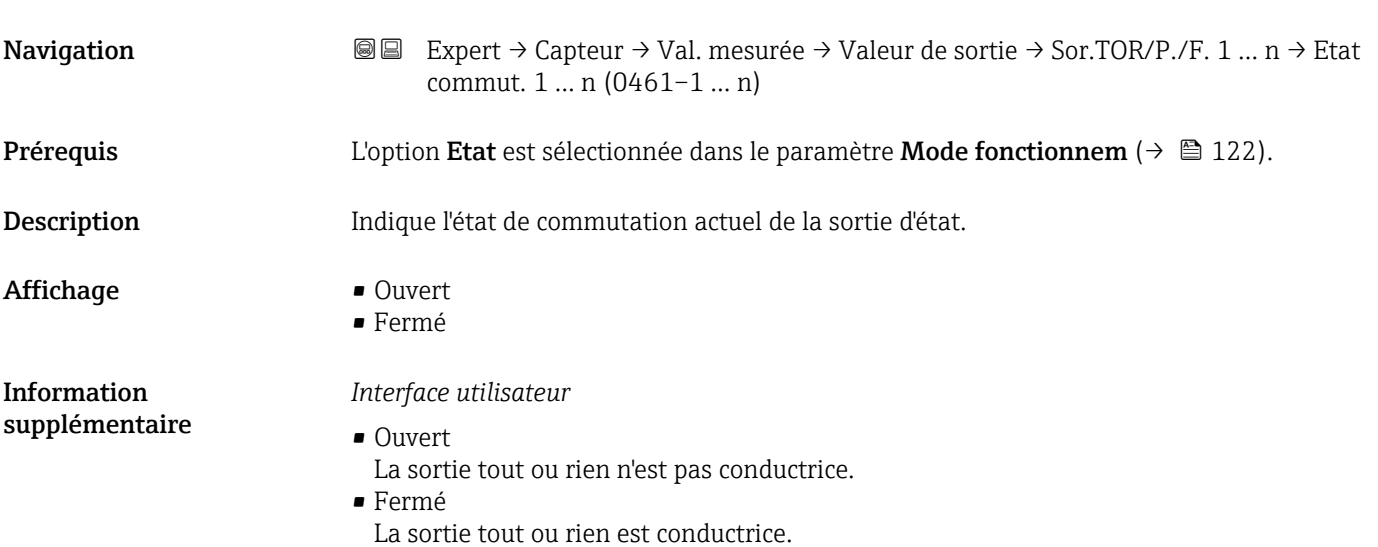

#### <span id="page-54-0"></span>*Sous-menu "Sortie relais 1 … n"*

*Navigation* Expert → Capteur → Val. mesurée → Valeur de sortie → Sortie relais 1 … n

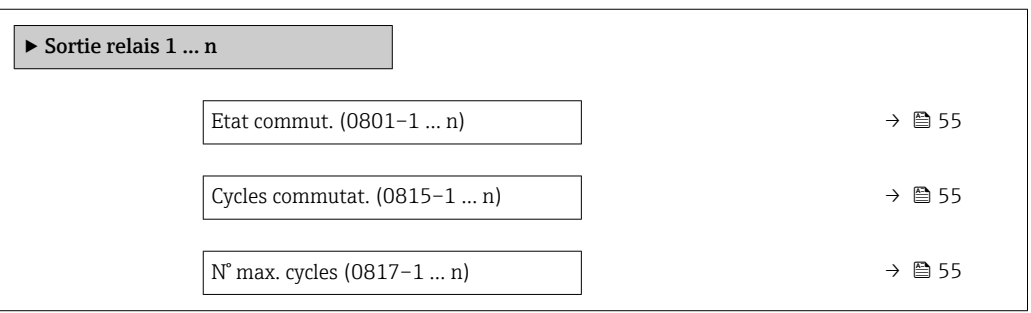

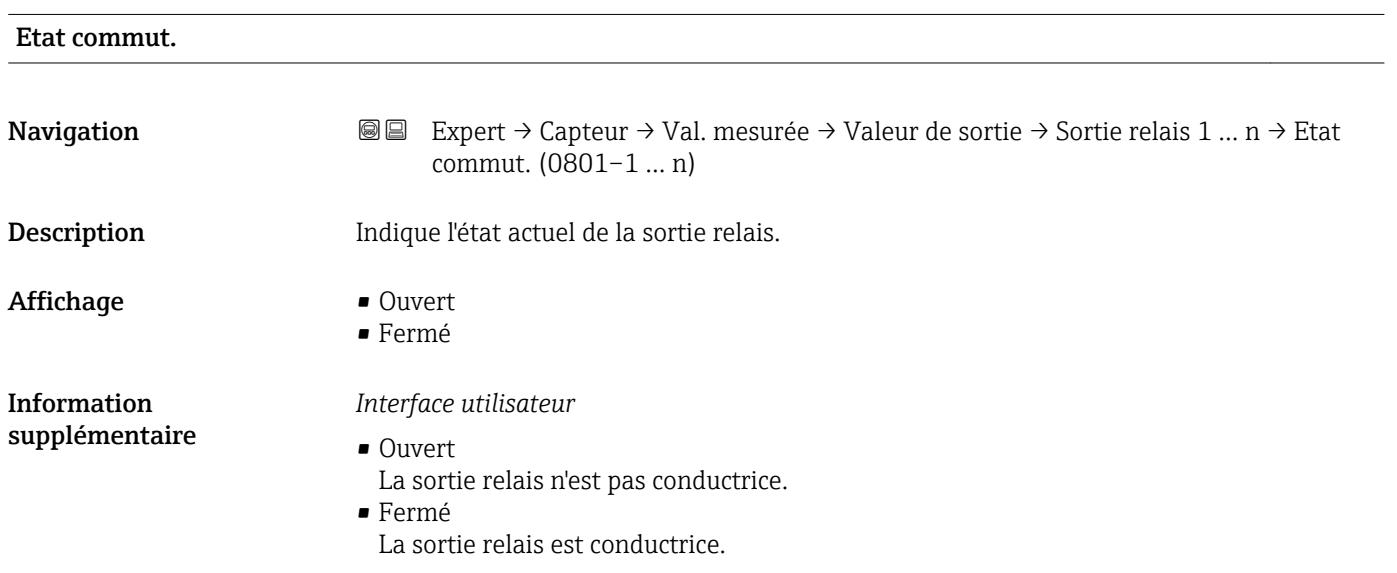

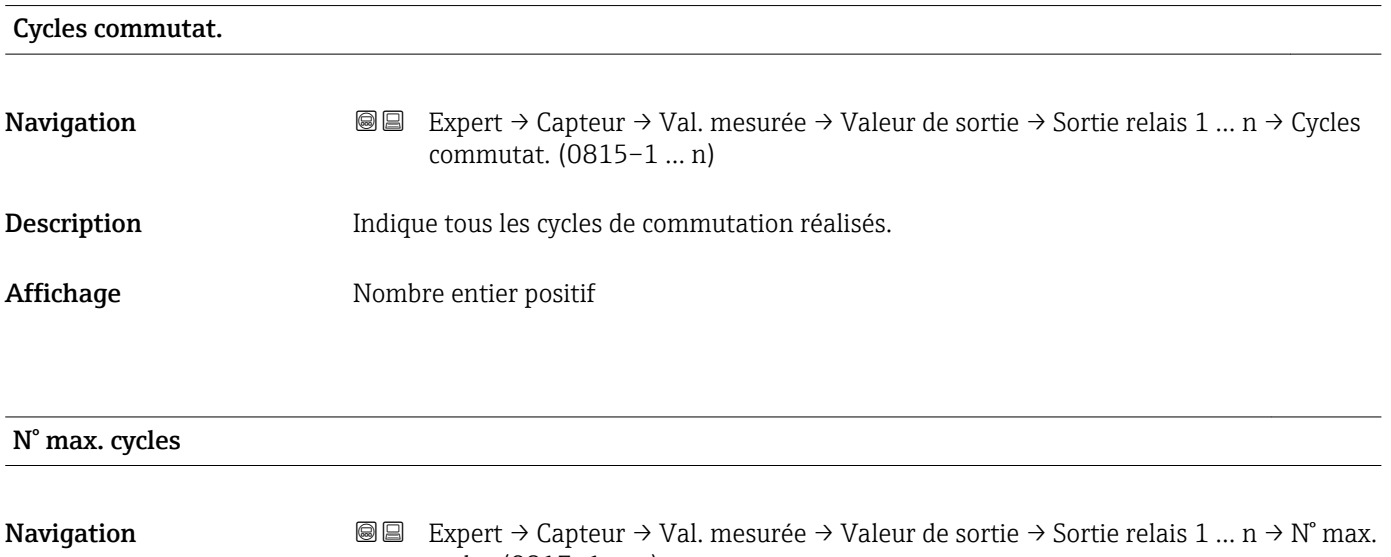

cycles (0817–1 … n)

# Description Indique le nombre maximum de cycles de commutation garantis.

<span id="page-55-0"></span>Affichage Nombre entier positif

*Sous-menu "Double sortie impulsion"*

*Navigation* 
■■ Expert → Capteur → Val. mesurée → Valeur de sortie → Double

sort.imp.

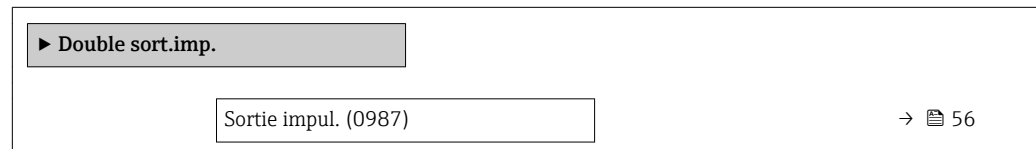

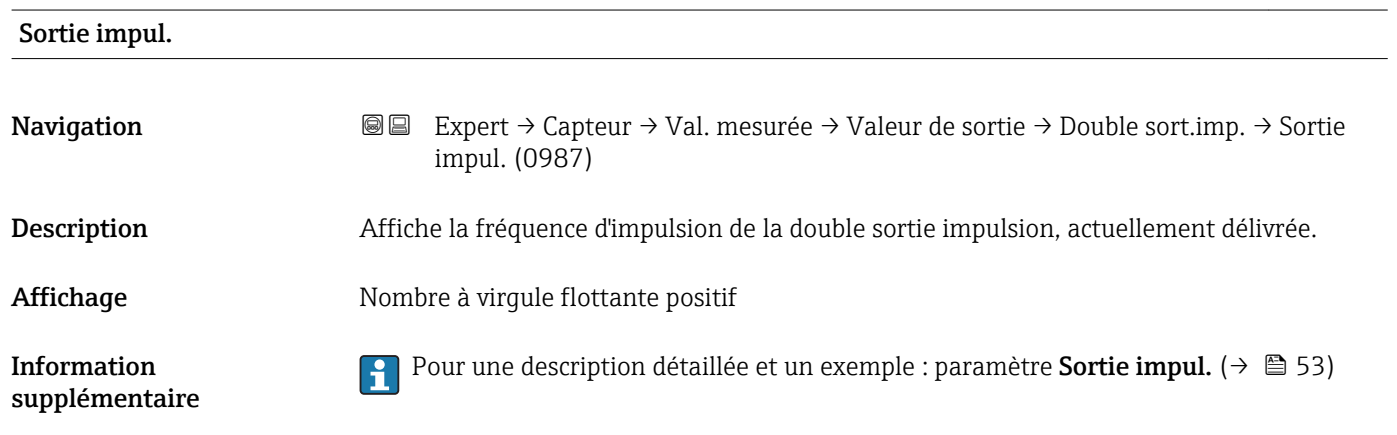

# 3.2.2 Sous-menu "Unités système"

*Navigation* 
■■ Expert → Capteur → Unités système

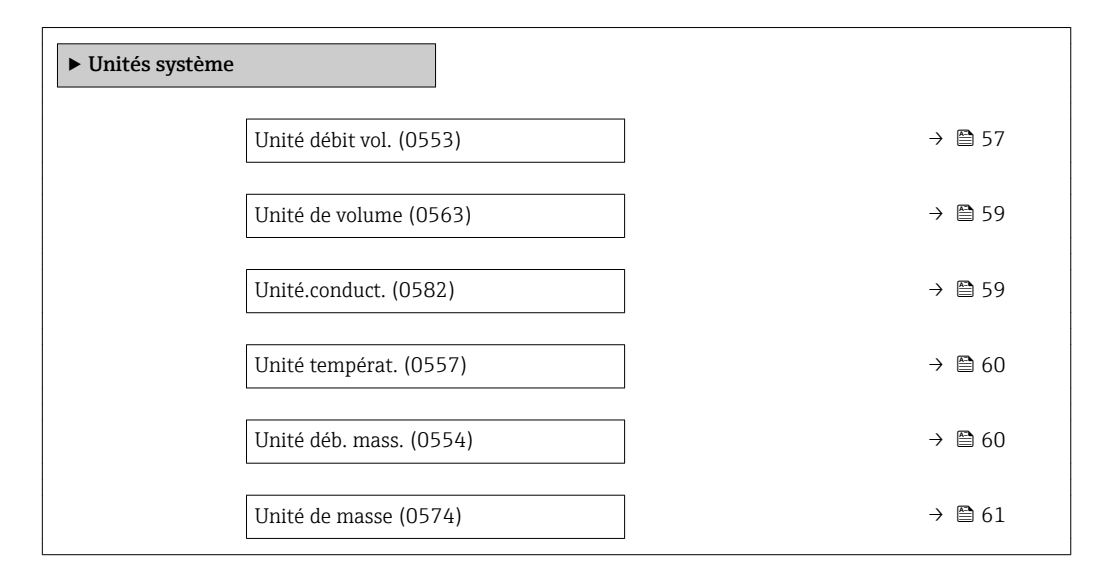

<span id="page-56-0"></span>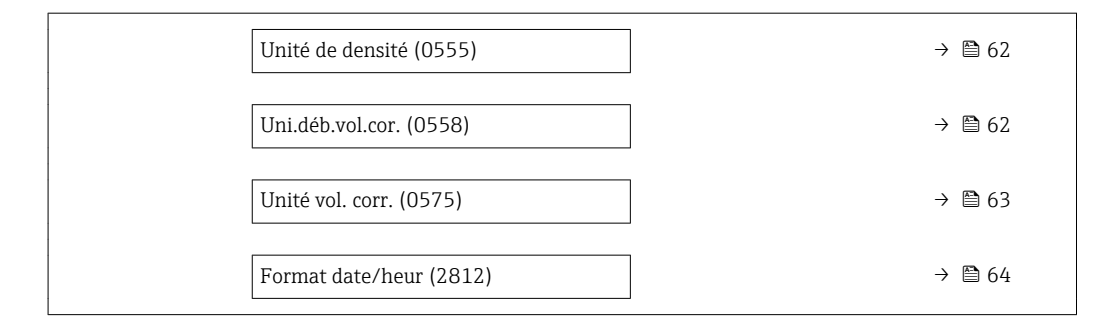

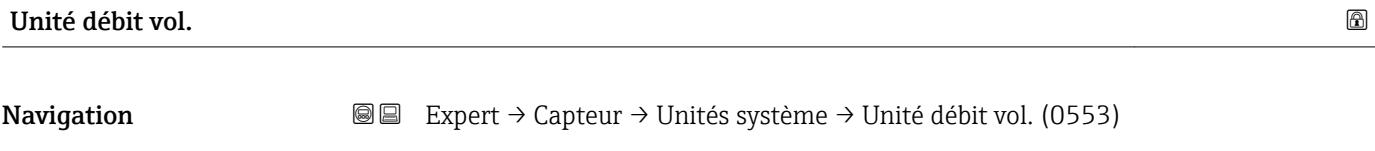

Description Utiliser cette fonction pour sélectionner l'unité pour le débit volumique.

*Unités Imperial* • gal/s (imp) • gal/min (imp) • gal/h (imp) • gal/d (imp) • Mgal/s (imp) • Mgal/min (imp) • Mgal/h (imp) • Mgal/d (imp) • bbl/s (imp;beer) • bbl/min (imp;beer) · bbl/h (imp;beer) · bbl/d (imp;beer) • bbl/s (imp;oil) • bbl/min (imp;oil) • bbl/h (imp;oil) • bbl/d (imp;oil)

Sélection *Unités SI*

 $\mathbf{r}$  cm<sup>3</sup>/s  $em^3/min$ 

- $\mathbf{r}$  cm<sup>3</sup>/h
- $\mathbf{r}$  cm<sup>3</sup>/d
- $dm^3/s$
- $dm^3/min$
- $dm^3/h$
- $dm^3/d$
- $m^3/s$
- $\bullet$  m<sup>3</sup>/min
- $\bullet$  m<sup>3</sup>/h
- $m^3/d$
- $ml/s$
- $\blacksquare$  ml/min
- $m l/h$
- $m/d$
- $1/s$
- $\blacksquare$  l/min
- $-1/h$
- l/d
- $h\approx h l/s$
- hl/min
- $\blacksquare$  hl/h
- hl/d
- $-Ml/s$
- Ml/min
- $\bullet$  Ml/h
- Ml/d

 $\blacksquare$  af/s

*Unités US*

- $\blacksquare$  af/min  $\blacksquare$  af/h
- $\blacksquare$  af/d
- $ft^3/s$
- $\blacksquare$  ft<sup>3</sup>/min
- $ft^3/h$
- $\mathbf{f}$  ft<sup>3</sup>/d
	-
- $\blacksquare$  fl oz/s (us)
- fl oz/min (us)
- $\blacksquare$  fl oz/h (us)
- $\blacksquare$  fl oz/d (us)
- $\bullet$  gal/s (us)
- $\bullet$  gal/min (us)
- $\bullet$  qal/h (us)
- $\bullet$  qal/d (us)
- kgal/s (us)
- 
- kgal/min (us)
- kgal/h (us)
- $\bullet$  kgal/d (us)
- Mgal/s (us)
- Mgal/min (us)
- Mgal/h (us)
- Mgal/d (us)
- bbl/s (us;lig.)
- bbl/min (us;liq.)
- bbl/h (us;liq.)
- bbl/d (us;lig.)
- · bbl/s (us;beer)
- bbl/min (us;beer)
- bbl/h (us;beer)
- bbl/d (us;beer)
- bbl/s (us;oil)
- bbl/min (us;oil)
- bbl/h (us;oil)
- bbl/d (us;oil)
- bbl/s (us;tank)
- bbl/min (us;tank)
- bbl/h (us;tank)
- bbl/d (us;tank)

Réglage usine En fonction du pays :

- $-1/h$ 
	- gal/min (us)

Information supplémentaire

# *Résultat*

L'unité sélectionnée est valable pour : Paramètre Débit volumique ( $\rightarrow \Box$  46)

#### *Sélection*

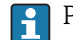

Pour une explication des unités abrégées : →  $\triangleq$  244

#### *Unités spécifiques clients*

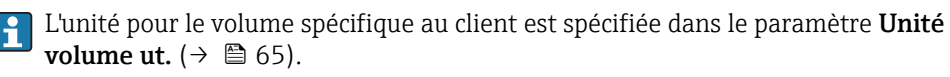

<span id="page-58-0"></span>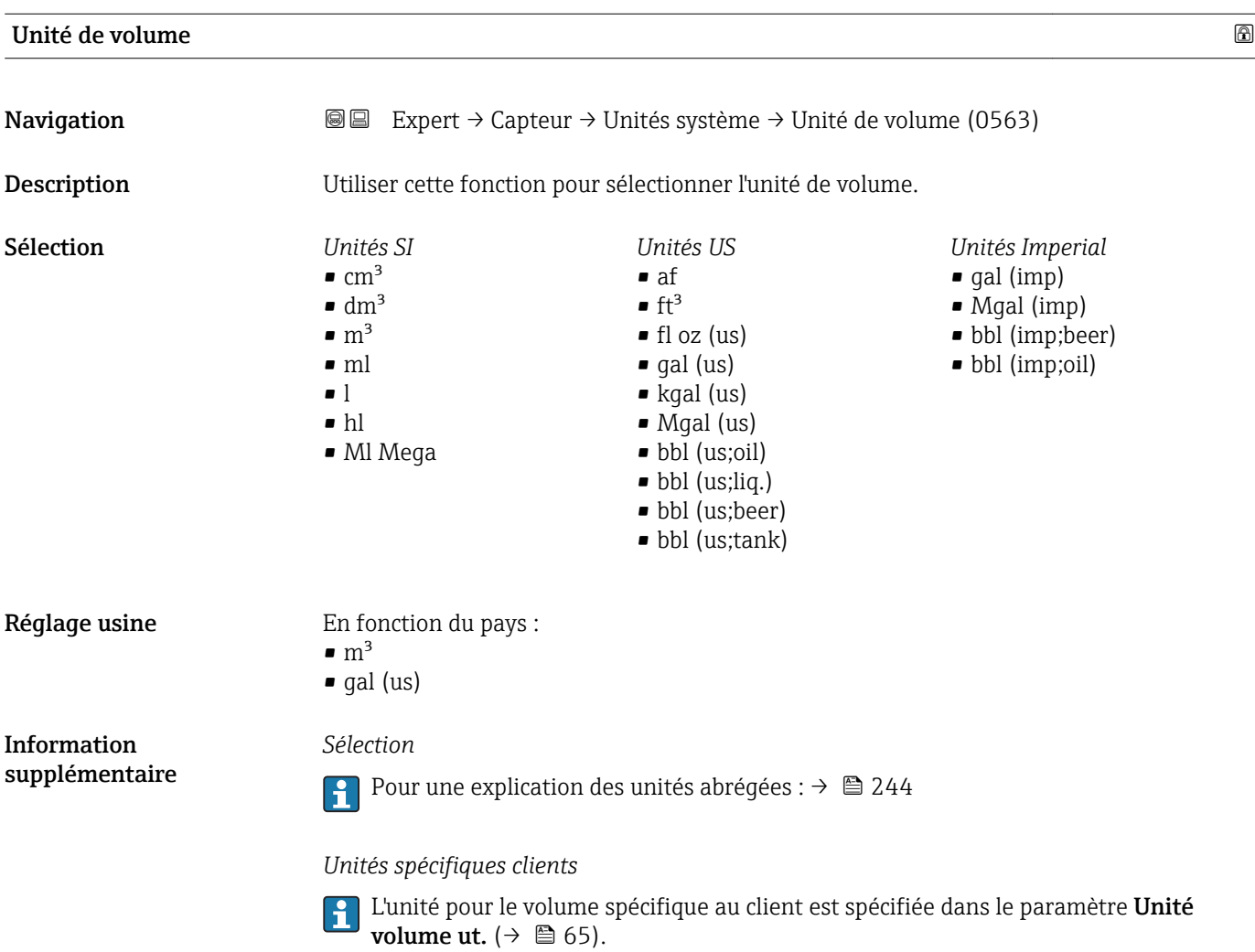

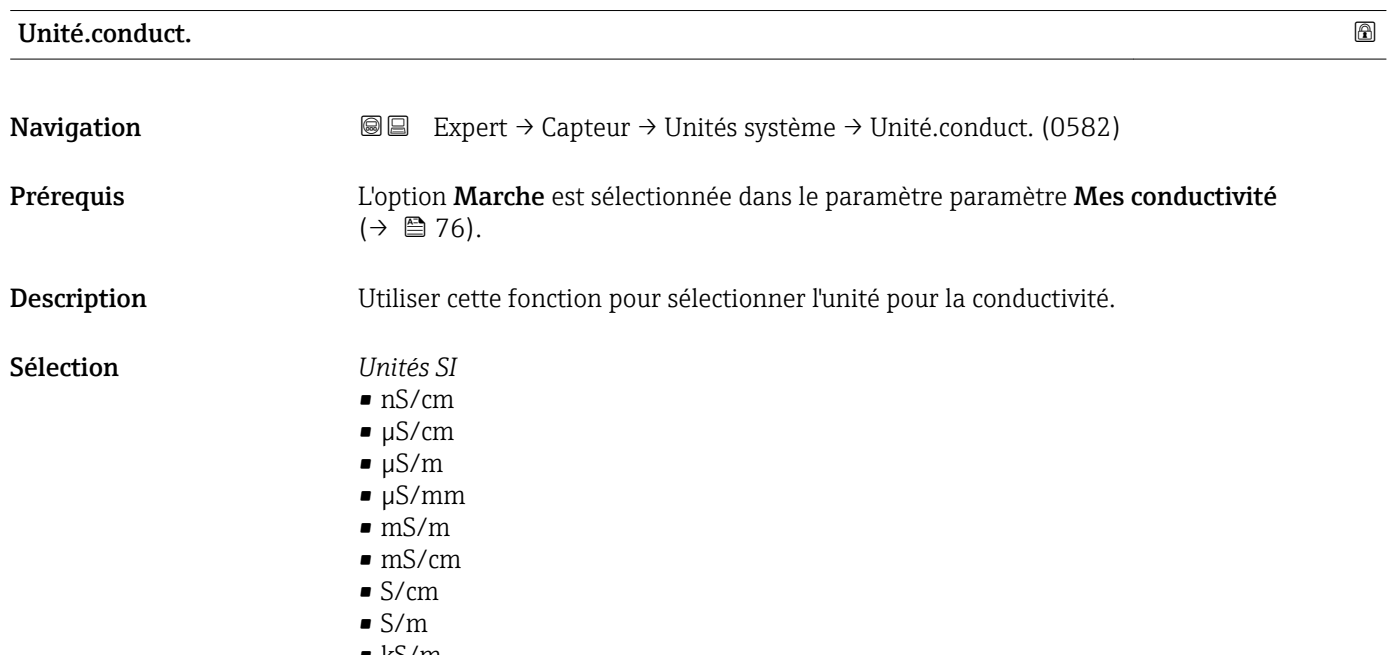

• kS/m • MS/m

<span id="page-59-0"></span>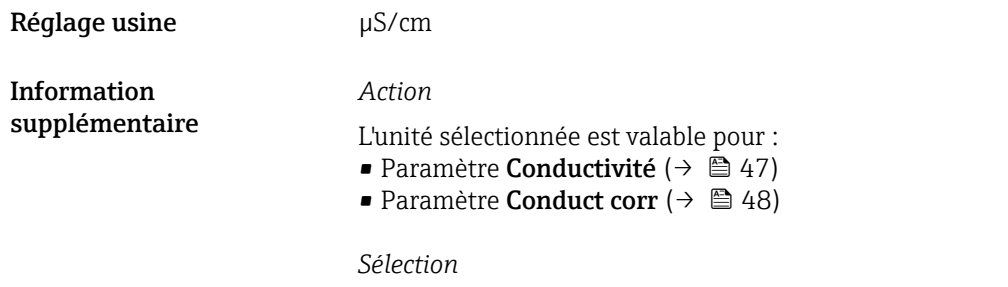

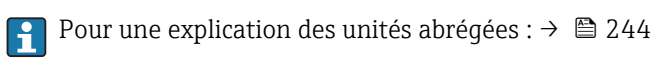

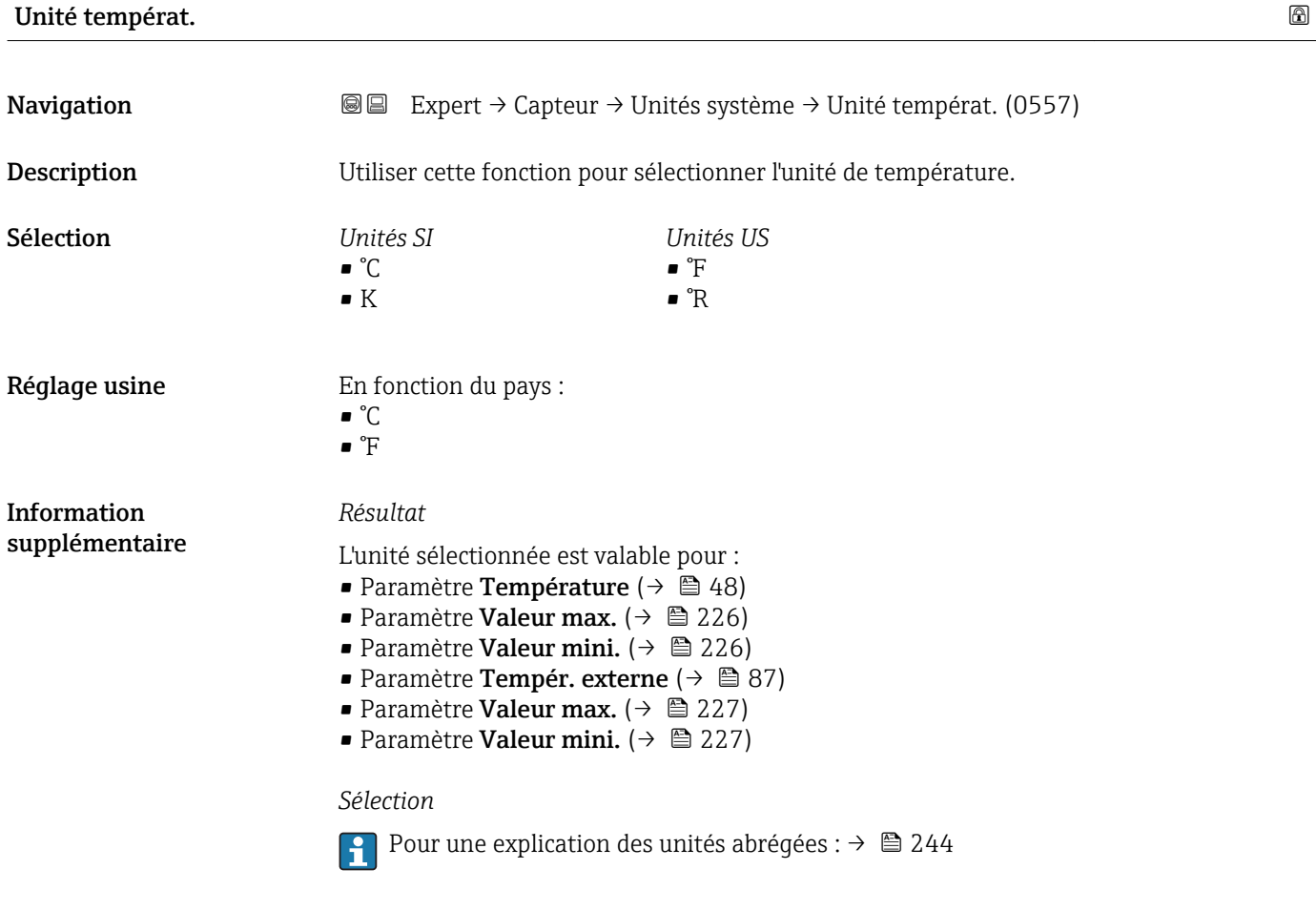

Unité déb. mass.

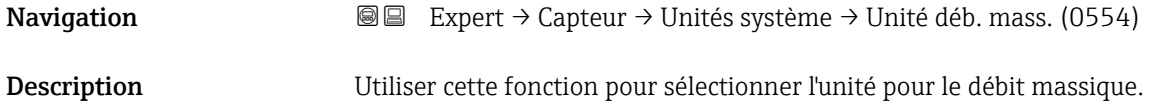

<span id="page-60-0"></span>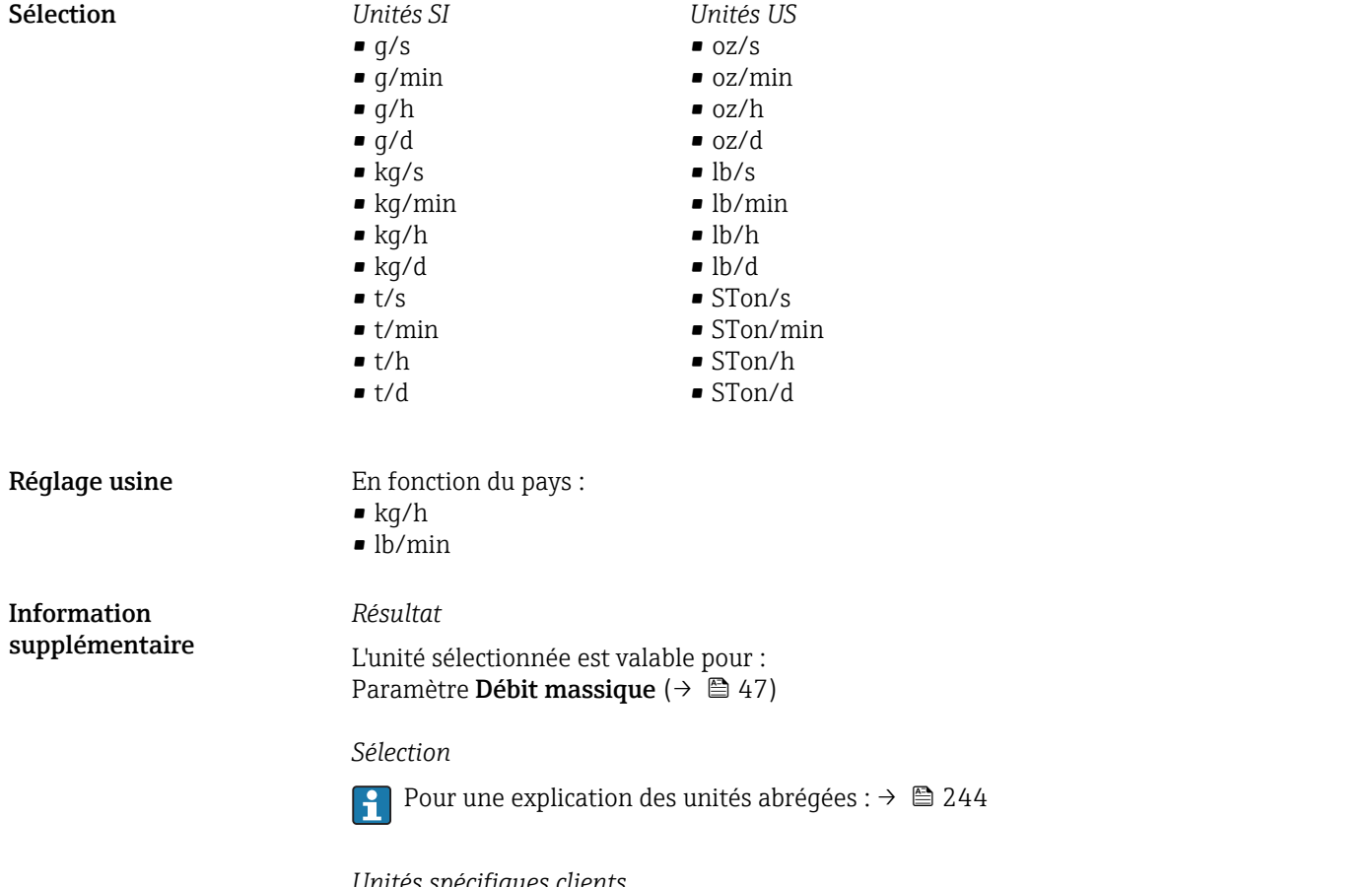

*Unités spécifiques clients*

L'unité pour la masse spécifique au client est spécifiée dans le paramètre **Unité masse** ut. ( $\rightarrow \blacksquare$  66).

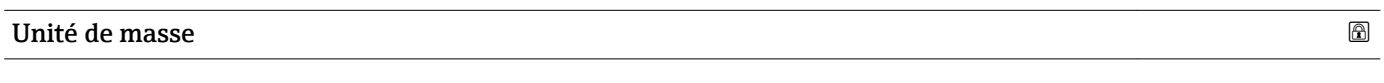

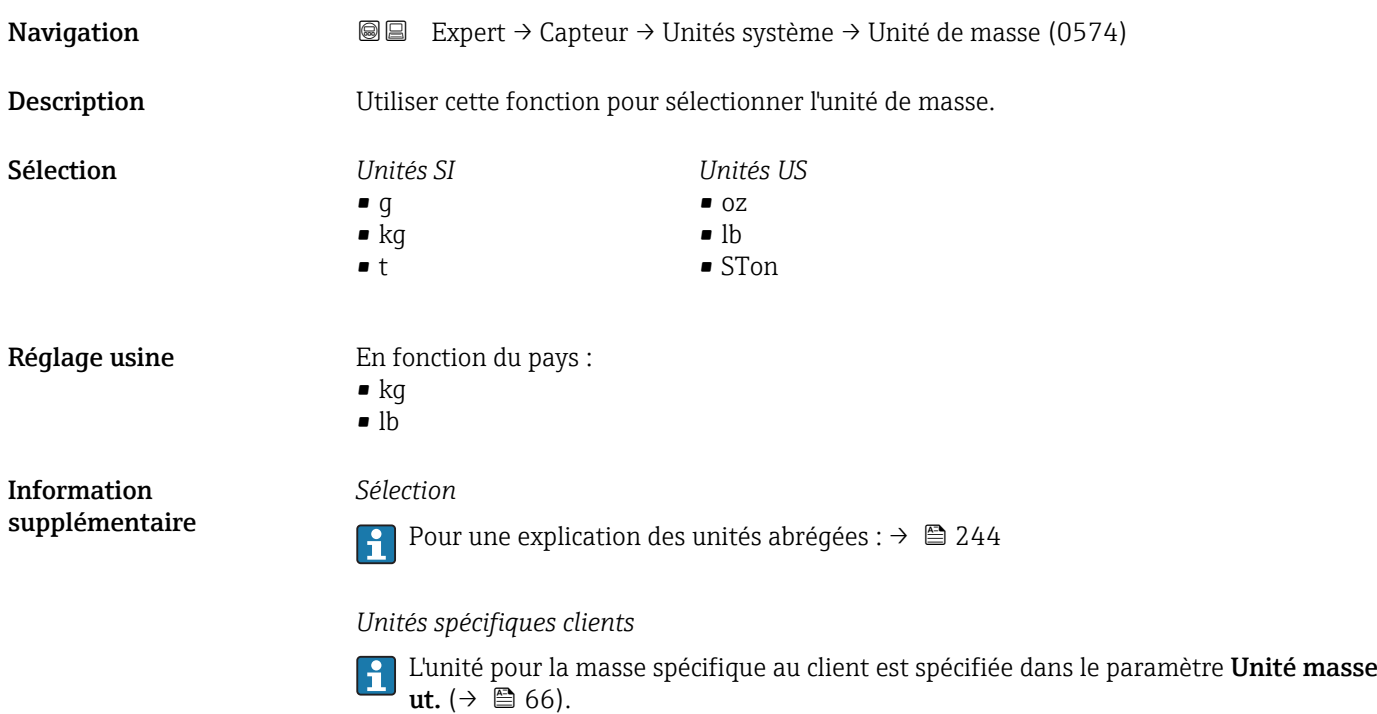

<span id="page-61-0"></span>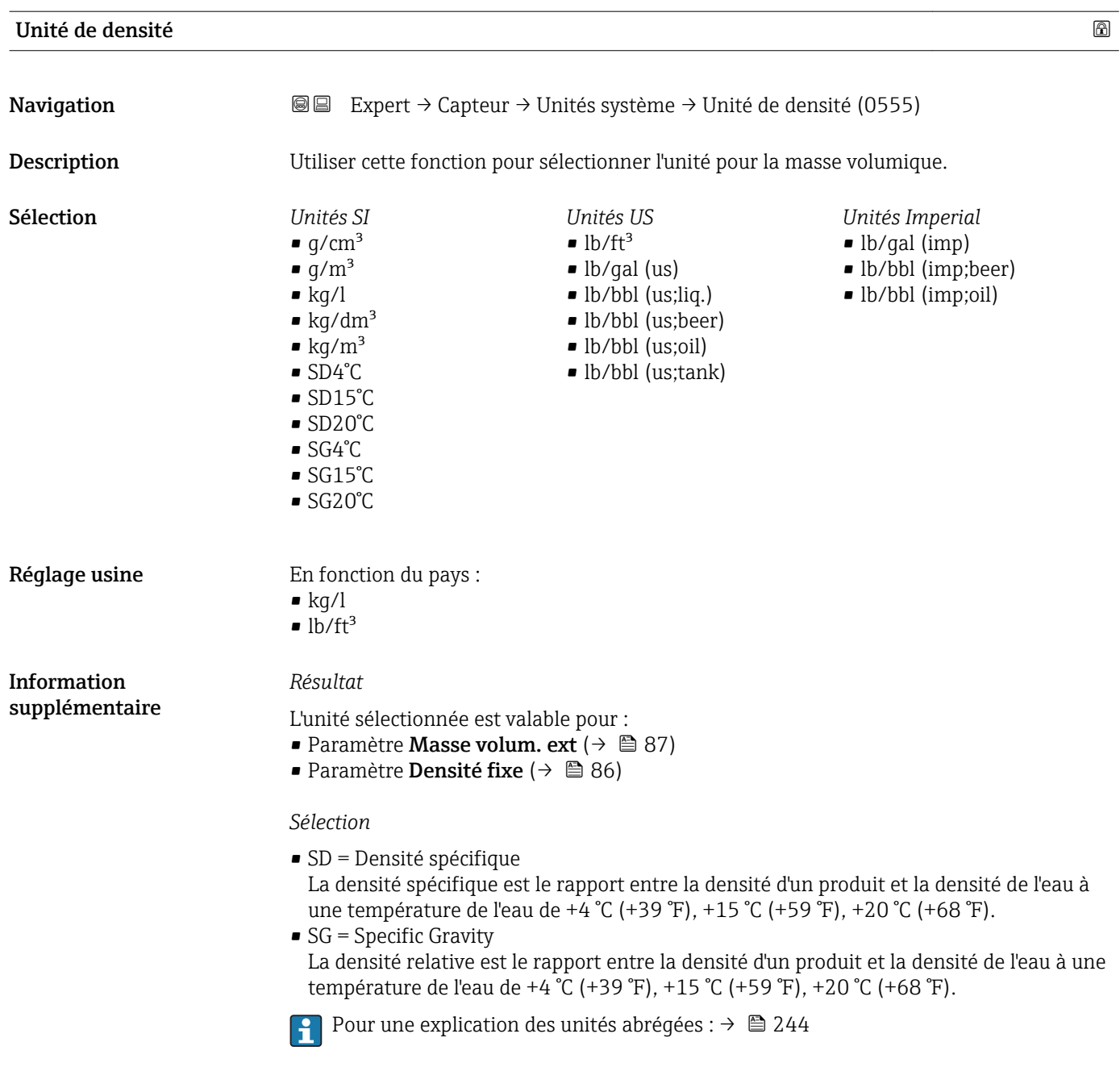

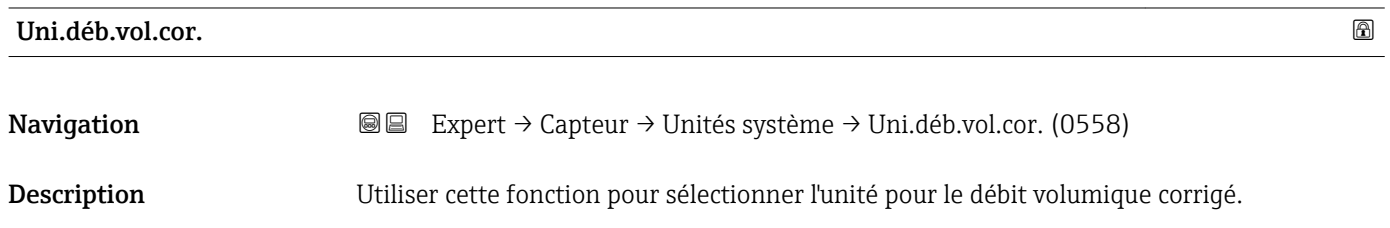

<span id="page-62-0"></span>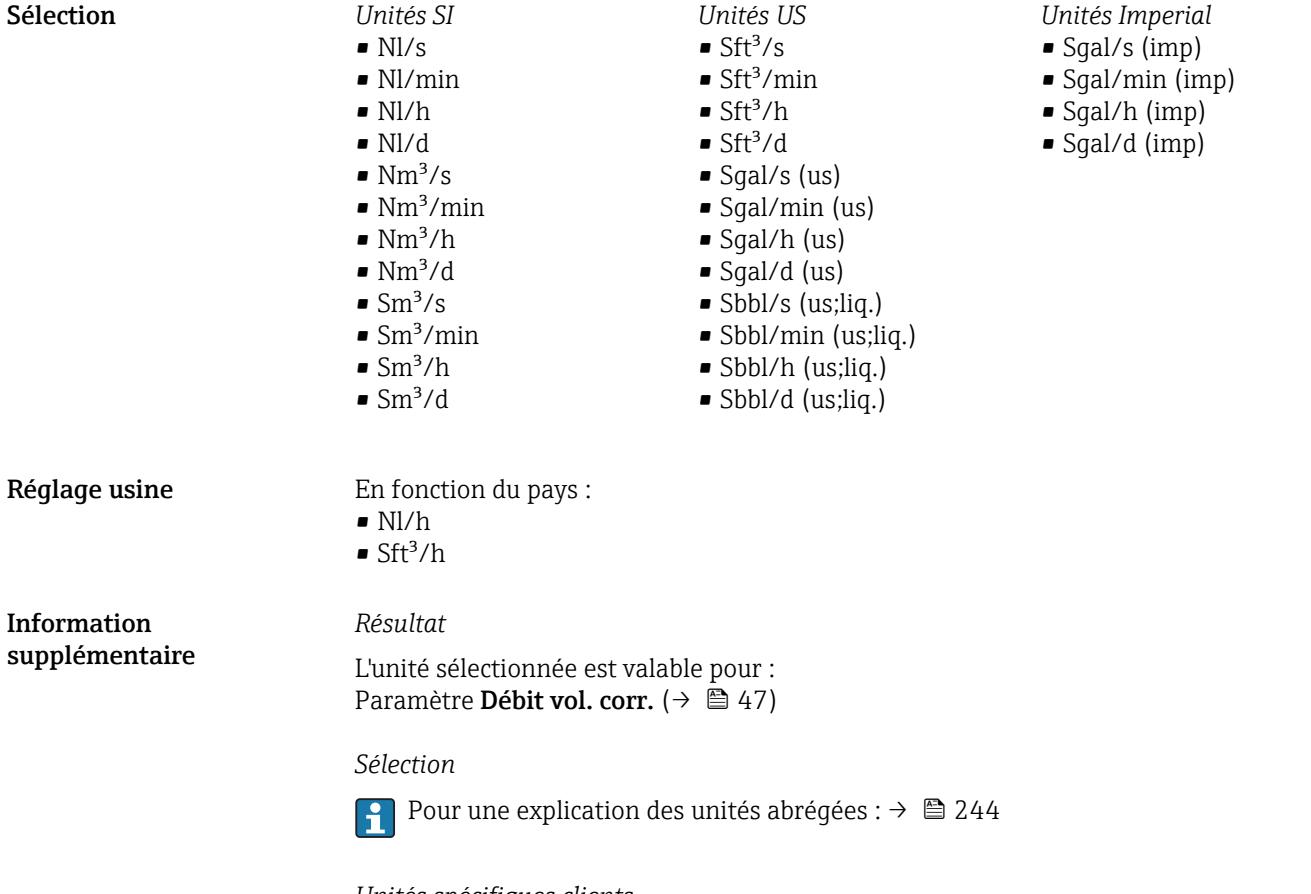

*Unités spécifiques clients*

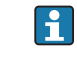

L'unité pour le volume corrigé spécifique au client est défini dans le paramètre Unit.vol.cor.ut.  $(\rightarrow \Box$  68).

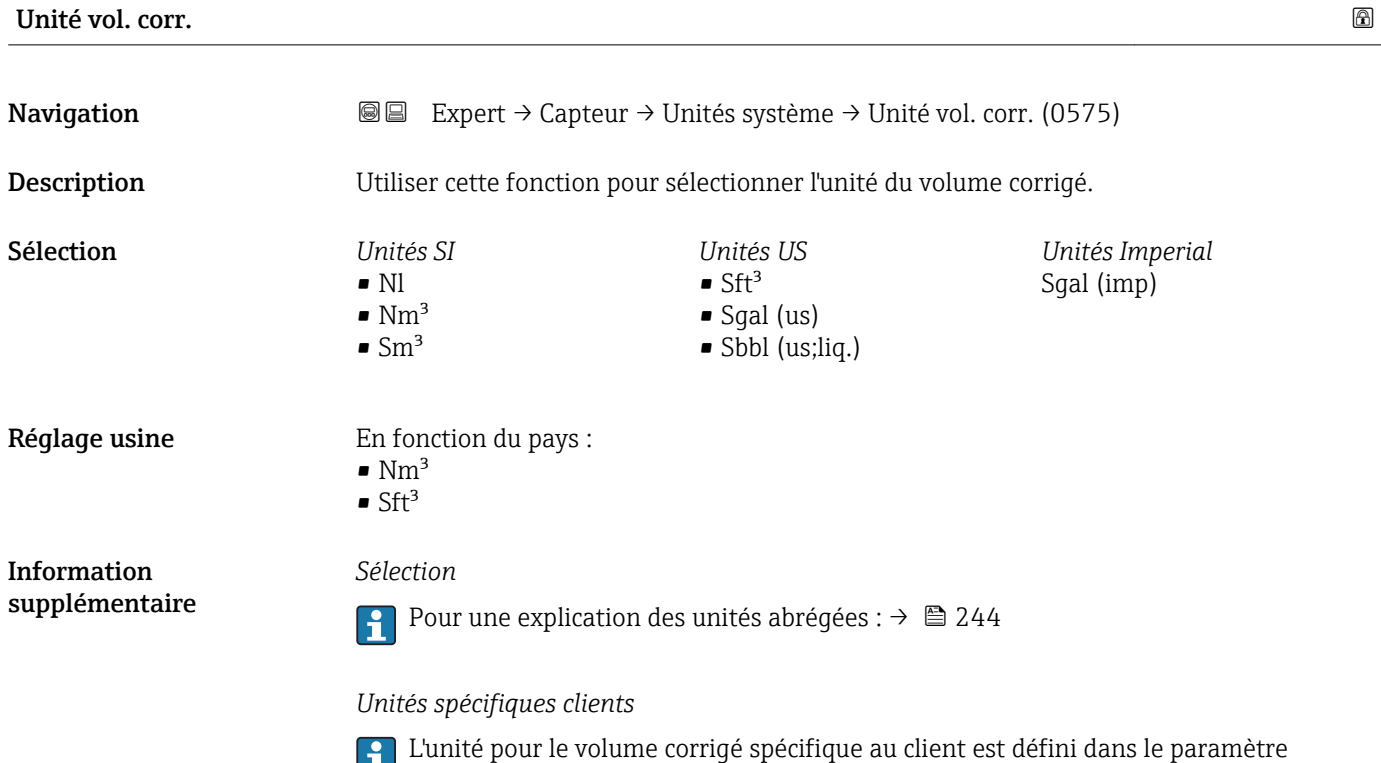

Unit.vol.cor.ut.  $(\rightarrow \Box$  68).

<span id="page-63-0"></span>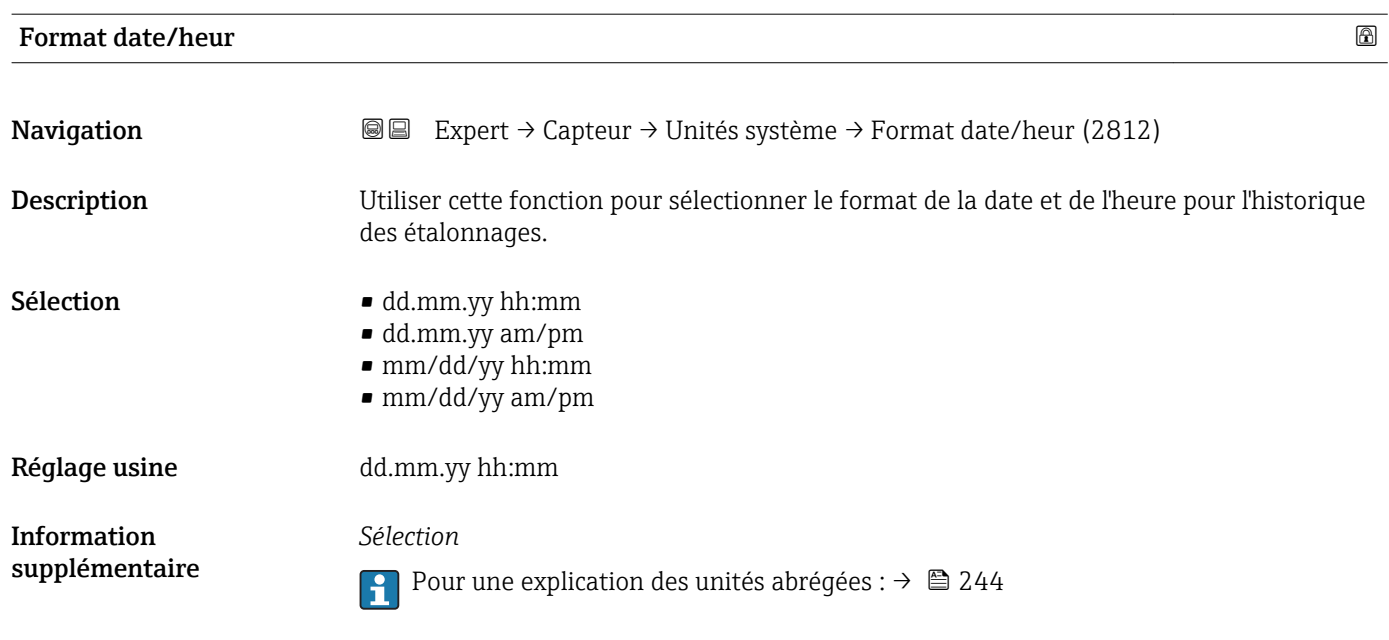

# Sous-menu "Unit.spéc.util."

*Navigation* Expert → Capteur → Unités système → Unit.spéc.util.

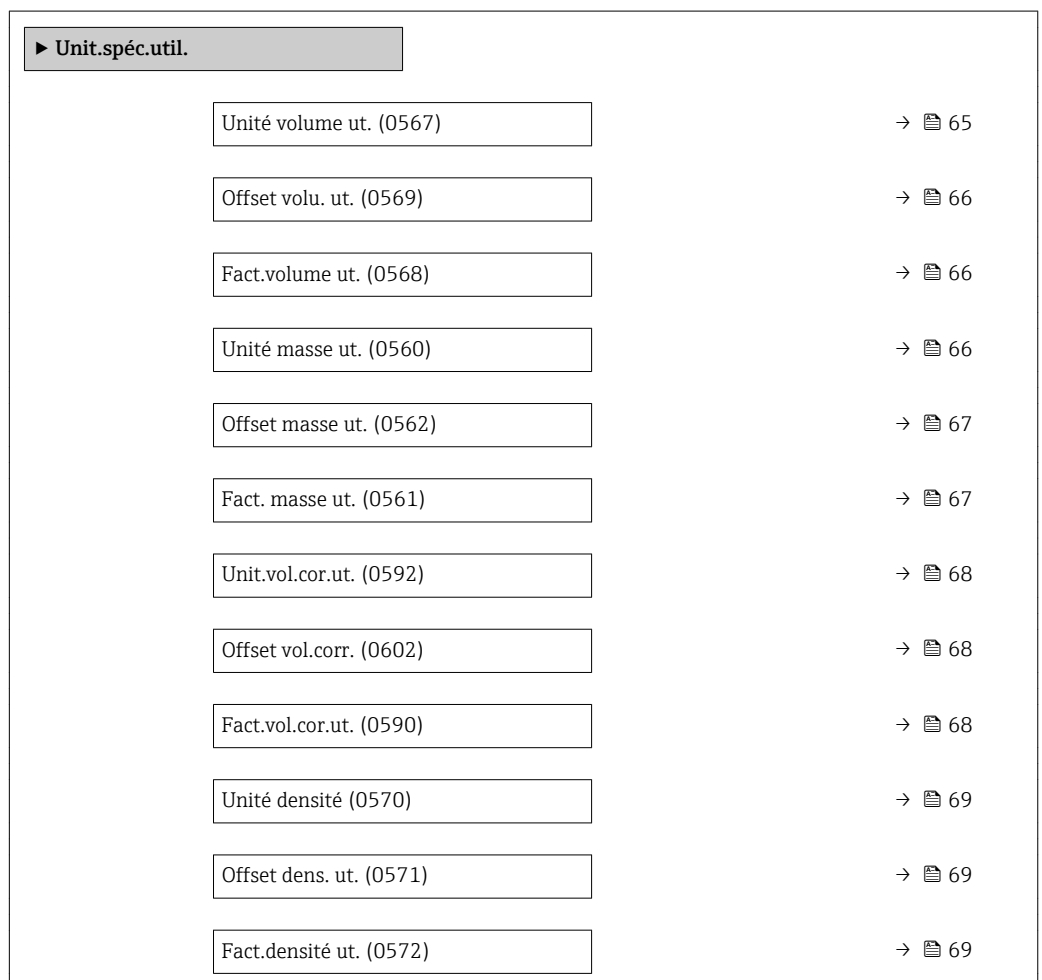

<span id="page-64-0"></span>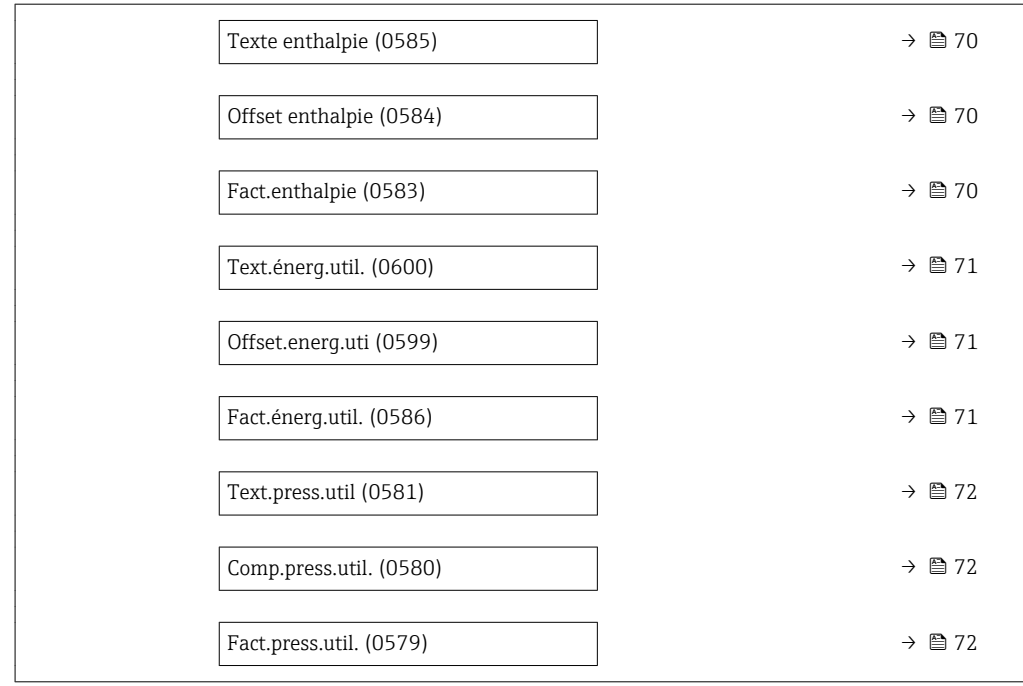

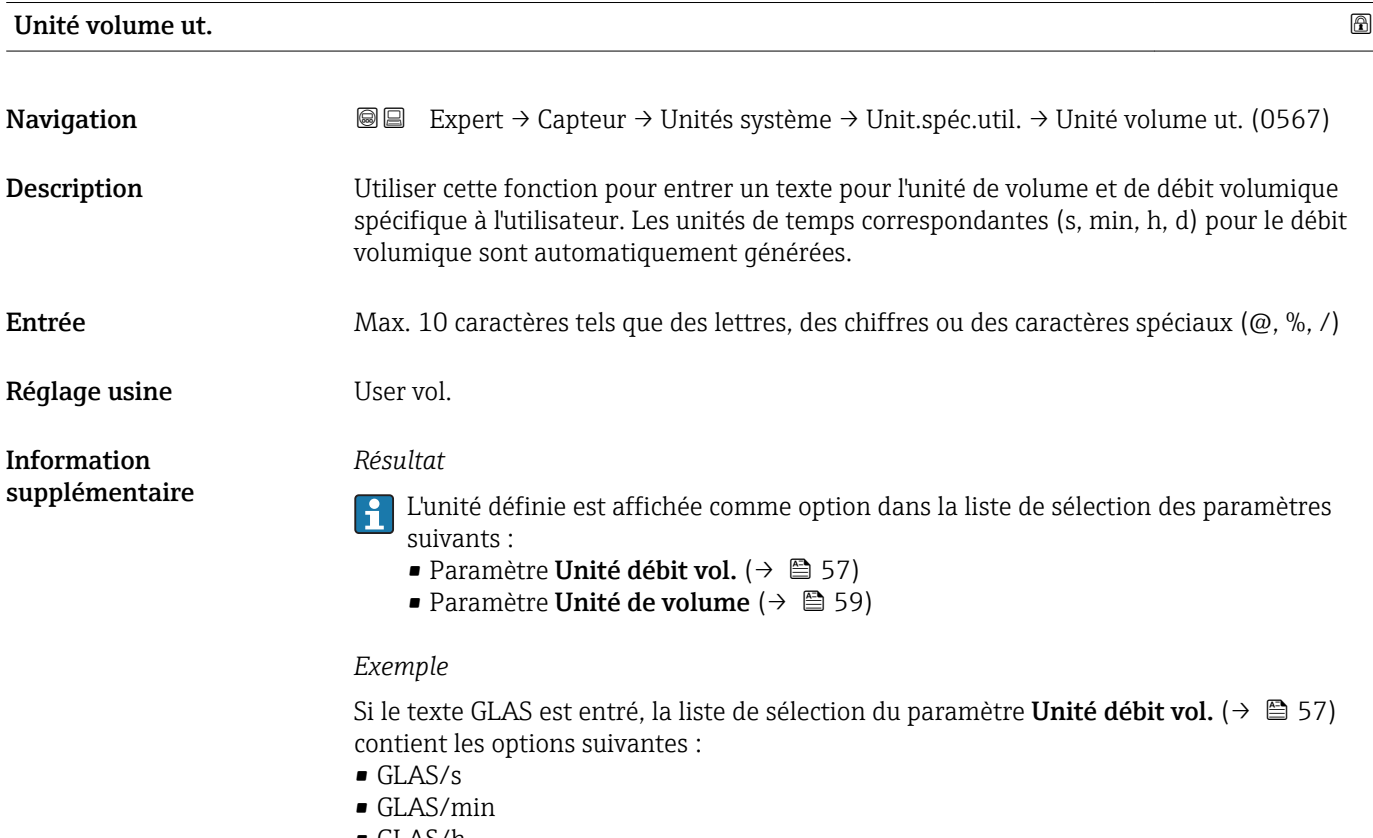

• GLAS/h

<span id="page-65-0"></span>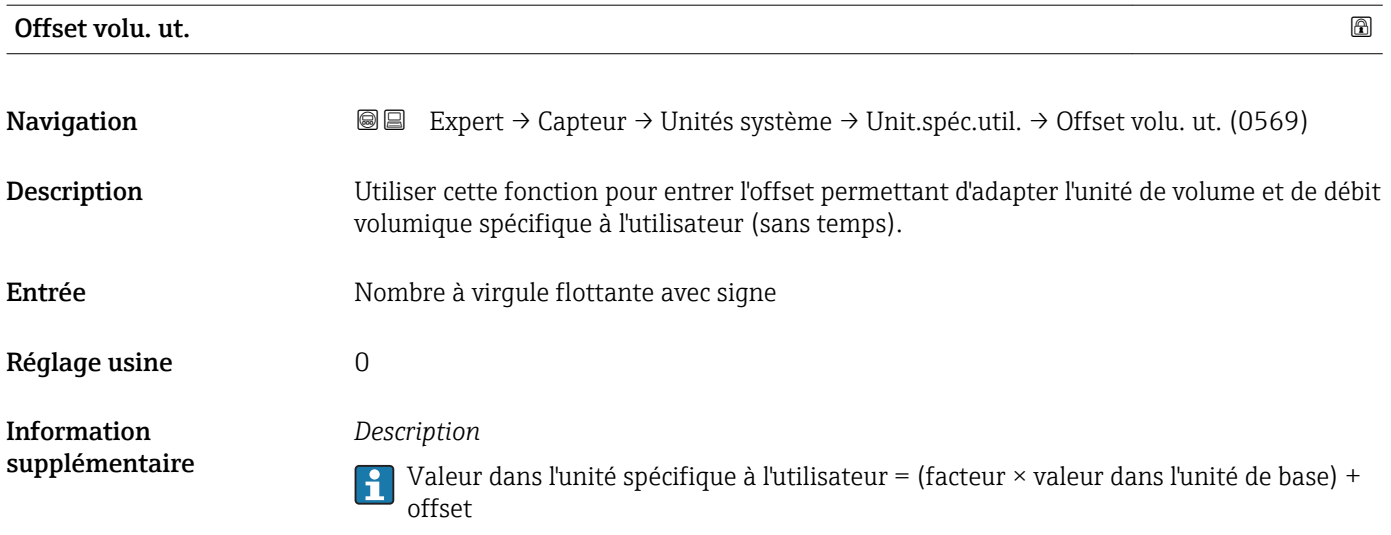

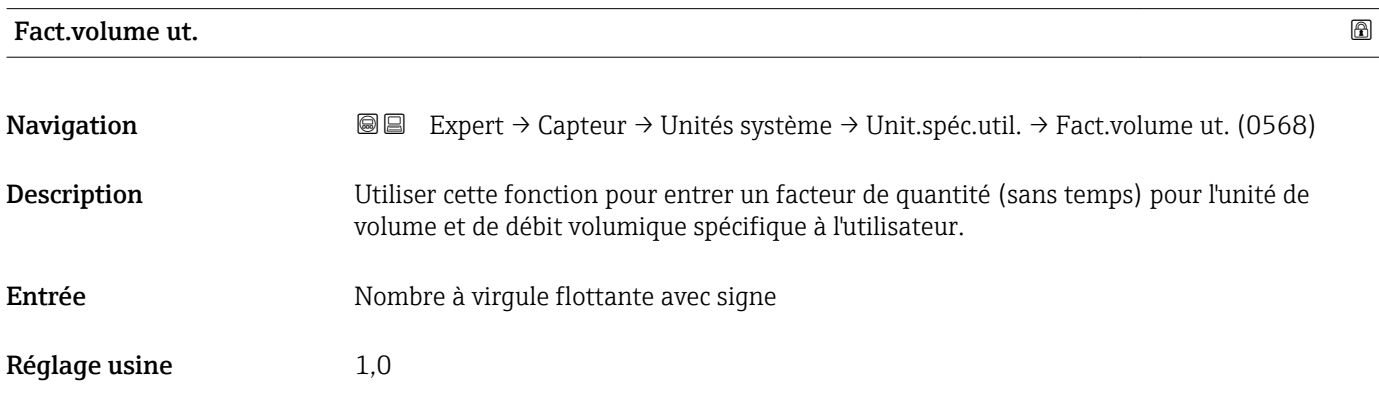

# Unité masse ut.

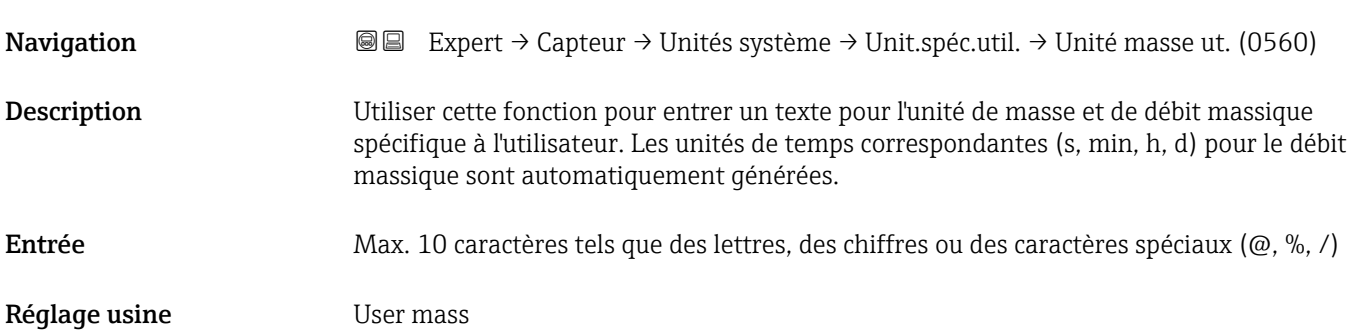

<span id="page-66-0"></span>Information supplémentaire

# *Résultat*

- L'unité définie est affichée comme option dans la liste de sélection des paramètres suivants :
	- **Paramètre Unité déb. mass.** ( $\rightarrow$   $\blacksquare$  60)
	- Paramètre Unité de masse ( $\rightarrow \Box$  61)

# *Exemple*

Si le texte GLAS est entré, les options suivantes sont affichées dans la liste de sélection du paramètre Unité déb. mass. ( $\rightarrow \Box$  60) :

- GLAS/s
- GLAS/min
- GLAS/h
- GLAS/d

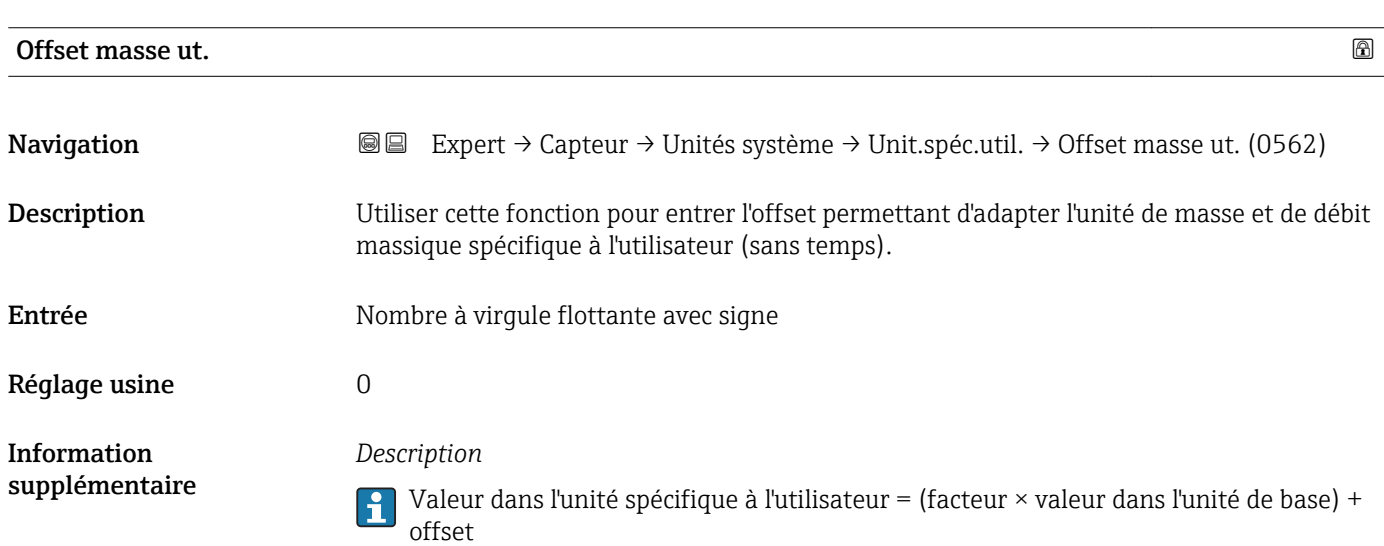

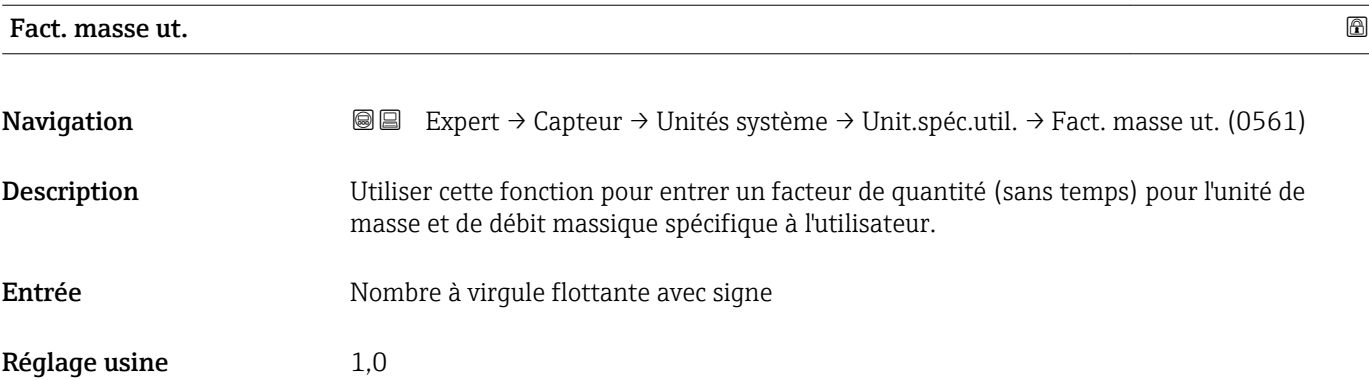

<span id="page-67-0"></span>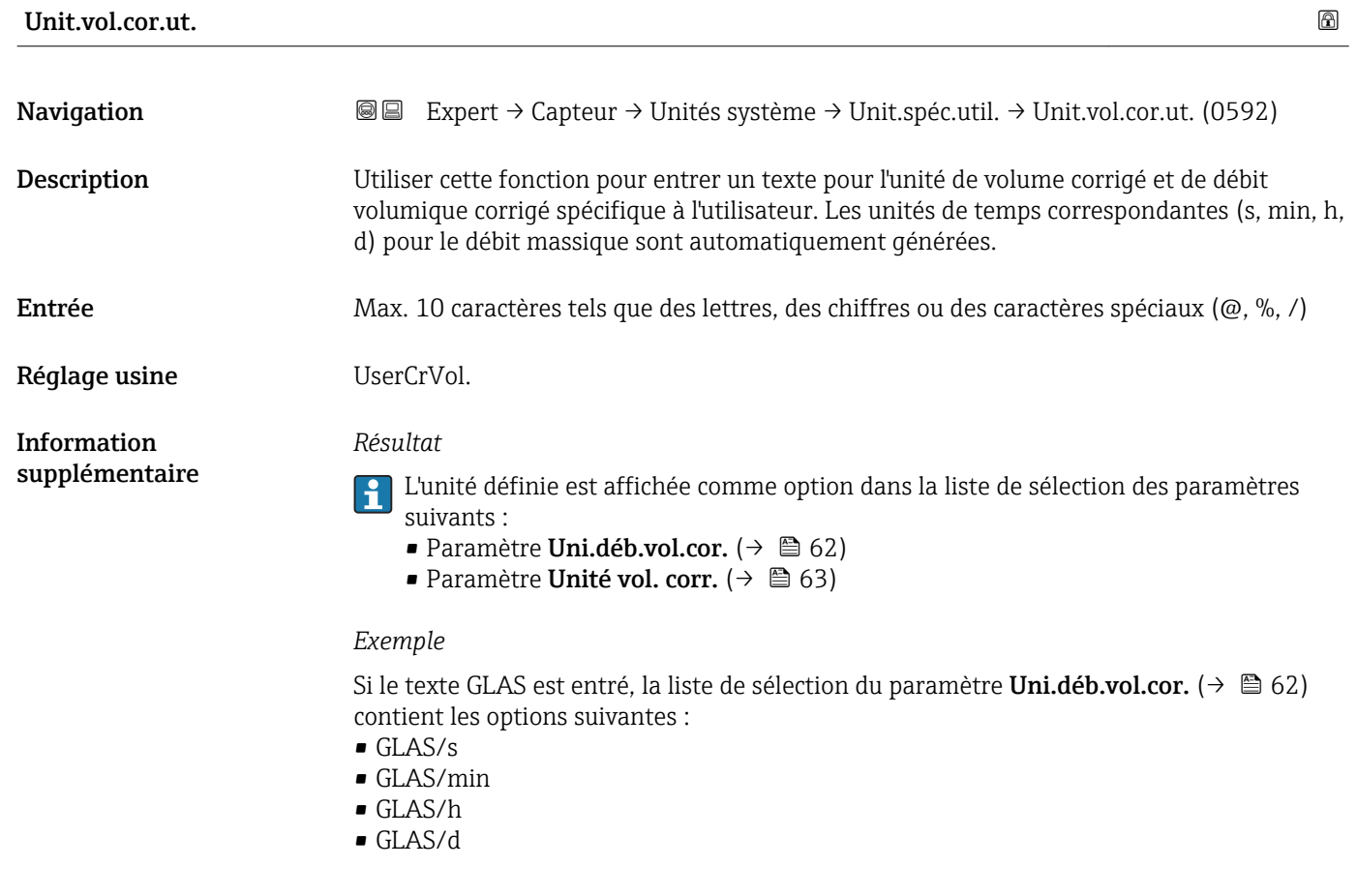

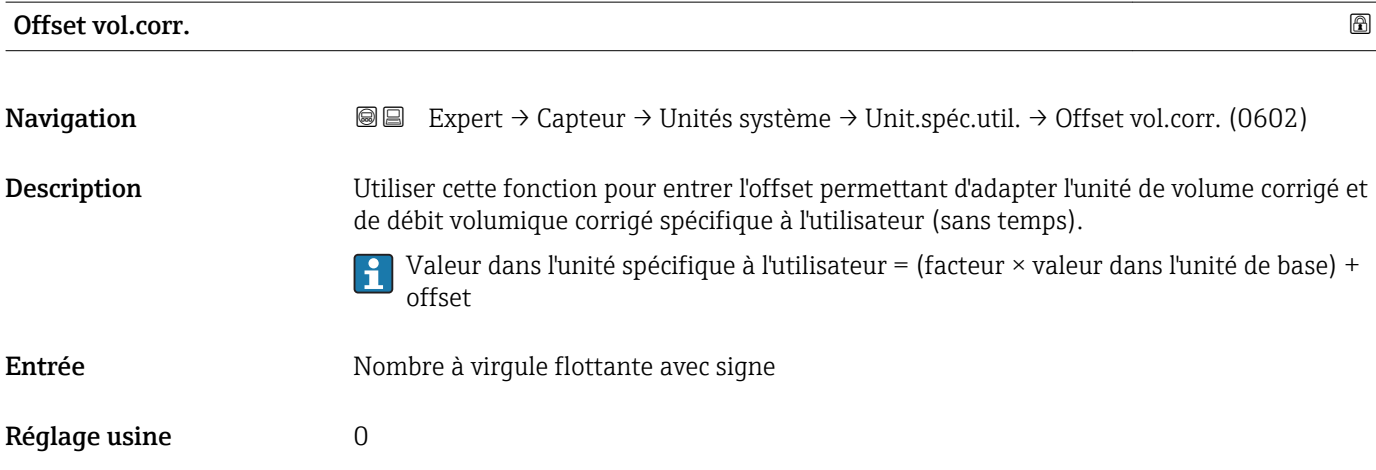

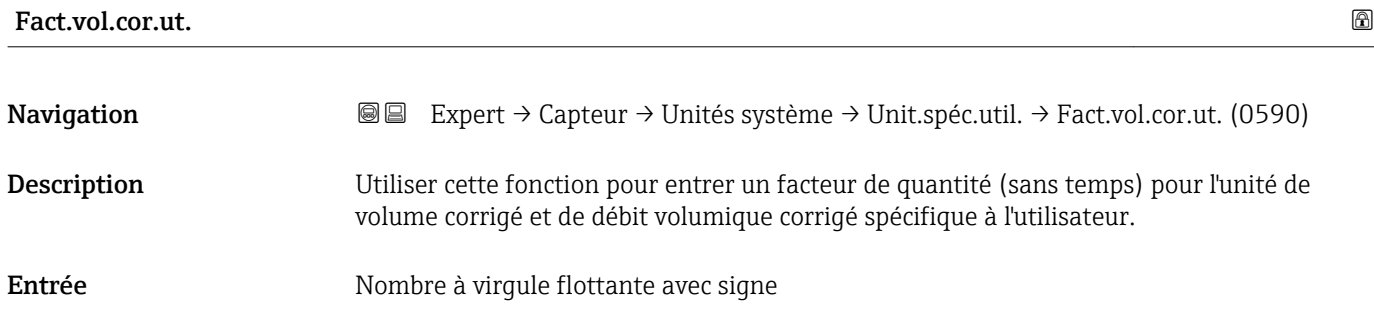

<span id="page-68-0"></span>Réglage usine 1,0

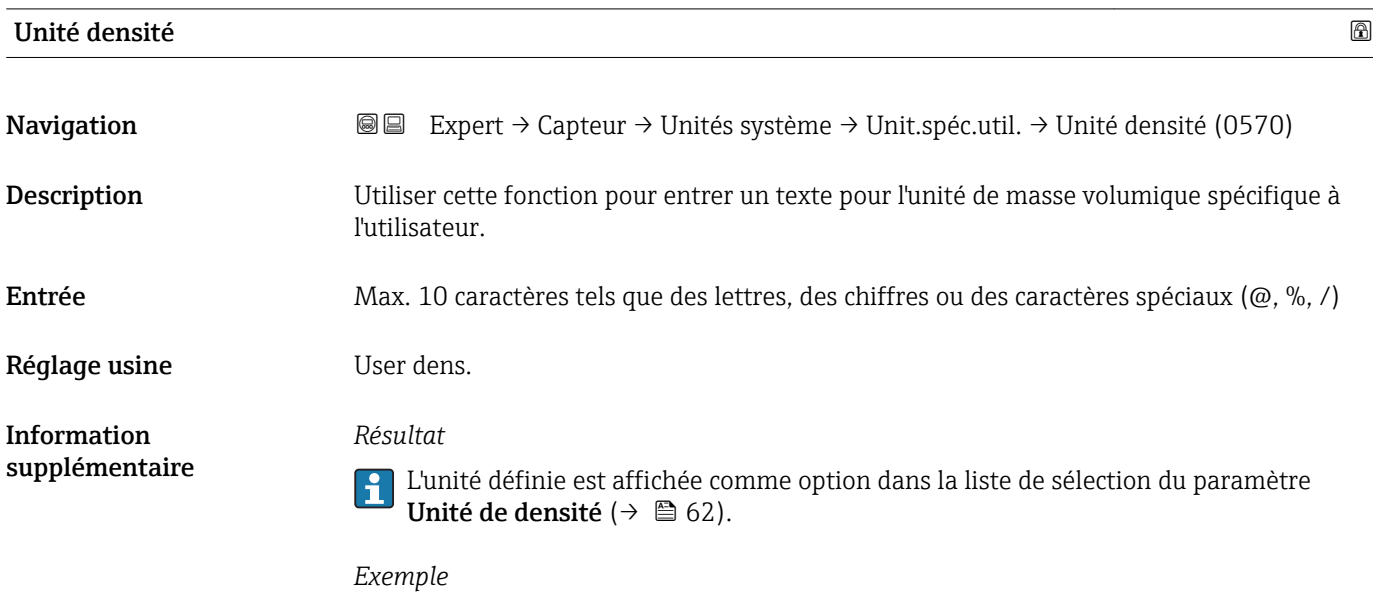

Entrée du texte "CE\_L" pour quintal par litre

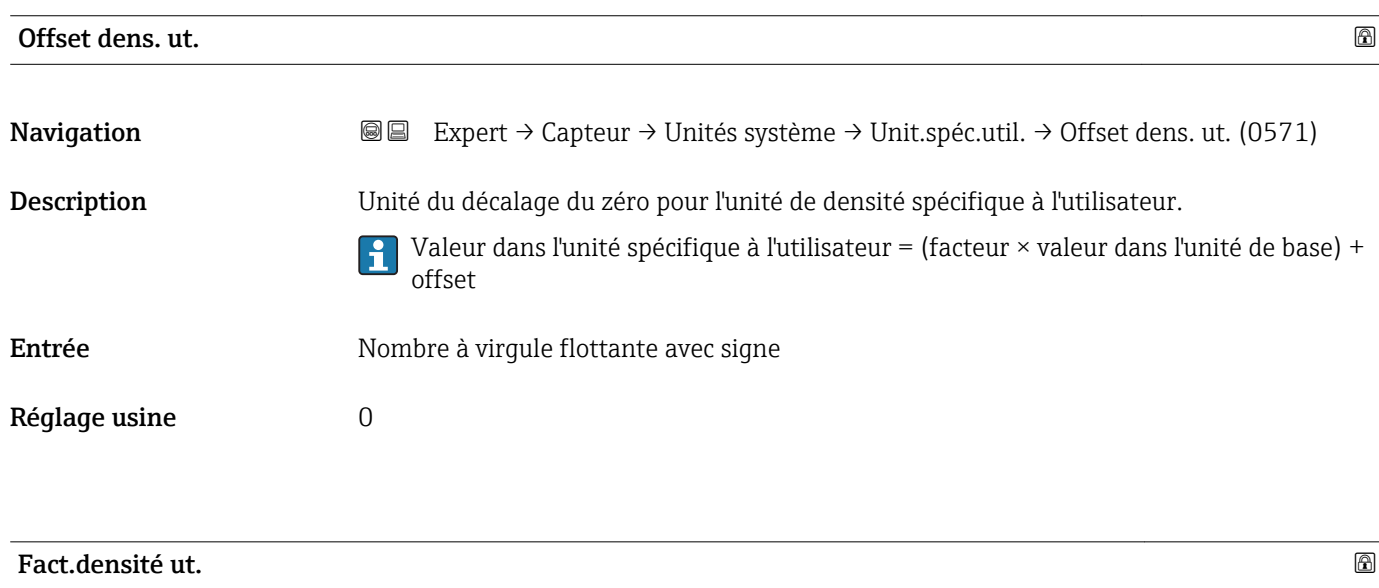

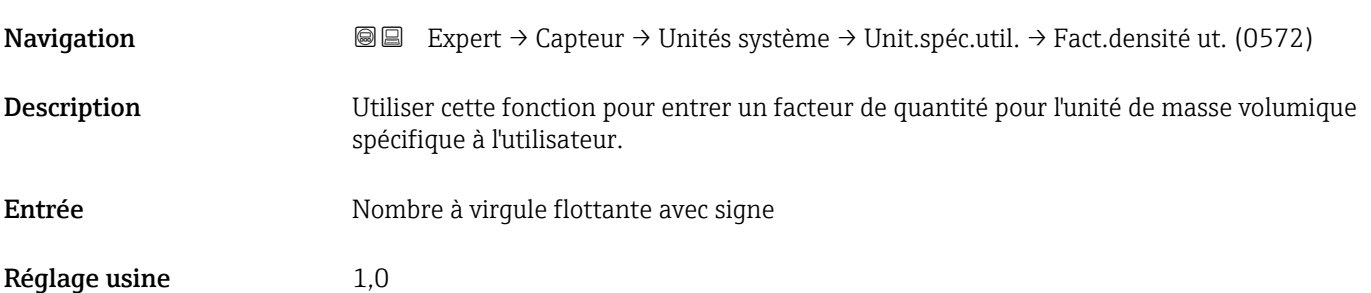

<span id="page-69-0"></span>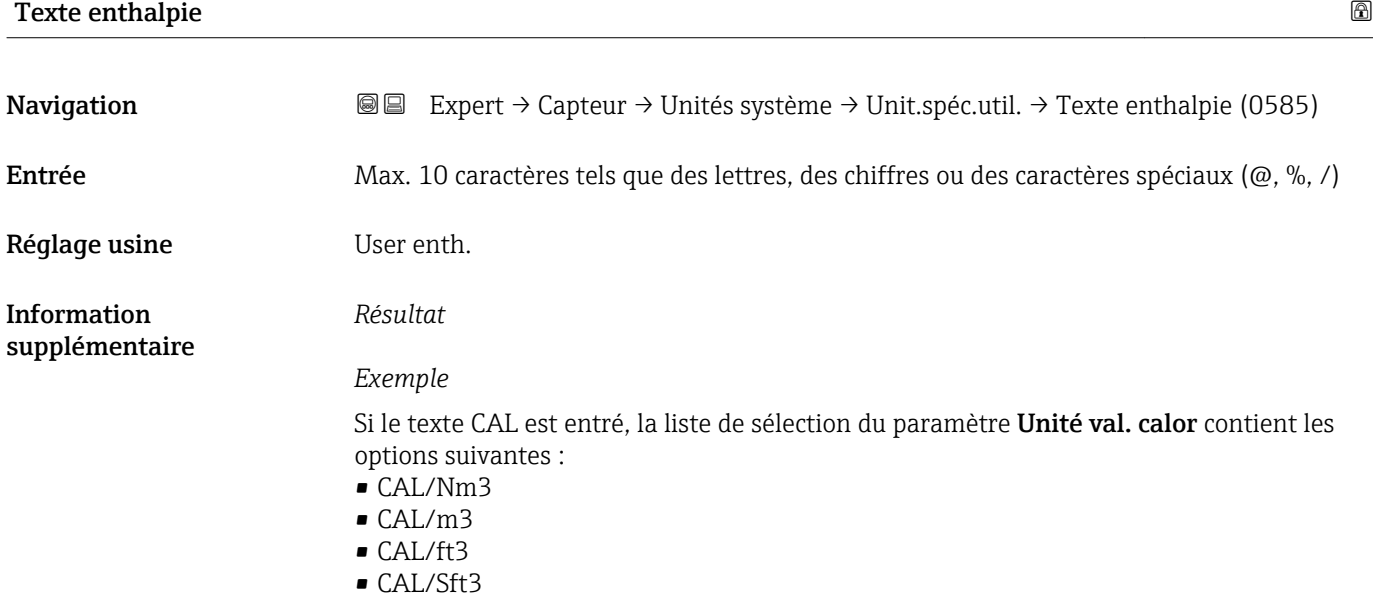

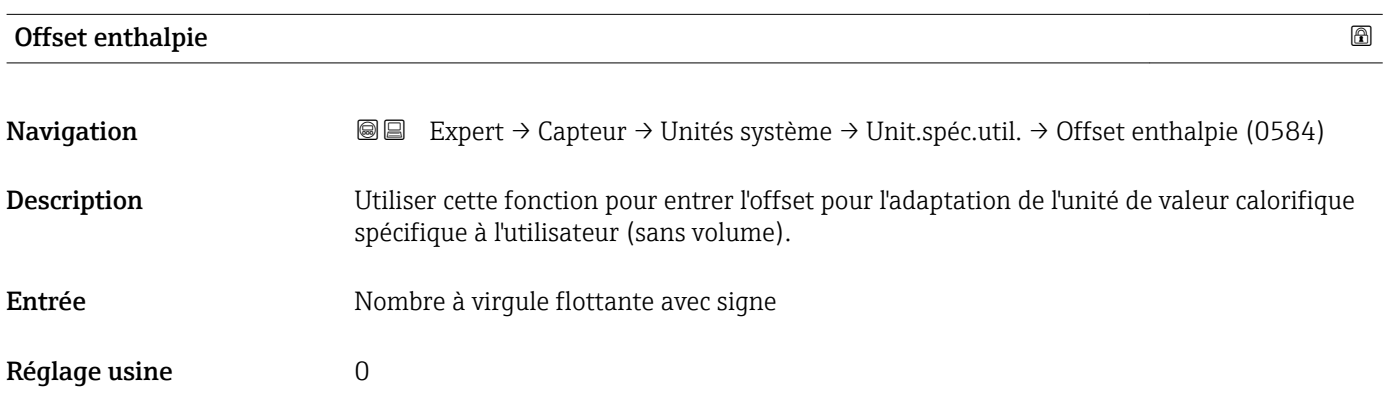

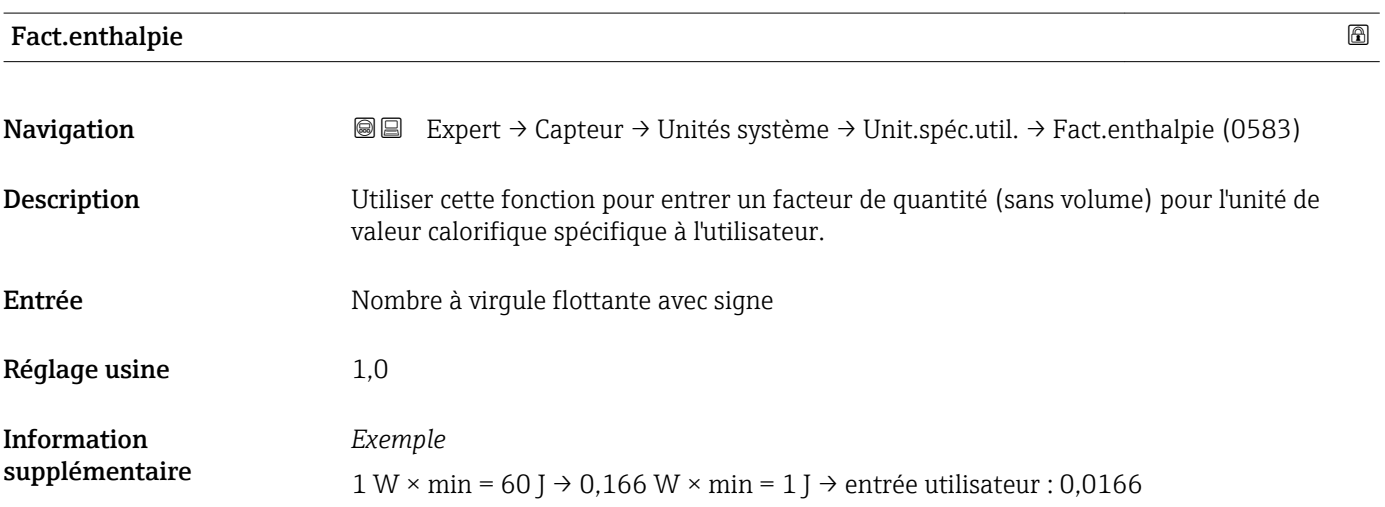

<span id="page-70-0"></span>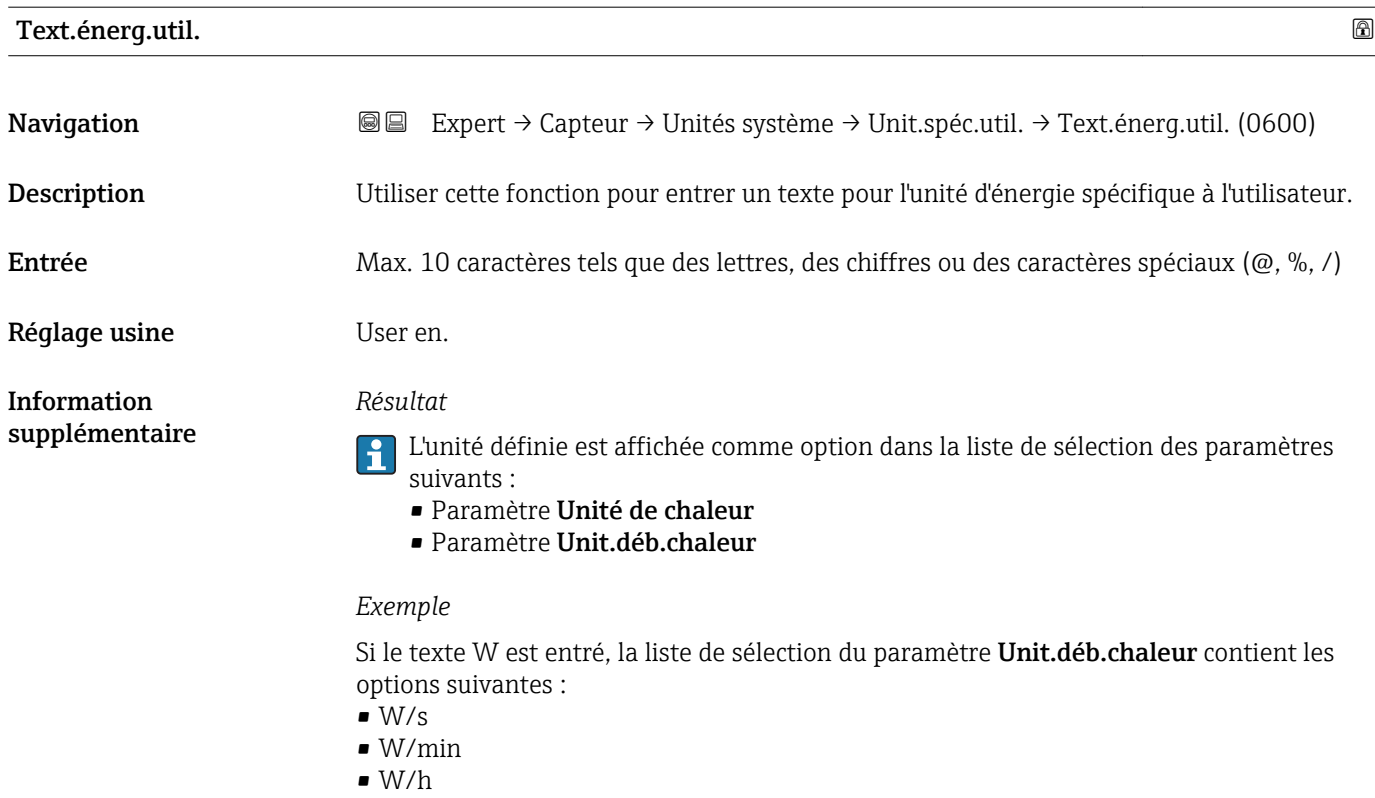

 $\bullet$  W/d

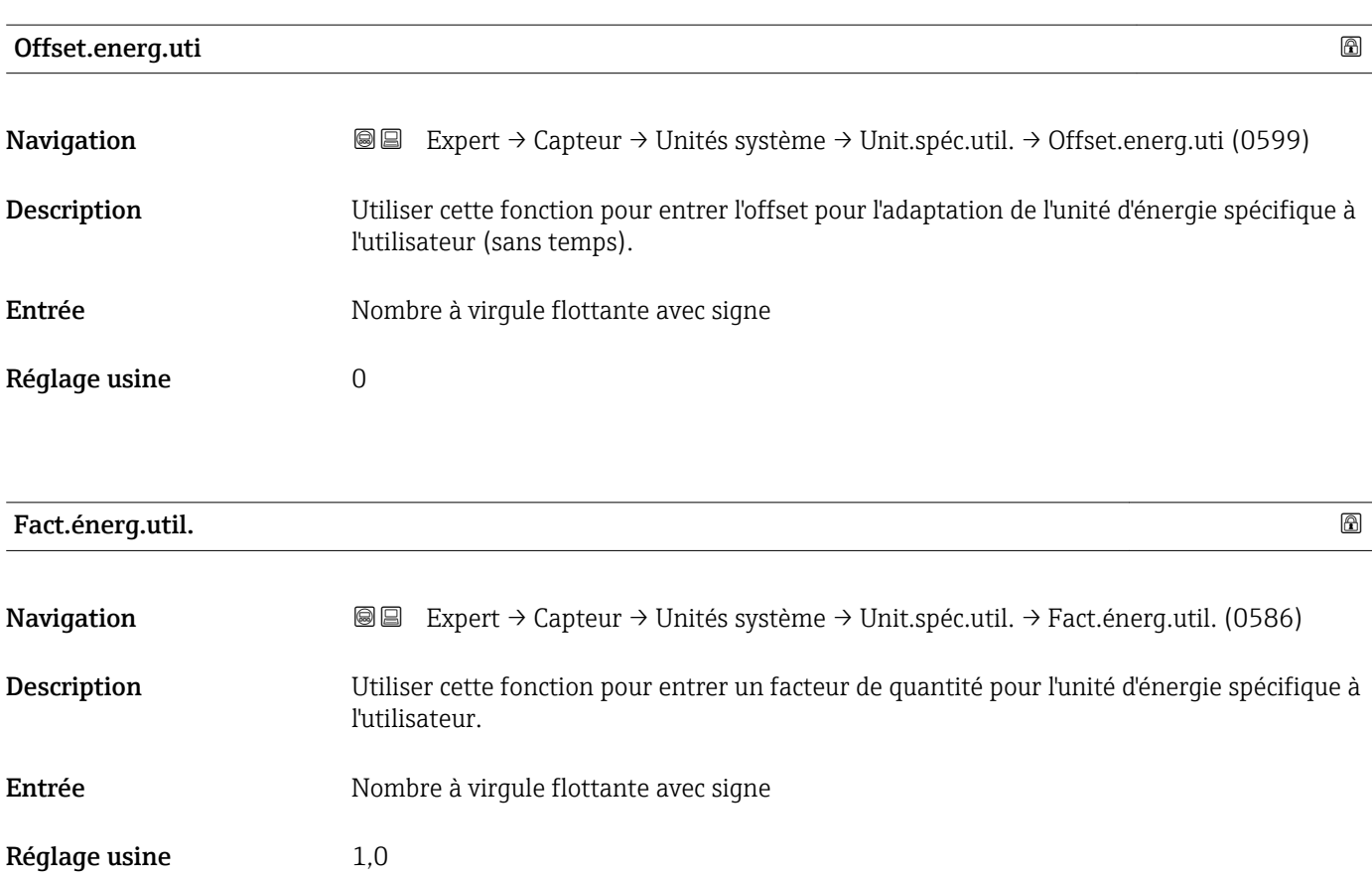

<span id="page-71-0"></span>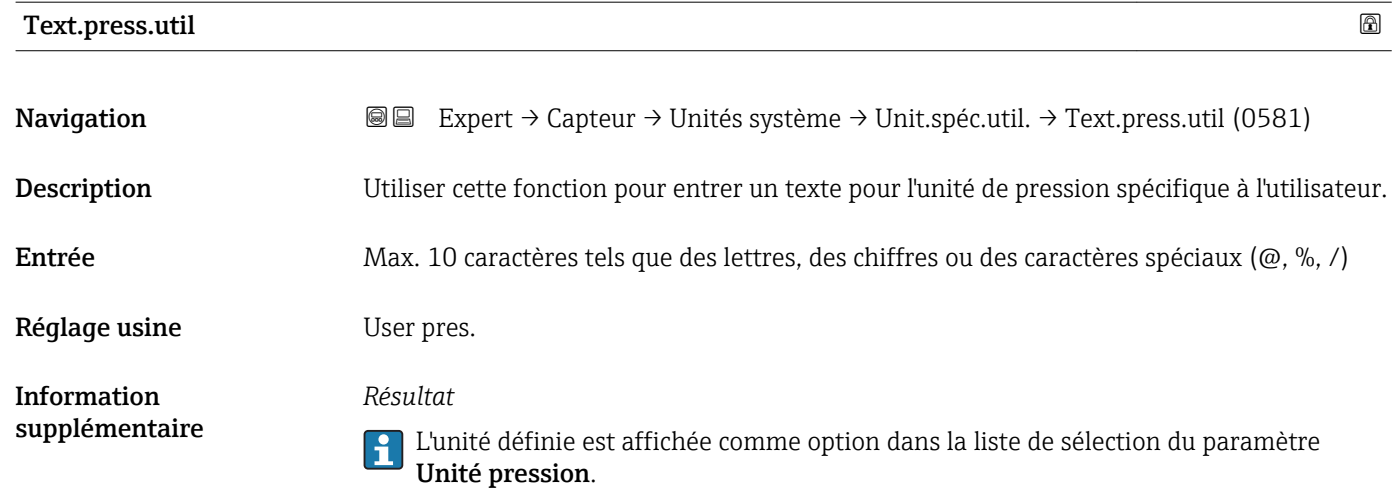

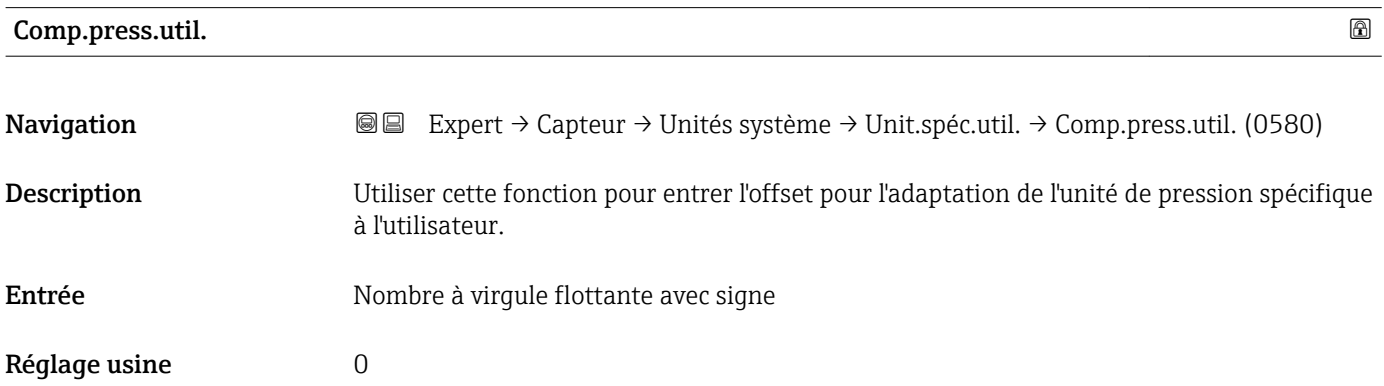

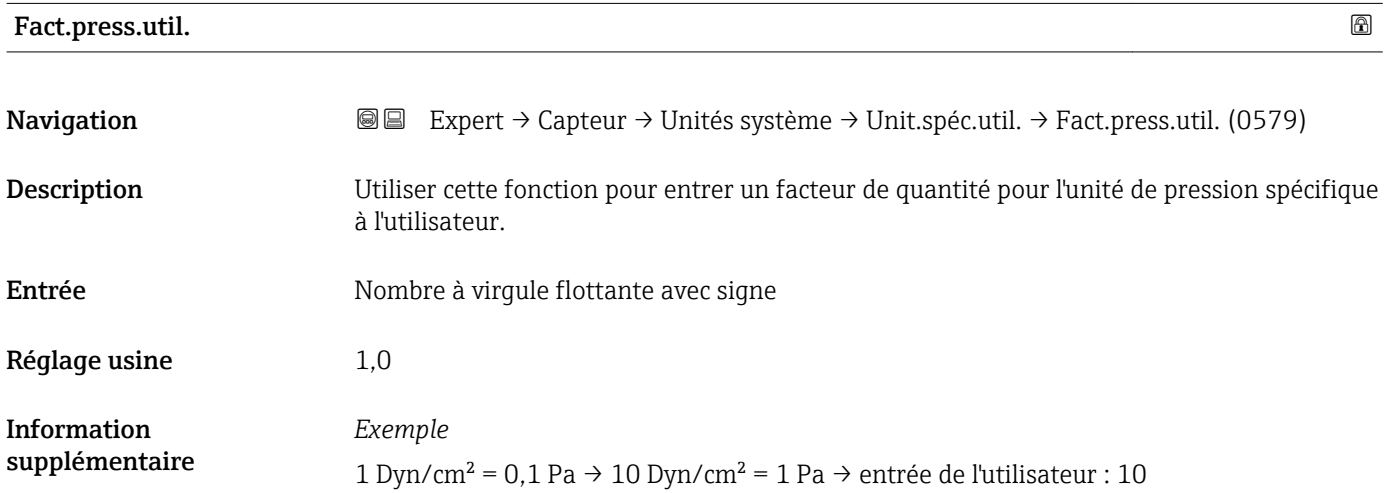
## 3.2.3 Sous-menu "Paramèt. process"

*Navigation* 
■■ Expert → Capteur → Paramèt. process

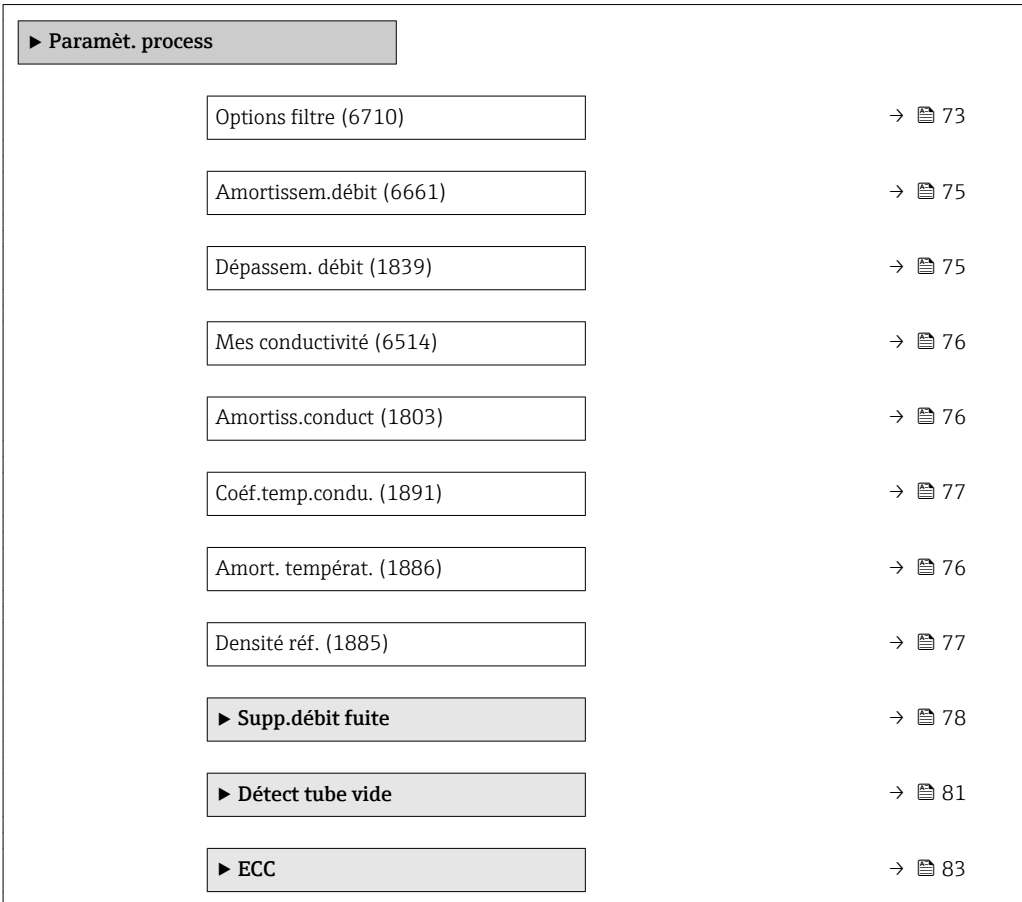

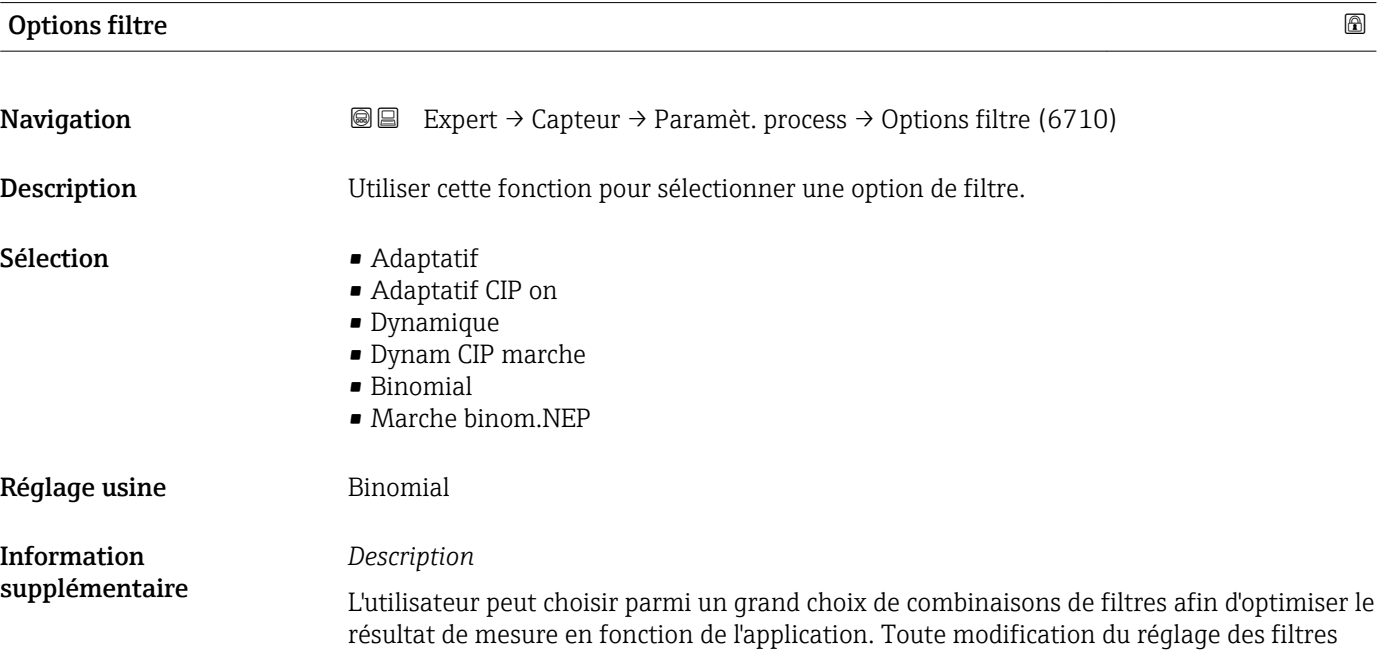

affecte le signal de sortie de l'appareil de mesure. Le temps de réponse du signal de sortie augmente lorsque la profondeur du filtre diminue.

#### *Sélection*

- Adaptatif
	- Fort amortissement du débit avec un temps de réponse court du signal de sortie.
	- Il faut un certain temps avant qu'un signal de sortie stable puisse être généré.
	- Pas adapté au débit pulsé car le débit moyen peut être différent ici.
- Dynamique
	- Amortissement du débit moyen avec un temps de réponse différé du signal de sortie.
	- Le débit moyen est affiché correctement sur un intervalle de mesure détermié sur une longue période.
- Binomial
	- Faible amortissement du débit avec un temps de réponse court du signal de sortie.
	- Le débit moyen est affiché correctement sur un intervalle de mesure détermié sur une longue période.
- CIP
	- Ce filtre est également disponible pour les options de filtre Adaptatif et Dynamique.
	- Si le filtre CIP a détecté un changement dans le produit (augmentation brusque du niveau de bruit, par ex. changement rapide des valeurs de conductivité du produit pendant le nettoyage CIP), l'amortissement du débit augmente fortement et la valeur brute (avant l'amortissement du débit) est limitée par la valeur moyenne (délimiteur). Cela élimine les erreurs de mesure extrêmement élevées (jusqu'à plusieurs 100 m/s).
	- Si le filtre CIP est activé, le temps de réponse de l'ensemble du système de mesure augmente et le signal de sortie est temporisé en conséquence.

#### *Exemples*

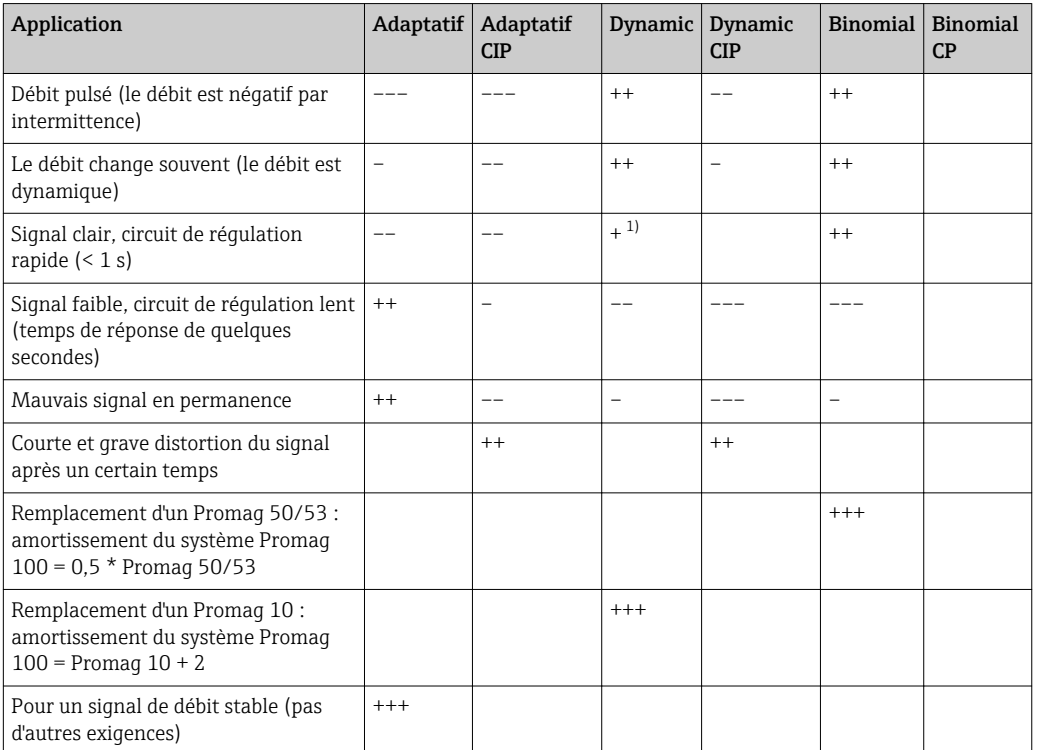

*Applications possibles pour les filtres*

1) Valeur de l'amortissement du débit < 6

<span id="page-74-0"></span>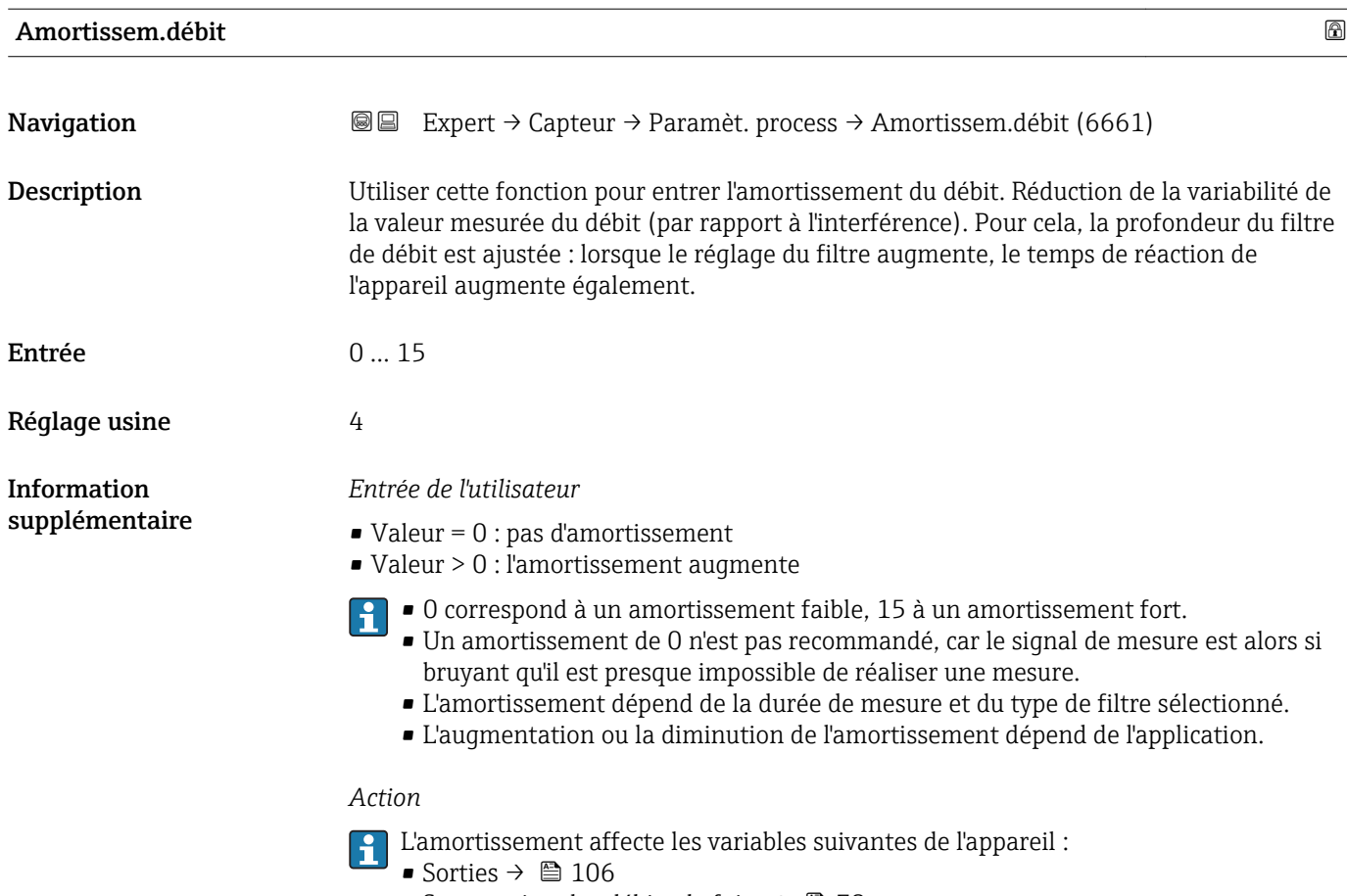

- Suppression des débits de fuite  $\rightarrow \blacksquare$  78
- Totalisateurs  $\rightarrow$   $\blacksquare$  192

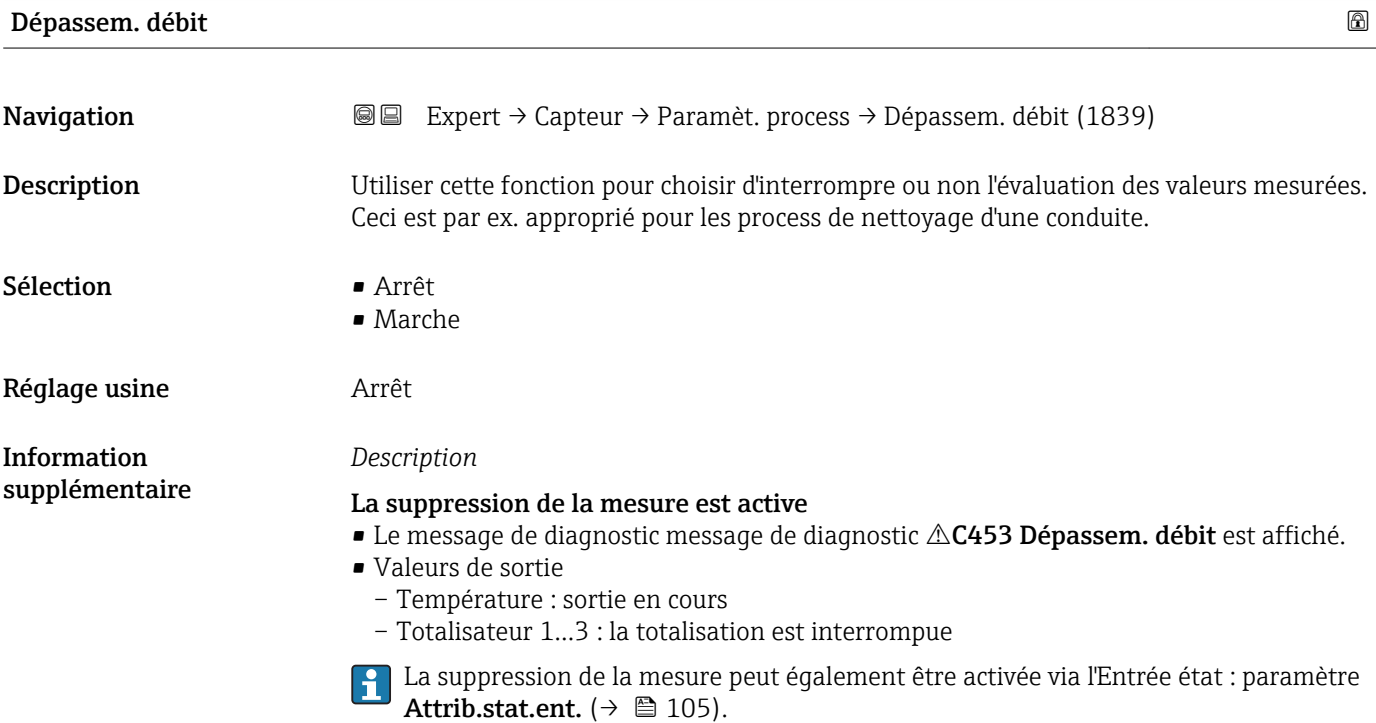

## <span id="page-75-0"></span>Amortiss.conduct

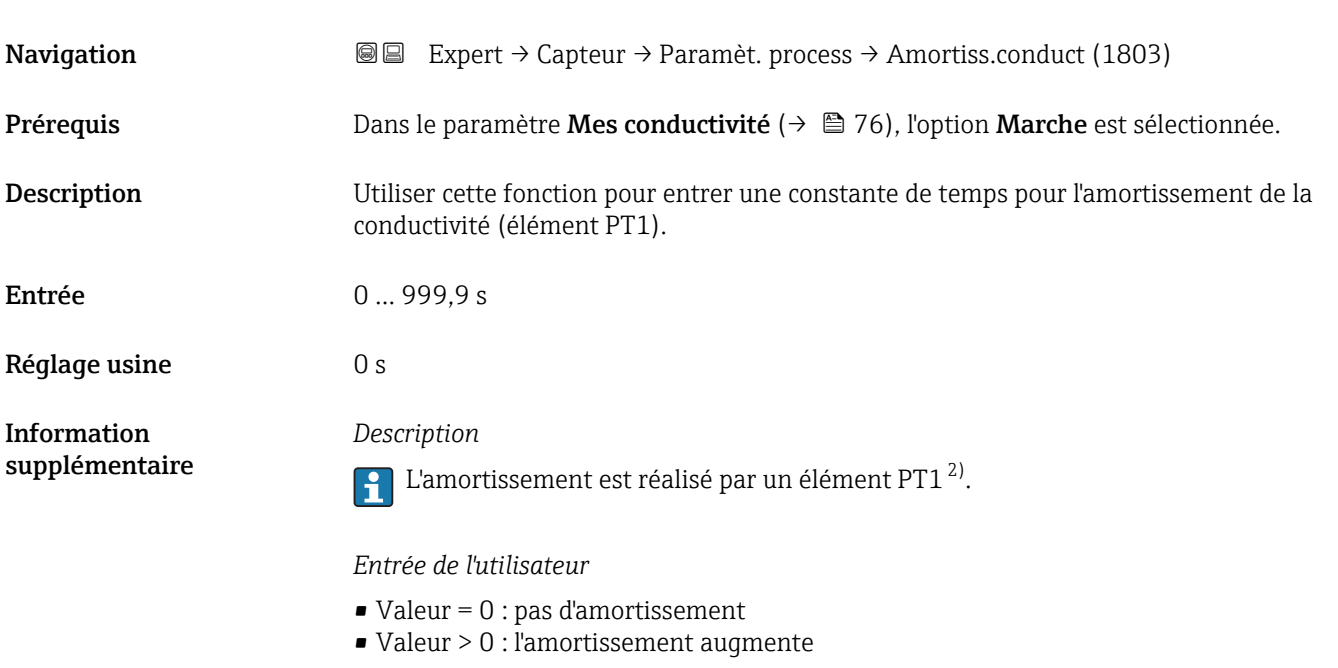

L'amortissement est désactivé si 0 est entré (réglage par défaut).

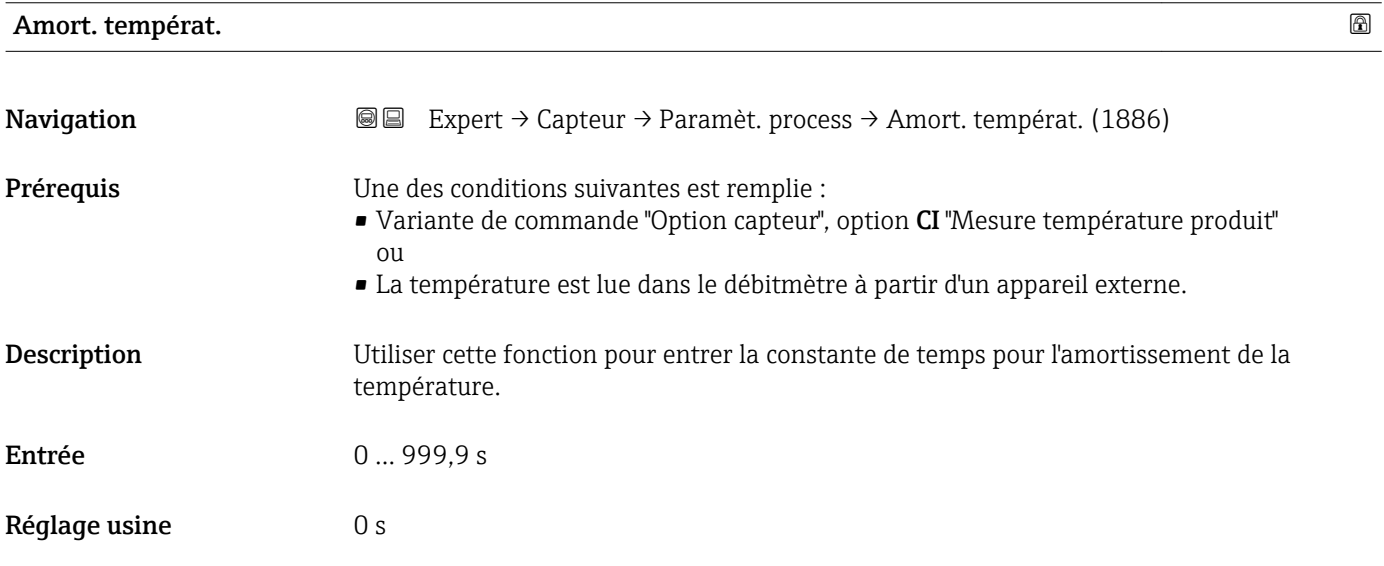

| Mes conductivité |                                                                                                    | A |
|------------------|----------------------------------------------------------------------------------------------------|---|
| Navigation       | Expert $\rightarrow$ Capteur $\rightarrow$ Paramèt. process $\rightarrow$ Mes conductivité (6514)<br>8 B |   |
| Préreguis        | L'option Marche est sélectionnée dans le paramètre paramètre Mes conductivité<br>(→ 圖 76).               |   |

<sup>2)</sup> Comportement proportionnel avec décalage de premier ordre

<span id="page-76-0"></span>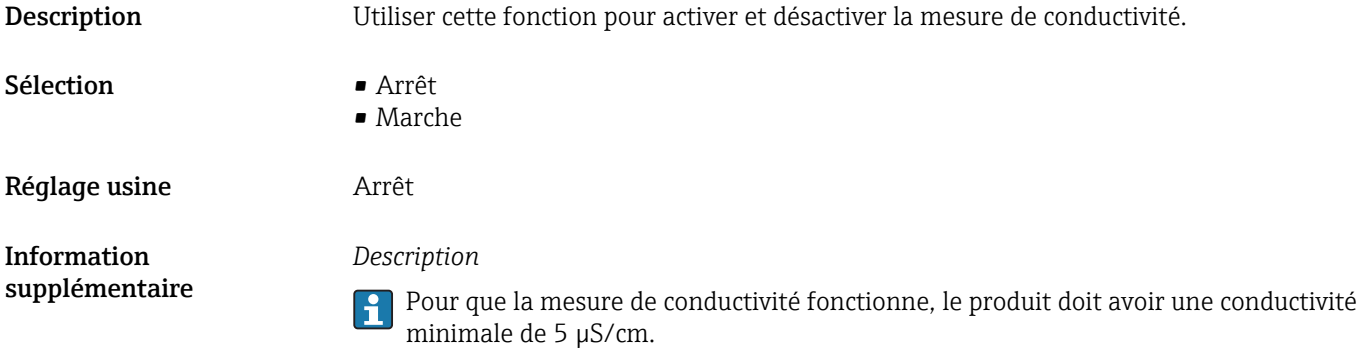

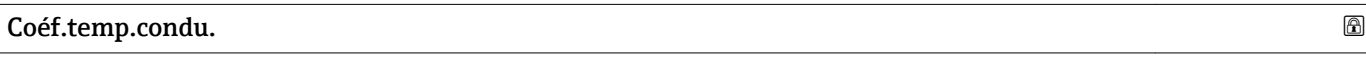

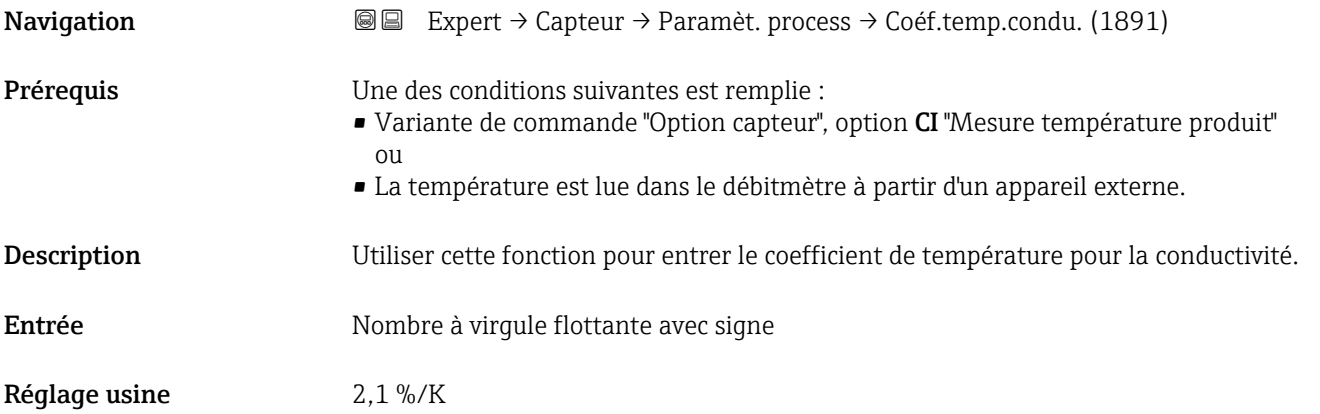

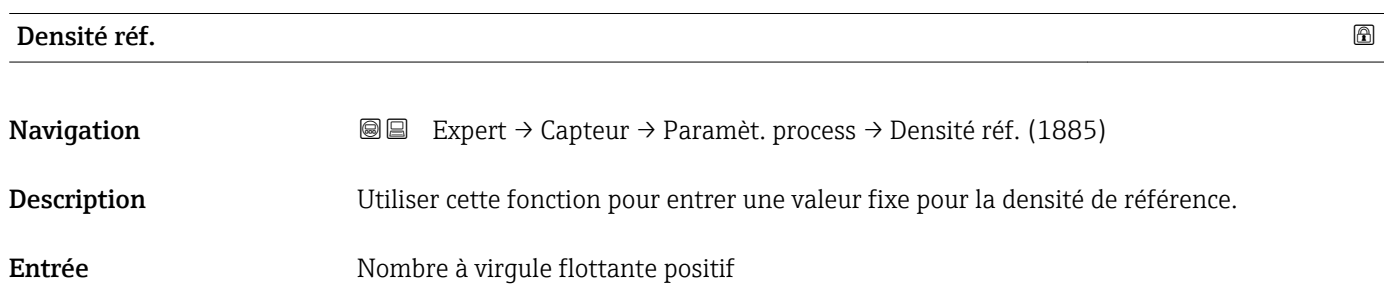

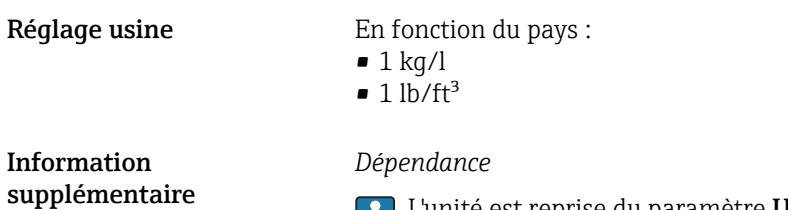

1 L'unité est reprise du paramètre Unité de densité (→  $\bigoplus$  62)

#### <span id="page-77-0"></span>Sous-menu "Supp.débit fuite"

*Navigation* **III** III Expert → Capteur → Paramèt. process → Supp.débit fuite

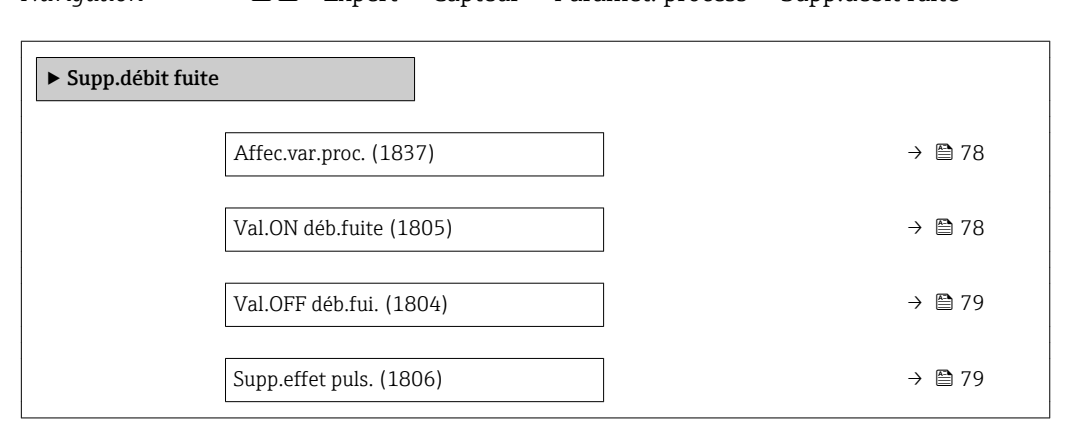

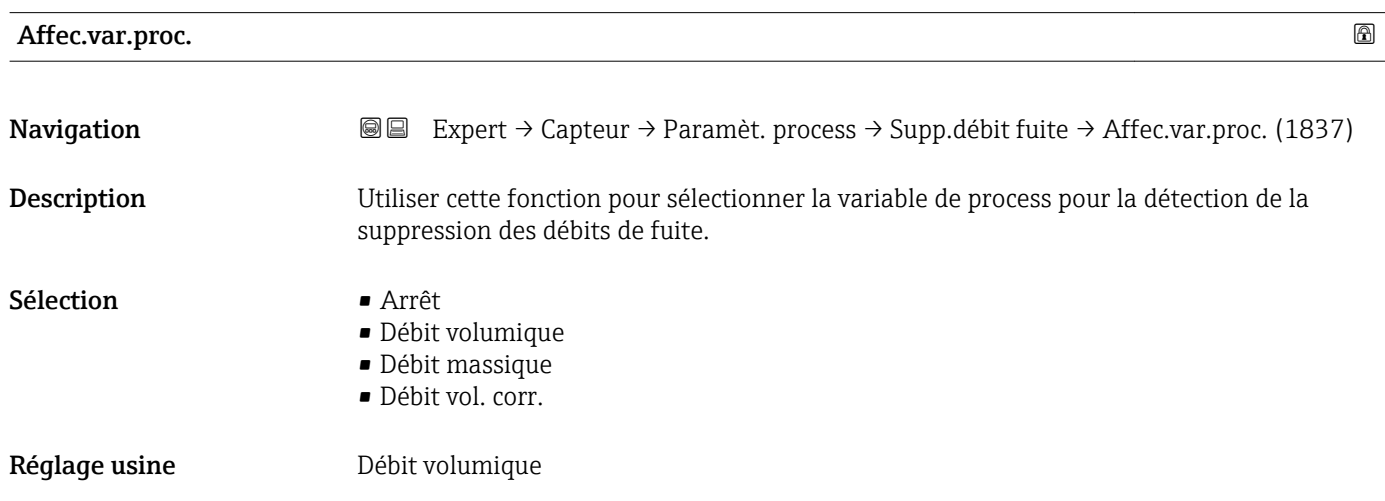

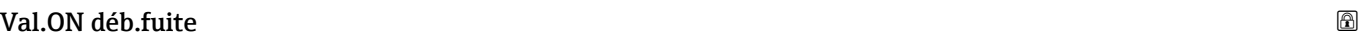

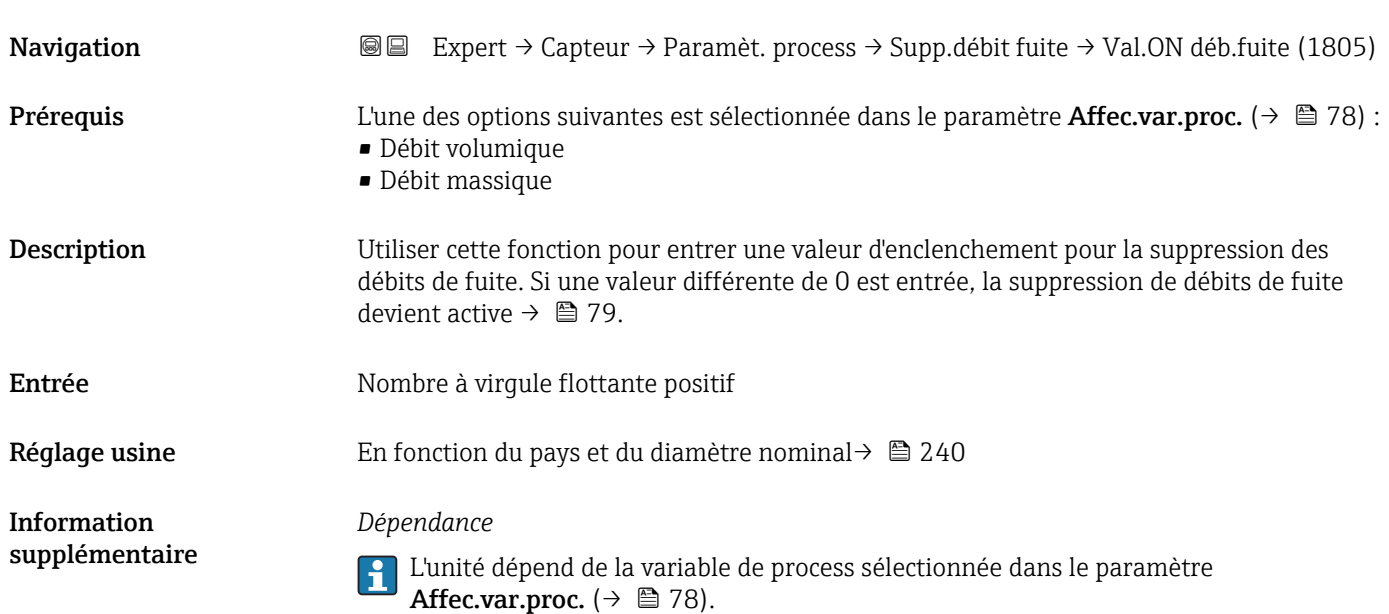

<span id="page-78-0"></span>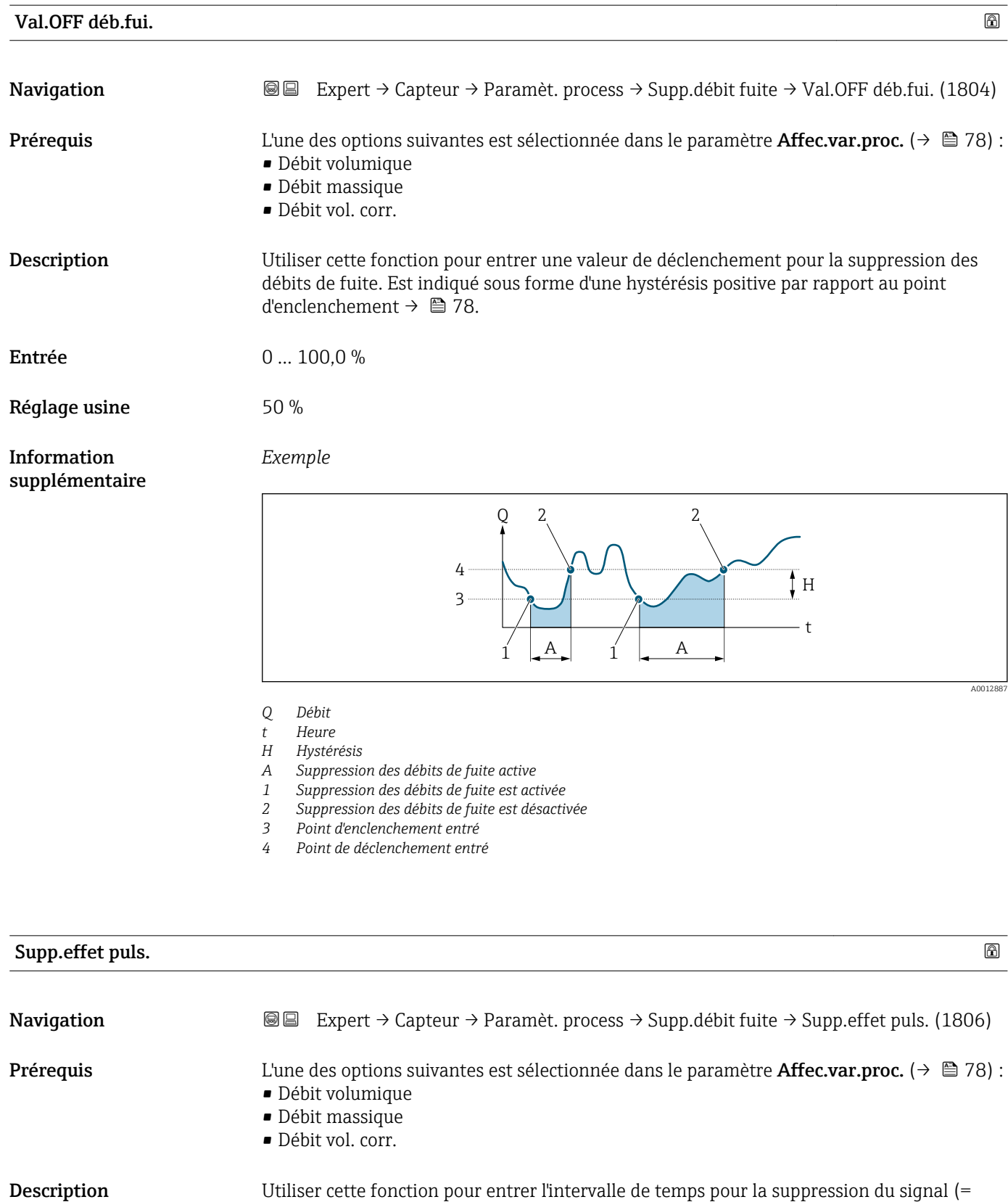

suppression active des effets pulsatoires).

Entrée 0 … 100 s

Réglage usine  $0 s$ 

#### Information supplémentaire

#### *Description*

#### La suppression des effets pulsatoires est activée

- Condition :
- Débit < point d'enclenchement de la suppression des débits de fuite
- Valeurs de sortie
	- Sortie courant : valeur de courant pour débit nul
	- Débit affiché : 0
	- Valeur du totalisateur affichée : dernière valeur valable

#### La suppression des effets pulsatoires est désactivée

- Condition : la plage de temps entrée est écoulée.
- Si le débit dépasse également la valeur de déclenchement de la suppression des débits de fuite, l'appareil recommence à traiter et à afficher la valeur actuelle du débit.

#### *Exemple*

Lorsqu'une vanne est fermée, des mouvements de produit momentanément forts peuvent se produire dans la conduite, qui sont enregistrés par le système de mesure. Ces valeurs de débit totalisées entraînent un état erroné du totalisateur, en particulier pendant des process de remplissage.

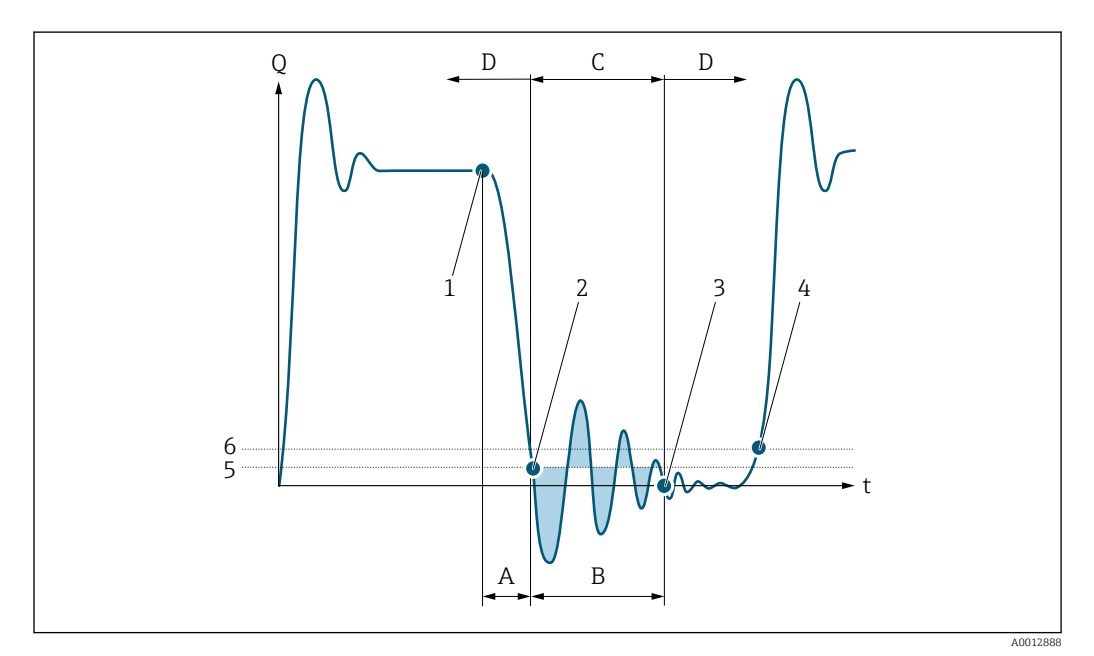

- *Q Débit*
- *t Période*
- *A Ecoulement résiduel*
- *B Coup de bélier*
- *C Suppression des coups de bélier active selon plage de temps entrée*
- *D Suppression des coups de bélier inactive*
- *1 La vanne se ferme*
- *2 Point d'enclenchement des débits de fuite dépassée par défaut : la suppression des coups de bélier est activée*
- *3 Plage de temps entrée écoulée : la suppression des coups de bélier est désactivée*
- *4 La valeur de débit réelle est à nouveau affichée et émise*
- *5 Point d'enclenchement pour la suppression des débits de fuite*
- *6 Point de déclenchement pour la suppression des débits de fuite*

#### <span id="page-80-0"></span>Sous-menu "Détect tube vide"

*Navigation* **III** III Expert → Capteur → Paramèt. process → Détect tube vide

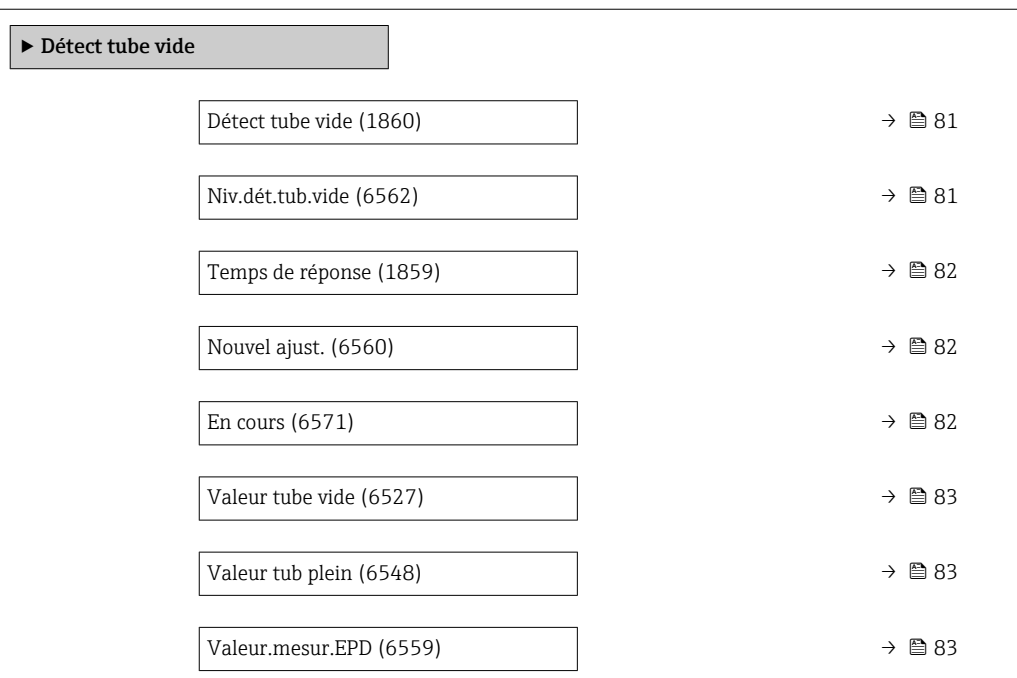

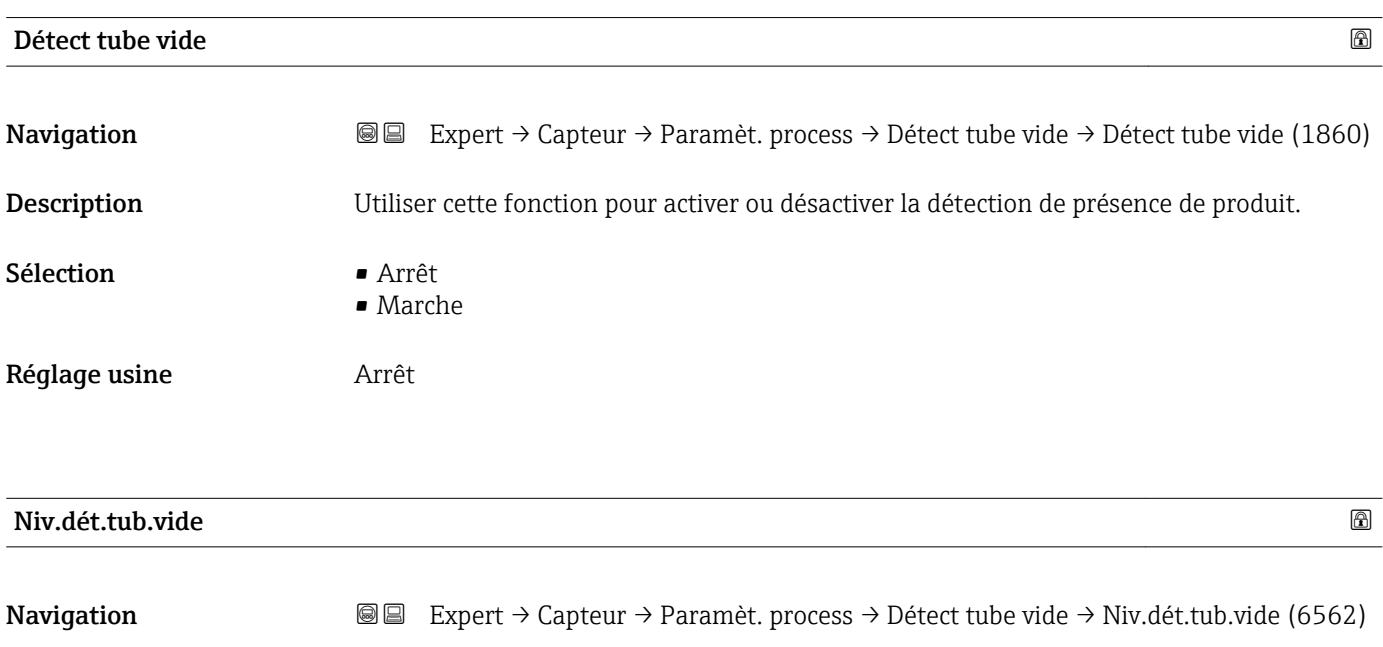

Description Utiliser cette fonction pour entrer la valeur seuil de la résistance en pourcentage par rapport aux valeurs d'ajustage.

**Prérequis** L'option Marche est sélectionnée dans le paramètre Détect tube vide ( $\rightarrow \Box$  81).

Entrée 0 … 100 %

Réglage usine  $10\%$ 

<span id="page-81-0"></span>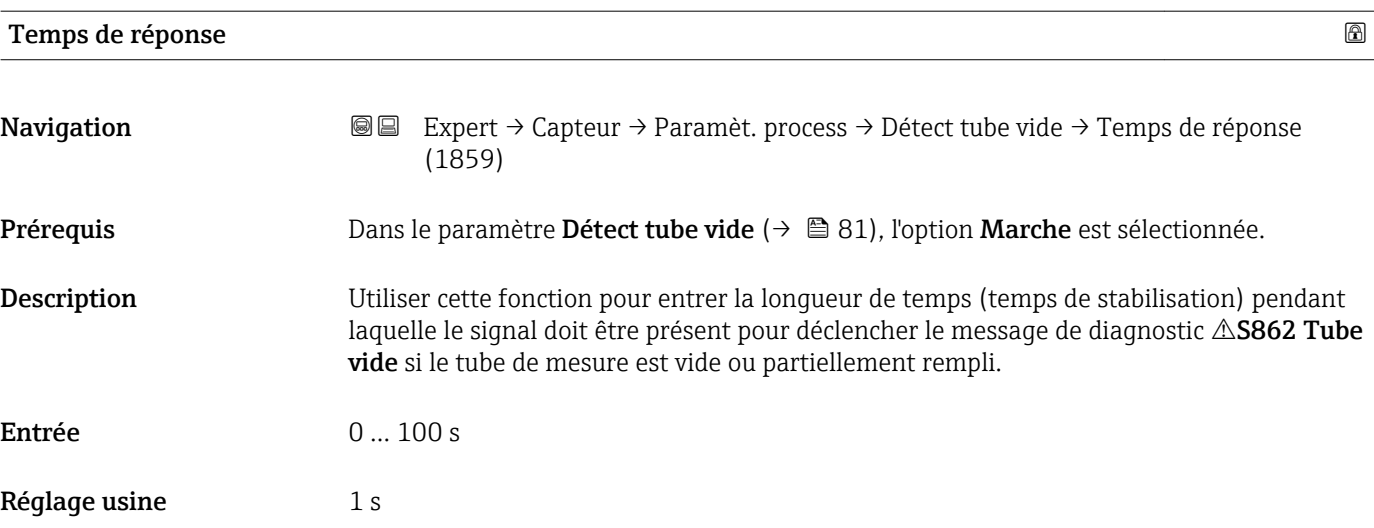

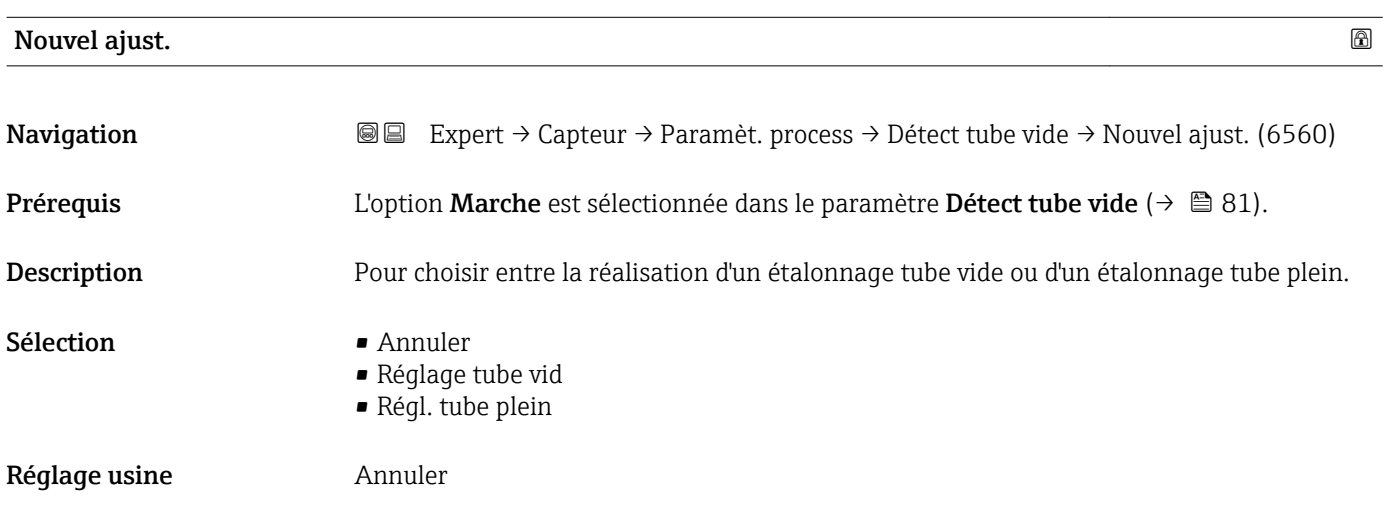

#### En cours

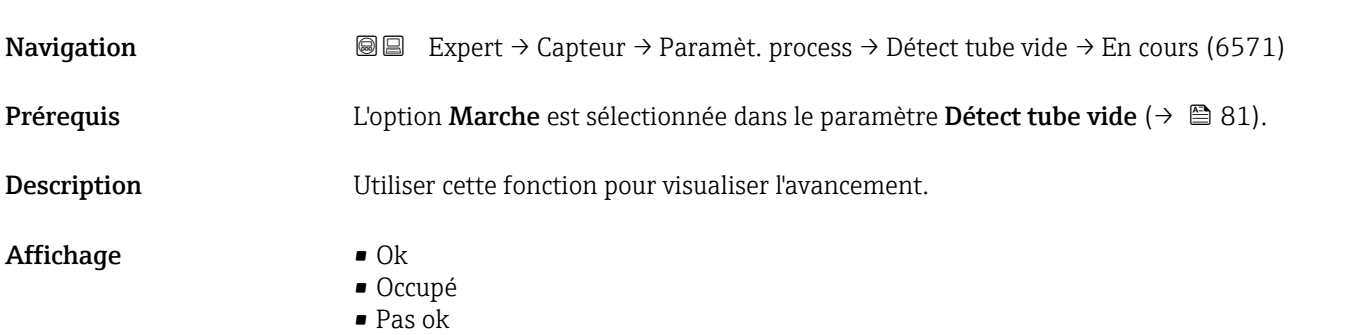

<span id="page-82-0"></span>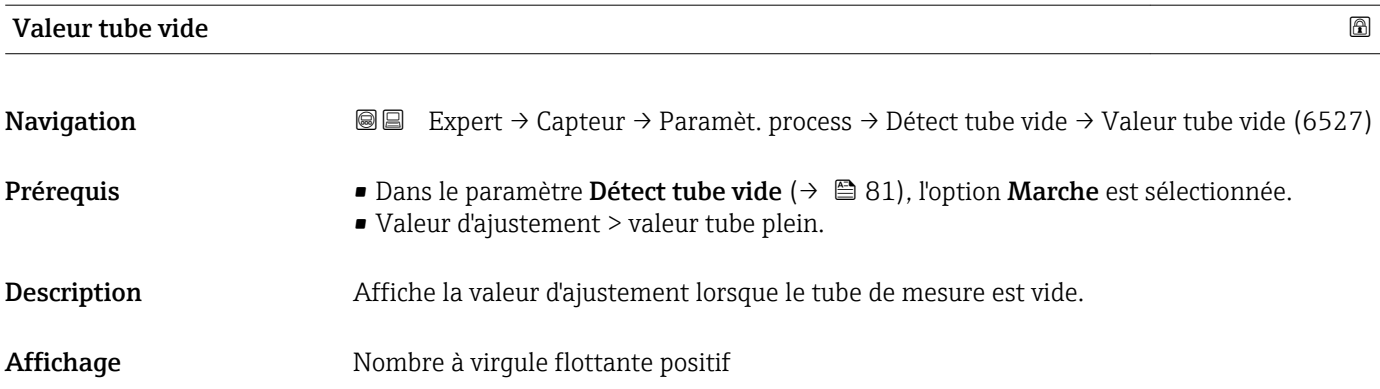

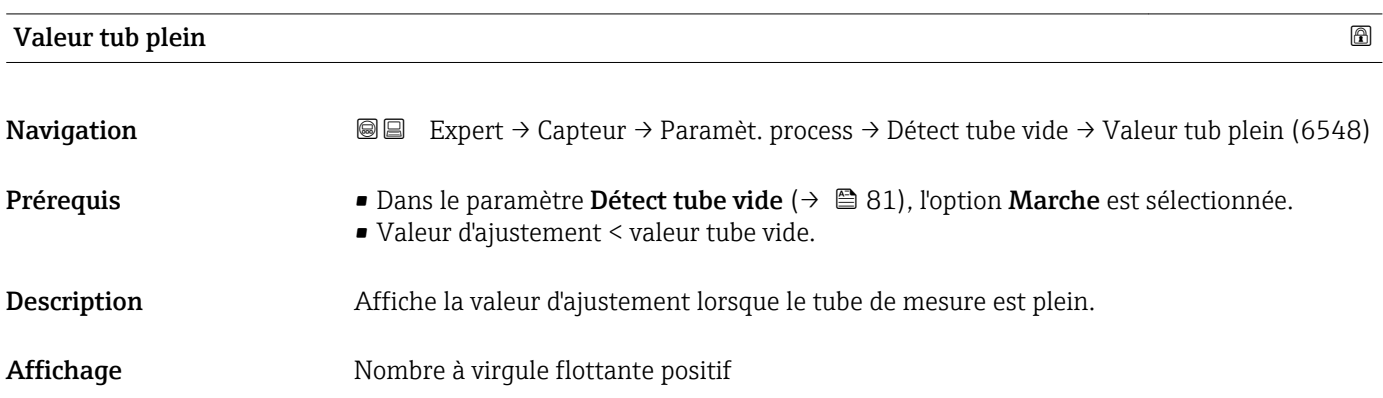

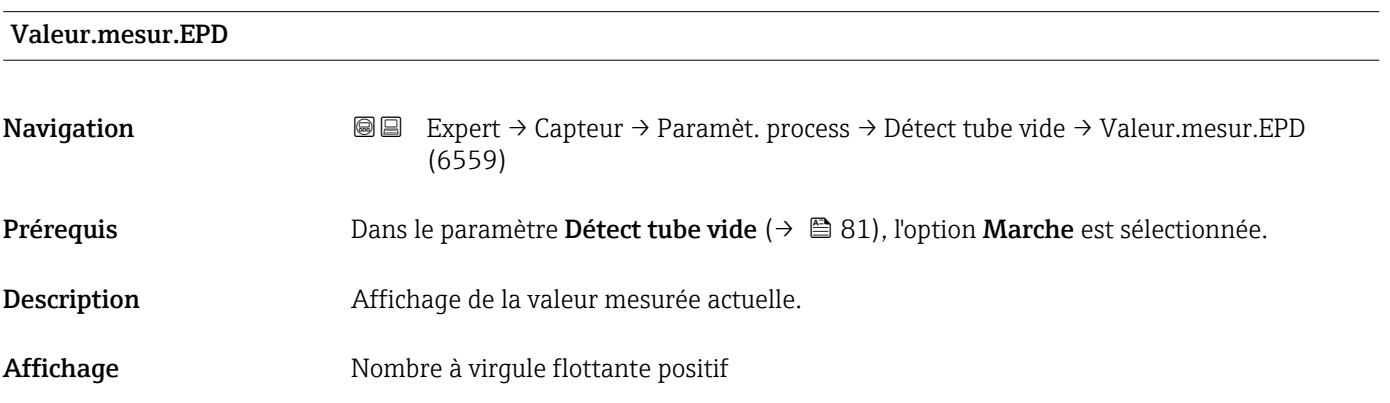

#### Sous-menu "ECC"

*Navigation* Expert → Capteur → Paramèt. process → ECC

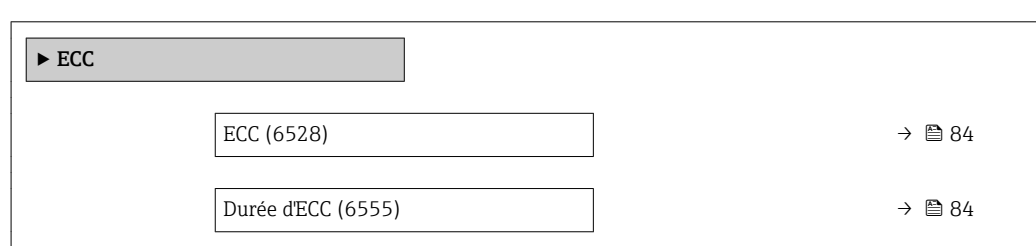

<span id="page-83-0"></span>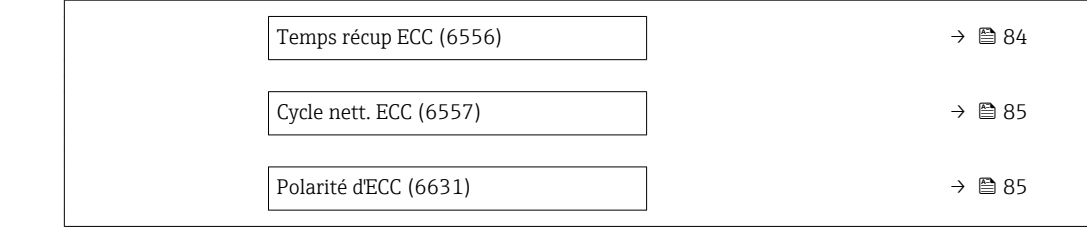

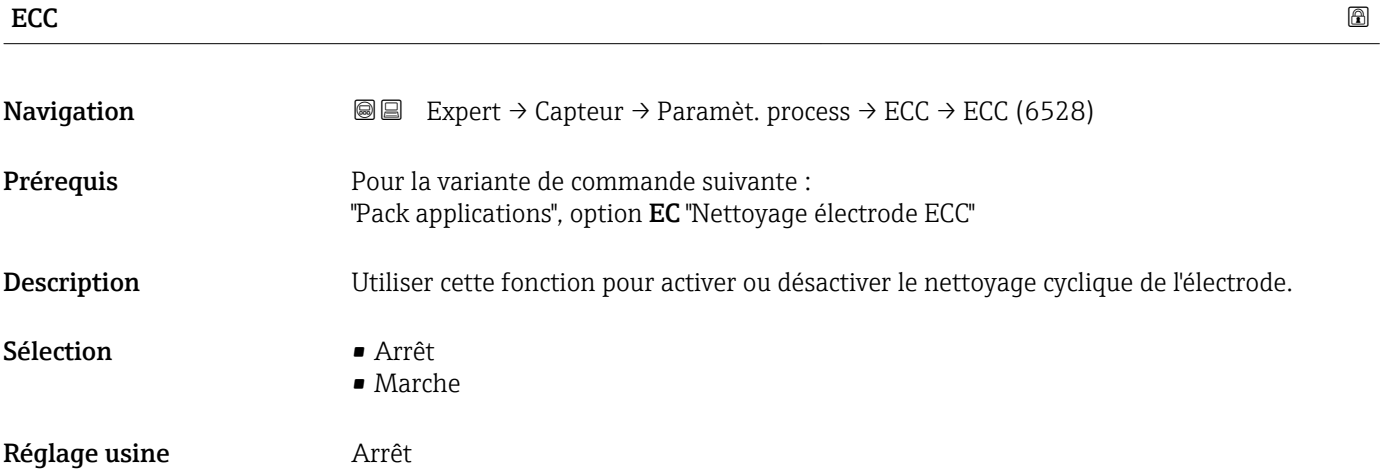

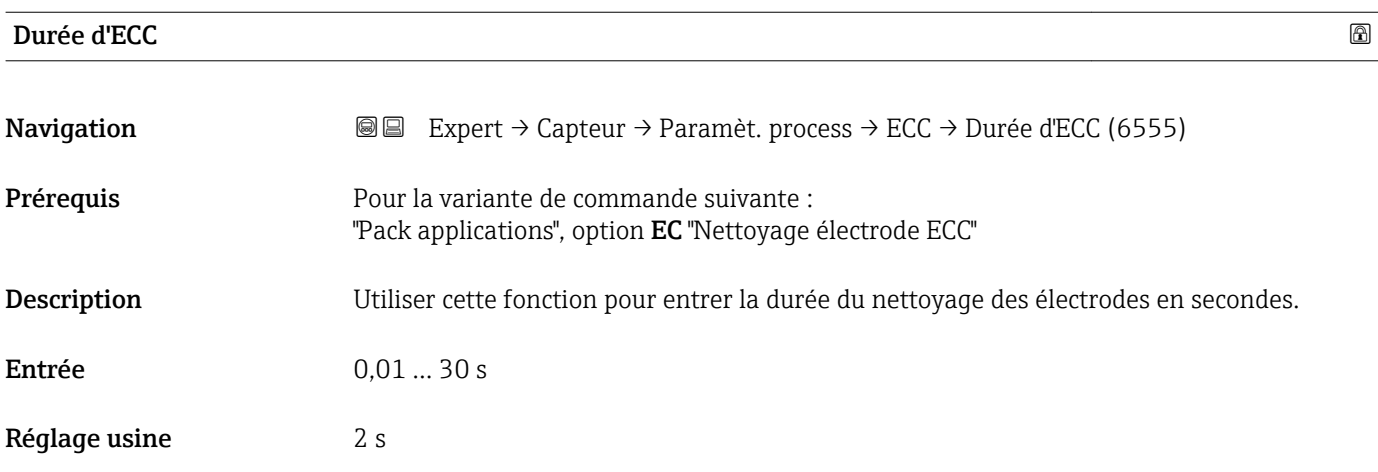

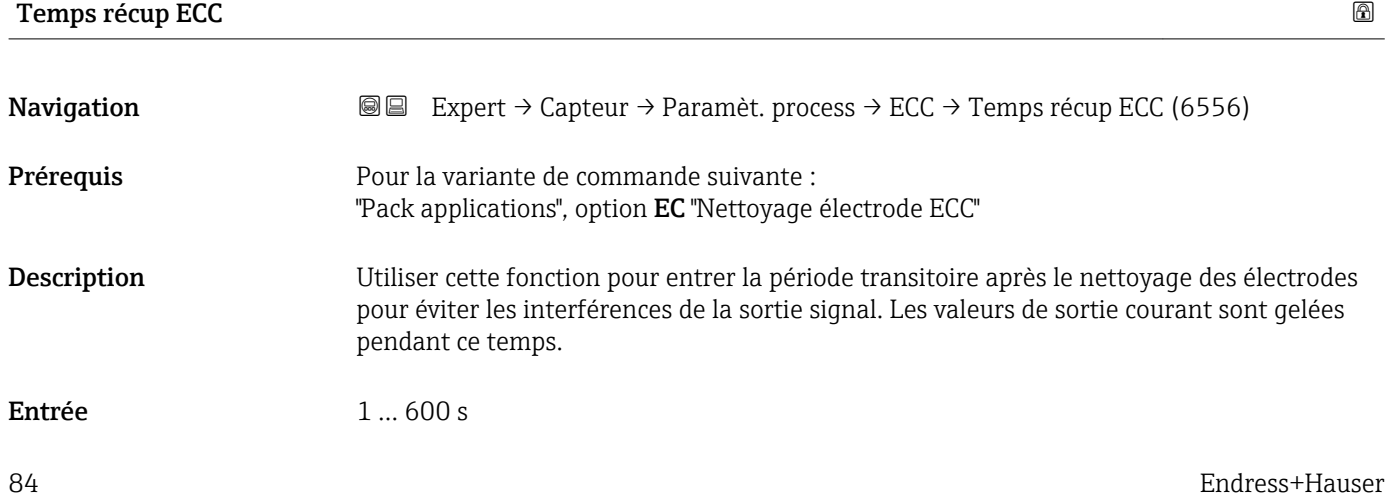

<span id="page-84-0"></span>Réglage usine 60 s

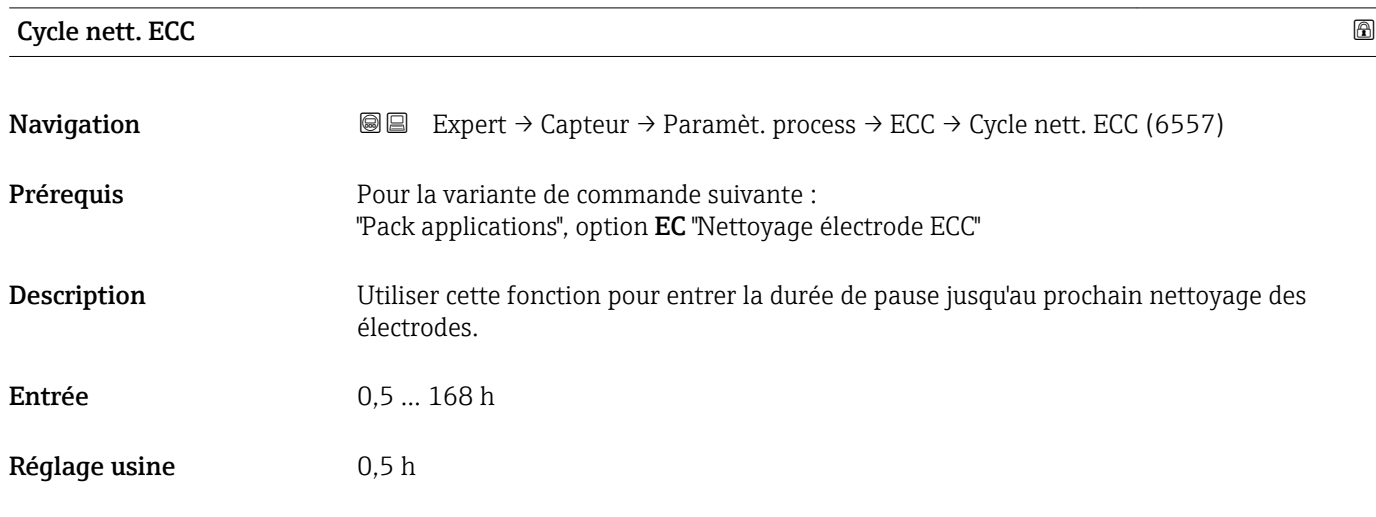

#### Polarité d'ECC

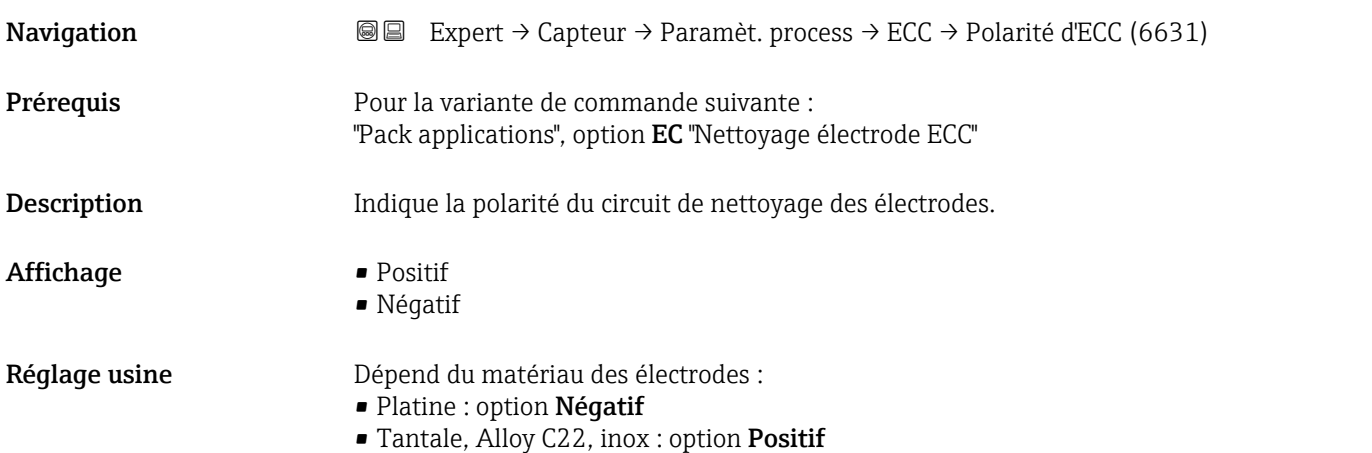

## 3.2.4 Sous-menu "Compens. externe"

*Navigation* 
■■ Expert → Capteur → Compens. externe

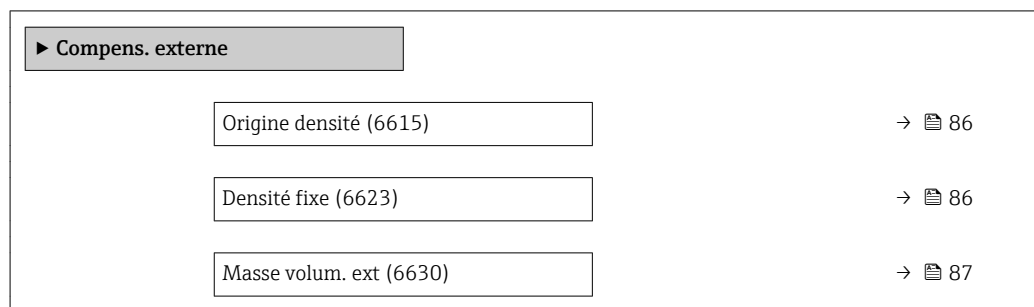

<span id="page-85-0"></span>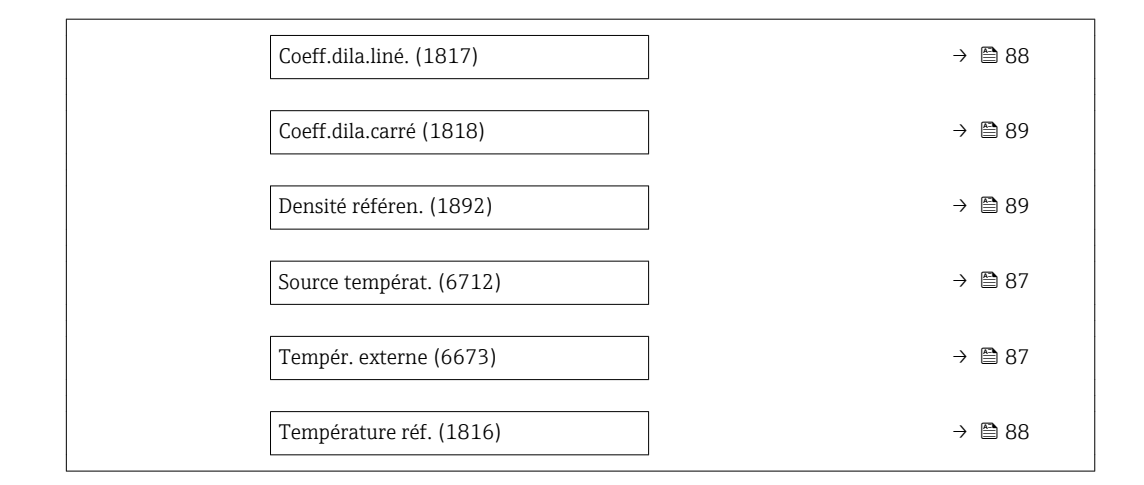

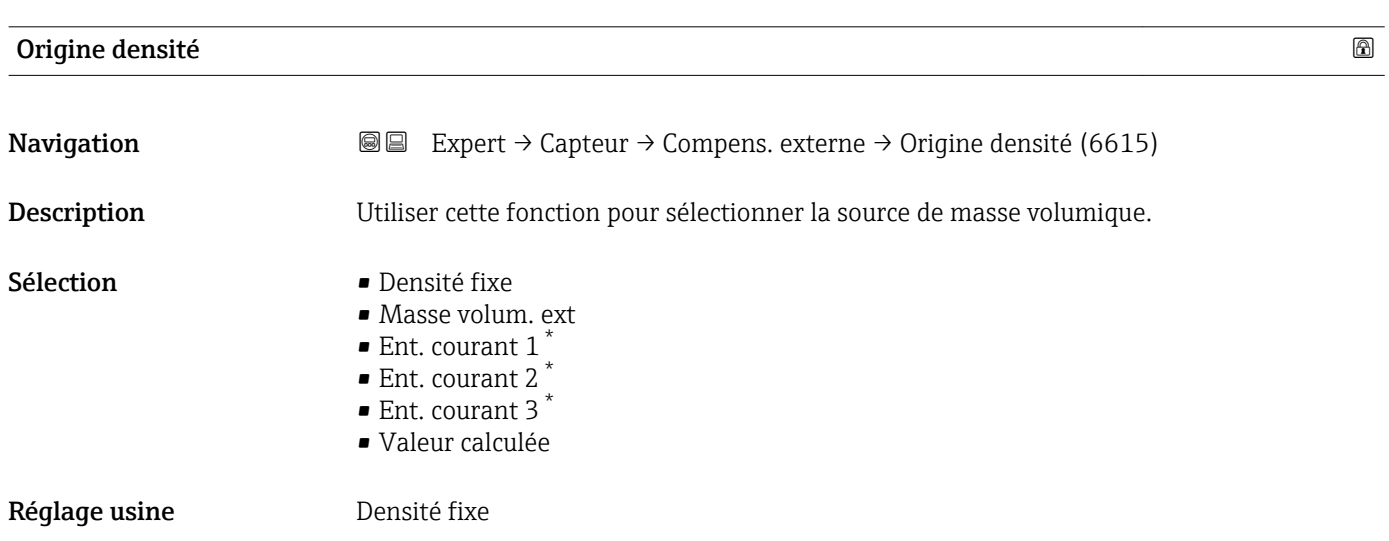

| Densité fixe                  |                                                                                                    | 8 |
|-------------------------------|----------------------------------------------------------------------------------------------------|---|
| Navigation                    | Expert $\rightarrow$ Capteur $\rightarrow$ Compens. externe $\rightarrow$ Densité fixe (6623)<br>88              |   |
| Prérequis                     | L'option <b>Densité fixe</b> est sélectionnée dans le paramètre <b>Origine densité</b> ( $\rightarrow \Box$ 86). |   |
| Description                   | Utiliser cette fonction pour entrer une valeur fixe pour la masse volumique.                                     |   |
| Entrée                        | Nombre à virqule flottante positif                                                                               |   |
| Réglage usine                 | En fonction du pays :<br>$1000 \text{ kg/l}$<br>$\blacksquare$ 1000 lb/ft <sup>3</sup>                           |   |
| Information<br>supplémentaire | Dépendance<br>L'unité est reprise du paramètre Unité de densité ( $\rightarrow \cong 62$ )<br>$\bf{1}$           |   |

<sup>\*</sup> Visualisation dépendant des options de commande ou de la configuration de l'appareil

<span id="page-86-0"></span>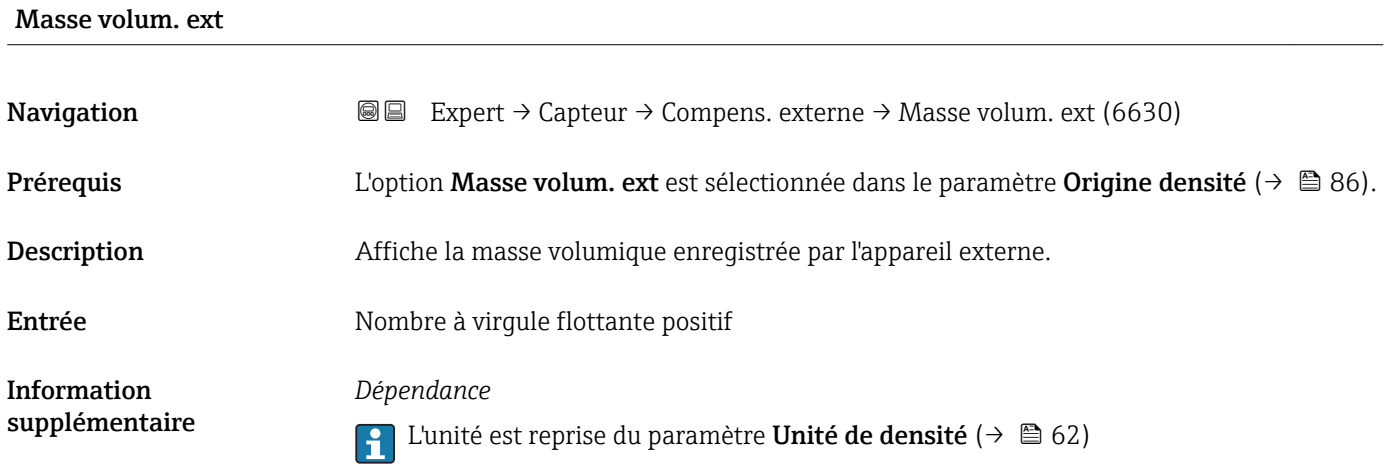

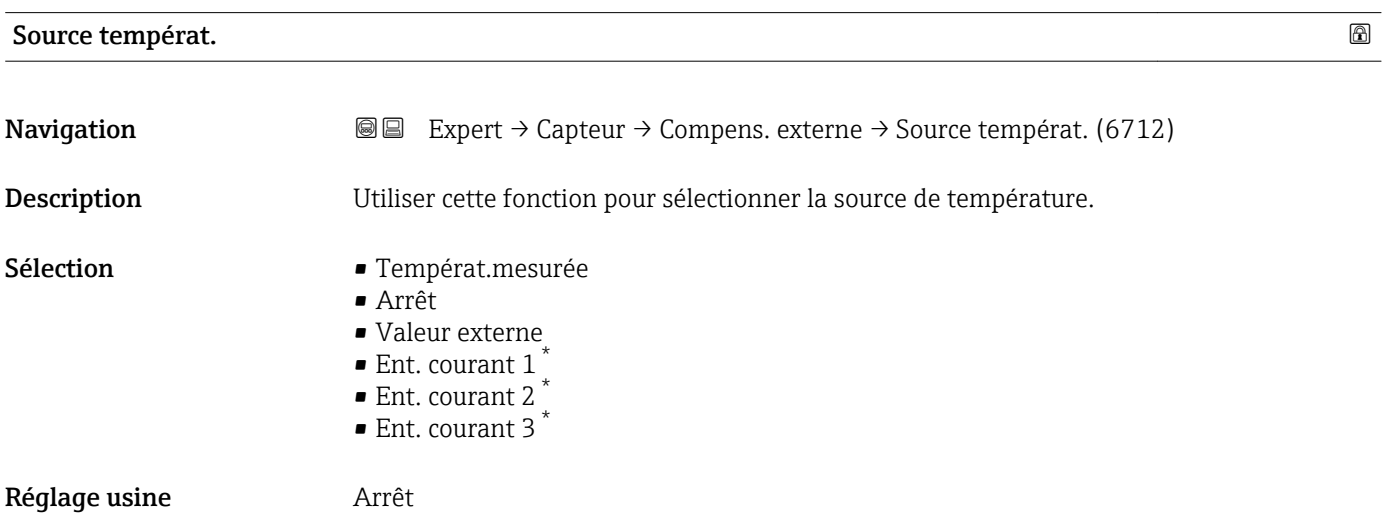

#### Tempér. externe

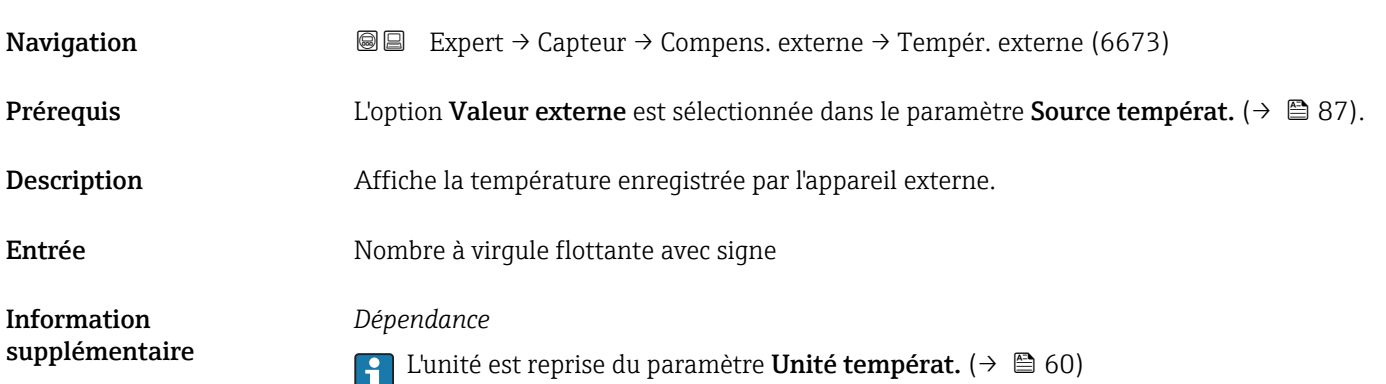

<sup>\*</sup> Visualisation dépendant des options de commande ou de la configuration de l'appareil

<span id="page-87-0"></span>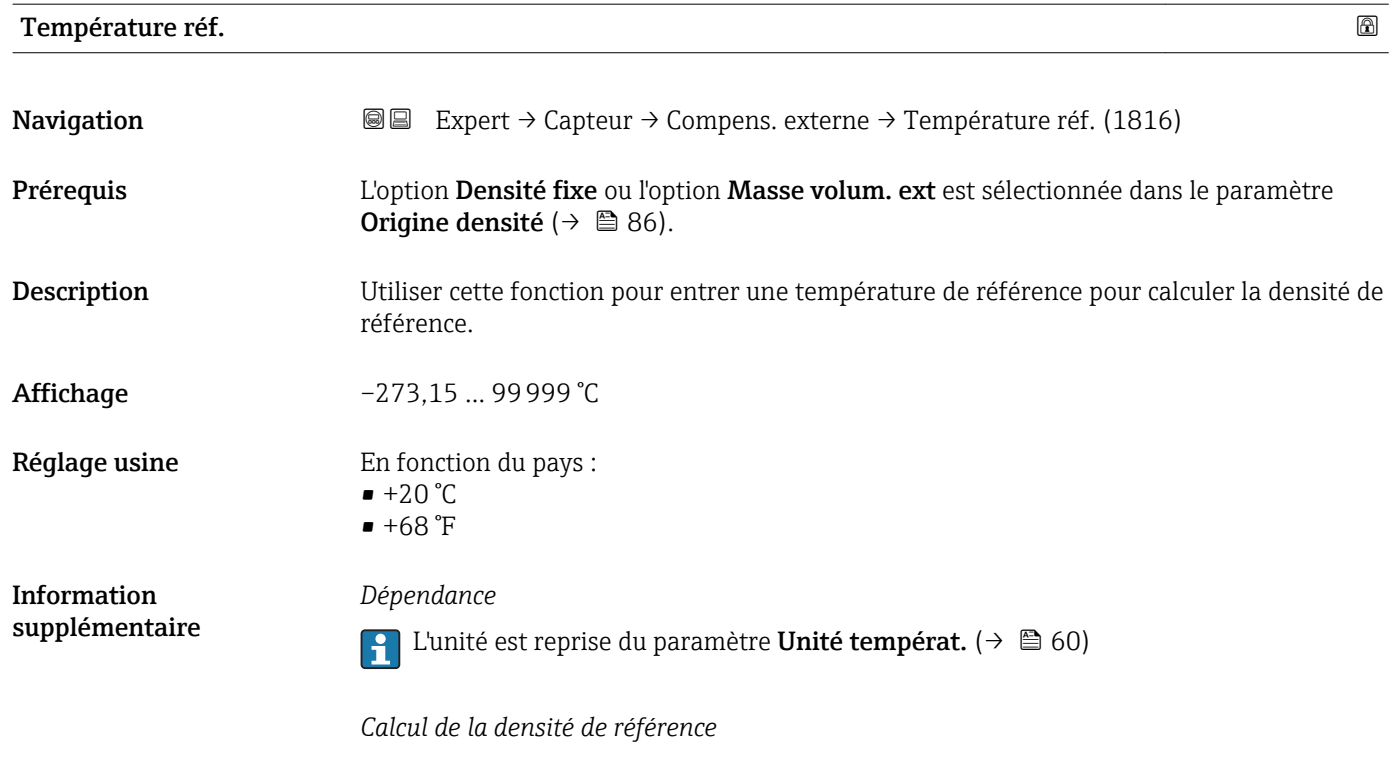

 $\rho_n = \rho \cdot (1 + \alpha \cdot \Delta t + \beta \cdot \Delta t^2)$ 

A0023403

- $\bullet$   $\rho_N$ : densité de référence
- ρ : densité du produit actuellement mesurée
- t : température du produit actuellement mesurée
- $\bullet$  t<sub>N</sub> : température de référence à laquelle la densité de référence est calculée (par ex. 20 °C)
- $\blacksquare$   $\Delta t$  :  $t t_N$
- $\bullet$   $\alpha$  : coefficient de dilatation linéaire du produit, unité = [1/K] ; K = Kelvin
- β : coefficient de dilatation au carré du produit, unité =  $[1/K^2]$

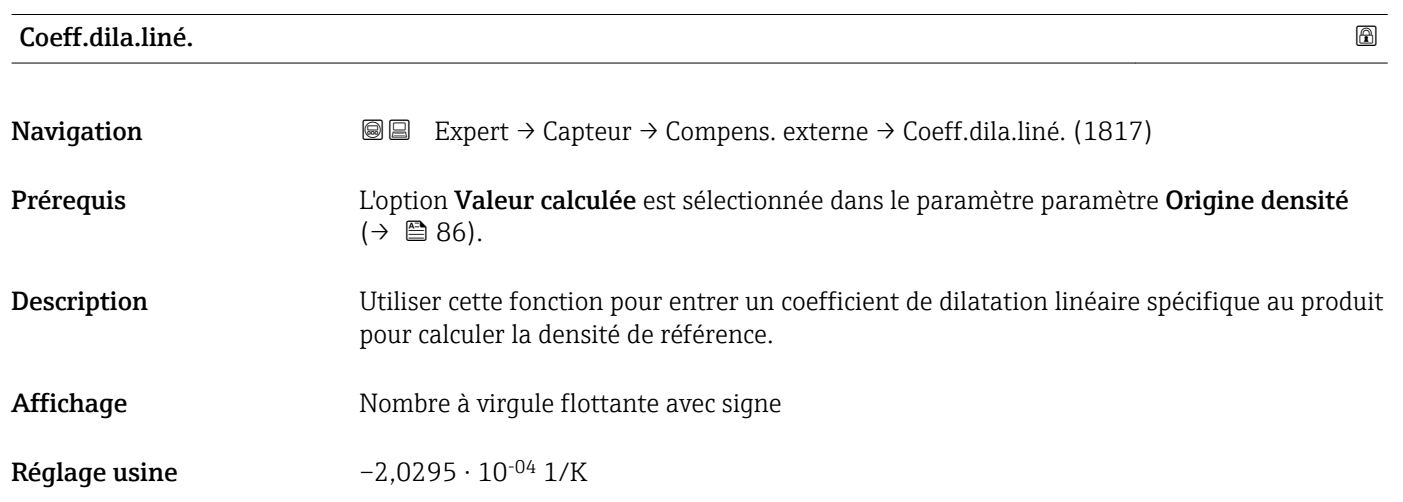

<span id="page-88-0"></span>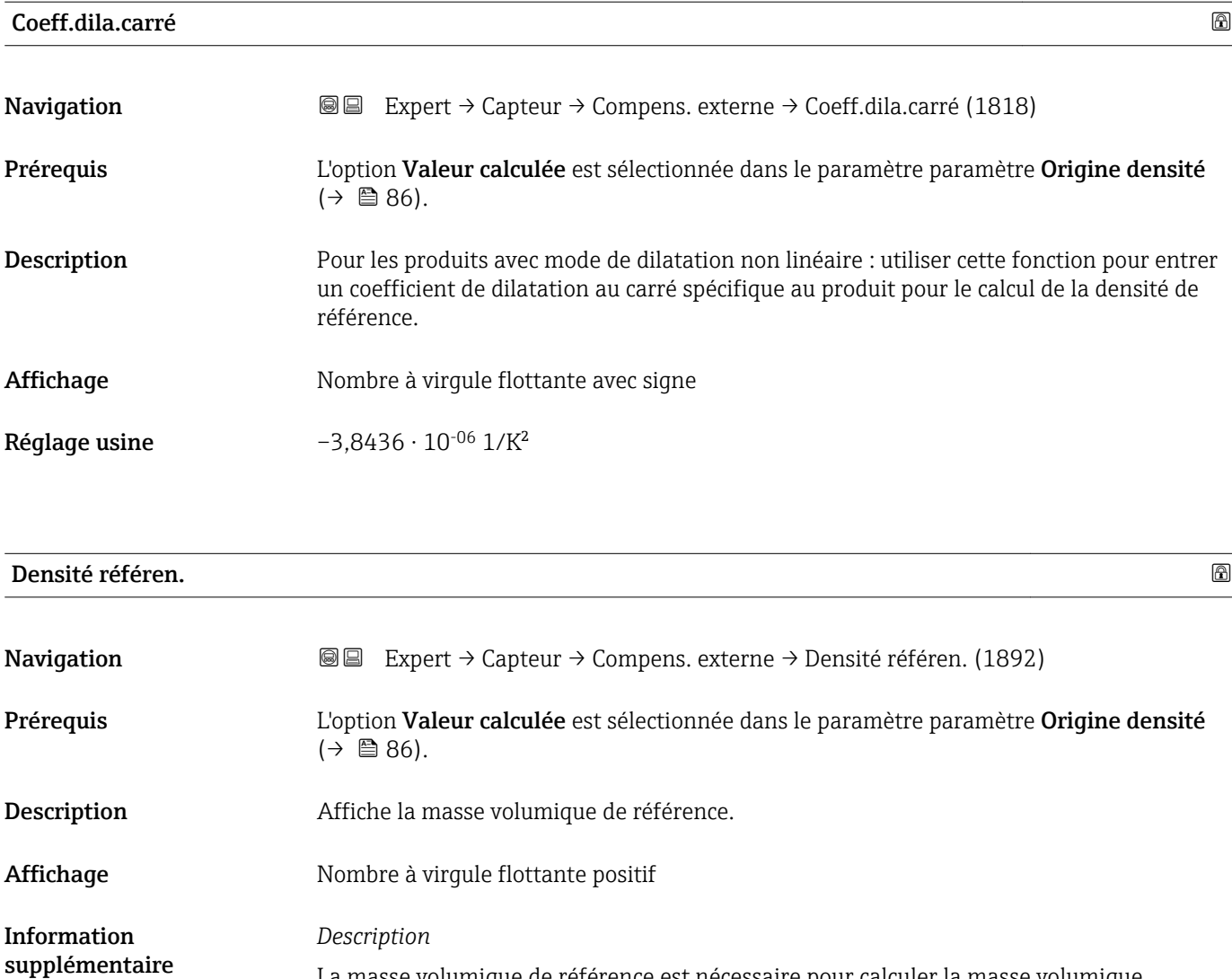

La masse volumique de référence est nécessaire pour calculer la masse volumique.

*Ecart de la température de process par rapport à la température de référence :*

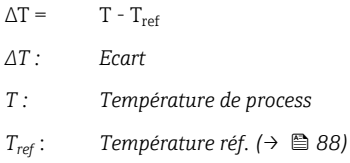

*Masse volumique compensée en température :*

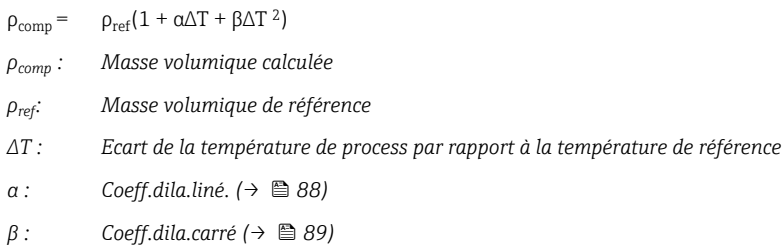

*Exemple pour l'eau (réglage par défaut)* Pour une température de référence de  $T_{\rm ref}$  = 20 °C L'ajustement quadratique d'un nombre de valeurs de densité a pour conséquence les coefficients suivants :

- $\bullet \ \alpha = -2.0295 \cdot 10^{-4}$  1/K
- β =  $-3,8436 \cdot 10^{-6}$  1/K<sup>2</sup>
- $\rho_{\text{ref}} = 997,82 \text{ kg/m}^3$

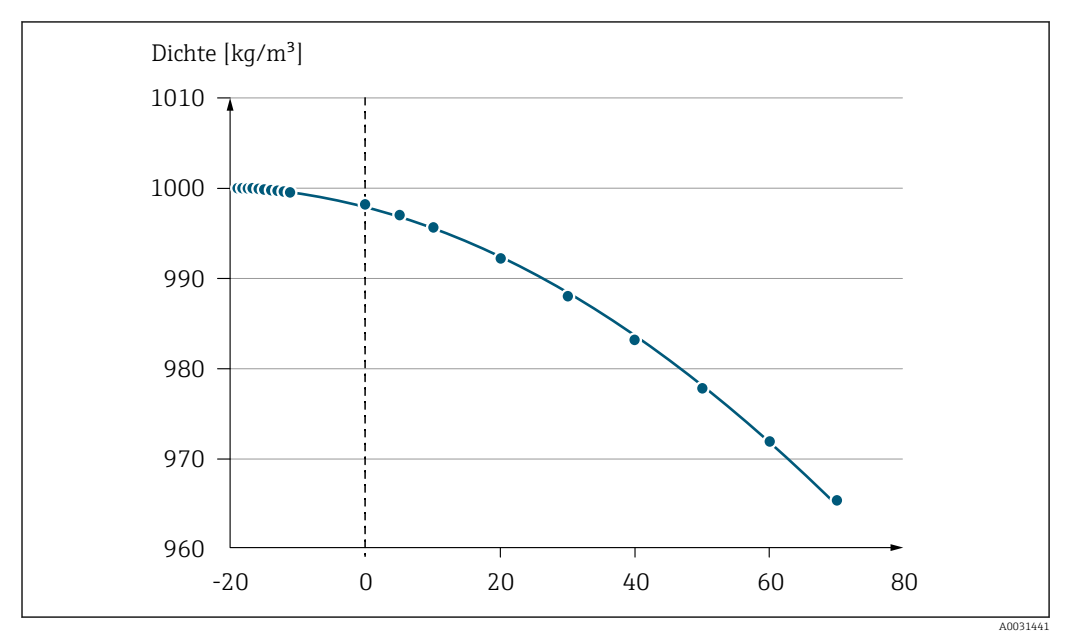

 *2 Ajustement quadratique*

*Dépendance*

1 L'unité est reprise du paramètre Unité de densité (→  $\triangleq$  62)

## 3.2.5 Sous-menu "Ajustage capteur"

*Navigation* 
■■ Expert → Capteur → Ajustage capteur

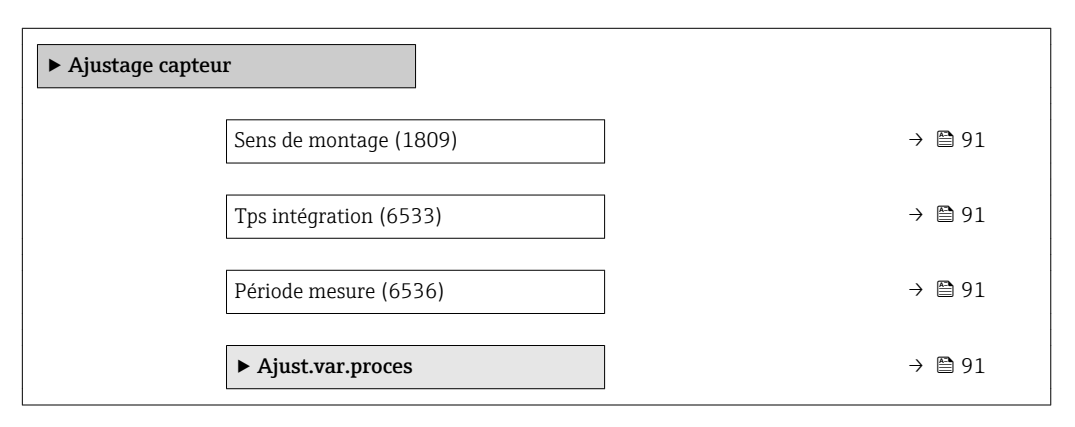

## <span id="page-90-0"></span>Sens de montage

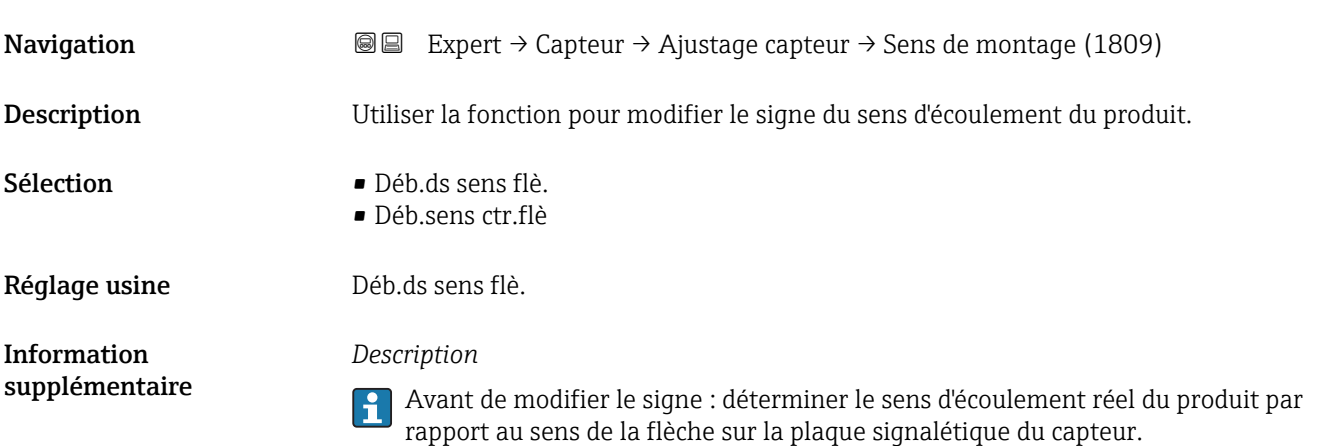

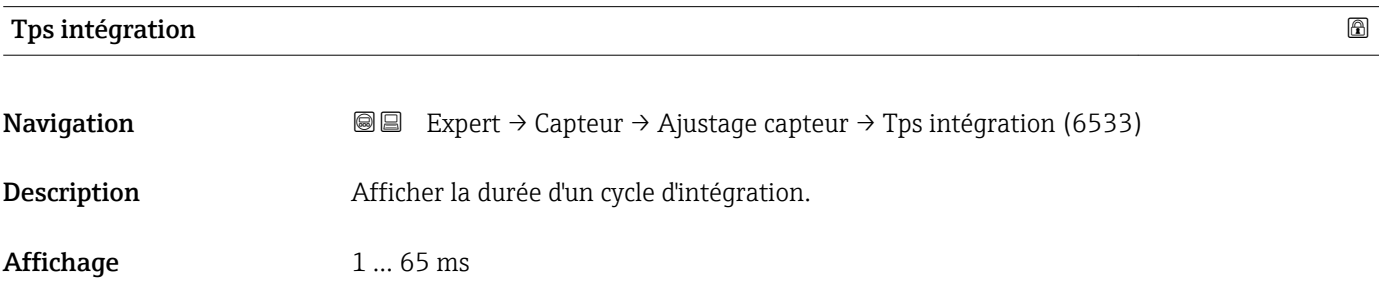

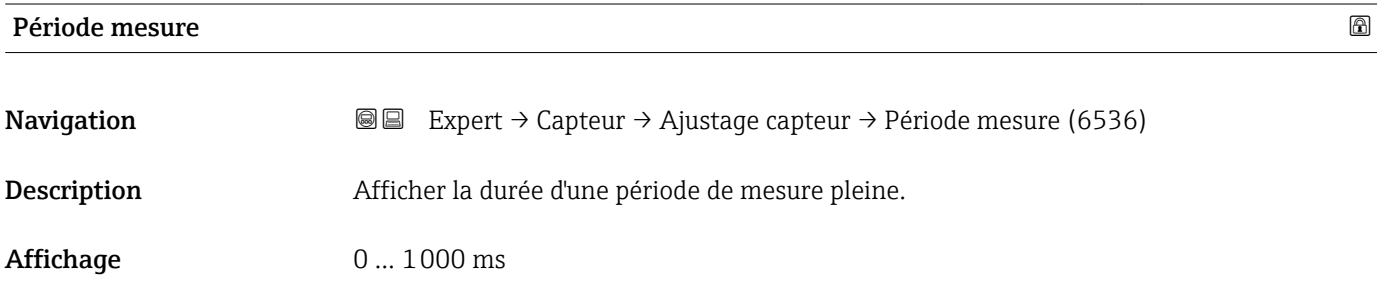

#### Sous-menu "Ajust.var.proces"

*Navigation* **I** I Expert → Capteur → Ajustage capteur → Ajust.var.proces

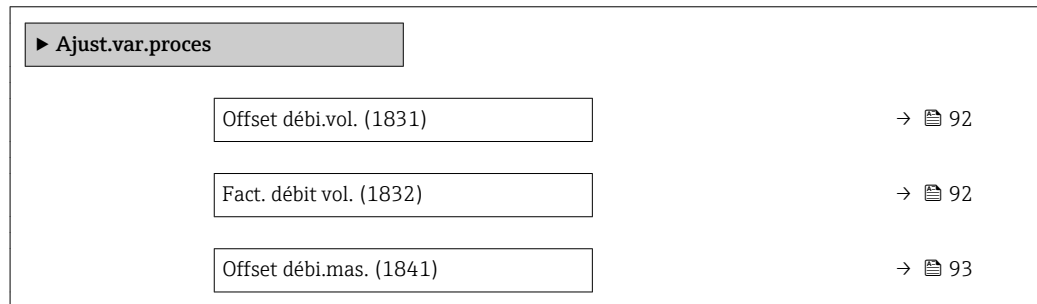

<span id="page-91-0"></span>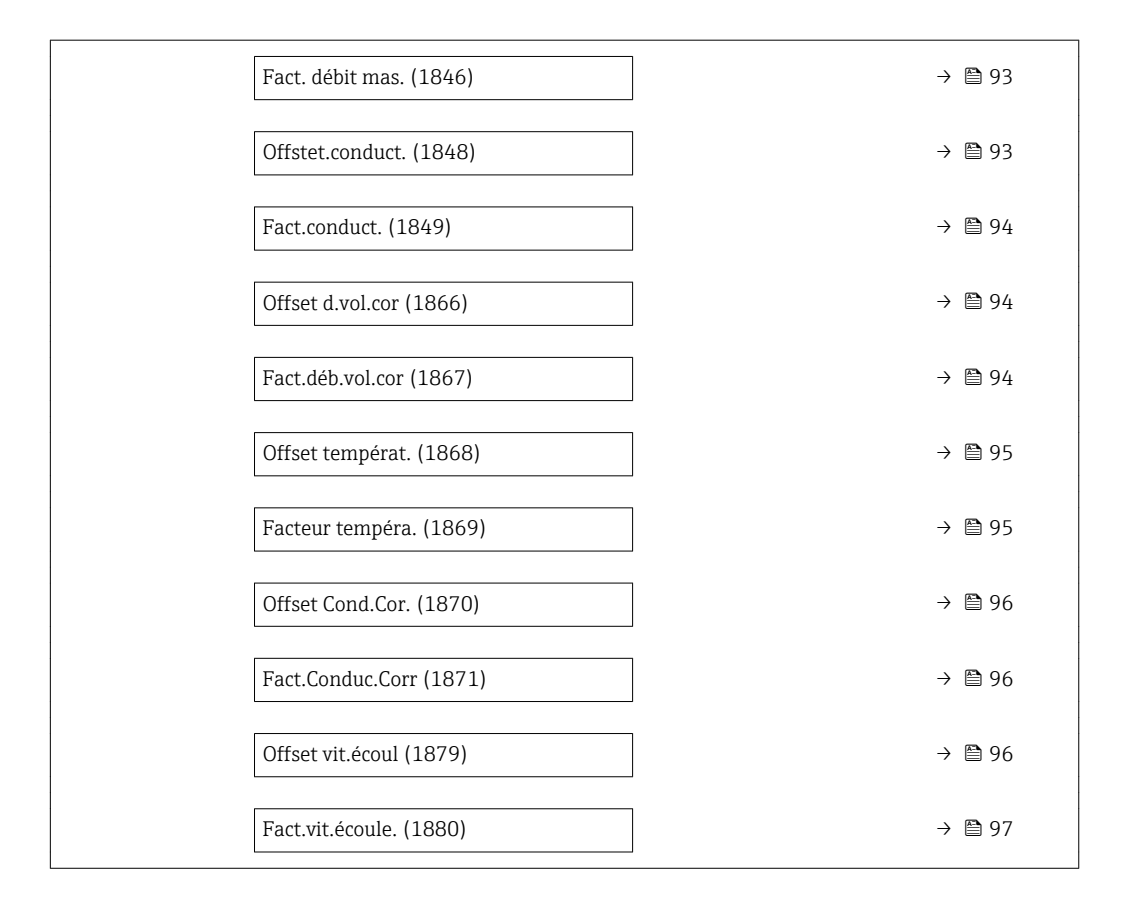

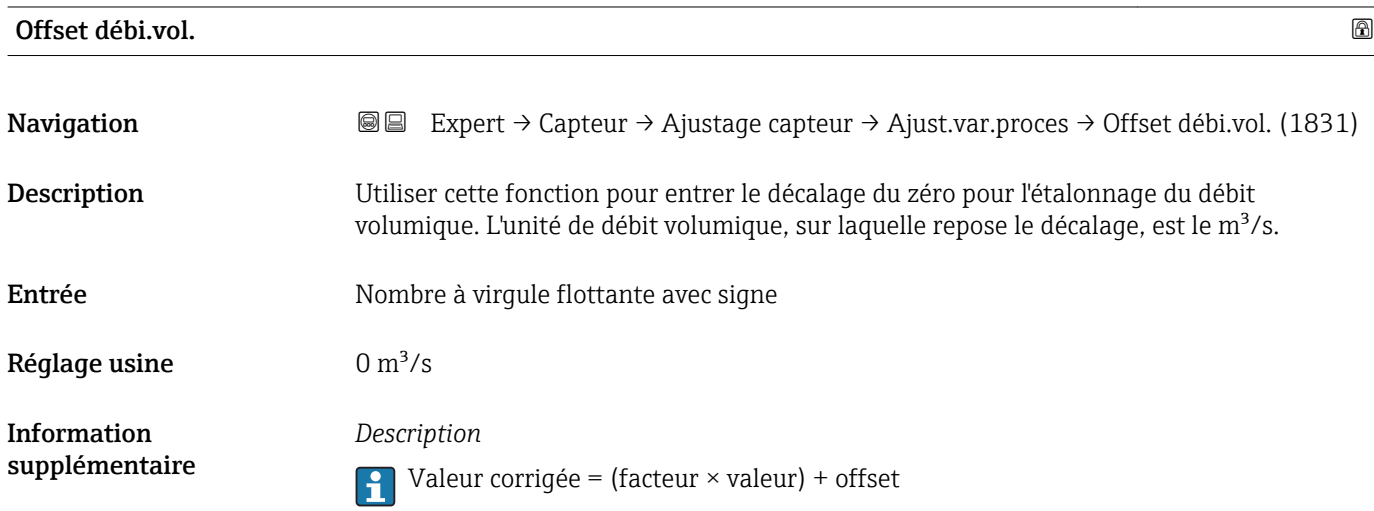

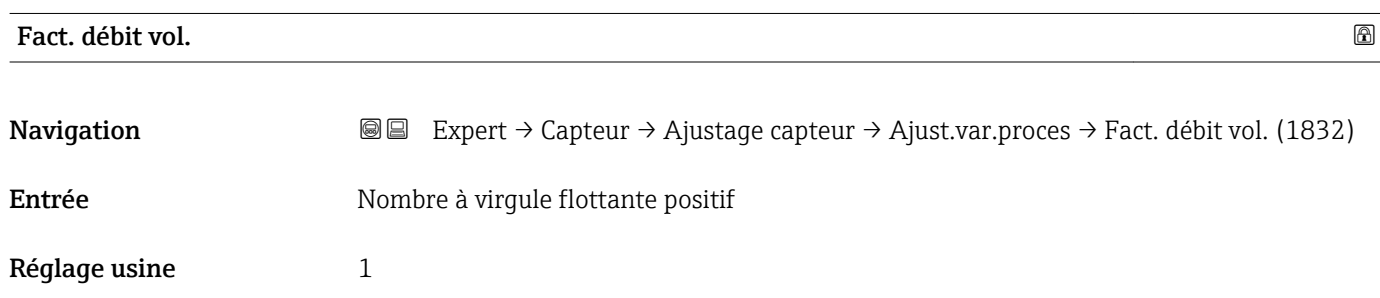

<span id="page-92-0"></span>Information supplémentaire

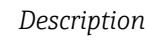

Valeur corrigée = (facteur  $\times$  valeur) + offset

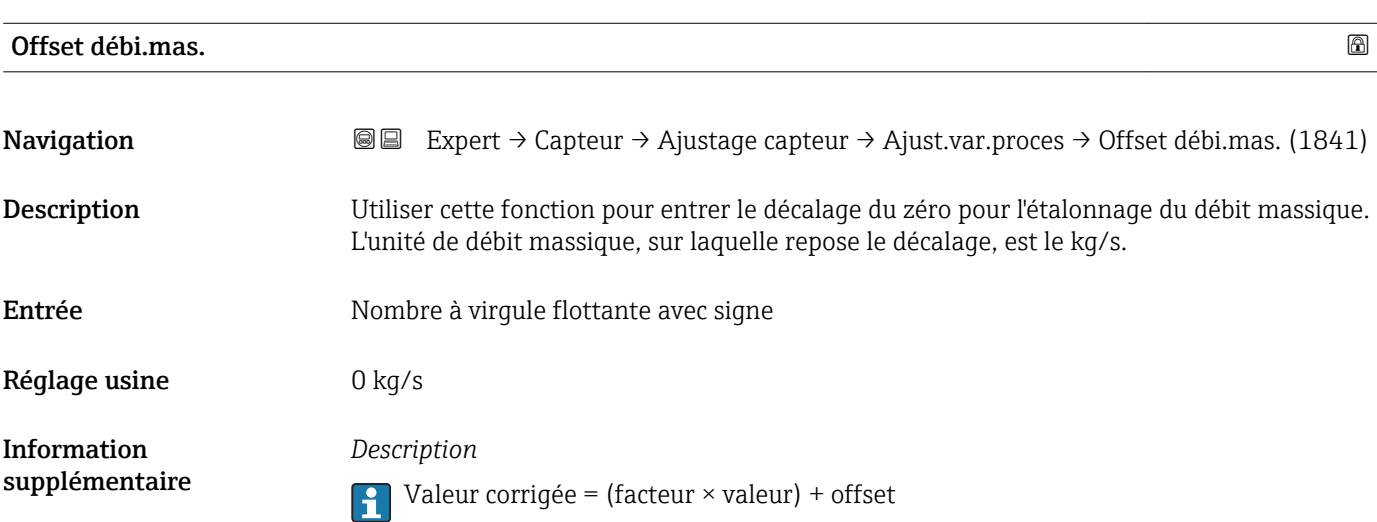

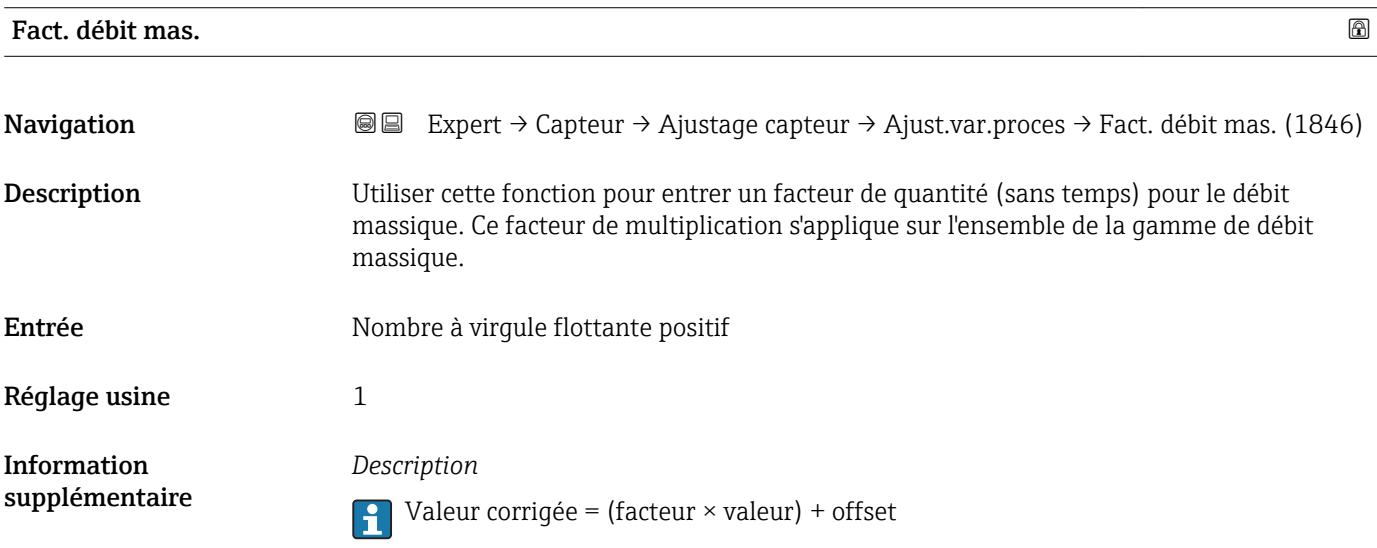

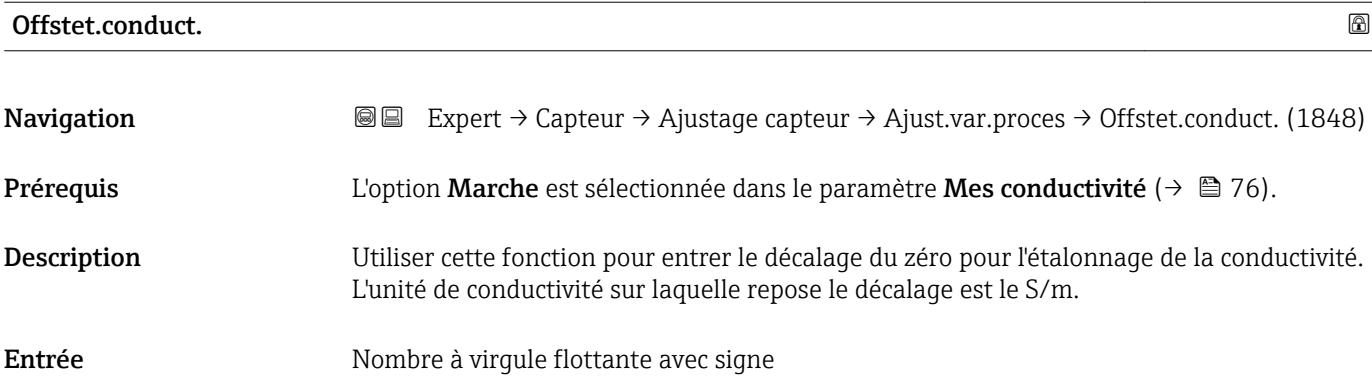

<span id="page-93-0"></span>Réglage usine 0 S/m Information supplémentaire *Description* Valeur corrigée = (facteur × valeur) + offset

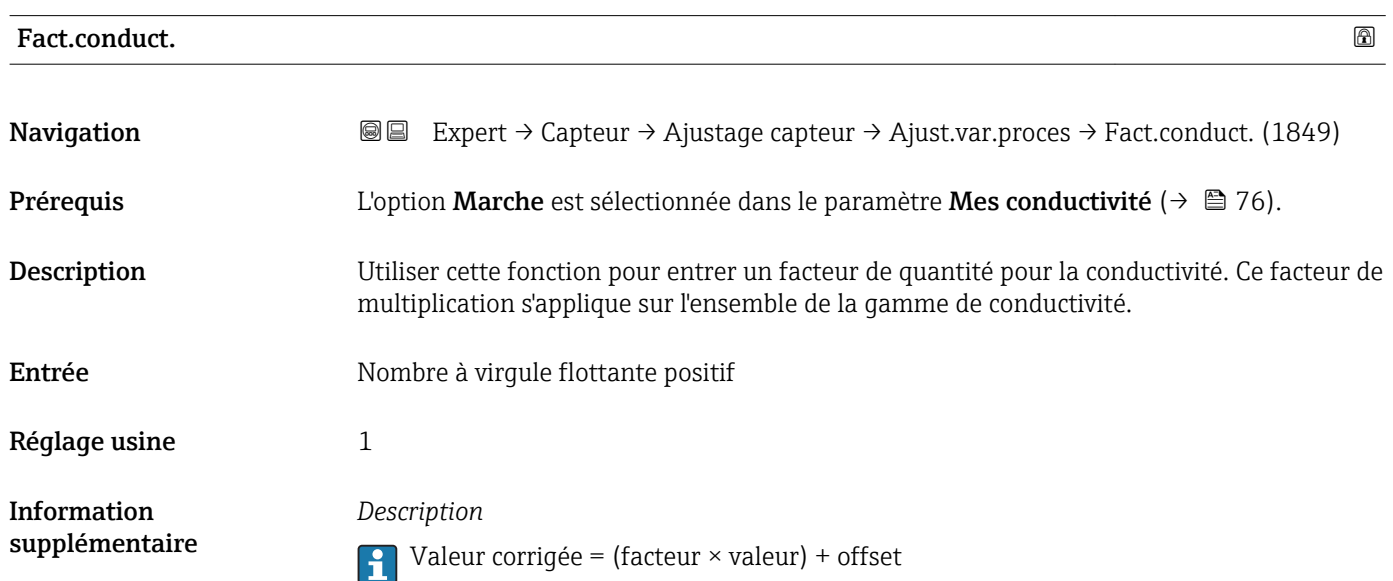

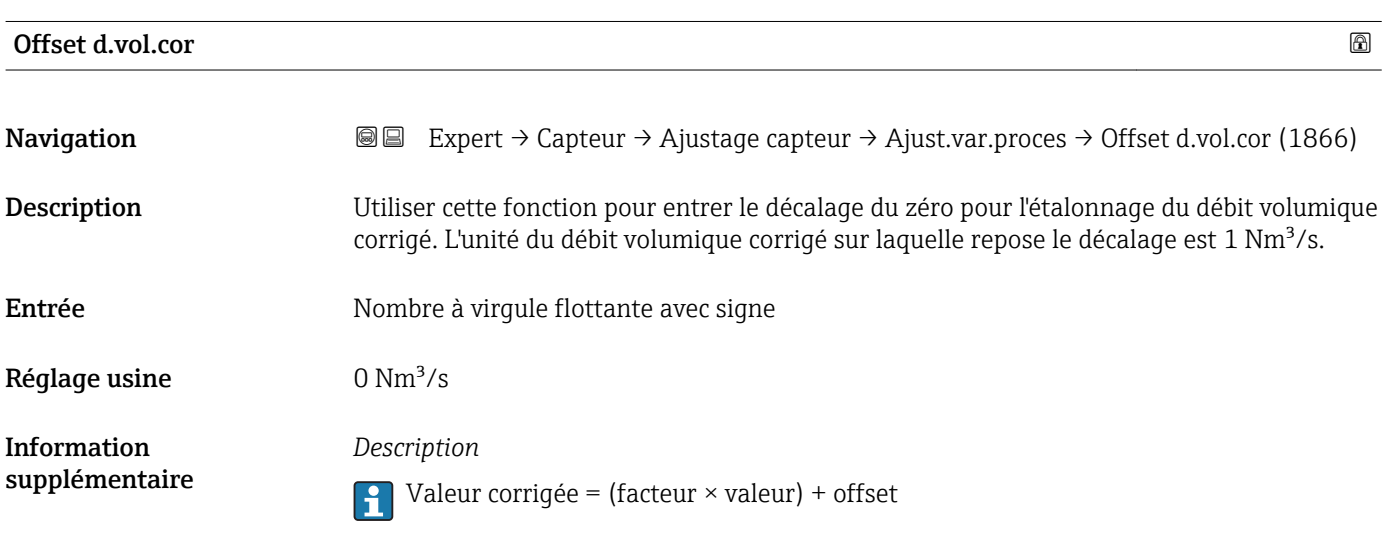

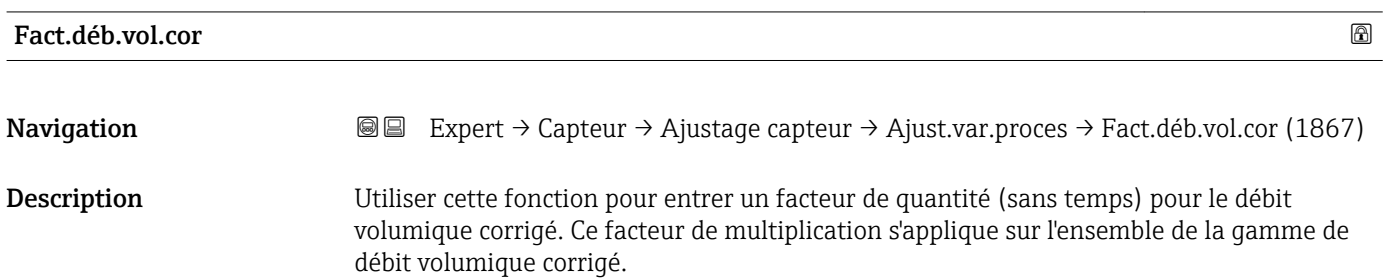

<span id="page-94-0"></span>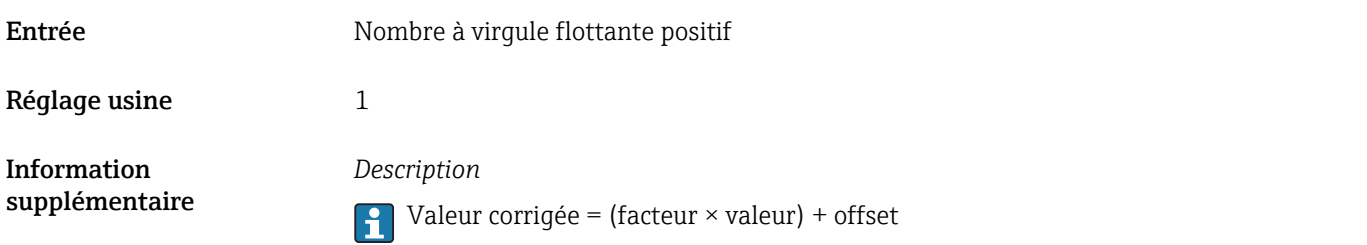

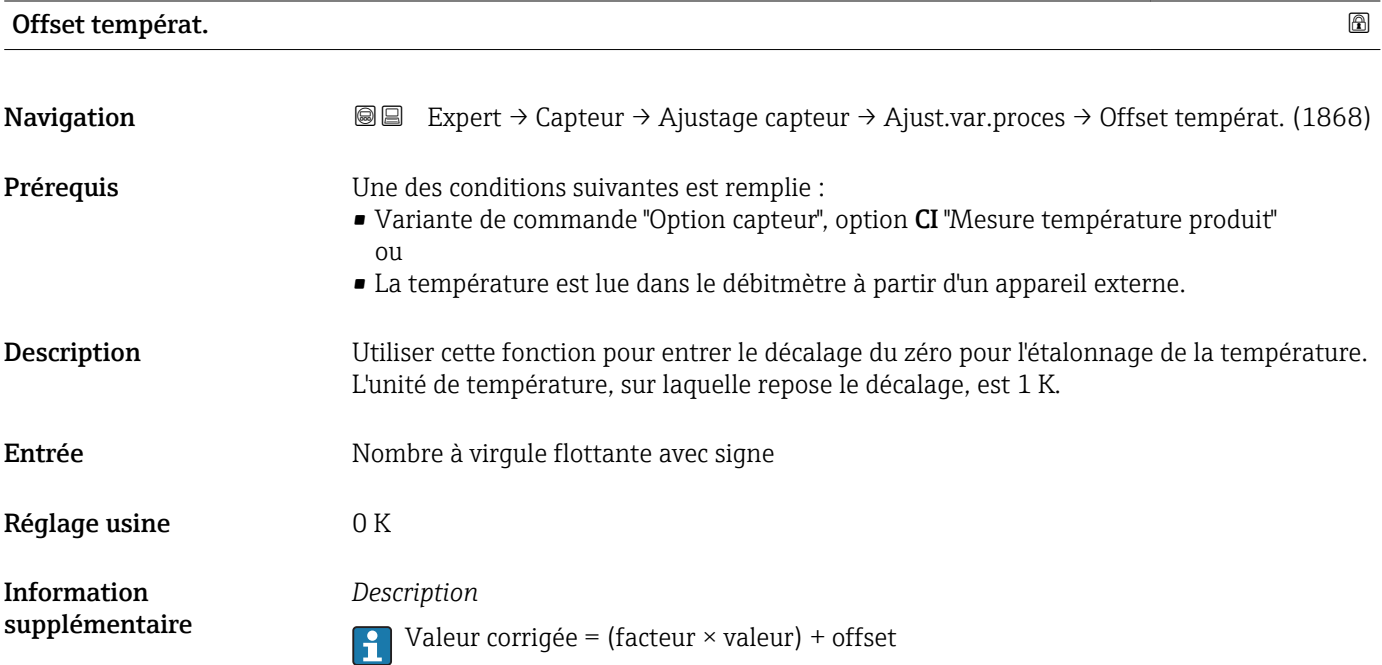

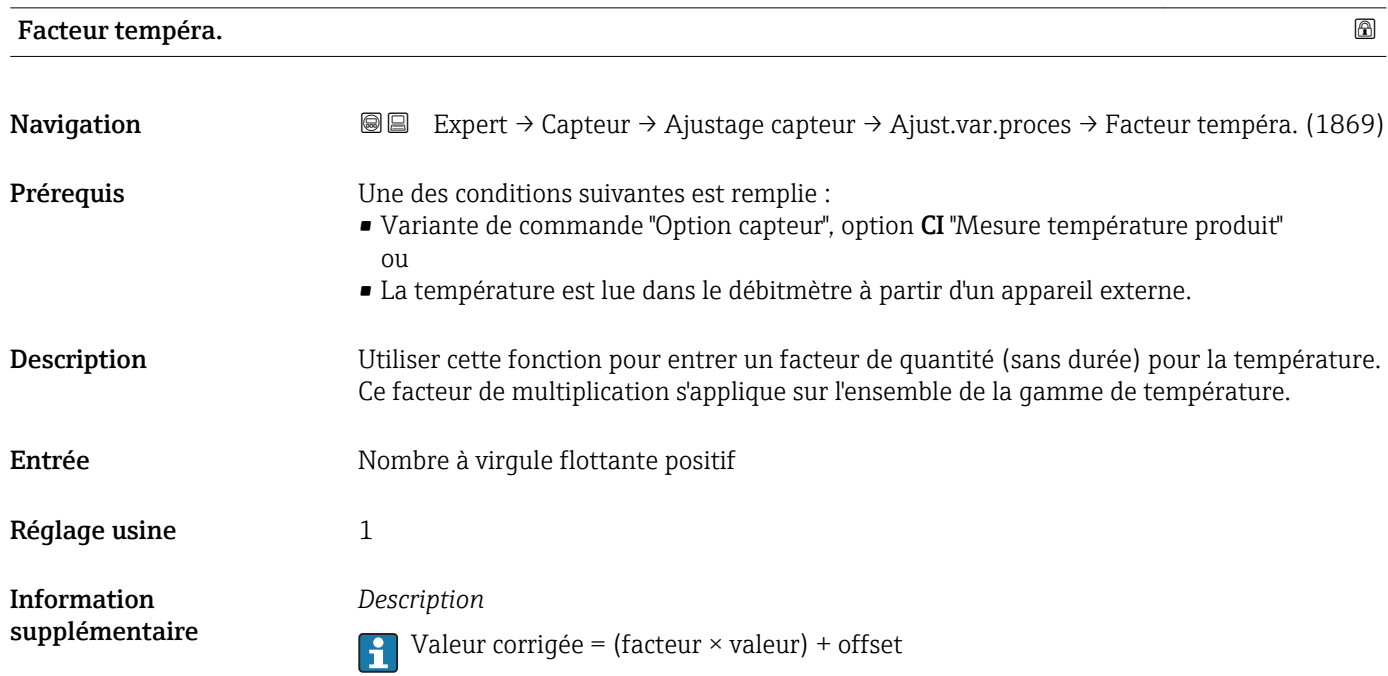

## <span id="page-95-0"></span>Offset Cond.Cor.

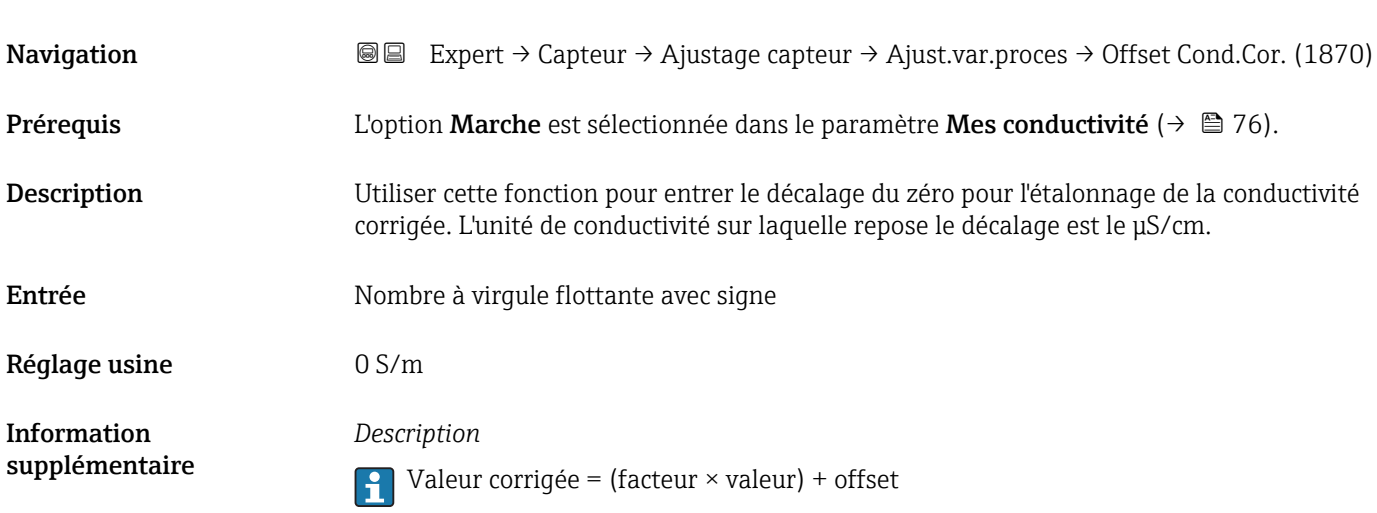

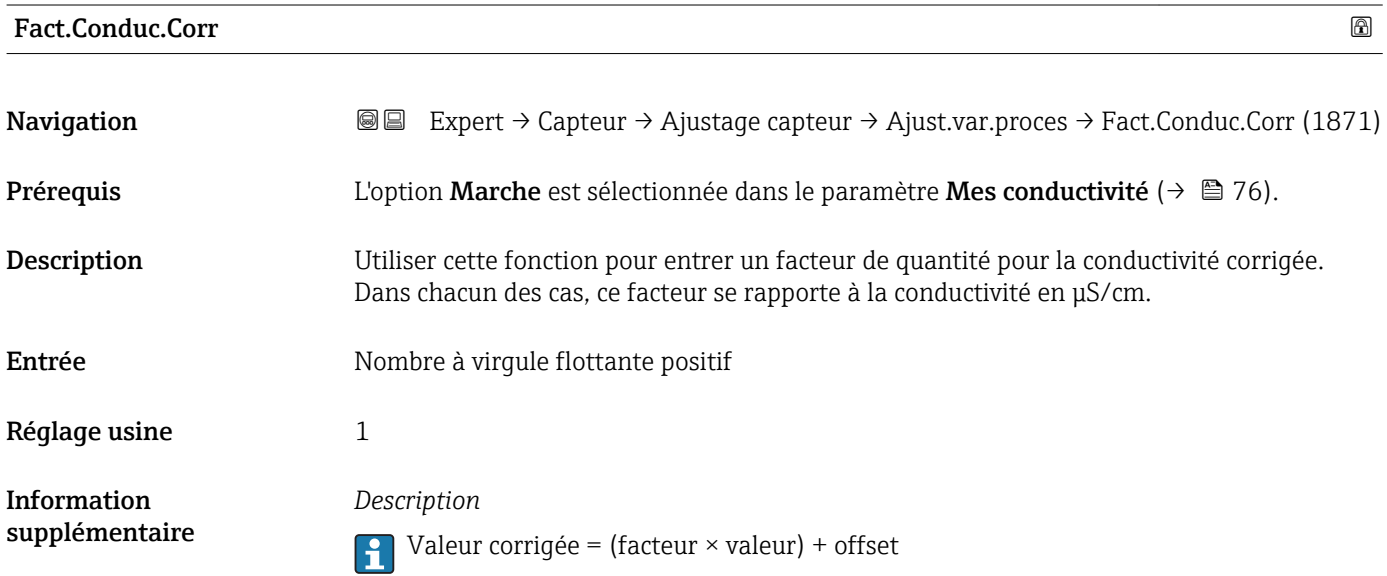

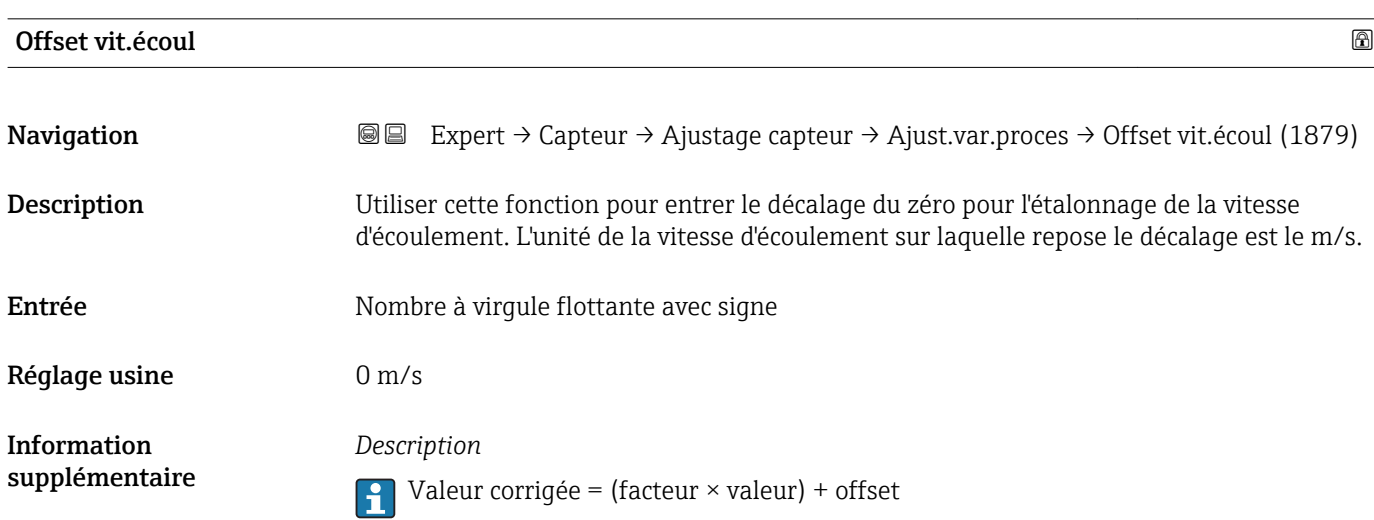

<span id="page-96-0"></span>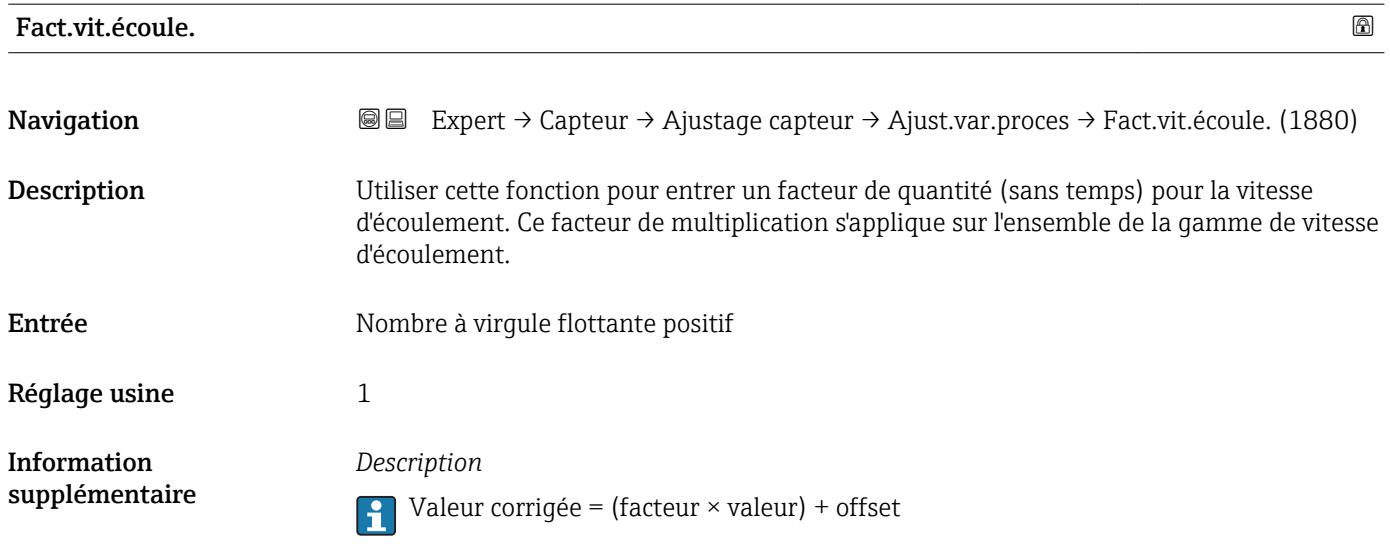

# 3.2.6 Sous-menu "Étalonnage"

*Navigation* 
■■ Expert → Capteur → Étalonnage

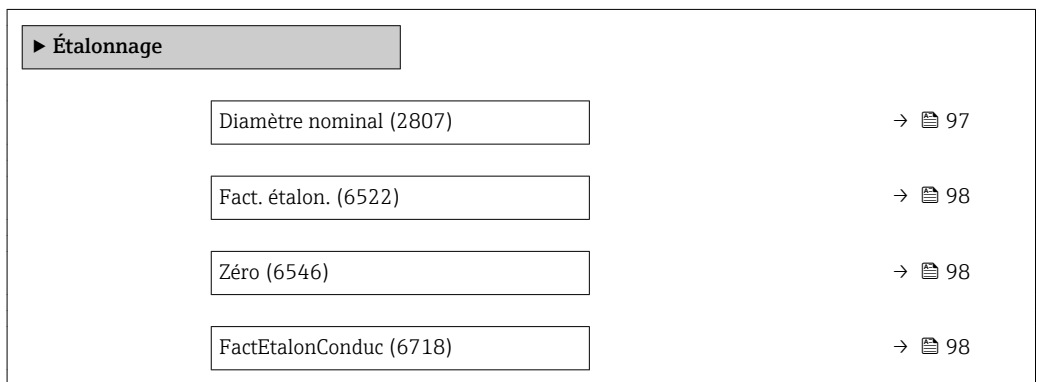

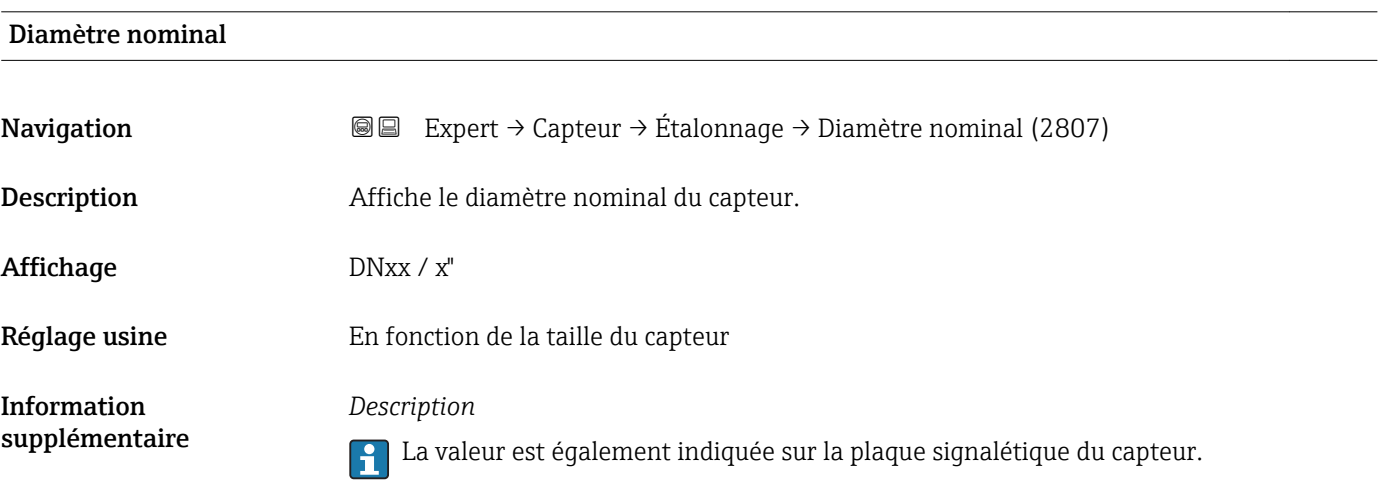

<span id="page-97-0"></span>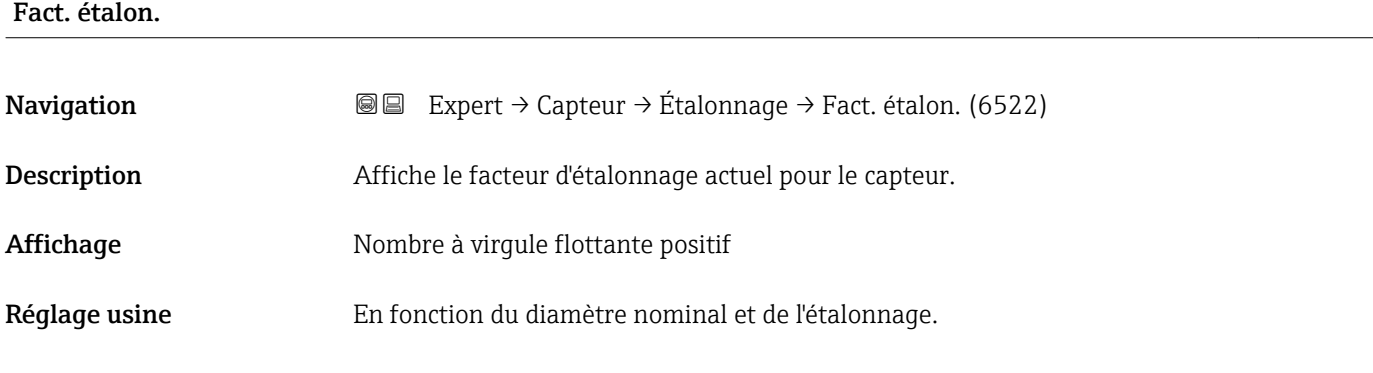

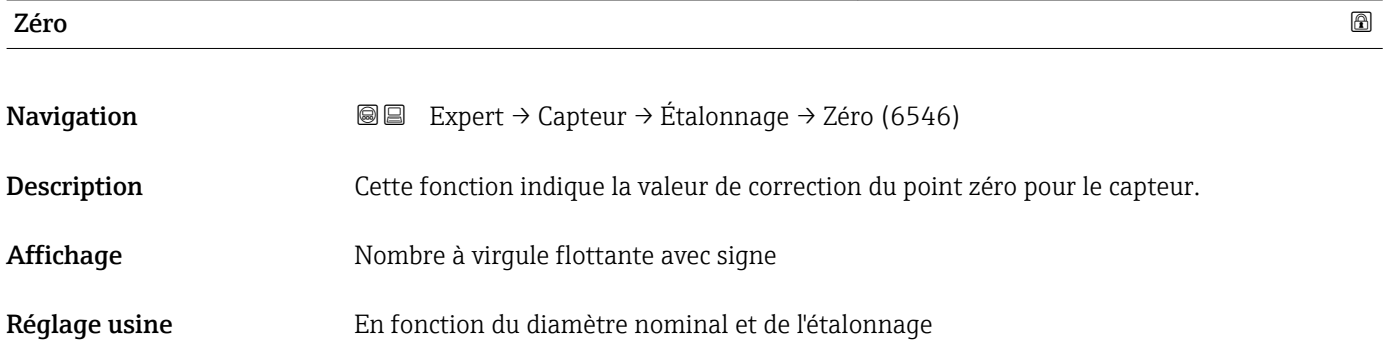

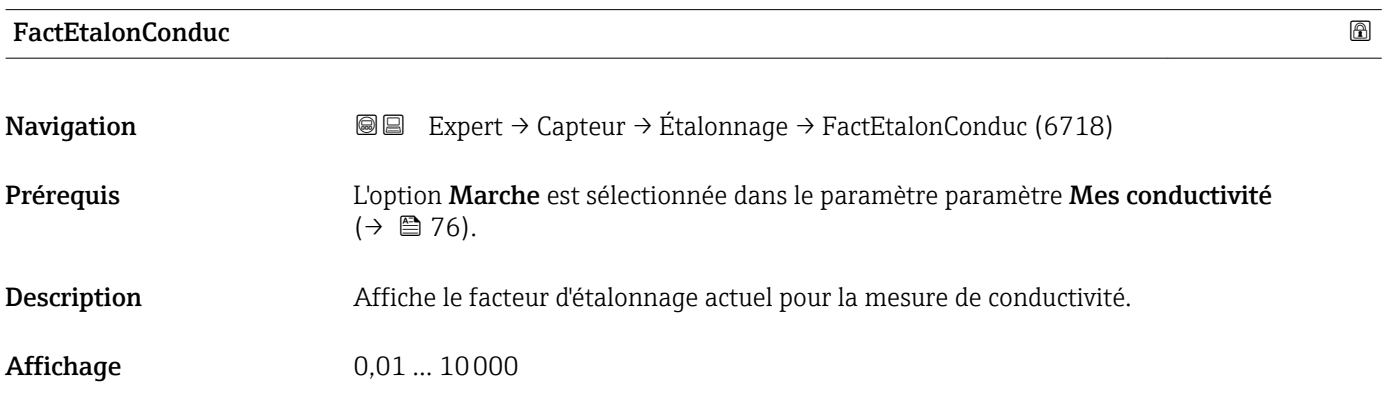

# 3.3 Sous-menu "Configuration E/S"

*Navigation* 
■■ Expert → Config. E/S

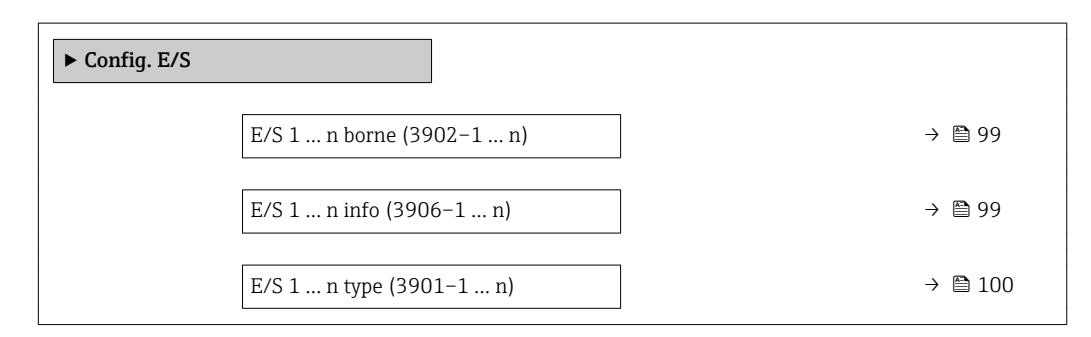

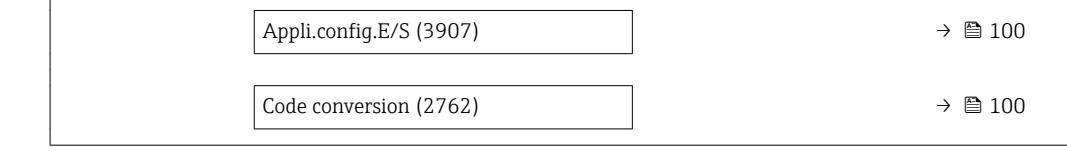

<span id="page-98-0"></span>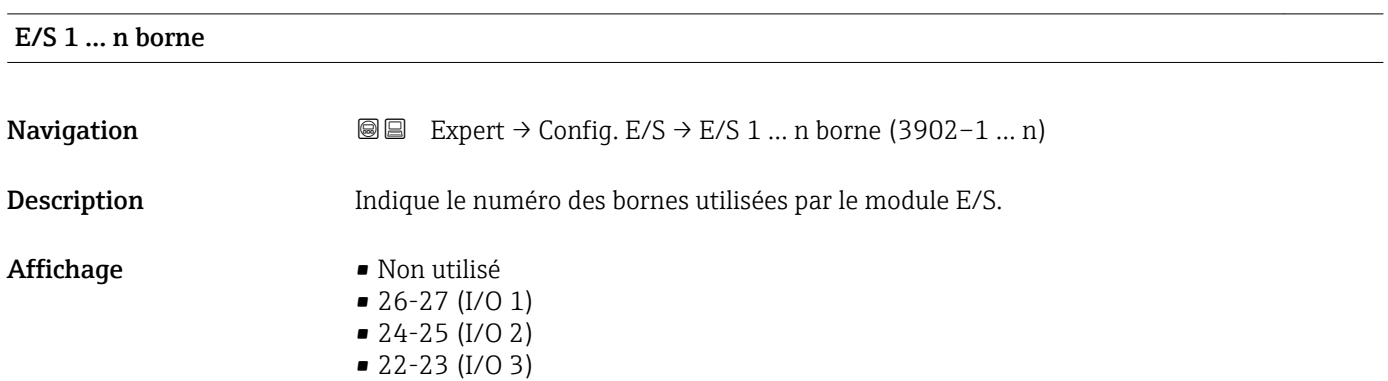

## E/S 1 … n info

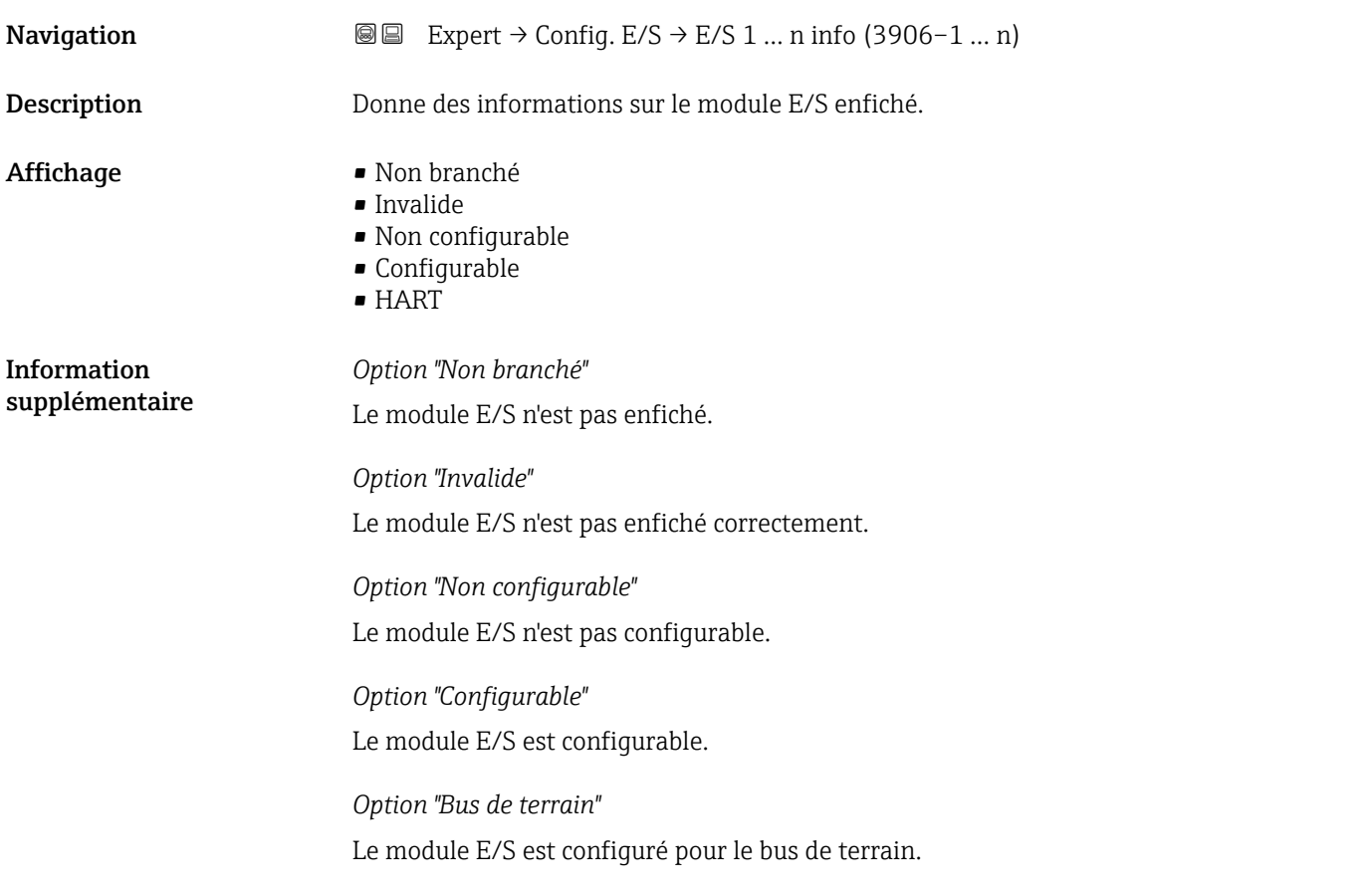

## <span id="page-99-0"></span>E/S 1 … n type

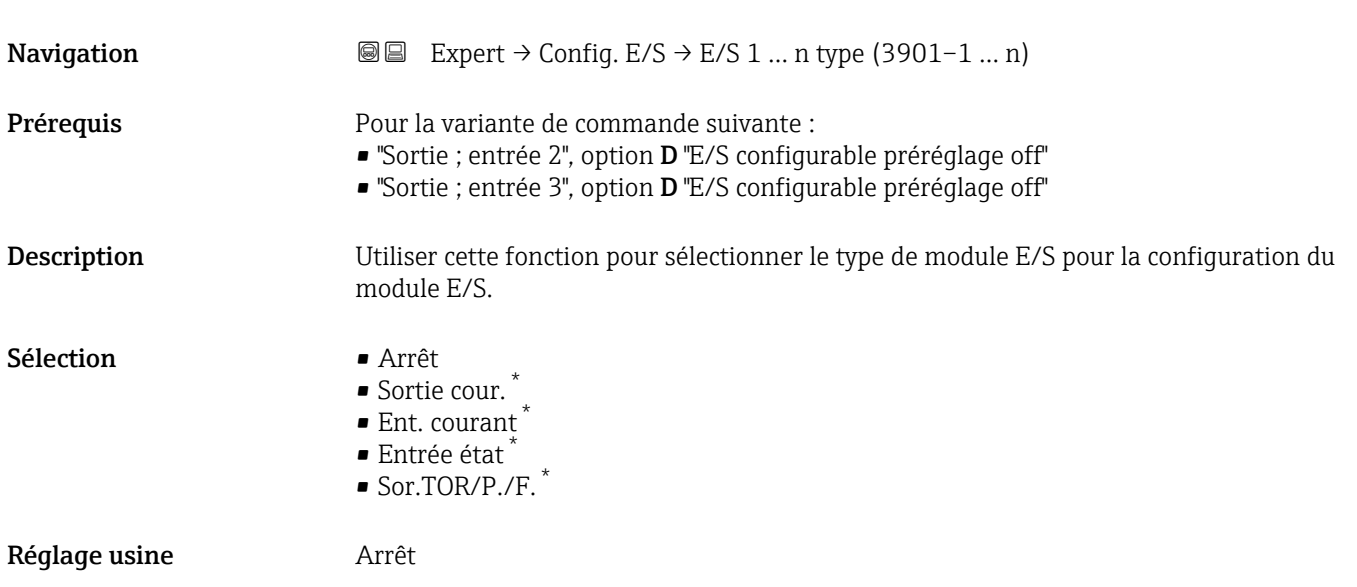

### Appli.config.E/S

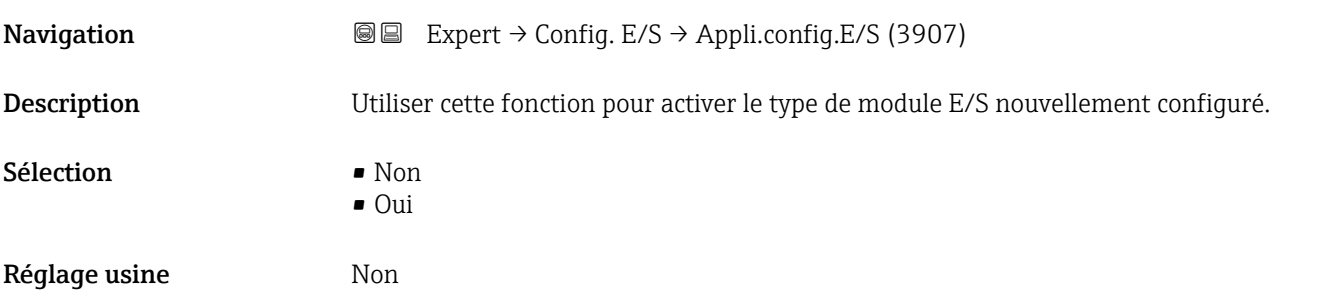

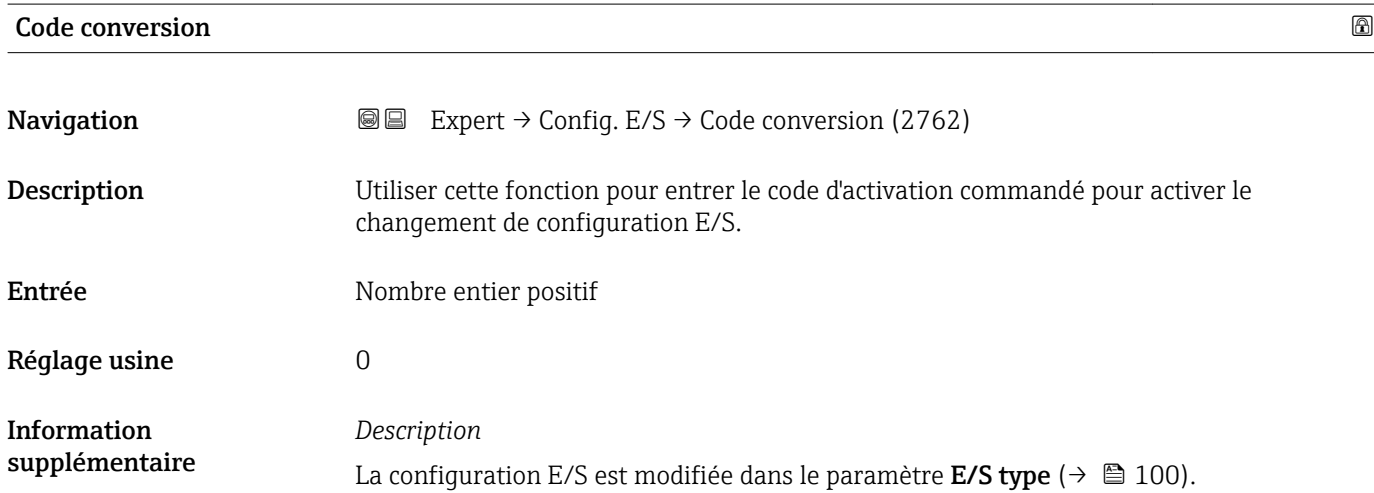

<sup>\*</sup> Visualisation dépendant des options de commande ou de la configuration de l'appareil

## 3.4 Sous-menu "Entrée"

*Navigation* 
■ Expert → Entrée ‣ Entrée  $\triangleright$  Ent. courant 1 … n →  $\triangleq 101$  $\triangleright$  Entrée état 1 … n  $\rightarrow$   $\triangleright$  104

### 3.4.1 Sous-menu "Entrée courant 1 … n"

*Navigation* Expert → Entrée → Ent. courant 1 … n

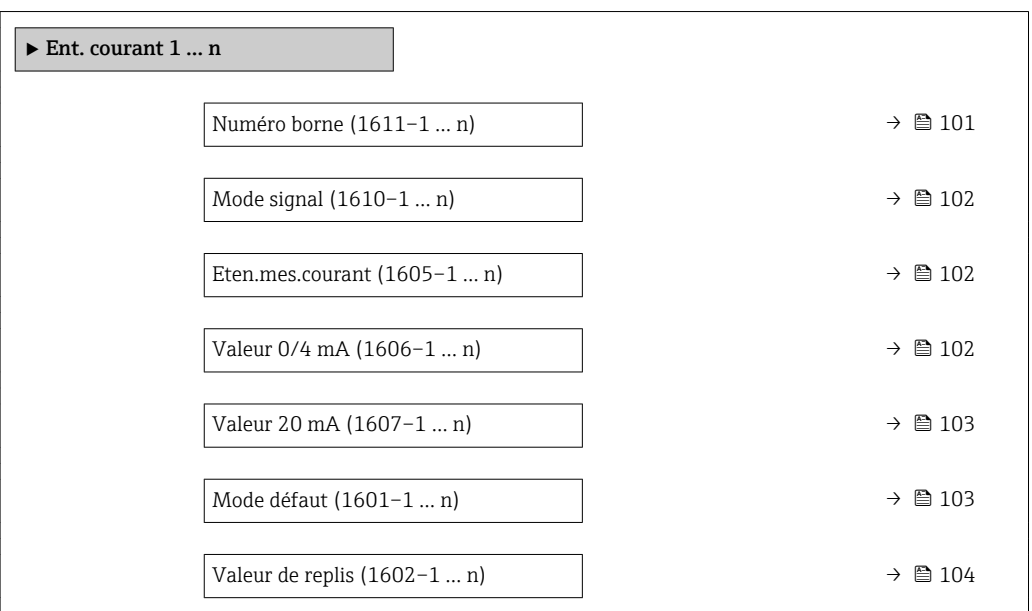

#### Numéro borne

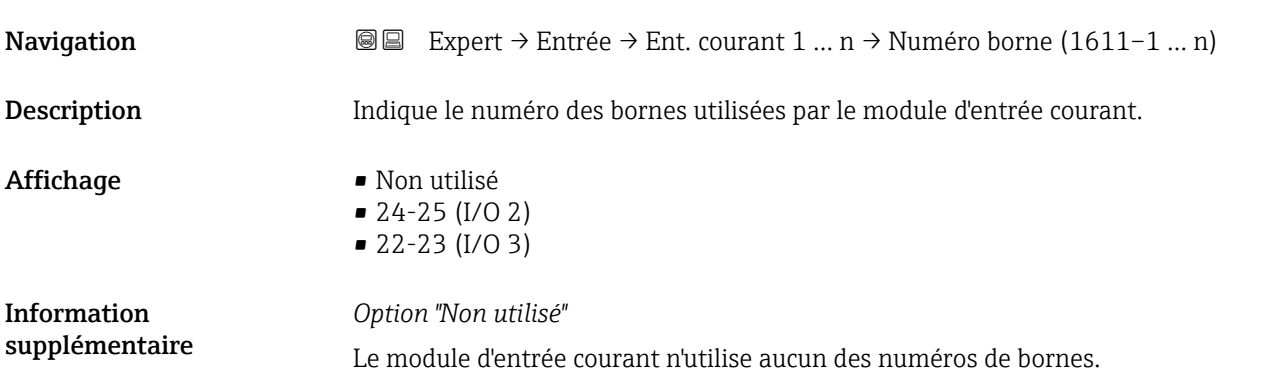

<span id="page-101-0"></span>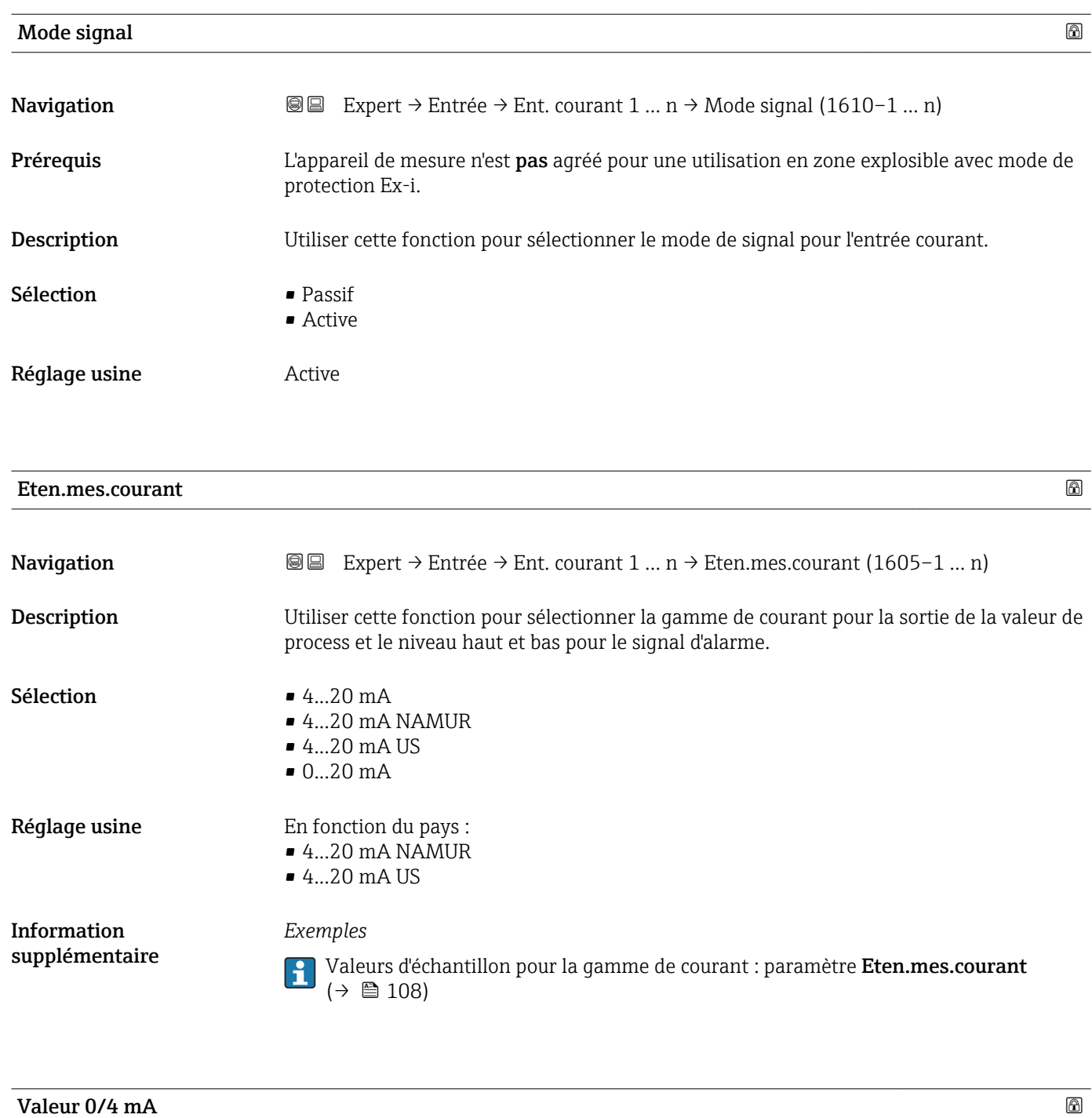

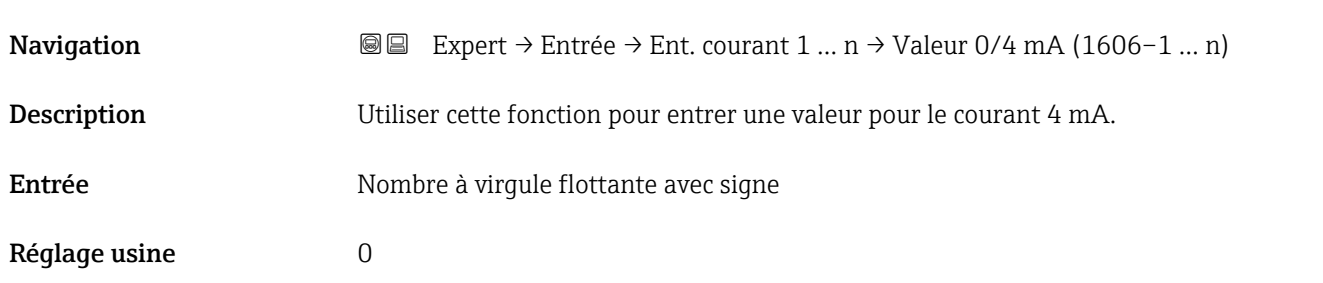

<span id="page-102-0"></span>Information supplémentaire *Comportement de l'entrée courant*

L'entrée courant se comporte de manière différente selon le paramétrage des paramètres suivants :

- Eten.mes.courant ( $\rightarrow \blacksquare$  102)
- Mode défaut ( $\rightarrow \cong 103$ )

*Exemples de paramétrage*

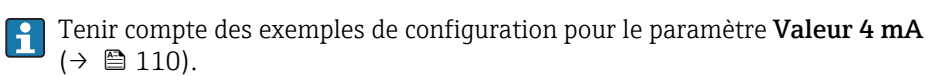

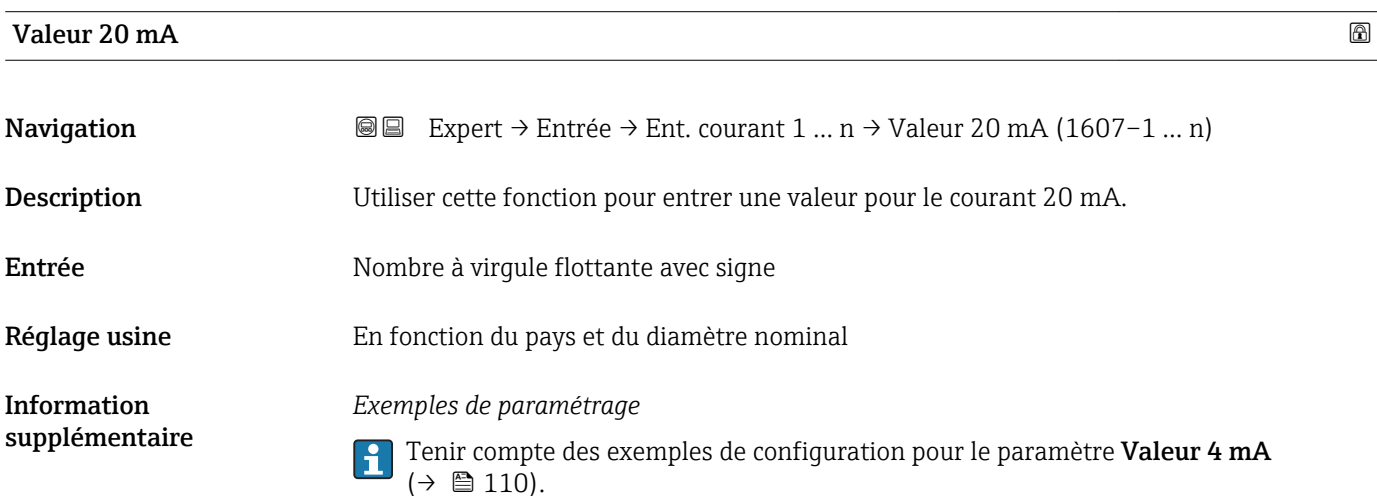

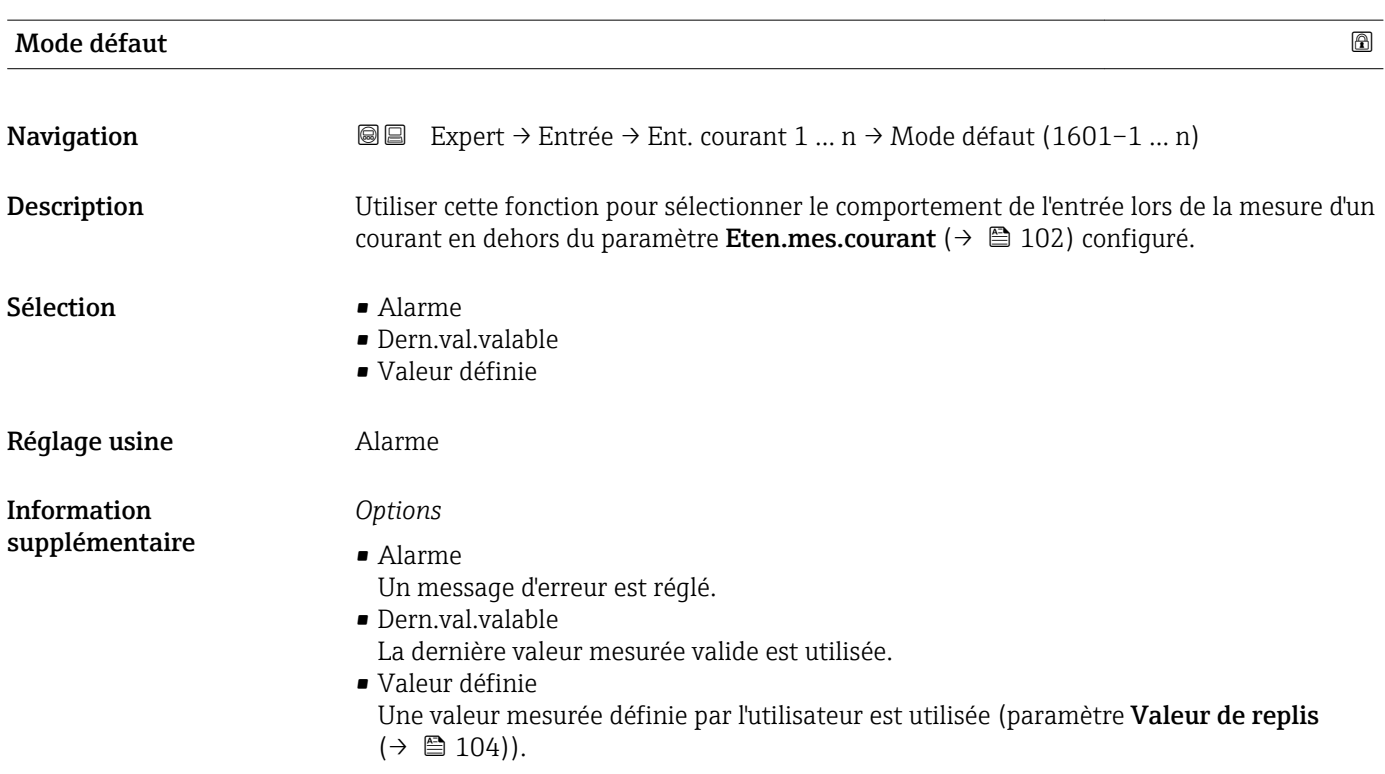

#### <span id="page-103-0"></span>Valeur de replis

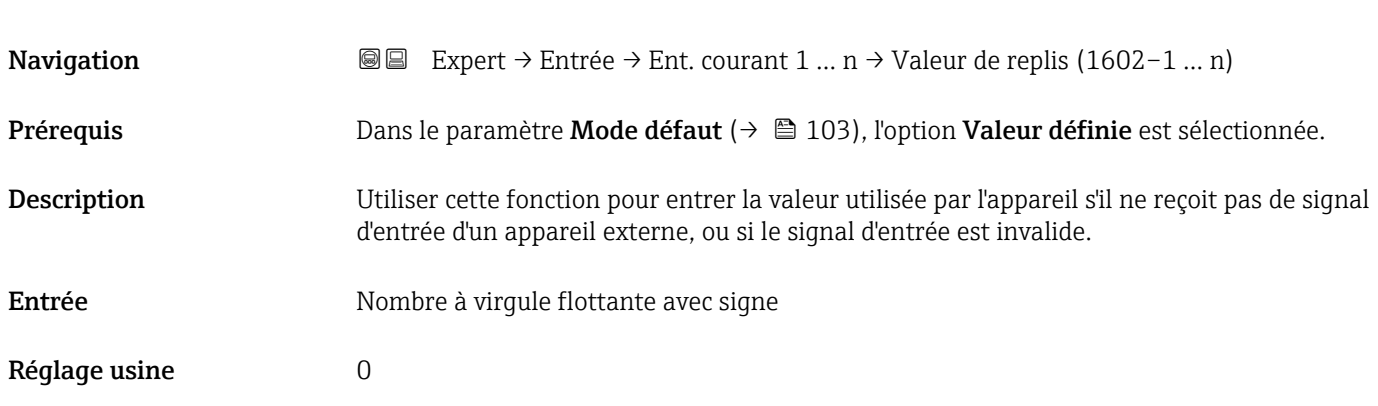

## 3.4.2 Sous-menu "Entrée état 1 … n"

*Navigation* Expert → Entrée → Entrée état 1 … n

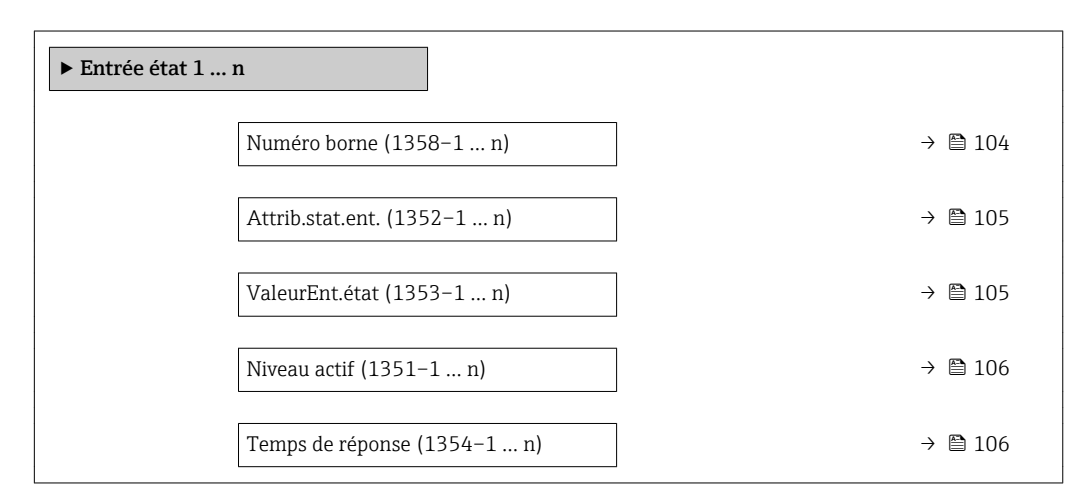

## Numéro borne **Navigation**  $\text{■}$  Expert  $\rightarrow$  Entrée  $\rightarrow$  Entrée état 1 ... n  $\rightarrow$  Numéro borne (1358–1 ... n) Description Indique le numéro des bornes utilisées par le module d'entrée d'état. Affichage • Non utilisé • 24-25 (I/O 2) • 22-23 (I/O 3) Information supplémentaire *Option "Non utilisé"* Le module d'entrée d'état n'utilise aucun des numéros de bornes.

<span id="page-104-0"></span>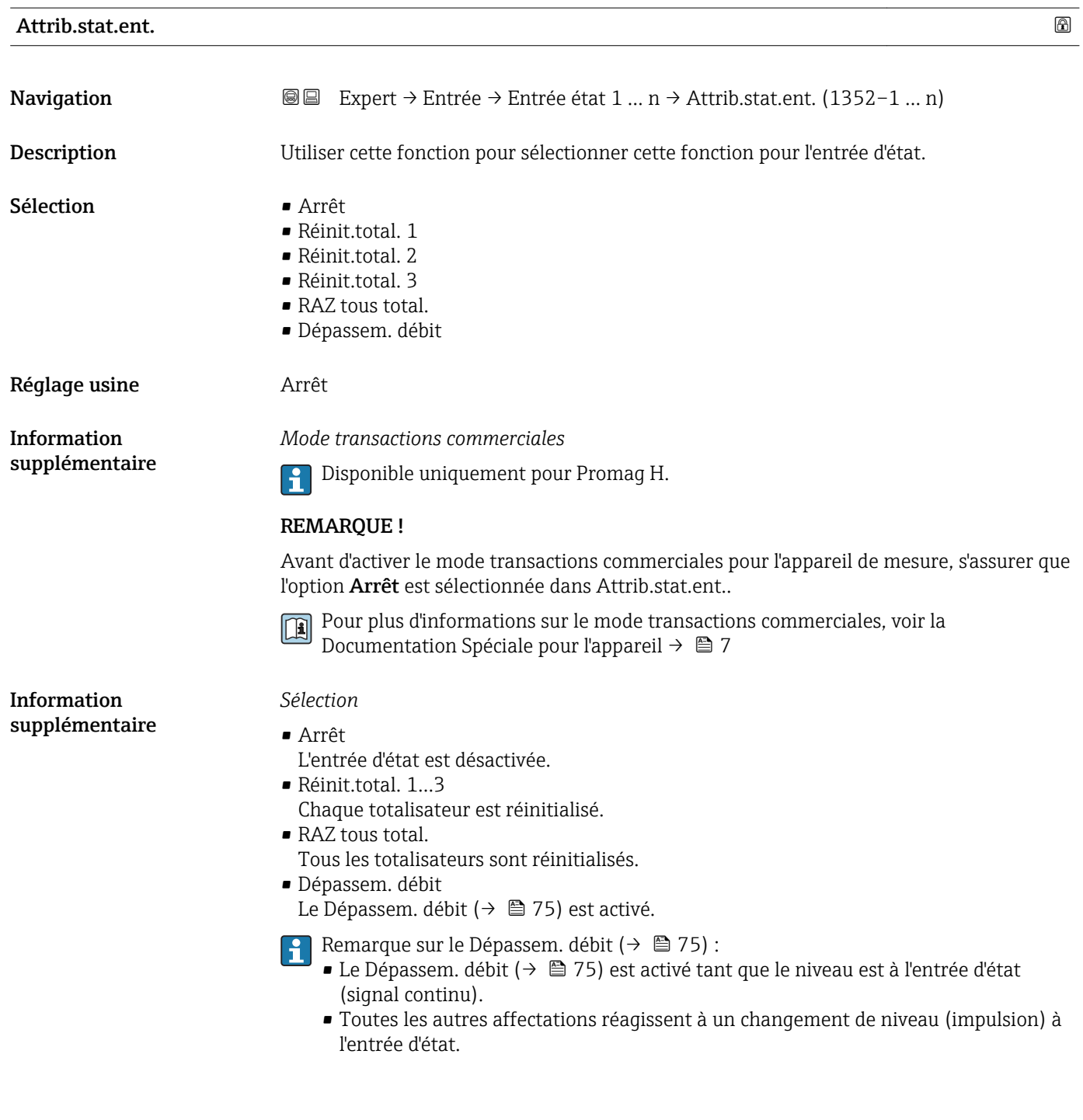

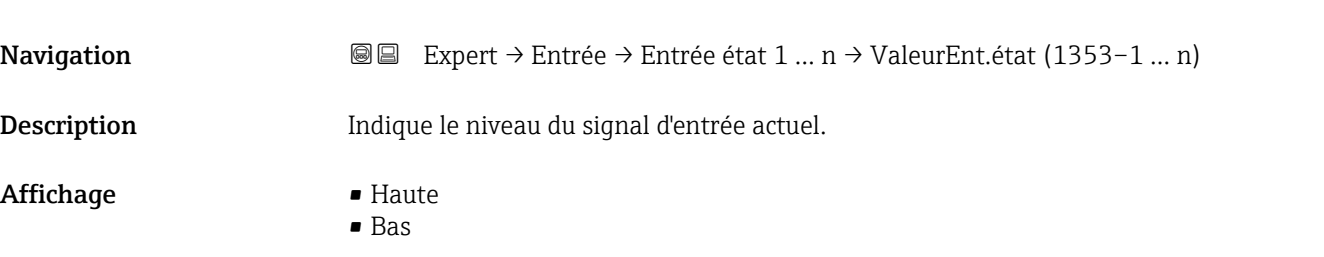

ValeurEnt.état

<span id="page-105-0"></span>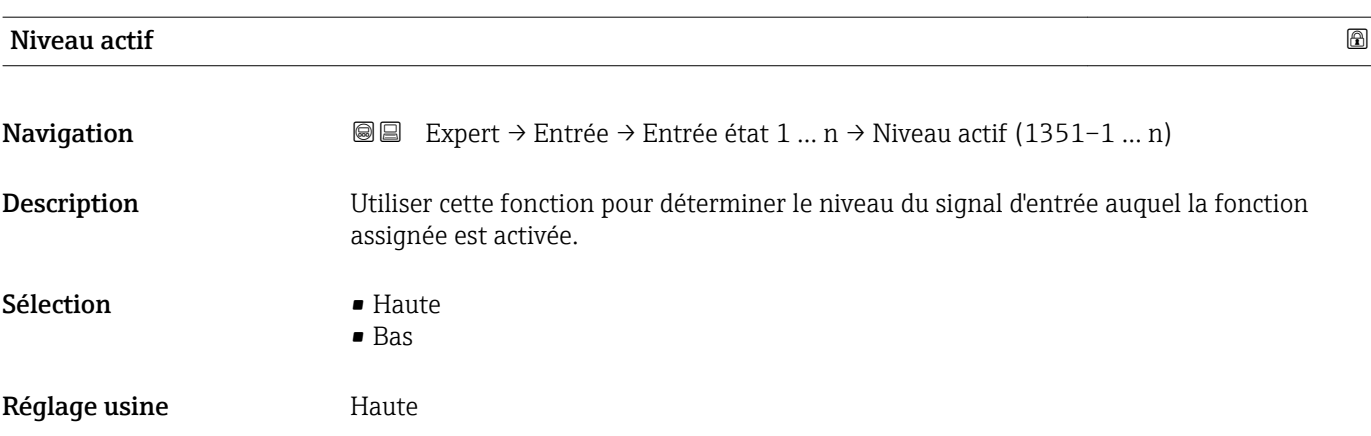

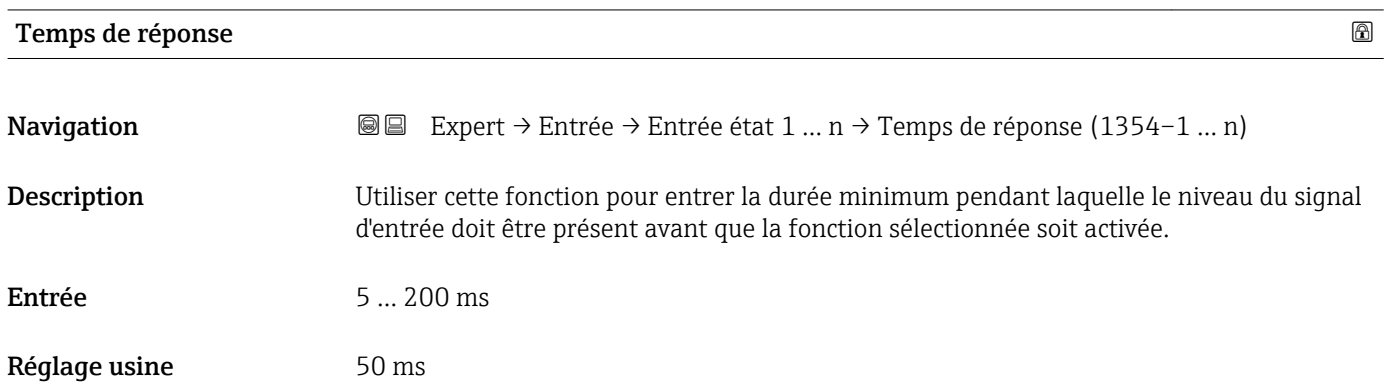

## 3.5 Sous-menu "Sortie"

*Navigation* ■■ Expert → Sortie

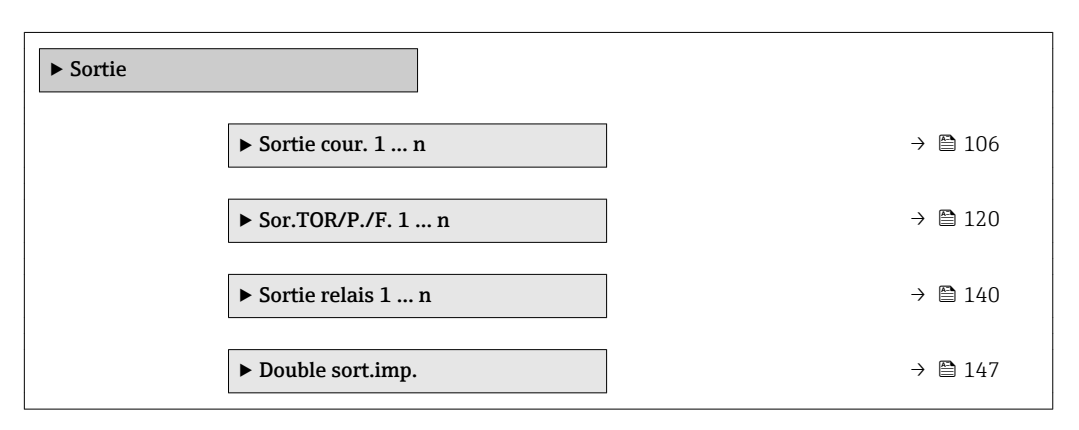

## 3.5.1 Sous-menu "Sortie courant 1 … n"

*Navigation* 
■■ Expert → Sortie → Sortie cour. 1 ... n

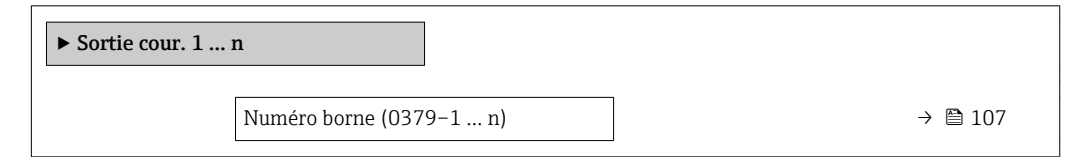

<span id="page-106-0"></span>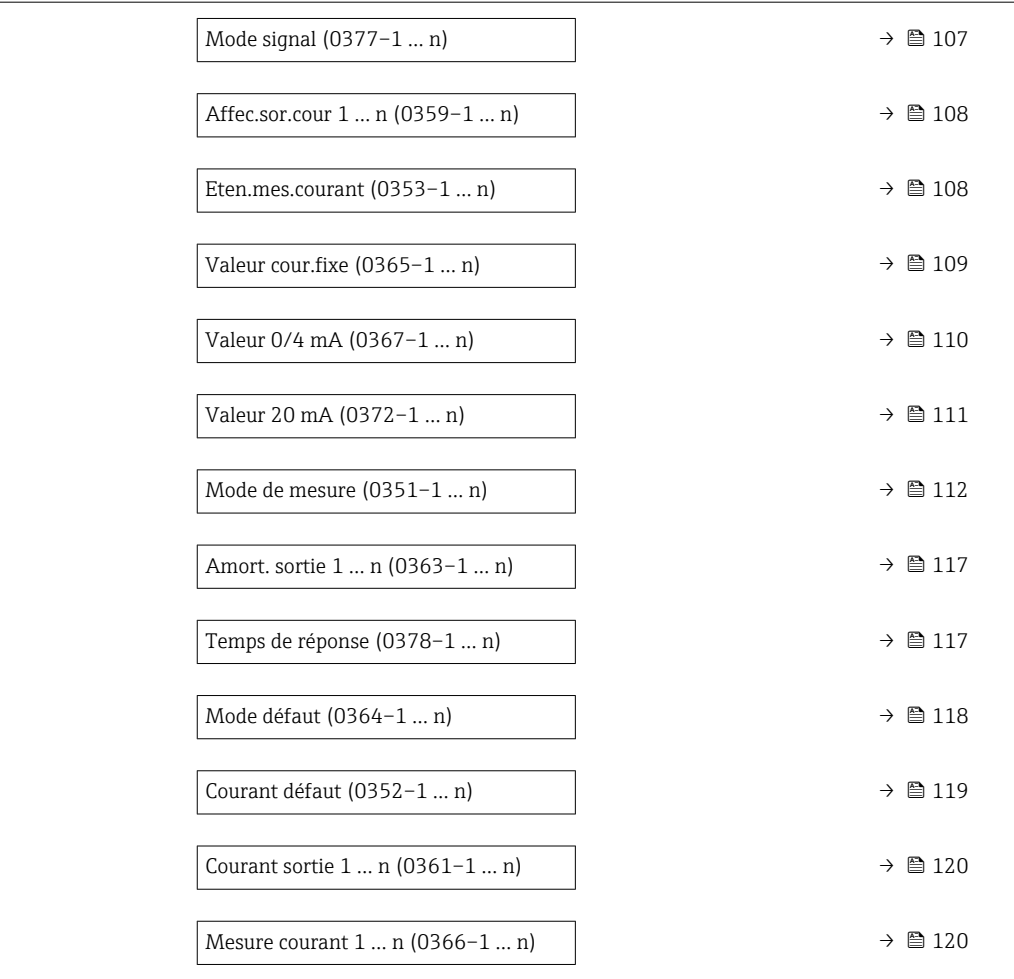

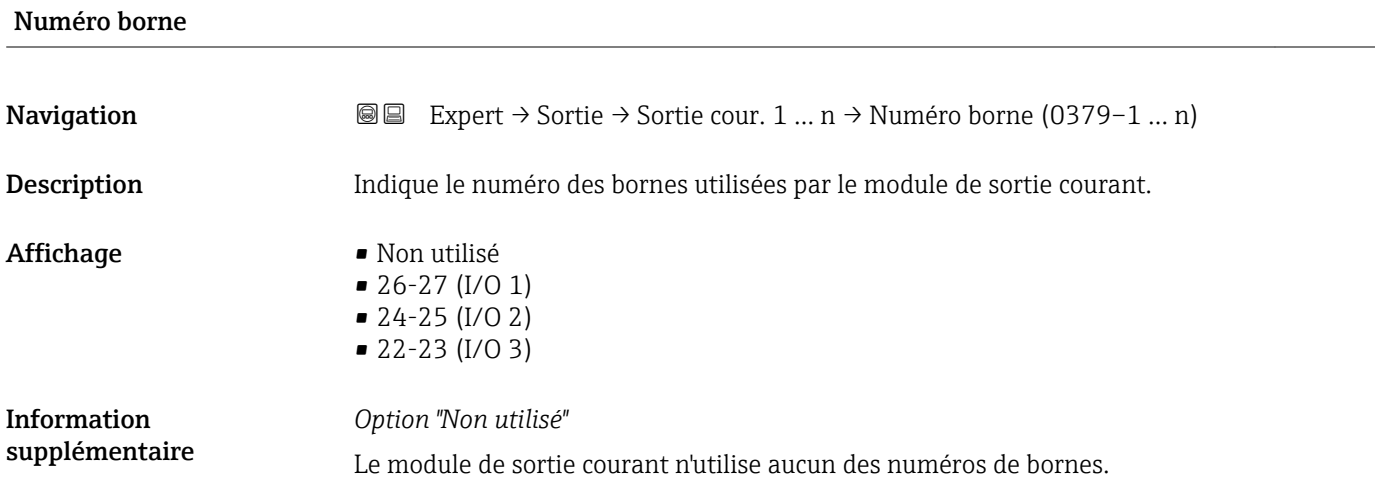

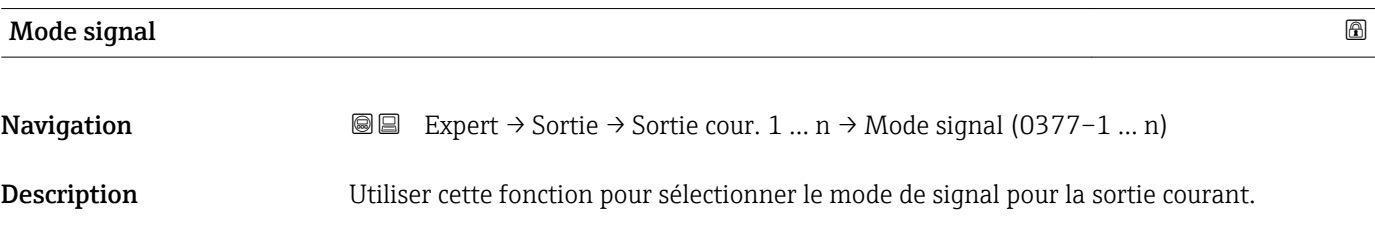

<span id="page-107-0"></span>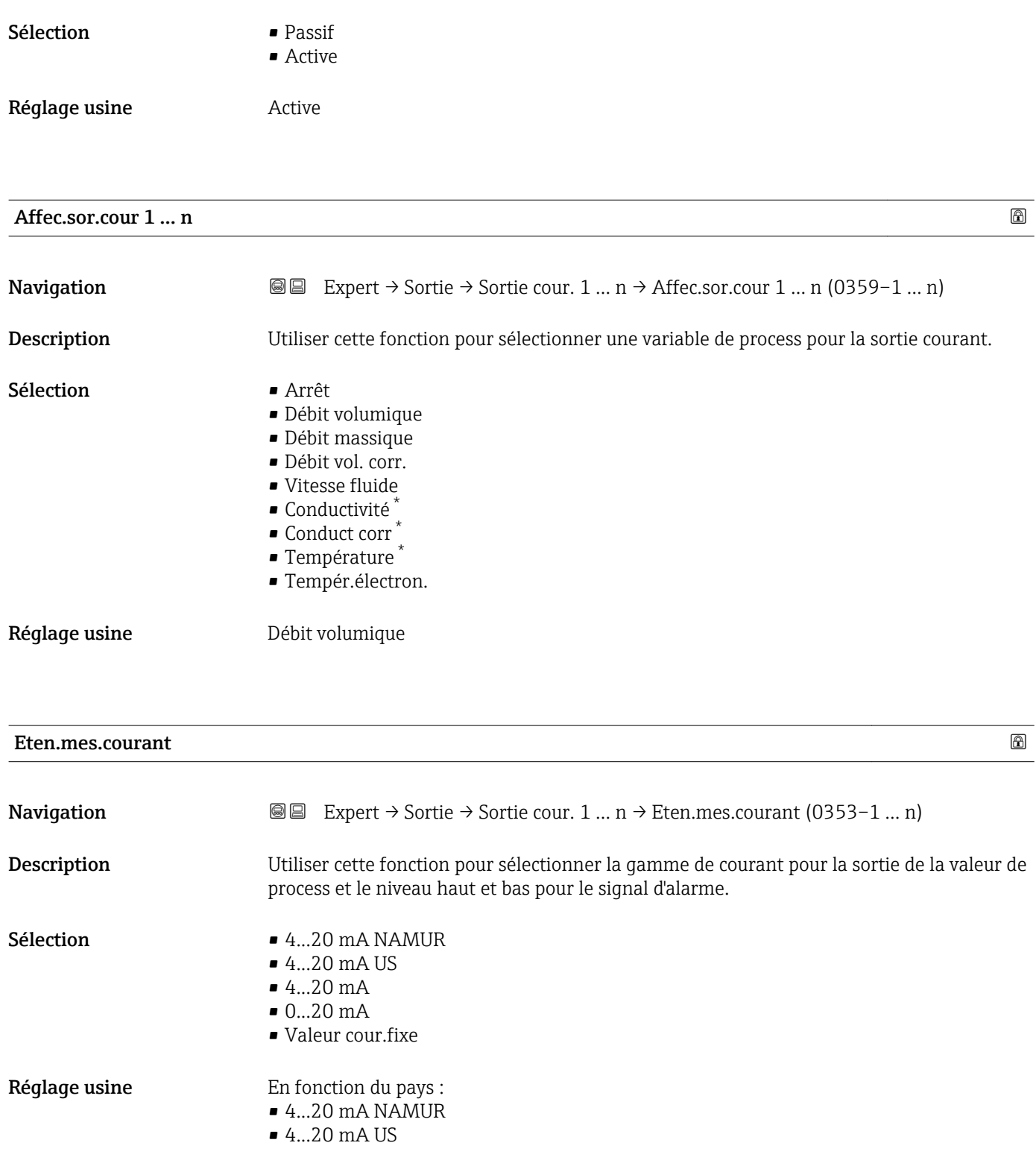

<sup>\*</sup> Visualisation dépendant des options de commande ou de la configuration de l'appareil
#### Information supplémentaire

#### *Description*

• En cas d'alarme d'appareil, la sortie courant adopte la valeur spécifiée dans le

paramètre Mode défaut ( $\rightarrow \Box$  118).

- Si la valeur mesurée est en dehors de la gamme de mesure, le message de diagnostic S441 Sortie cour. 1 … n est affiché.
- La gamme de mesure est spécifiée dans les paramètre Valeur 0/4 mA ( $\rightarrow \cong 110$ ) et paramètre Valeur 20 m $\overline{A}$  ( $\rightarrow \cong$  111).

#### *Option "Valeur cour.fixe"*

- Cette option est utilisée pour un réseau HART Multidrop.
- Il ne peut être utilisé que pour la sortie courant 4…20 mA HART (sortie courant 1).
- La valeur de courant se règle via le paramètre Valeur cour.fixe ( $\rightarrow \equiv$  109).

#### *Exemple*

Montre la relation entre la gamme de courant pour l'émission de la variable de process et les niveaux d'alarme inférieur et supérieur :

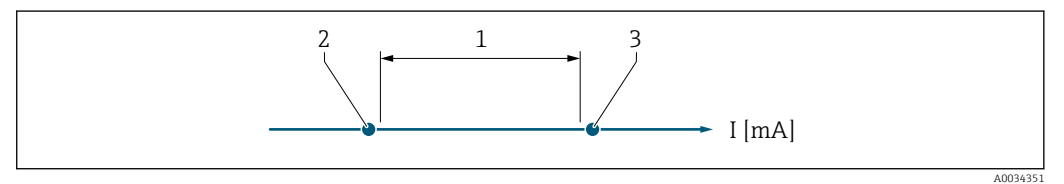

*1 Gamme de courant pour la valeur de process*

*2 Niveau inférieur du signal de défaut*

*3 Niveau supérieur du signal de défaut*

#### *Sélection*

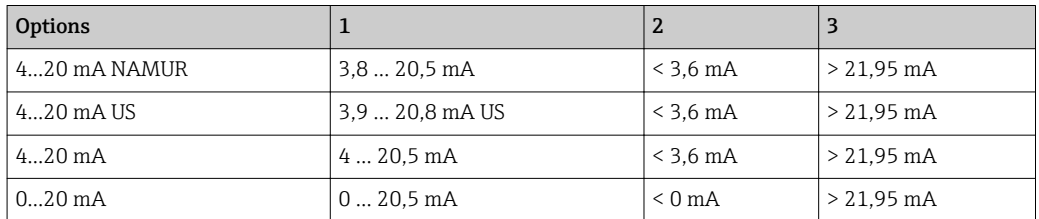

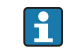

Si le débit dépasse ou chute sous le niveau haut ou bas du signal d'alarme, le message de diagnostic  $\triangle$ S441 Sortie cour. 1 ... n s'affiche.

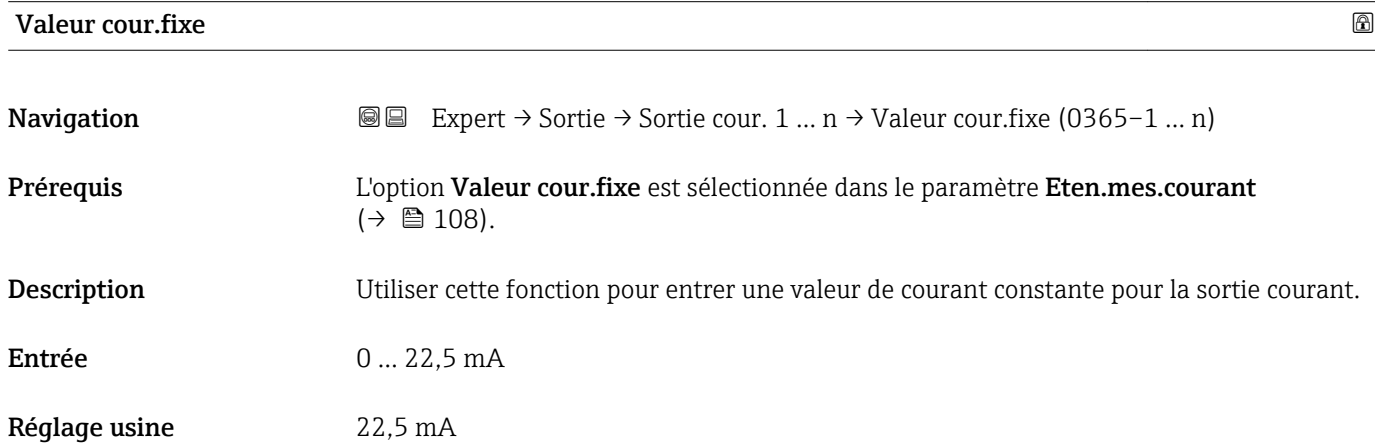

<span id="page-109-0"></span>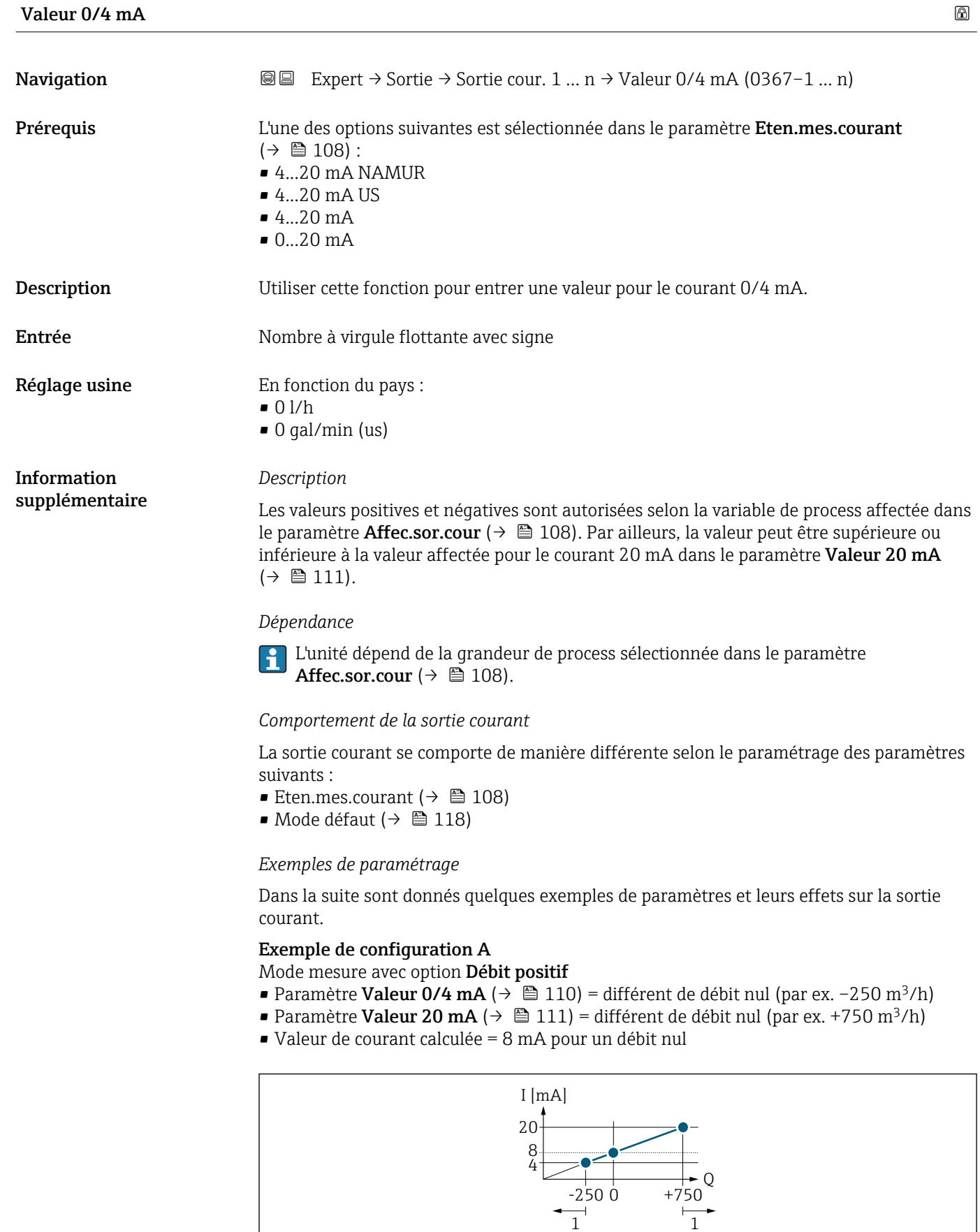

- *Q Débit*
- *I Courant*
- *1 Gamme de mesure est dépassée par excès ou par défaut*

A0013757

<span id="page-110-0"></span>La gamme de travail de l'appareil de mesure est définie par les valeurs entrées pour les paramètre Valeur 0/4 mA ( $\rightarrow \blacksquare$  110) et paramètre Valeur 20 mA ( $\rightarrow \blacksquare$  111). Si le débit réel dépasse ou chute sous cette gamme de travail, le message de diagnostic S441 Sortie cour. 1 … n s'affiche.

#### Exemple de configuration B

Mode mesure avec option Débit bidirecti.

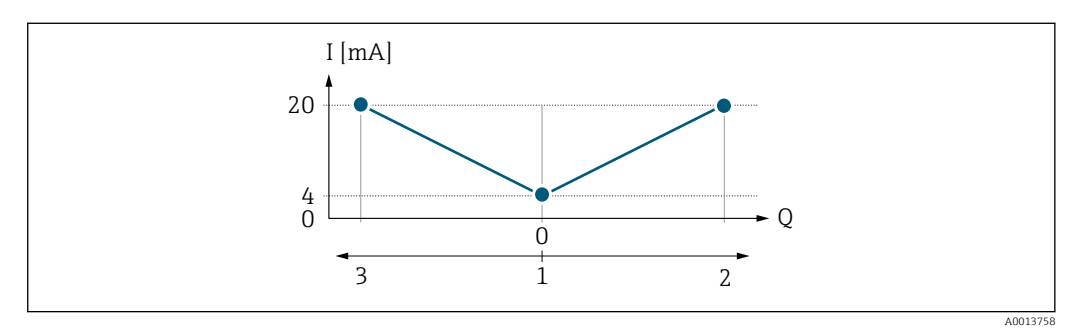

*I Courant*

*Q Débit*

*1 Valeur affectée au courant 0/4 mA*

*2 Sens d'écoulement*

*3 Débit inverse*

Le signal de sortie courant est indépendant du sens d'écoulement (valeur absolue de la variable mesurée). Les valeurs pour le paramètre Valeur  $0/4$  mA ( $\rightarrow \Box$  110) et le paramètre Valeur 20 mA ( $\rightarrow \equiv$  111) doivent avoir le même signe. La valeur pour le paramètre Valeur 20 mA ( $\rightarrow \Box$  111) (par ex. débit négatif) correspond à la valeur recopiée pour le paramètre Valeur 20 mA ( $\rightarrow \Box$  111) (par ex. débit positif).

#### Exemple de configuration C

Mode mesure avec option Comp.débit inv.

Dans le cas d'un débit fortement fluctuant (par ex. application avec pompe à piston), les parts de débit situées en dehors de la plage de mesure sont mémorisées, additionnées et émises avec une temporisation de max. 60 s →  $\triangleq$  112.

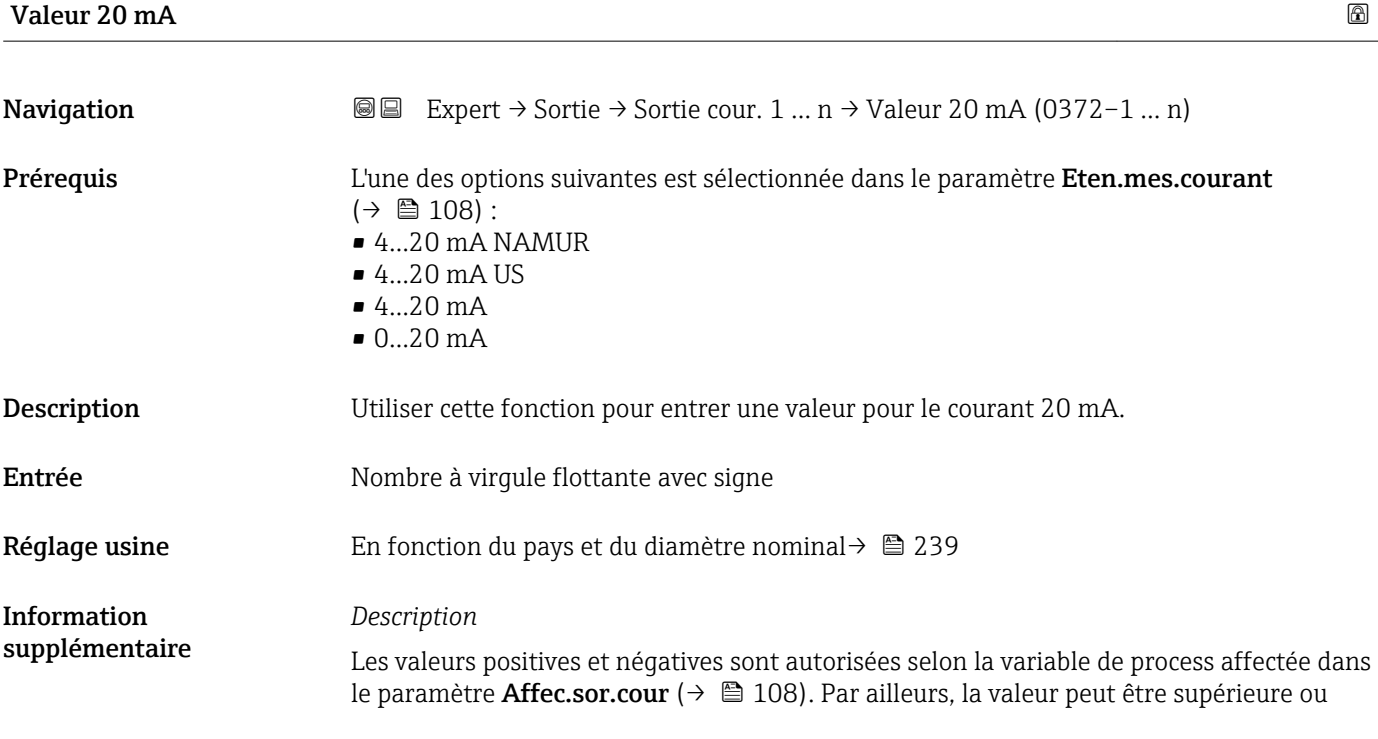

<span id="page-111-0"></span>inférieure à la valeur affectée pour le courant 0/4 mA dans le paramètre Valeur 0/4 mA  $(\rightarrow \triangleq 110)$ .

#### *Dépendance*

L'unité dépend de la grandeur de process sélectionnée dans le paramètre Affec.sor.cour ( $\rightarrow \blacksquare$  108).

#### *Exemple*

- Valeur affectée à  $0/4$  mA =  $-250$  m<sup>3</sup>/h
- Valeur affectée à 20 mA =  $+750$  m<sup>3</sup>/h
- Valeur de courant calculée = 8 mA (pour un débit nul)

Si l'option Débit bidirecti. est sélectionnée dans le paramètre Mode de mesure  $(\rightarrow \Box$  112), il n'est pas possible d'entrer des signes différents pour les valeurs des paramètre Valeur 0/4 mA ( $\rightarrow \Box$  110) et paramètre Valeur 20 mA ( $\rightarrow \Box$  111). Le message de diagnostic  $\triangle$ S441 Sortie cour. 1 ... n est affiché.

*Exemples de paramétrage*

Tenir compte des exemples de configuration pour le paramètre Valeur 0/4 mA  $(\rightarrow \text{ } \text{ } \text{ } 110).$ 

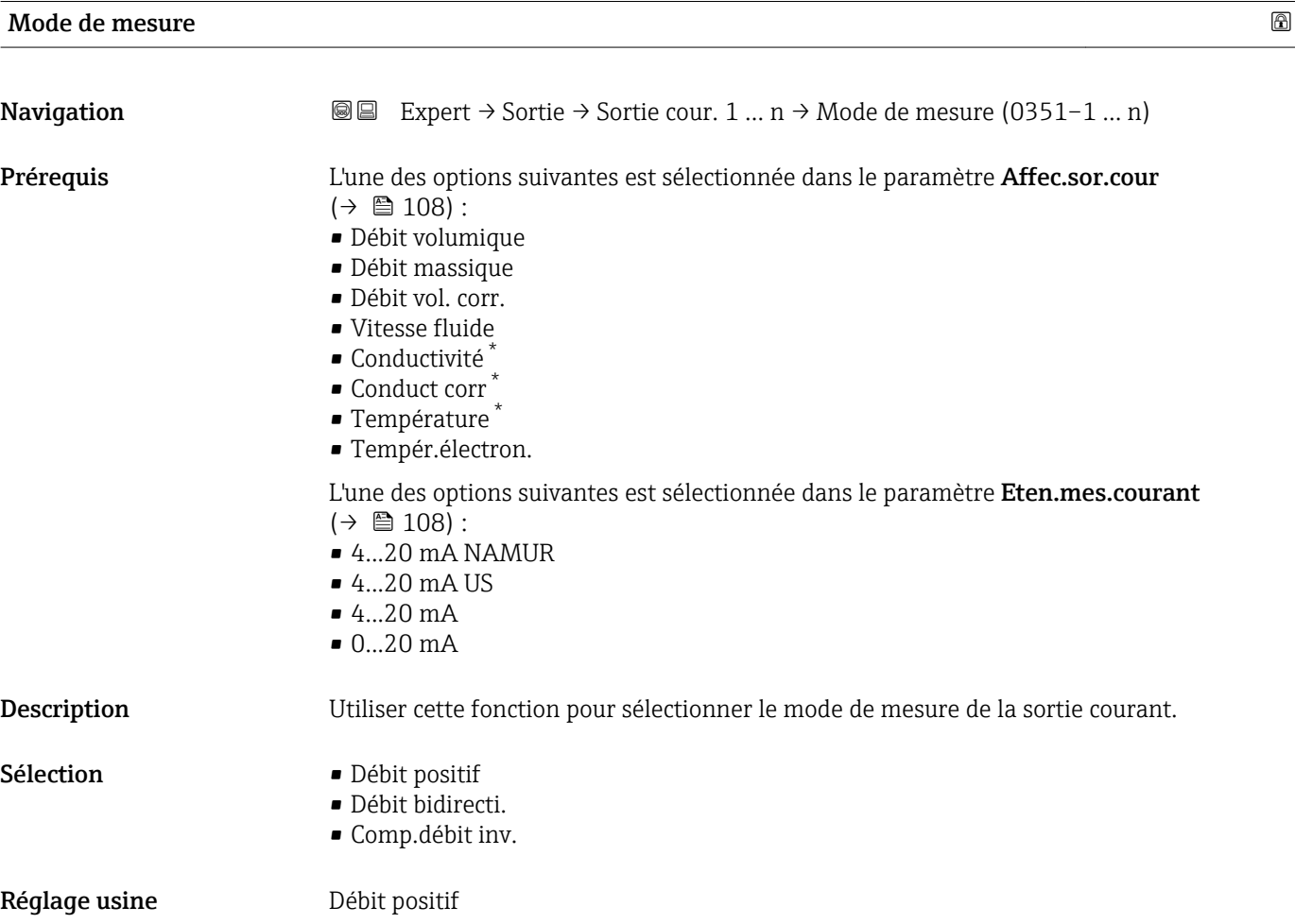

Visualisation dépendant des options de commande ou de la configuration de l'appareil

#### Information supplémentaire

#### *Description*

La variable de process affectée à la sortie courant via le paramètre Affec.sor.cour [\(→ 108\)](#page-107-0) est affichée sous le paramètre.

#### *Option "Débit positif"*

Le signal de sortie courant est proportionnel à la variable de process affectée. La gamme de mesure est déterminée par les valeurs affectées à la valeur de courant 0/4 mA et 20 mA.

Les parts de débit situées en dehors de la gamme de mesure mise à l'échelle sont prises en compte de la manière suivante lors de l'émission du signal :

- Les deux valeurs sont définies de telle sorte qu'elles ne sont pas égales au débit zéro, par  $\rho_Y$ .
	- Valeur de courant  $0/4$  mA =  $-5$  m<sup>3</sup>/h
	- Valeur de courant 20 mA =  $10 \text{ m}^3/\text{h}$
- Si le débit réel dépasse ou chute sous cette gamme de mesure, le message de diagnostic  $\triangle$ S441 Sortie cour. 1 ... n s'affiche.

*Option "Débit bidirecti."*

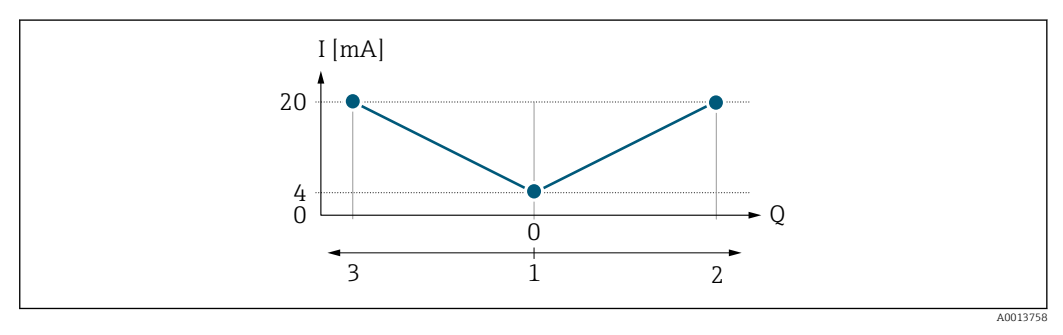

*I Courant*

- *Q Débit*
- *1 Valeur affectée au courant 0/4 mA*
- *2 Sens d'écoulement*
- *3 Débit inverse*
- Le signal de sortie courant est indépendant du sens d'écoulement (valeur absolue de la variable mesurée). Les valeurs pour le paramètre Valeur  $0/4$  mA ( $\rightarrow \cong 110$ ) et le paramètre Valeur 20 mA ( $\rightarrow \Box$  111) doivent avoir le même signe.
- La valeur pour le paramètre **Valeur 20 mA**  $\rightarrow \Box$  111) (par ex. débit négatif) correspond à la valeur recopiée pour le paramètre **Valeur 20 mA** ( $\rightarrow \Box$  111) (par ex. débit positif).

#### *Option "Comp.débit inv."*

L'option Comp.débit inv. est utilisée principalement pour compenser le débit négatif brusque qui peut se produit en cas d'utilisation de pompes à déplacement positif en présence d'usure ou de viscosité élevée. Les débits négatifs sont enregistrés dans une mémoire tampon et équilibrés avec le débit positif la prochaine fois où le débit sera dans la direction positive.

Si la mise en mémoire tampon ne peut pas être réalisée dans les 60 s environ, le message de diagnostic  $\triangle$ S441 Sortie cour. 1 ... n est affiché.

Les valeurs de débit peuvent être aggrégées dans la mémoire tampon en cas de débit négatif prolongé et indésirable. Toutefois, ces débits ne sont pas pris en compte par la configuration de la sortie courant, c'est-à-dire que le débit négatif n'est pas compensé.

Si cette option est réglée, l'appareil de mesure n'atténue pas le signal de débit. Le signal de débit n'est pas atténué.

*Exemples de comportement de la sortie courant*

#### Exemple 1

Gamme de mesure définie : début et fin d'échelle ayant le même signe

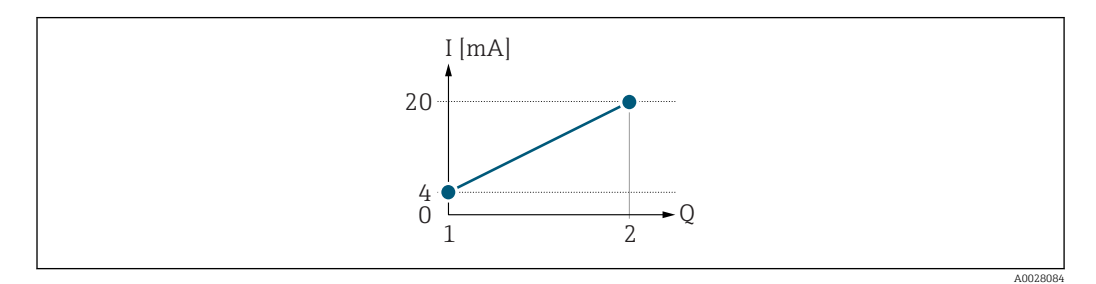

 *3 Gamme de mesure*

- *I Courant*
- *Q Débit*
- *1 Valeur de début d'échelle (valeur affectée au courant 0/4 mA)*
- *2 Valeur de fin d'échelle (valeur affectée au courant 20 mA)*

Avec mode de débit suivant :

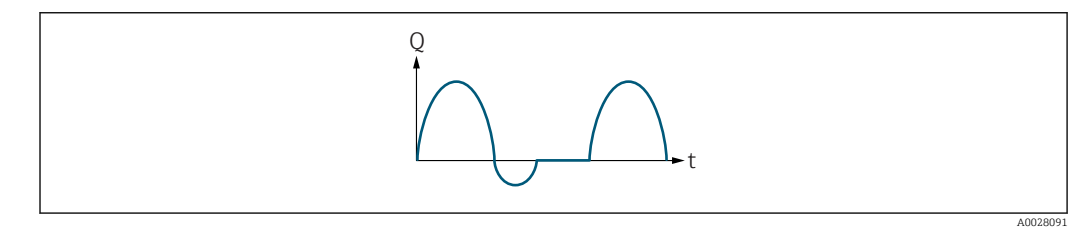

 *4 Comportement du débit*

- *Q Débit*
- *t Heure*

#### Avecoption Débit positif

Le signal de sortie courant est proportionnel à la variable de process affectée. Les parts de débit en dehors de la gamme de mesure ne sont pas prises en compte lors de l'émission du signal :

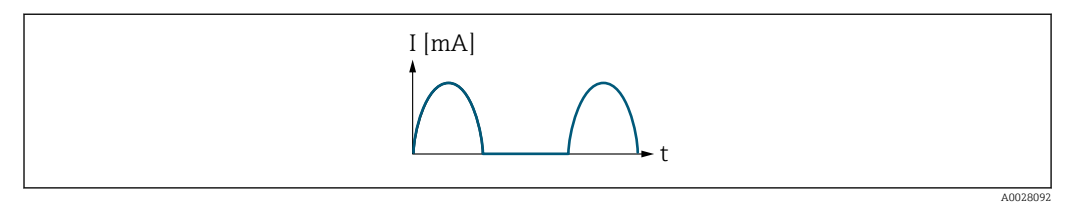

*I Courant*

*t Heure*

#### Avecoption Débit bidirecti.

Le signal de sortie courant est indépendant du sens d'écoulement.

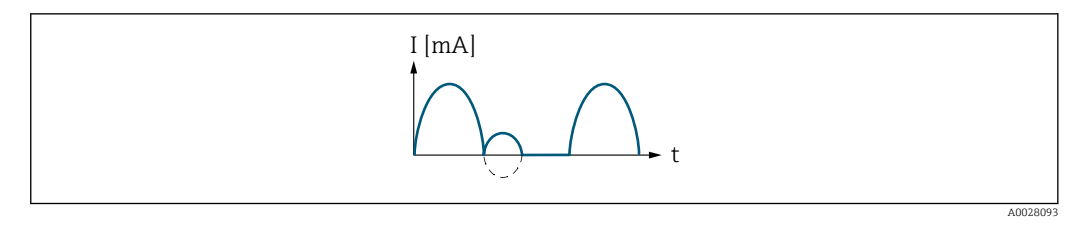

*I Courant*

*t Heure*

# Avecoption Comp.débit inv.

Les parts de débit en dehors de l'étendue de mesure sont stockées temporairement, additionnées et émises avec une temporisation max. de 60 s.

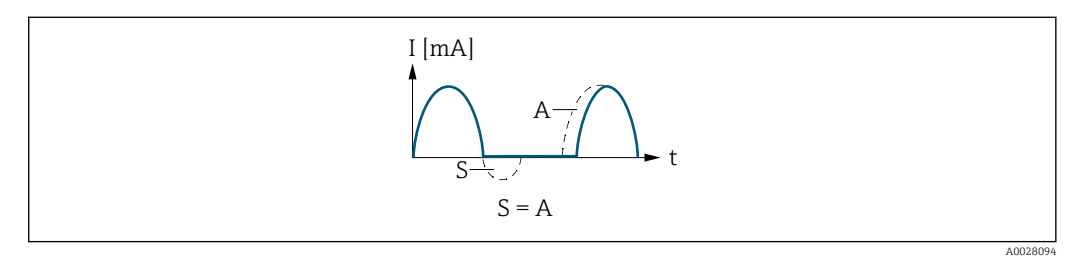

- *I Courant*
- *t Heure*
- *S Parts de débit mémorisées*
- *A Addition des parts de débit mémorisées*

#### Exemple 2

Gamme de mesure définie : début et fin d'échelle ayant des signes différents

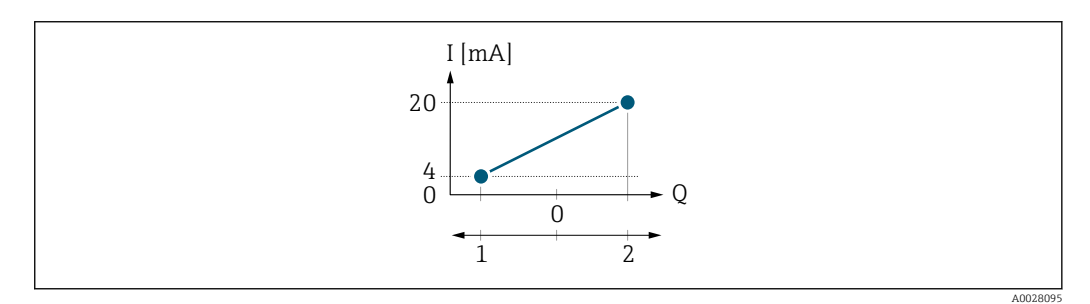

 *5 Gamme de mesure*

*I Courant*

*Q Débit*

*1 Valeur de début d'échelle (valeur affectée au courant 0/4 mA)*

*2 Valeur de fin d'échelle (valeur affectée au courant 20 mA)*

Avec débit a (—) en dehors, b (- -) à l'intérieur de la gamme de mesure

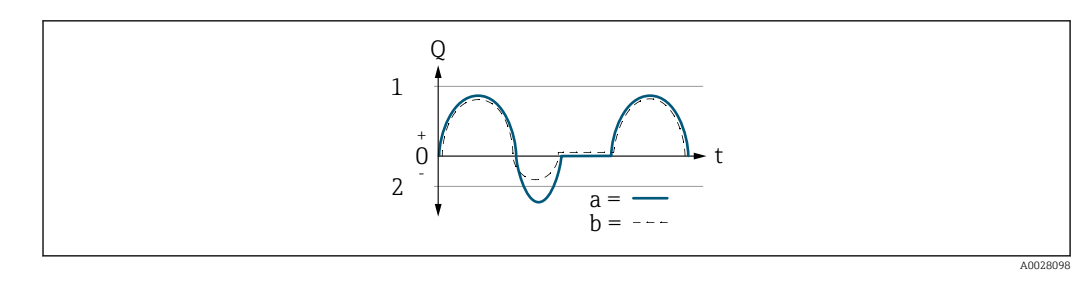

- *Q Débit*
- *t Heure*
- *1 Valeur de début d'échelle (valeur affectée au courant 0/4 mA)*
- *2 Valeur de fin d'échelle (valeur affectée au courant 20 mA)*

### Avecoption Débit positif

- $\bullet$  a  $\left(\leftarrow\right)$ : Les parts de débit situées en dehors de la gamme de mesure mise à l'échelle ne peuvent pas être prises en compte lors de l'émission du signal.
	- Le message de diagnostic  $\triangle$ S441 Sortie cour. 1 ... n est affiché.
- b (- -) : Le signal de sortie courant est proportionnel à la variable de process affectée.

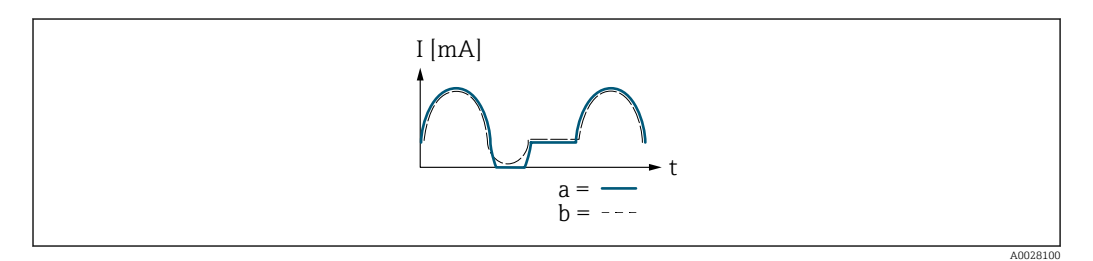

*I Courant*

*t Heure*

### Avecoption Débit bidirecti.

Cette option n'est pas possible dans ce cas, étant donné que les valeurs pour le paramètre Valeur 0/4 mA (→  $\triangleq$  110) et le paramètre Valeur 20 mA (→  $\triangleq$  111) ont des signes différents.

### Avecoption Comp.débit inv.

Les parts de débit en dehors de l'étendue de mesure sont stockées temporairement, additionnées et émises avec une temporisation max. de 60 s.

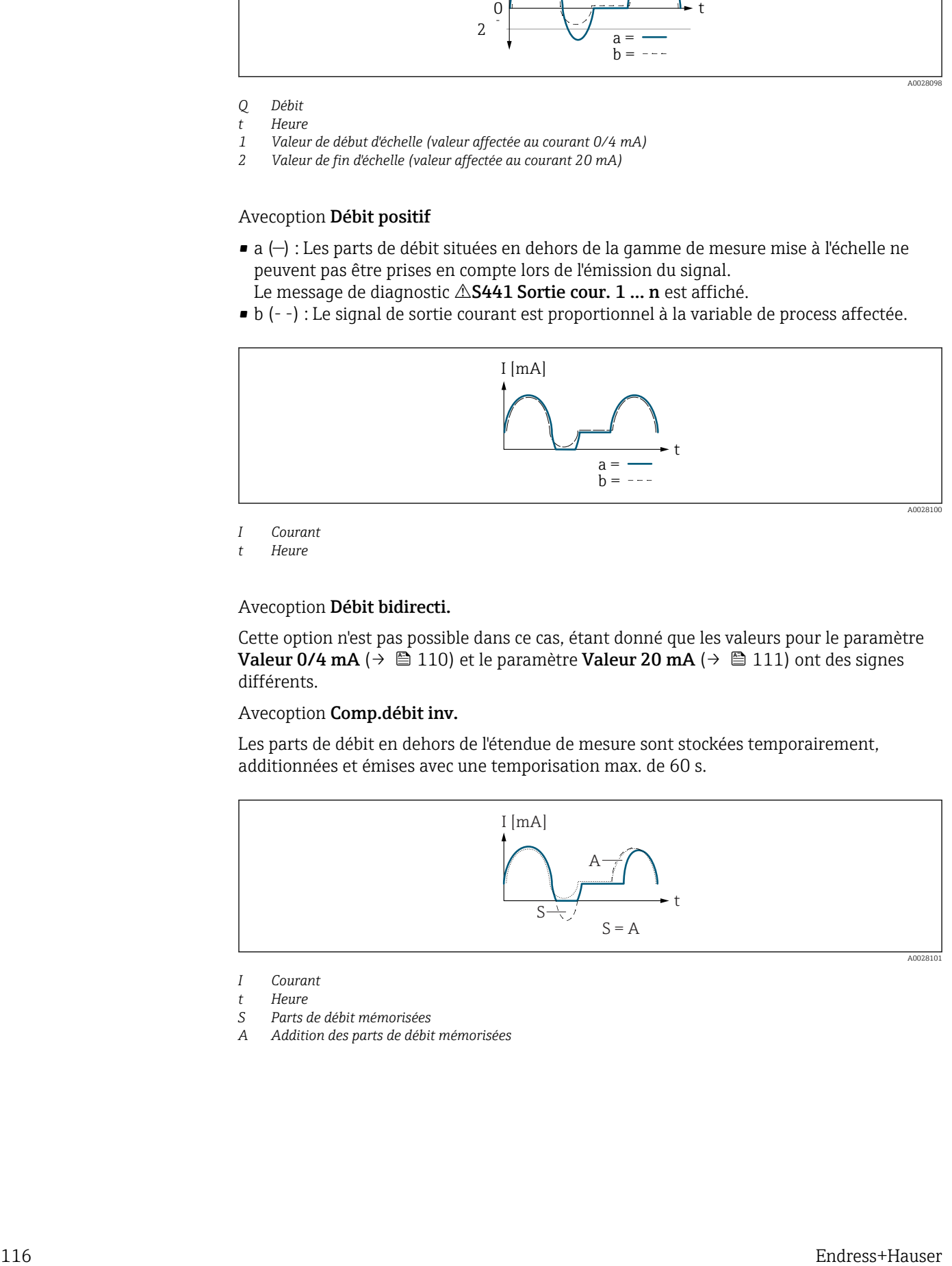

- *I Courant*
- *t Heure*
- *S Parts de débit mémorisées*
- *A Addition des parts de débit mémorisées*

<span id="page-116-0"></span>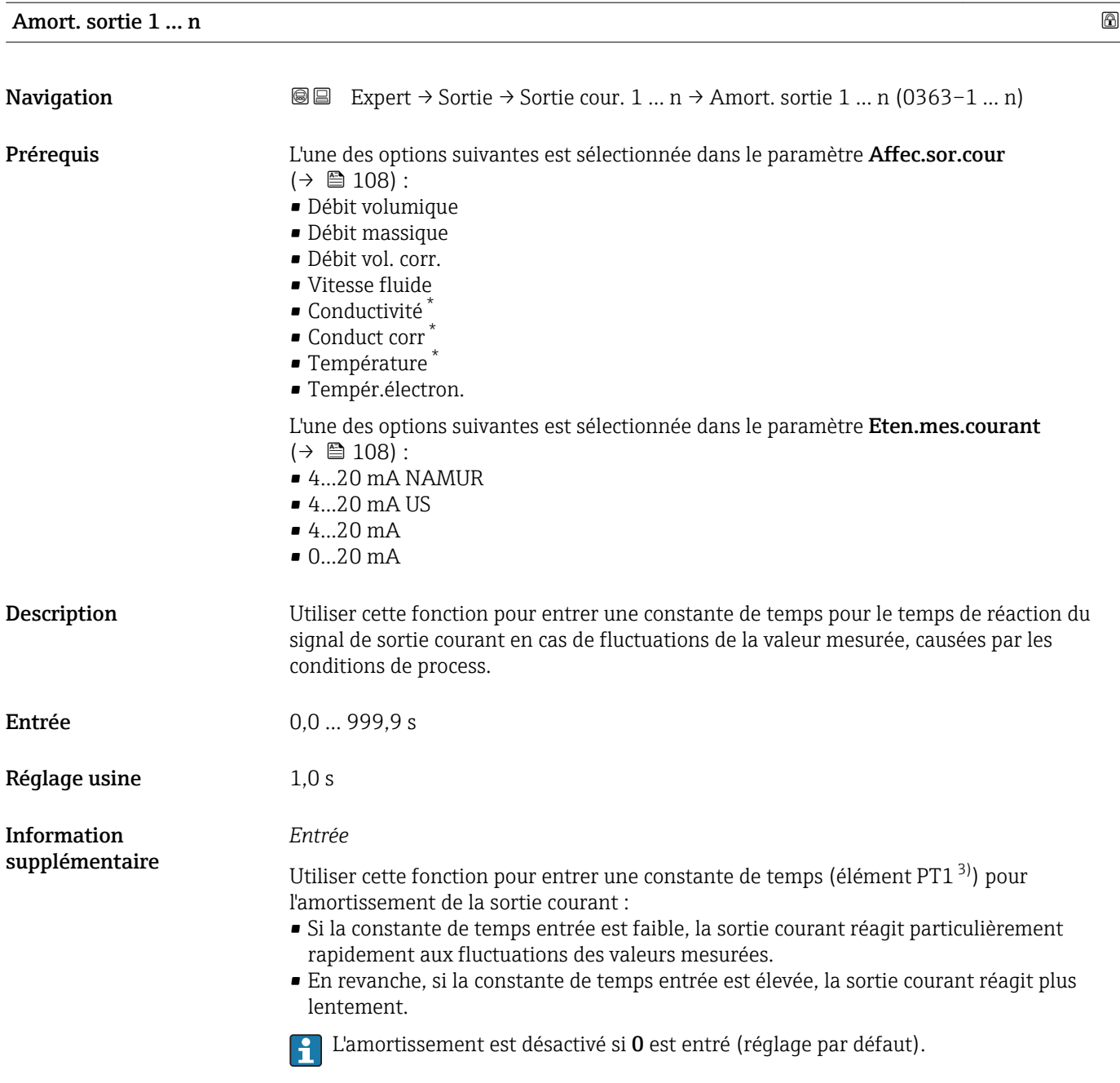

| Temps de réponse |                                                                                                    |
|------------------|----------------------------------------------------------------------------------------------------|
| Navigation       | Expert $\rightarrow$ Sortie $\rightarrow$ Sortie cour. 1  n $\rightarrow$ Temps de réponse (0378–1  n)<br>88                                                                                                    |
| Prérequis        | L'une des options suivantes est sélectionnée dans le paramètre <b>Affec.sor.cour</b><br>$(\rightarrow \text{ } \text{\textsterling} 108)$ :<br>· Débit volumique<br>• Débit massique<br>$\blacksquare$ Débit vol. corr.<br>$\blacksquare$ Vitesse fluide |

<sup>\*</sup> Visualisation dépendant des options de commande ou de la configuration de l'appareil

<sup>3)</sup> comportement de transmission proportionnel avec temporisation de 1er ordre

<span id="page-117-0"></span>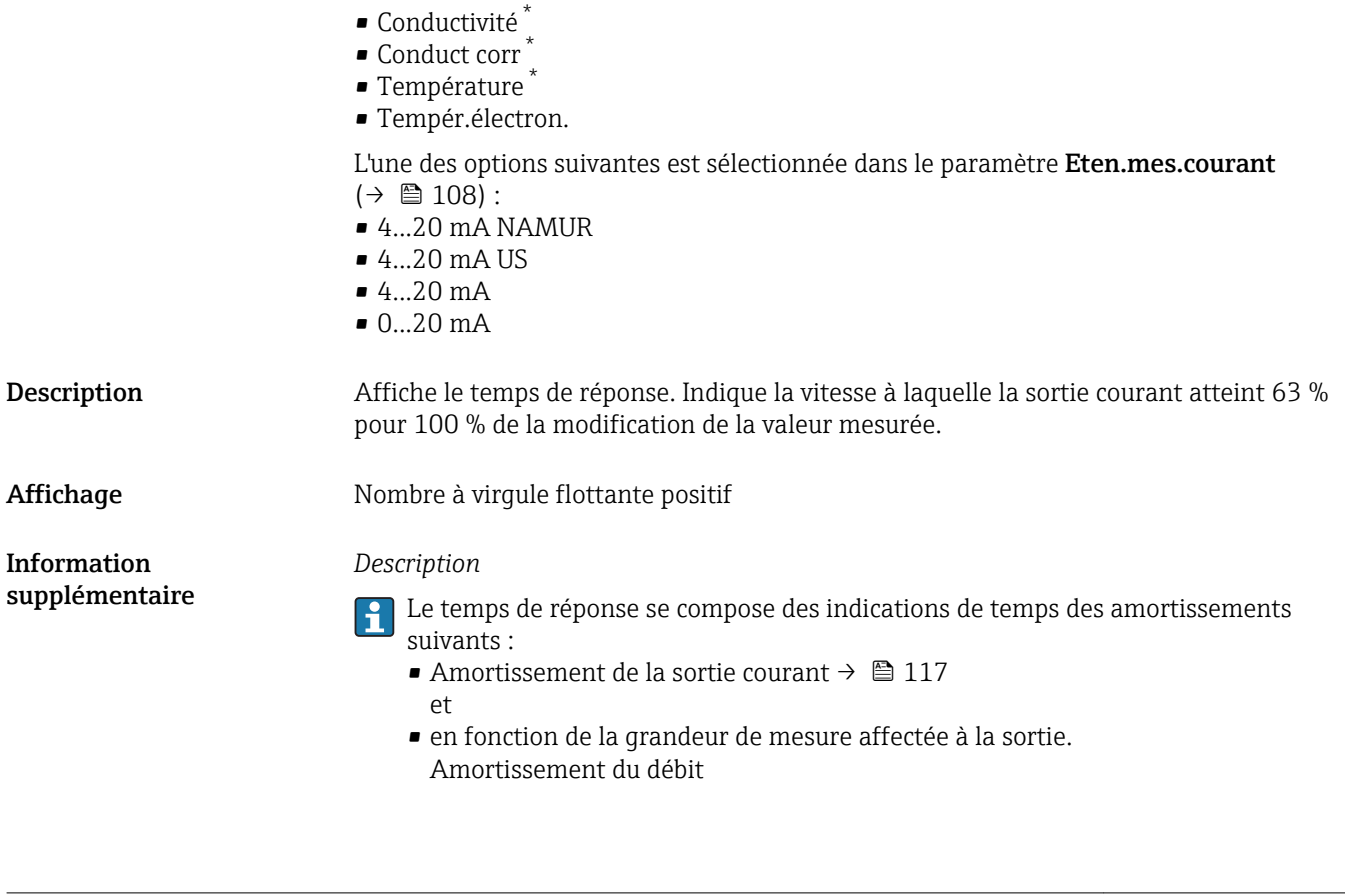

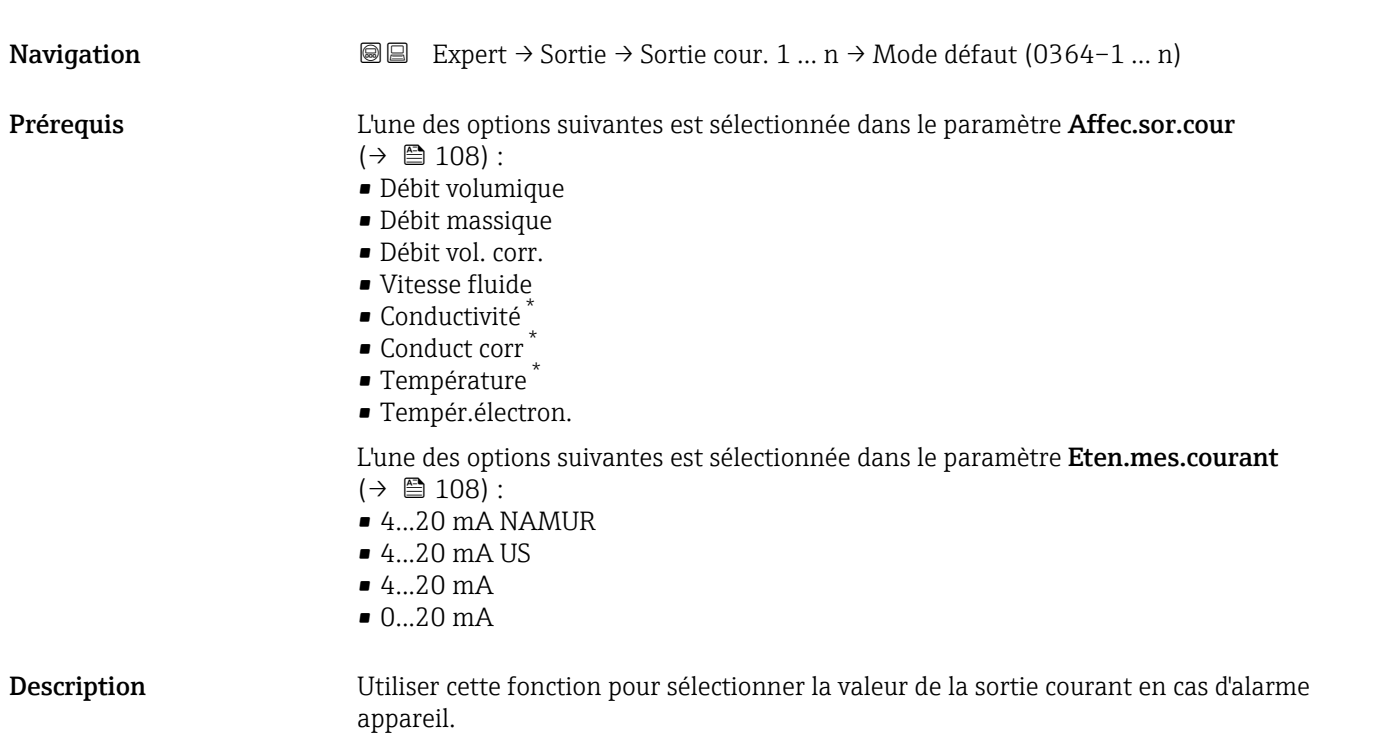

**Mode défaut** 

<sup>\*</sup> Visualisation dépendant des options de commande ou de la configuration de l'appareil

Sélection Min.

- 
- Max.
- Dern.val.valable
- Valeur actuelle
- Valeur définie

Réglage usine Max.

Information supplémentaire *Description*

Ce réglage n'affecte pas le mode failsafe d'autres sorties et totalisateurs. Cela est défini dans des paramètres à part.

### *Option "Min."*

La sortie courant délivre la valeur du niveau inférieur du signal de défaut.

Le niveau d'alarme est défini via le paramètre Eten.mes.courant ( $\rightarrow \Box$  108).

#### *Option "Max."*

 $\boxed{2}$ 

La sortie courant délivre la valeur du niveau supérieur du signal de défaut.

Le niveau d'alarme est défini via le paramètre Eten.mes.courant ( $\rightarrow \Box$  108).

#### *Option "Dern.val.valable"*

La sortie courant adopte la dernière valeur mesurée valable avant l'apparition de l'alarme appareil.

*Option "Valeur actuelle"*

La sortie courant adopte la valeur mesurée sur la base de la mesure du débit actuel ; l'alarme appareil est ignorée.

*Option "Valeur définie"*

La sortie courant émet une valeur définie.

19 La valeur mesurée est définie via le paramètre Courant défaut (→  $\triangleq$  119).

#### **Courant défaut courant** défaut **courant** défaut

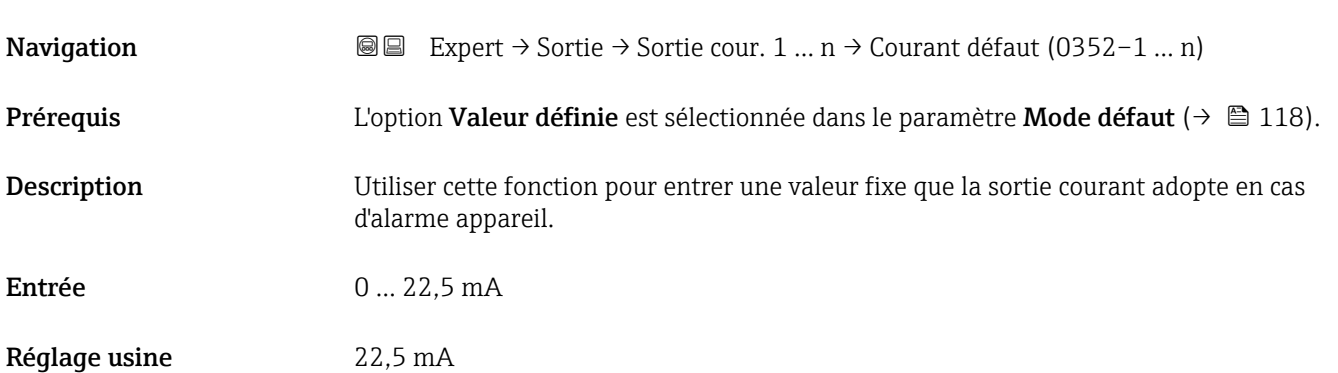

# Courant sortie 1 … n **Navigation**  $\text{Q}$  
■ Expert  $\rightarrow$  Sortie  $\rightarrow$  Sortie cour. 1 ... n  $\rightarrow$  Courant sortie 1 ... n (0361–1 ... n) Description Indique la valeur actuelle calculée de la sortie courant. Affichage 3,59 … 22,5 mA

# Mesure courant 1 … n

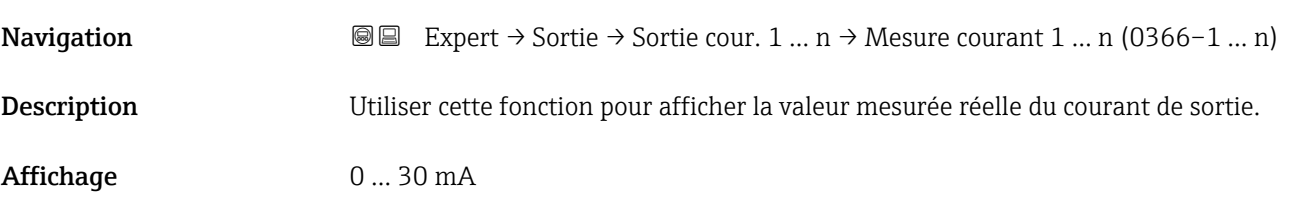

# 3.5.2 Sous-menu "Sortie Tout Ou Rien/Impulsion/Fréq. 1 … n"

*Navigation* Expert → Sortie → Sor.TOR/P./F. 1 … n

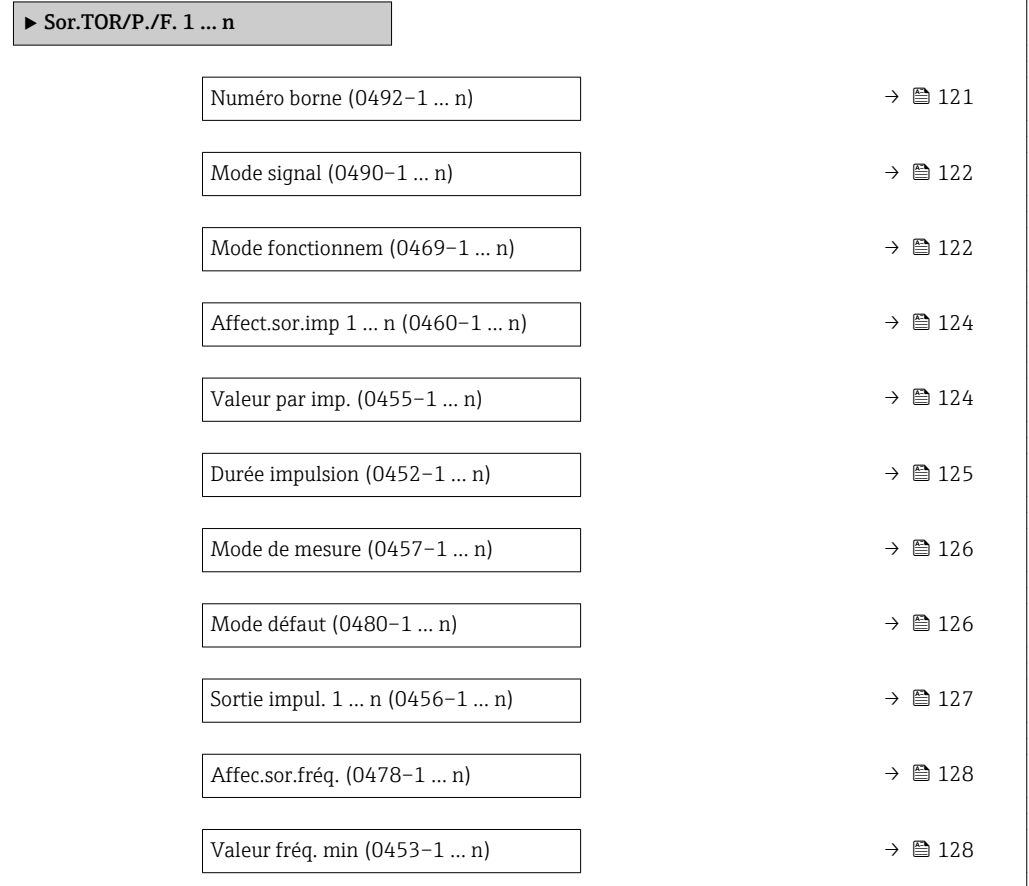

<span id="page-120-0"></span>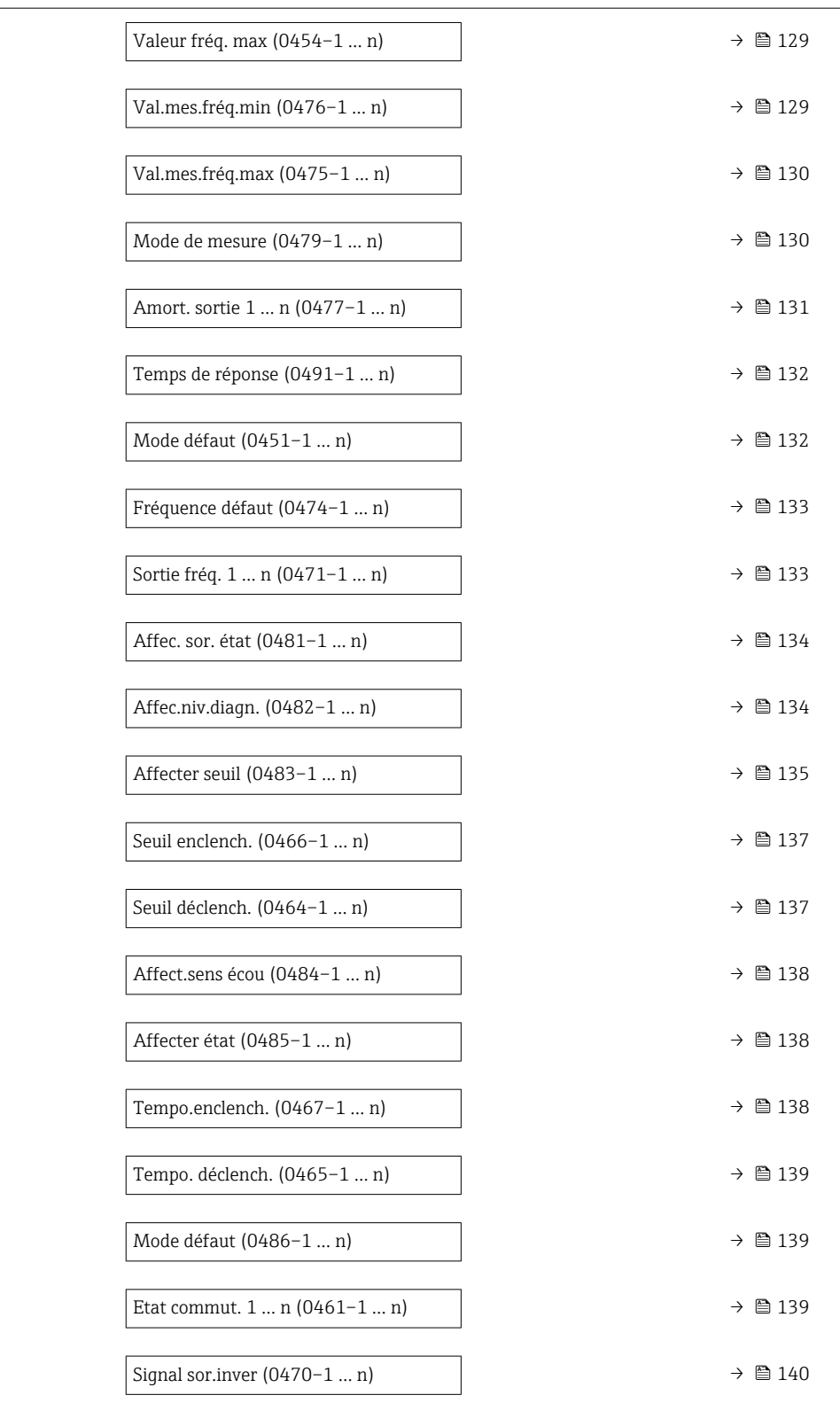

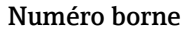

Navigation  $\text{Q} \text{Q}$  Expert → Sortie → Sor.TOR/P./F. 1 ... n → Numéro borne (0492–1 ... n)

Description Indique le numéro des bornes utilisées par le module de sortie impulsion/fréquence/tor.

<span id="page-121-0"></span>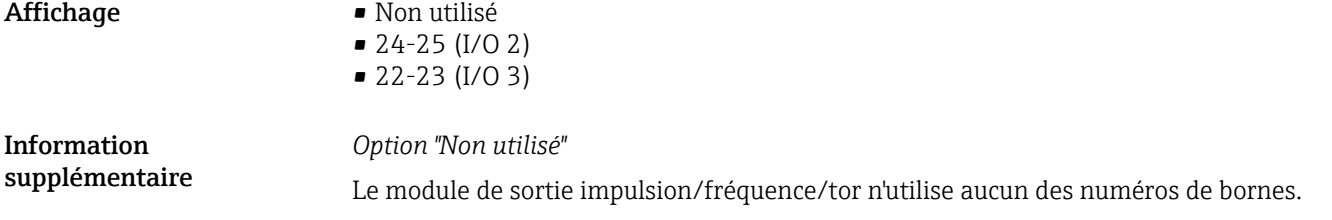

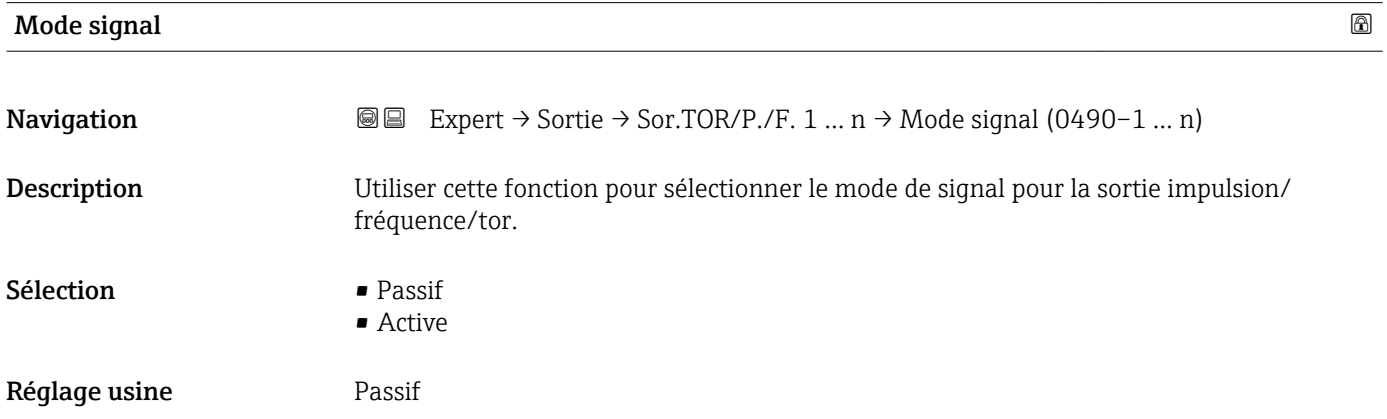

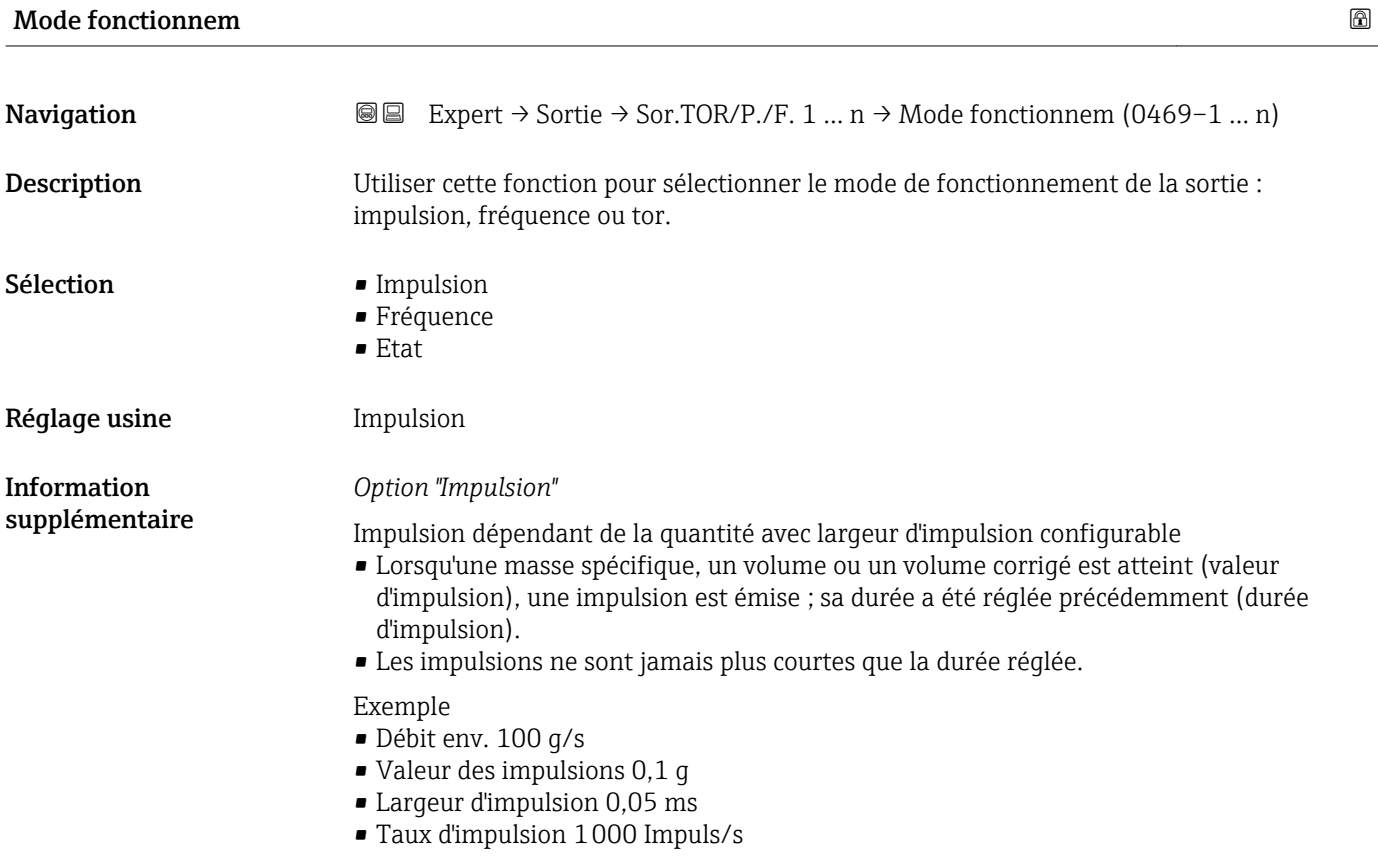

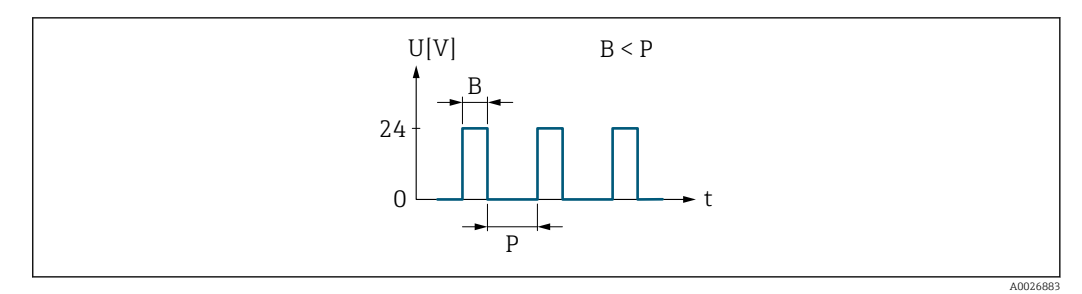

 *6 Impulsion proportionnelle à la quantité (valeur d'impulsion) avec largeur d'impulsion à configurer*

- *B Largeur d'impulsion entrée*
- *P Pauses entre chaque impulsion*

#### *Option "Fréquence"*

Sortie fréquence proportionnelle au débit avec rapport on/off 1:1 Une fréquence de sortie est émise, qui est proportionnelle à la valeur d'une variable de process, comme le débit volumique, le débit massique, le débit volumique corrigé, la vitesse d'écoulement, la conductivité, la conductivité corrigée, la température ou la température de l'électronique.

#### Exemple

- Débit env. 100 g/s
- Fréquence max. 10 kHz
- Débit à la fréquence max. 1000 g/s
- Fréquence de sortie env. 1000 Hz

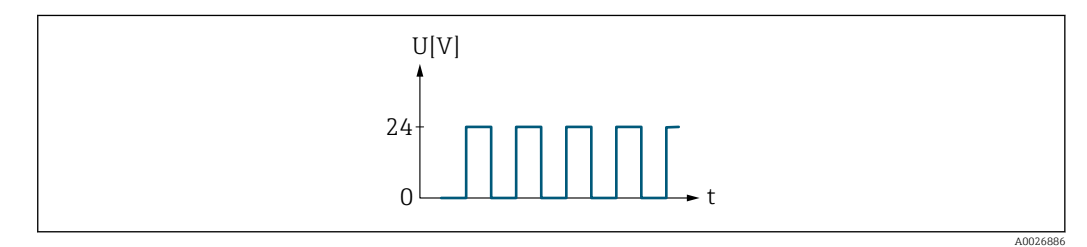

 *7 Sortie fréquence proportionnelle au débit*

#### *Option "Etat"*

Contact pour l'affichage d'un état (par ex. alarme ou avertissement si une valeur limite est atteinte)

#### Exemple

Mode alarme sans alarme

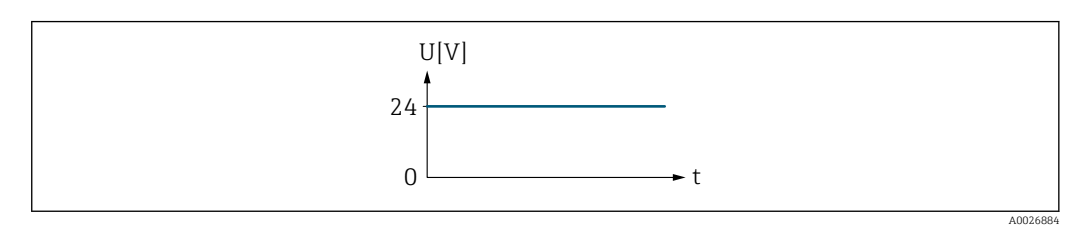

 *8 Pas d'alarme, niveau haut*

#### Exemple

Mode alarme en cas d'alarme

<span id="page-123-0"></span>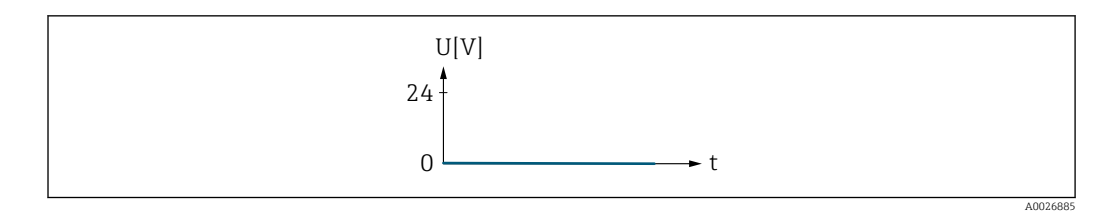

 *9 Alarme, niveau bas*

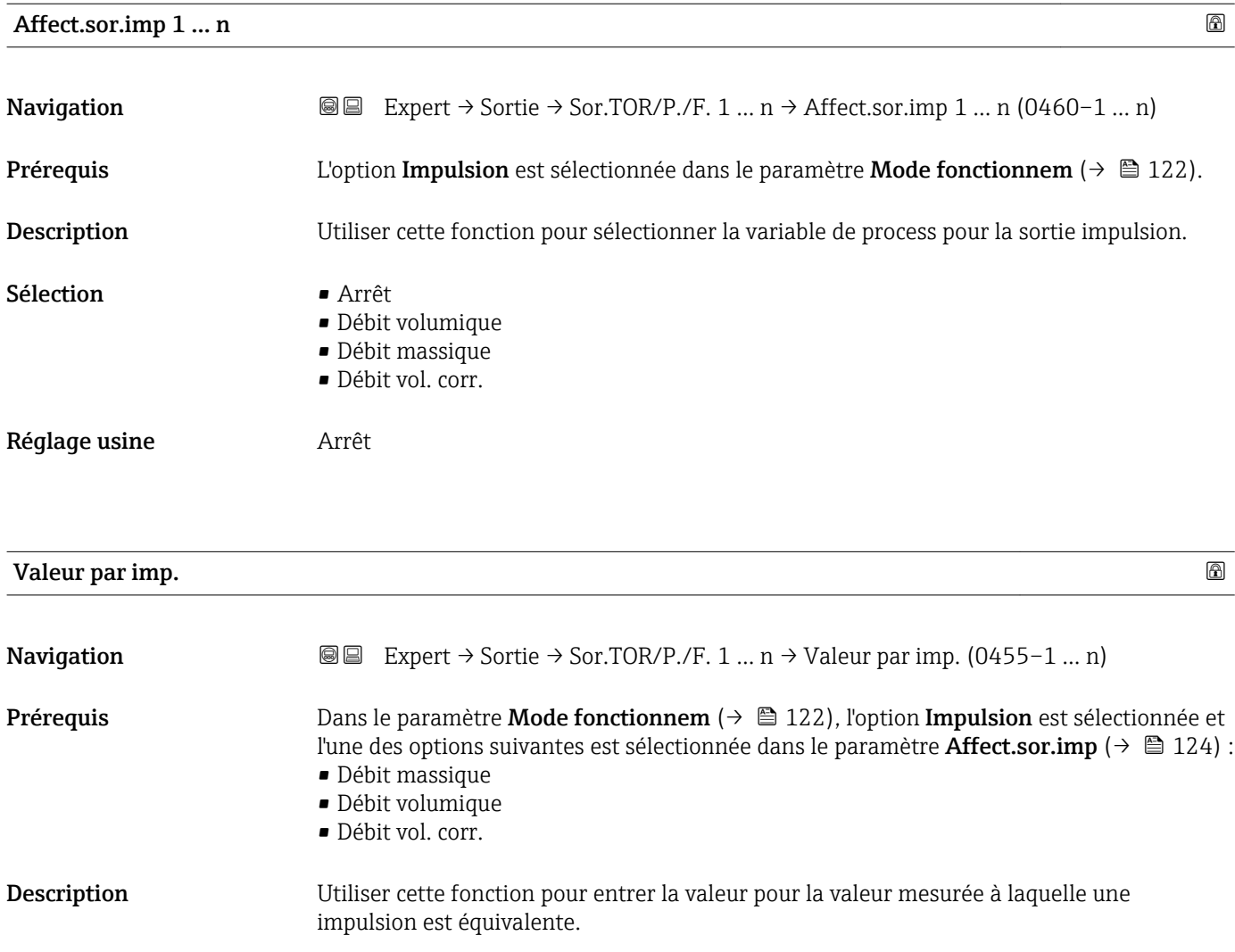

Entrée Nombre à virgule flottante avec signe

Réglage usine En fonction du pays et du diamètre nominal→ ■ 240

*Entrée* Pondération de la sortie impulsion avec une quantité.

Plus la valeur d'impulsion est faible,

- meilleure est la résolution.
- plus la fréquence de la réponse d'impulsion est élevée.

Information supplémentaire

<span id="page-124-0"></span>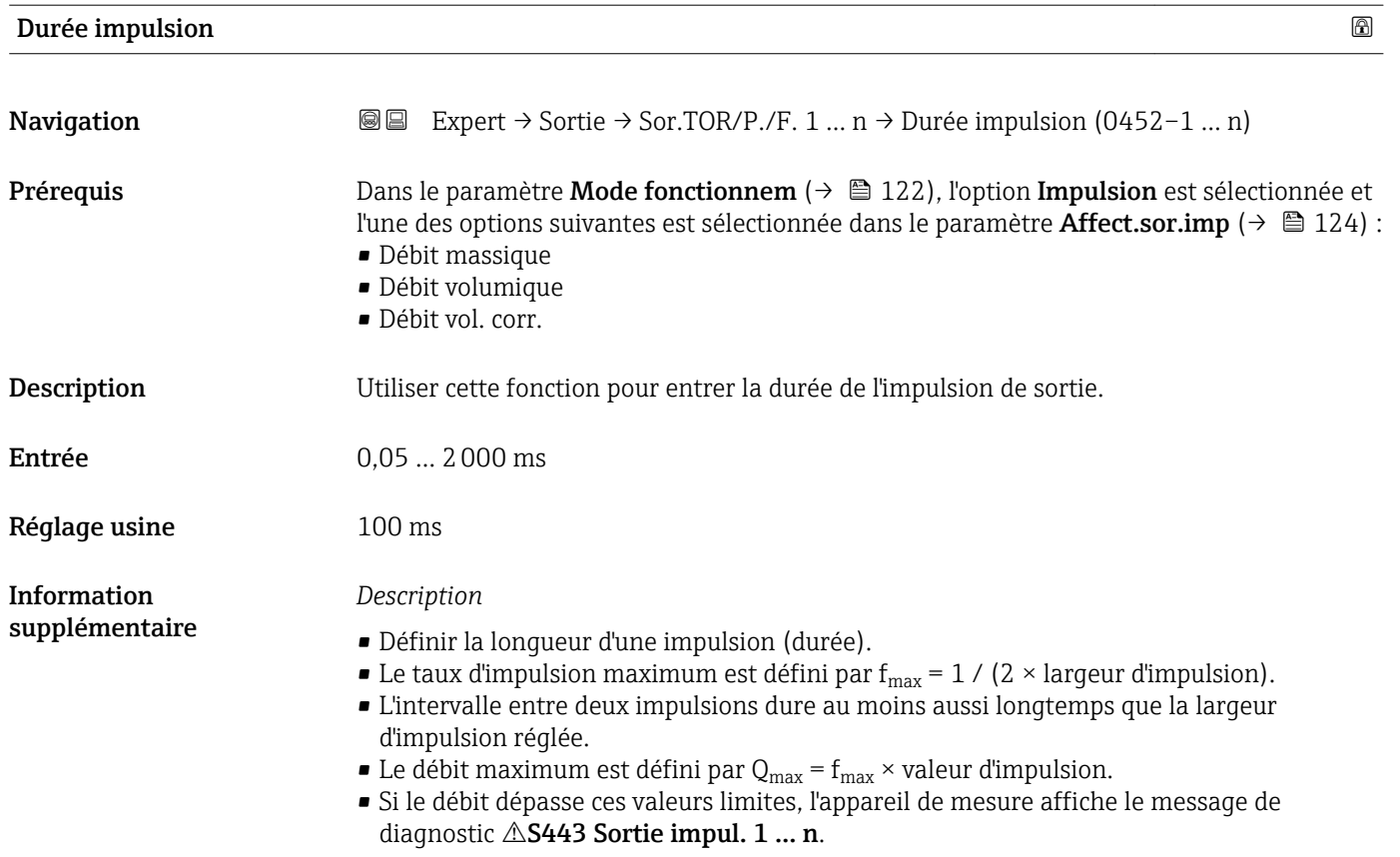

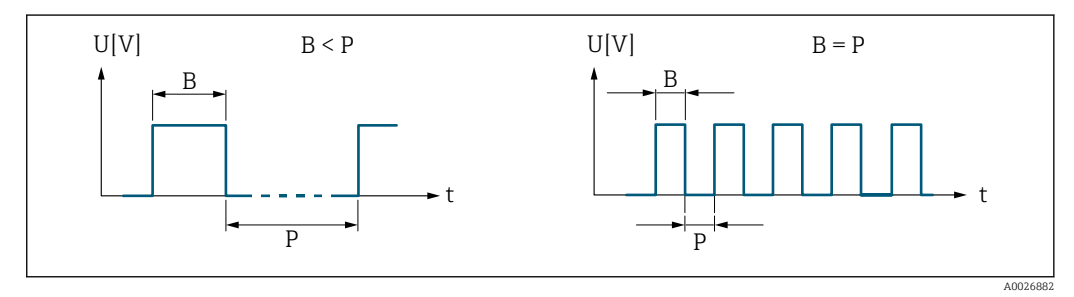

*B Largeur d'impulsion entrée*

*P Pauses entre chaque impulsion*

# *Exemple*

- Valeur d'impulsion : 0,1 g
- Largeur d'impulsion : 0,1 ms
- $f_{\text{max}}$ : 1 / (2 × 0,1 ms) = 5 kHz
- $\bullet$  Q<sub>max</sub> : 5 kHz  $\times$  0,1 g = 0,5 kg/s

<span id="page-125-0"></span>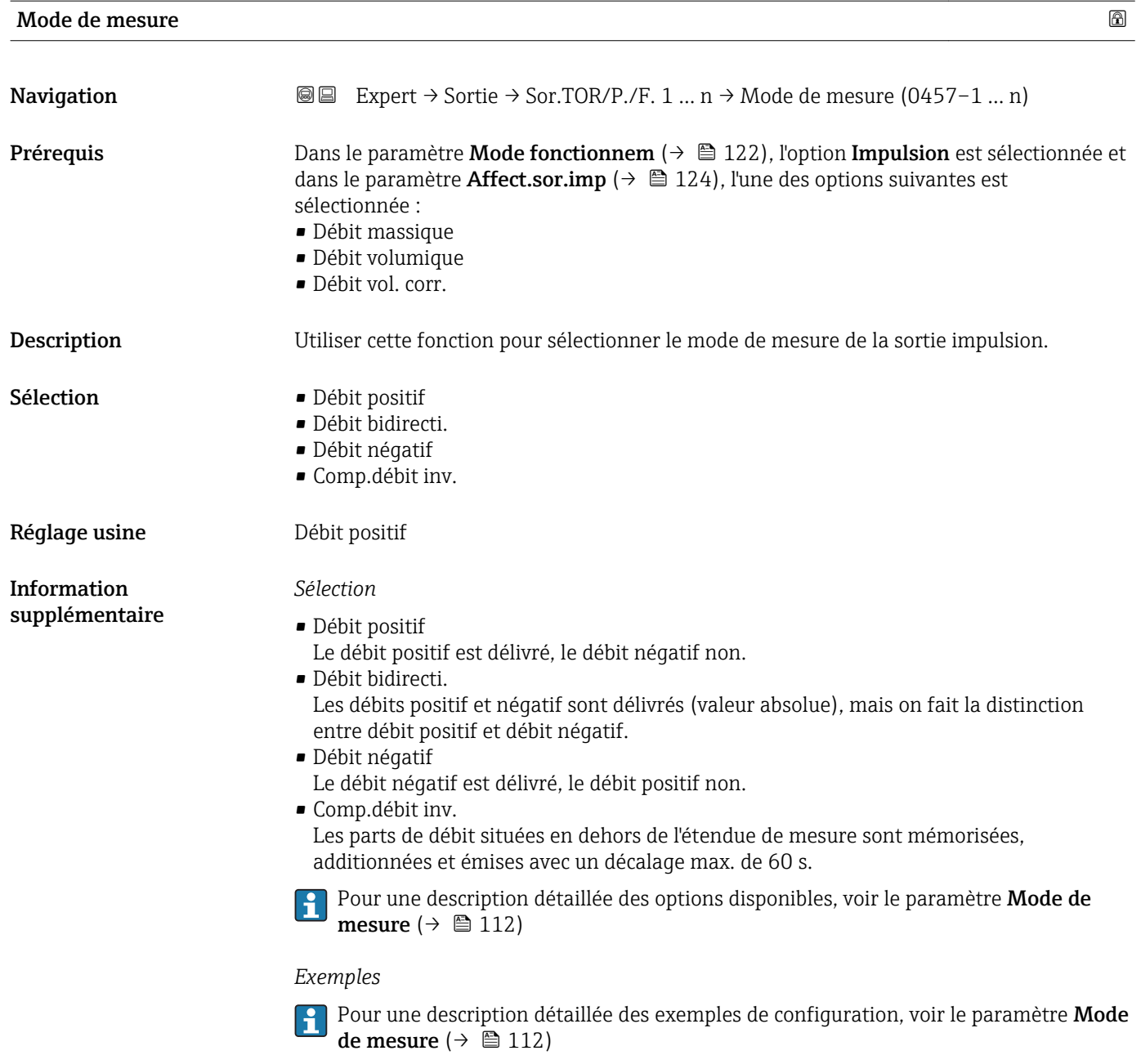

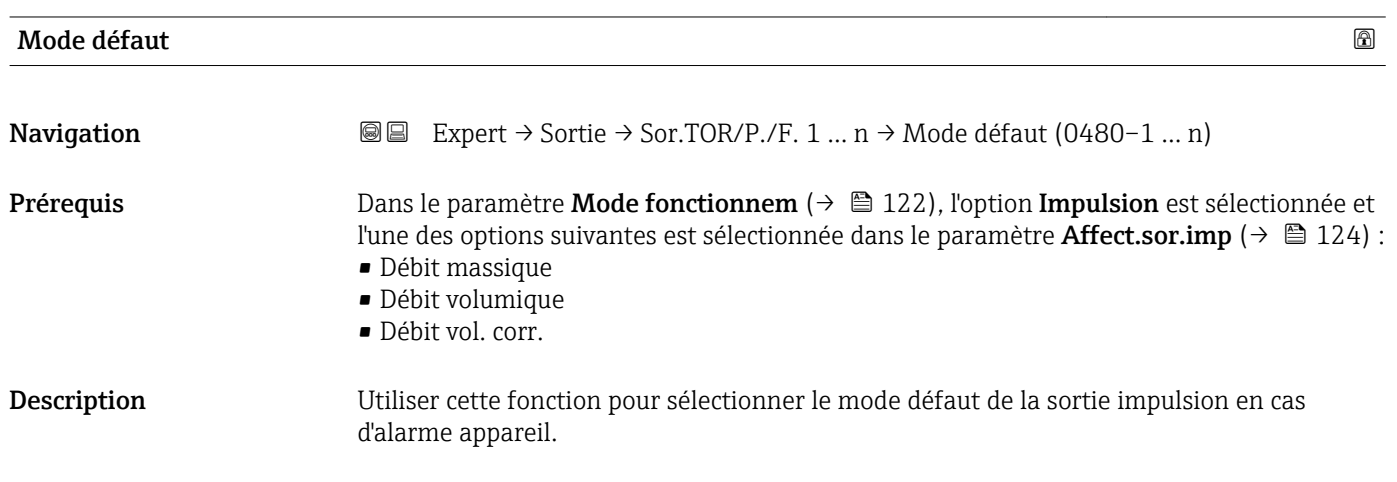

<span id="page-126-0"></span>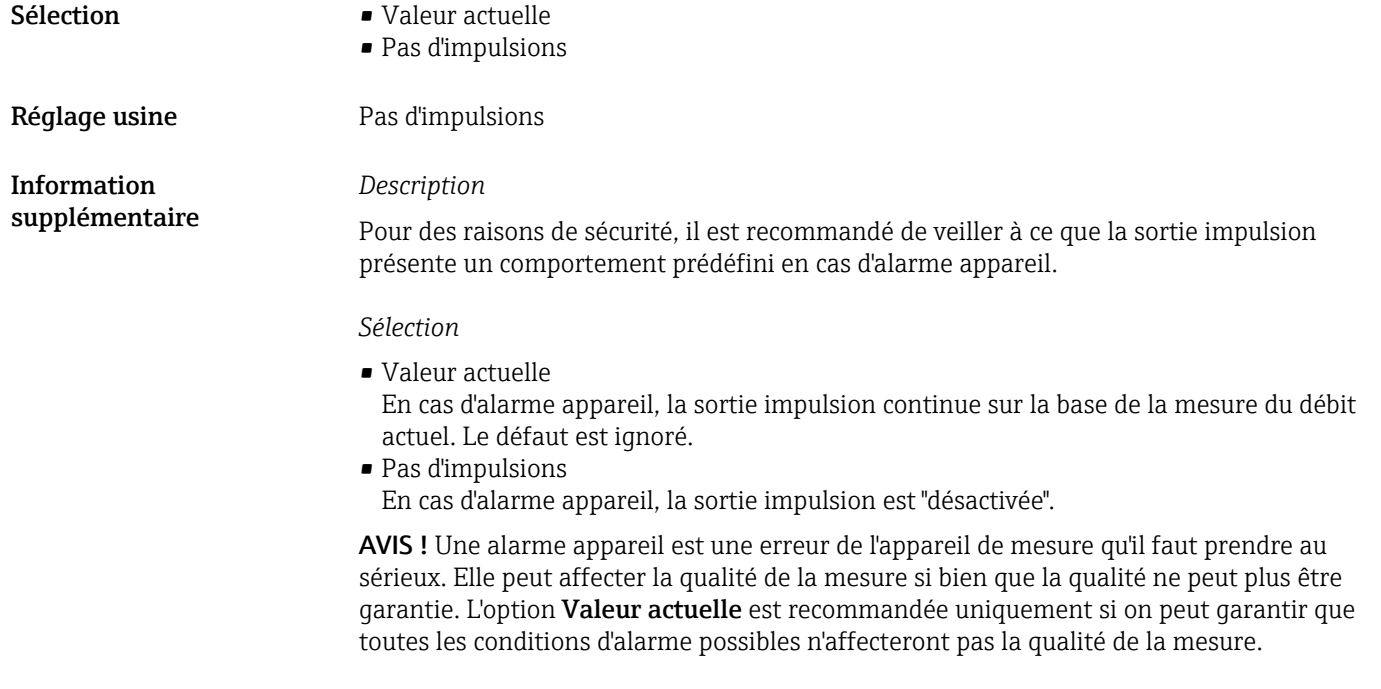

#### Sortie impul. 1 … n

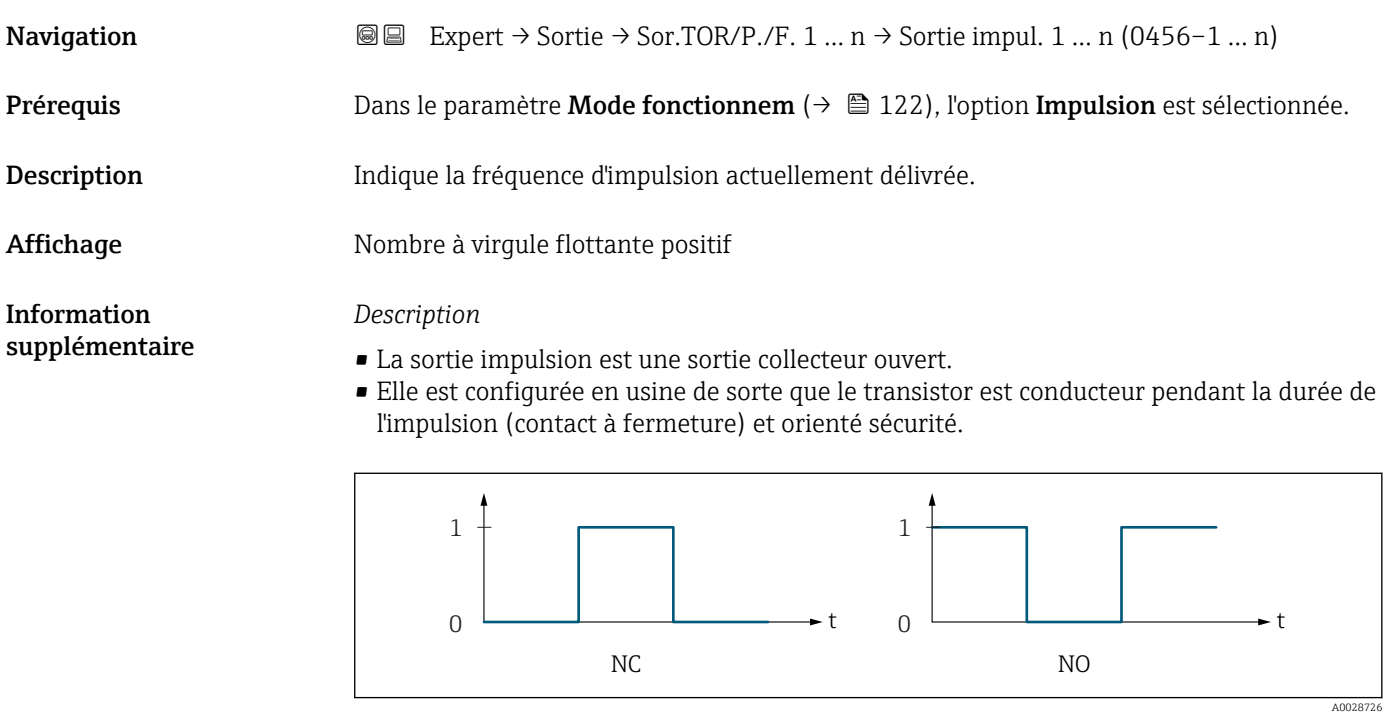

*0 Non conducteur*

*1 Conducteur*

*NC Contact d'ouverture (normalement fermé)*

*NO Contact de fermeture (normalement ouvert)*

Le comportement de la sortie peut être inversé via le paramètre Signal sor.inver [\(→ 140\),](#page-139-0) c'est-à-dire que le transistor n'est pas conducteur pendant la durée de l'impulsion.

De plus, le comportement de la sortie en cas d'alarme appareil (paramètre Mode défaut  $(\rightarrow \overset{\cdot}{\equiv} 126)$ ) peut être configuré.

<span id="page-127-0"></span>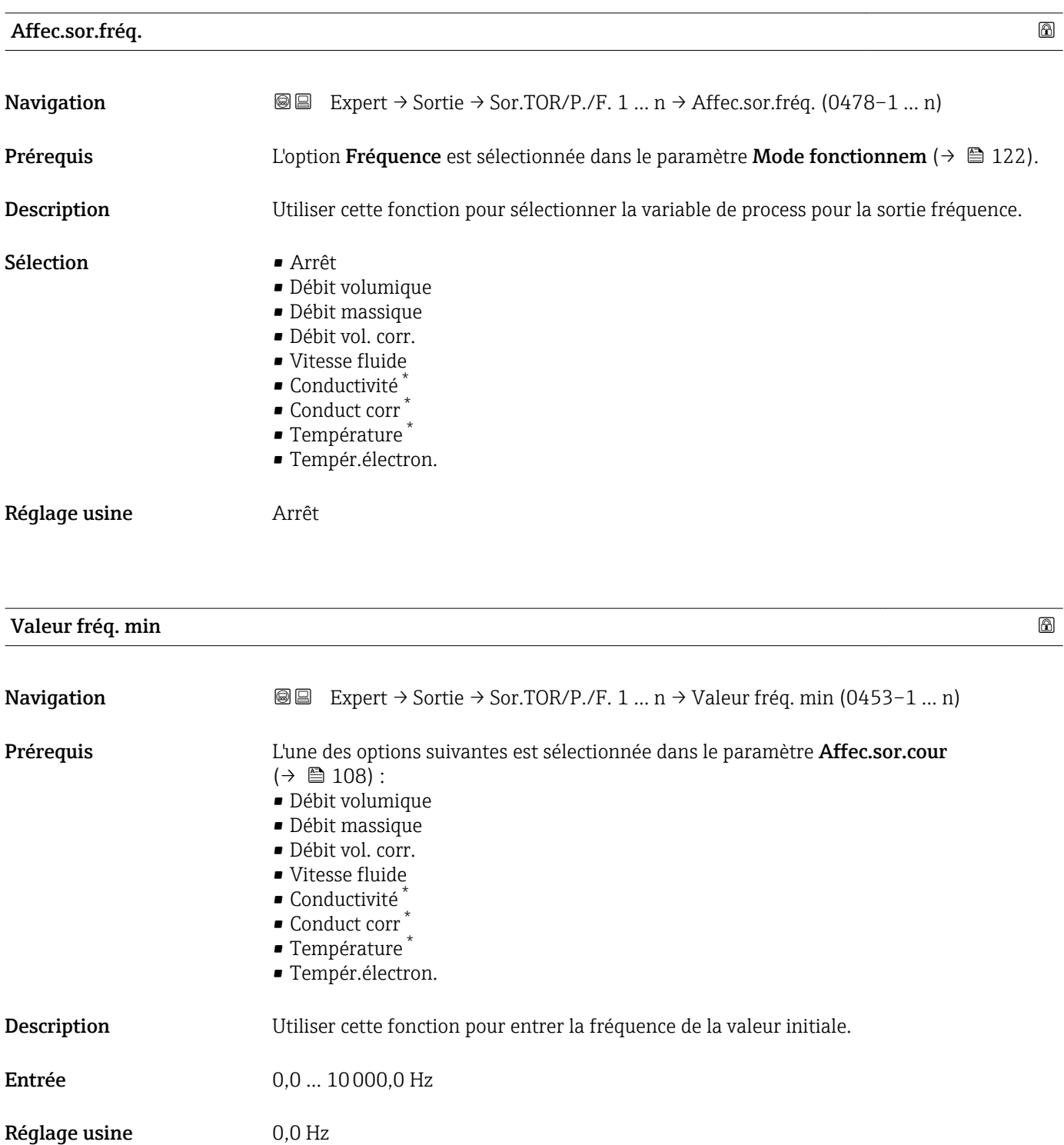

<sup>\*</sup> Visualisation dépendant des options de commande ou de la configuration de l'appareil

<span id="page-128-0"></span>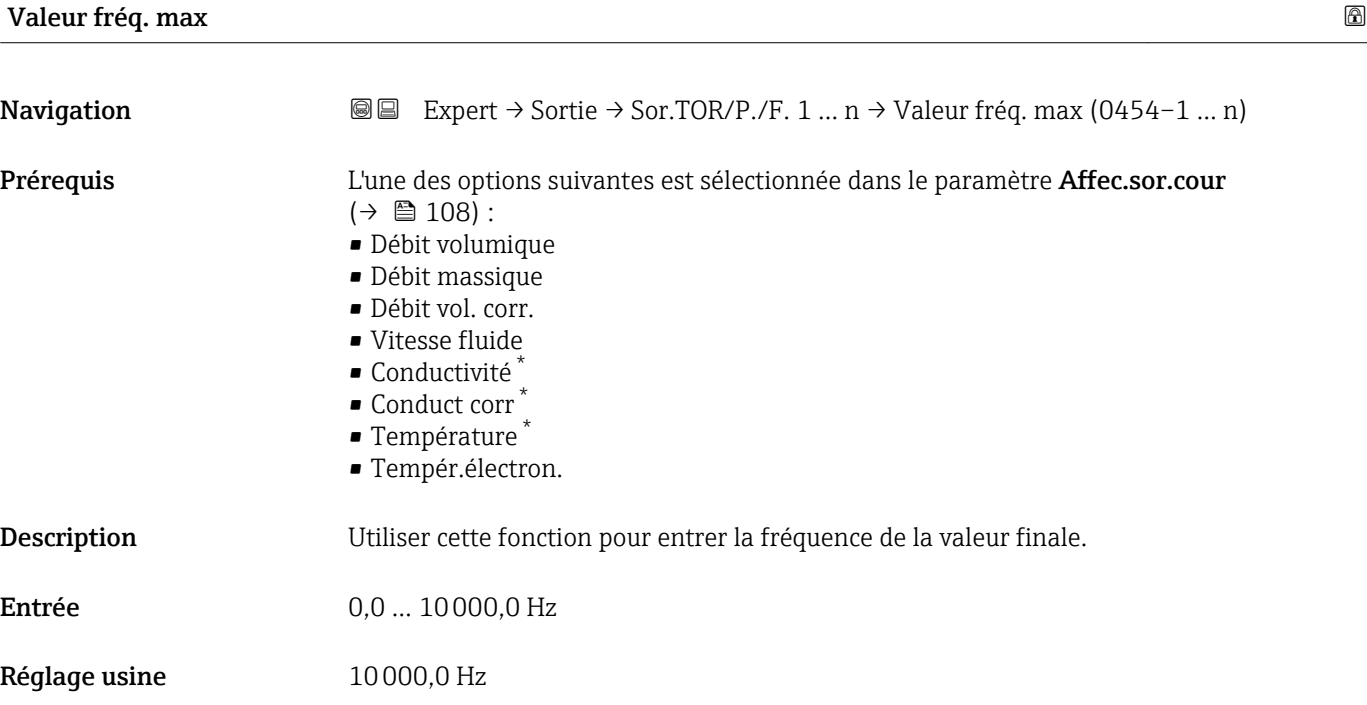

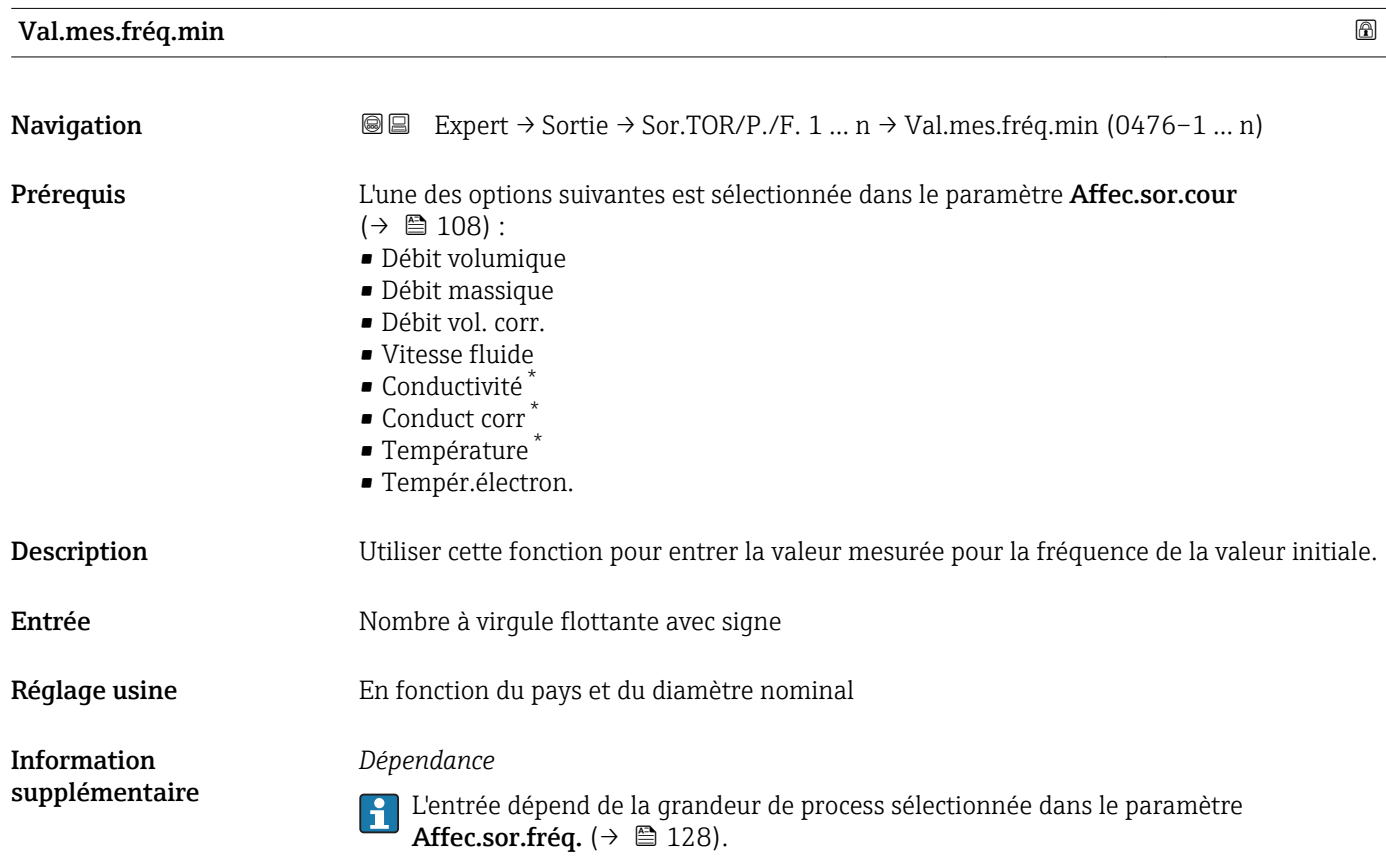

<sup>\*</sup> Visualisation dépendant des options de commande ou de la configuration de l'appareil

<span id="page-129-0"></span>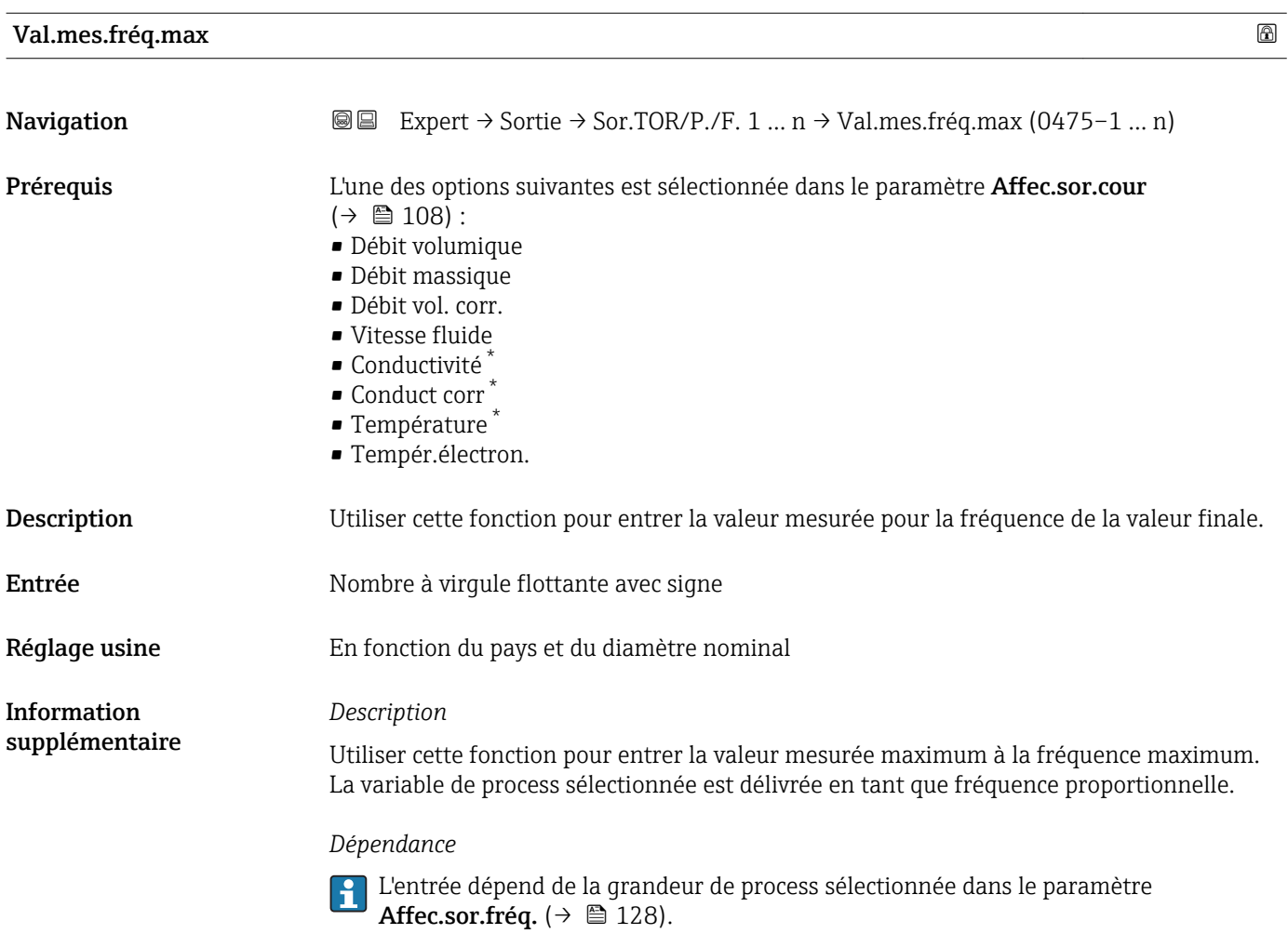

| Mode de mesure     |                                                                                                    | ⋒ |
|--------------------|----------------------------------------------------------------------------------------------------|---|
| Navigation         | Expert $\rightarrow$ Sortie $\rightarrow$ Sor.TOR/P./F. 1  n $\rightarrow$ Mode de mesure (0479-1  n)<br>88                                                                                                    |   |
| Prérequis          | L'une des options suivantes est sélectionnée dans le paramètre Affec.sor.cour<br>$\left(\rightarrow\right.$ $\oplus$ 108) :<br>· Débit volumique<br>• Débit massique<br>· Débit vol. corr.<br>■ Vitesse fluide<br>$\bullet$ Conductivité $\check{\phantom{\phi}}$<br>$\bullet$ Conduct corr $\hat{}$<br>■ Température<br>■ Tempér.électron. |   |
| <b>Description</b> | Utiliser cette fonction pour sélectionner le mode de mesure de la sortie fréquence.                                                                                                    |   |
| Sélection          | • Débit positif<br>· Débit bidirecti.<br>Comp.débit inv.                                                                                                    |   |

<sup>\*</sup> Visualisation dépendant des options de commande ou de la configuration de l'appareil

<span id="page-130-0"></span>Réglage usine **Débit positif** 

*Sélection*

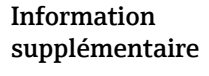

Pour une description détaillée des options disponibles, voir le paramètre Mode de mesure  $(\rightarrow \triangleq 112)$ 

#### *Exemples*

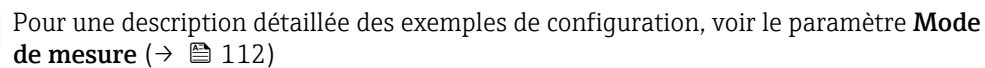

# Amort. sortie 1 … n Navigation  $\text{□}$  Expert → Sortie → Sor.TOR/P./F. 1 ... n → Amort. sortie 1 ... n (0477-1 ... n) Prérequis L'une des options suivantes est sélectionnée dans le paramètre Affec.sor.cour  $(\rightarrow \triangleq 108)$ : • Débit volumique • Débit massique • Débit vol. corr. • Vitesse fluide • Conductivité \* • Conduct corr<sup>'</sup> • Température \* • Tempér.électron. Description Utiliser cette fonction pour entrer une constante de temps pour le temps de réaction du signal de sortie en cas de fluctuations de la valeur mesurée. Entrée 0 … 999,9 s Réglage usine 0,0 s Information supplémentaire *Entrée de l'utilisateur* Utiliser cette fonction pour entrer une constante de temps (élément PT1 $^{4)}$ ) pour l'amortissement de la sortie fréquence : • Si la constante de temps entrée est faible, la sortie courant réagit particulièrement rapidement aux fluctuations des valeurs mesurées. • En revanche, si la constante de temps entrée est élevée, la sortie courant réagit plus lentement. L'amortissement est désactivé si 0 est entré (réglage par défaut). La sortie fréquence est soumise à un amortissement séparé indépendant de toutes les constantes de temps précédentes.

Visualisation dépendant des options de commande ou de la configuration de l'appareil

<sup>4)</sup> comportement de transmission proportionnel avec temporisation de 1er ordre

<span id="page-131-0"></span>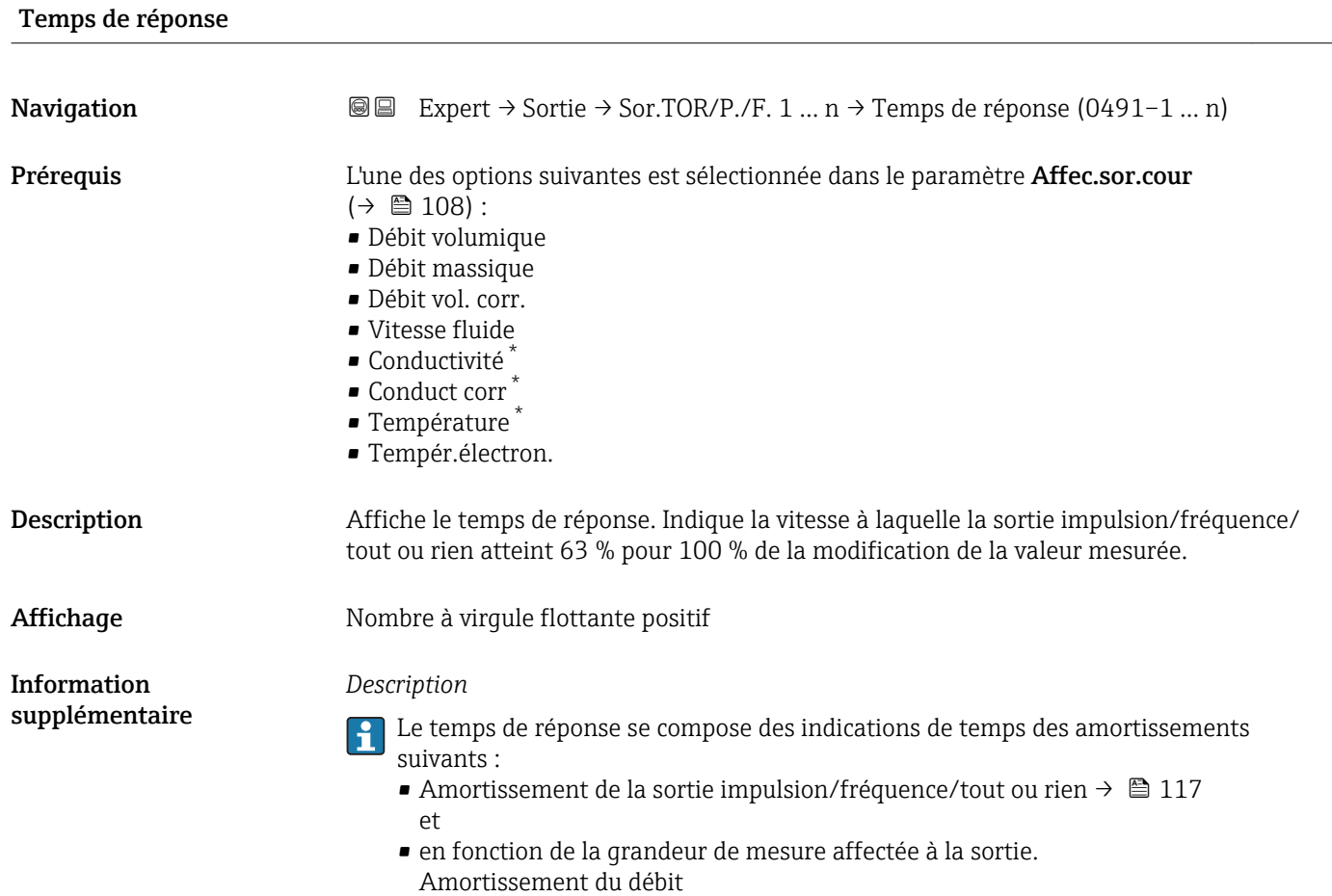

| Mode défaut |                                                                                                    | ß |
|-------------|----------------------------------------------------------------------------------------------------|---|
| Navigation  | Expert $\rightarrow$ Sortie $\rightarrow$ Sor.TOR/P./F. 1  n $\rightarrow$ Mode défaut (0451-1  n)<br>88                                                                                                    |   |
| Prérequis   | L'une des options suivantes est sélectionnée dans le paramètre Affec.sor.cour<br>$\left(\rightarrow \boxplus 108\right)$ :<br>· Débit volumique<br>· Débit massique<br>· Débit vol. corr.<br>■ Vitesse fluide<br>• Conductivité<br>• Conduct corr<br>■ Température<br>■ Tempér.électron. |   |
| Description | Utiliser cette fonction pour sélectionner le mode défaut de la sortie fréquence en cas<br>d'alarme appareil.                                                                                                    |   |
| Sélection   | $\blacksquare$ Valeur actuelle<br>■ Valeur définie<br>$\bullet$ 0 Hz                                                                                                    |   |

<sup>\*</sup> Visualisation dépendant des options de commande ou de la configuration de l'appareil

<span id="page-132-0"></span>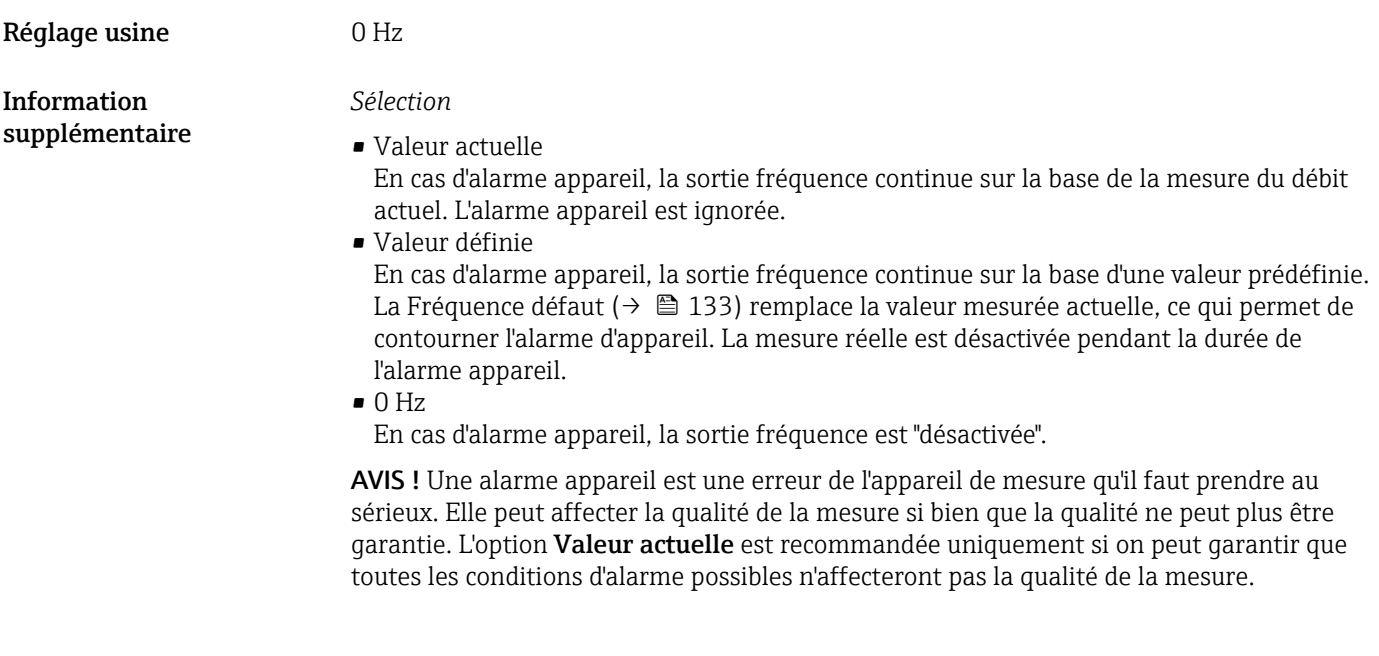

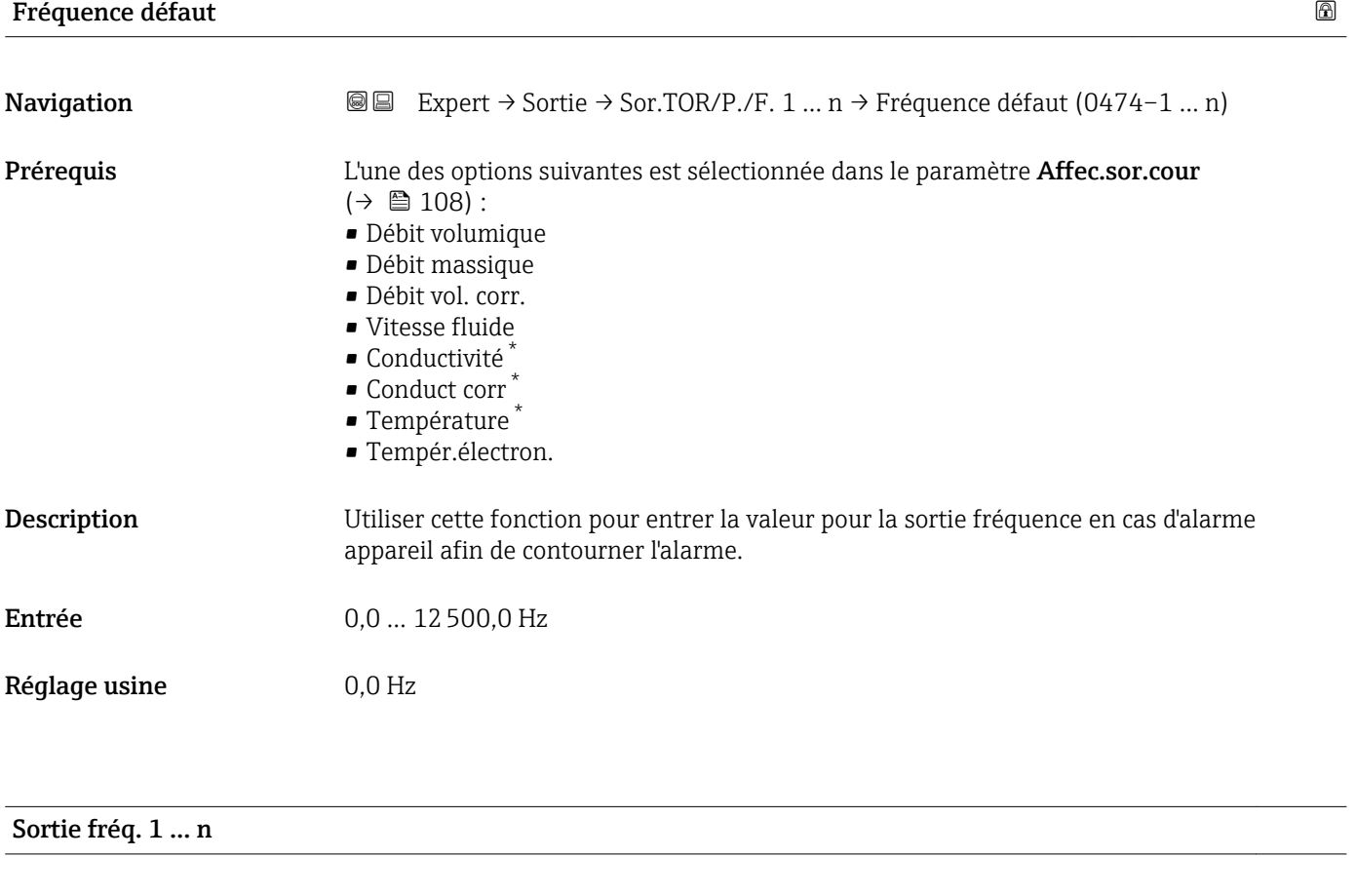

| Navigation  | <b>a</b> ■ Expert $\rightarrow$ Sortie $\rightarrow$ Sor.TOR/P./F. 1  n $\rightarrow$ Sortie fréq. 1  n (0471-1  n) |
|-------------|----------------------------------------------------------------------------------------------------|
| Prérequis   | Dans le paramètre Mode fonctionnem ( $\rightarrow \Box$ 122), l'option Fréquence est sélectionnée.                  |
| Description | Affiche la valeur réelle de la fréquence de sortie actuellement mesurée.                                            |

<sup>\*</sup> Visualisation dépendant des options de commande ou de la configuration de l'appareil

<span id="page-133-0"></span>Affichage 0,0 ... 12500,0 Hz

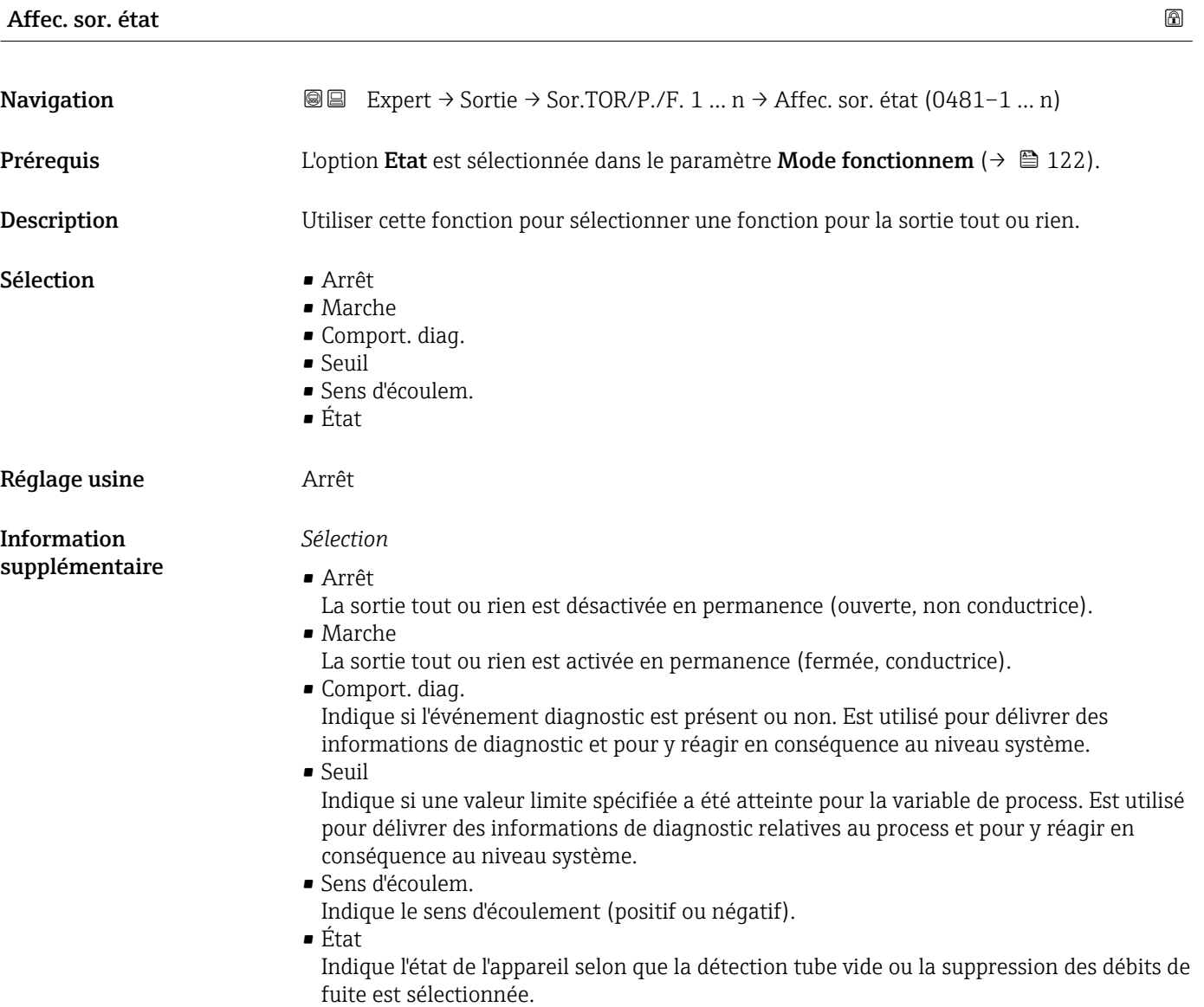

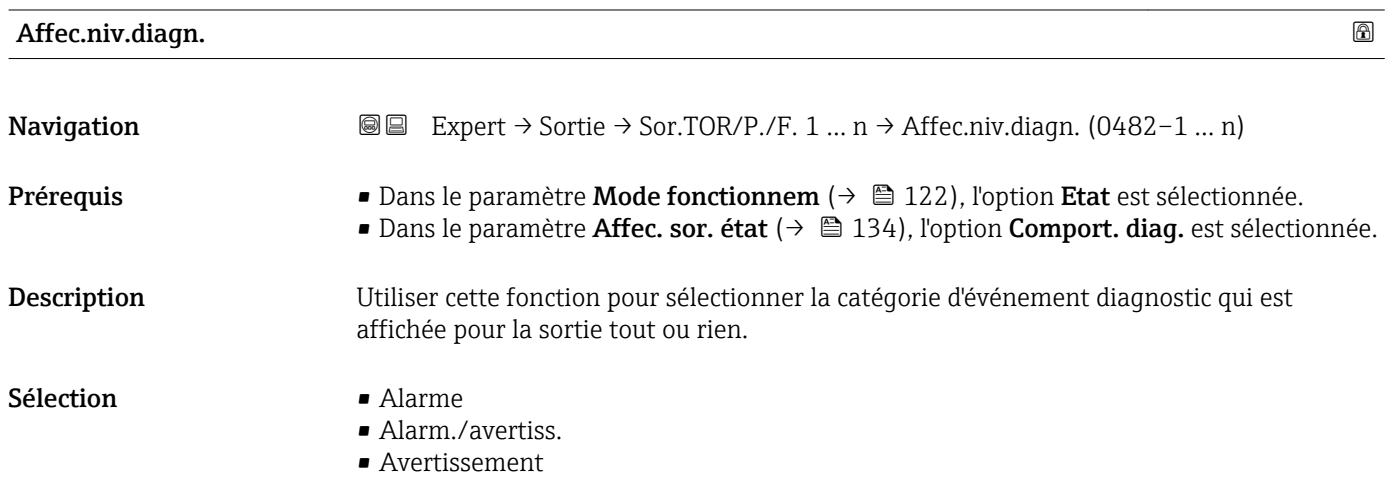

<span id="page-134-0"></span>Réglage usine **Alarme** 

Information supplémentaire

#### *Description*

S'il n'y a aucun événement diagnostic en cours, la sortie tout ou rien est fermée et conductrice.

*Sélection*

• Alarme

La sortie tout ou rien signale uniquement les événements de diagnostic dans la catégorie alarme.

- Alarm./avertiss. La sortie tout ou rien signale uniquement les événements de diagnostic dans la catégorie alarme et avertissement.
- Avertissement La sortie tout ou rien signale uniquement les événements de diagnostic dans la catégorie avertissement.

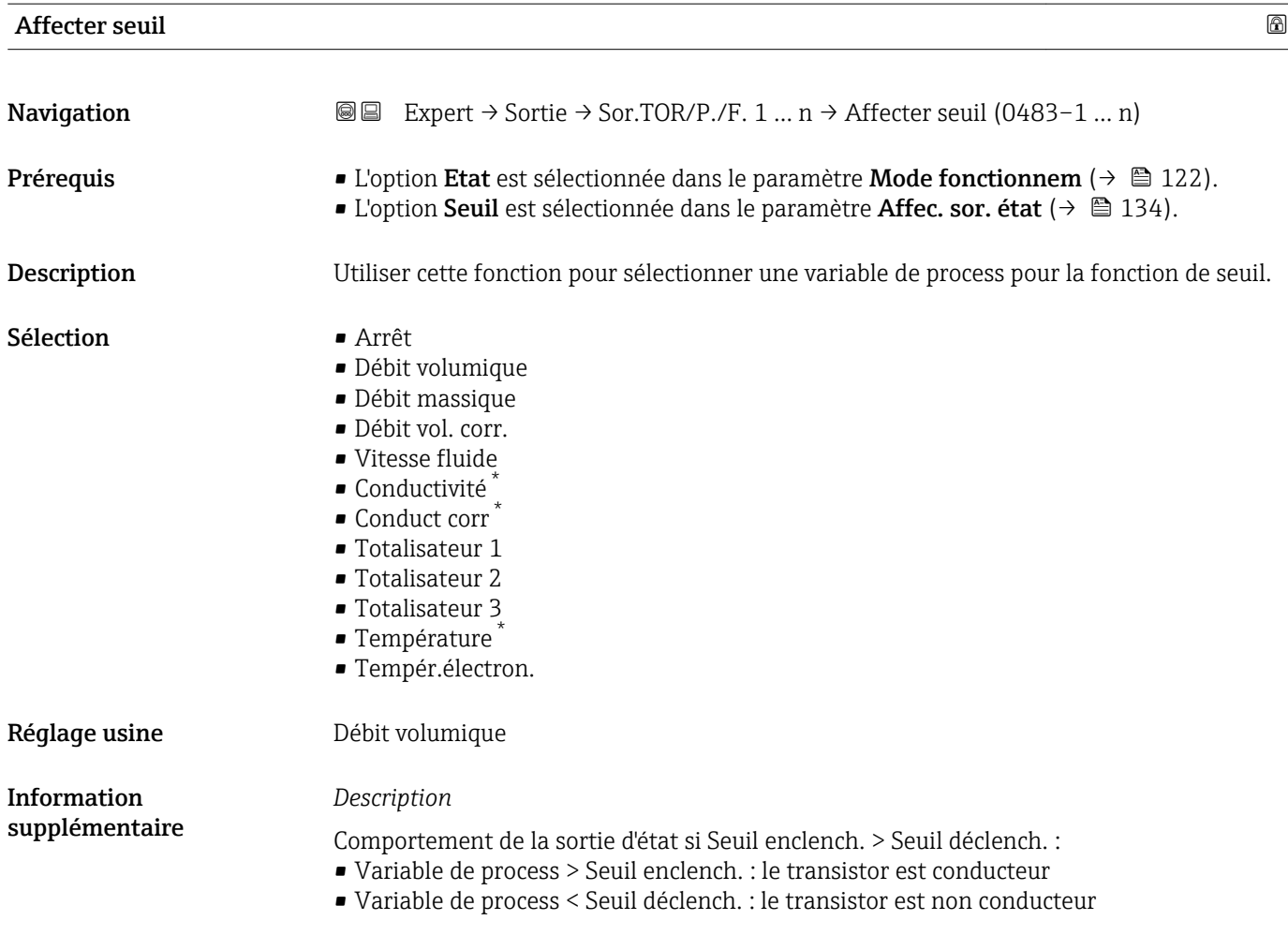

<sup>\*</sup> Visualisation dépendant des options de commande ou de la configuration de l'appareil

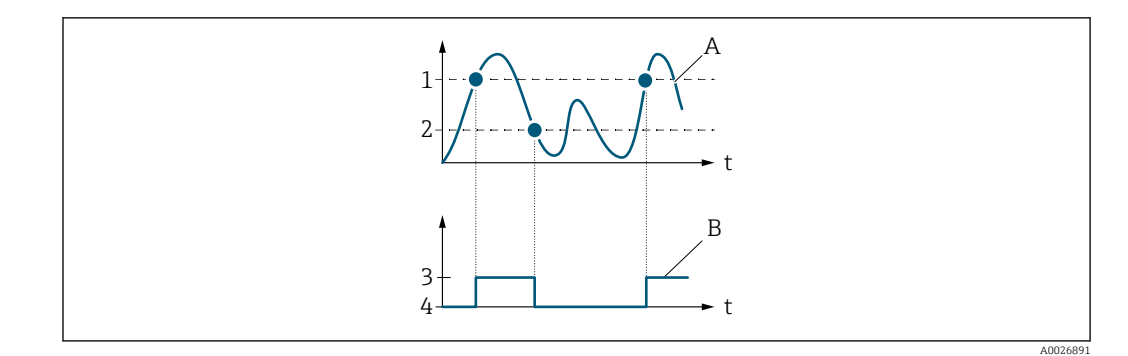

- *1 Seuil enclench.*
- *2 Seuil déclench.*
- *3 Conducteur*
- *4 Non conducteur*
- *A Variable de process*
- *B Etat sortie*

Comportement de la sortie d'état si Seuil enclench. < Seuil déclench. :

- Variable de process < Seuil enclench. : le transistor est conducteur
- Variable de process > Seuil déclench. : le transistor est non conducteur

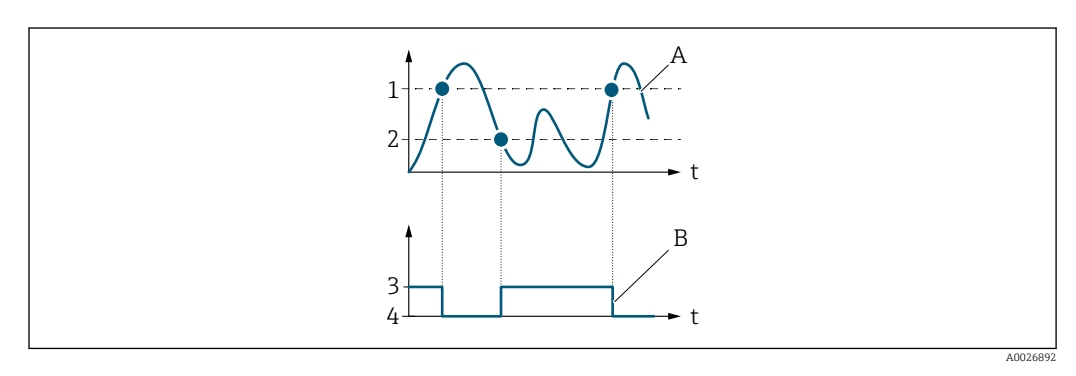

- *1 Seuil déclench.*
- *2 Seuil enclench.*
- *3 Conducteur*
- *4 Non conducteur*
- *A Variable de process*
- *B Etat sortie*

Comportement de la sortie d'état si Seuil enclench. = Seuil déclench. :

- Variable de process > Seuil enclench. : le transistor est conducteur
- Variable de process < Seuil déclench. : le transistor est non conducteur

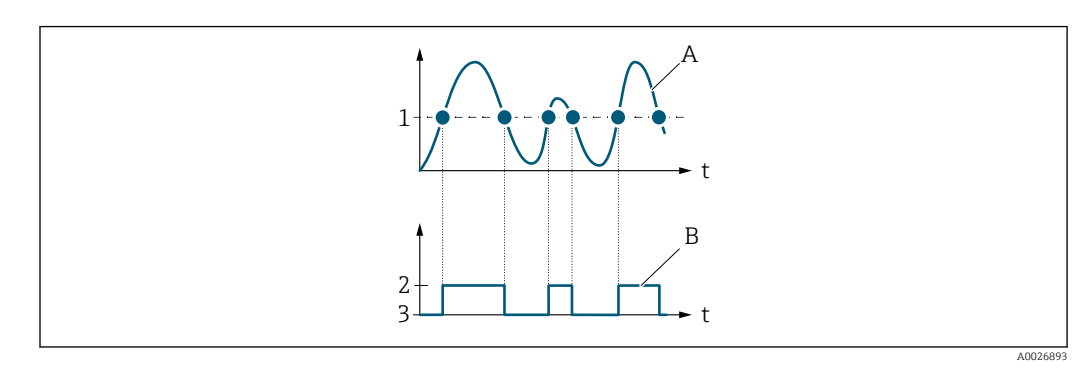

- *1 Seuil enclench. = Seuil déclench.*
- *2 Conducteur*
- *3 Non conducteur*
- *A Variable de process*
- *B Etat sortie*

<span id="page-136-0"></span>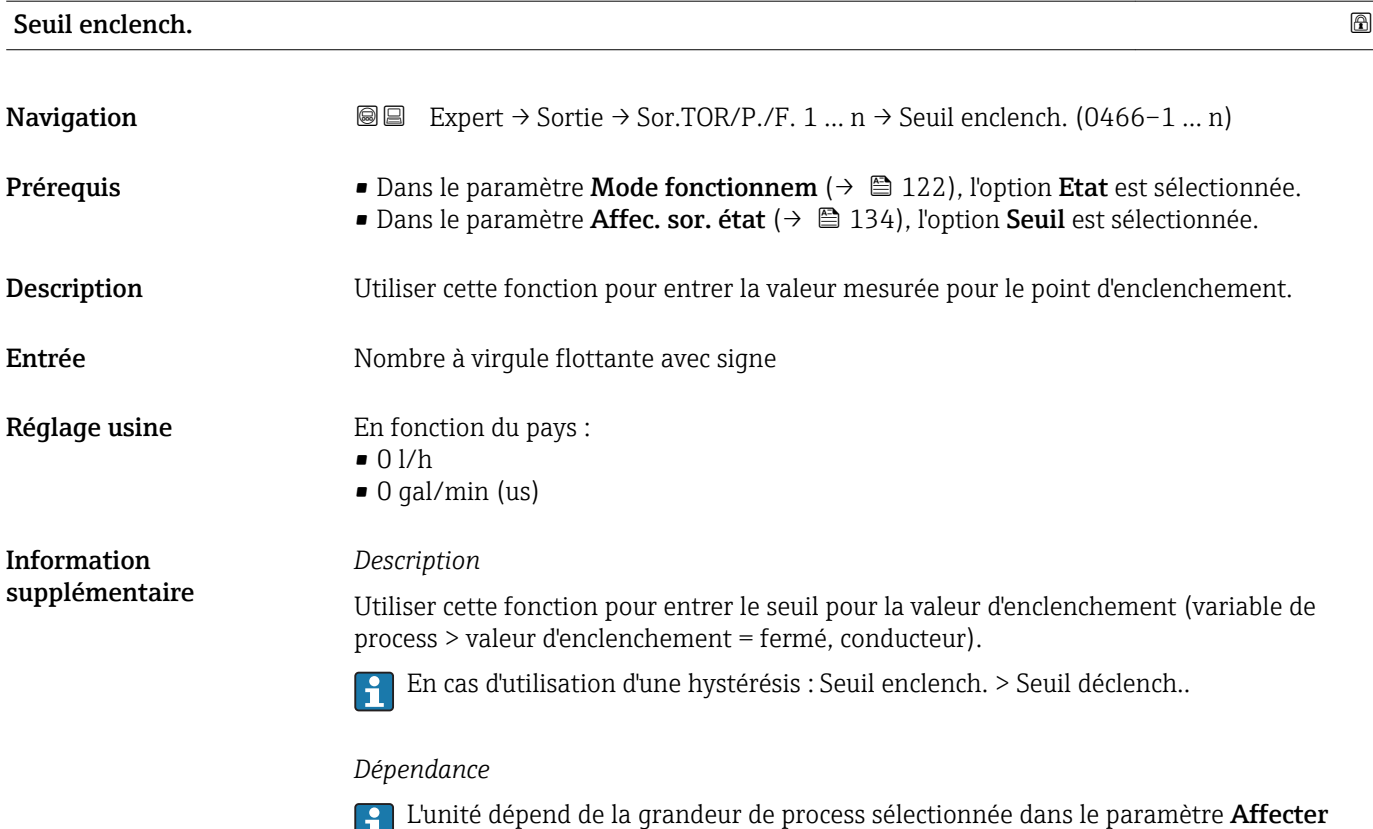

seuil ( $\rightarrow \ \boxplus$  135).

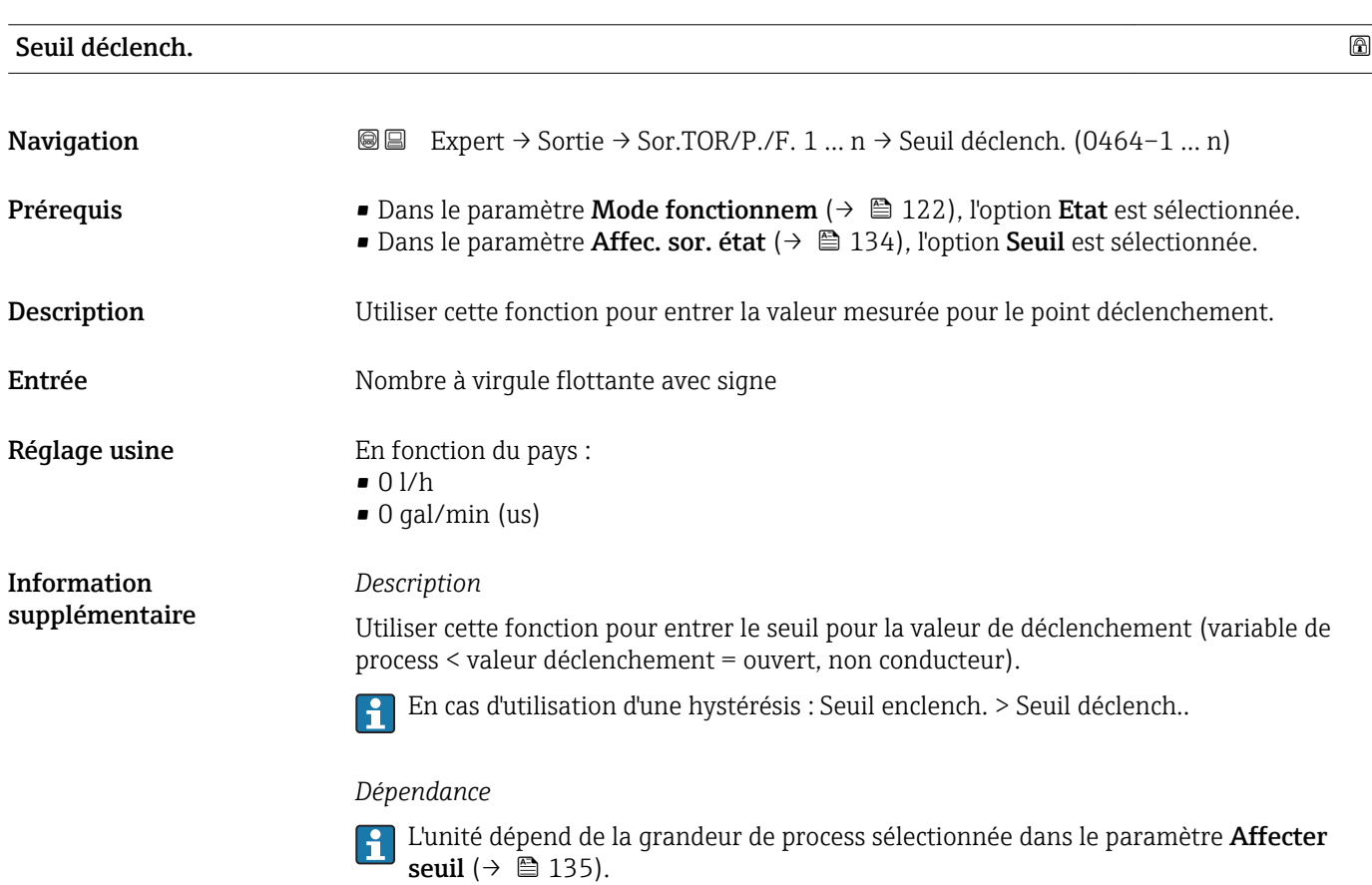

<span id="page-137-0"></span>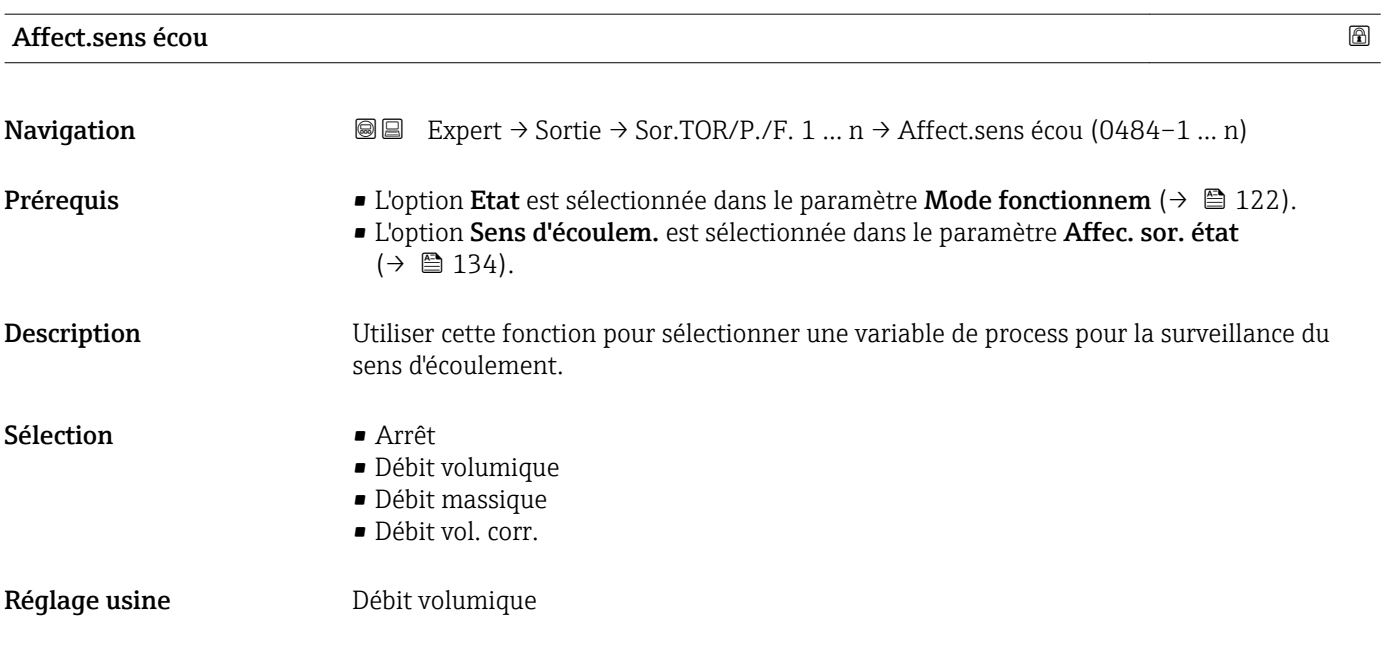

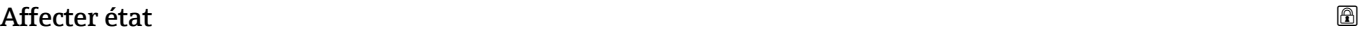

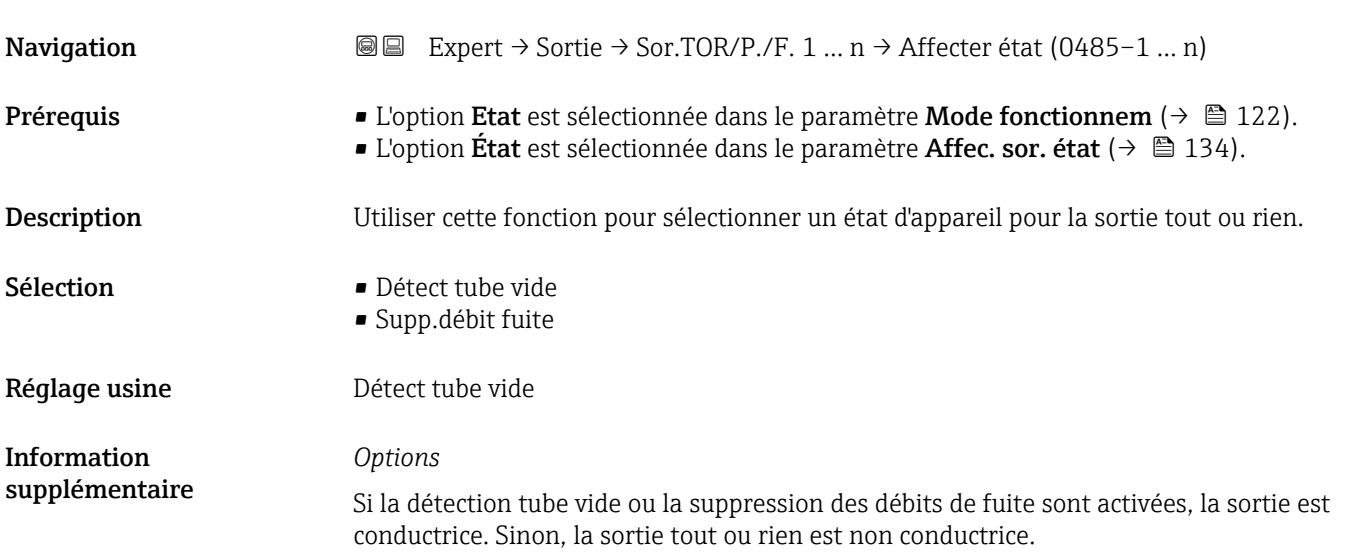

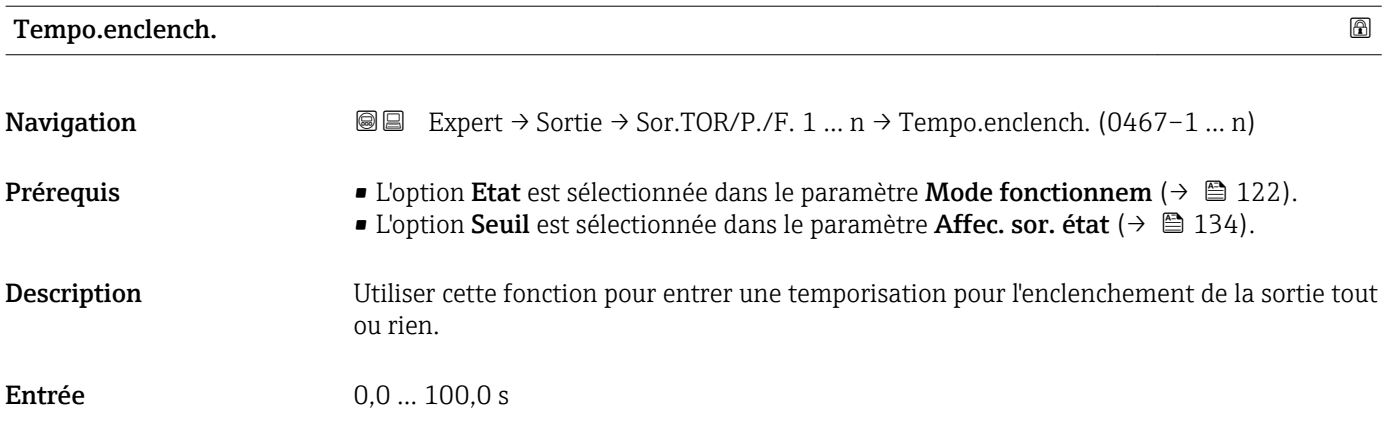

<span id="page-138-0"></span>Réglage usine  $0,0$  s

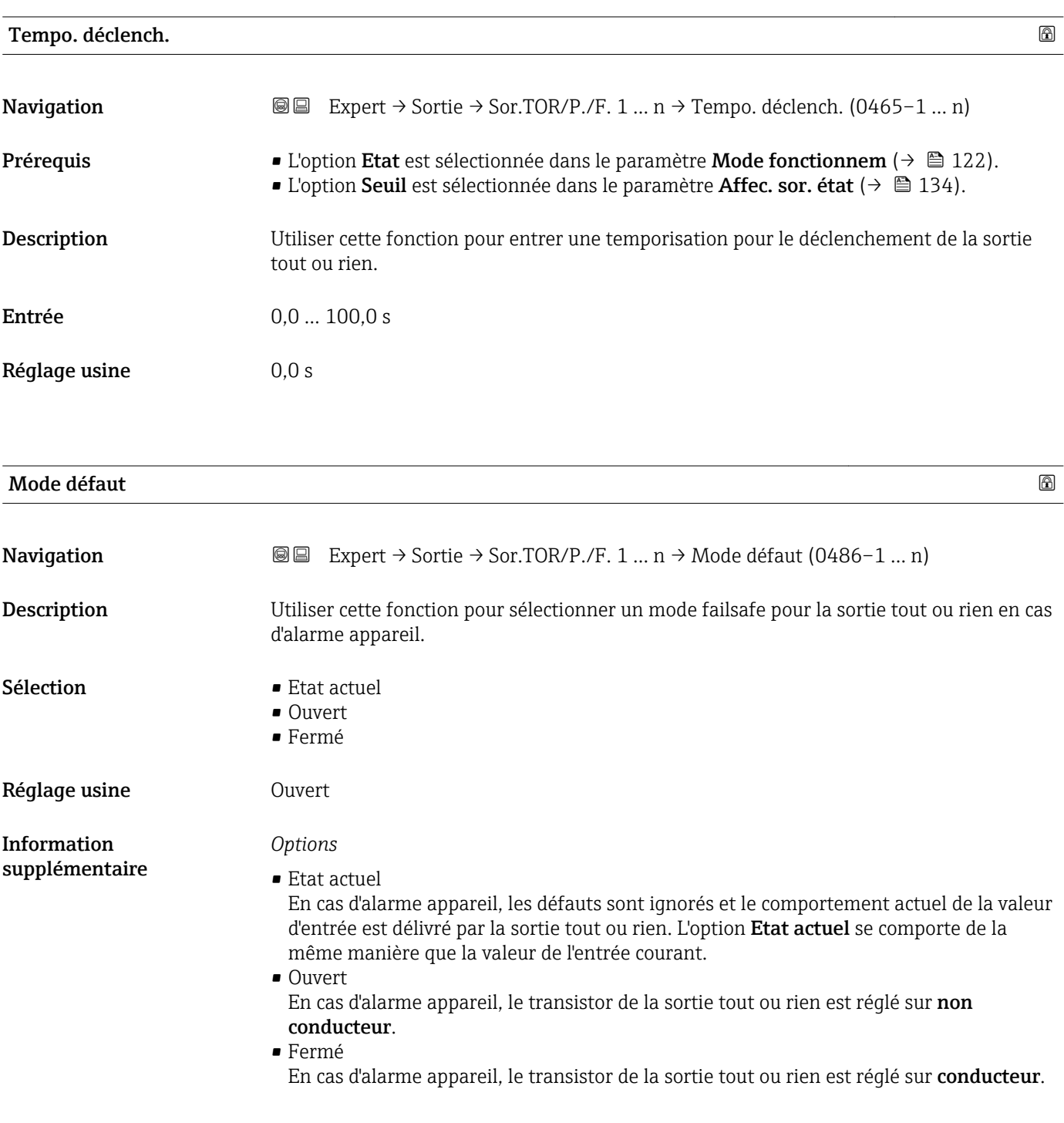

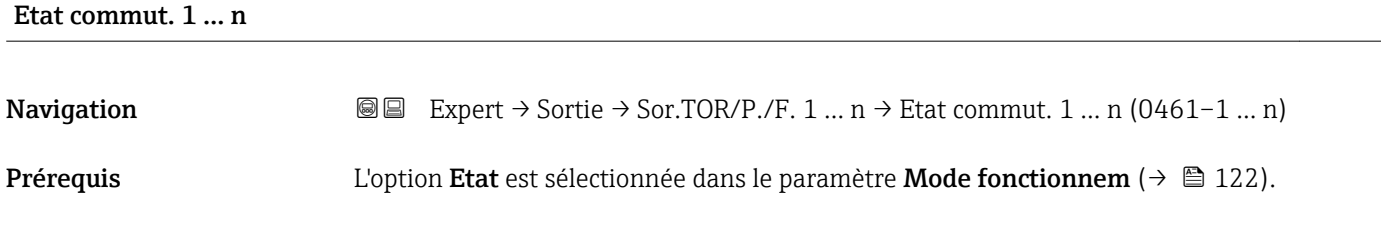

<span id="page-139-0"></span>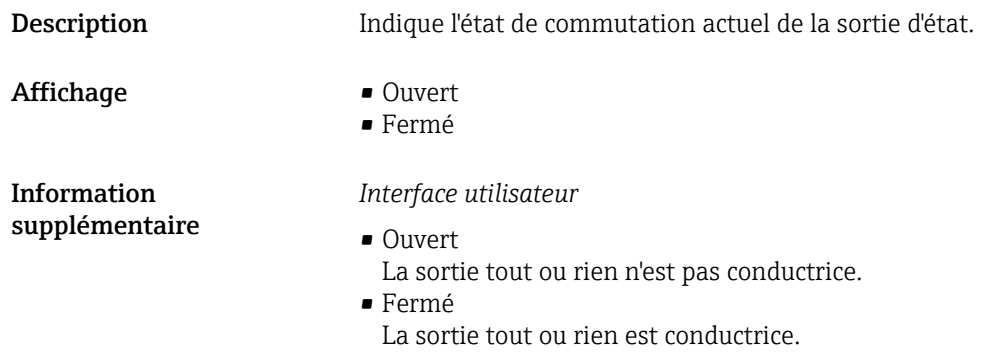

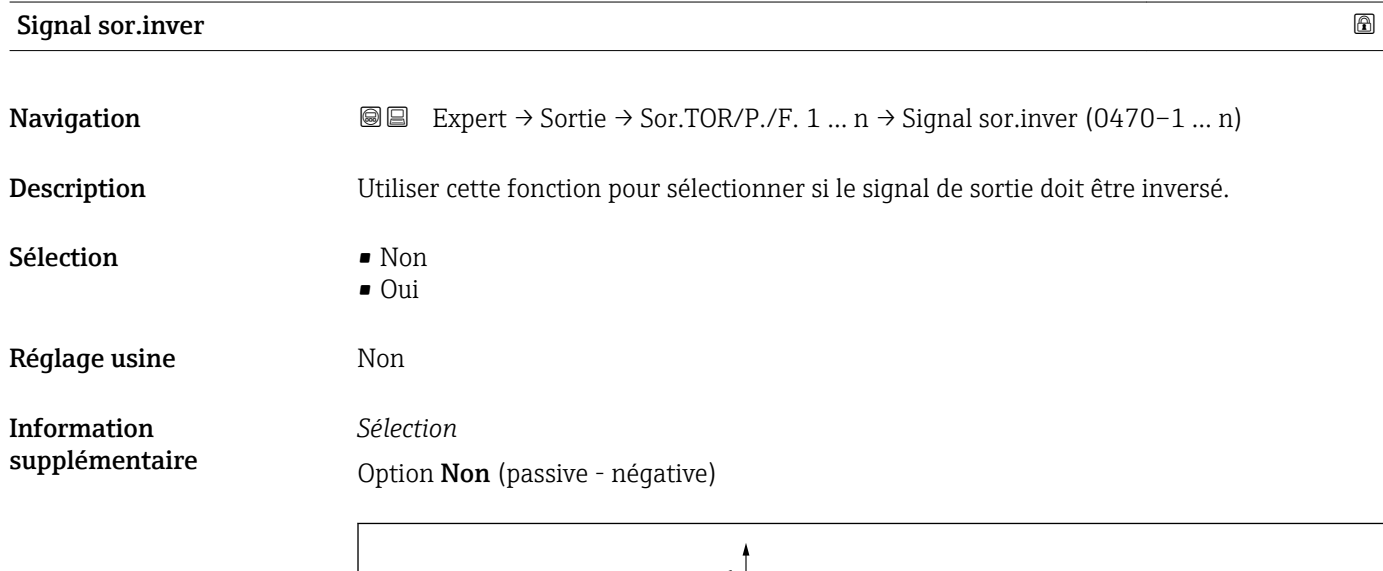

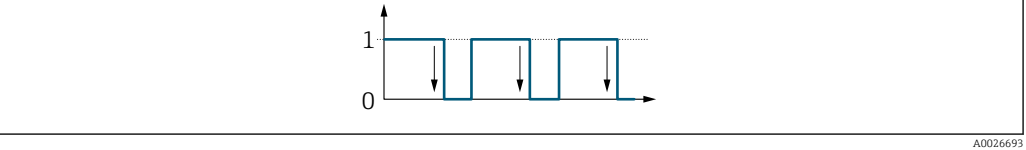

Option Oui (passive - positive)

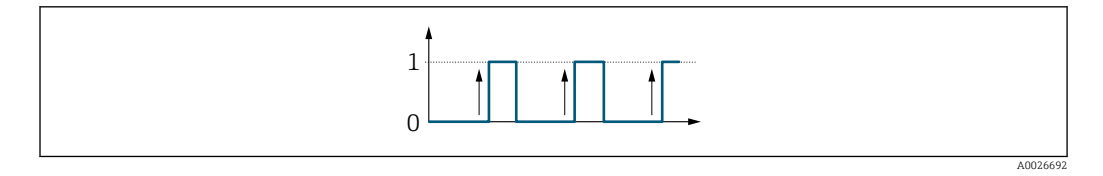

# 3.5.3 Sous-menu "Sortie relais 1 … n"

*Navigation* Expert → Sortie → Sortie relais 1 … n

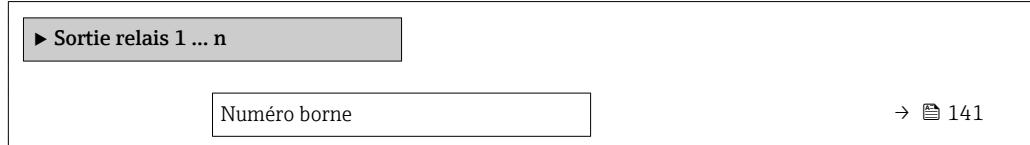

<span id="page-140-0"></span>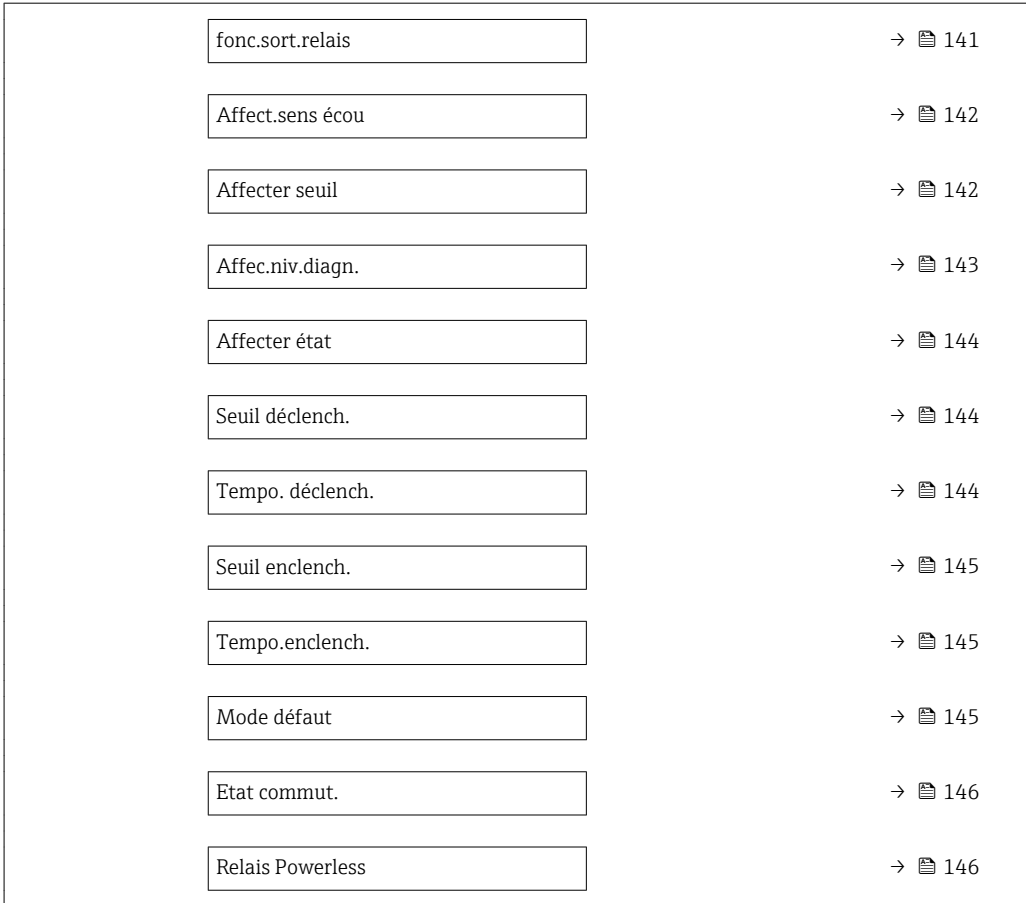

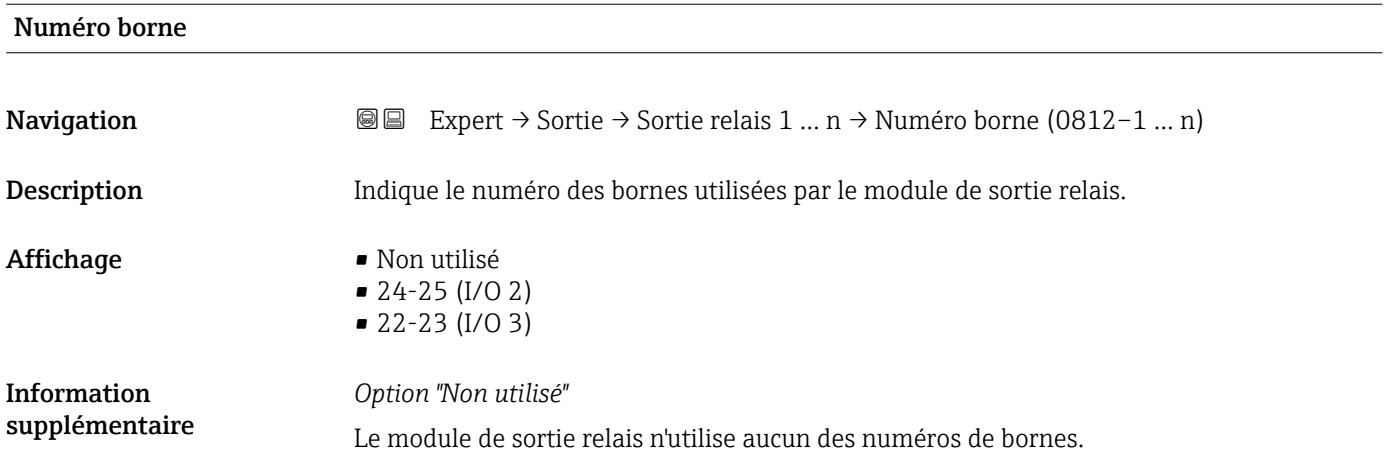

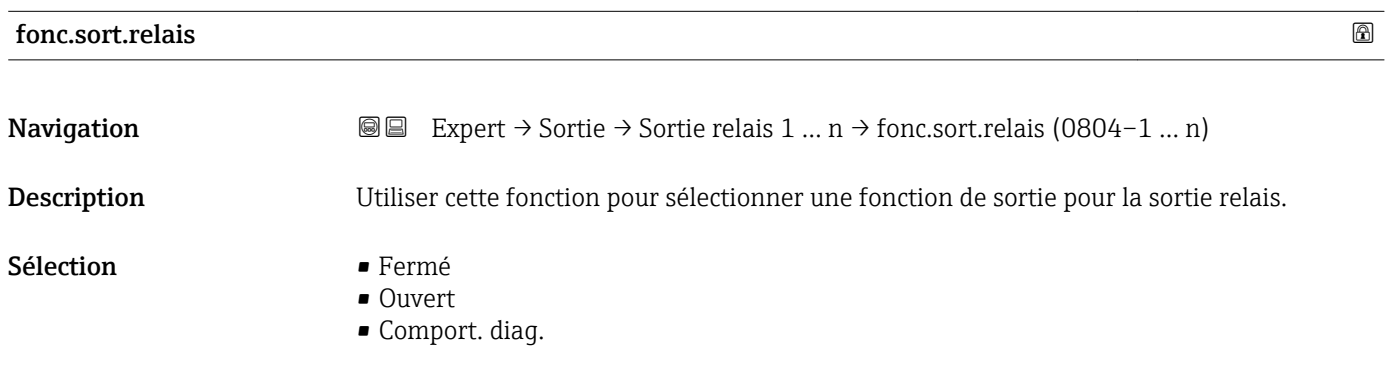

<span id="page-141-0"></span>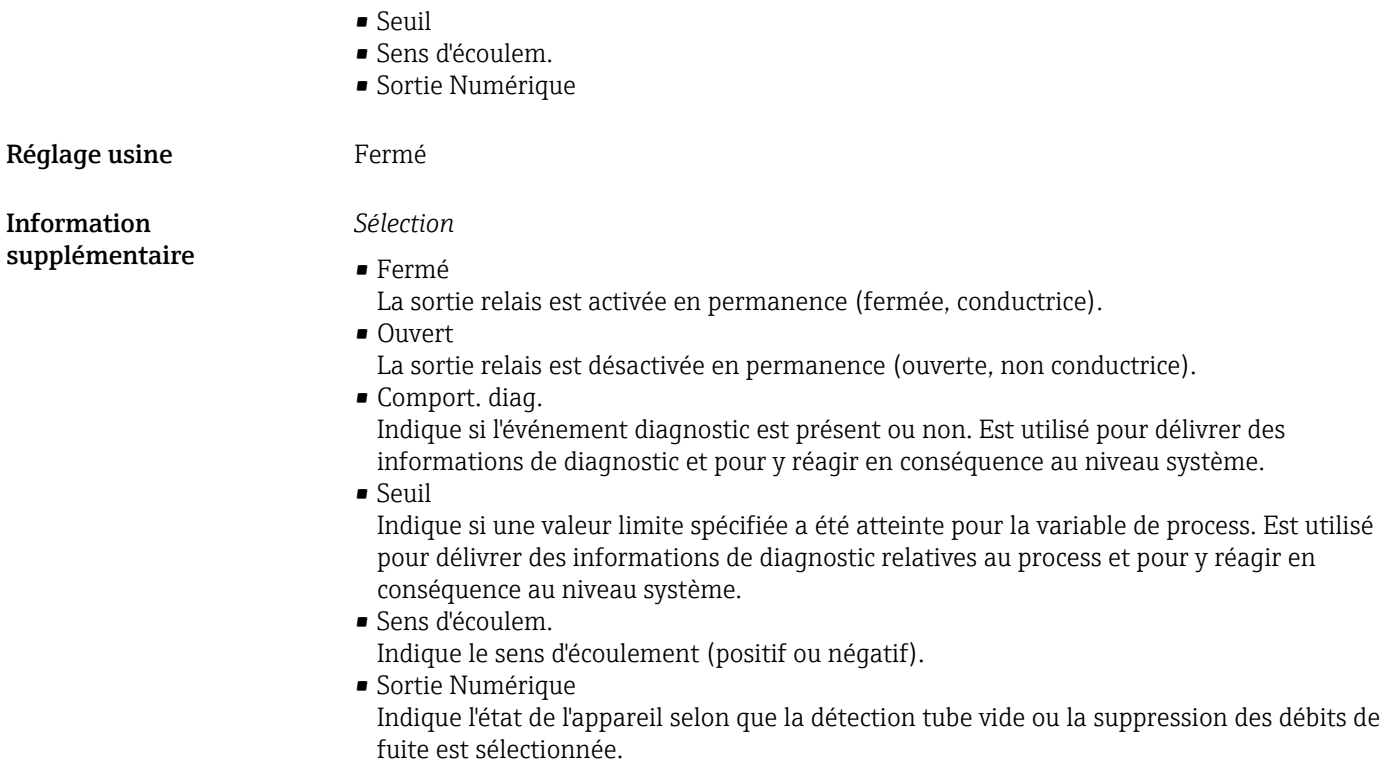

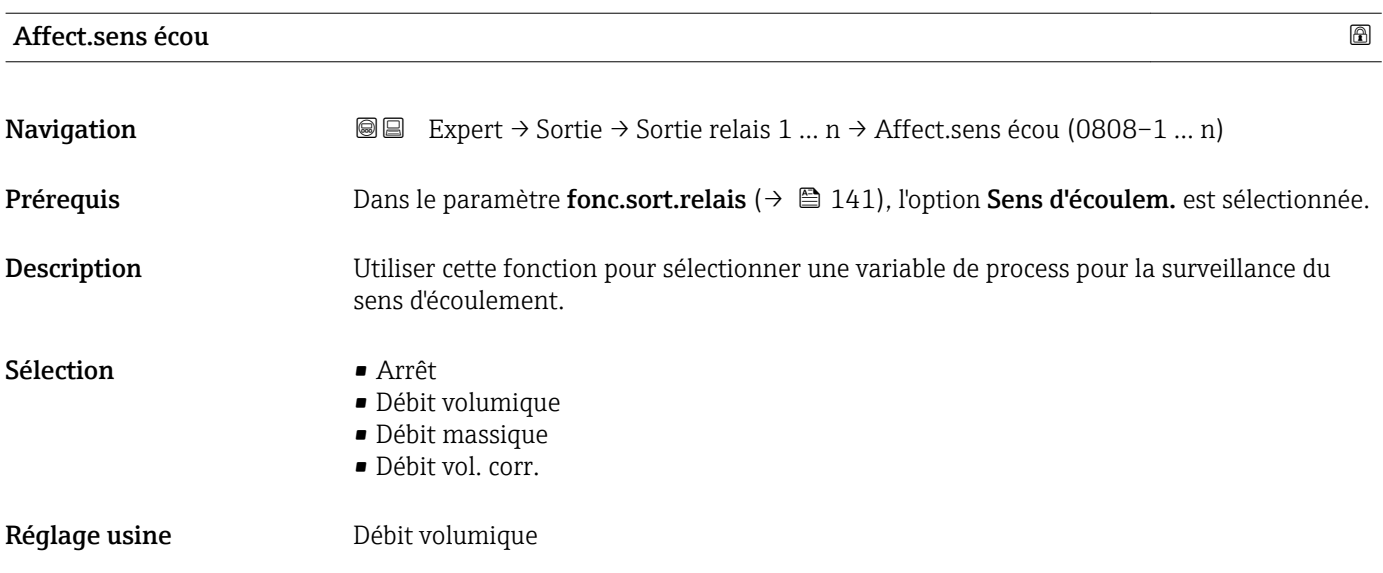

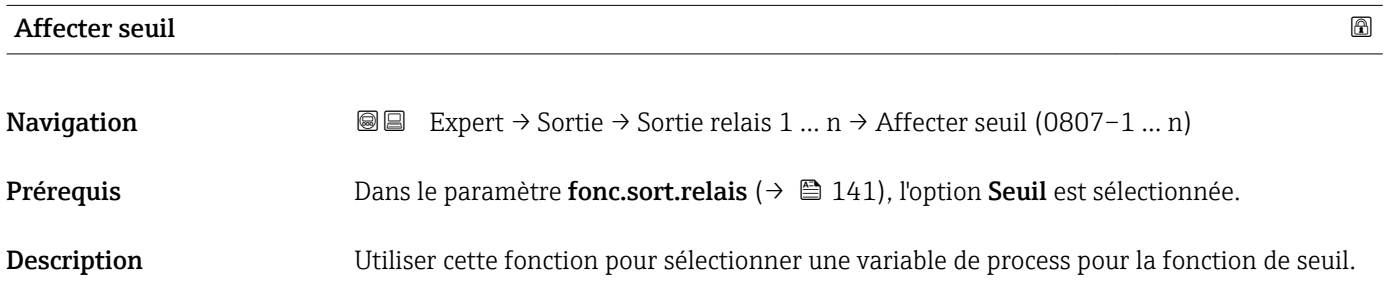

<span id="page-142-0"></span>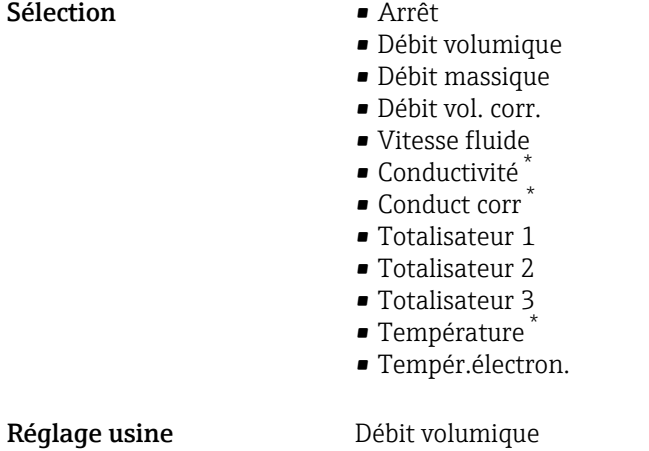

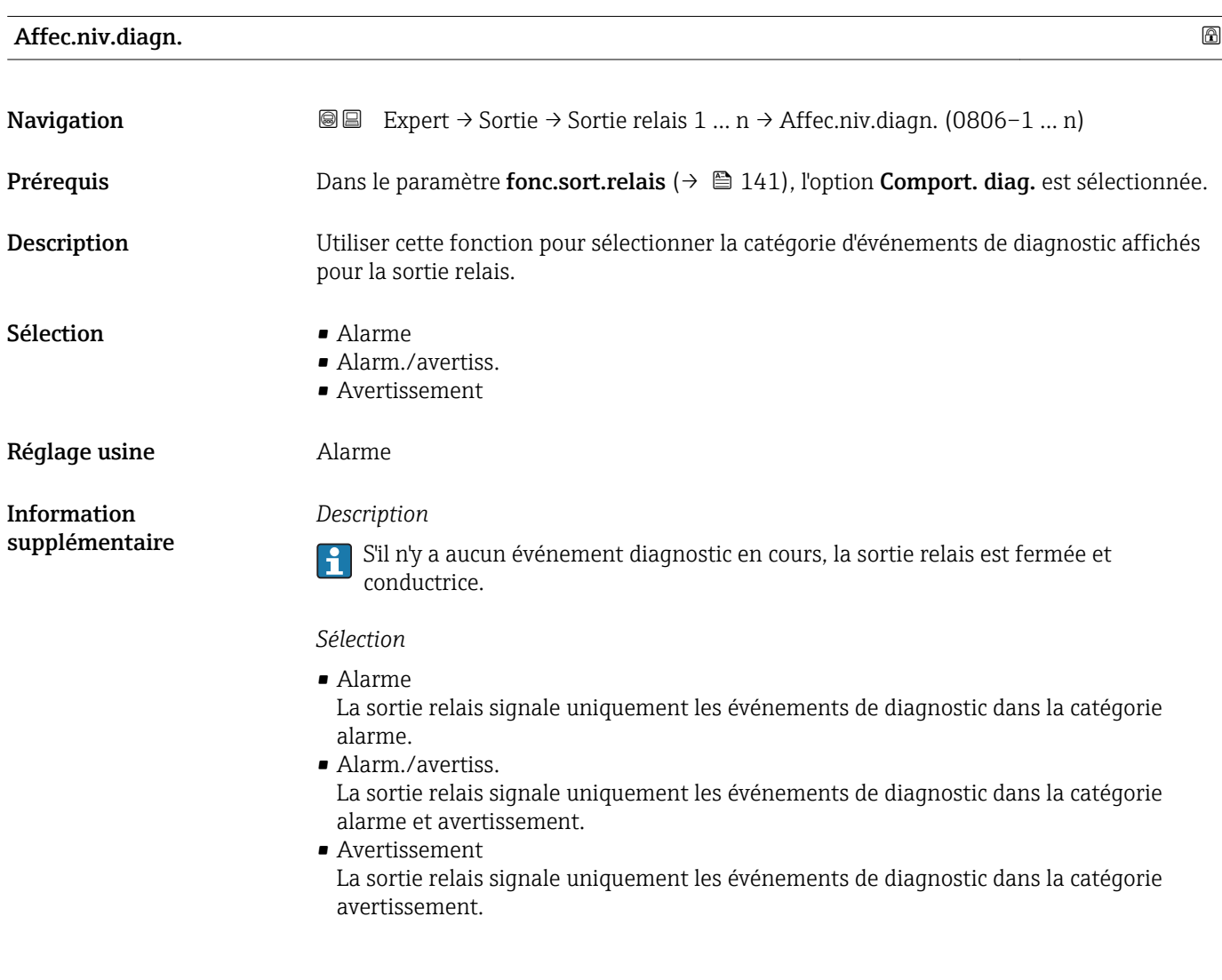

<sup>\*</sup> Visualisation dépendant des options de commande ou de la configuration de l'appareil

# <span id="page-143-0"></span>Affecter état

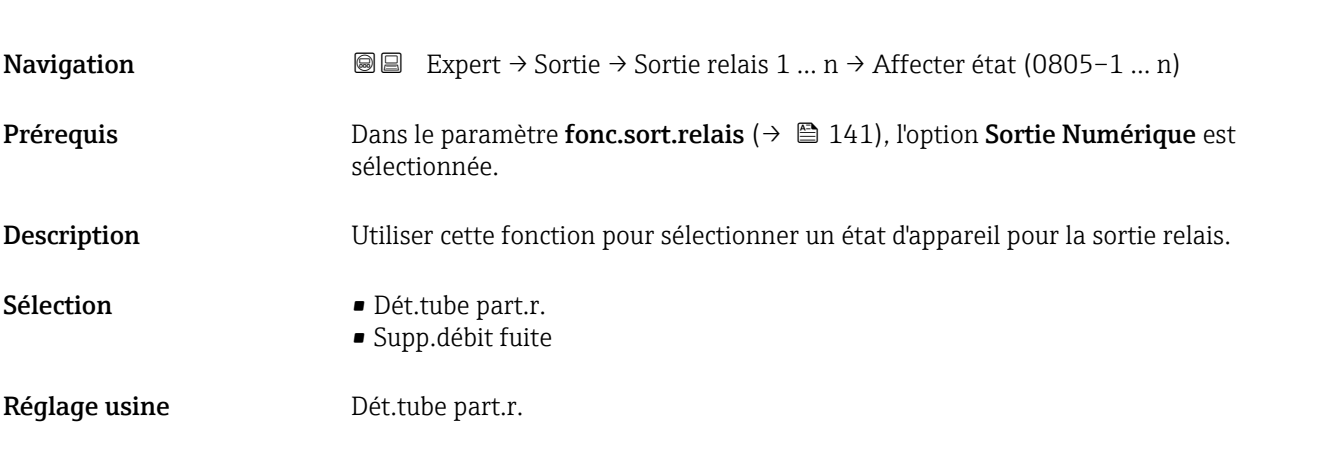

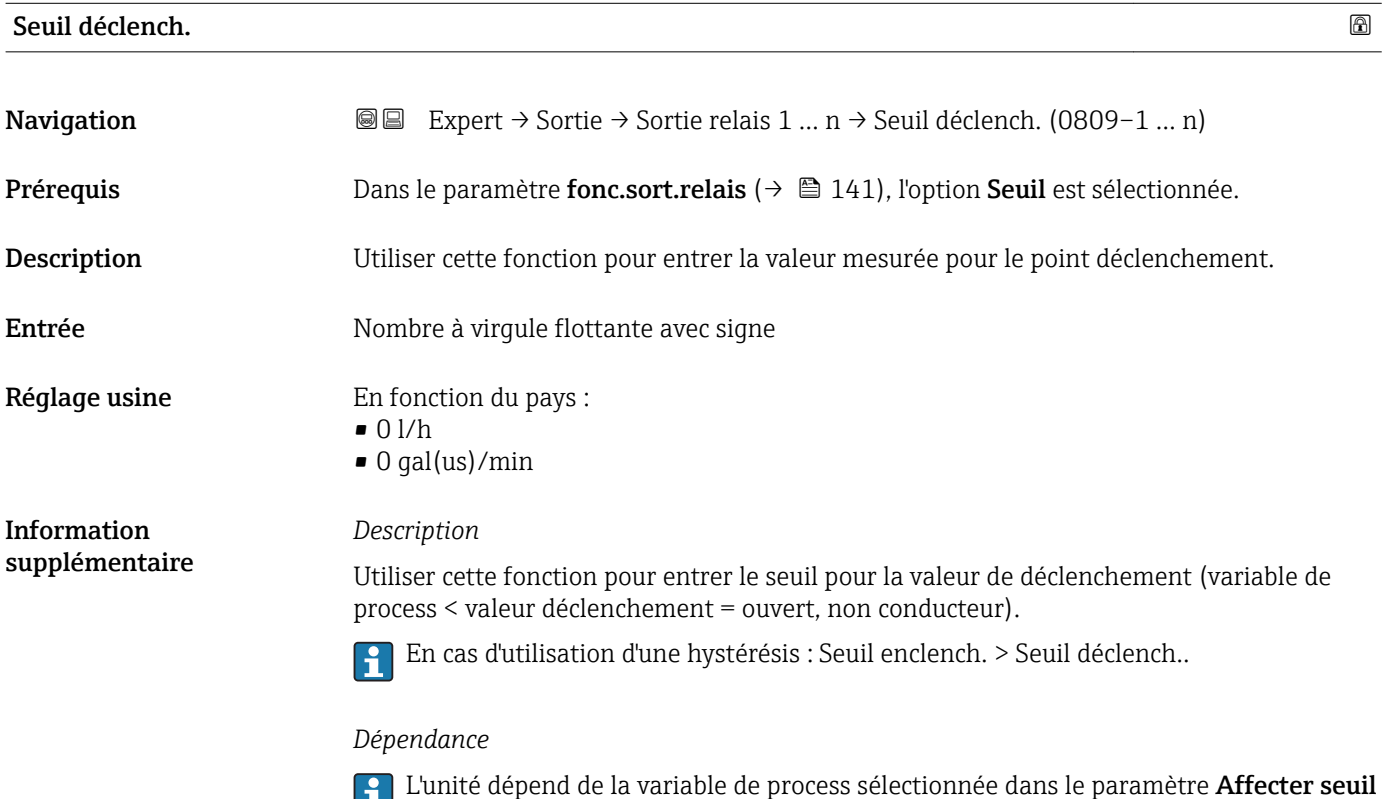

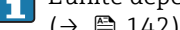

[\(→ 142\).](#page-141-0)

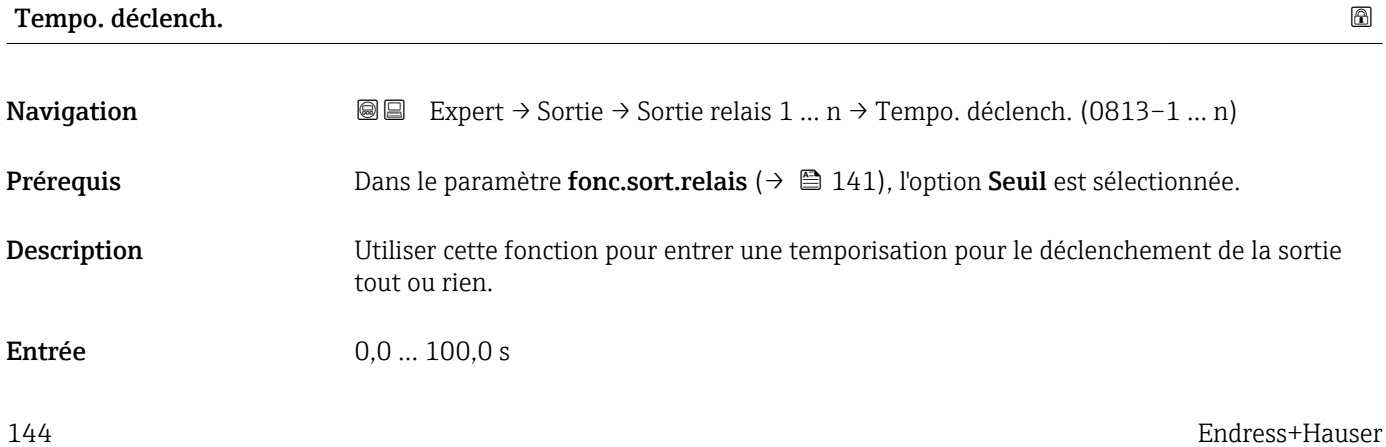
Réglage usine 0,0 s

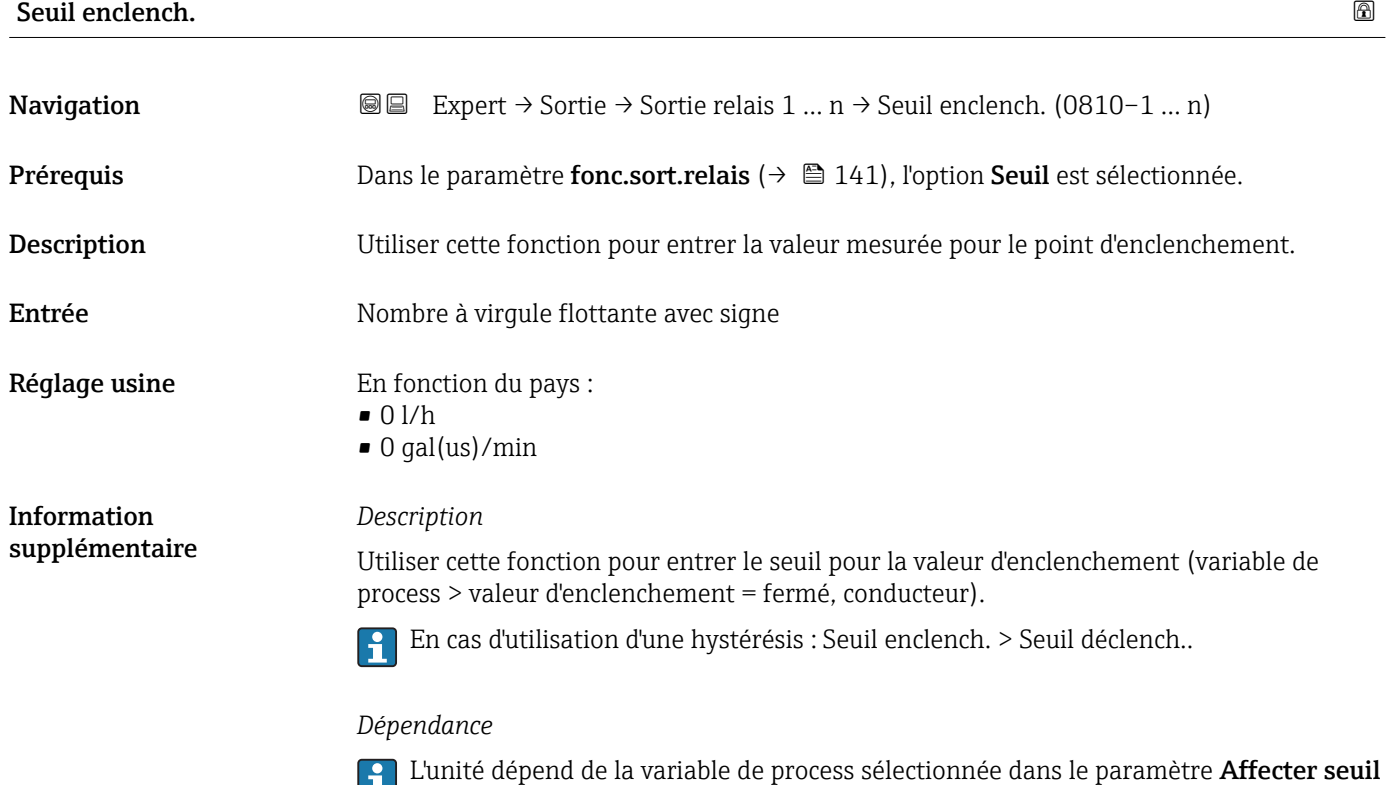

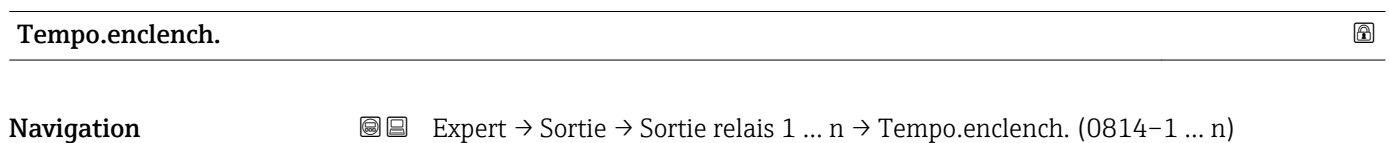

 $(\rightarrow \boxplus 142)$ .

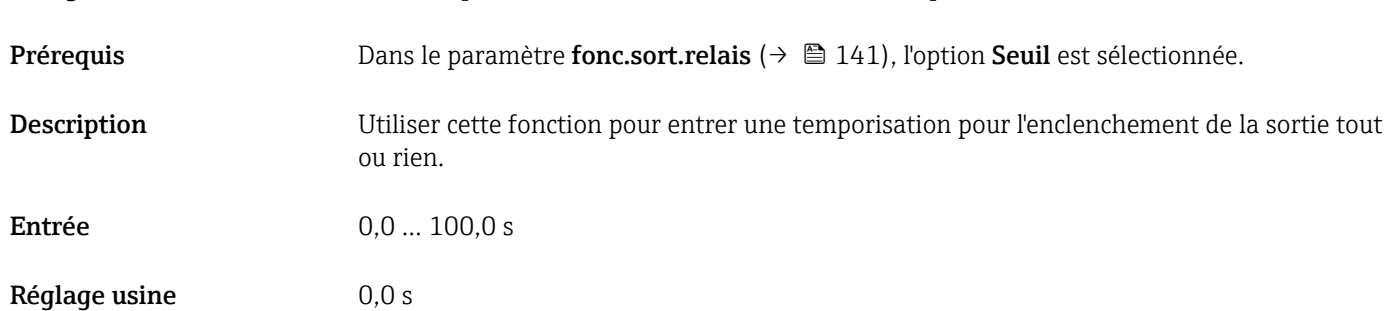

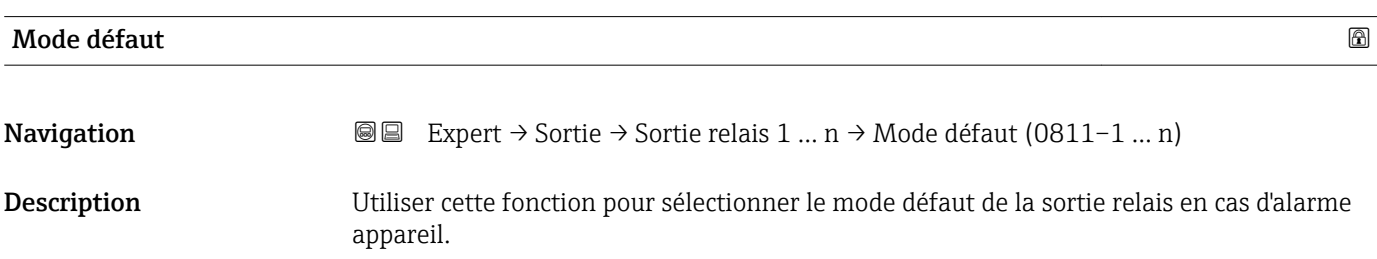

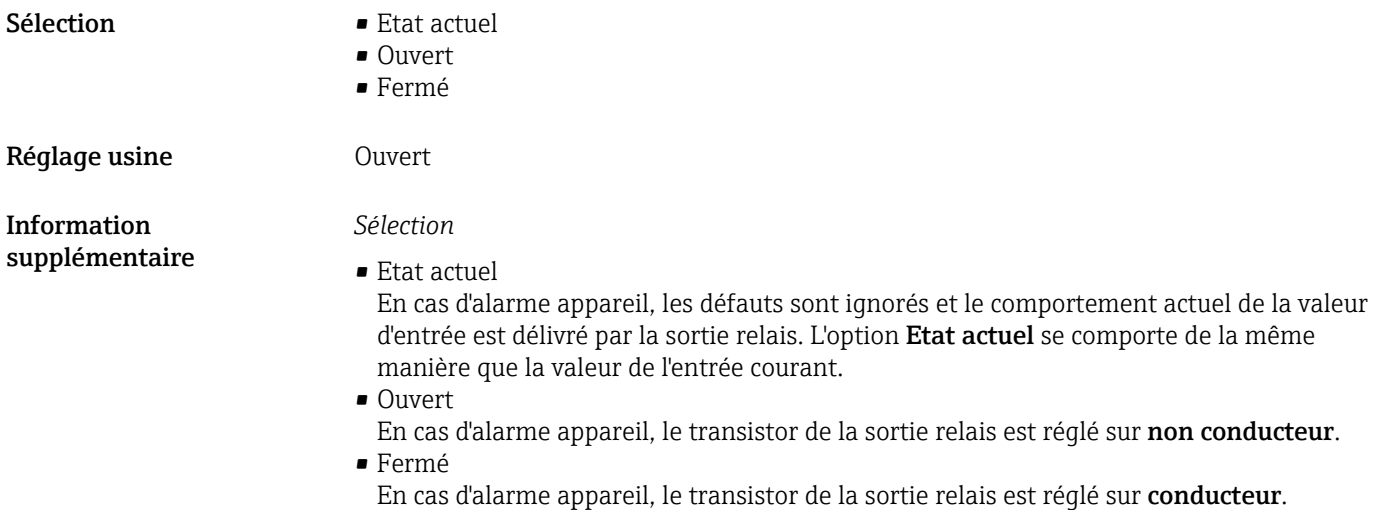

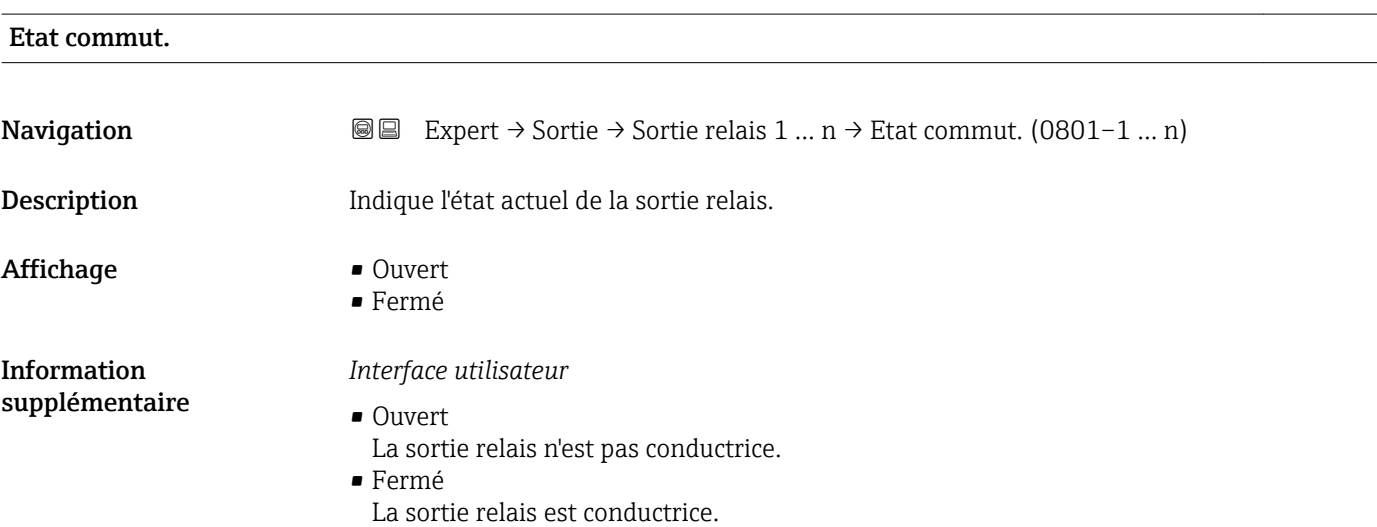

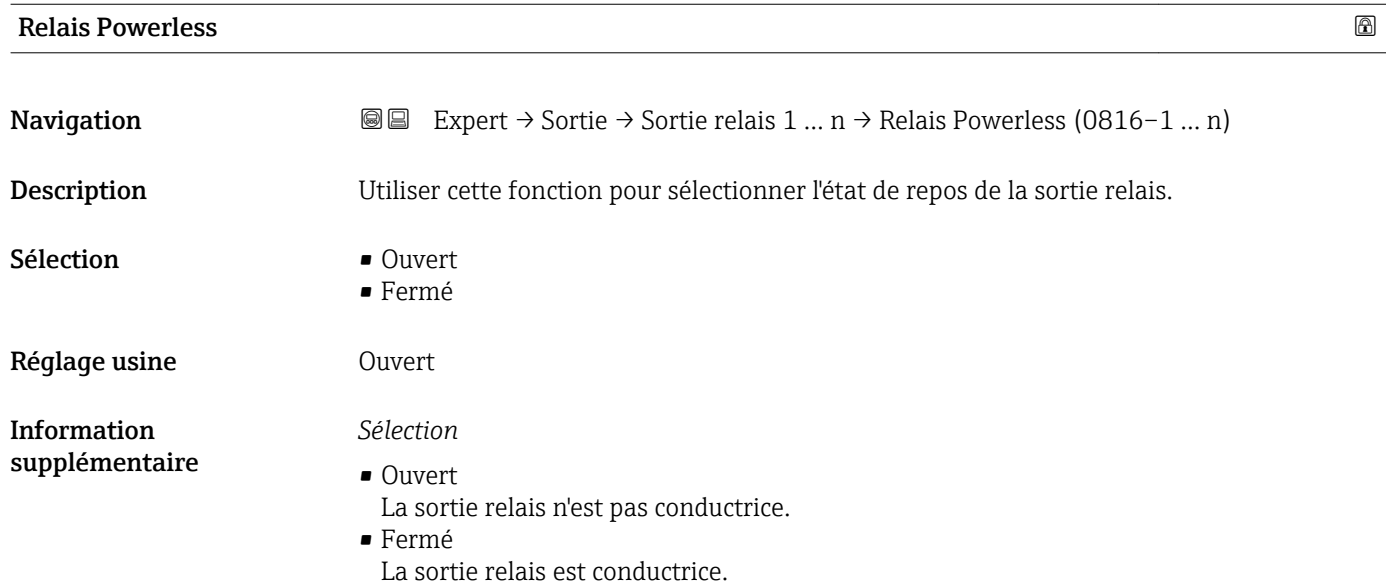

# 3.5.4 Sous-menu "Double sortie impulsion"

*Navigation* 
■■ Expert → Sortie → Double sort.imp.

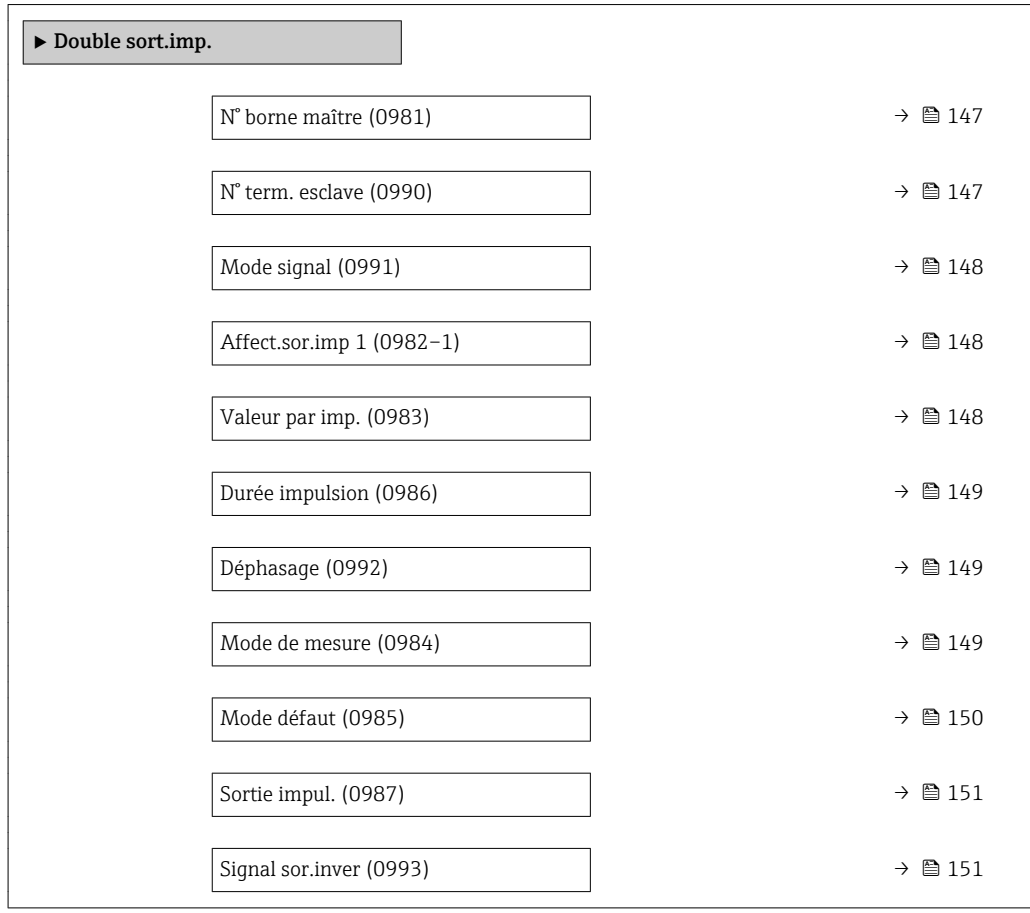

### N° borne maître

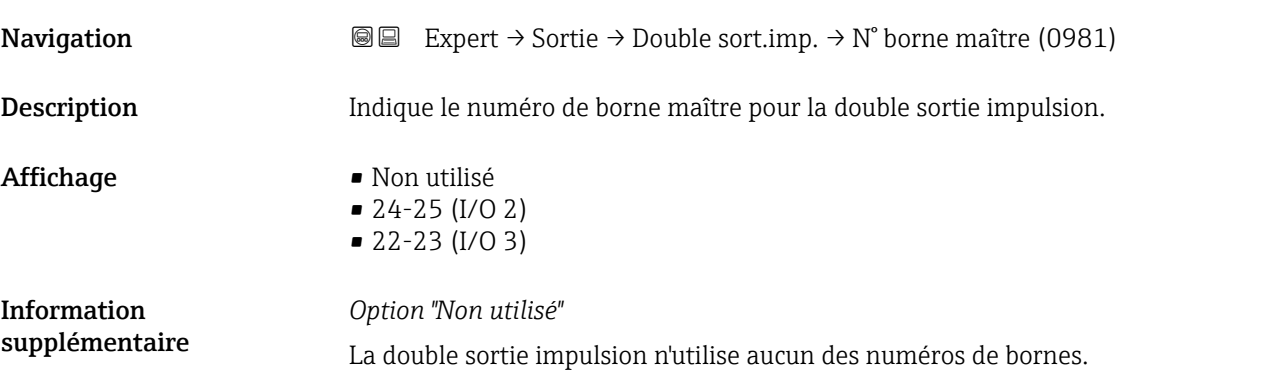

# N° term. esclave

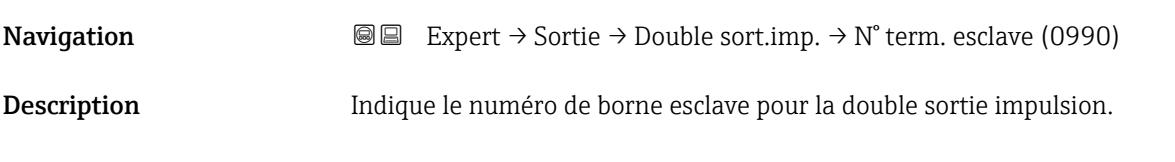

<span id="page-147-0"></span>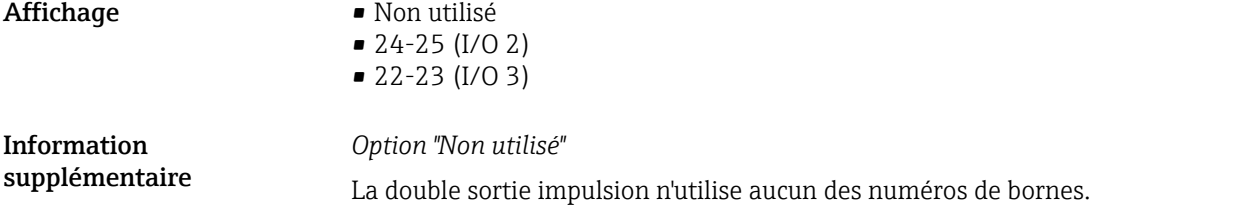

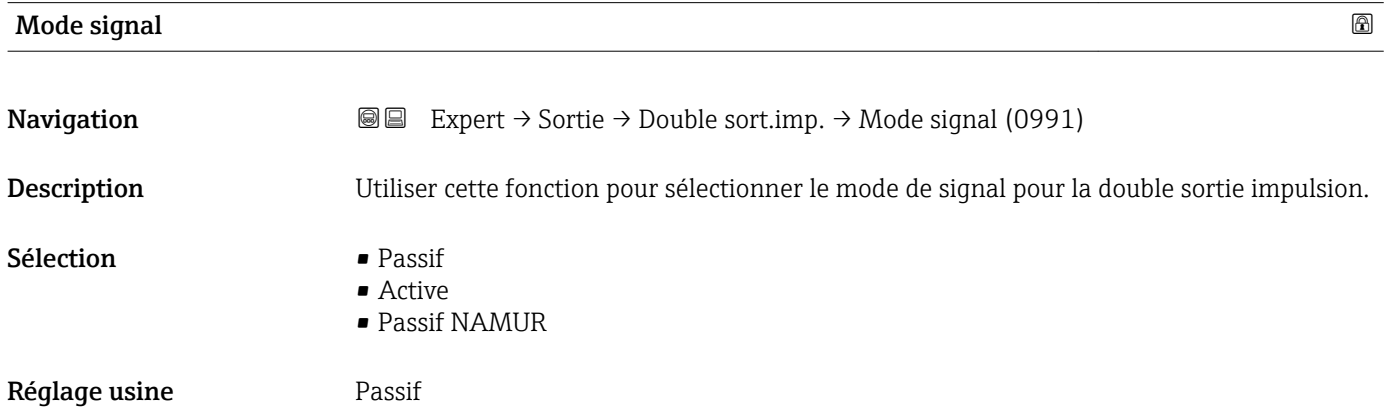

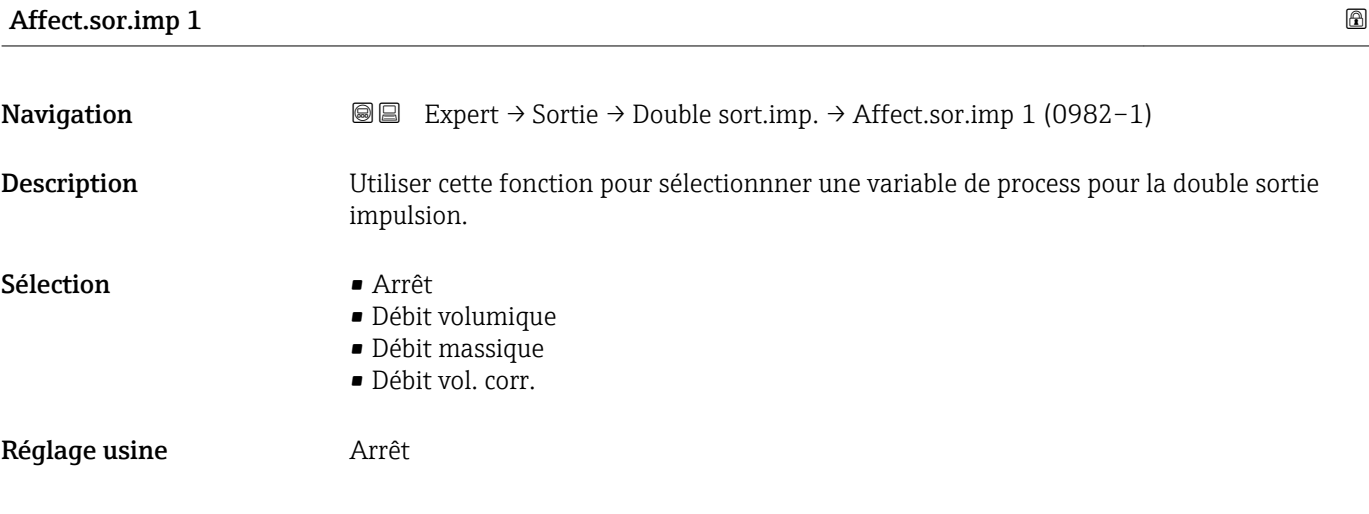

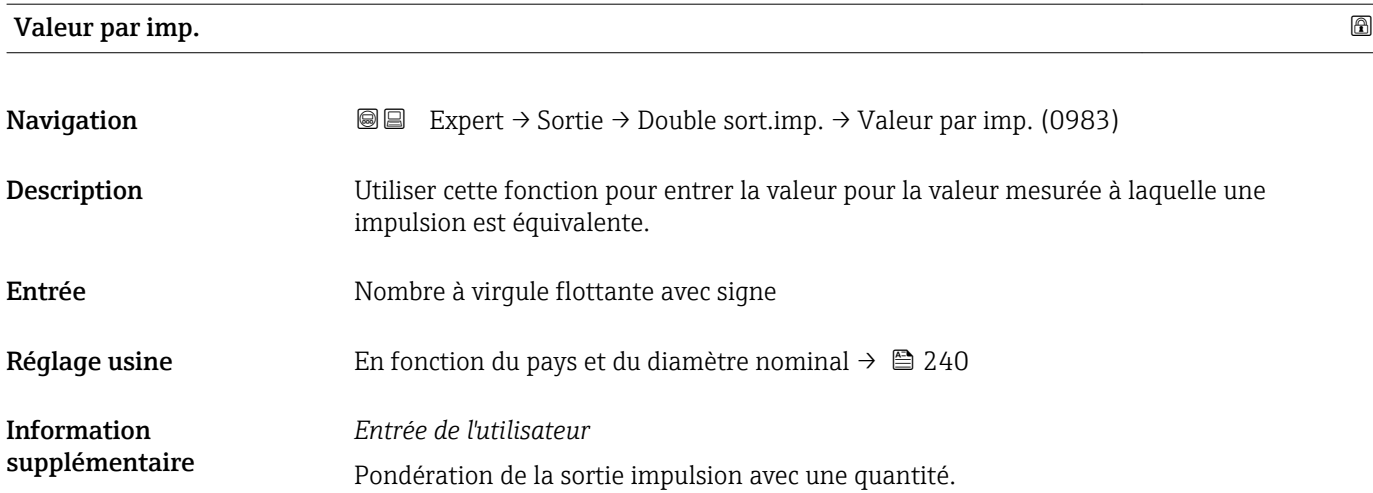

Plus la valeur d'impulsion est faible,

- meilleure est la résolution.
- plus la fréquence de la réponse d'impulsion est élevée.

<span id="page-148-0"></span>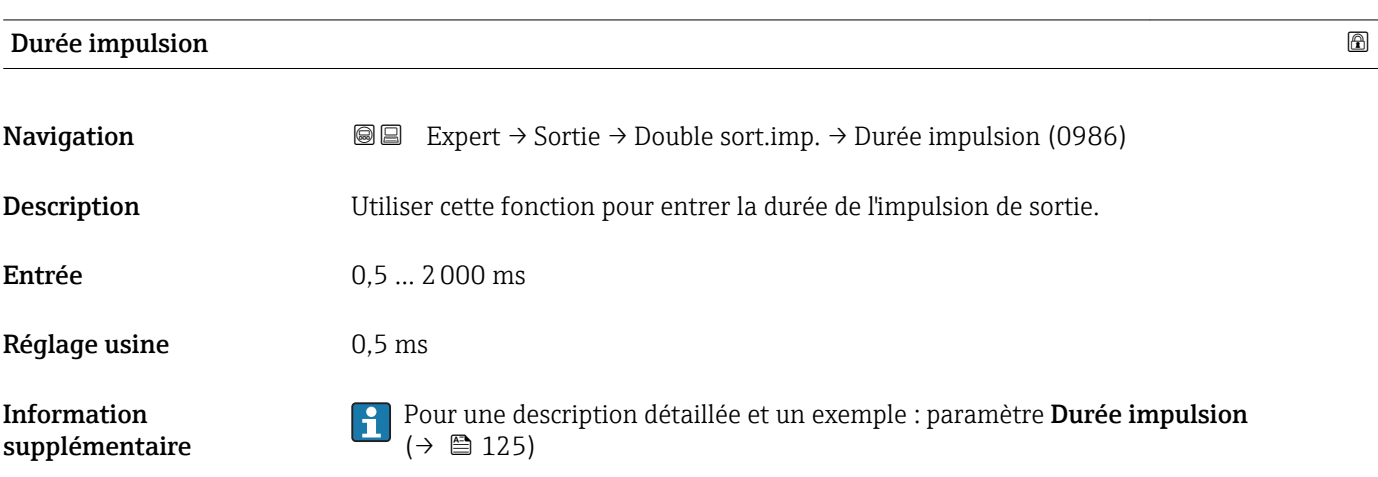

# Déphasage විශේෂ විශේෂ විශේෂ විශේෂ විශේෂ විශේෂ විශේෂ විශේෂ විශේෂ විශේෂ විශේෂ විශේෂ විශේෂ විශේෂ විශේෂ විශේෂ විශේෂ

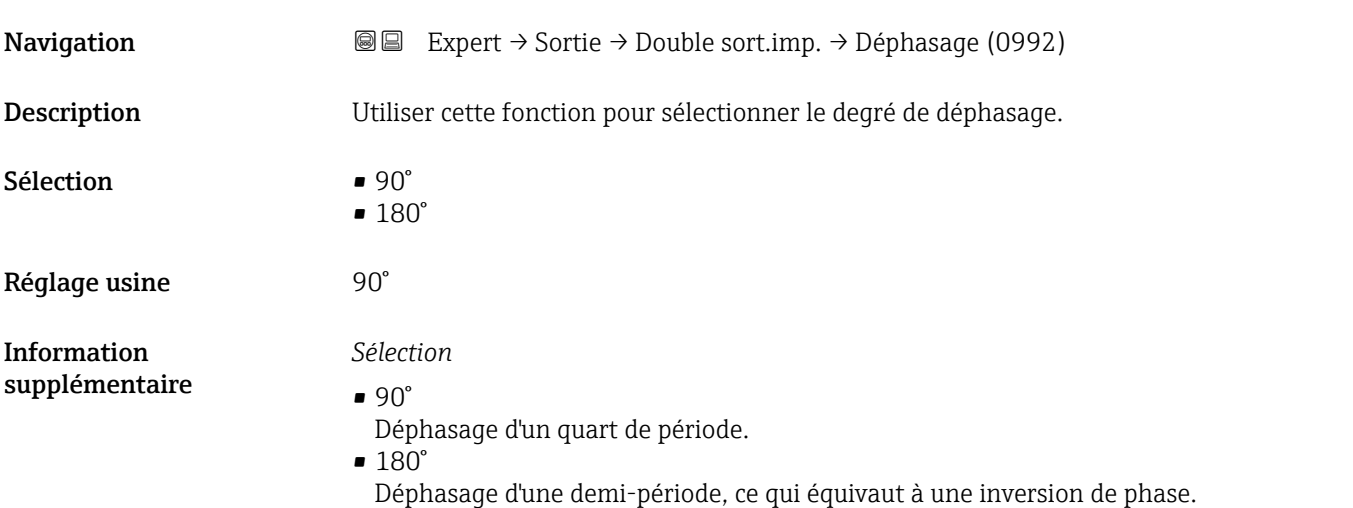

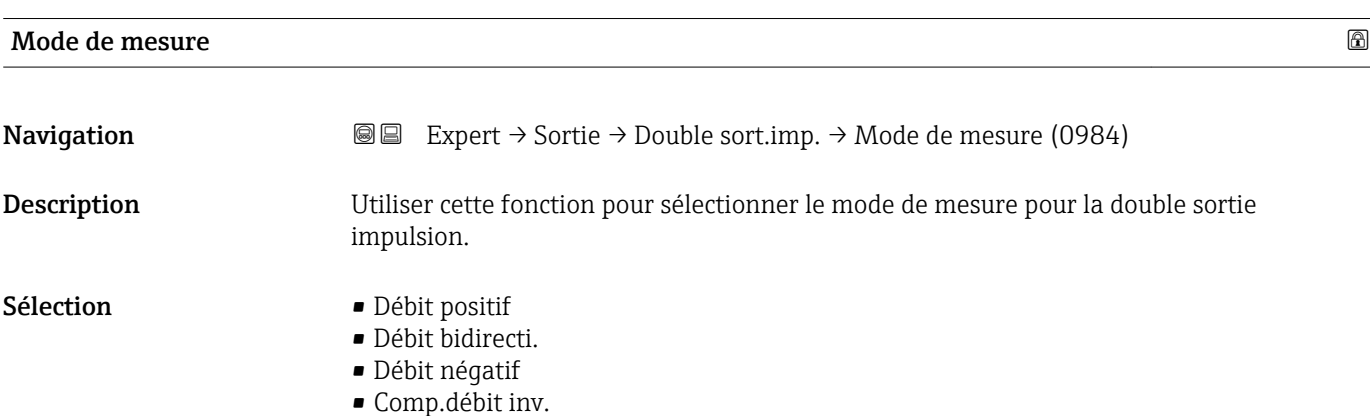

<span id="page-149-0"></span>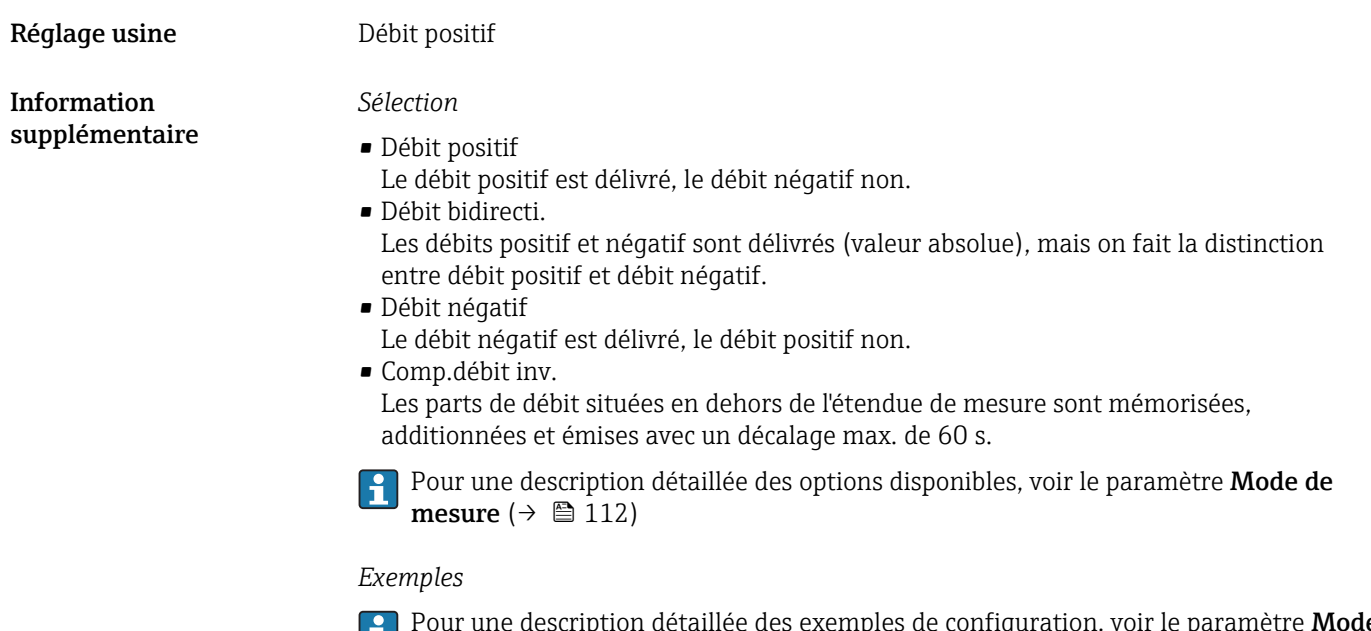

exemples de configuration, voir le paramètre Mode de mesure ( $\rightarrow \Box$  112)

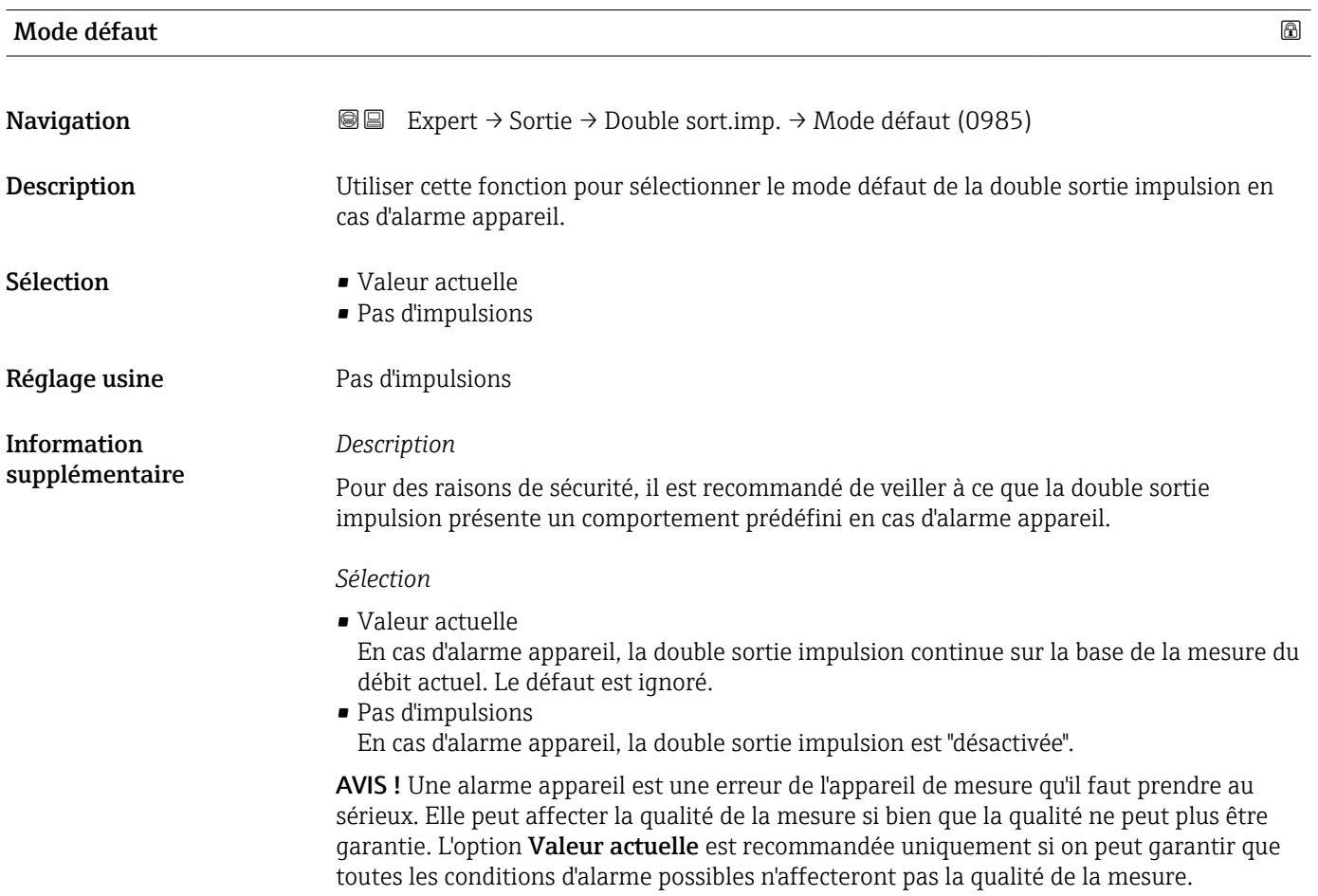

<span id="page-150-0"></span>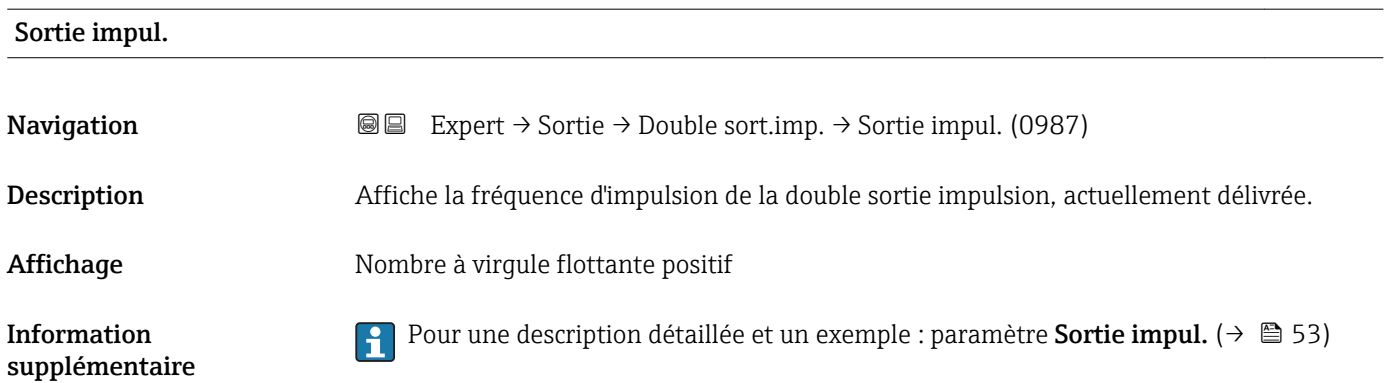

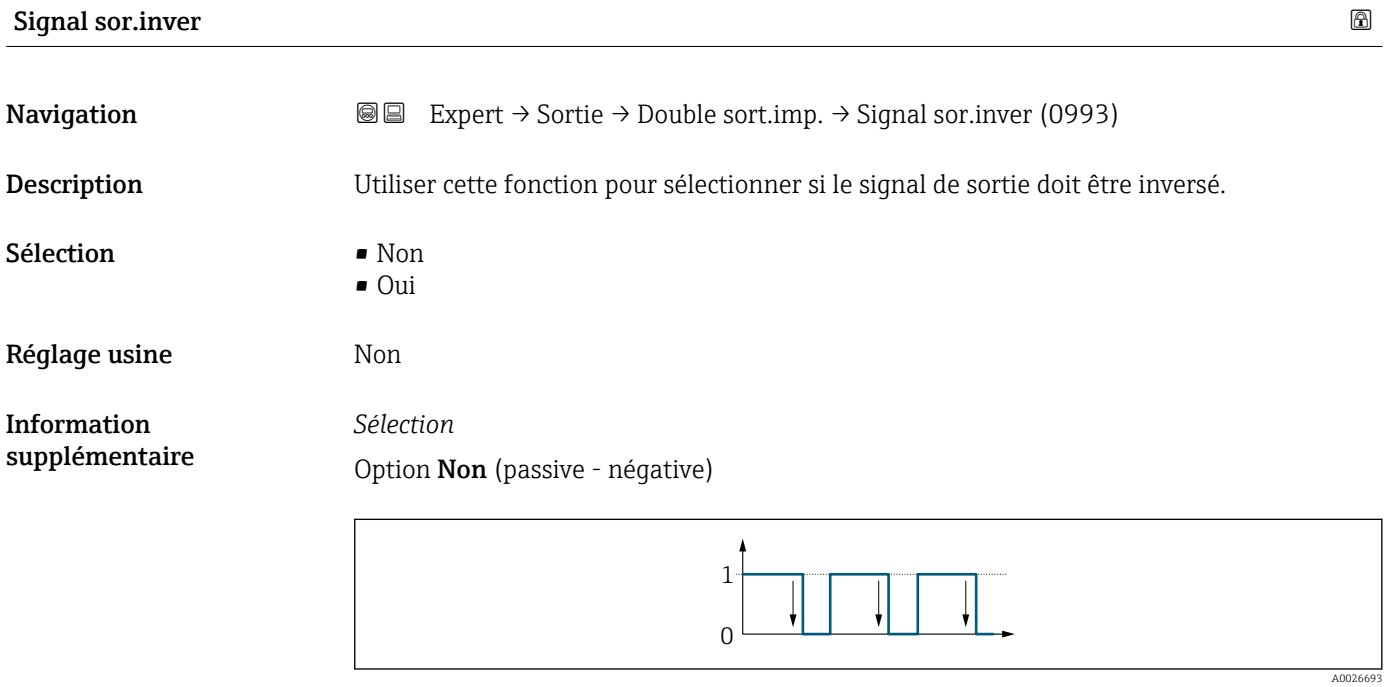

Option Oui (passive - positive)

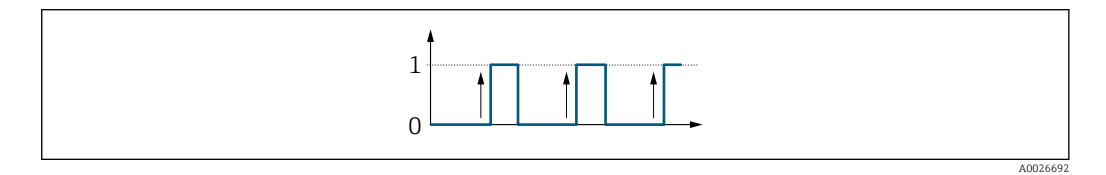

# 3.6 Sous-menu "Communication"

*Navigation* 
■■ Expert → Communication

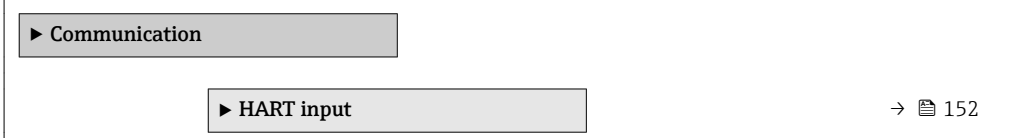

<span id="page-151-0"></span>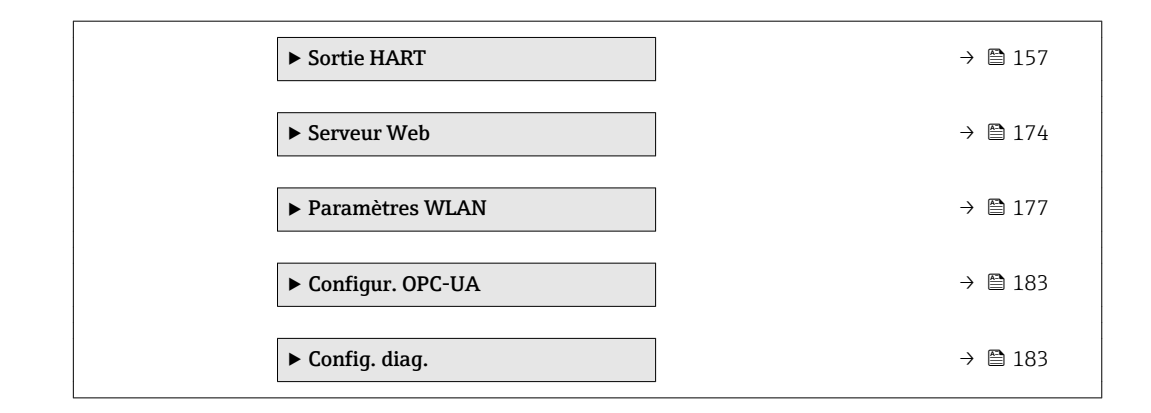

# 3.6.1 Sous-menu "HART input"

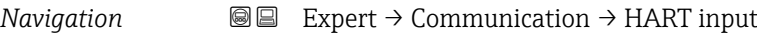

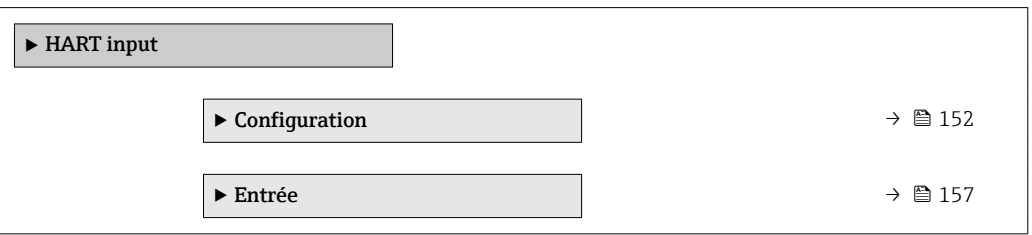

# Sous-menu "Configuration"

*Navigation* 
■■ Expert → Communication → HART input → Configuration

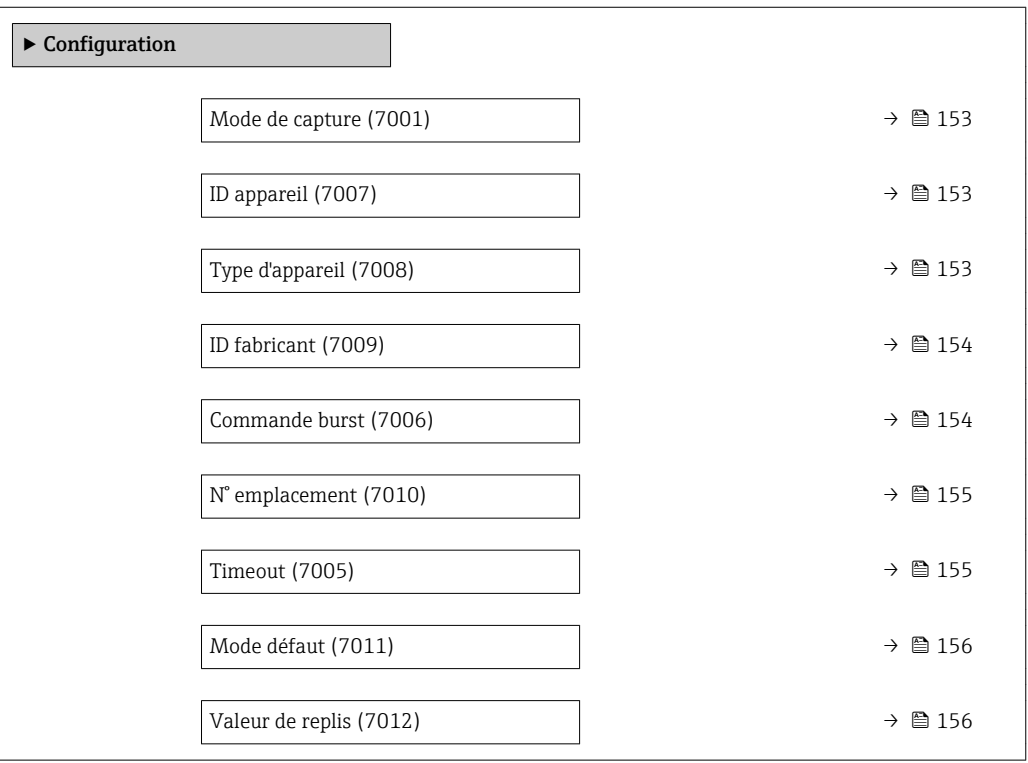

<span id="page-152-0"></span>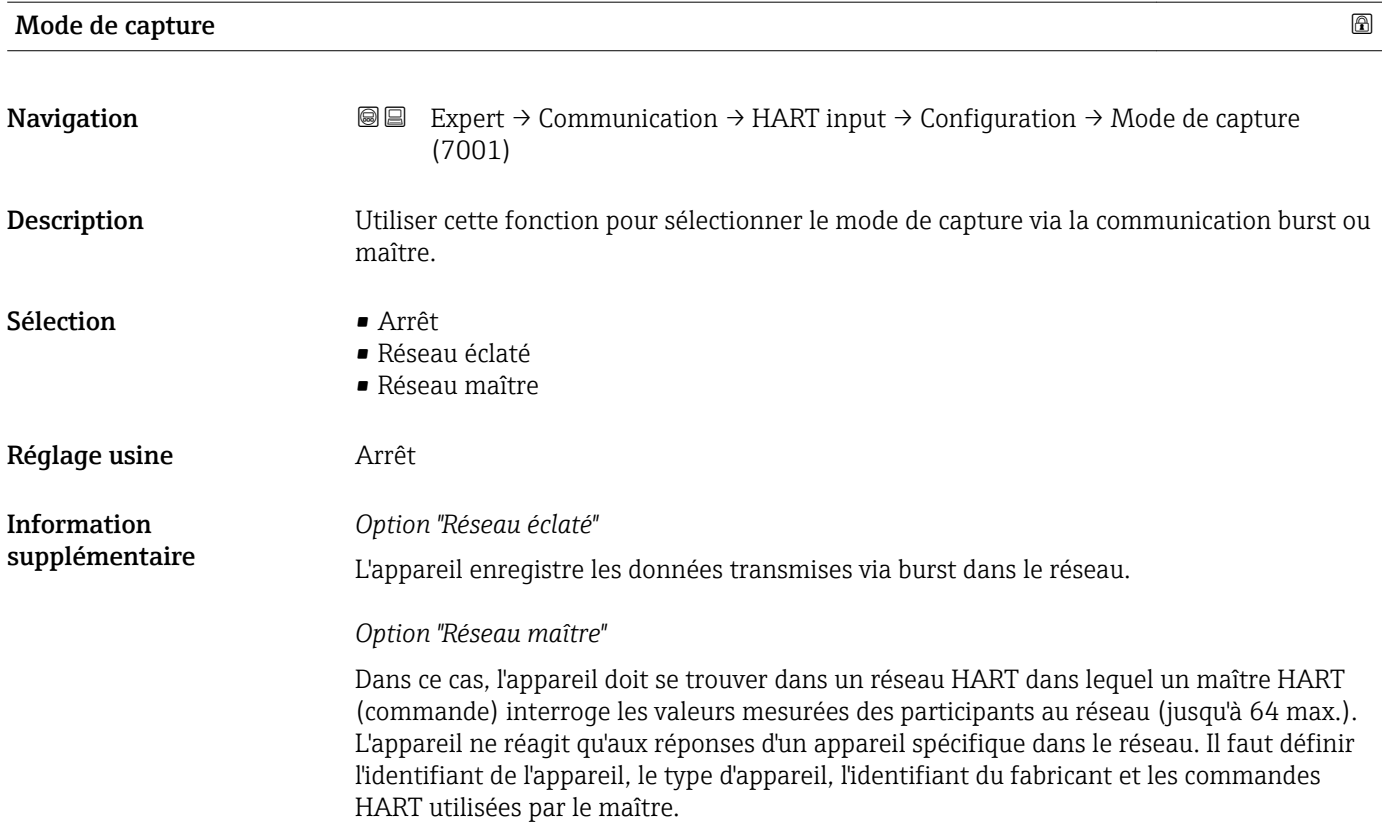

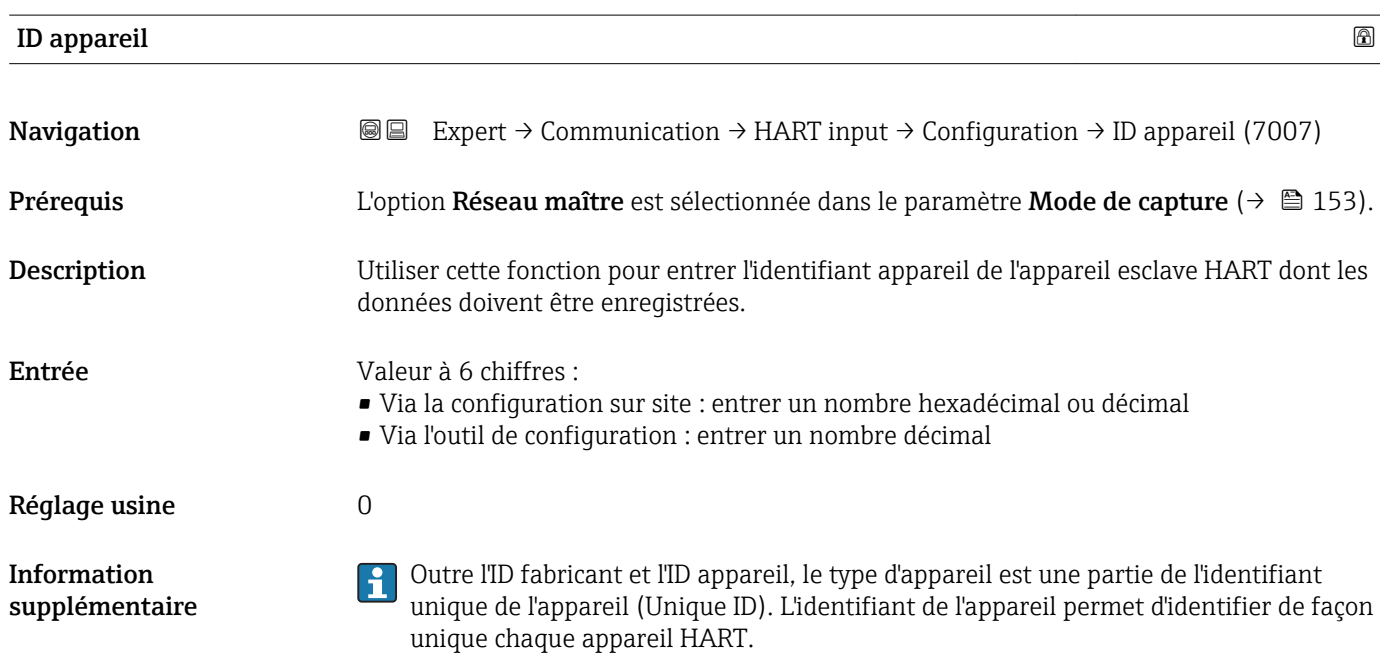

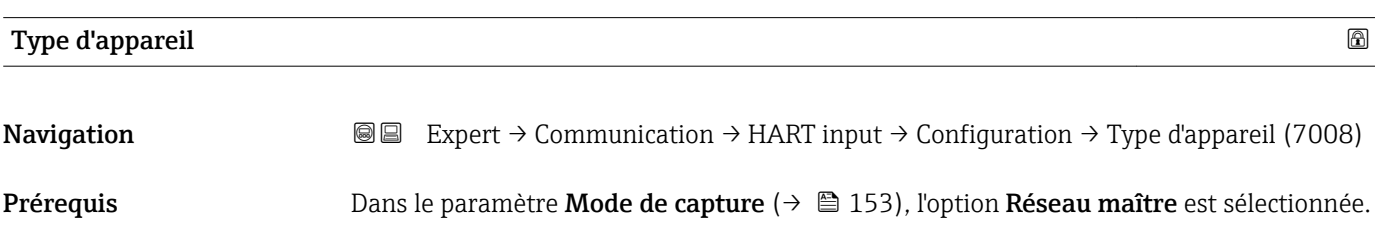

<span id="page-153-0"></span>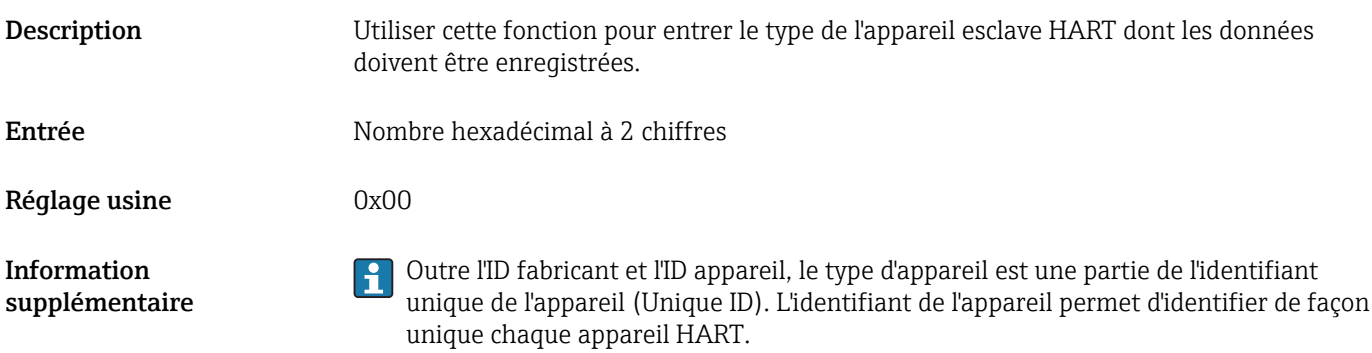

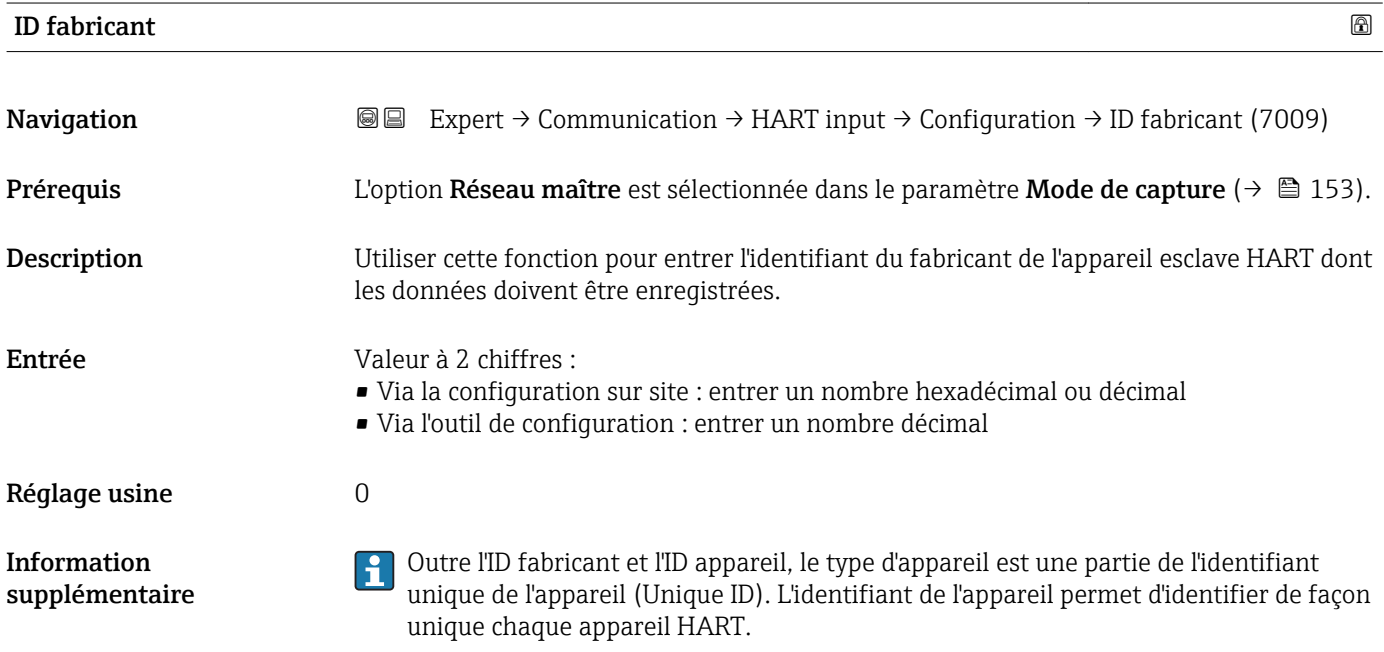

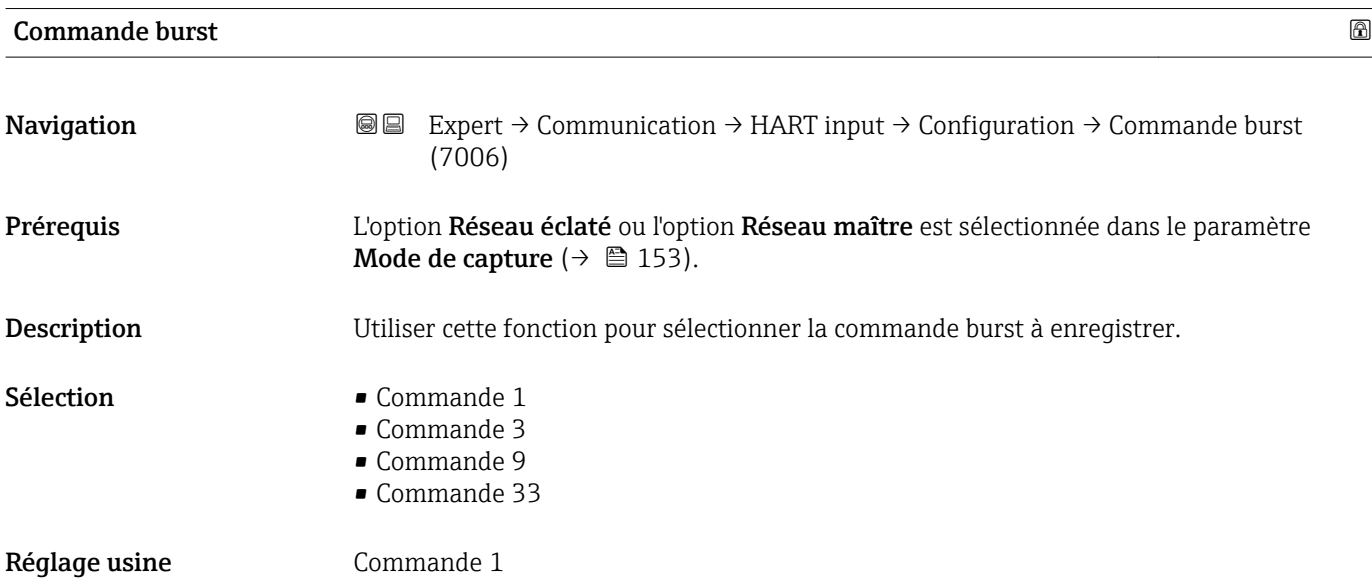

<span id="page-154-0"></span>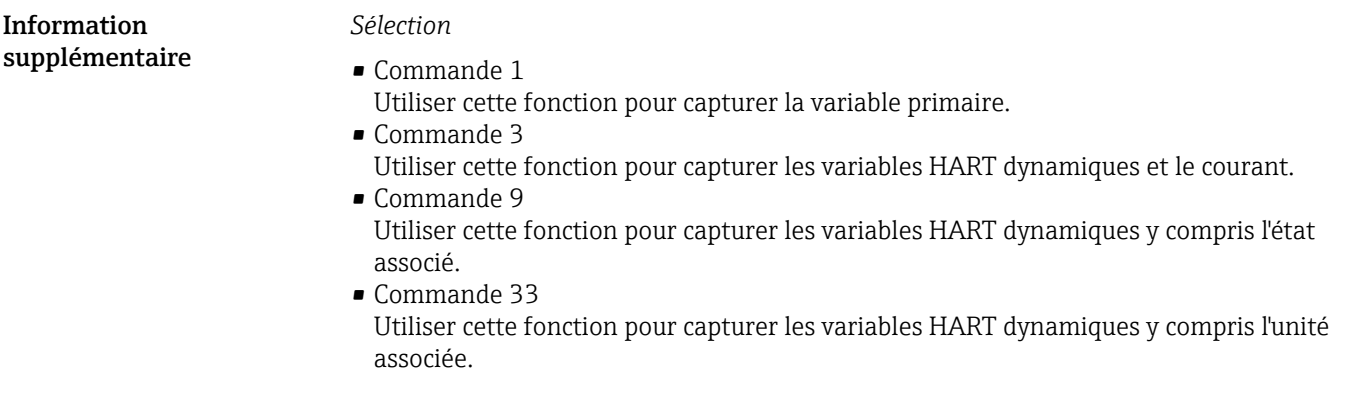

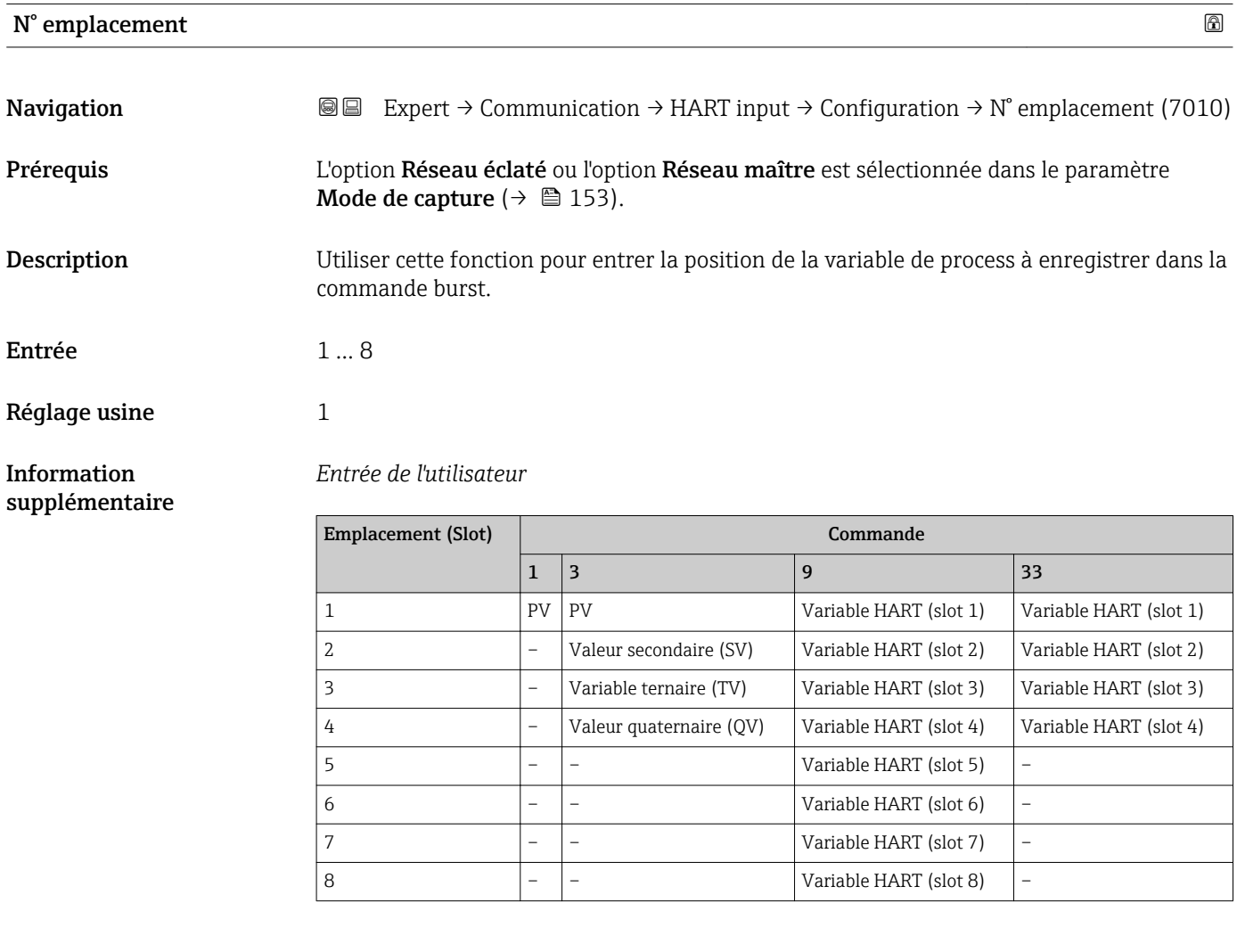

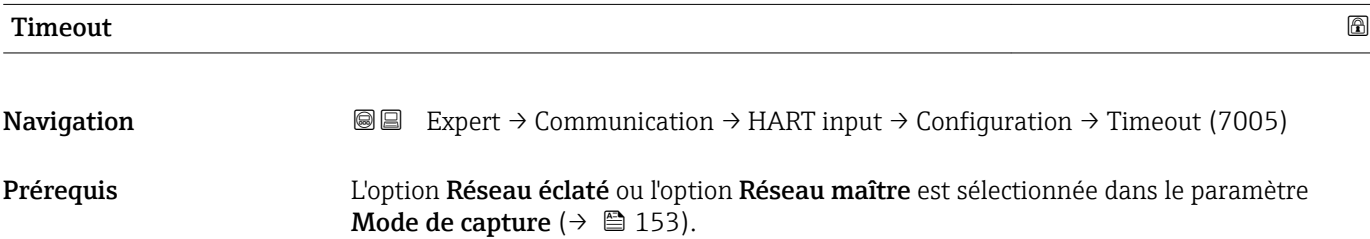

<span id="page-155-0"></span>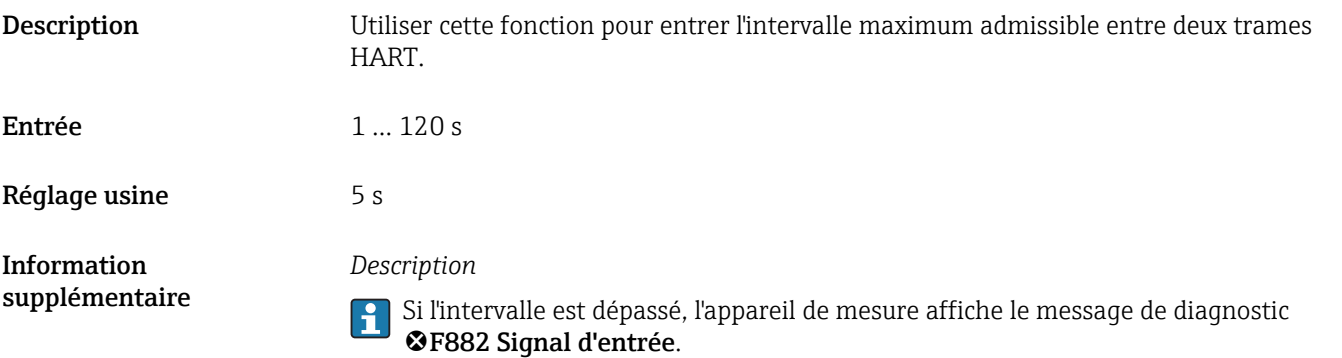

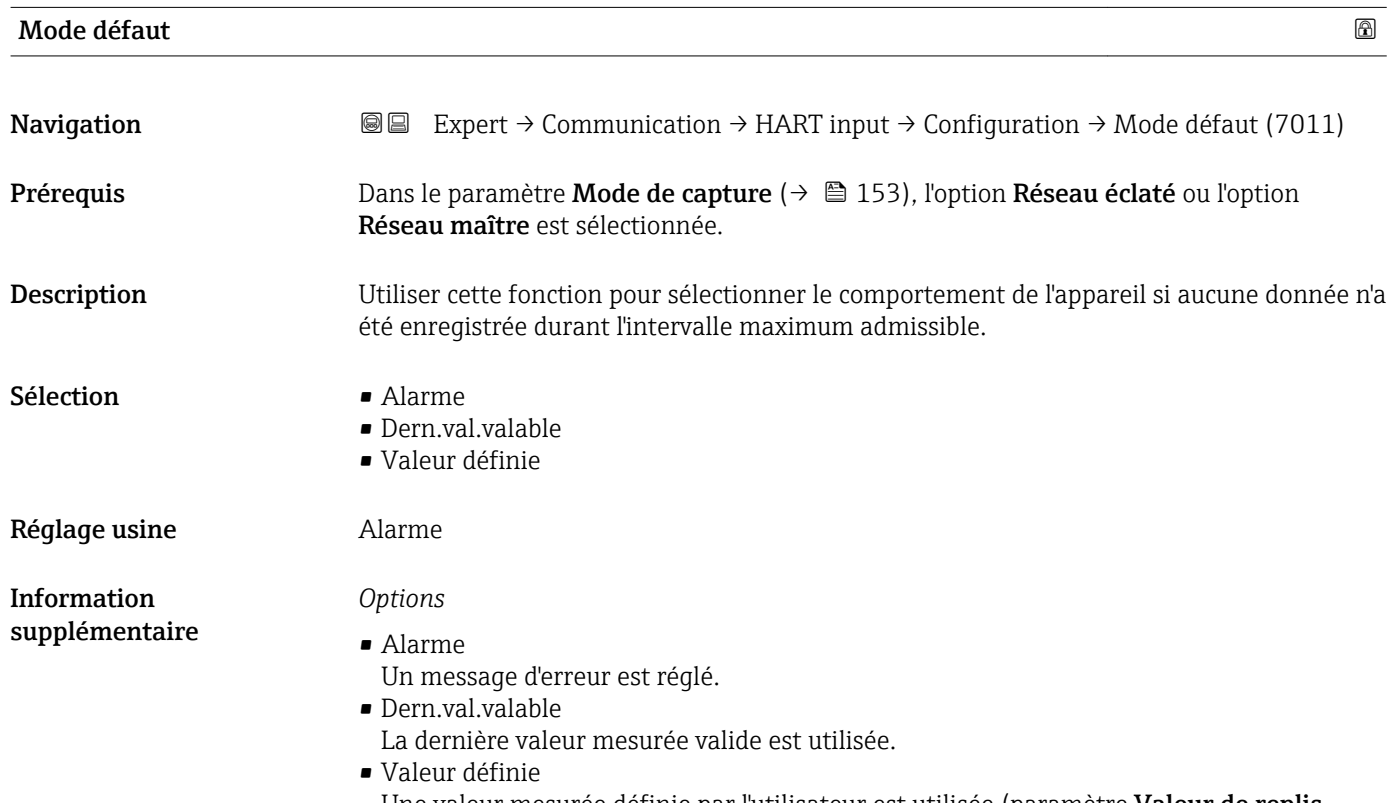

Une valeur mesurée définie par l'utilisateur est utilisée (paramètre Valeur de replis  $(\rightarrow \text{ } \text{ } \text{ } 156)$ ).

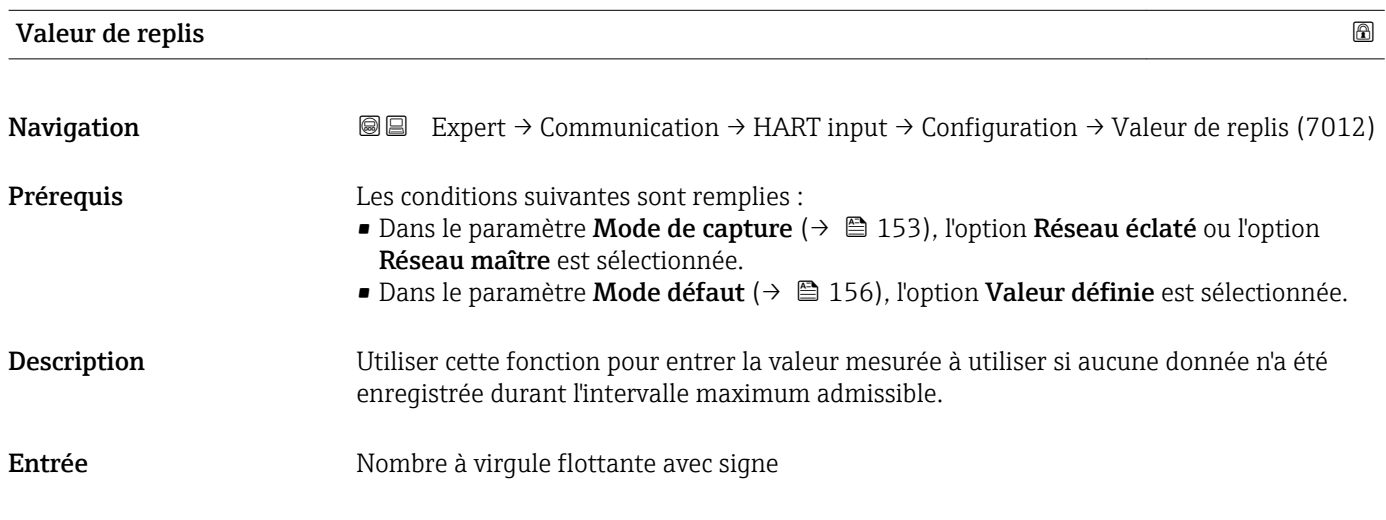

### <span id="page-156-0"></span>Réglage usine  $0$

### Sous-menu "Entrée"

*Navigation* Expert → Communication → HART input → Entrée

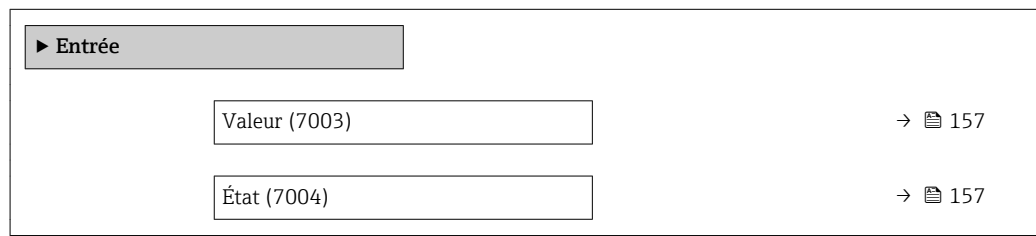

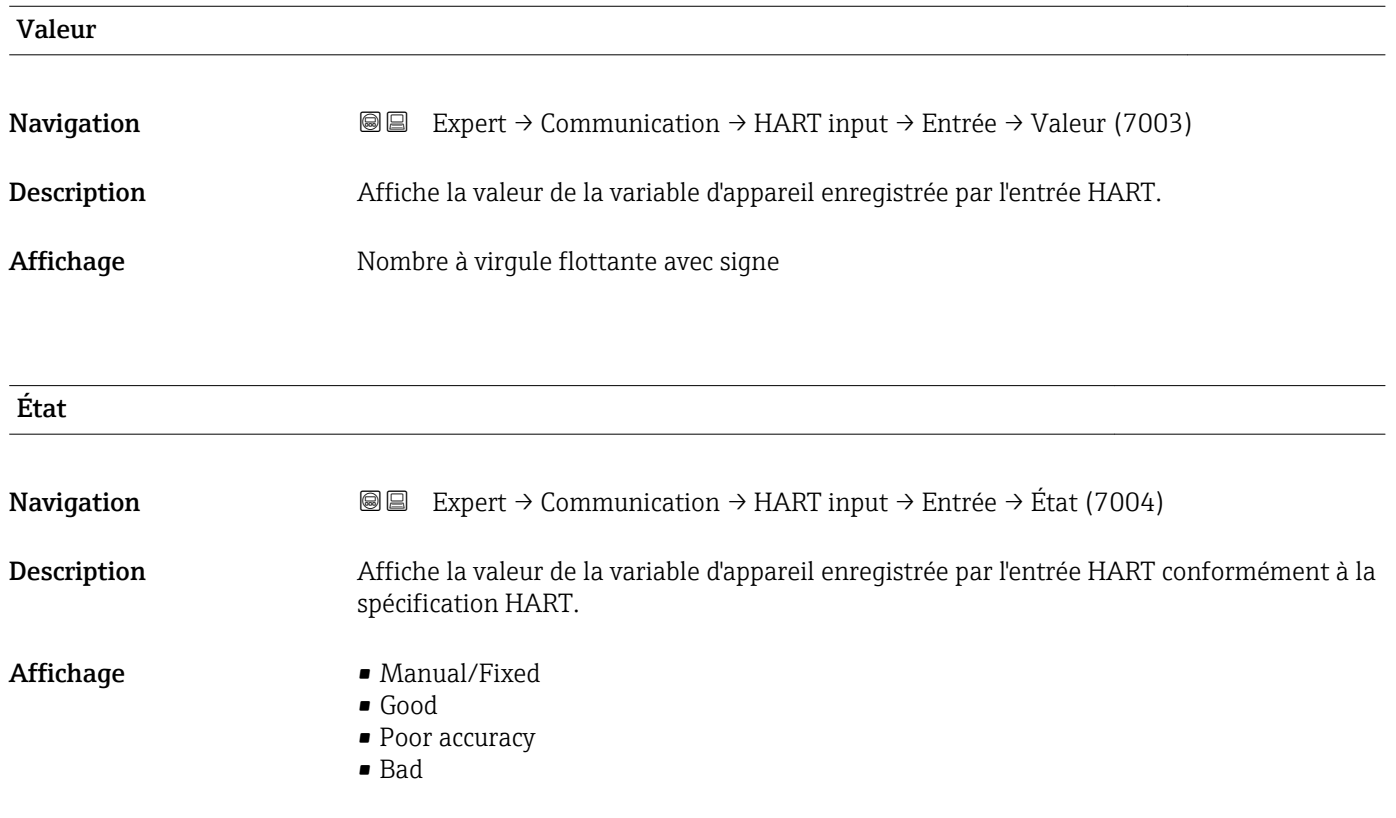

# 3.6.2 Sous-menu "Sortie HART"

*Navigation* 
■■ Expert → Communication → Sortie HART

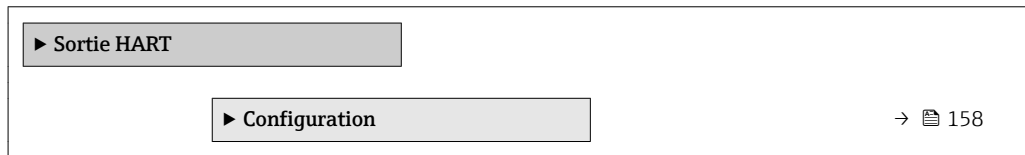

<span id="page-157-0"></span>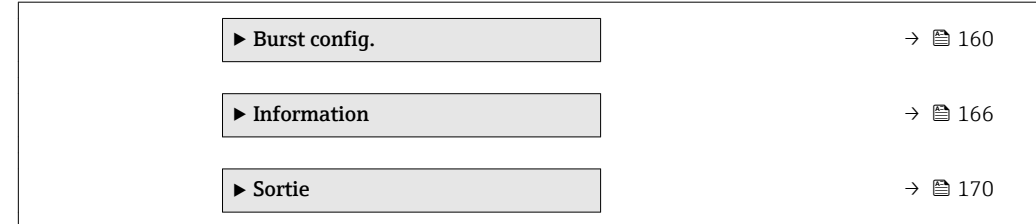

### Sous-menu "Configuration"

*Navigation* Expert → Communication → Sortie HART → Configuration

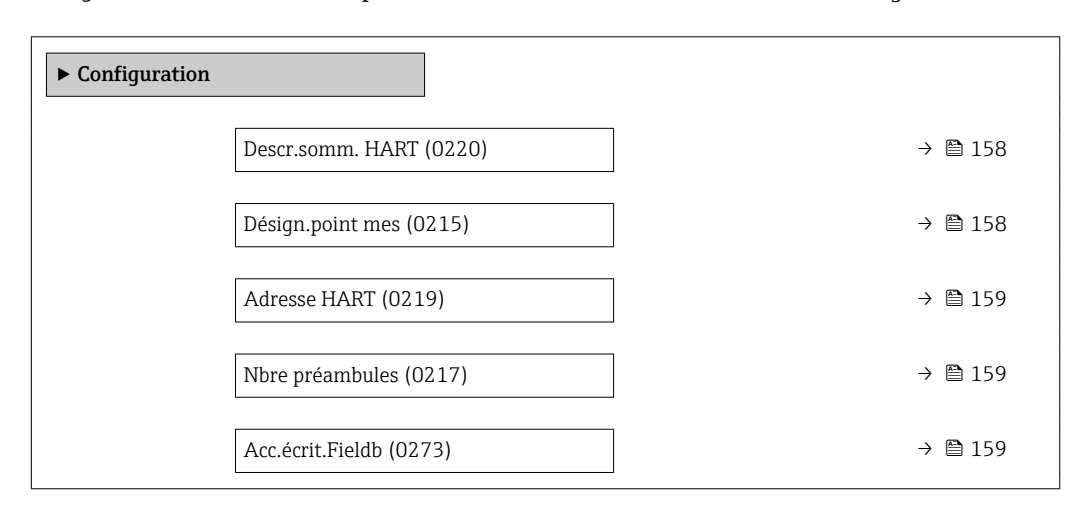

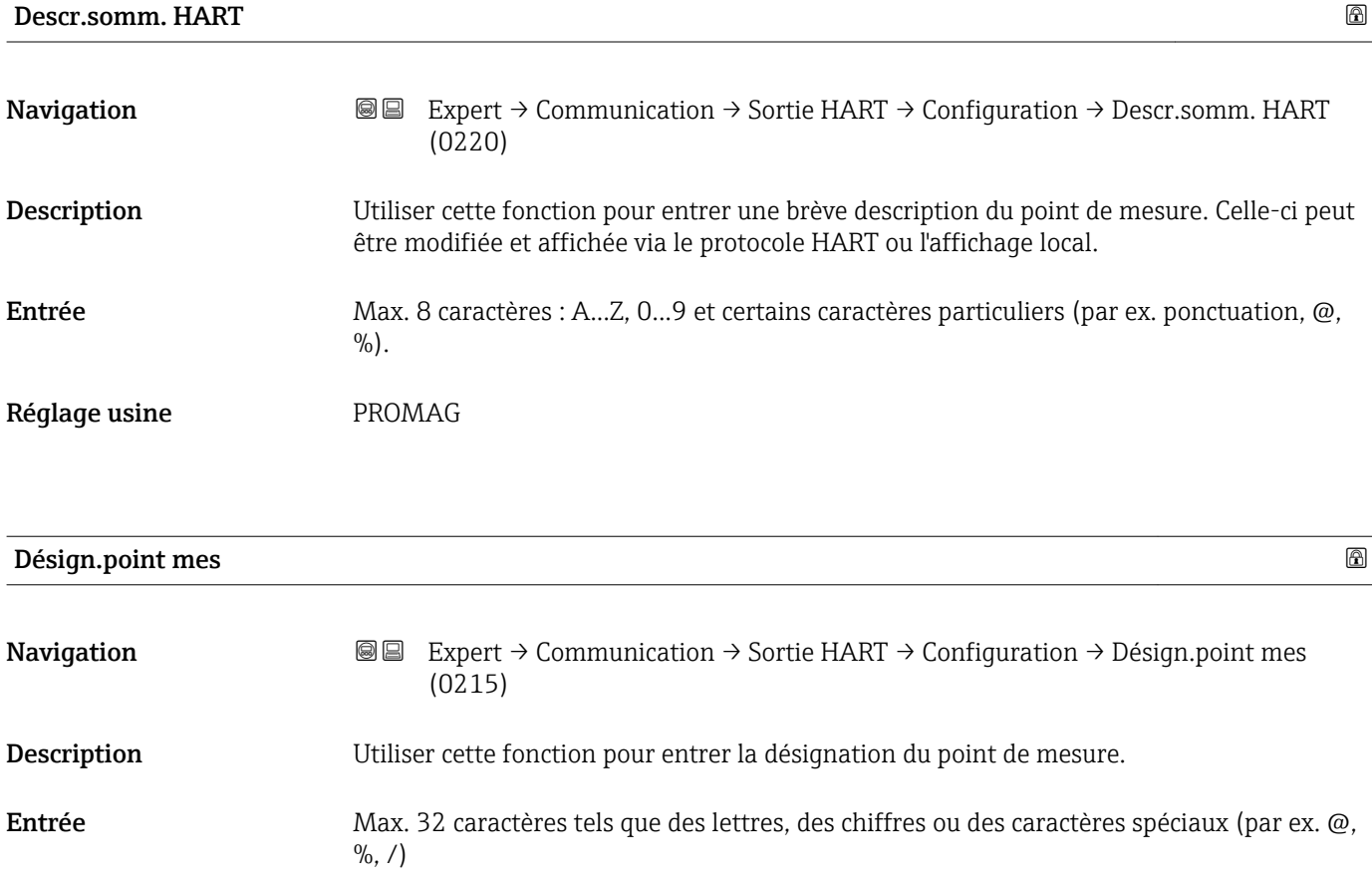

<span id="page-158-0"></span>Réglage usine **Promag** 

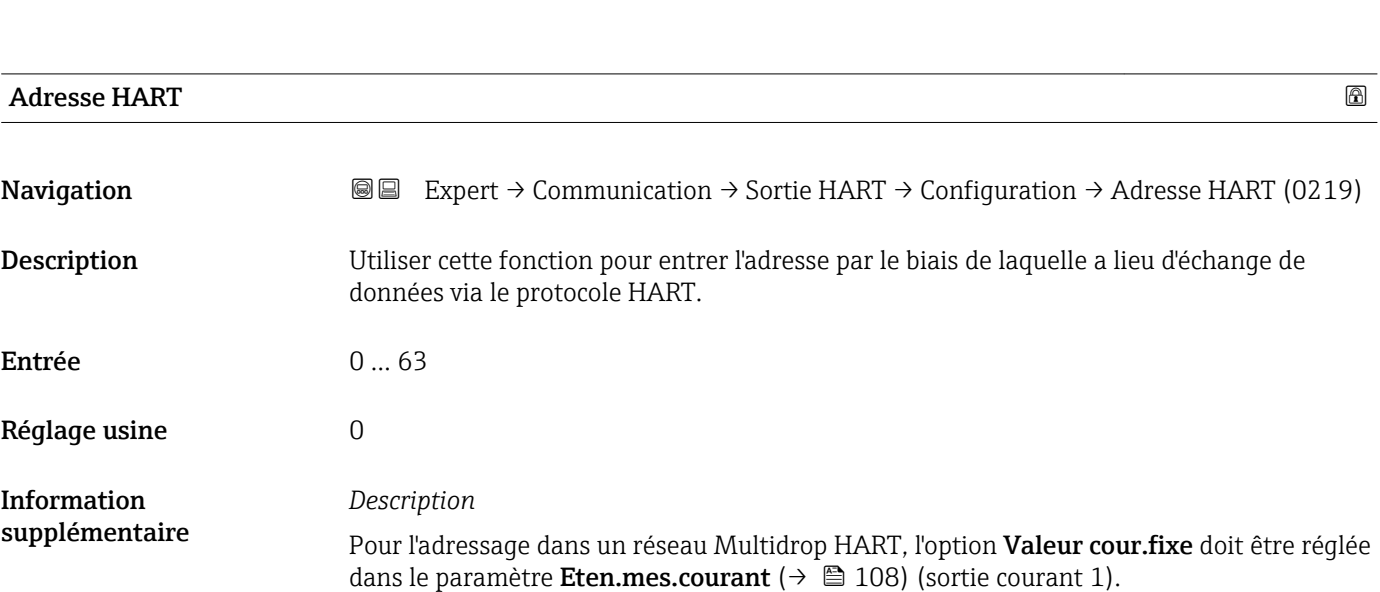

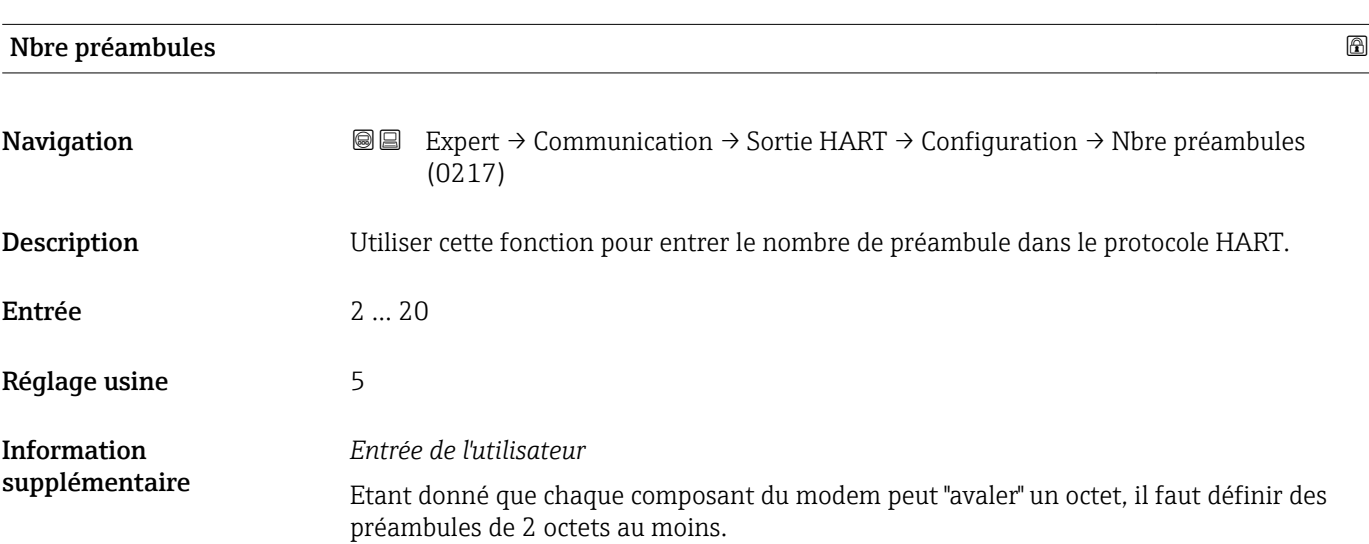

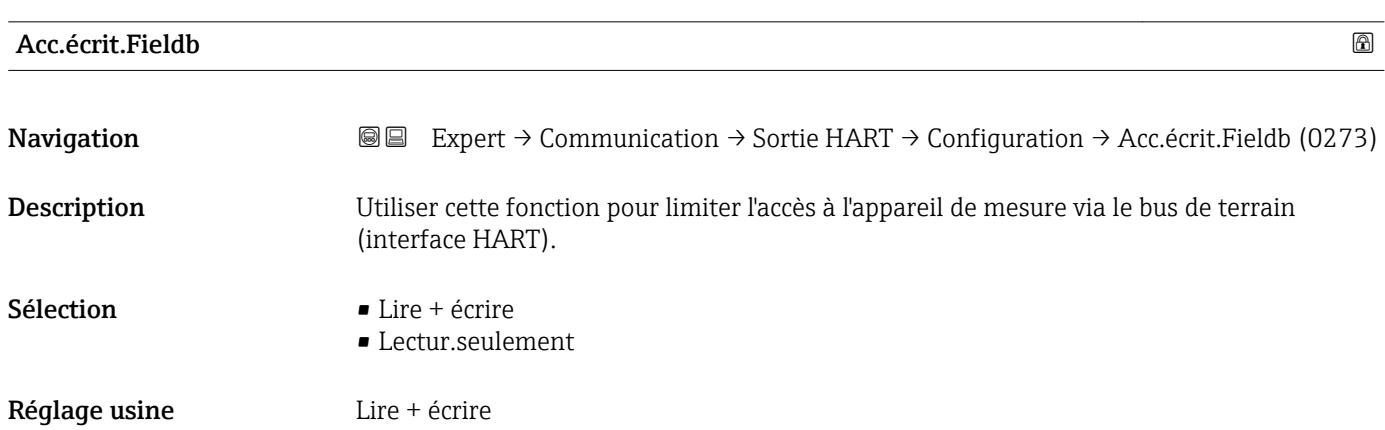

<span id="page-159-0"></span>Information supplémentaire

### *Description*

Si la protection en lecture et/ou écriture est activée, le paramètre peut être commandé et réinitialisé uniquement par la configuration sur site. L'accès n'est plus possible via les outils de configuration.

### *Sélection*

- Lire + écrire Ces paramètres peuvent être lus et écrits.
- Lectur.seulement Ces paramètres sont en lecture seule.

#### Sous-menu "Burst configuration 1 … n"

*Navigation* **IIII** Expert → Communication → Sortie HART → Burst config. → Burst config. 1 … n

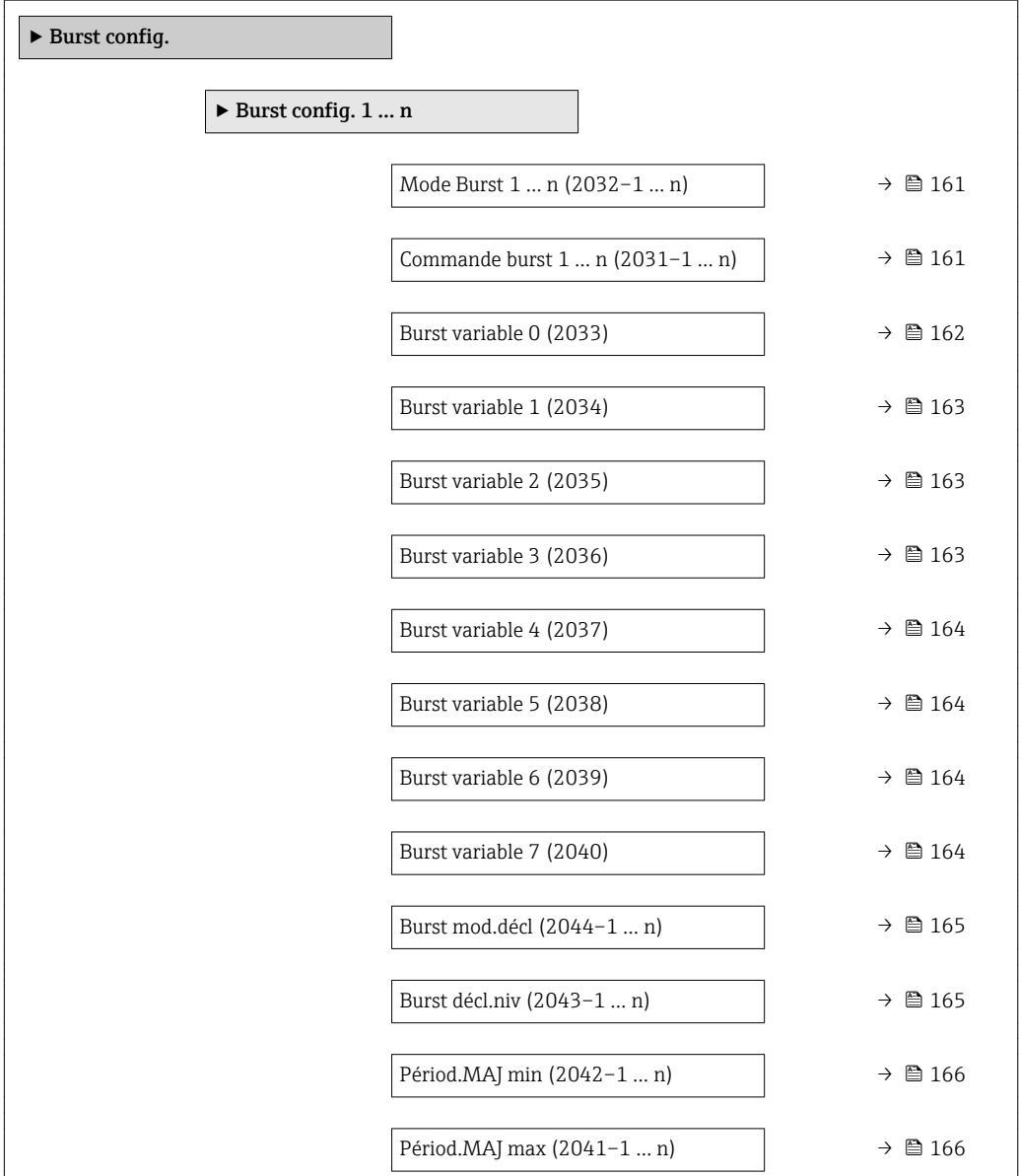

# <span id="page-160-0"></span>Mode Burst 1 … n **Navigation**  $\text{■}$  Expert  $\rightarrow$  Communication  $\rightarrow$  Sortie HART  $\rightarrow$  Burst config.  $\rightarrow$  Burst config. 1 ... n → Mode Burst 1 … n (2032–1 … n) Description Utiliser cette fonction pour activer le mode burst HART pour le message burst X. Sélection **•** Arrêt • Marche Réglage usine **Arrêt** Information supplémentaire *Options* • Arrêt L'appareil de mesure transmet des données uniquement sur demande d'un maître HART. • Marche L'appareil de mesure transmet régulièrement des données sans demande préalable.

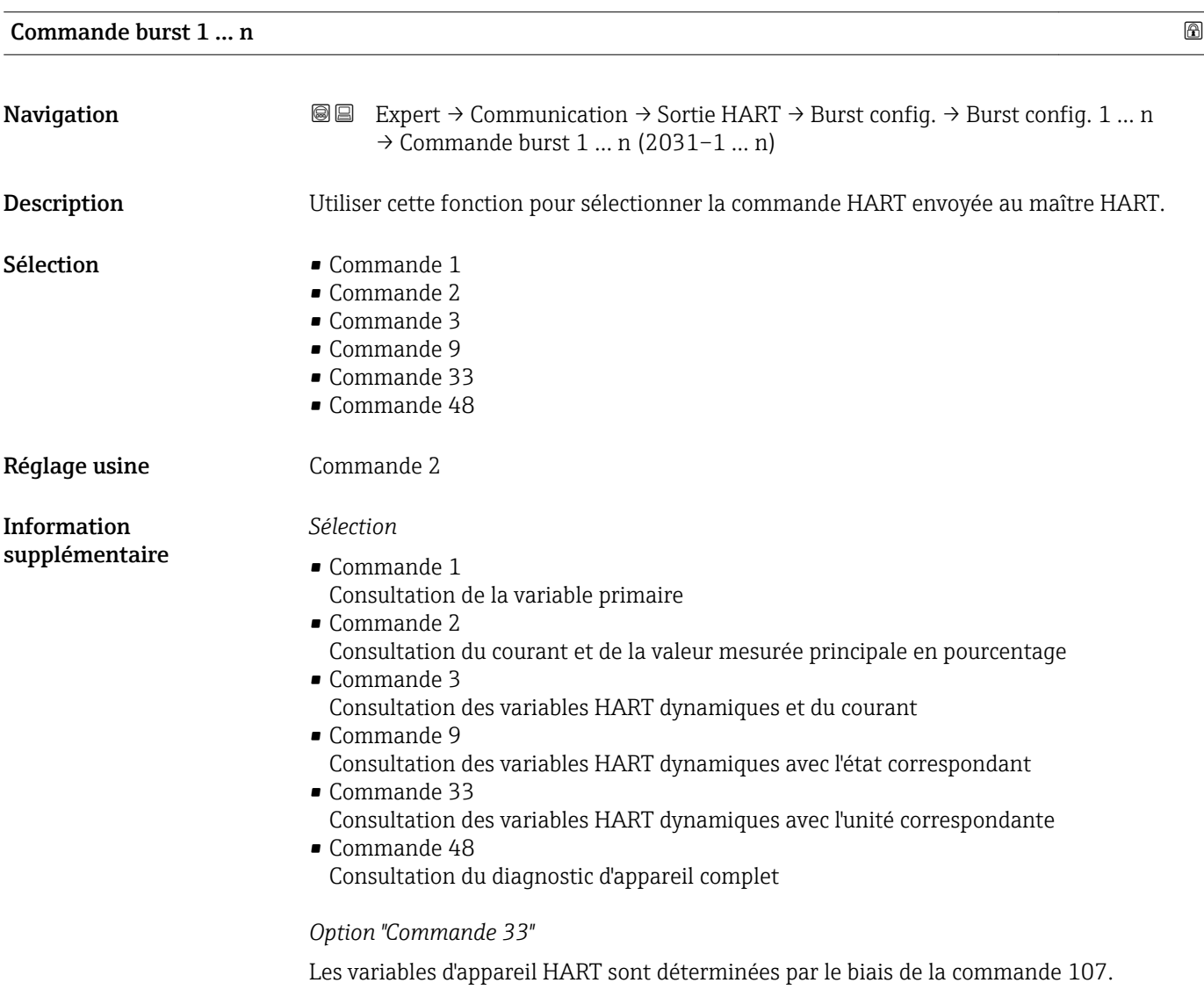

<span id="page-161-0"></span>Les variables mesurées suivantes (variables d'appareil HART) peuvent être lues :

- Débit volumique
- Débit massique
- Débit vol. corr.
- Vitesse fluide
- Conductivité \*
- Conduct corr \*
- Tempér.électron.
- $\blacksquare$  Température
- HART input
- Totalisateur 1…3
- Percent of range
- Mesure courant
- Var.primair.(PV)
- Val.second. (SV)
- Var.tern. (TV)
- Val.quat. (QV)

### *Commandes*

- Informations sur les détails des différentes commandes : spécifications HART • Les variables mesurées (variables d'appareil HART) sont assignées aux variables
	- dynamiques dans le sous-menu Sortie ( $\rightarrow \cong 106$ ).

### Burst variable 0

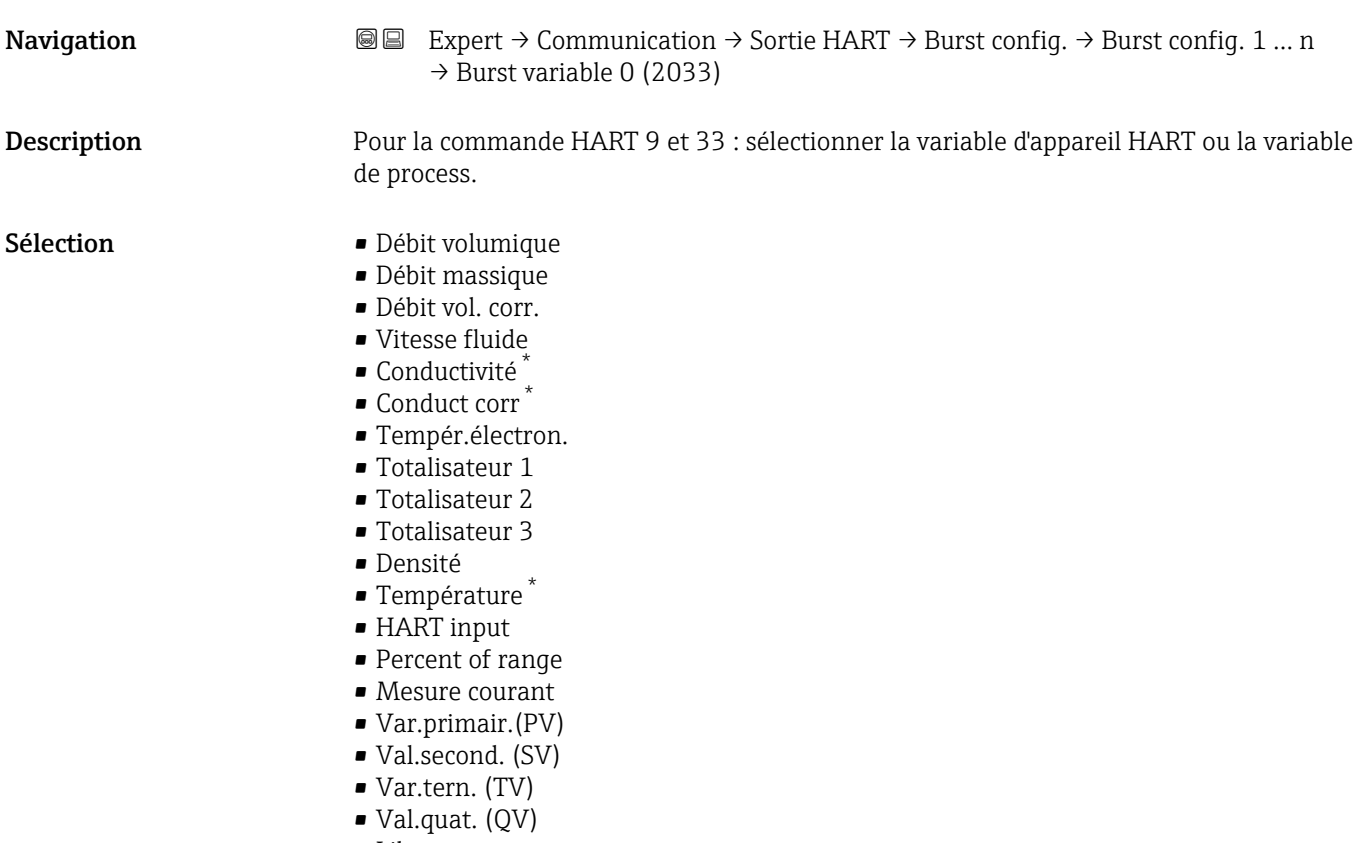

• Libre

Visualisation dépendant des options de commande ou de la configuration de l'appareil

<span id="page-162-0"></span>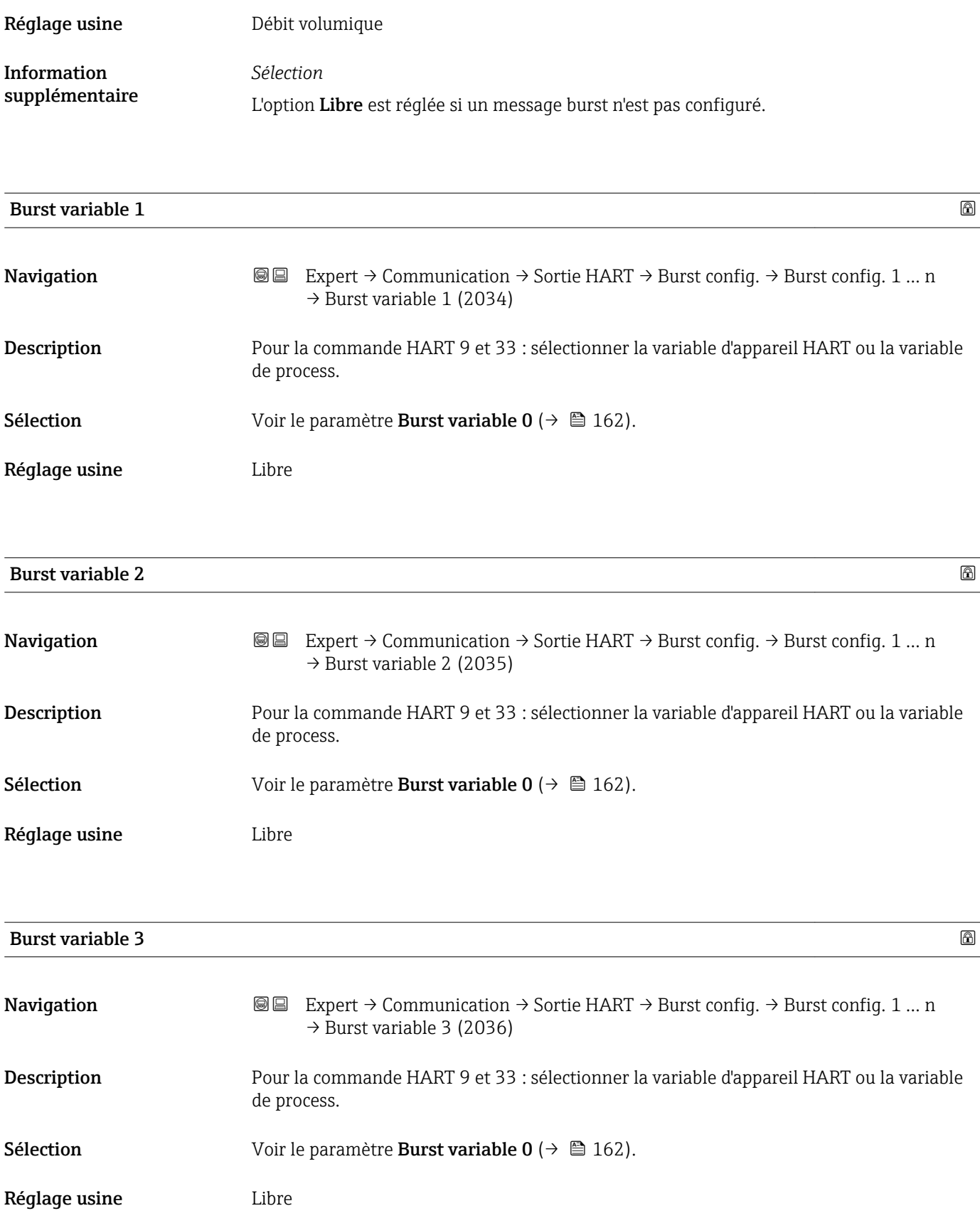

<span id="page-163-0"></span>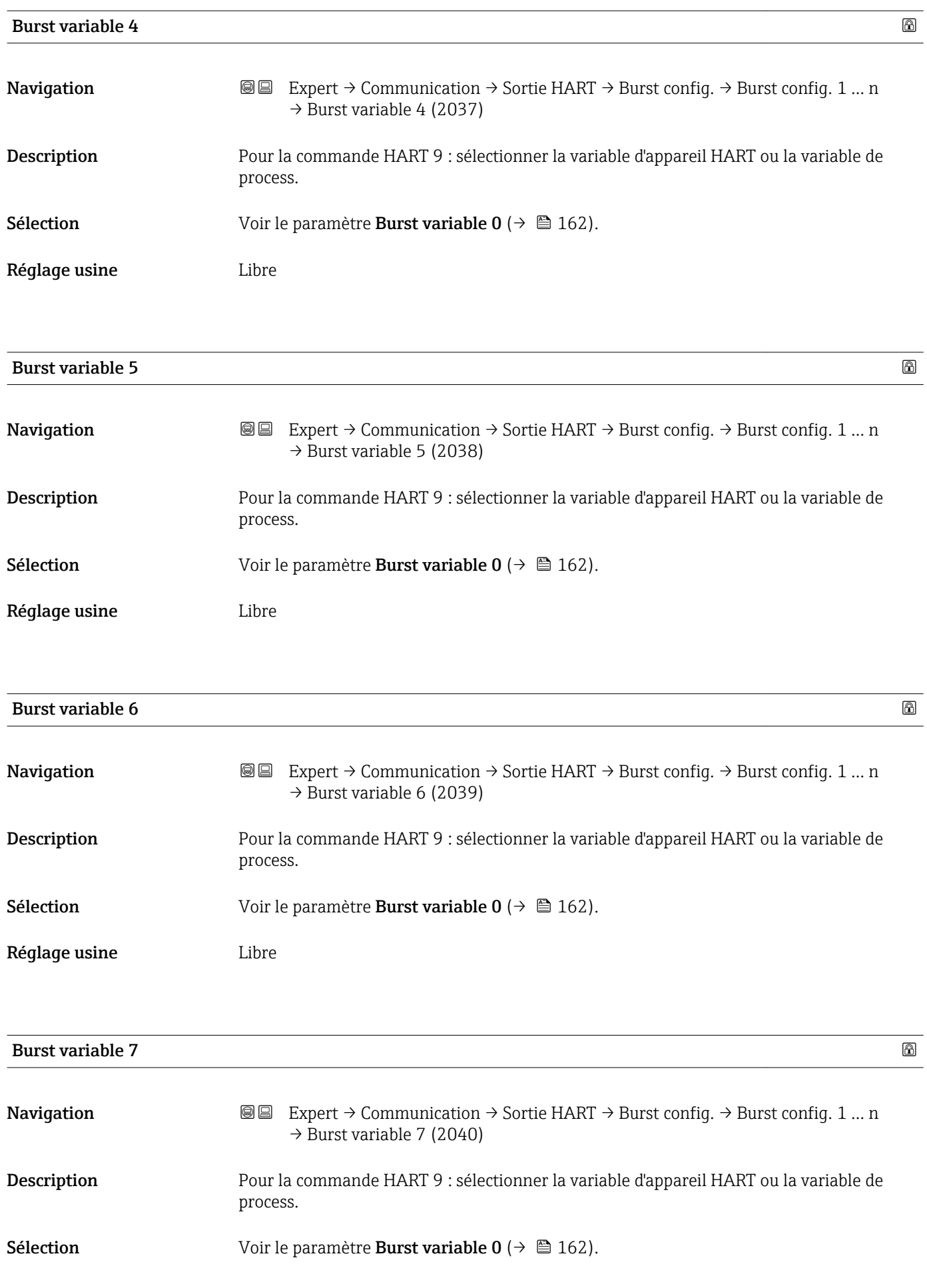

<span id="page-164-0"></span>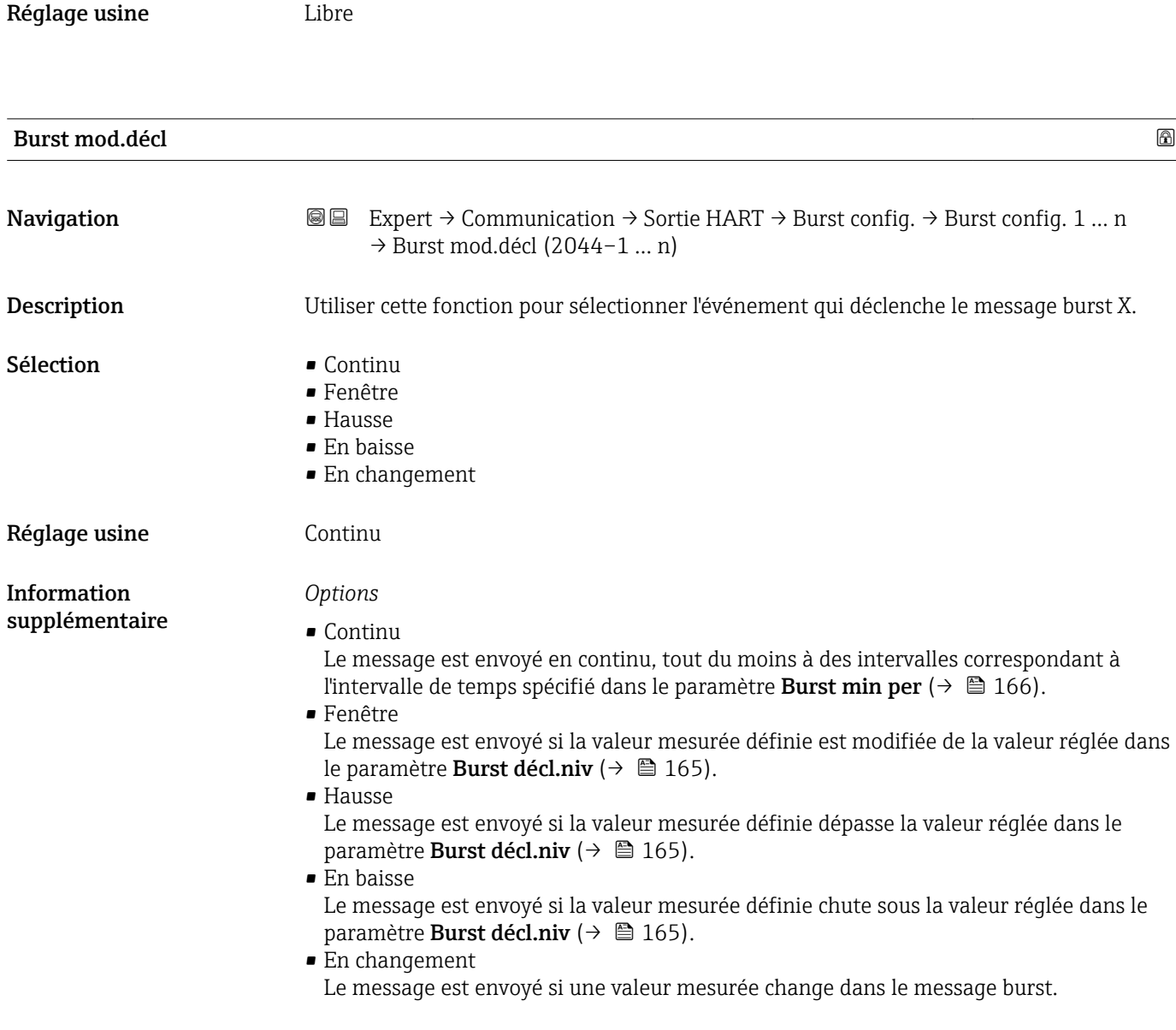

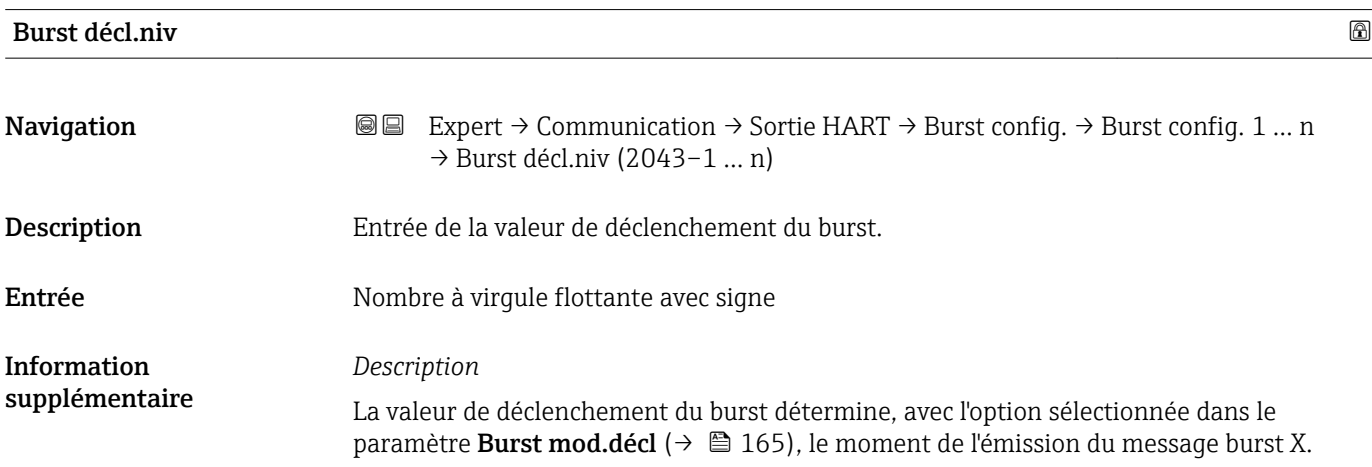

<span id="page-165-0"></span>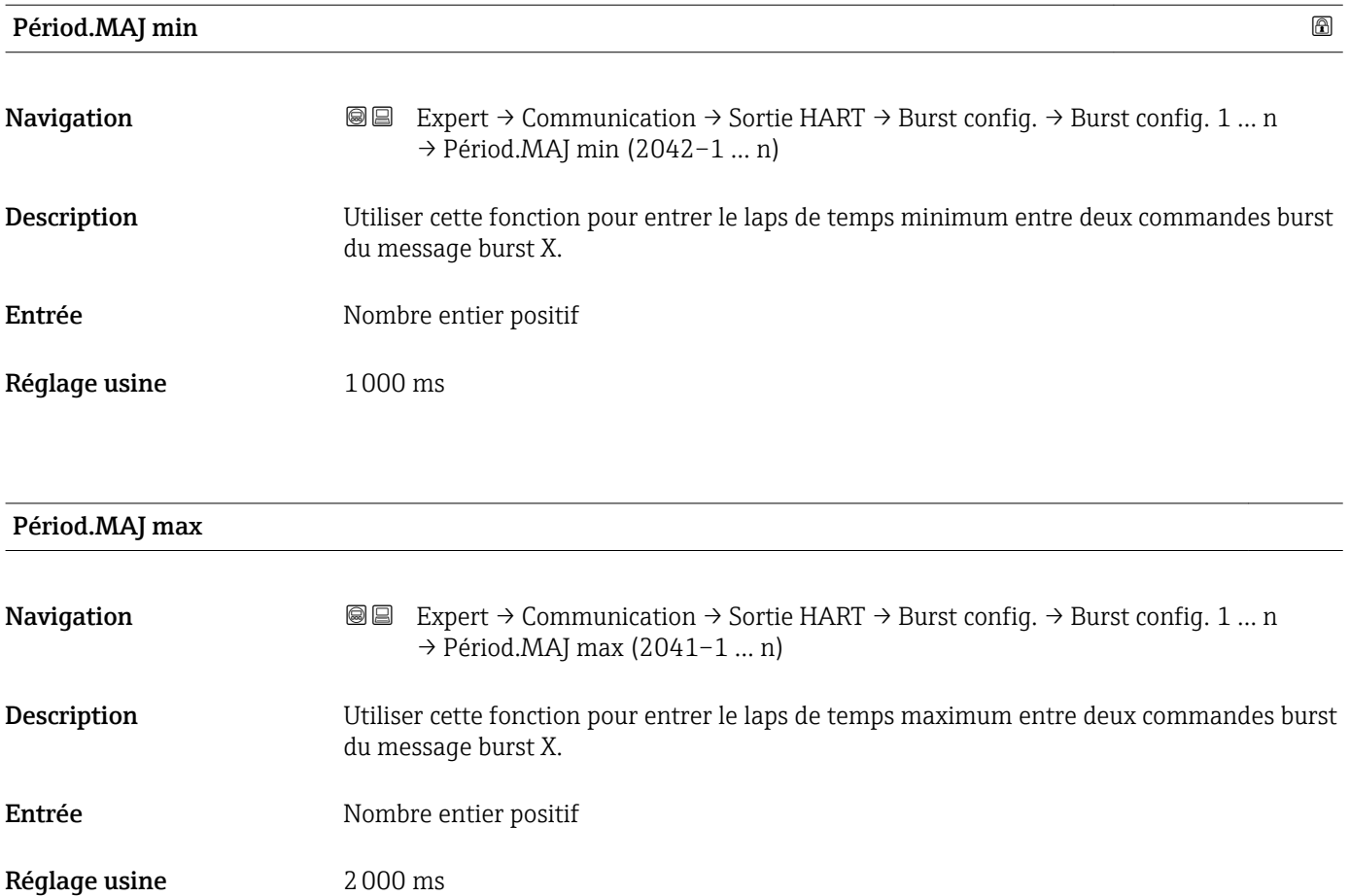

### Sous-menu "Information"

*Navigation* 
■■ Expert → Communication → Sortie HART → Information

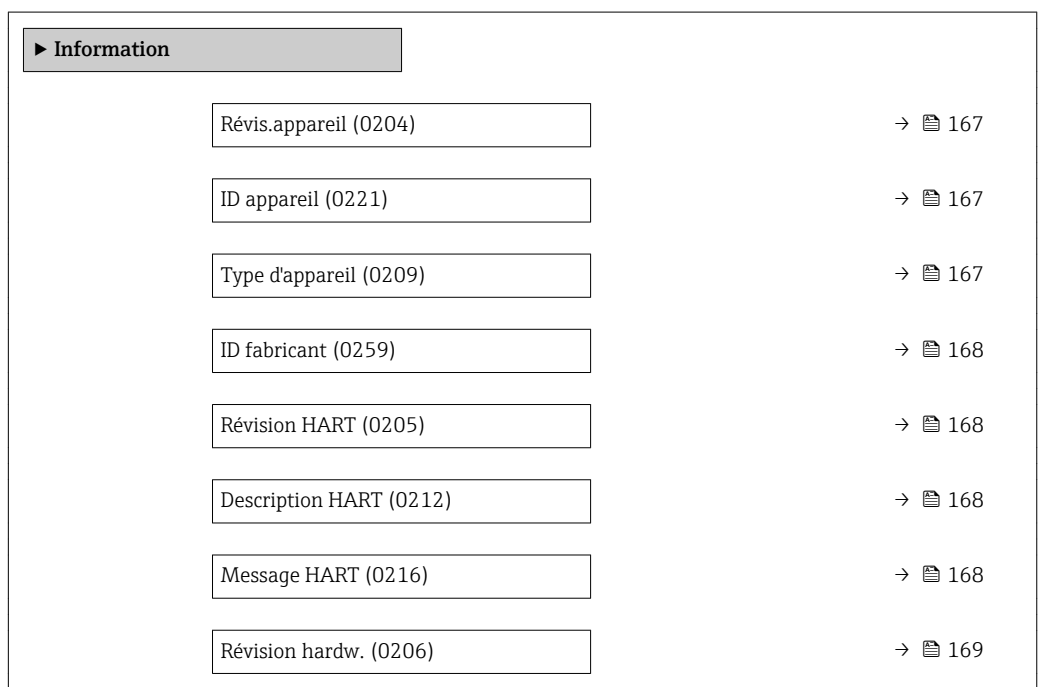

<span id="page-166-0"></span>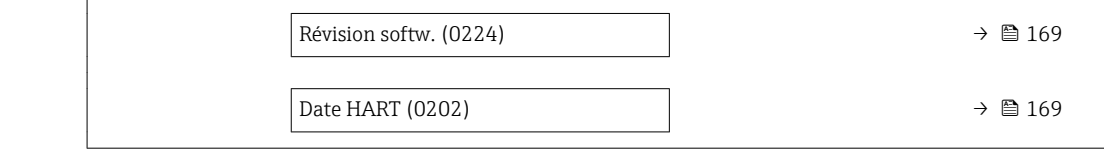

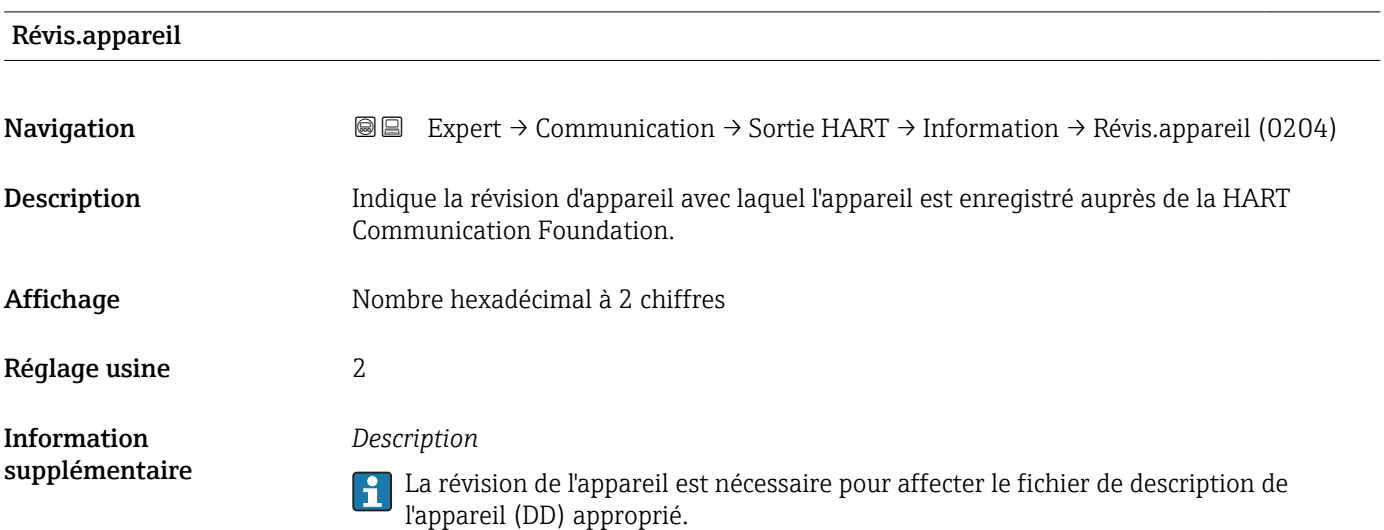

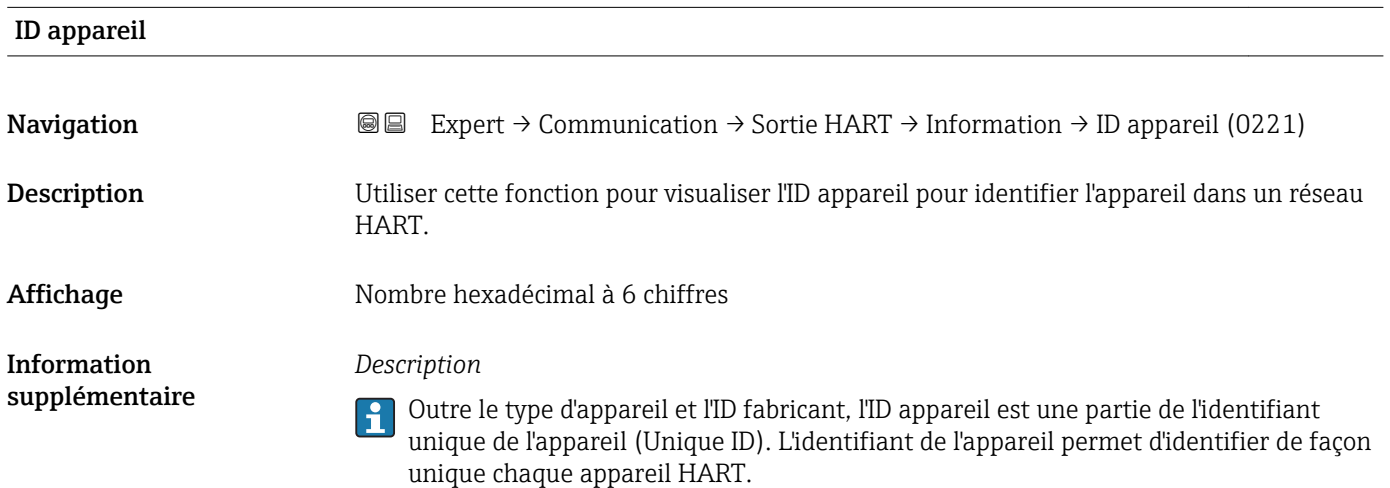

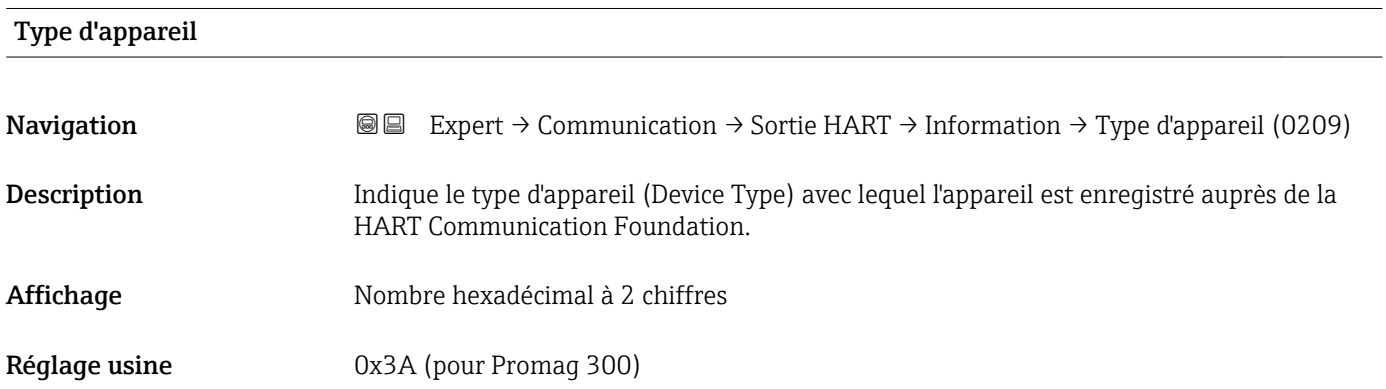

<span id="page-167-0"></span>Information supplémentaire

#### *Description*

Le type d'appareil est donné par le fabricant. Il est nécessaire pour affecter à l'appareil le fichier de description de l'appareil (DD) approprié.

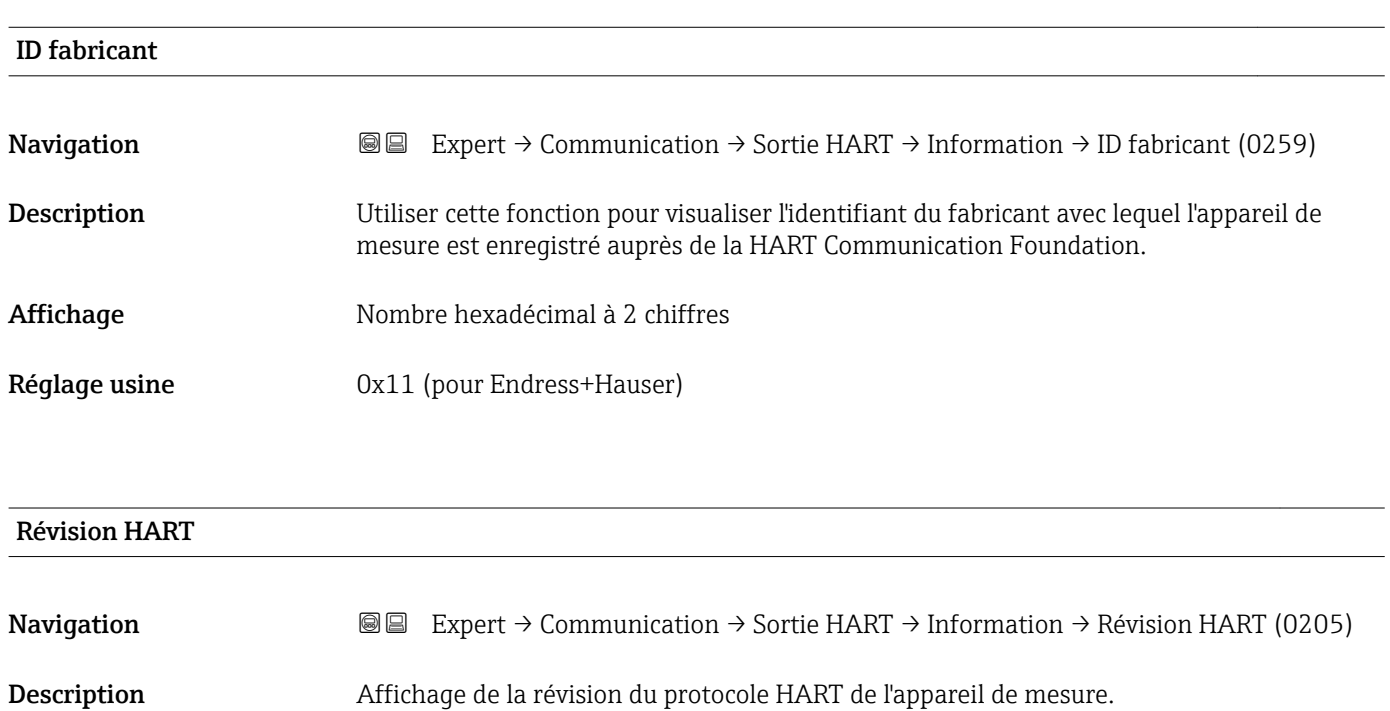

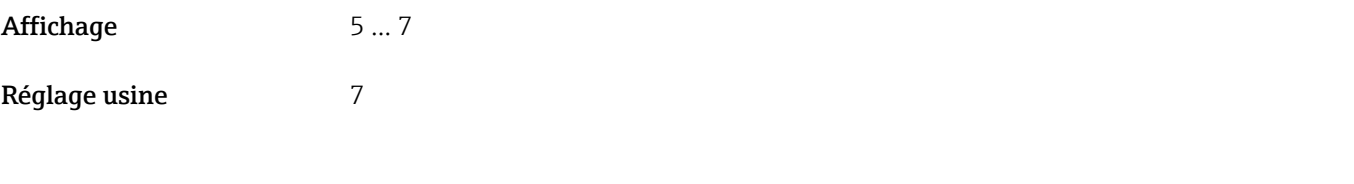

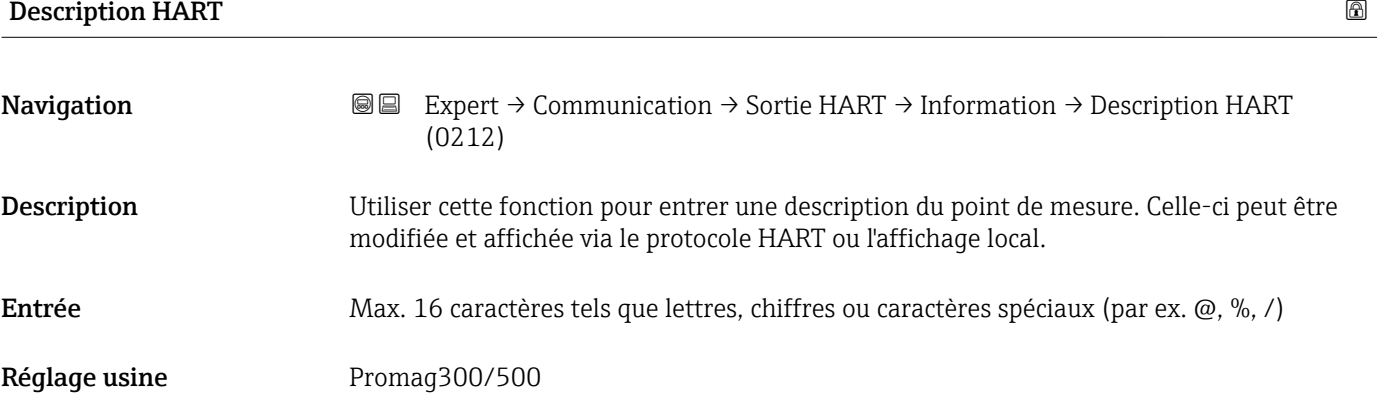

# Message HART

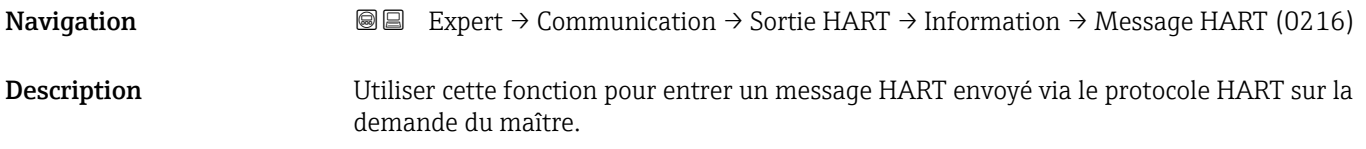

<span id="page-168-0"></span>Entrée Max. 32 caractères tels que lettres, chiffres ou caractères spéciaux (par ex.  $\omega$ , %, /)

Réglage usine Promag300/500

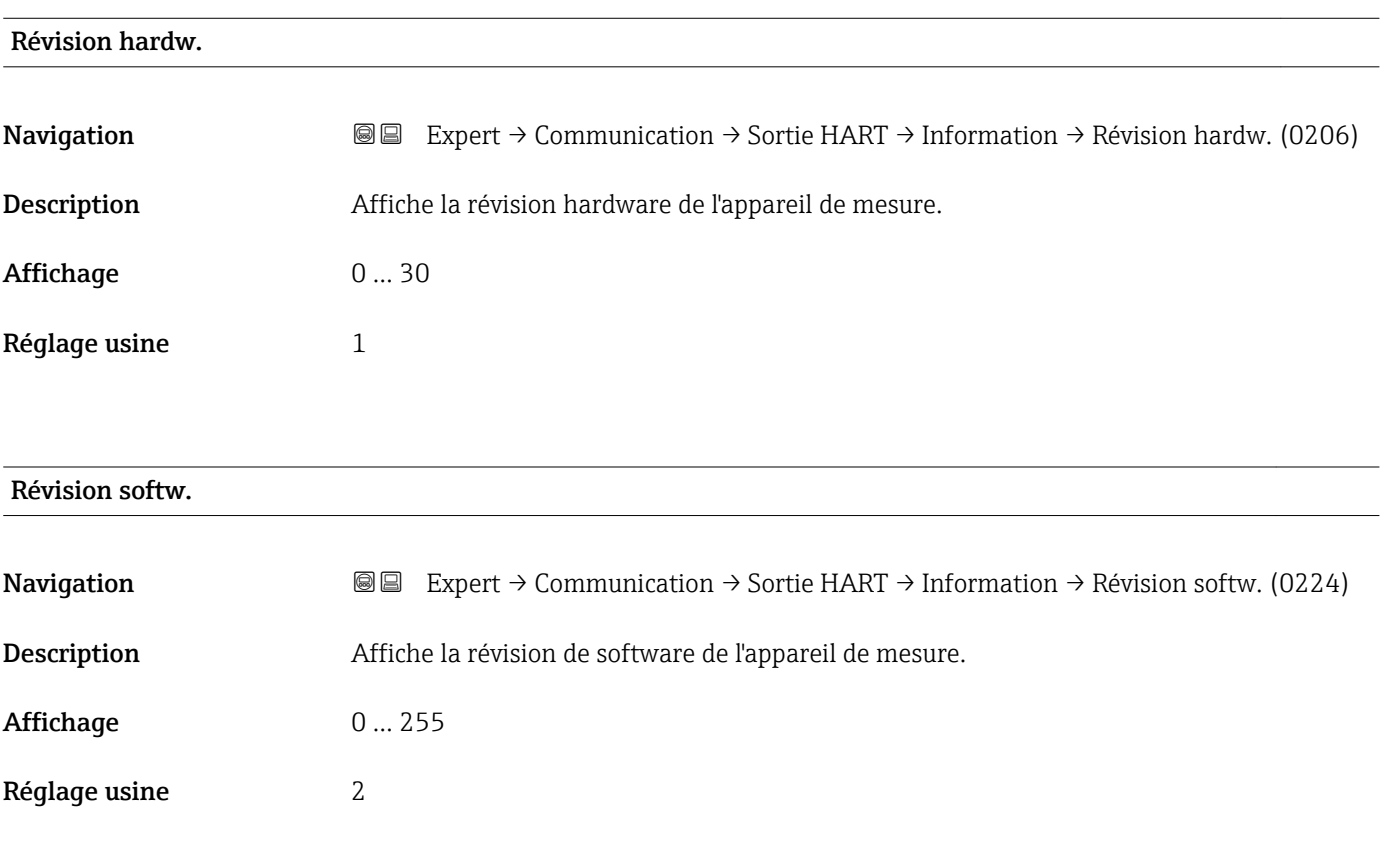

 $\blacksquare$ Date HART $\blacksquare$ 

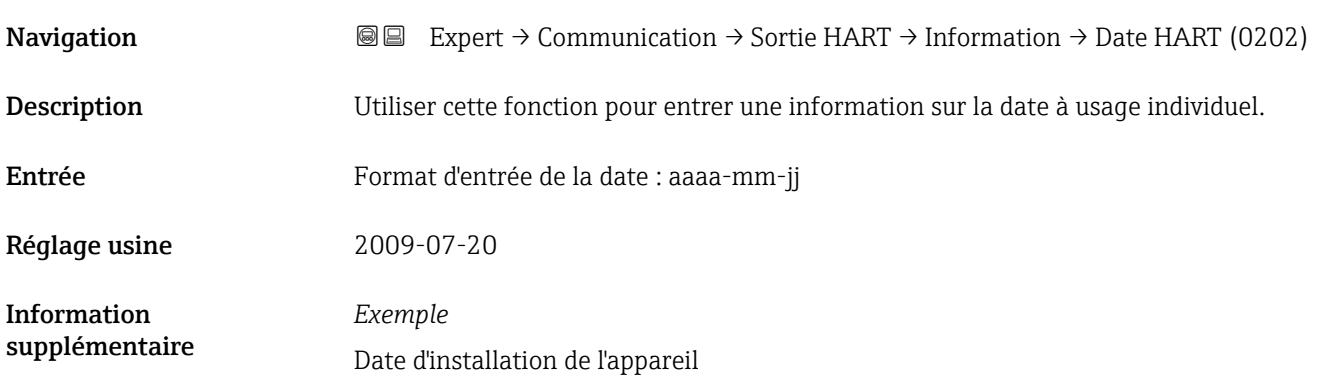

### <span id="page-169-0"></span>Sous-menu "Sortie"

*Navigation* 
■■ Expert → Communication → Sortie HART → Sortie

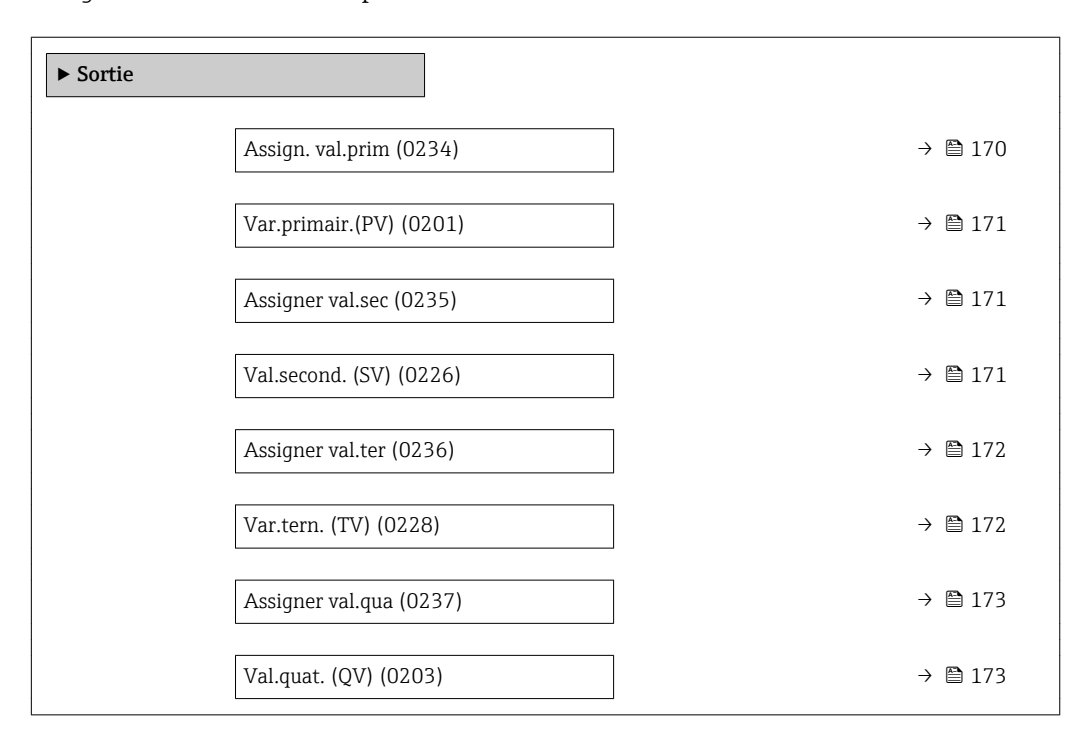

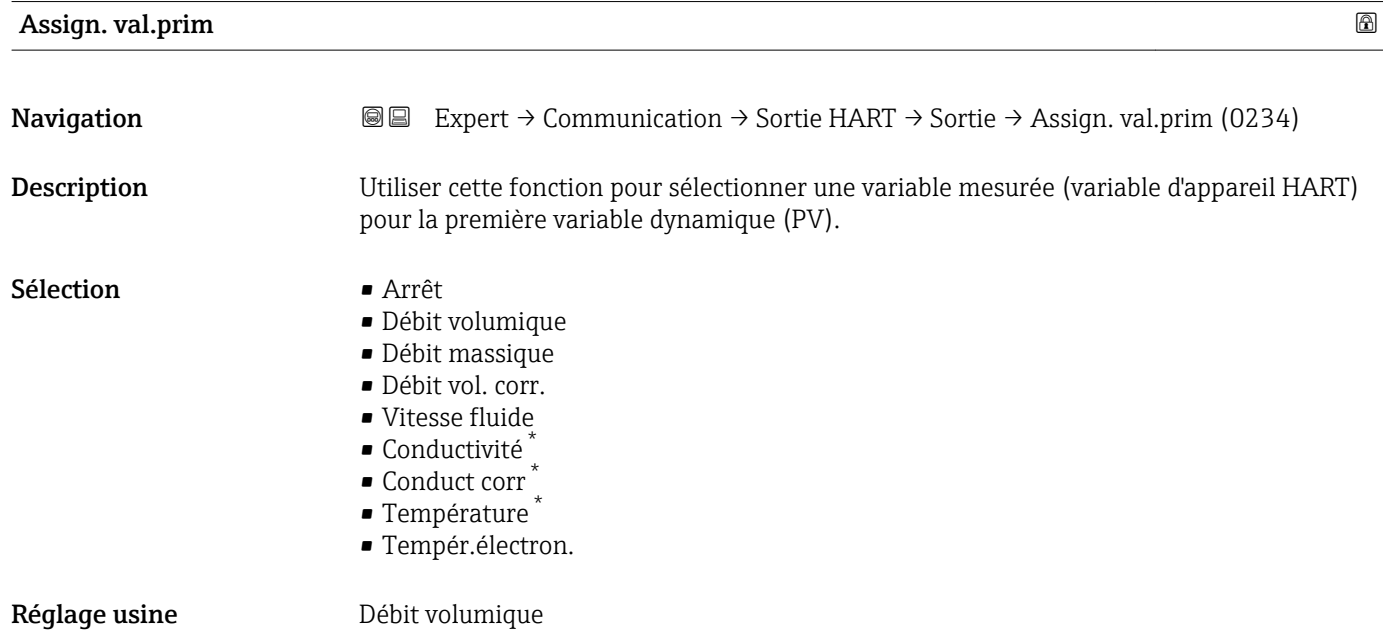

Visualisation dépendant des options de commande ou de la configuration de l'appareil

# <span id="page-170-0"></span>Var.primair.(PV)

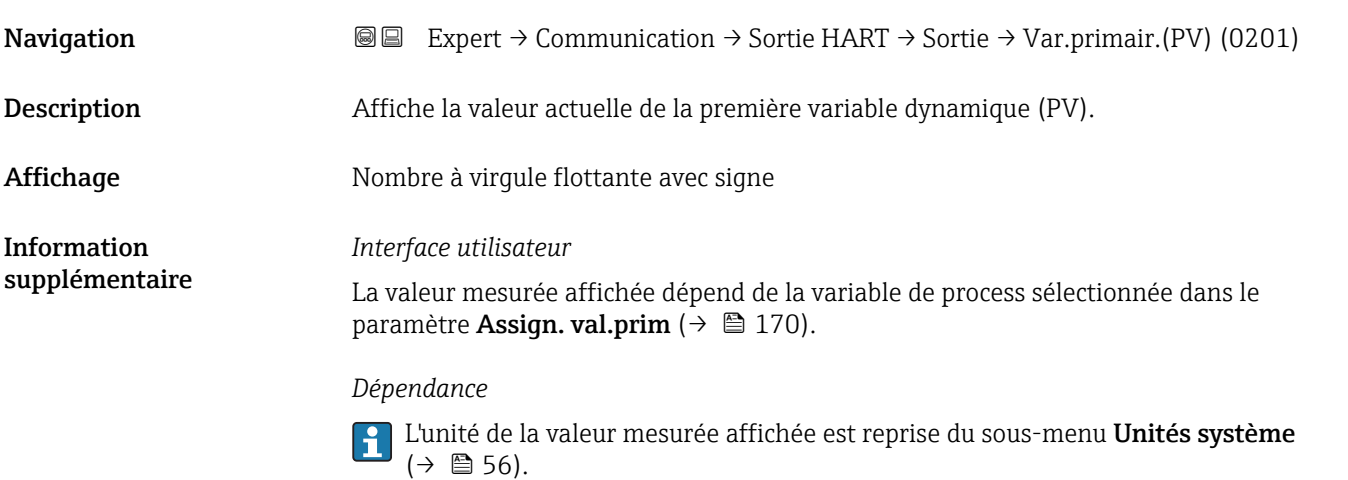

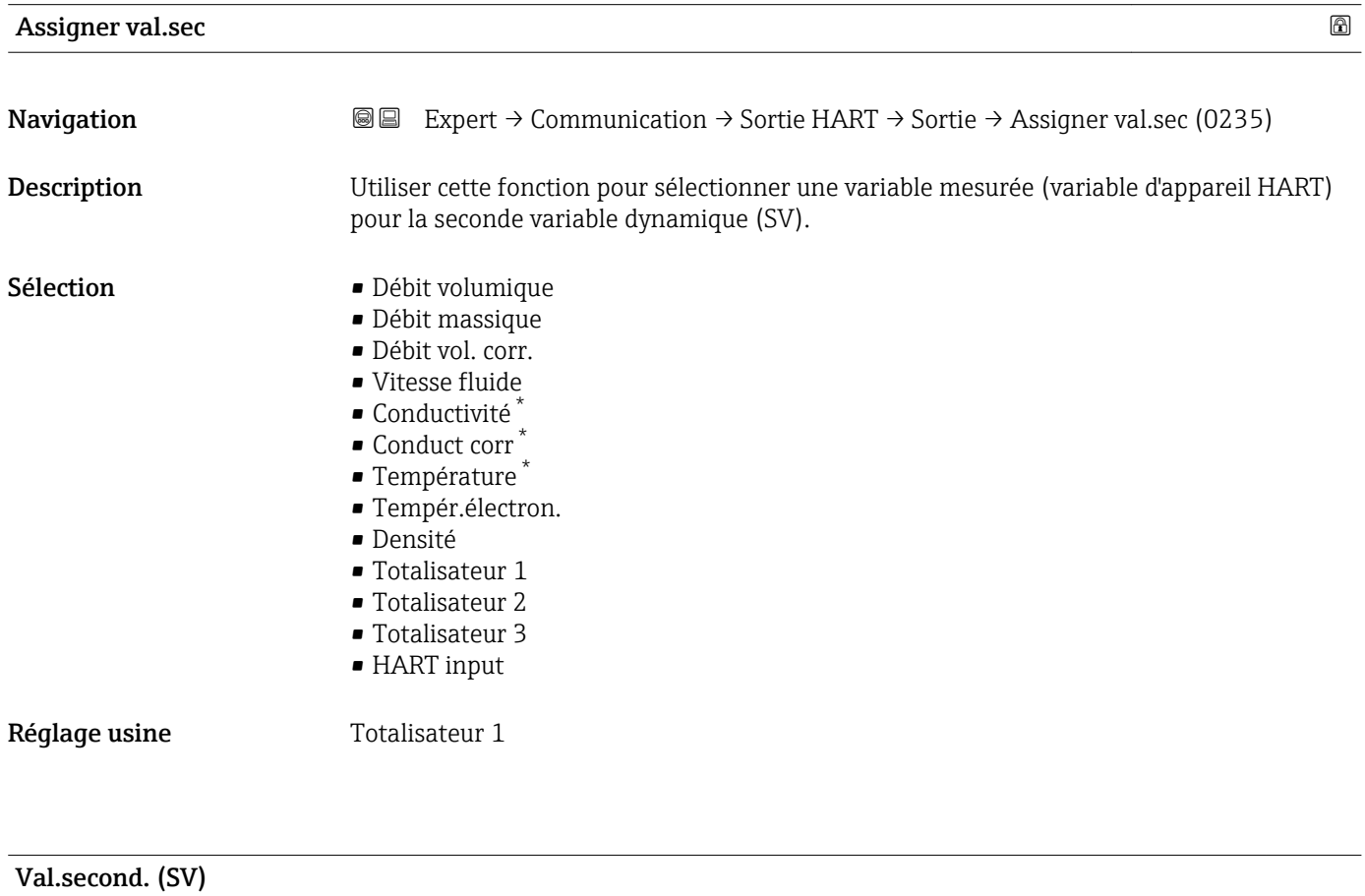

| Navigation  | Expert $\rightarrow$ Communication $\rightarrow$ Sortie HART $\rightarrow$ Sortie $\rightarrow$ Val.second. (SV) (0226)<br>88 B |
|-------------|----------------------------------------------------------------------------------------------------|
| Description | Affiche la valeur actuelle de la seconde variable dynamique (SV).                                                               |
| Affichage   | Nombre à virquie flottante avec signe                                                                                           |

<sup>\*</sup> Visualisation dépendant des options de commande ou de la configuration de l'appareil

<span id="page-171-0"></span>Information supplémentaire

#### *Interface utilisateur*

La valeur mesurée affichée dépend de la variable de process sélectionnée dans le paramètre Assigner val.sec ( $\rightarrow \Box$  171).

### *Dépendance*

L'unité de la valeur mesurée affichée est reprise du sous-menu Unités système  $(\rightarrow \blacksquare 56)$ .

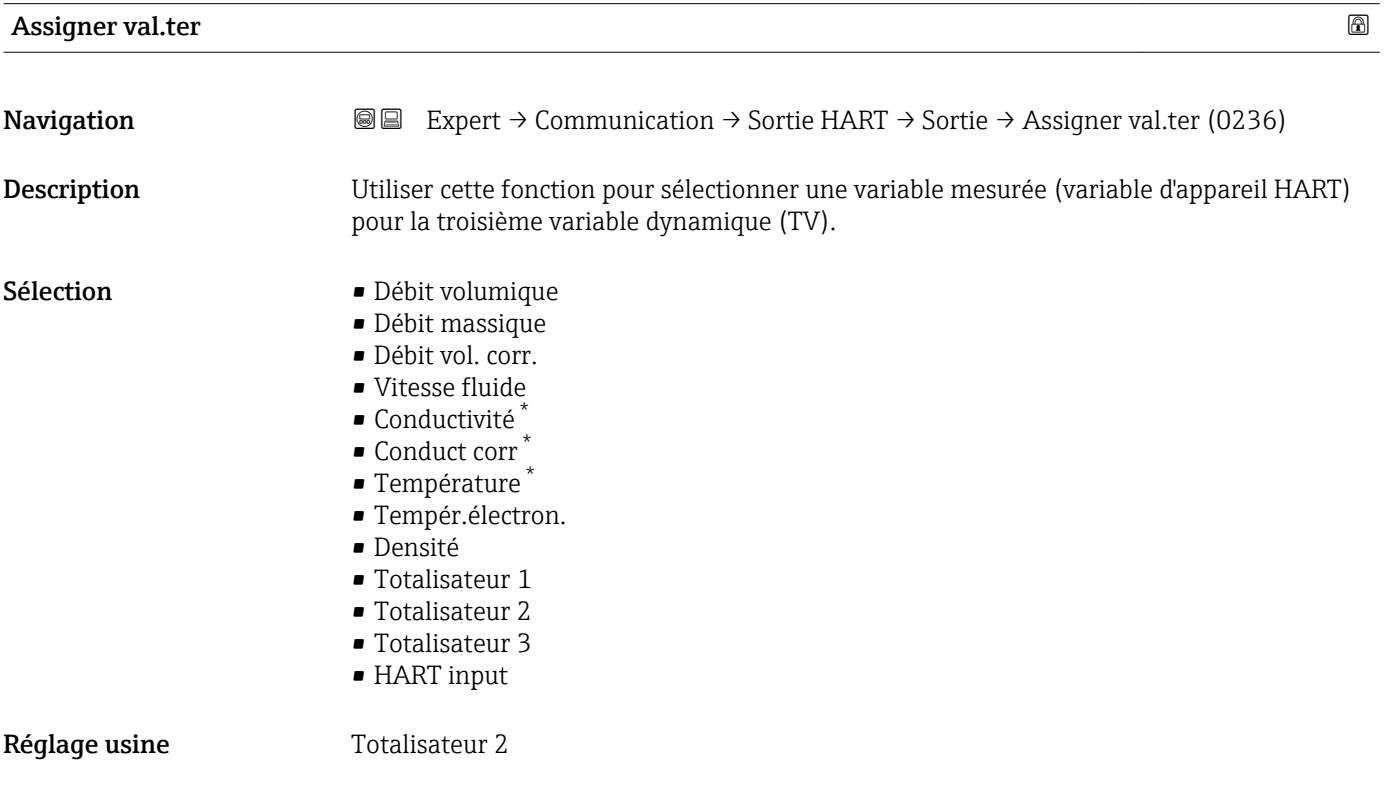

### Var.tern. (TV)

| Navigation                    | Expert $\rightarrow$ Communication $\rightarrow$ Sortie HART $\rightarrow$ Sortie $\rightarrow$ Var.tern. (TV) (0228)<br>88                                        |
|-------------------------------|----------------------------------------------------------------------------------------------------|
| <b>Description</b>            | Affiche la valeur actuelle de la troisième variable dynamique (TV).                                                                                                |
| Affichage                     | Nombre à virqule flottante avec signe                                                                                                    |
| Information<br>supplémentaire | Interface utilisateur<br>La valeur mesurée affichée dépend de la variable de process sélectionnée dans le<br>paramètre Assigner val.ter ( $\rightarrow \Box$ 172). |
|                               | Dépendance                                                                                                    |
|                               | L'unité de la valeur mesurée affichée est reprise du sous-menu Unités système<br>$\mathbf{C}$                                                                      |

Visualisation dépendant des options de commande ou de la configuration de l'appareil

<span id="page-172-0"></span>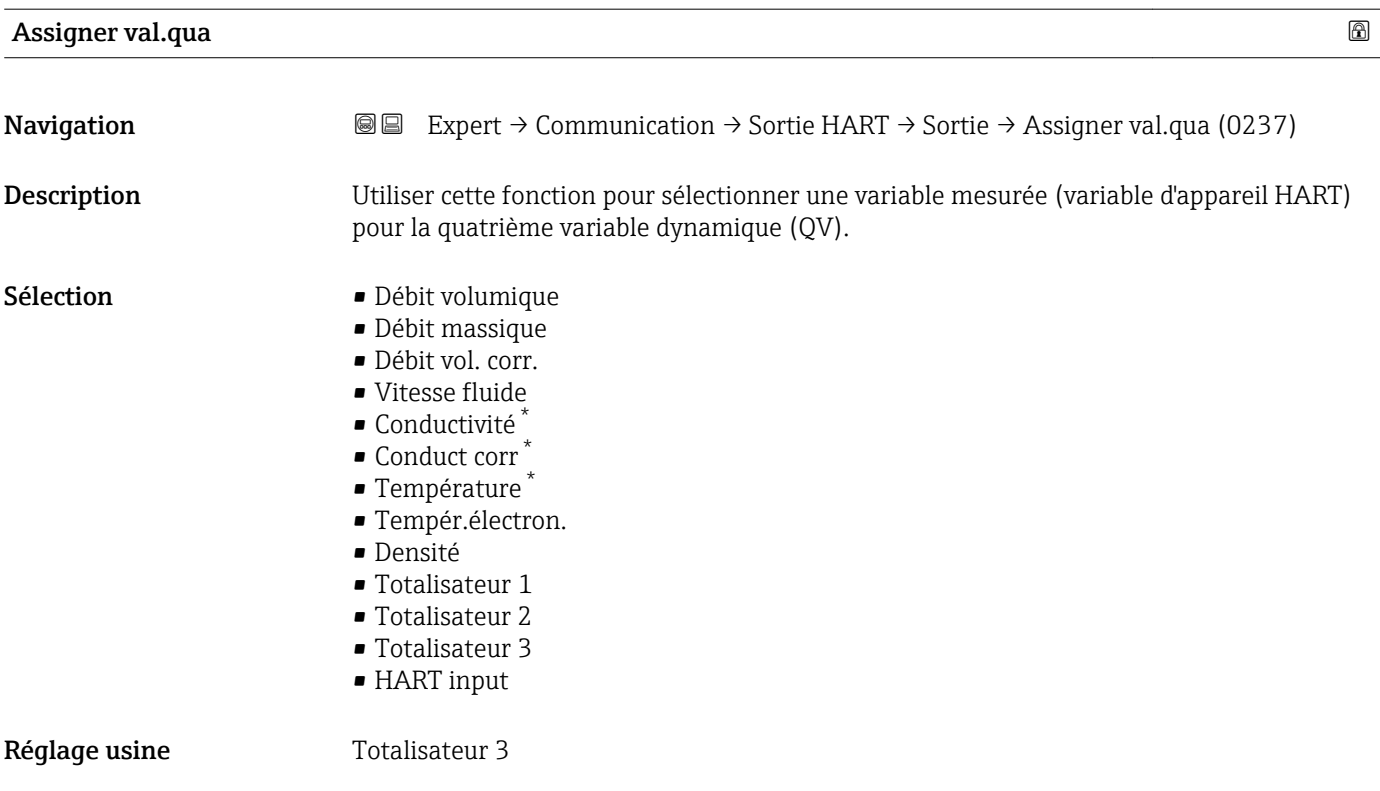

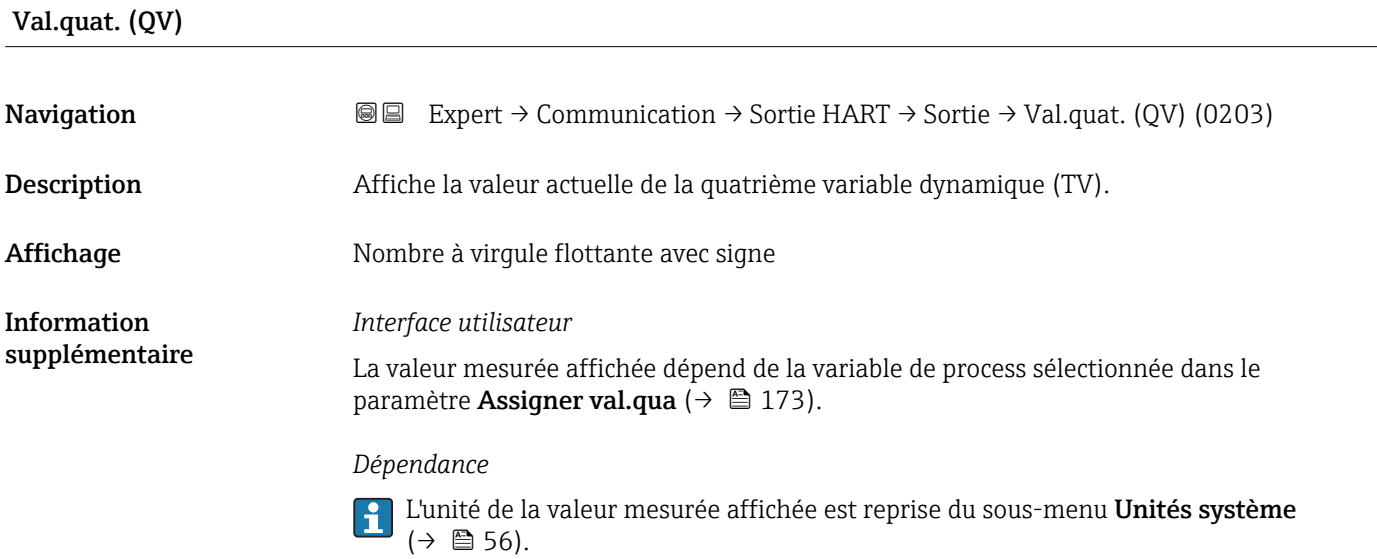

<sup>\*</sup> Visualisation dépendant des options de commande ou de la configuration de l'appareil

# <span id="page-173-0"></span>3.6.3 Sous-menu "Serveur Web"

*Navigation* 
■■ Expert → Communication → Serveur Web

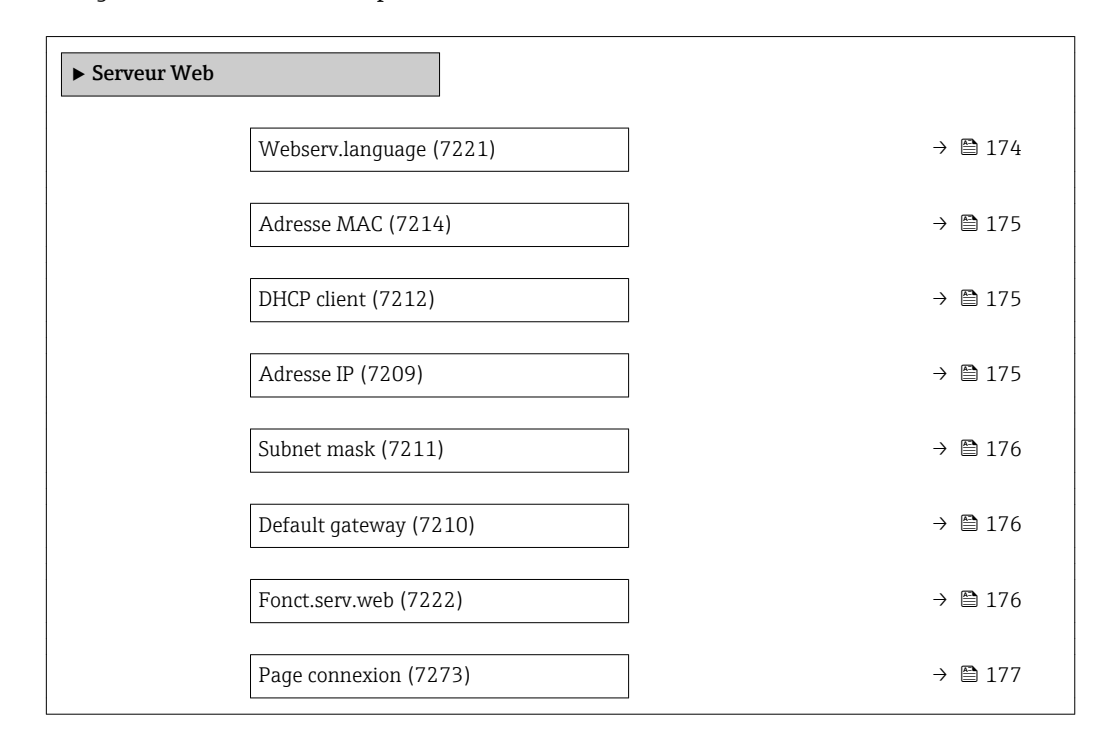

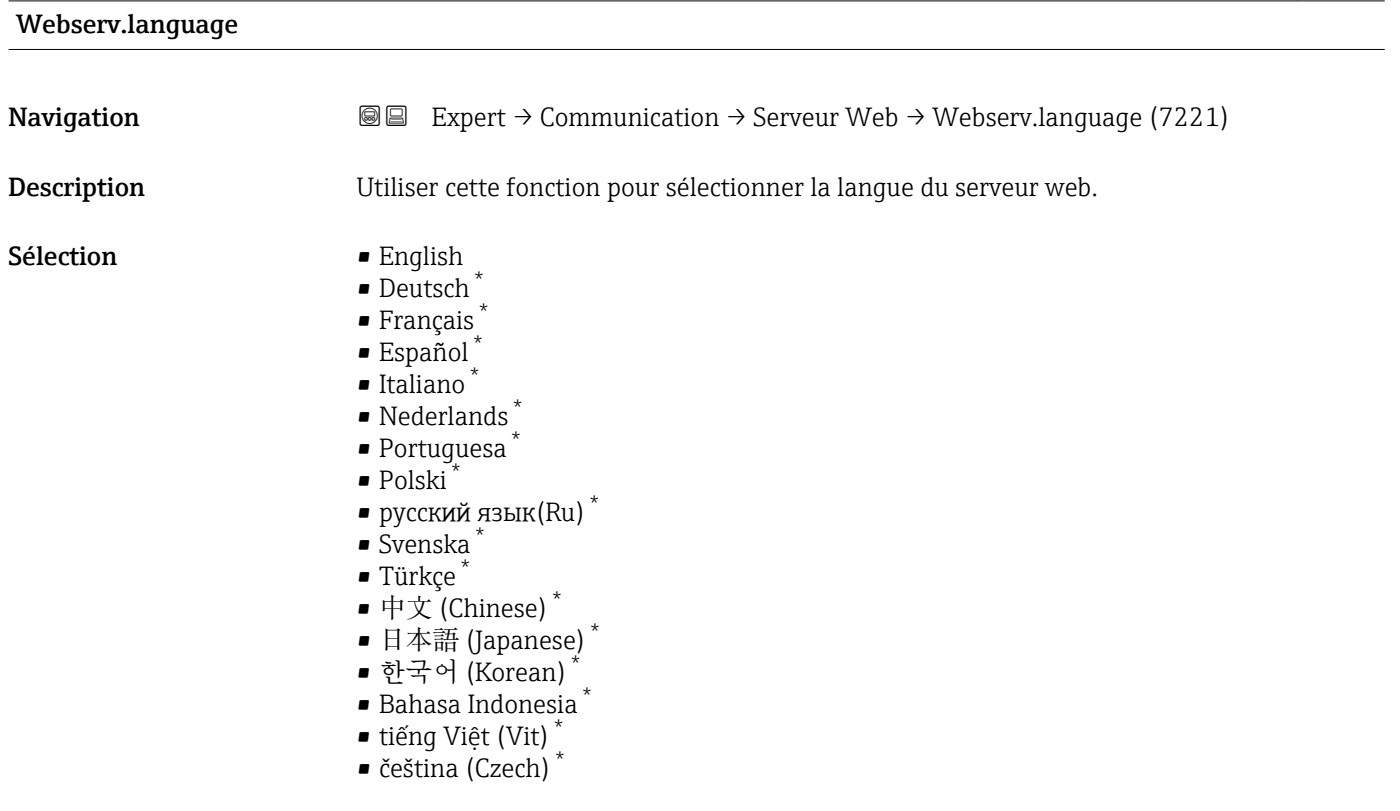

### Réglage usine **English**

Visualisation dépendant des options de commande ou de la configuration de l'appareil

# <span id="page-174-0"></span>Adresse MAC

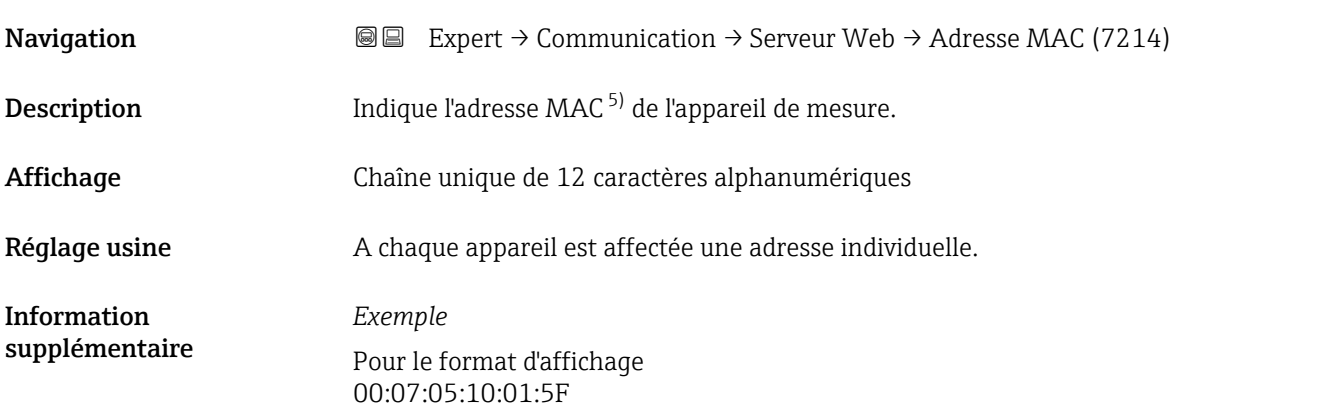

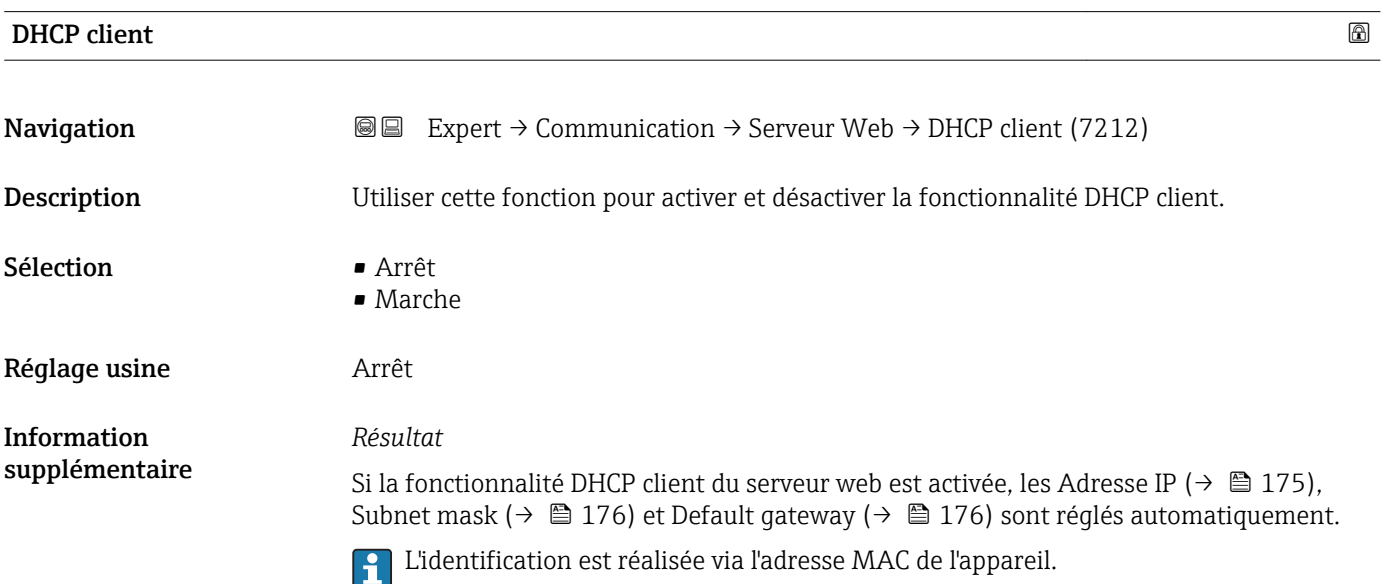

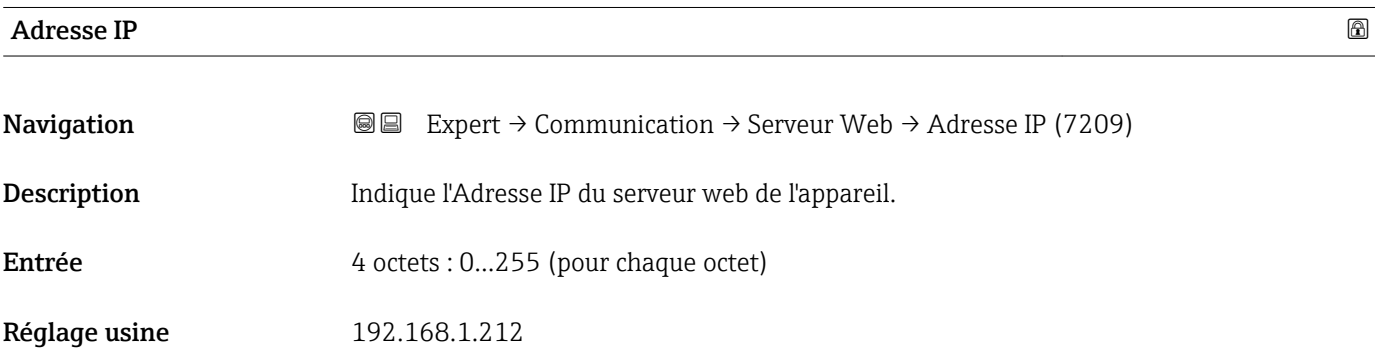

<sup>5)</sup> Media Access Control

# <span id="page-175-0"></span>Subnet mask

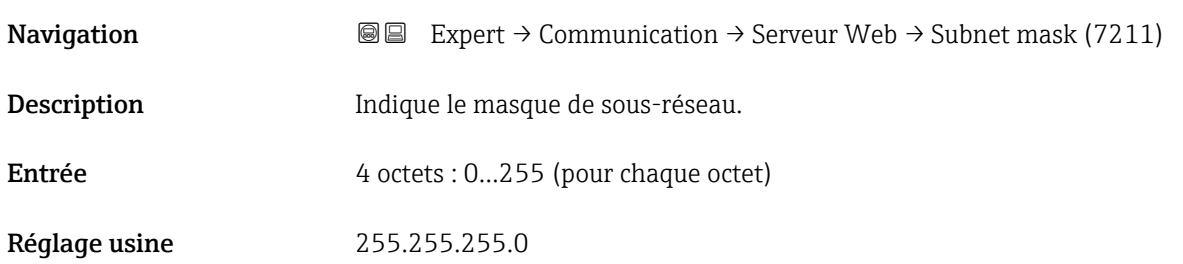

# Default gateway

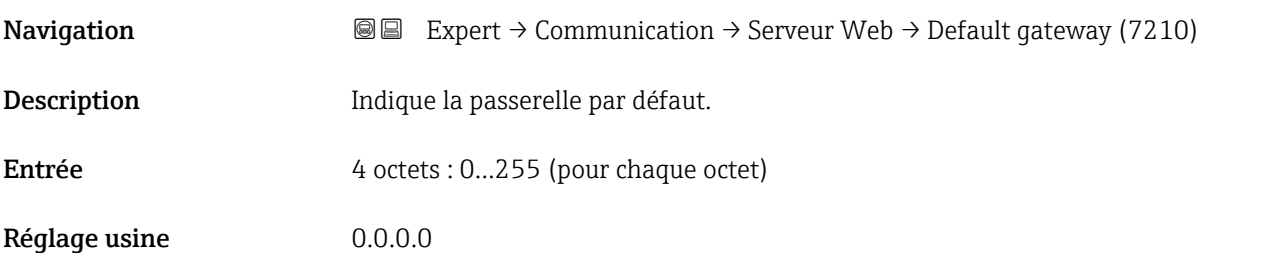

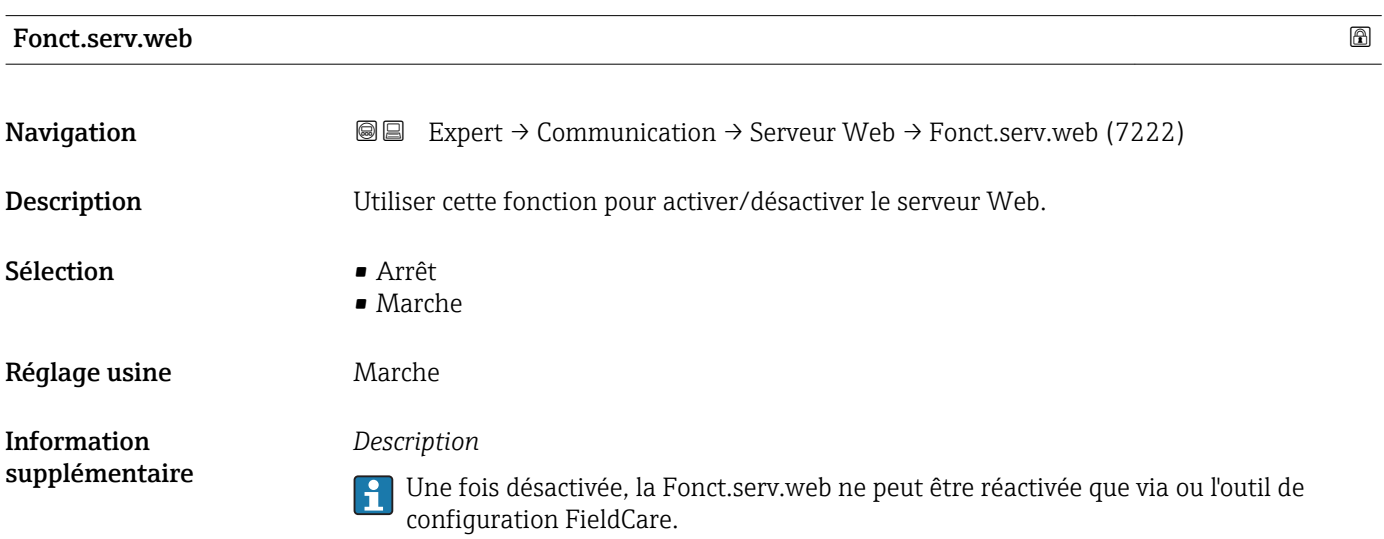

### *Sélection*

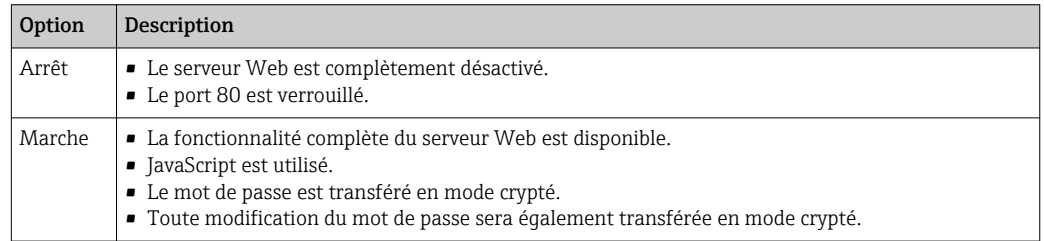

<span id="page-176-0"></span>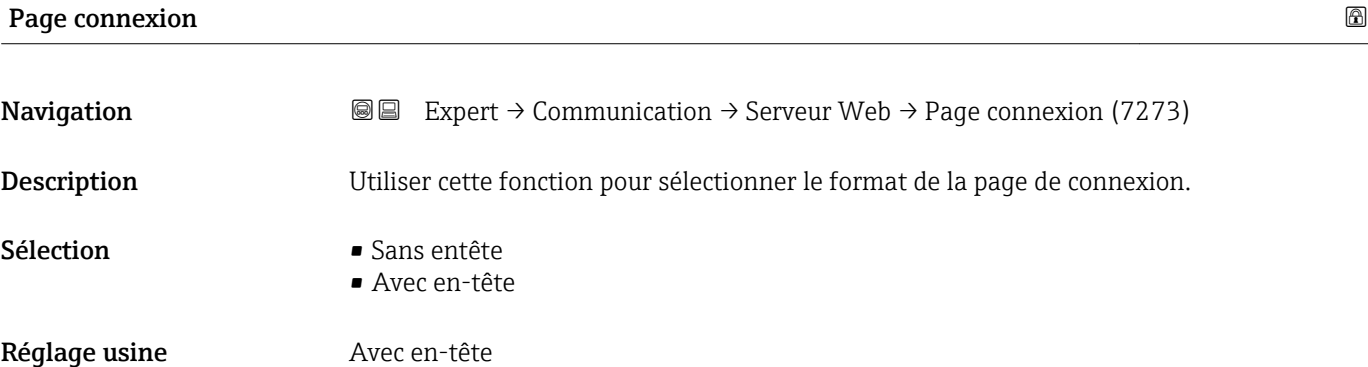

# 3.6.4 Sous-menu "Paramètres WLAN"

*Navigation* 
■■ Expert → Communication → Paramètres WLAN

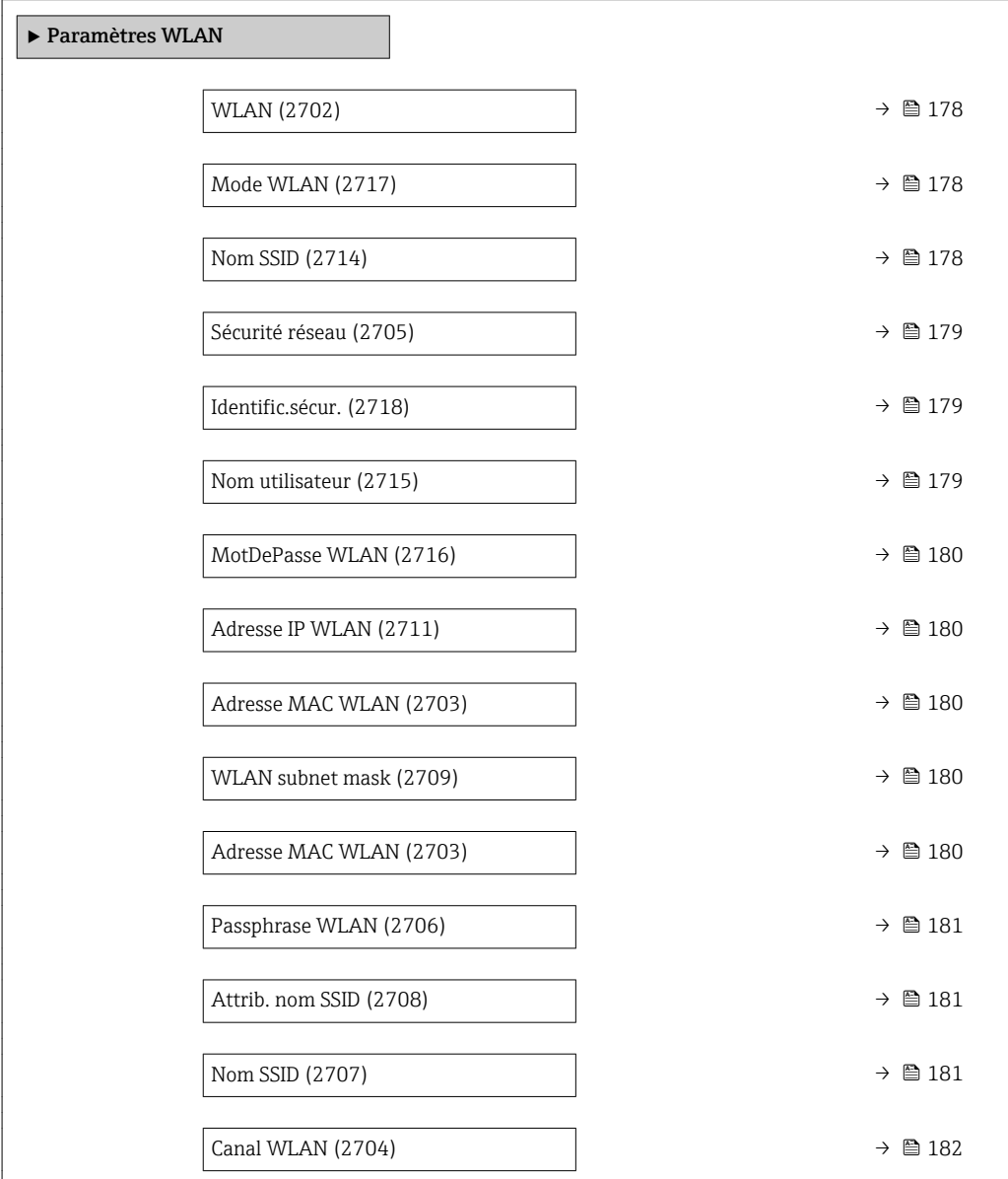

<span id="page-177-0"></span>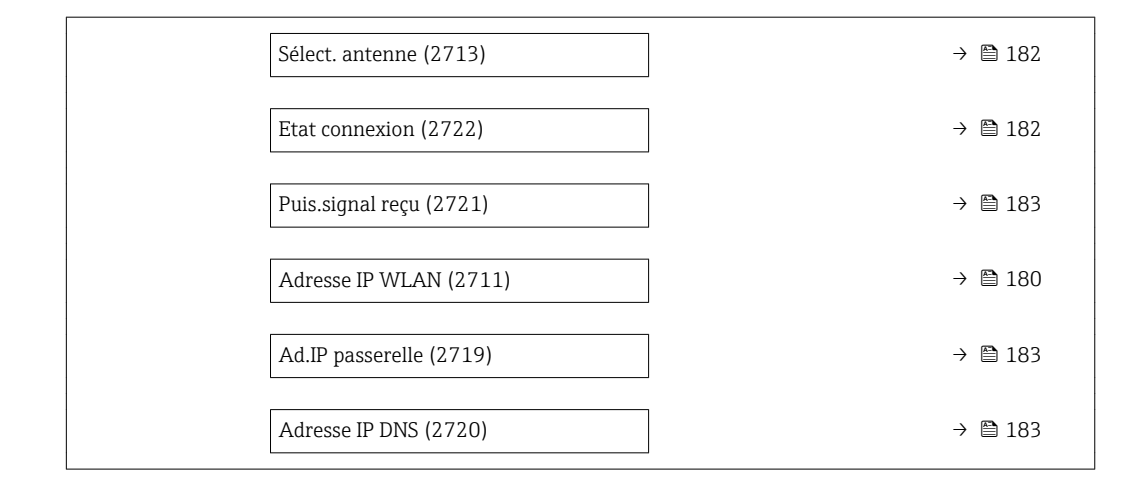

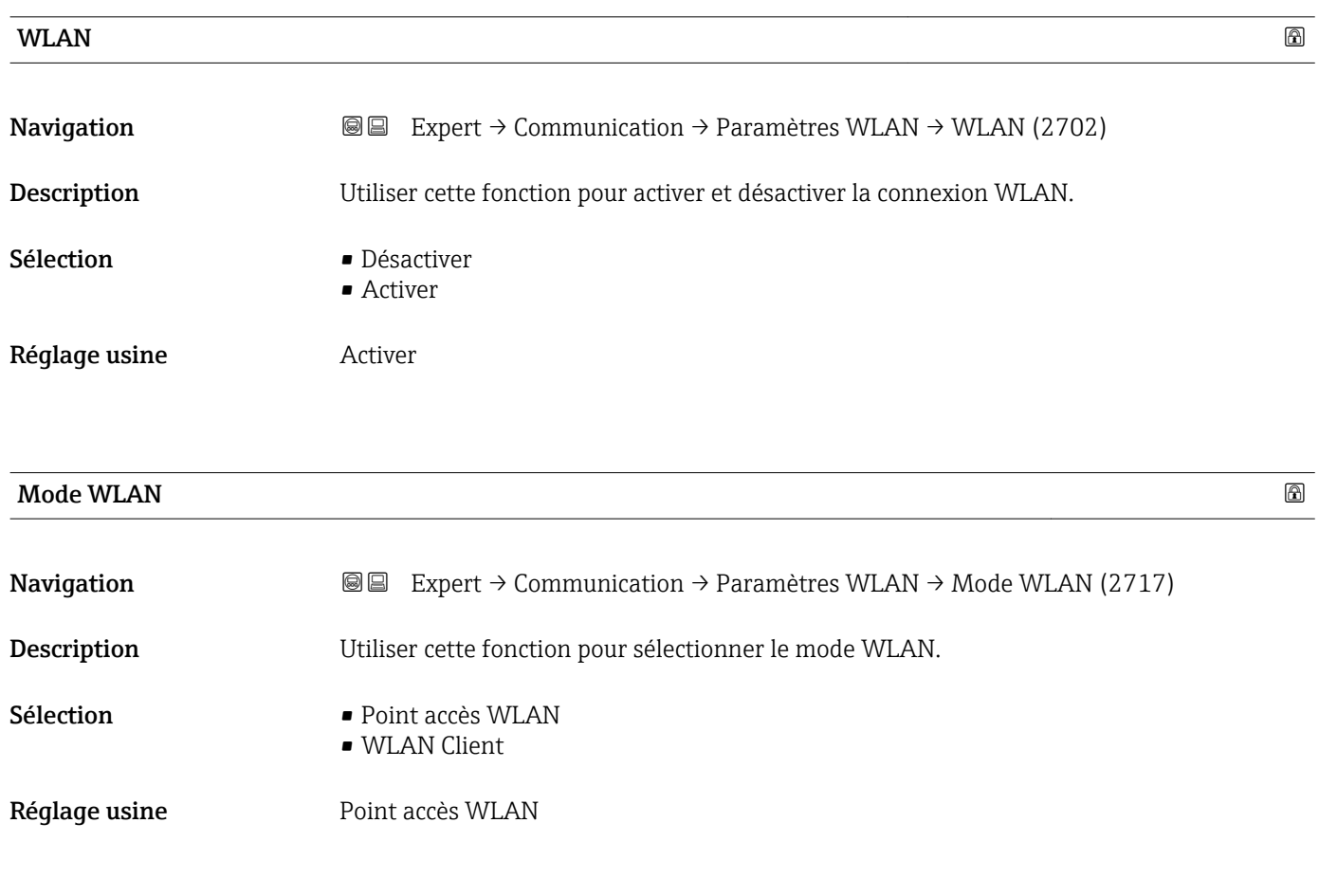

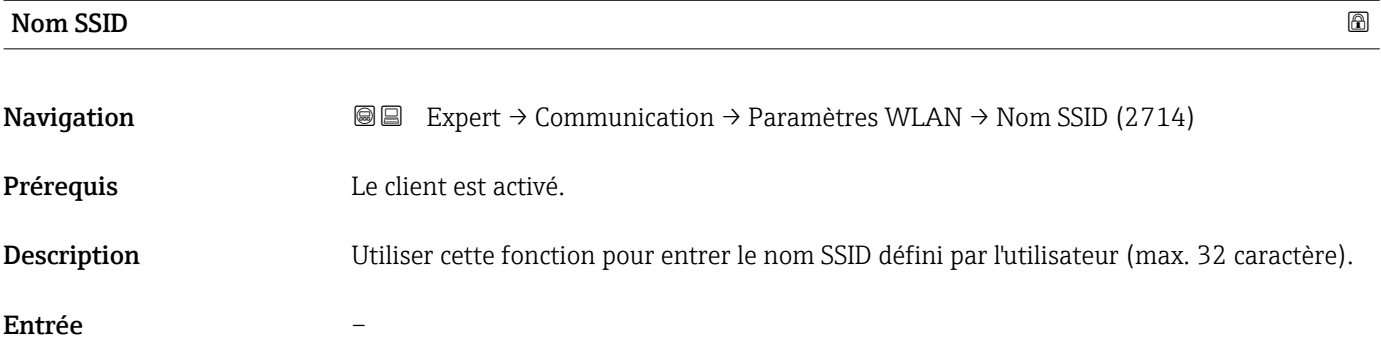

# <span id="page-178-0"></span>Réglage usine –

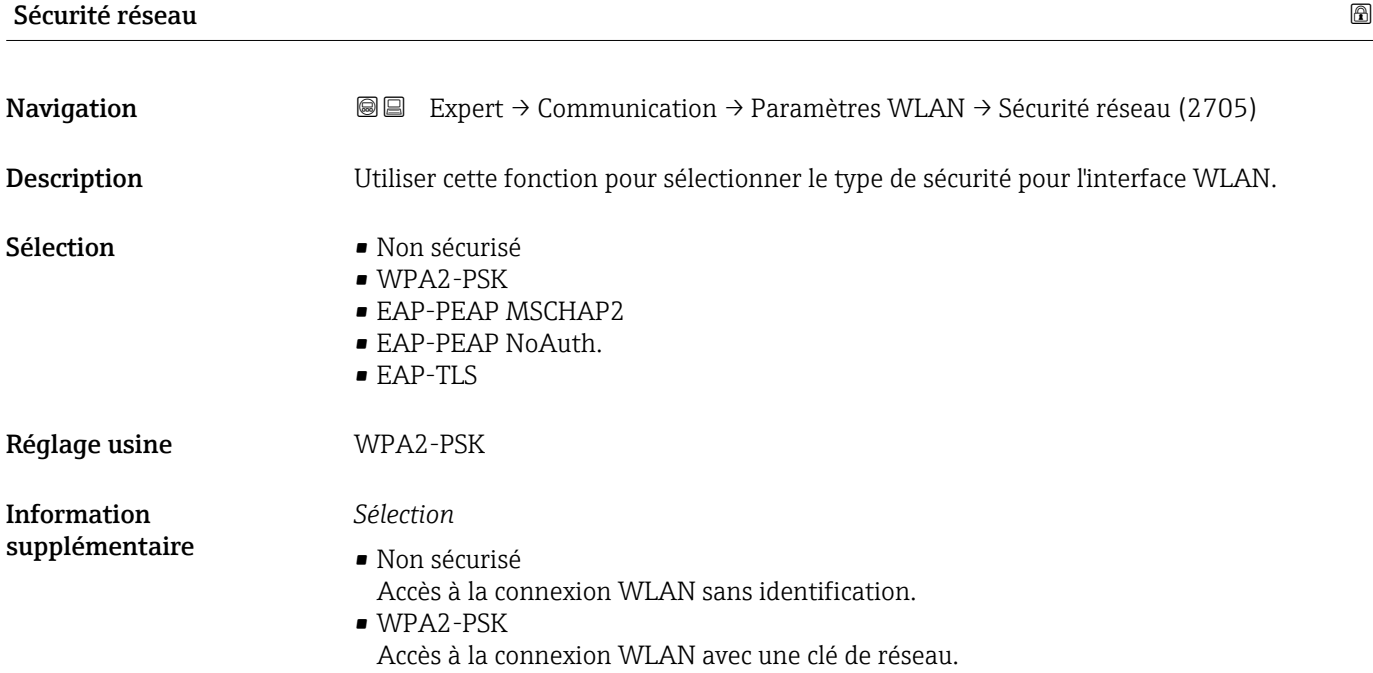

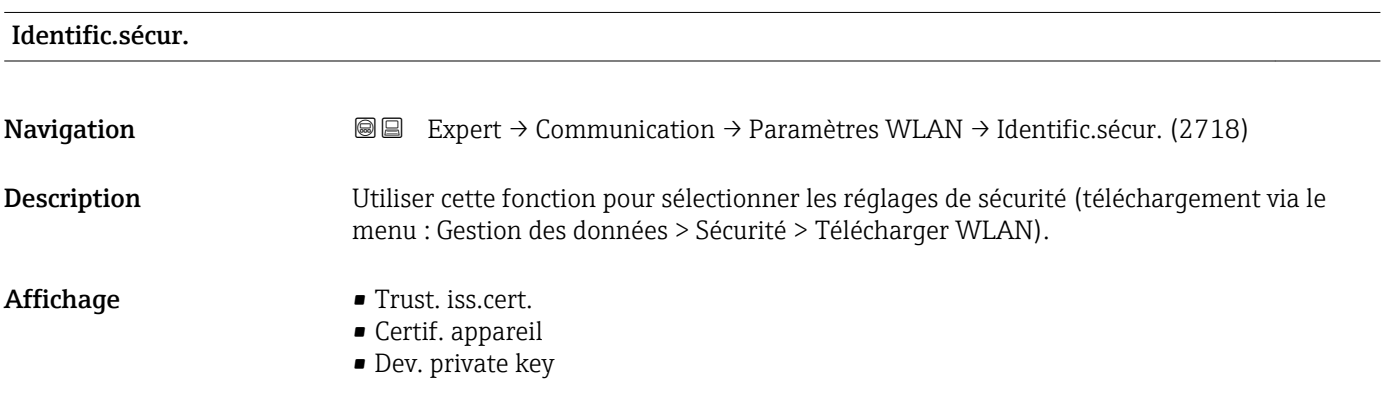

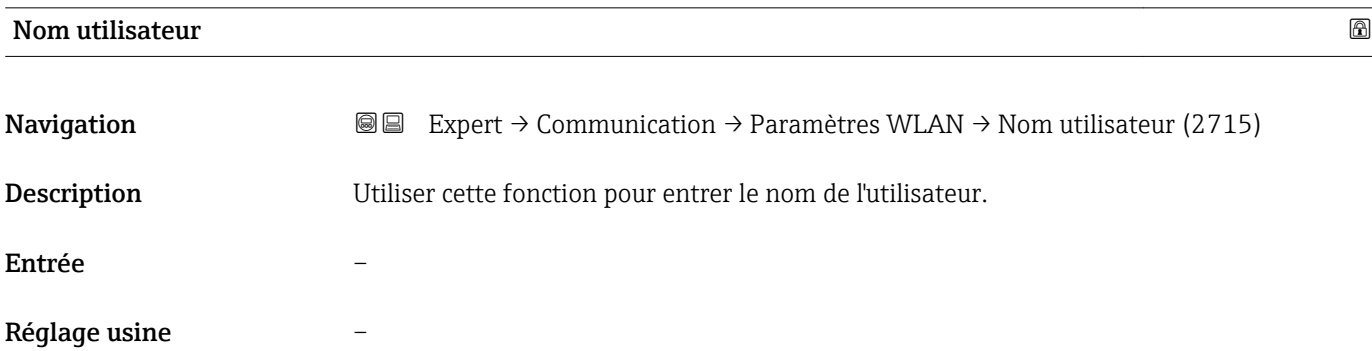

<span id="page-179-0"></span>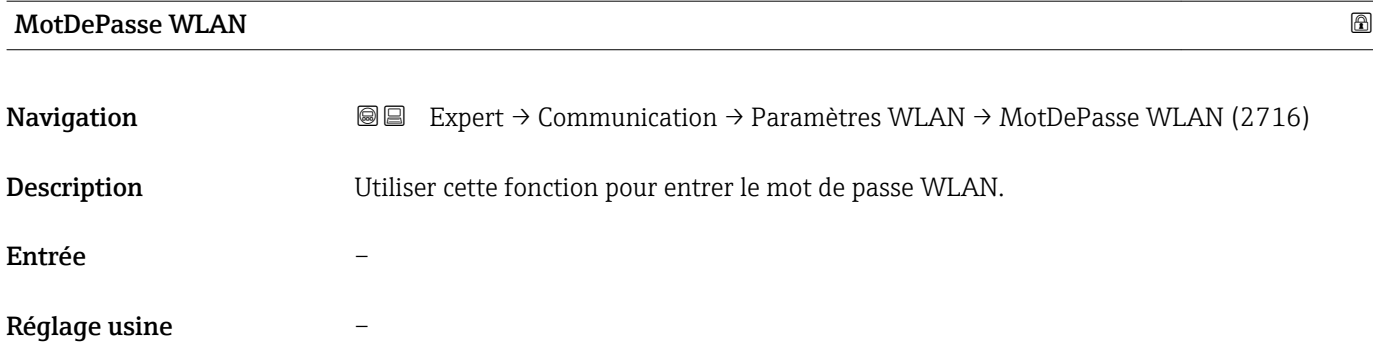

# Adresse IP WLAN

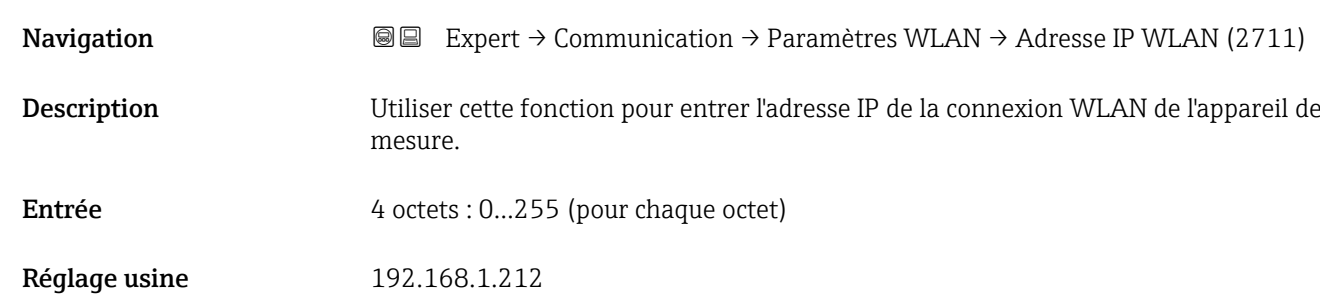

# Adresse MAC WLAN **Navigation EXpert** → Communication → Paramètres WLAN → Adresse MAC WLAN (2703) Expert → Communication → Paramètres WLAN → Adresse MAC WLAN (2703) Description Indique l'adresse MAC<sup>6)</sup> de l'appareil de mesure. Affichage Chaîne unique de 12 caractères alphanumériques Réglage usine  $\blacksquare$  A chaque appareil est affectée une adresse individuelle. Information supplémentaire *Exemple* Pour le format d'affichage 00:07:05:10:01:5F

| WLAN subnet mask   |                                                                                                    | ß |
|--------------------|----------------------------------------------------------------------------------------------------|---|
|                    |                                                                                                    |   |
| Navigation         | <b>I</b> Expert $\rightarrow$ Communication $\rightarrow$ Paramètres WLAN $\rightarrow$ WLAN subnet mask (2709) |   |
| <b>Description</b> | Utiliser cette fonction pour entrer le masque de sous-réseau.                                                   |   |

<sup>6)</sup> Media Access Control
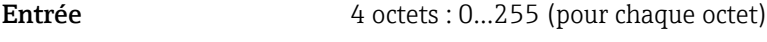

Réglage usine 255.255.255.0

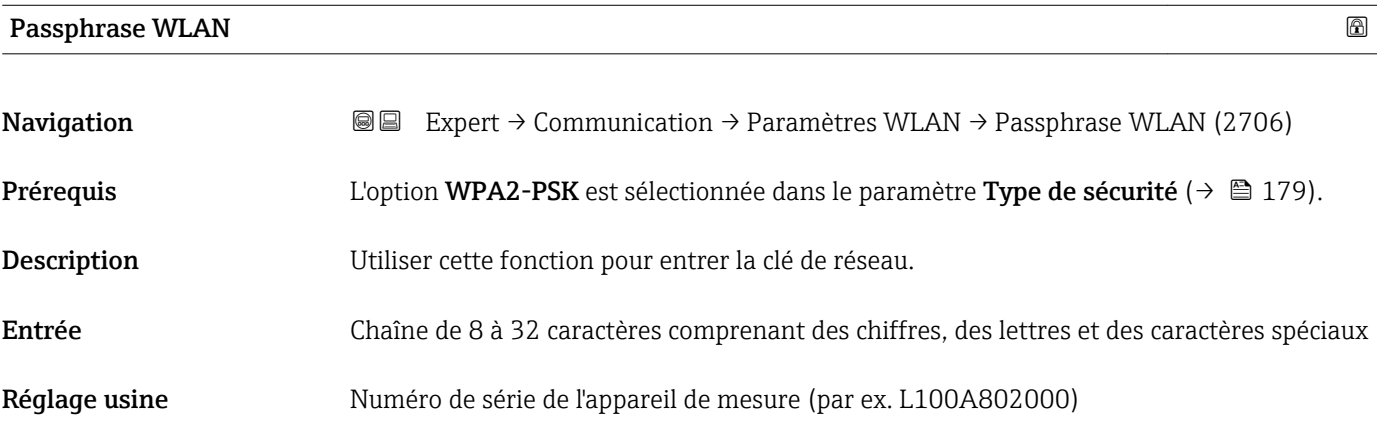

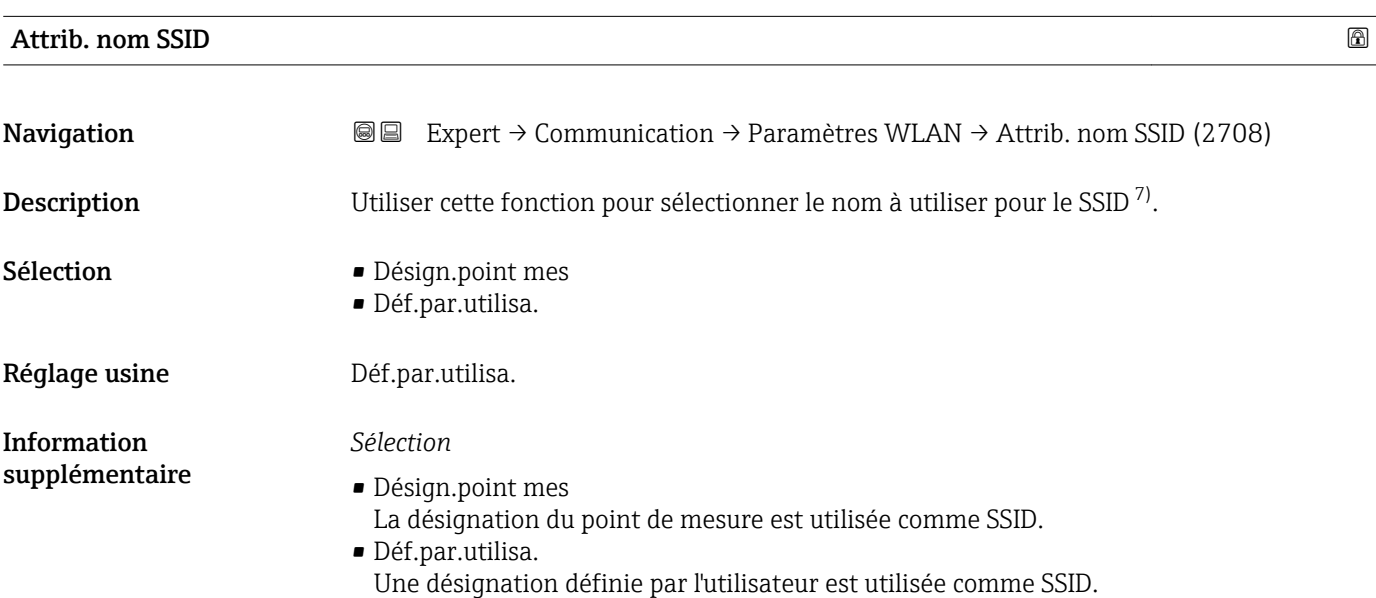

| Nom SSID    |                                                                                                    | A |
|-------------|----------------------------------------------------------------------------------------------------|---|
| Navigation  | Expert $\rightarrow$ Communication $\rightarrow$ Paramètres WLAN $\rightarrow$ Nom SSID (2707)<br>88                                                                                                    |   |
| Prérequis   | - L'option Déf.par.utilisa. est sélectionnée dans le paramètre Attrib. nom SSID<br>(→ @ 181).<br>• L'option Point accès WLAN est sélectionnée dans le paramètre Mode WLAN<br>$\Rightarrow$ $\cong$ 178). |   |
| Description | Utiliser cette fonction pour entrer un nom SSID défini par l'utilisateur.                                                                                                    |   |
|             |                                                                                                    |   |

<sup>7)</sup> Service Set Identifier

Entrée Chaîne de max. 32 caractères comprenant des chiffres, des lettres et des caractères spéciaux Réglage usine EH\_device designation\_7 derniers caractères du numéro de série (par ex. EH\_Promag\_300\_A802000)

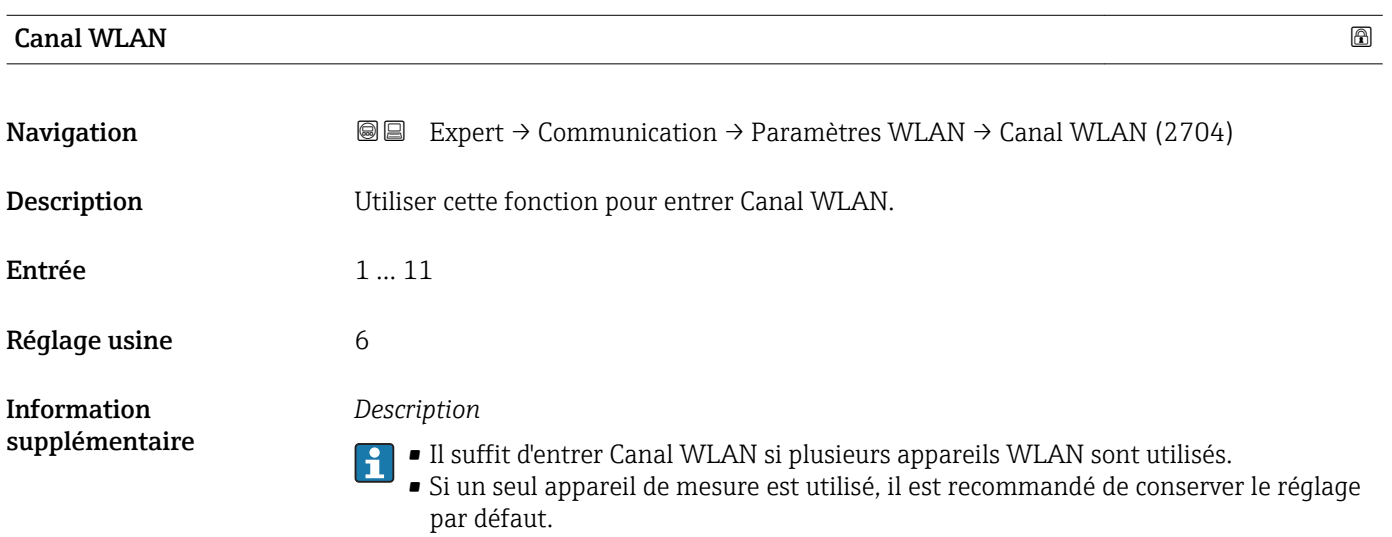

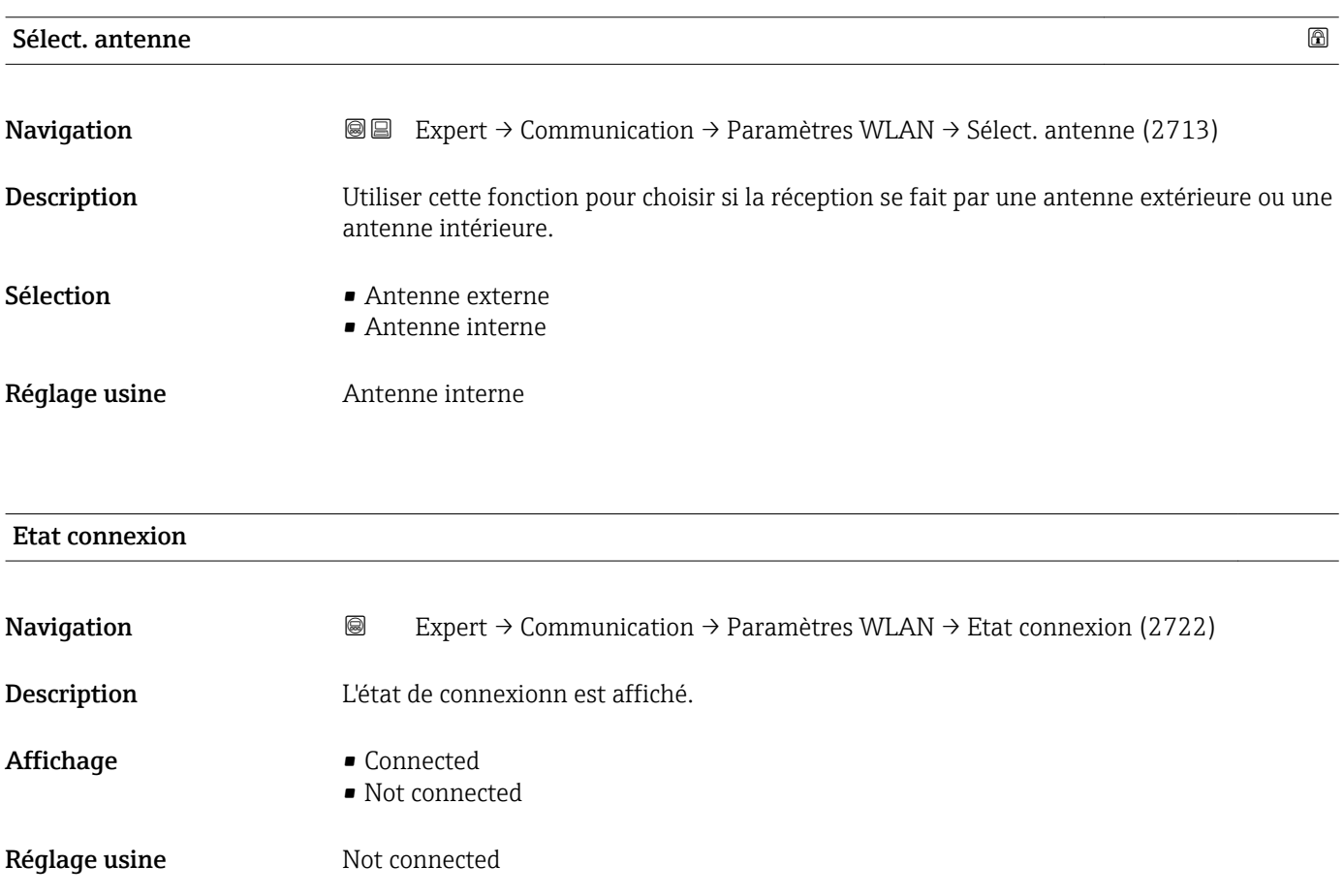

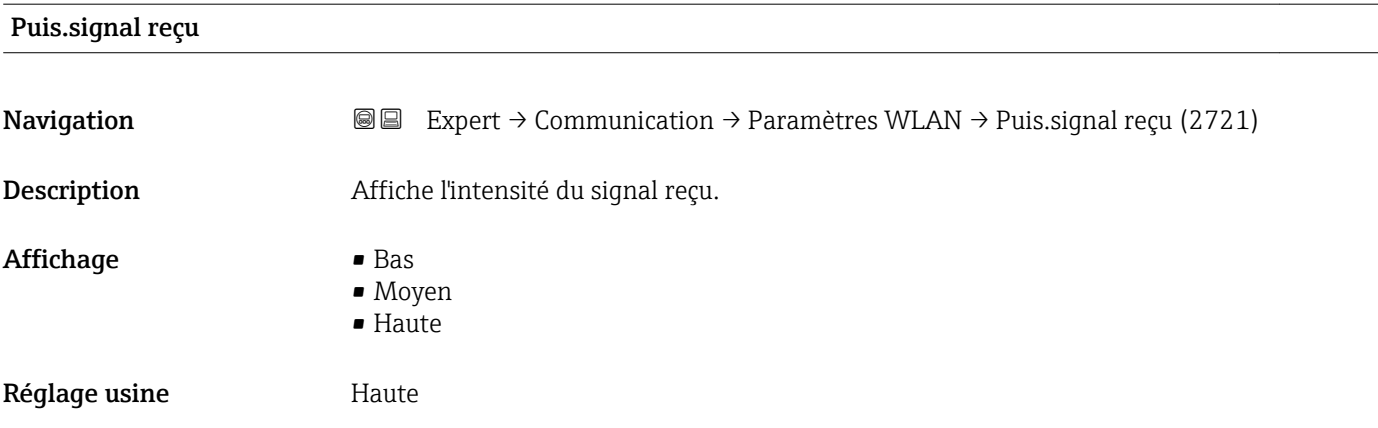

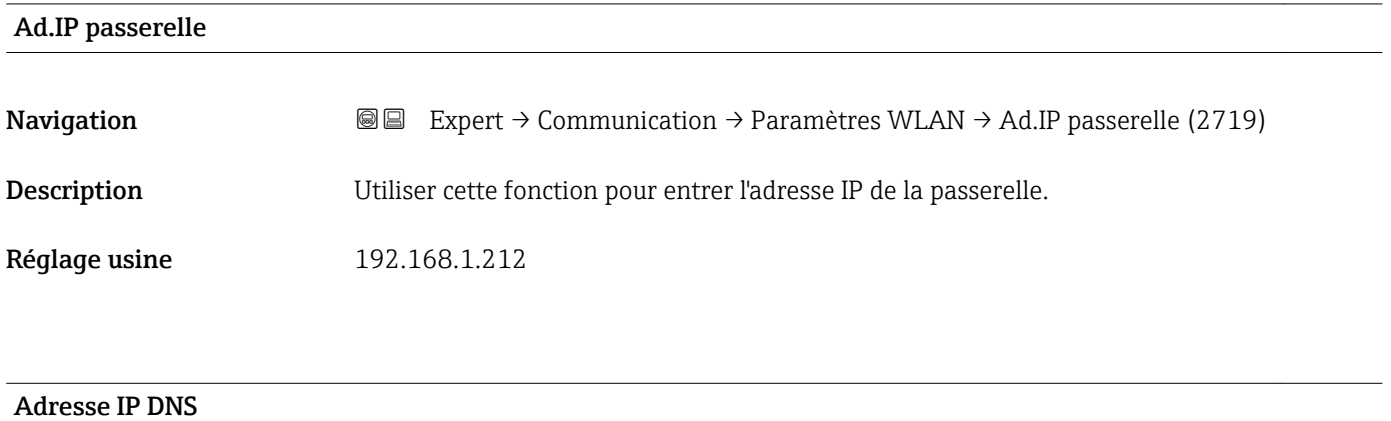

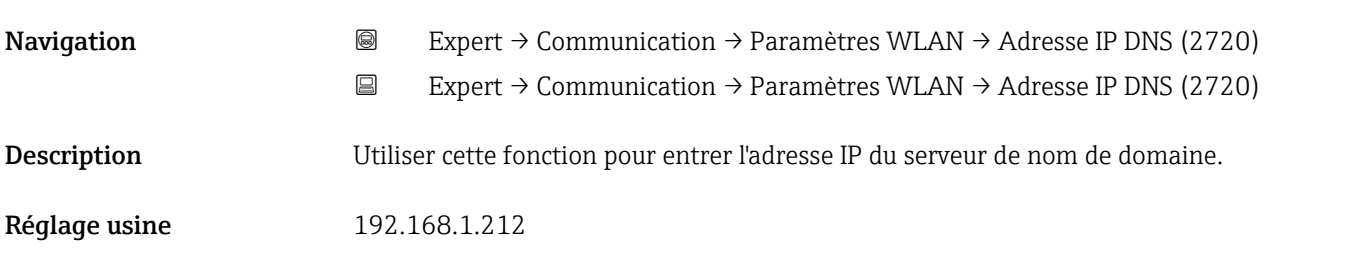

# 3.6.5 Sous-menu "Configur. OPC-UA"

Pour plus d'informations sur la description des paramètres pour le pack application OPC-UA server, voir la Documentation Spéciale de l'appareil →  $\bigcirc$  7

*Navigation* Expert → Communication → Configur. OPC-UA

‣ Configur. OPC-UA

# 3.6.6 Sous-menu "Config. diag."

Pour une liste de tous les événements de diagnostic, voir le manuel de mise en service de l'appareil  $\rightarrow$   $\blacksquare$  7

#### <span id="page-183-0"></span>*Affecter une catégorie à cet événement diagnostic particulier :*

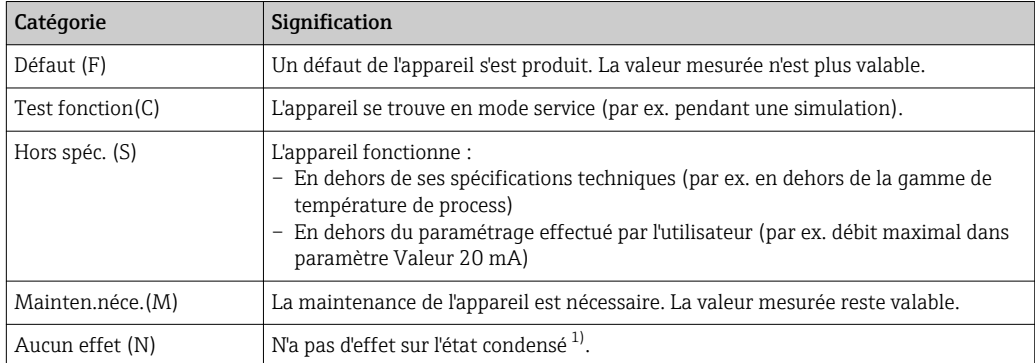

1) Etat condensé selon la recommandation NAMUR NE107

*Navigation*  $Q = Expect \rightarrow \text{Communication} \rightarrow \text{Config. diag.}$ 

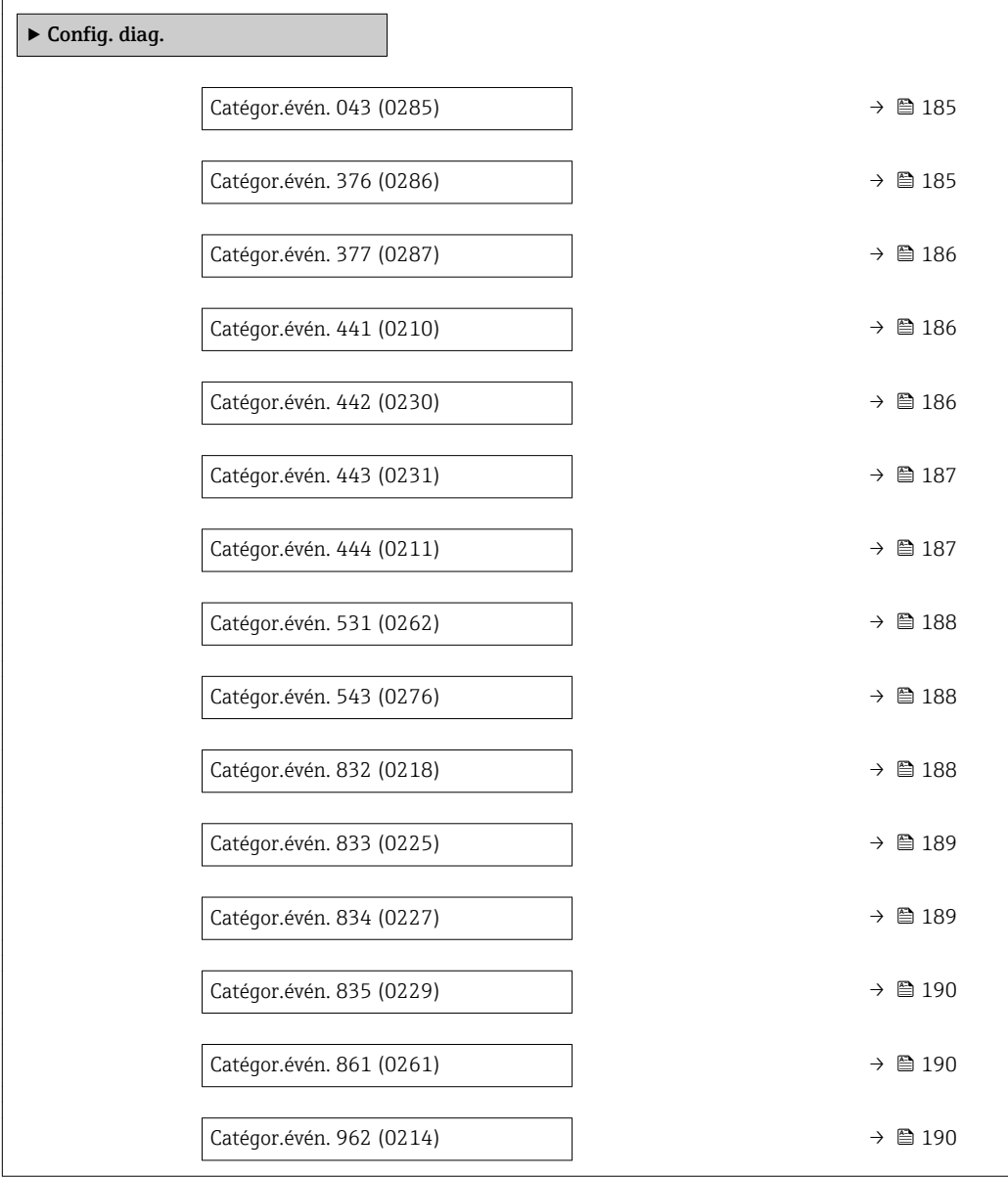

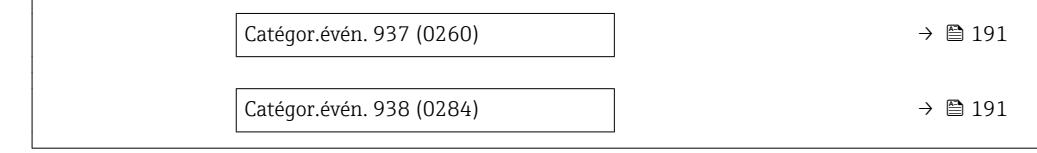

<span id="page-184-0"></span>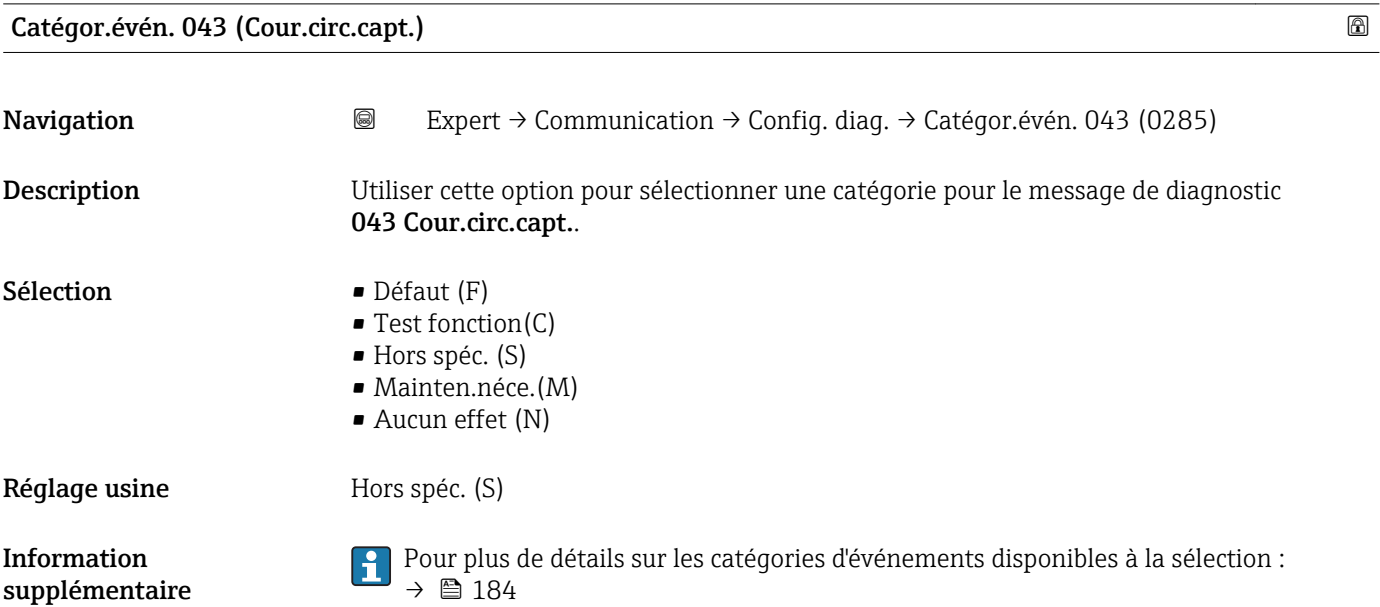

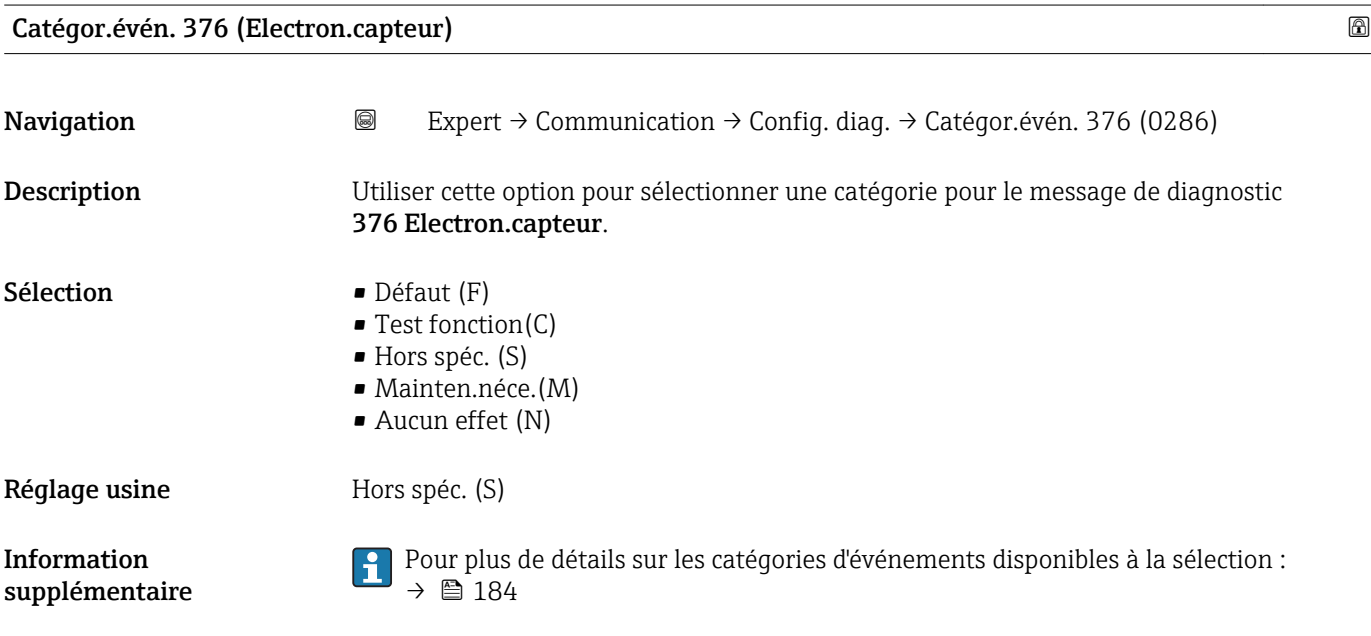

<span id="page-185-0"></span>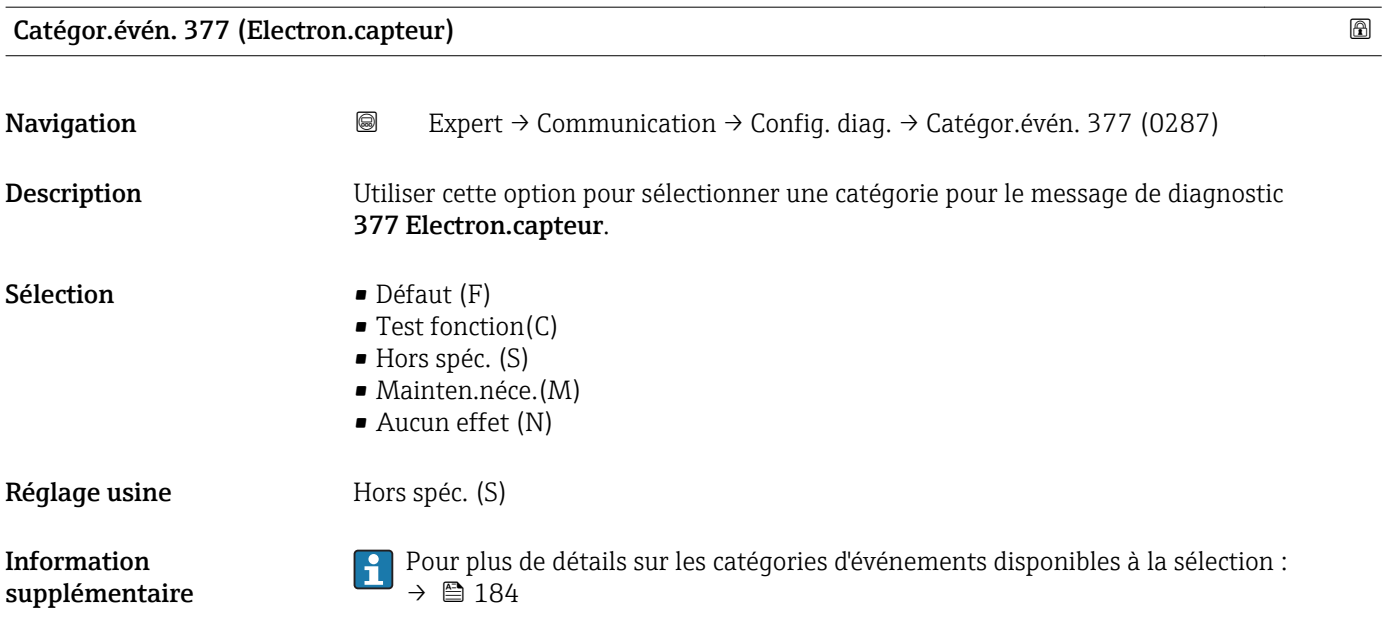

# Catégor.évén. 441 (Sortie cour. 1 … n)

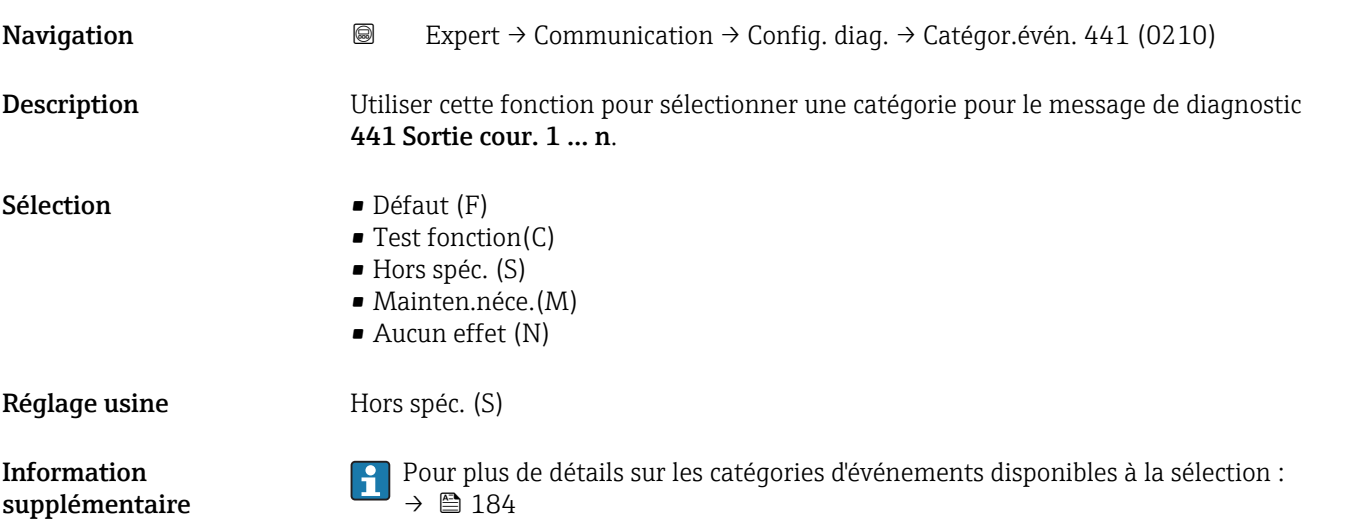

# Catégor.évén. 442 (Sortie fréq. 1 … n)

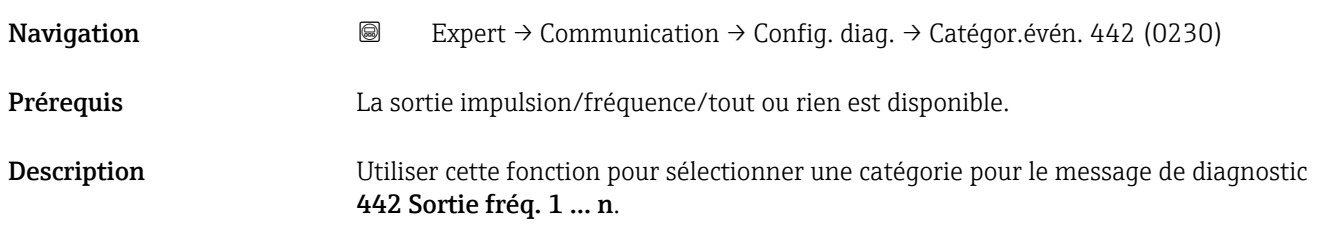

<span id="page-186-0"></span>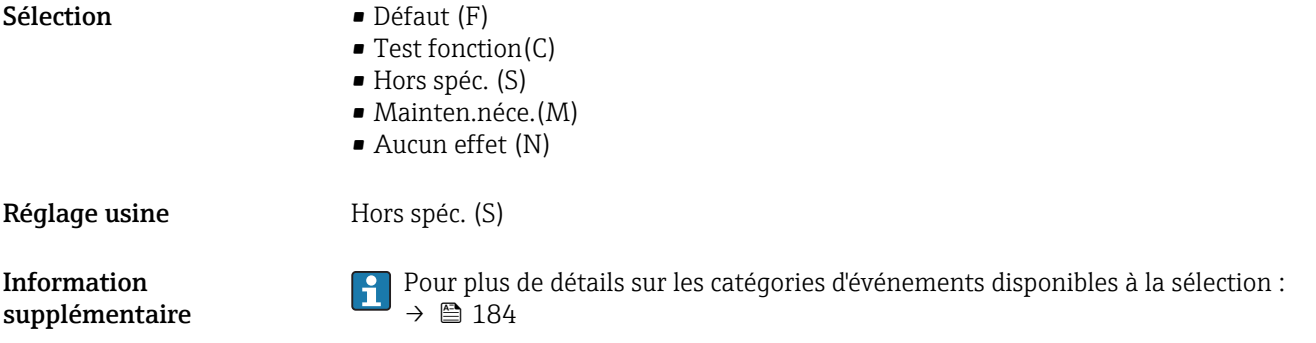

# Catégor.évén. 443 (Sortie impul. 1 … n)

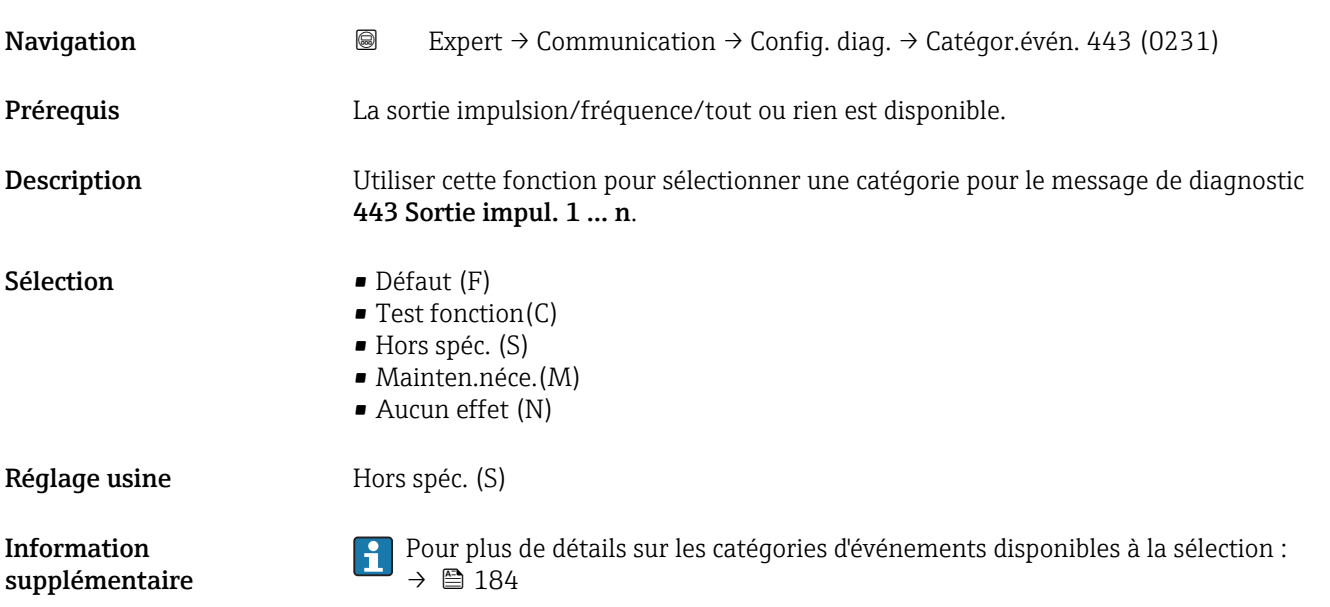

# Catégor.évén. 444 (Ent. courant 1 … n)

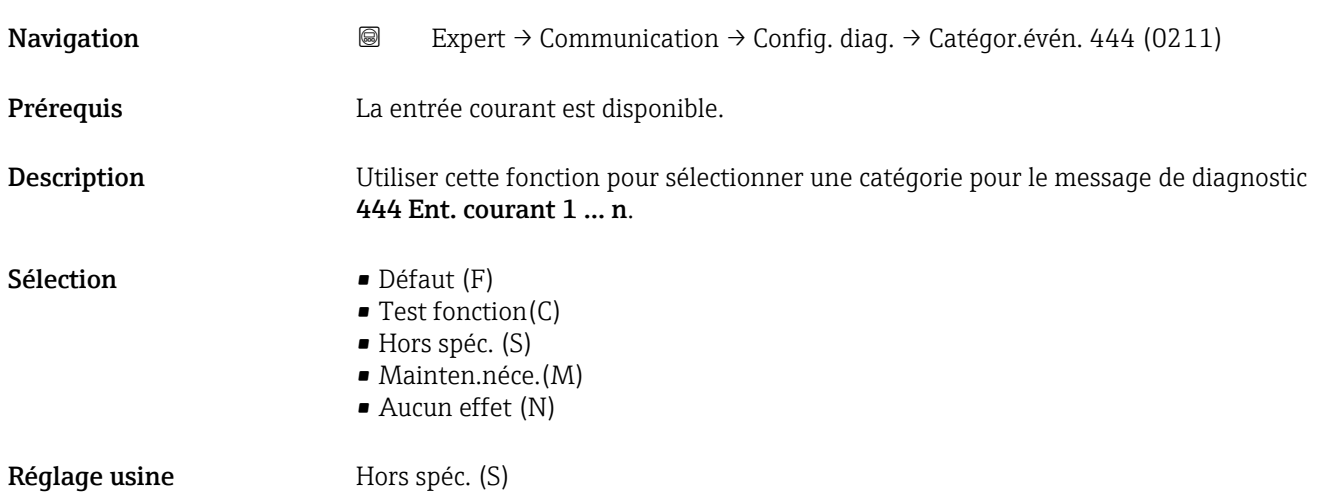

<span id="page-187-0"></span>Information supplémentaire *Sélection*

Pour plus de détails sur les catégories d'événements disponibles à la sélection :  $\rightarrow$   $\oplus$  184

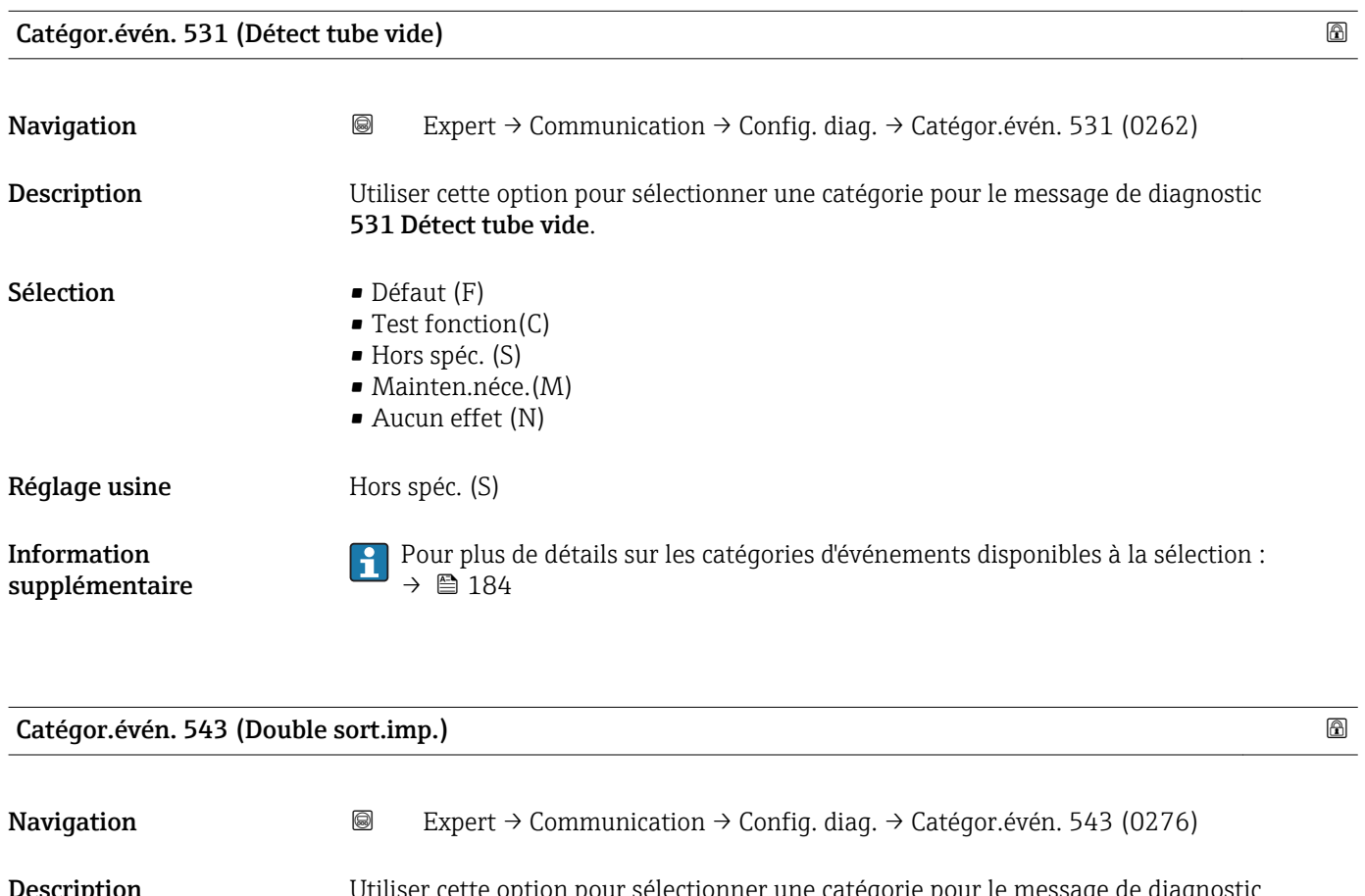

Description Utiliser cette option pour sélectionner une catégorie pour le message de diagnostic 543 Double sort.imp..

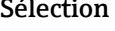

 $\textbf{Sélection}$  • Défaut (F)

- Test fonction(C)
- Hors spéc. (S)
- Mainten.néce.(M)
- Aucun effet (N)

Réglage usine **Hors** Hors spéc. (S)

Information supplémentaire Pour plus de détails sur les catégories d'événements disponibles à la sélection :  $\rightarrow$   $\blacksquare$  184

Catégor.évén. 832 (Temp élec élevée)

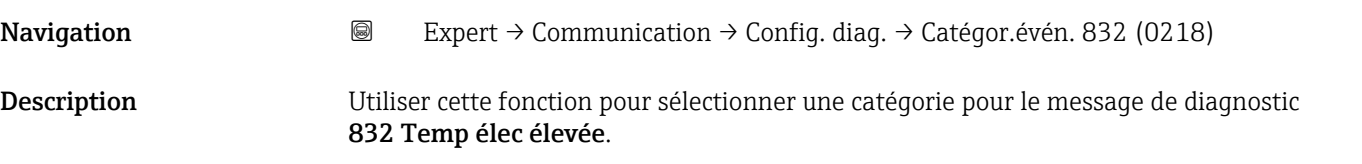

<span id="page-188-0"></span>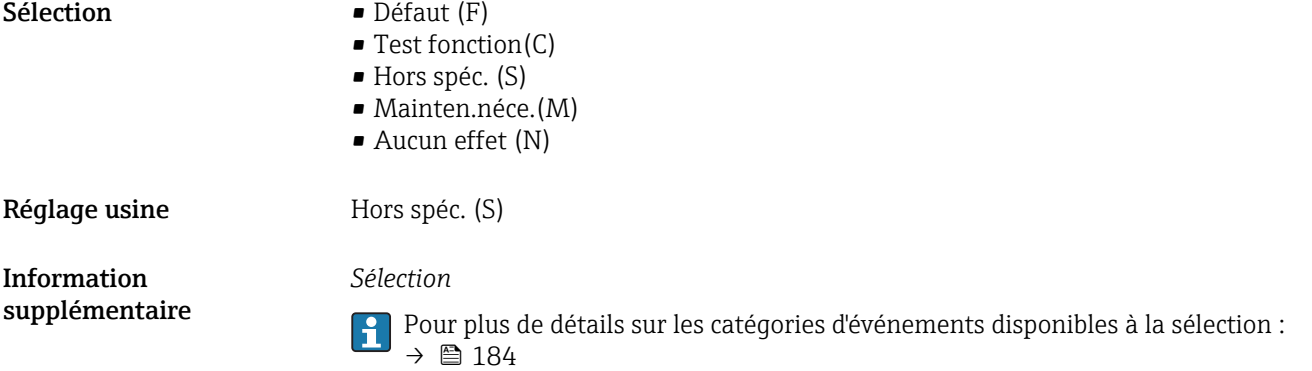

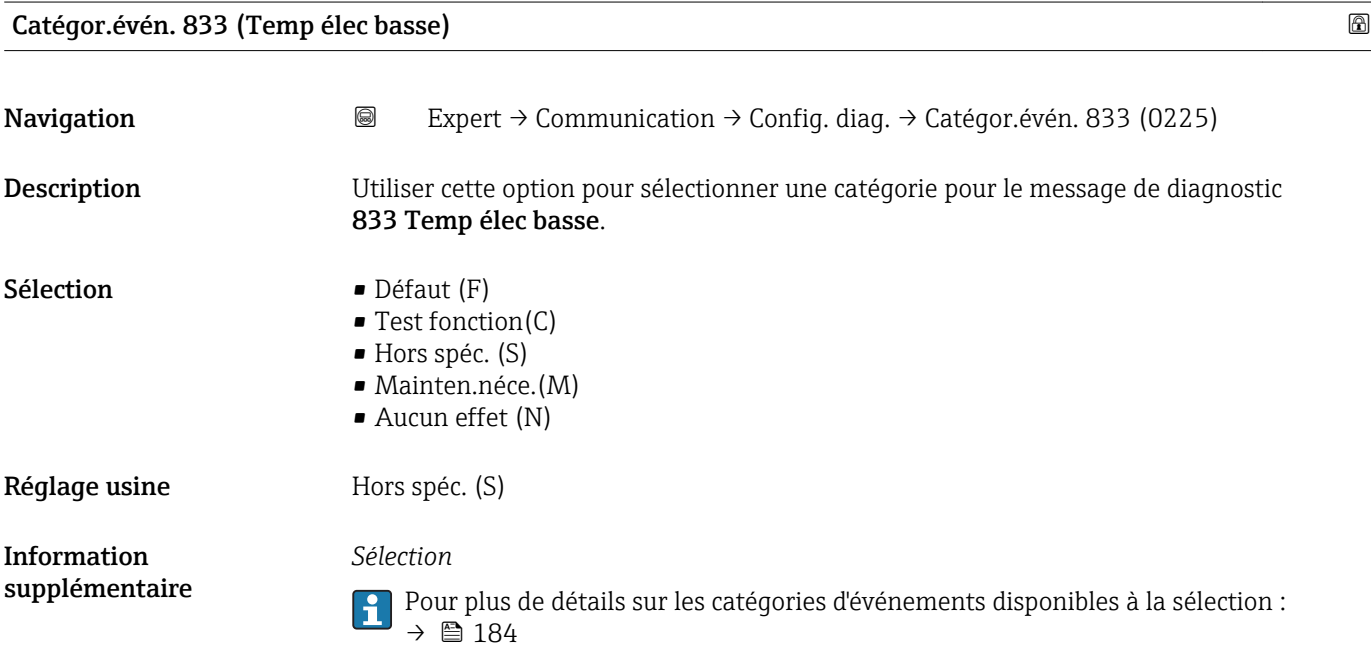

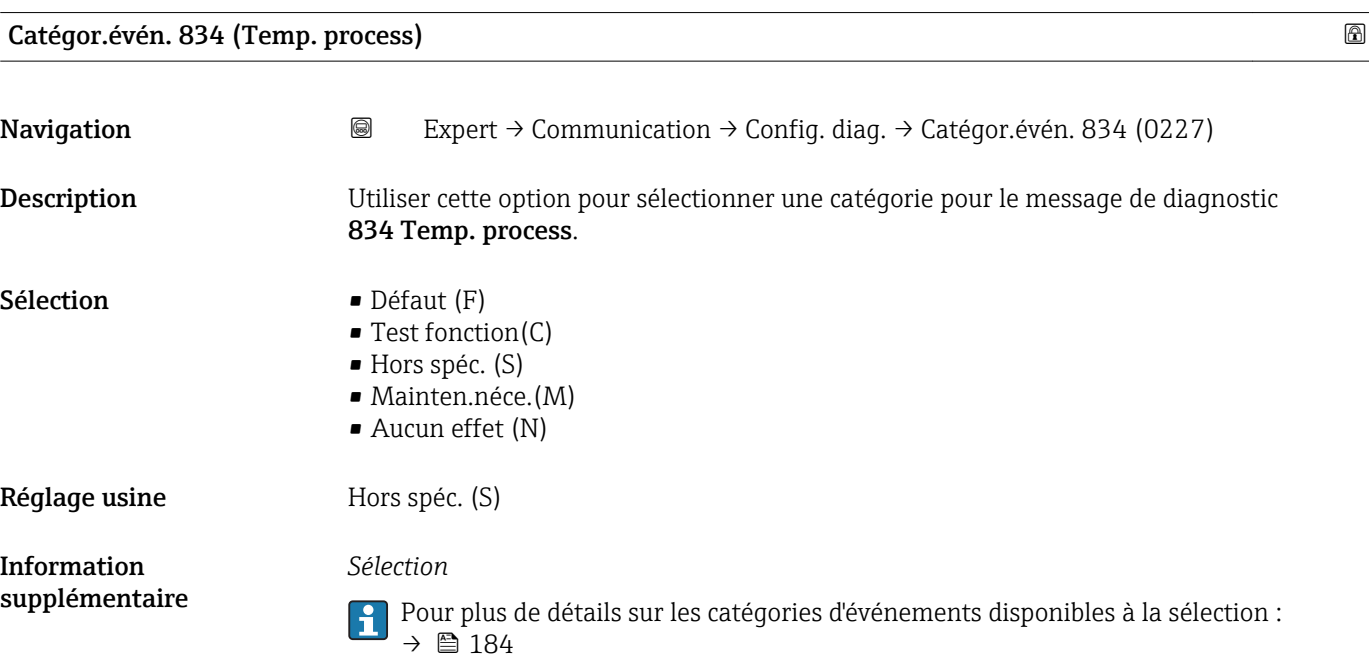

<span id="page-189-0"></span>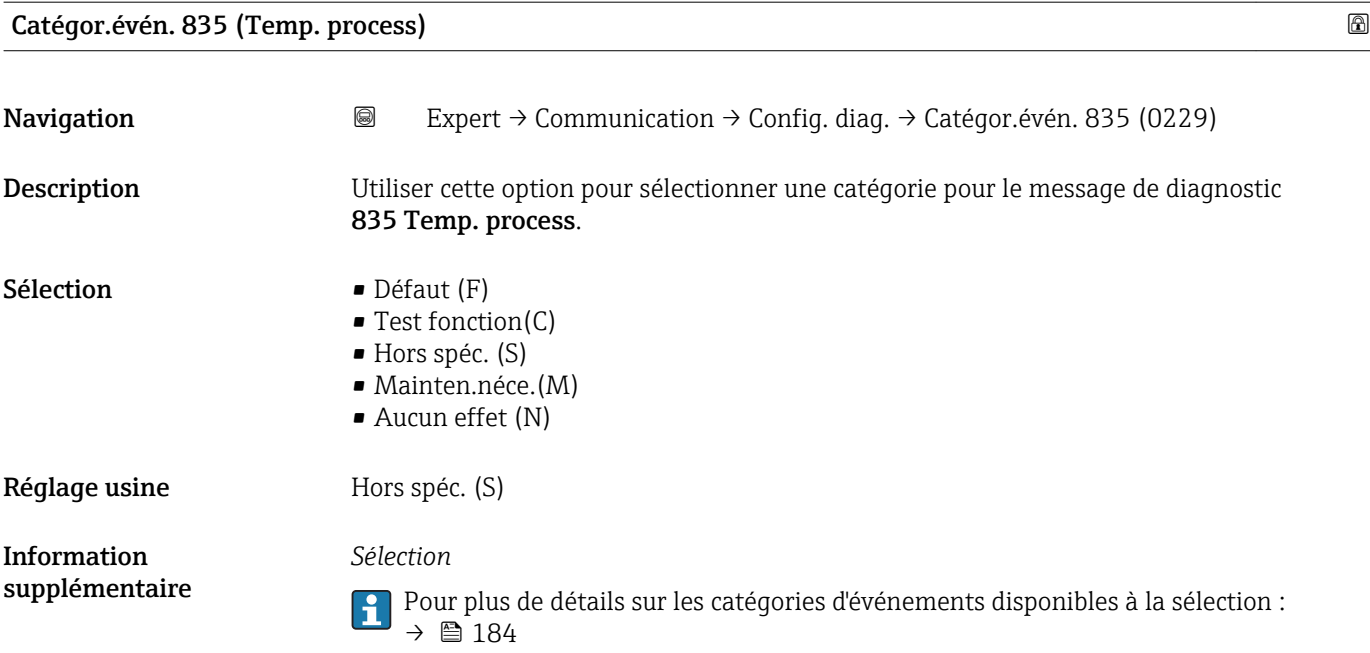

# Catégor.évén. 861 (Fluide process) **Navigation EXpert** → Communication → Config. diag. → Catégor.évén. 861 (0261) Description Utiliser cette option pour sélectionner une catégorie pour le message de diagnostic 861 Fluide process. Sélection Défaut (F) • Test fonction(C) • Hors spéc. (S) • Mainten.néce.(M) • Aucun effet (N)

Réglage usine **Hors** Spéc. (S) Information supplémentaire Pour plus de détails sur les catégories d'événements disponibles à la sélection :  $\rightarrow$   $\blacksquare$  184

### Catégor.évén. 862 (Tube vide)

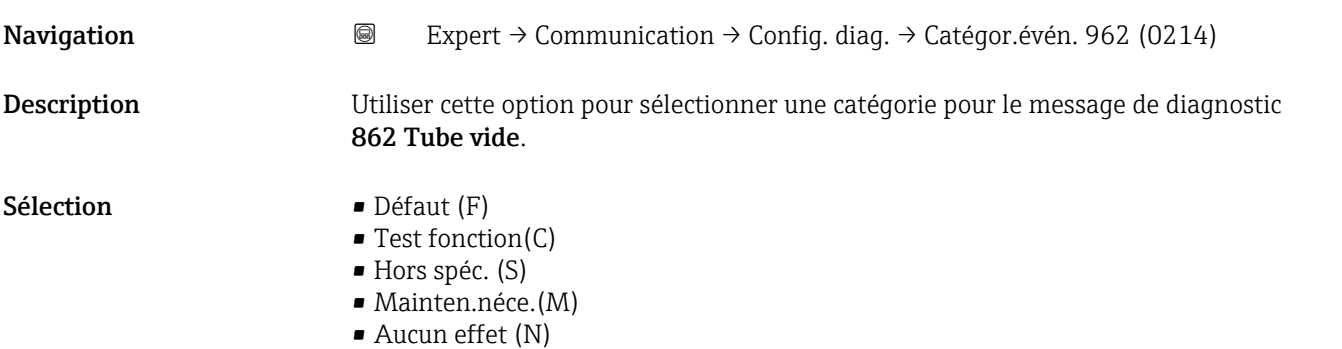

<span id="page-190-0"></span>Réglage usine **Hors** Spéc. (S)

Information supplémentaire Pour plus de détails sur les catégories d'événements disponibles à la sélection :  $\rightarrow$   $\blacksquare$  184

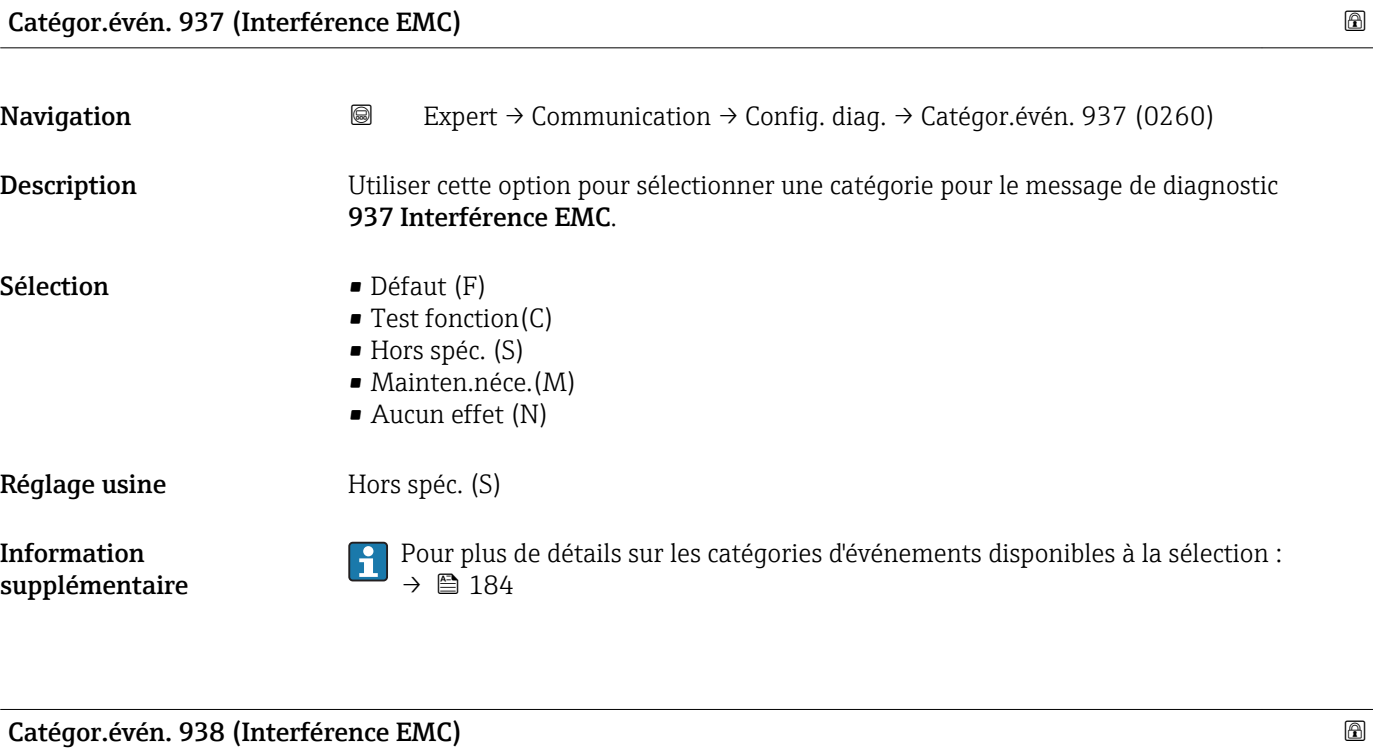

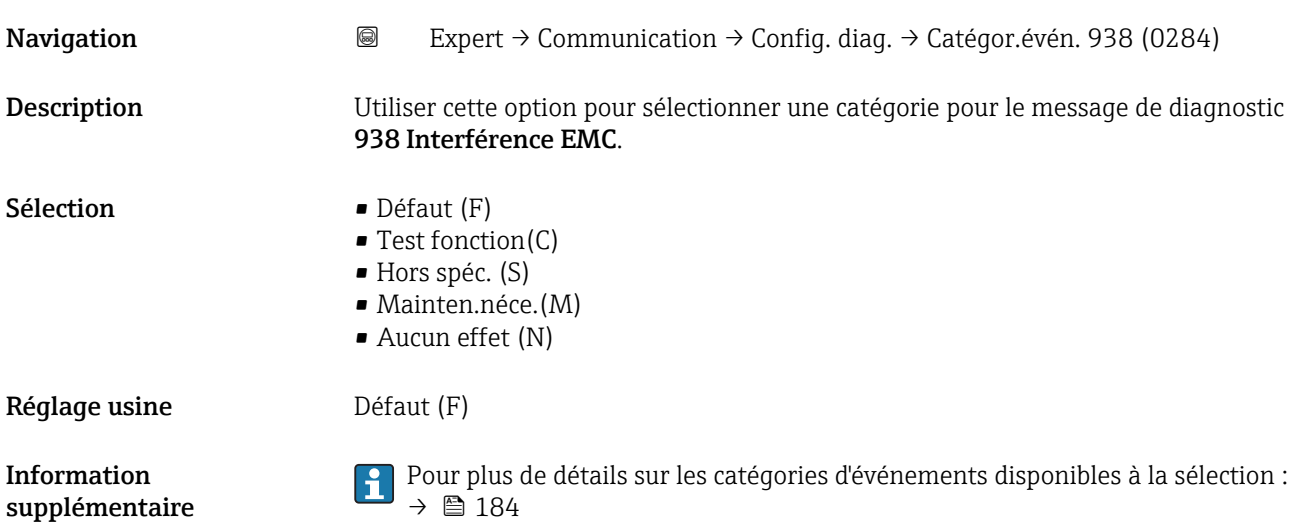

# 3.7 Sous-menu "Application"

<span id="page-191-0"></span>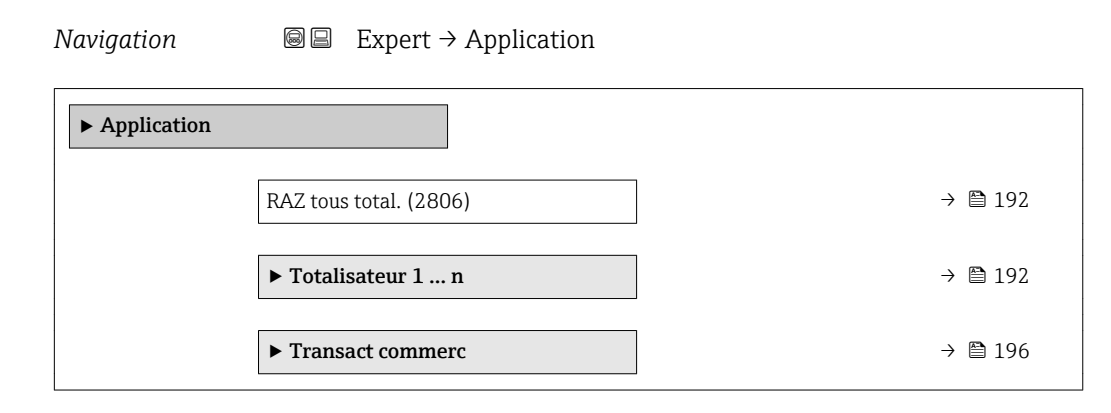

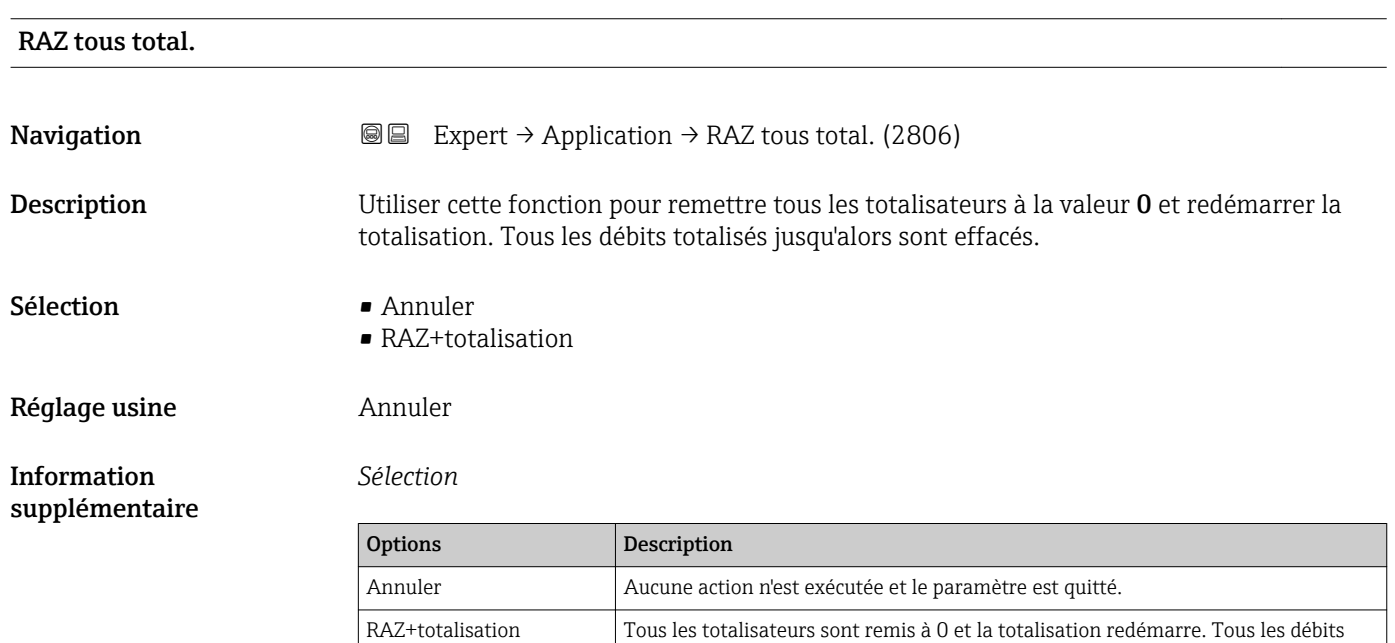

# 3.7.1 Sous-menu "Totalisateur 1 … n"

*Navigation* **■ Expert → Application → Totalisateur 1 ... n** 

totalisés jusqu'alors sont effacés.

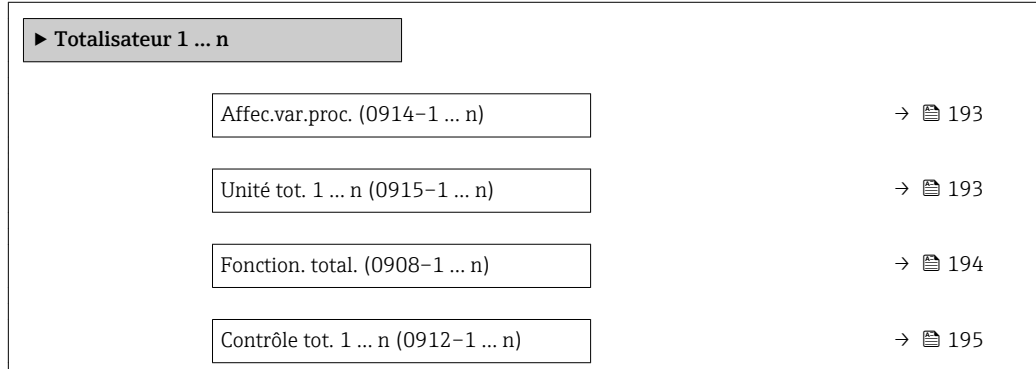

<span id="page-192-0"></span>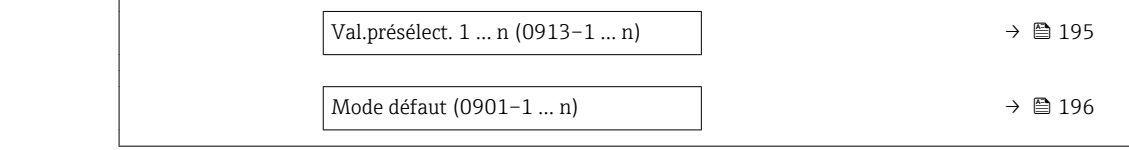

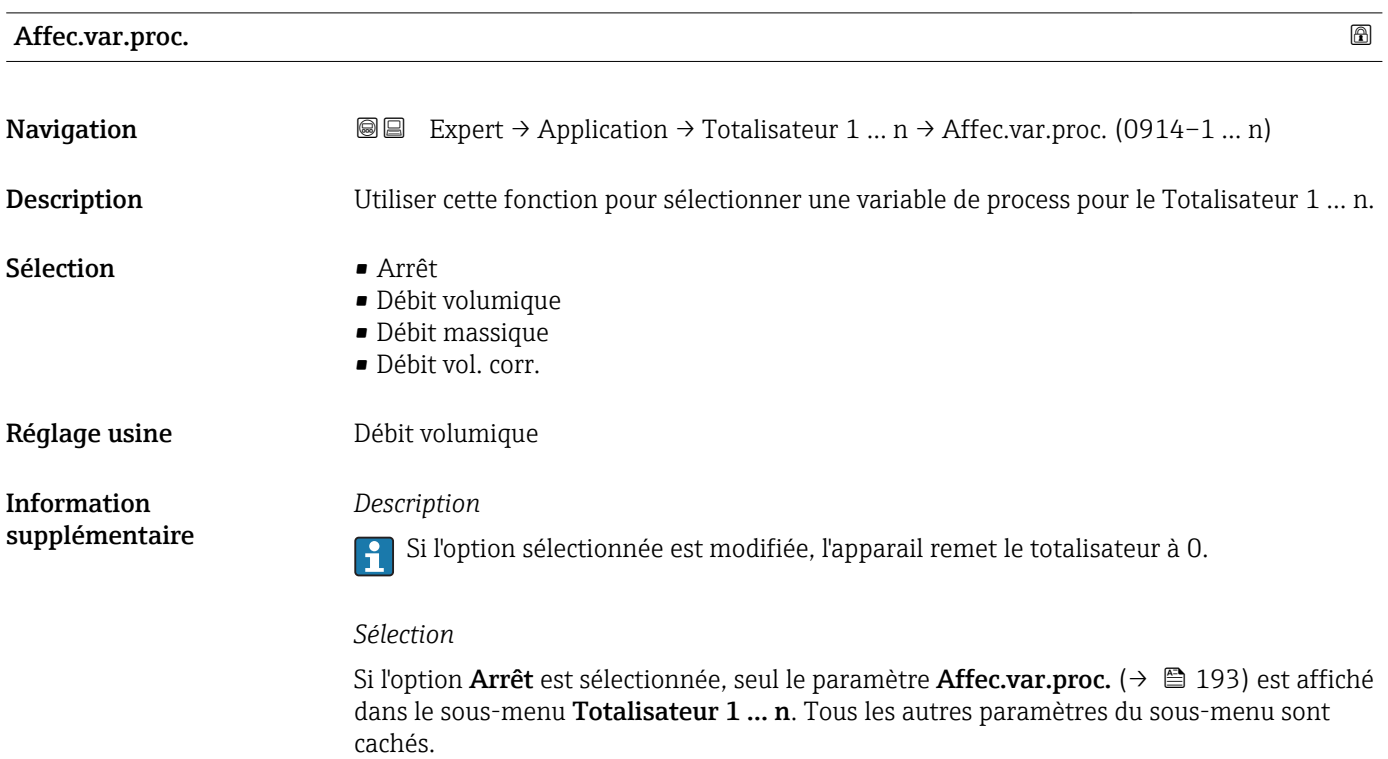

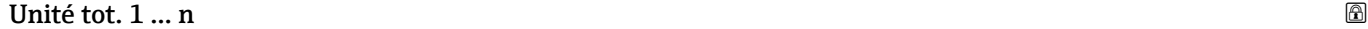

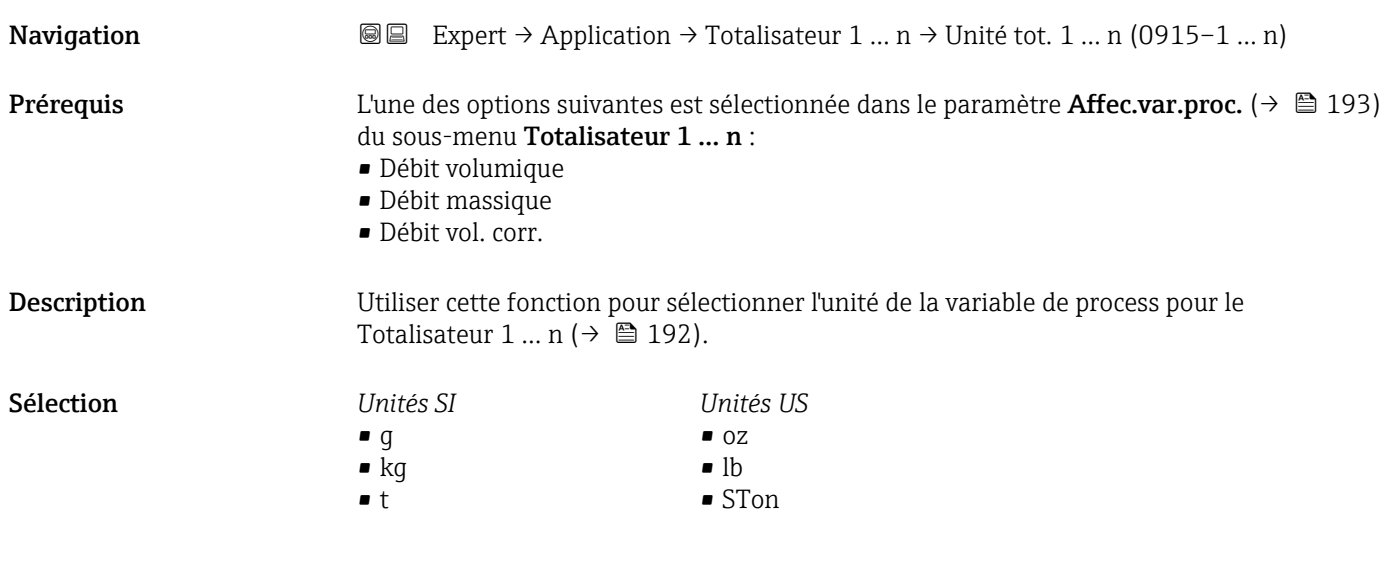

ou

<span id="page-193-0"></span>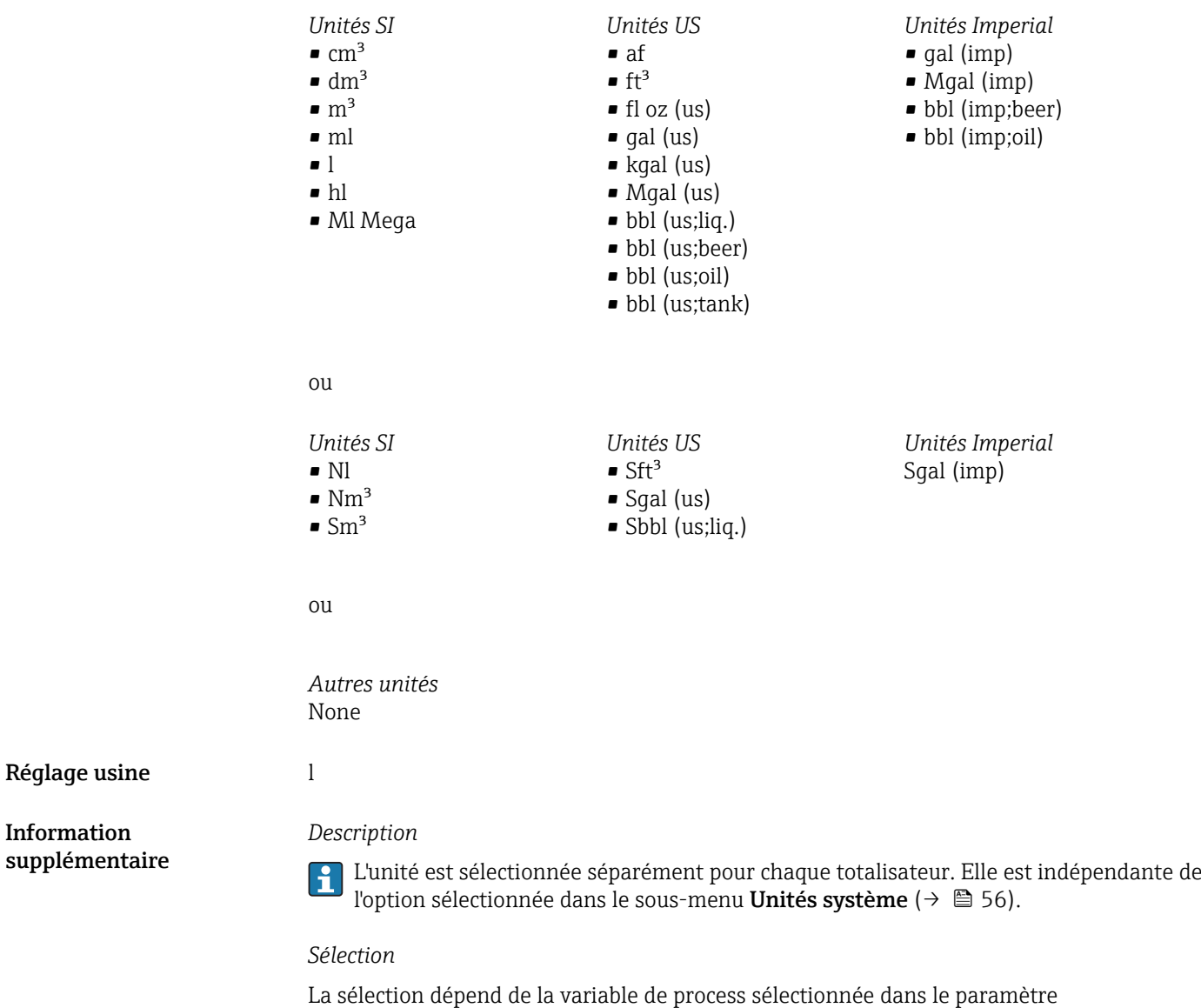

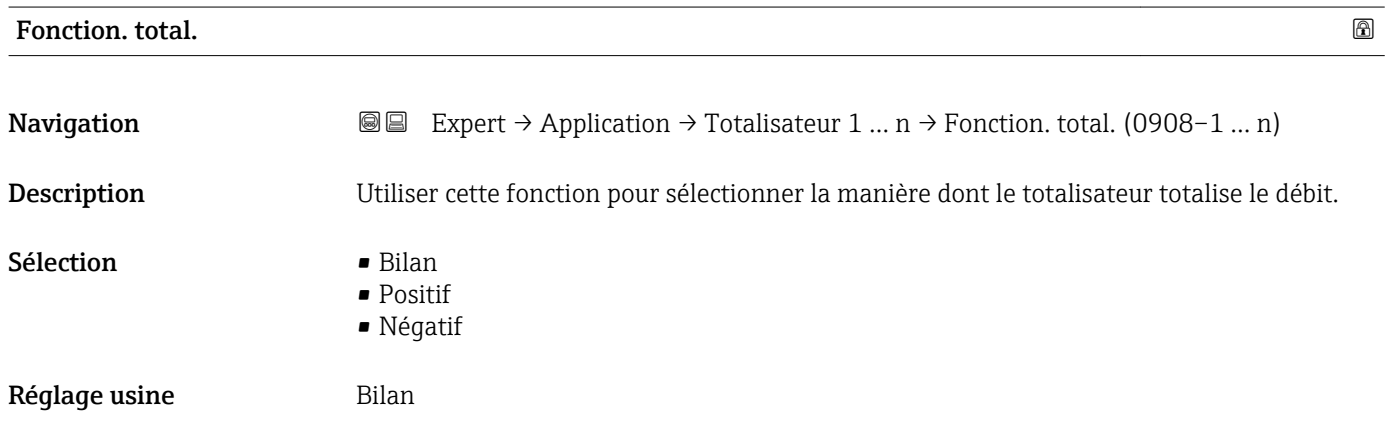

Affec.var.proc.  $(\rightarrow \Box$  193).

Information

<span id="page-194-0"></span>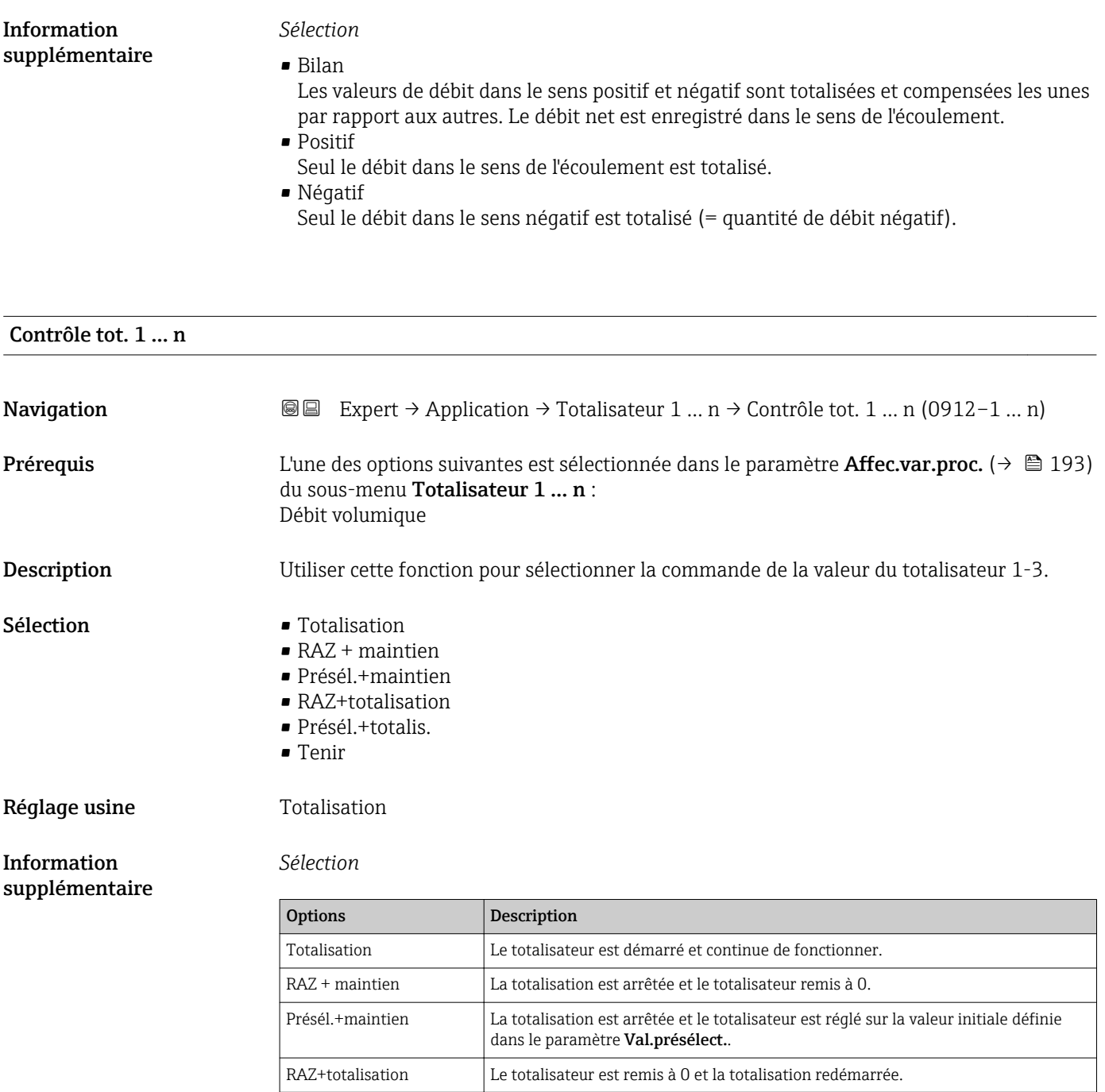

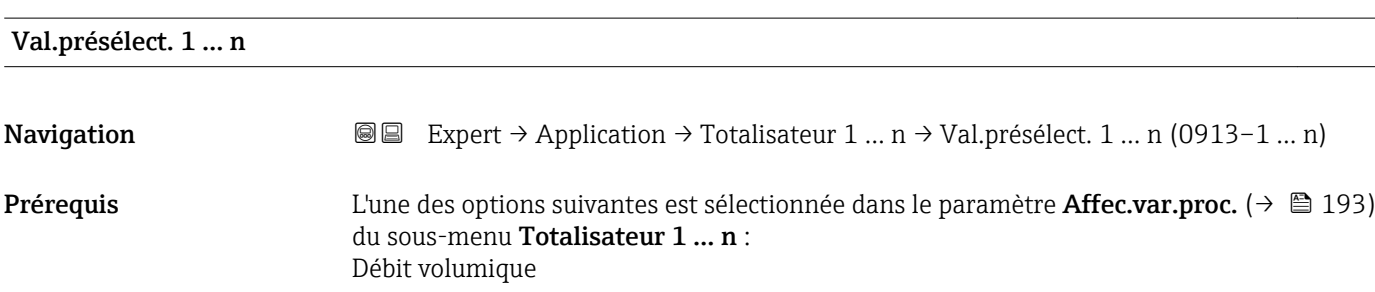

Tenir  $\vert$  La totalisation est arrêtée.

Présél.+totalis. Le totalisateur est réglé sur la valeur de démarrage définie dans le paramètre Val.présélect. et la totalisation redémarre.

<span id="page-195-0"></span>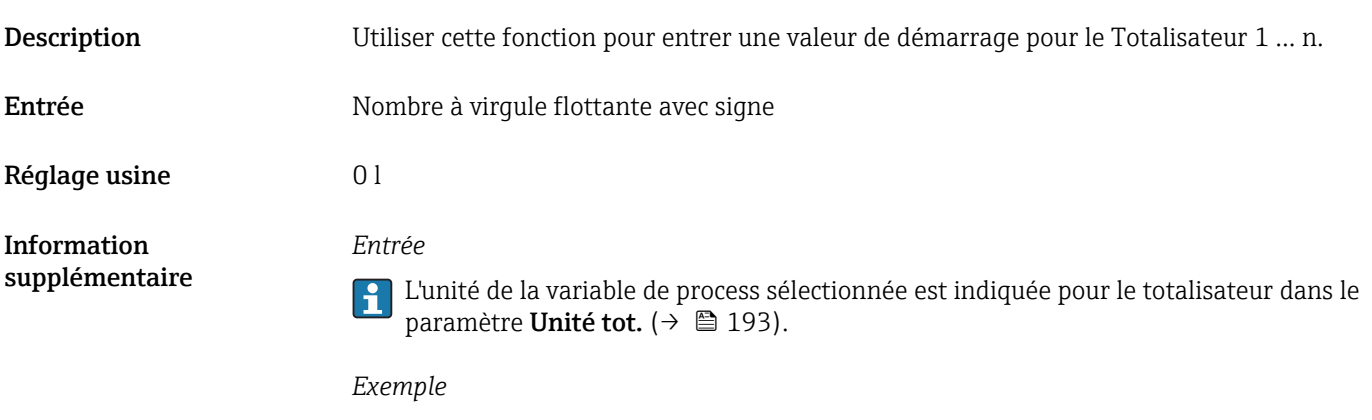

Ce réglage est intéressant par ex. pour des process de dosage récurrents avec une quantité dosée fixe.

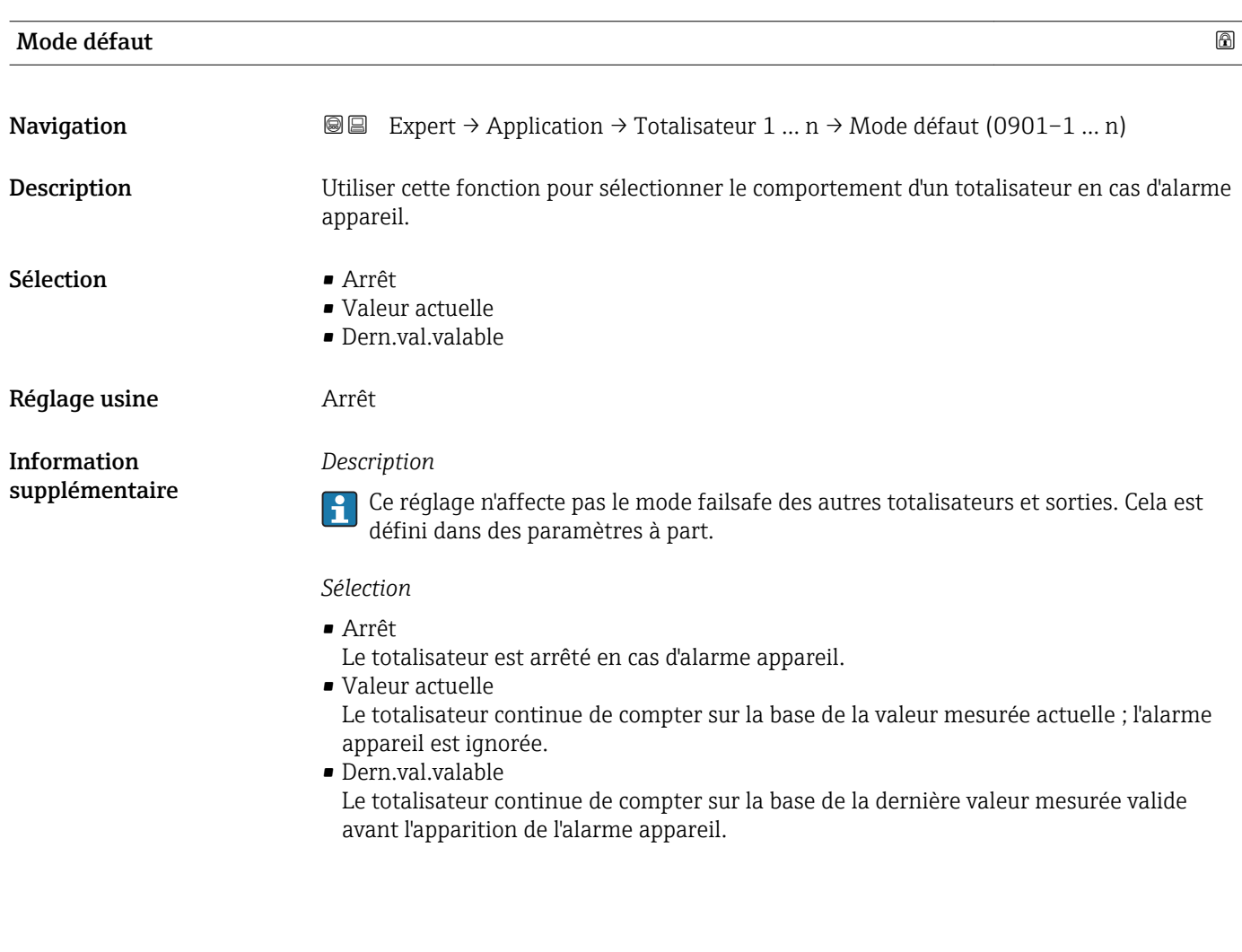

# 3.7.2 Sous-menu "Transaction commercial"

Disponible uniquement pour Promag H.

Pour plus d'informations sur la description des paramètres pour le mode transactions commerciales, voir la Documentation Spéciale de l'appareil  $\rightarrow \blacksquare$  7

*Navigation* Expert → Application → Transact commerc

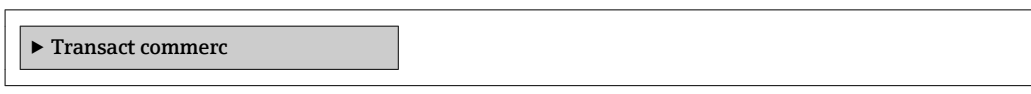

# 3.8 Sous-menu "Diagnostic"

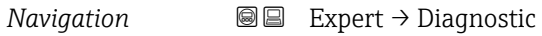

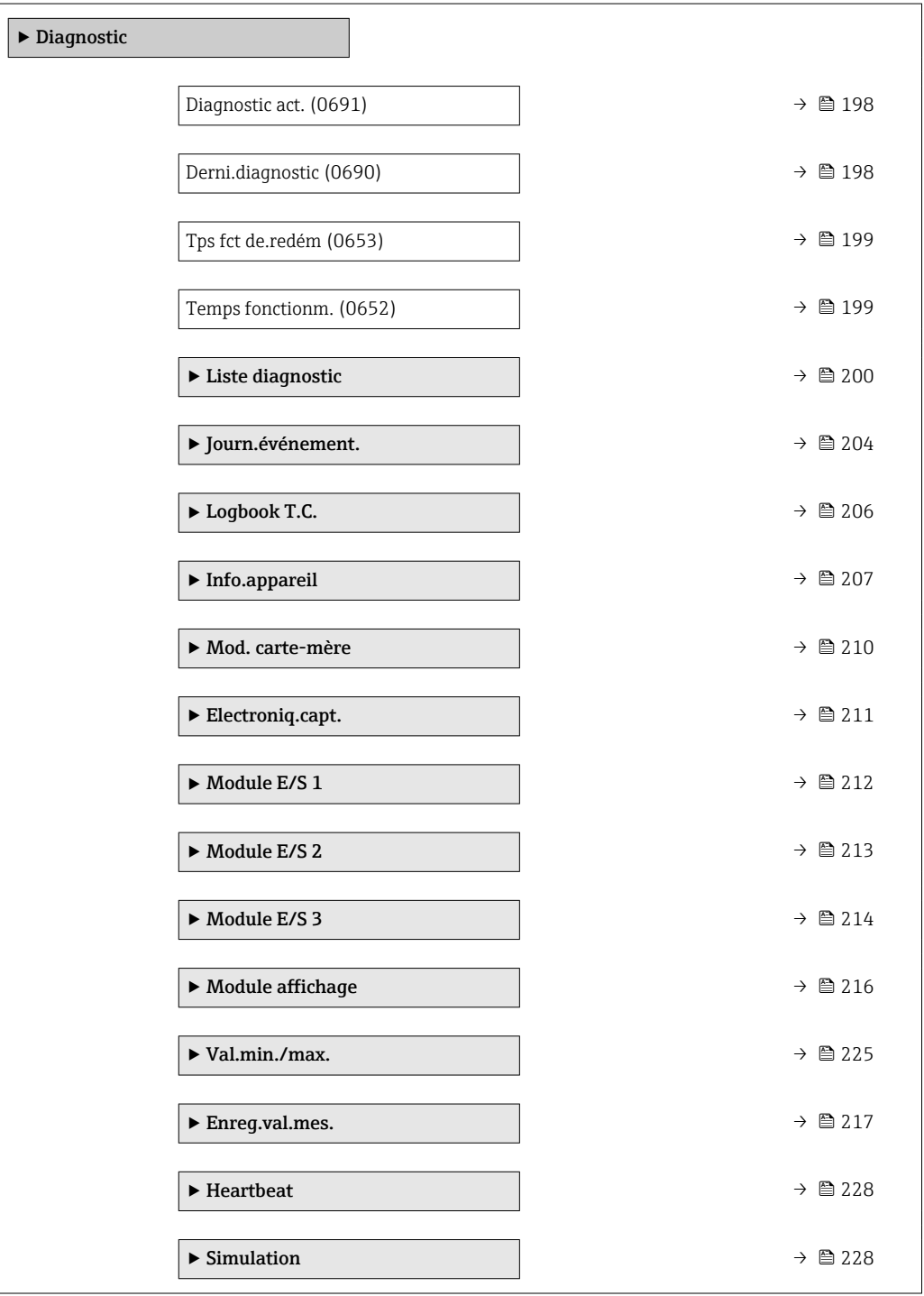

# <span id="page-197-0"></span>Diagnostic act.

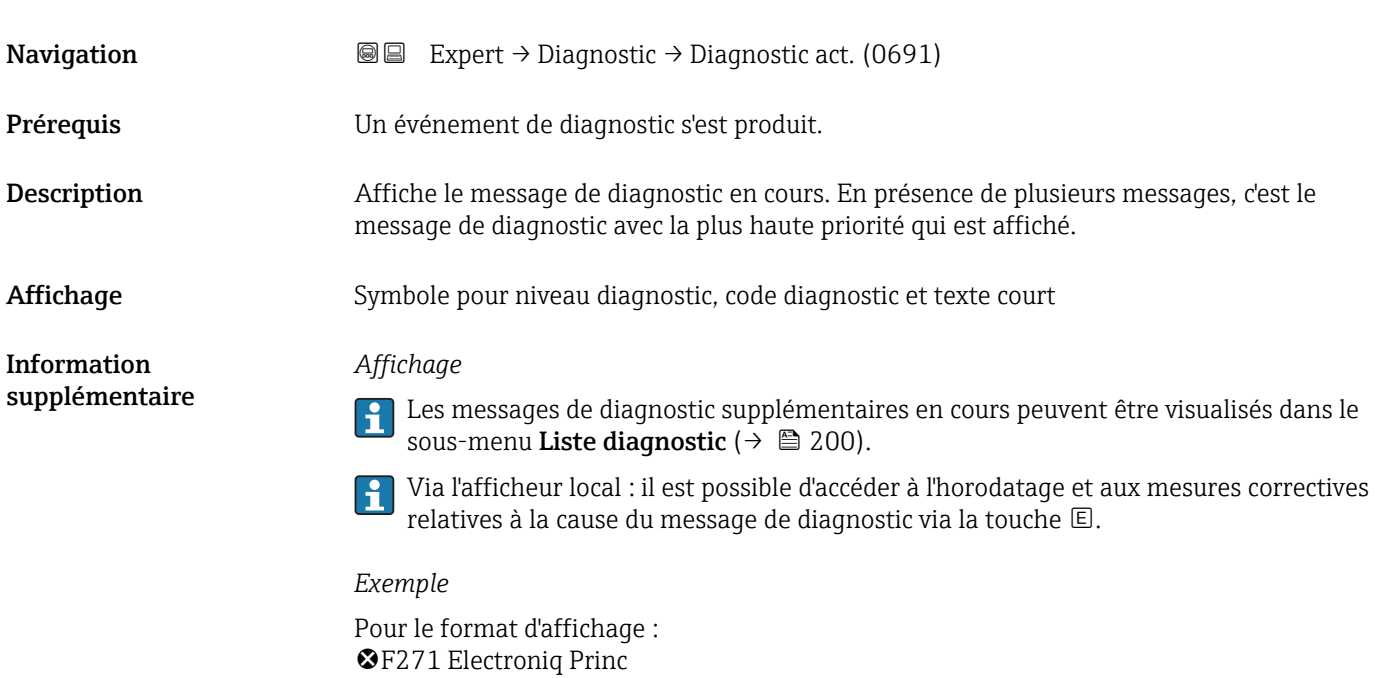

#### Horodatage

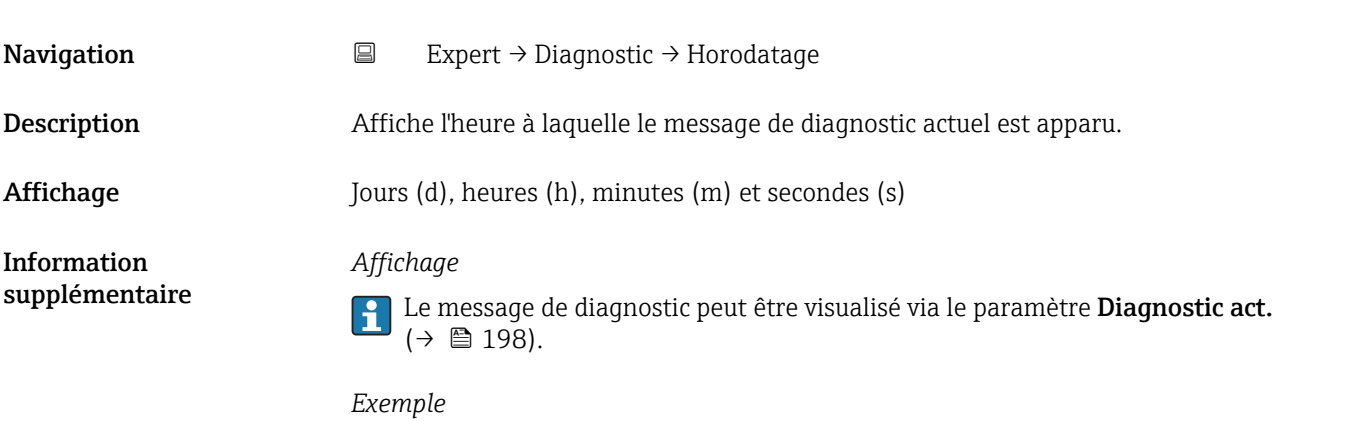

# Pour le format d'affichage : 24d12h13m00s

# Derni.diagnostic

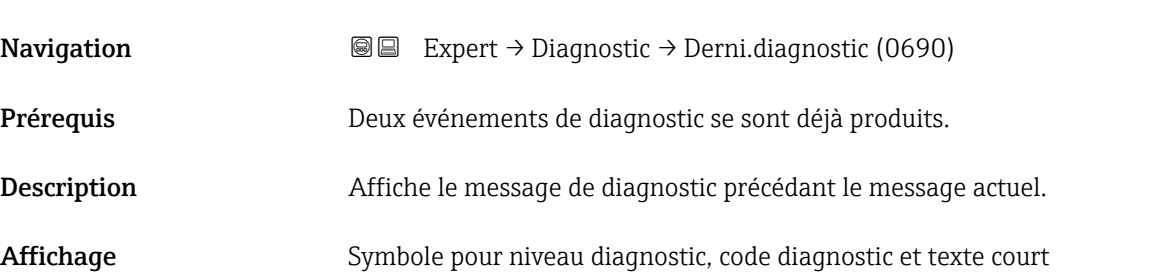

<span id="page-198-0"></span>Information supplémentaire

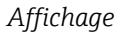

Via l'afficheur local : il est possible d'accéder à l'horodatage et aux mesures correctives relatives à la cause du message de diagnostic via la touche .

*Exemple*

Pour le format d'affichage : F271 Electroniq Princ

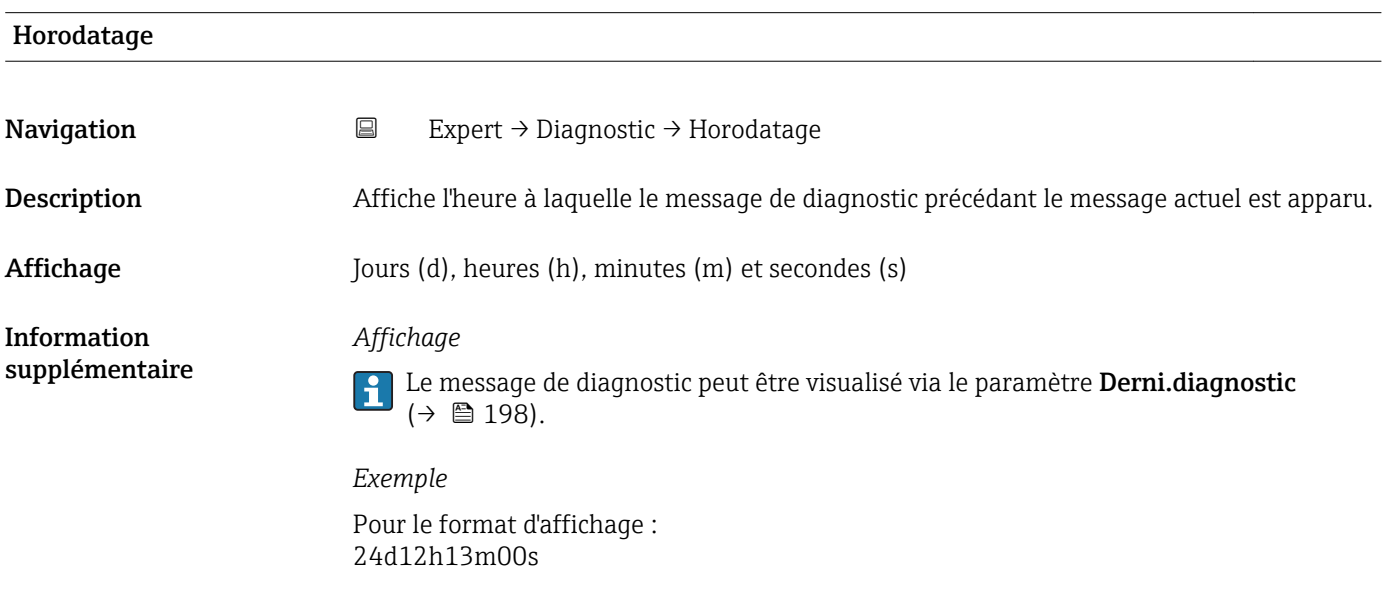

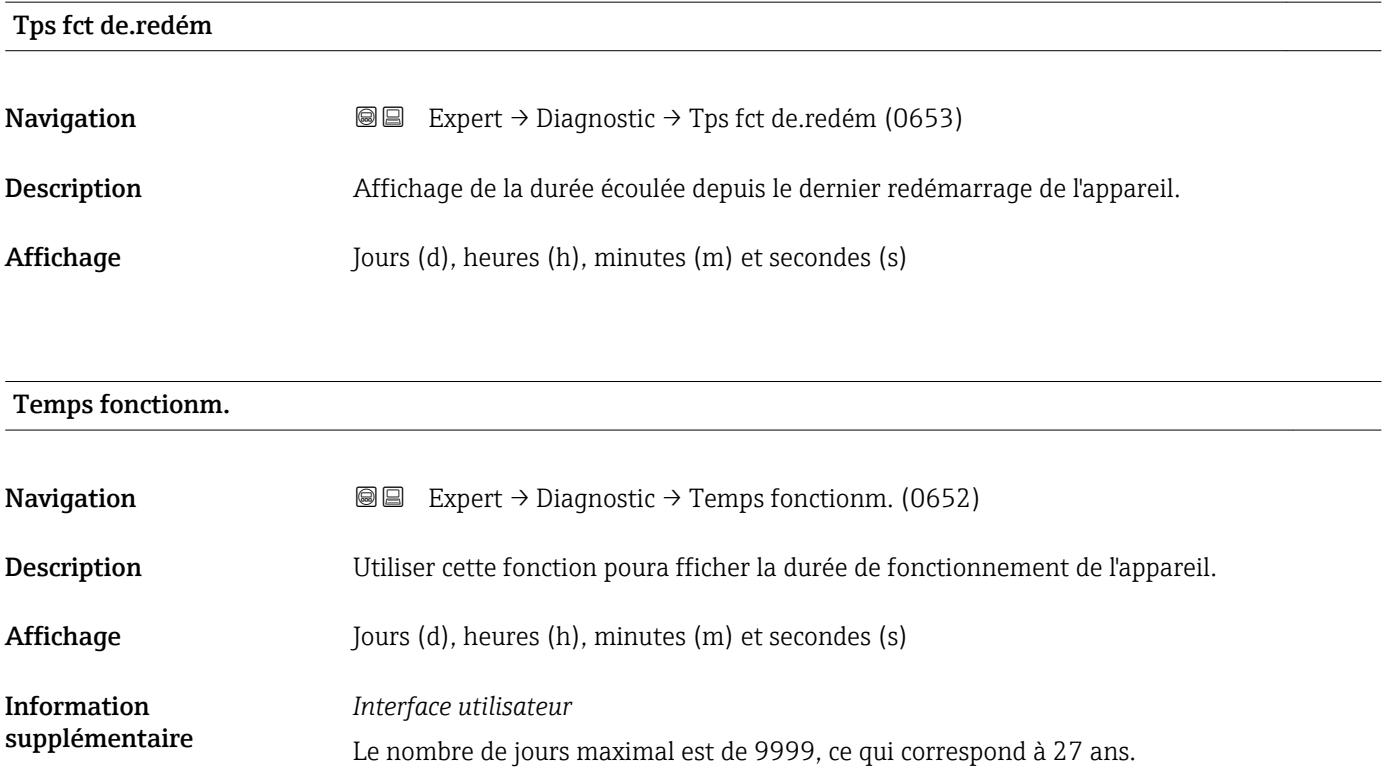

# <span id="page-199-0"></span>3.8.1 Sous-menu "Liste diagnostic"

*Navigation* Expert → Diagnostic → Liste diagnostic

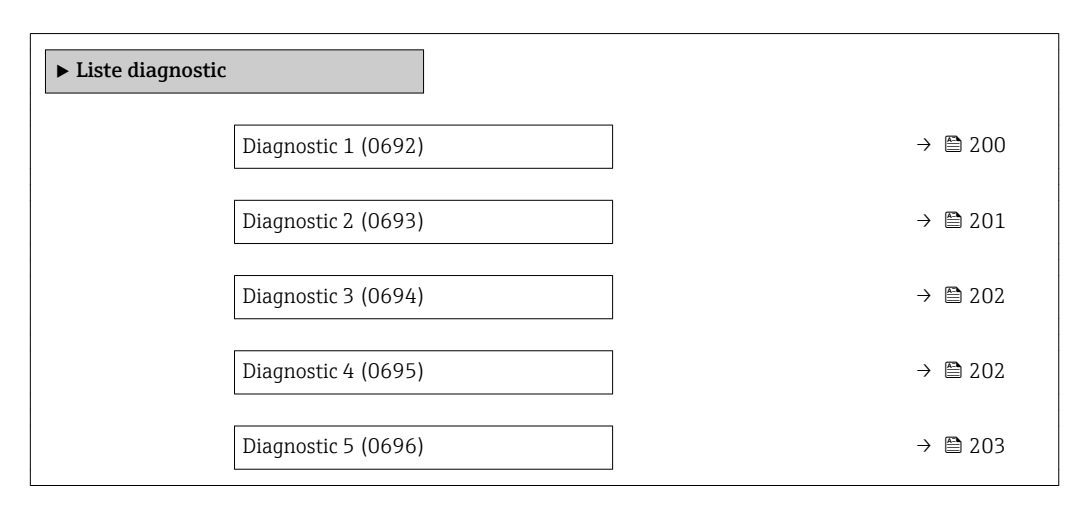

# Diagnostic 1 **Navigation EXPERT** → Diagnostic → Liste diagnostic → Diagnostic 1 (0692) Description Affiche le message de diagnostic actuel avec la priorité la plus élevée. Affichage Symbole pour niveau diagnostic, code diagnostic et texte court. Information *Affichage* supplémentaire Via l'afficheur local : il est possible d'accéder à l'horodatage et aux mesures correctives  $\mathbf{h}$ relatives à la cause du message de diagnostic via la touche  $\mathbb{E}$ . *Exemples* Pour le format d'affichage : • <sup>©</sup>F271 Electroniq Princ  $\bullet$   $\bullet$  F276 Module E/S

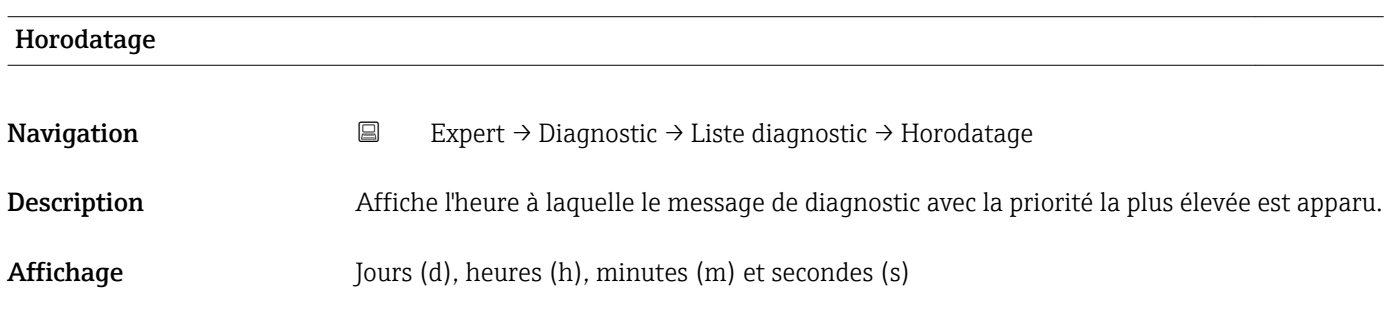

<span id="page-200-0"></span>Information supplémentaire

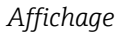

Le message de diagnostic peut être visualisé via le paramètre Diagnostic 1  $(\rightarrow \triangleq 200)$ .

*Exemple*

Pour le format d'affichage : 24d12h13m00s

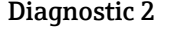

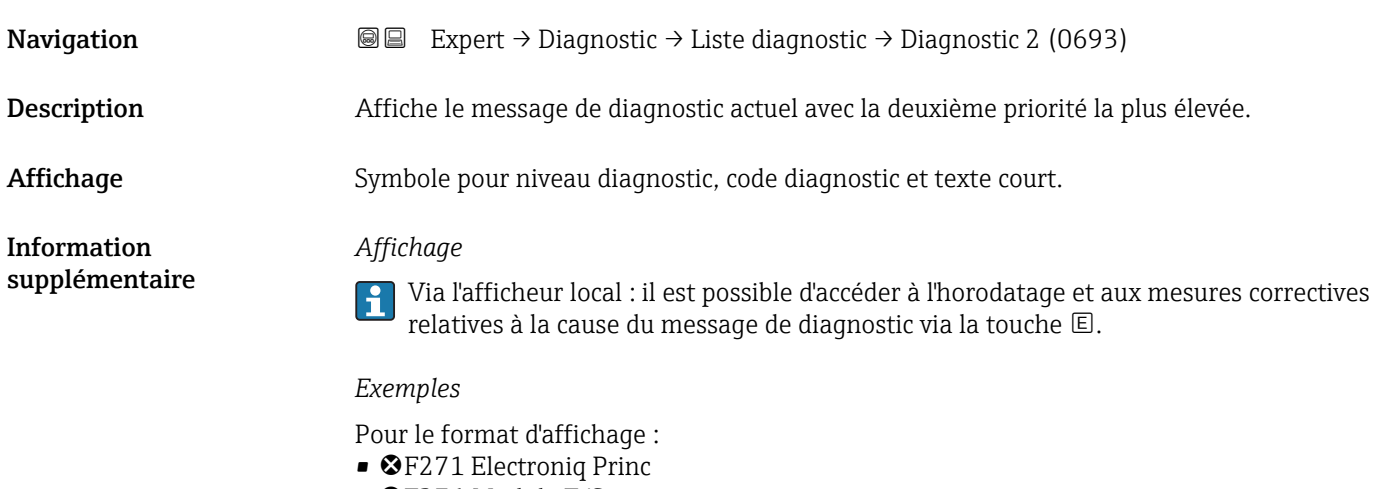

• ©F276 Module E/S

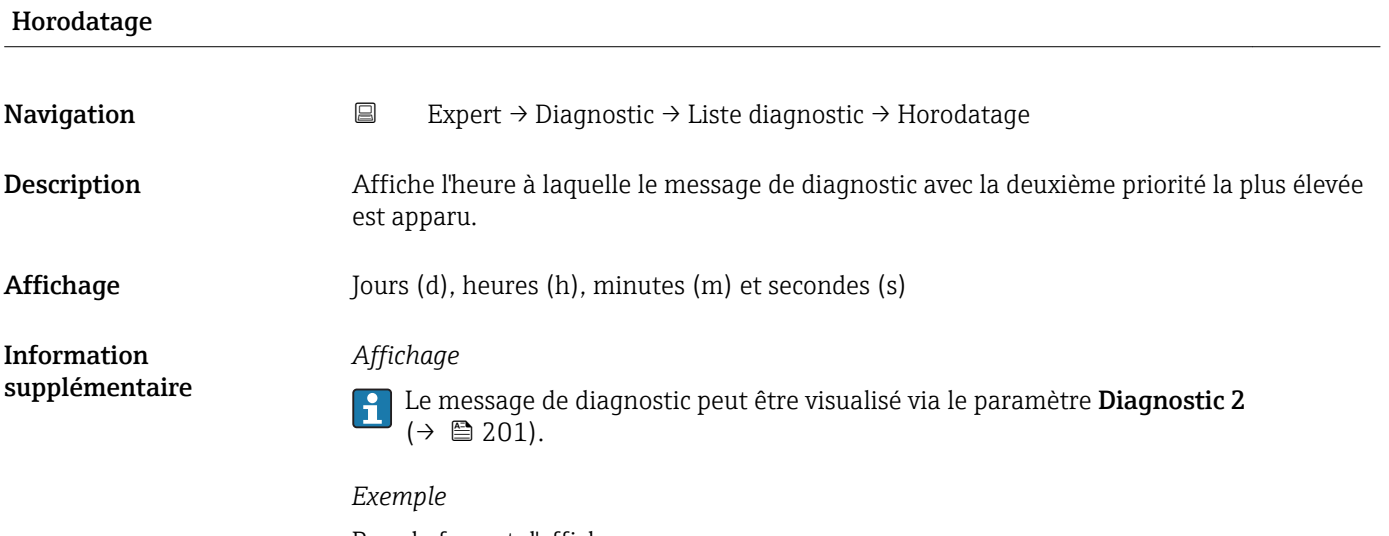

Pour le format d'affichage : 24d12h13m00s

# <span id="page-201-0"></span>Diagnostic 3

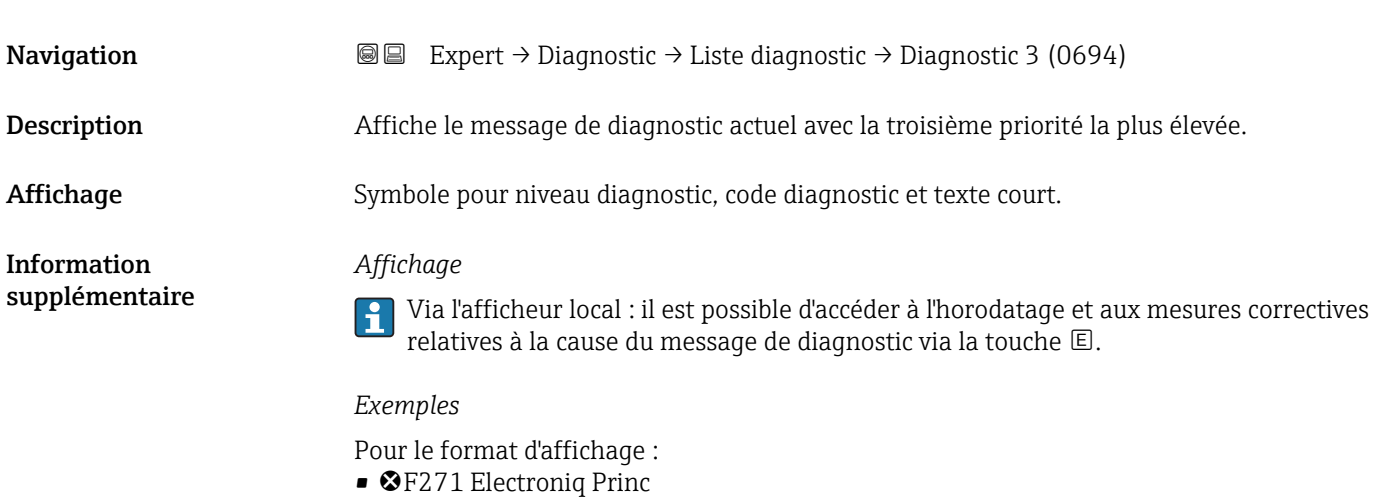

 $\bullet$   $\bullet$  F276 Module E/S

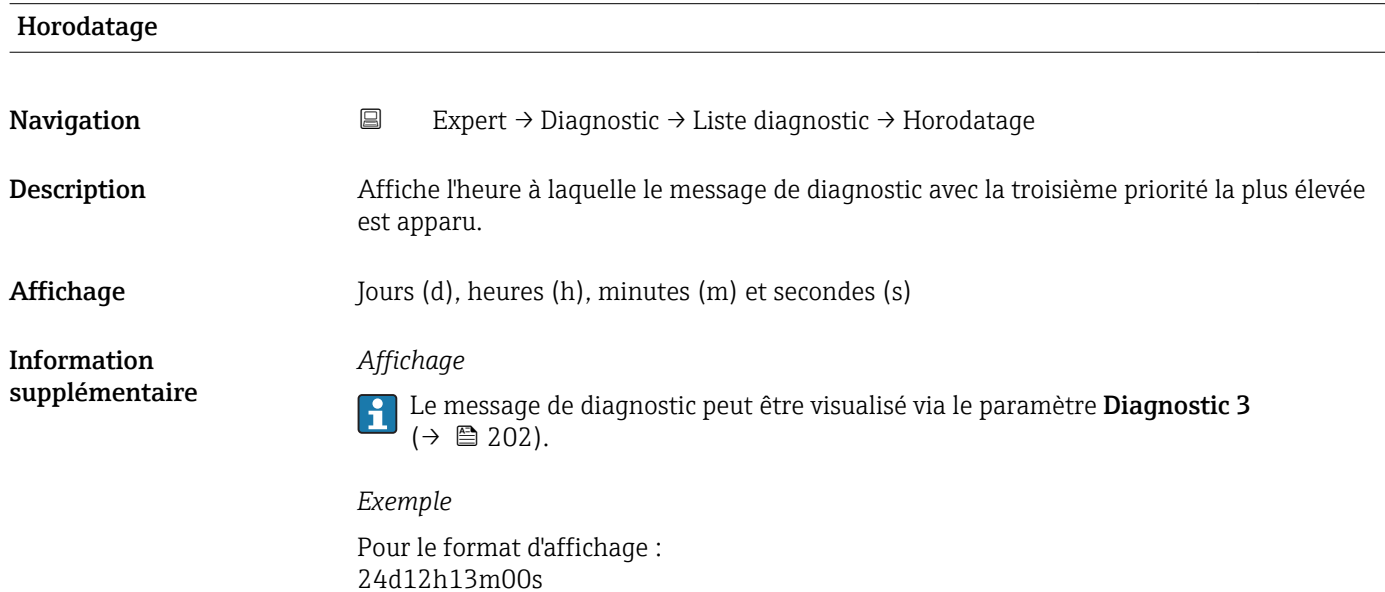

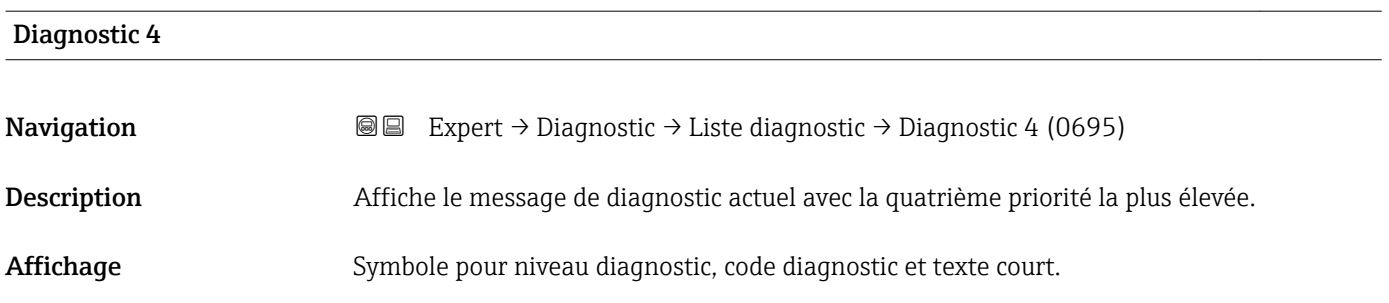

<span id="page-202-0"></span>Information supplémentaire

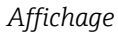

Via l'afficheur local : il est possible d'accéder à l'horodatage et aux mesures correctives relatives à la cause du message de diagnostic via la touche .

#### *Exemples*

Pour le format d'affichage : • **OF271 Electroniq Princ** 

• ©F276 Module E/S

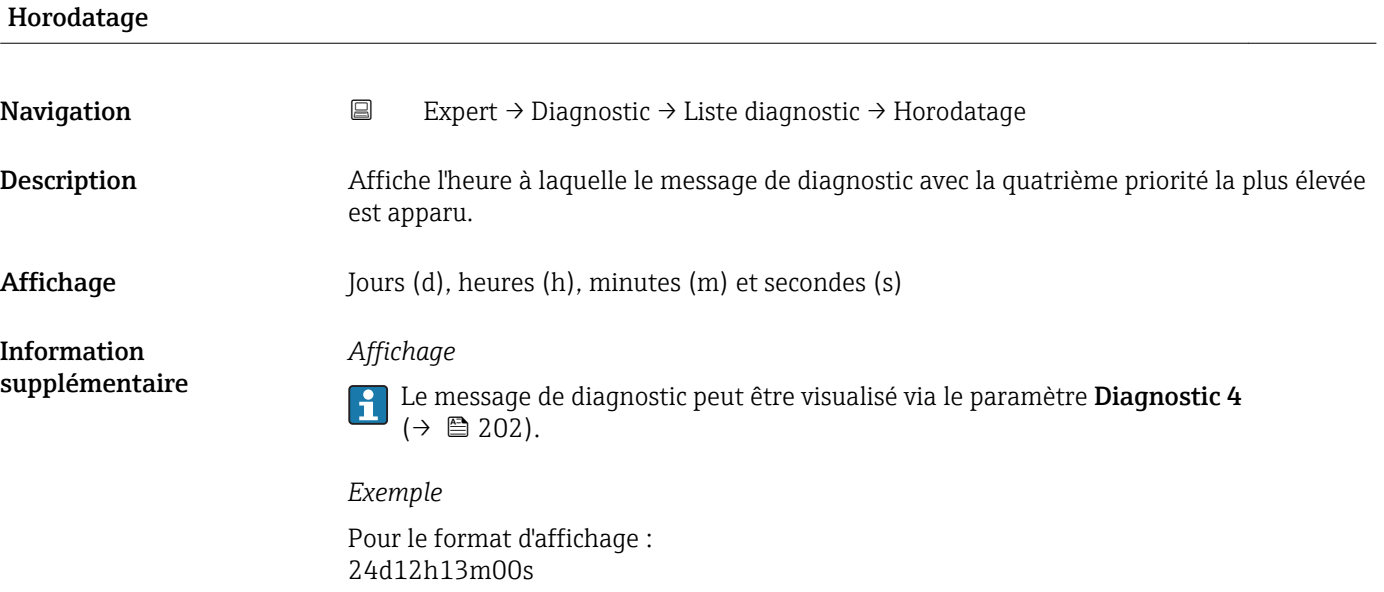

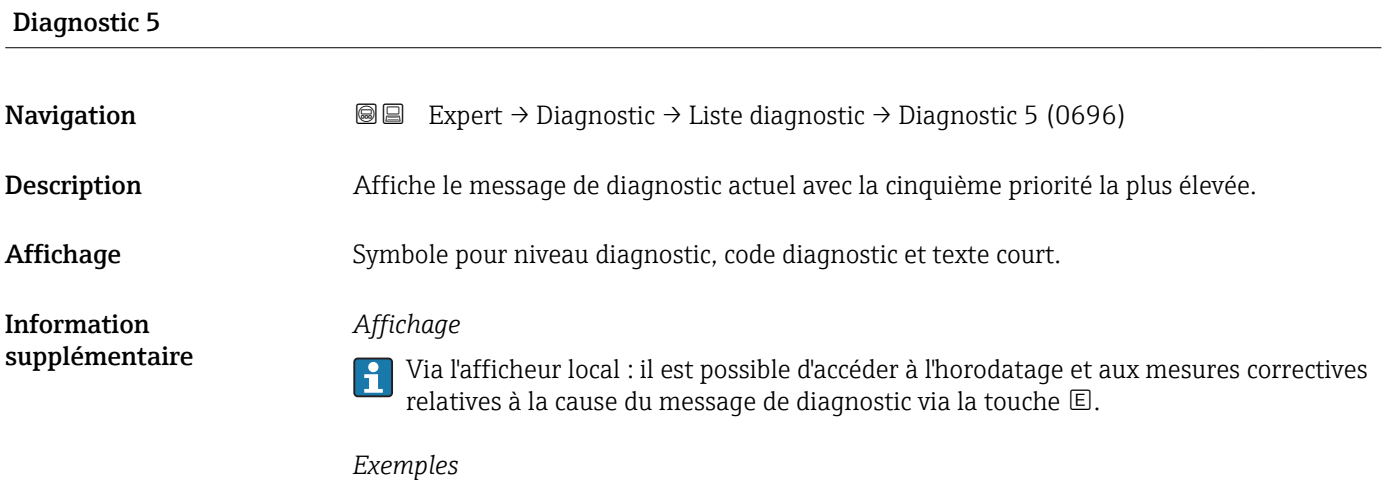

Pour le format d'affichage :

- ©F271 Electroniq Princ
- ©F276 Module E/S

<span id="page-203-0"></span>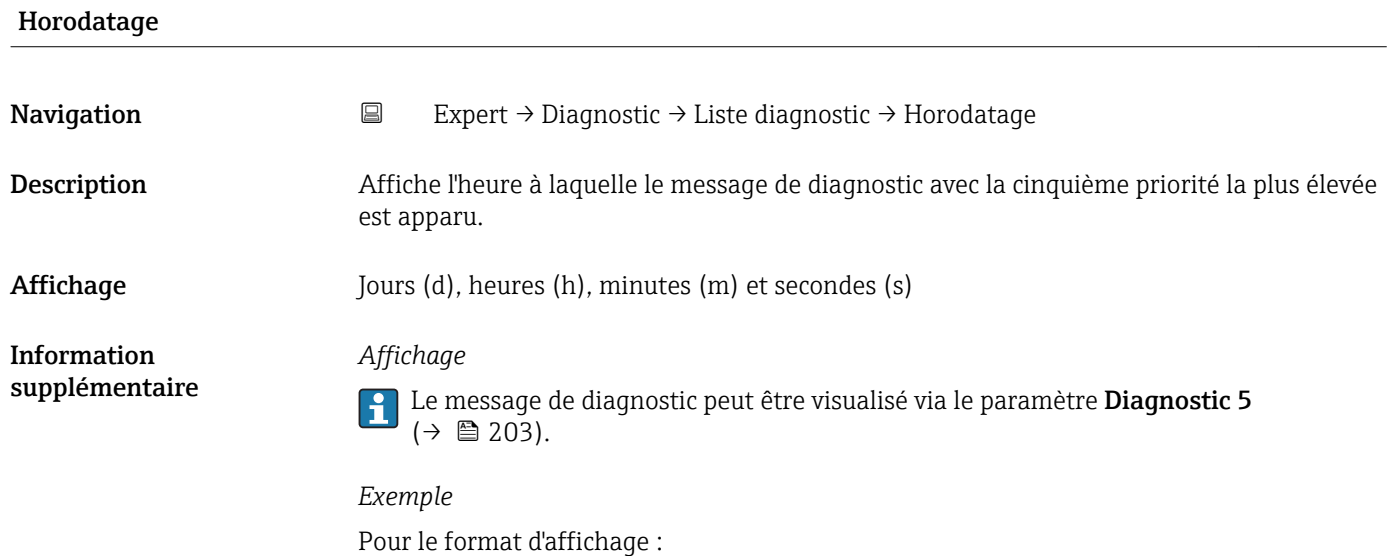

# 3.8.2 Sous-menu "Journal d'événements"

24d12h13m00s

*Navigation* Expert → Diagnostic → Journ.événement.

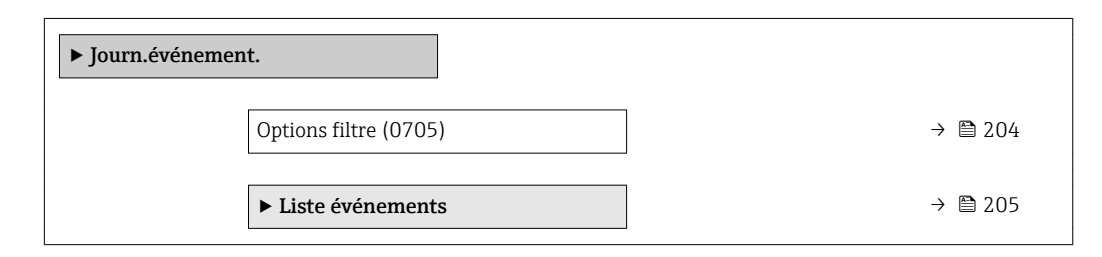

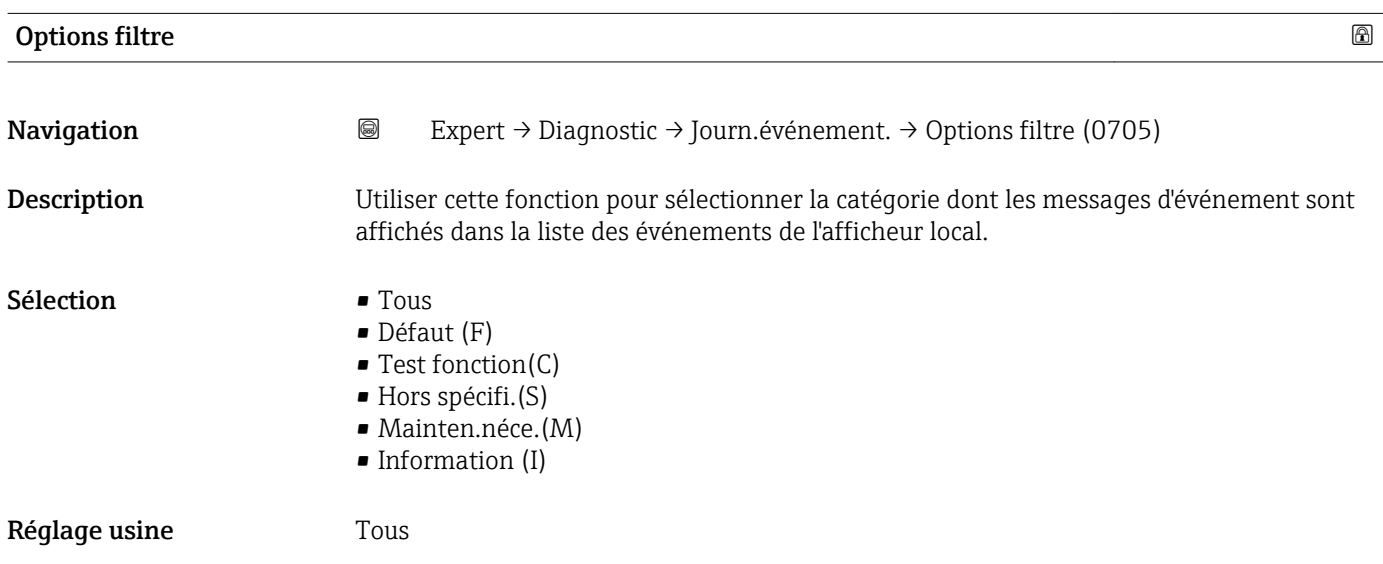

<span id="page-204-0"></span>Information supplémentaire

#### *Description*

Les signaux d'état sont classés selon VDI/VDE 2650 et la recommandation NAMUR NE 107 :

- F = (Failure) défaillance/défaut
- $\bullet$  C = (Function check) contrôle de fonctionnement
- $\bullet$  S = (Out of specification) en dehors des spécifications
- $\bullet$  M = (Maintenance required) maintenance requise

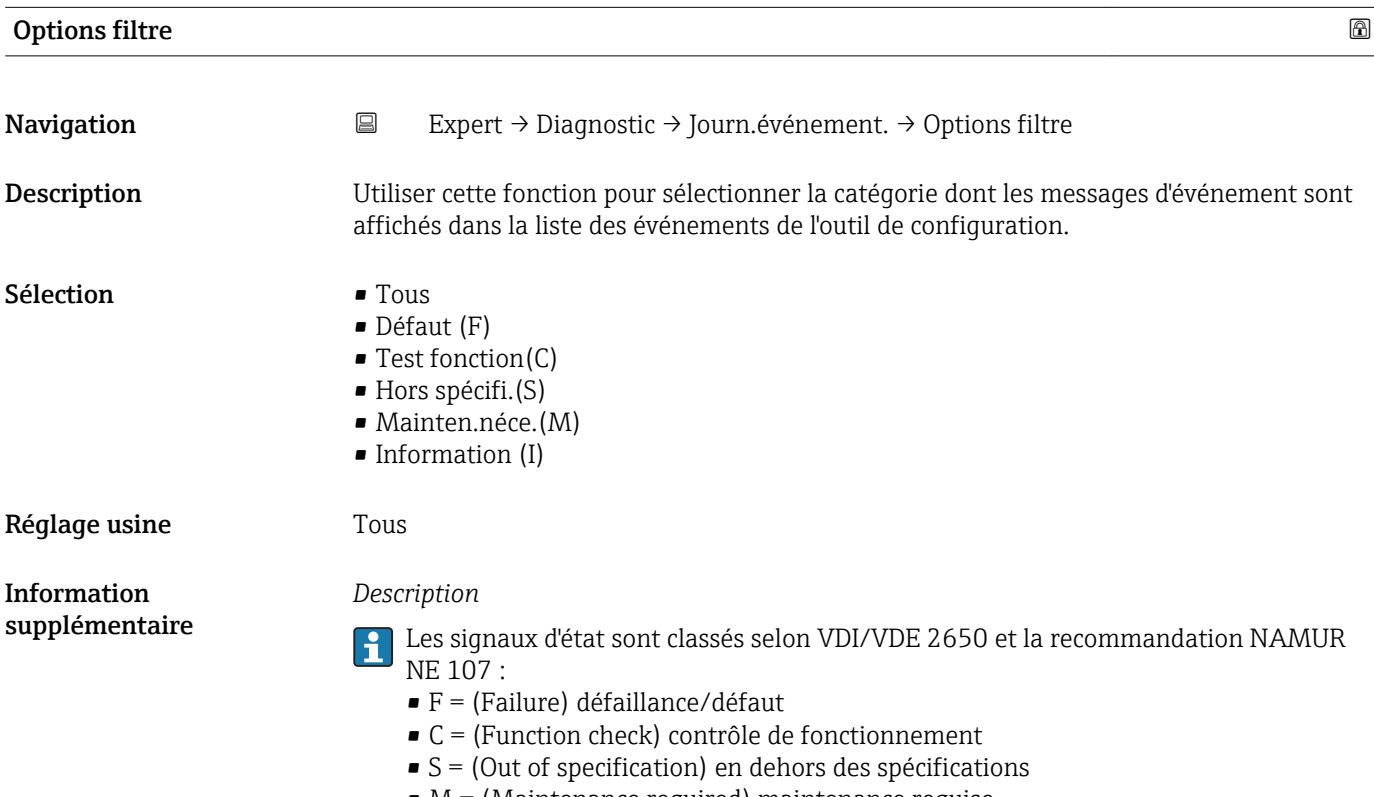

 $\bullet$  M = (Maintenance required) maintenance requise

#### Sous-menu "Liste événements"

Le sous-menu Liste événements n'est affiché que dans le cas de la configuration via l'affichage local.

En cas de configuration via l'outil de configuration FieldCare, la liste des événements peut être consultée à l'aide d'un module FieldCare séparé.

En cas de configuration via le navigateur web, les messages d'événement se trouvent directement dans le sous-menu Journ.événement..

*Navigation* **III** III Expert → Diagnostic → Journ.événement. → Liste événements

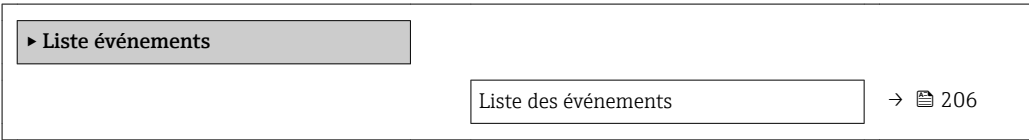

<span id="page-205-0"></span>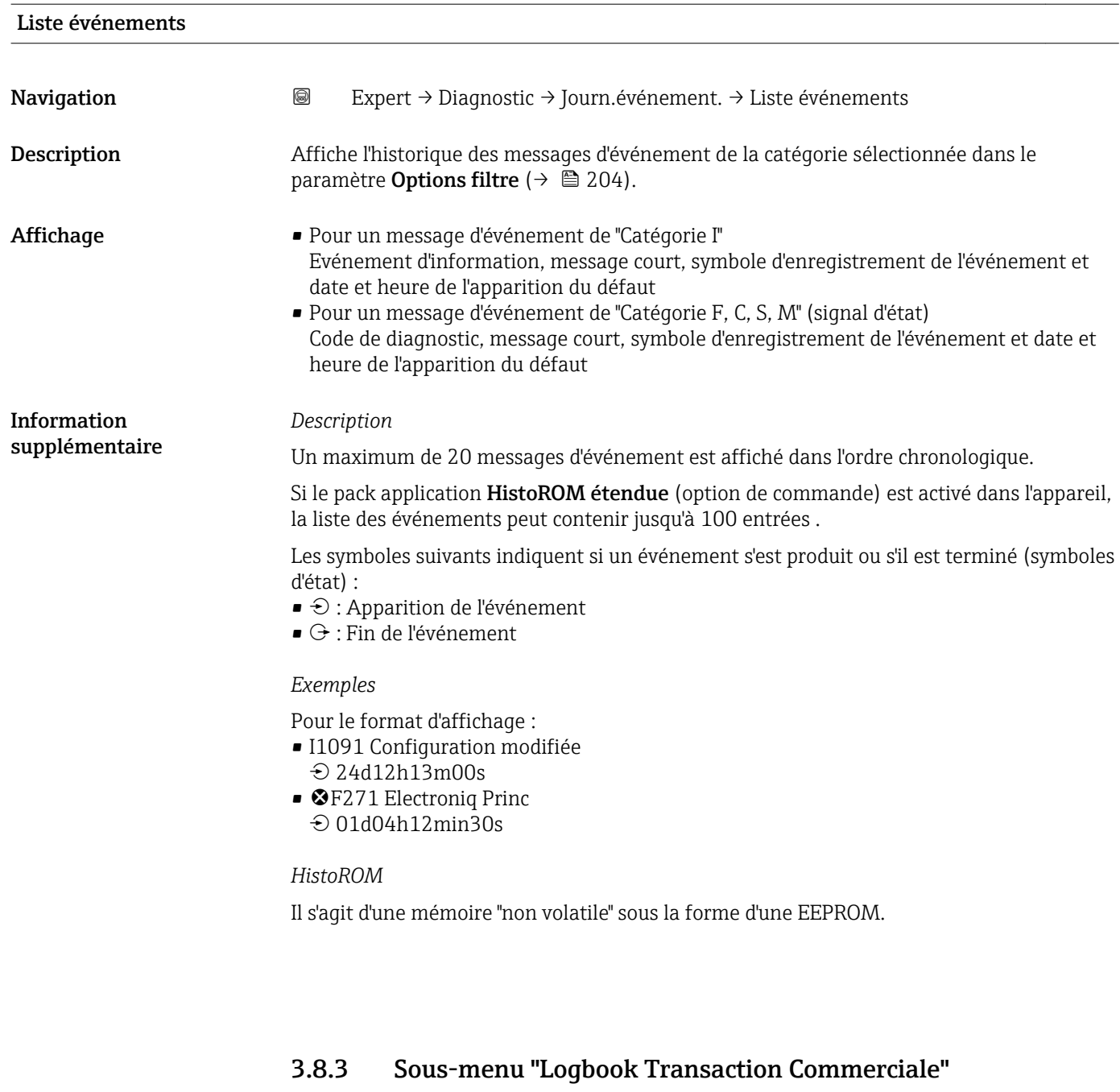

Disponible uniquement pour Promag H.

Pour plus d'informations sur la description des paramètres pour le mode transactions commerciales, voir la Documentation Spéciale de l'appareil →  $\Box$  7

## *Navigation* 
■■ Expert → Diagnostic → Logbook T.C.

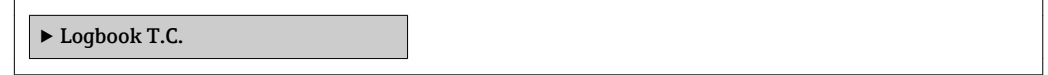

# <span id="page-206-0"></span>3.8.4 Sous-menu "Info.appareil"

*Navigation* Expert → Diagnostic → Info.appareil

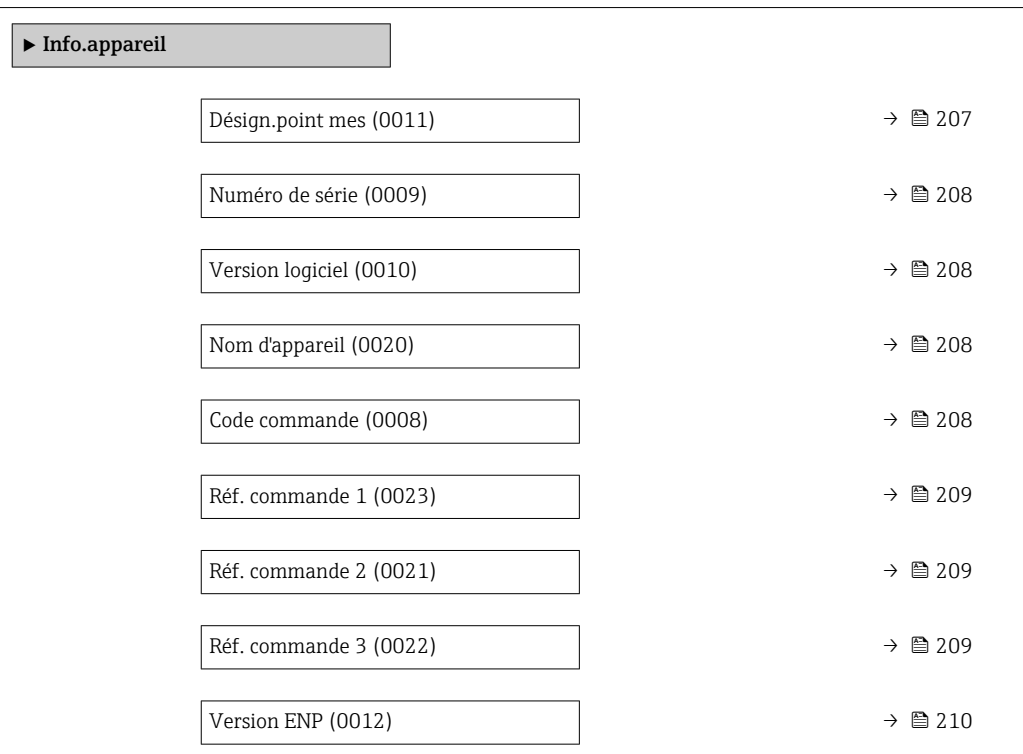

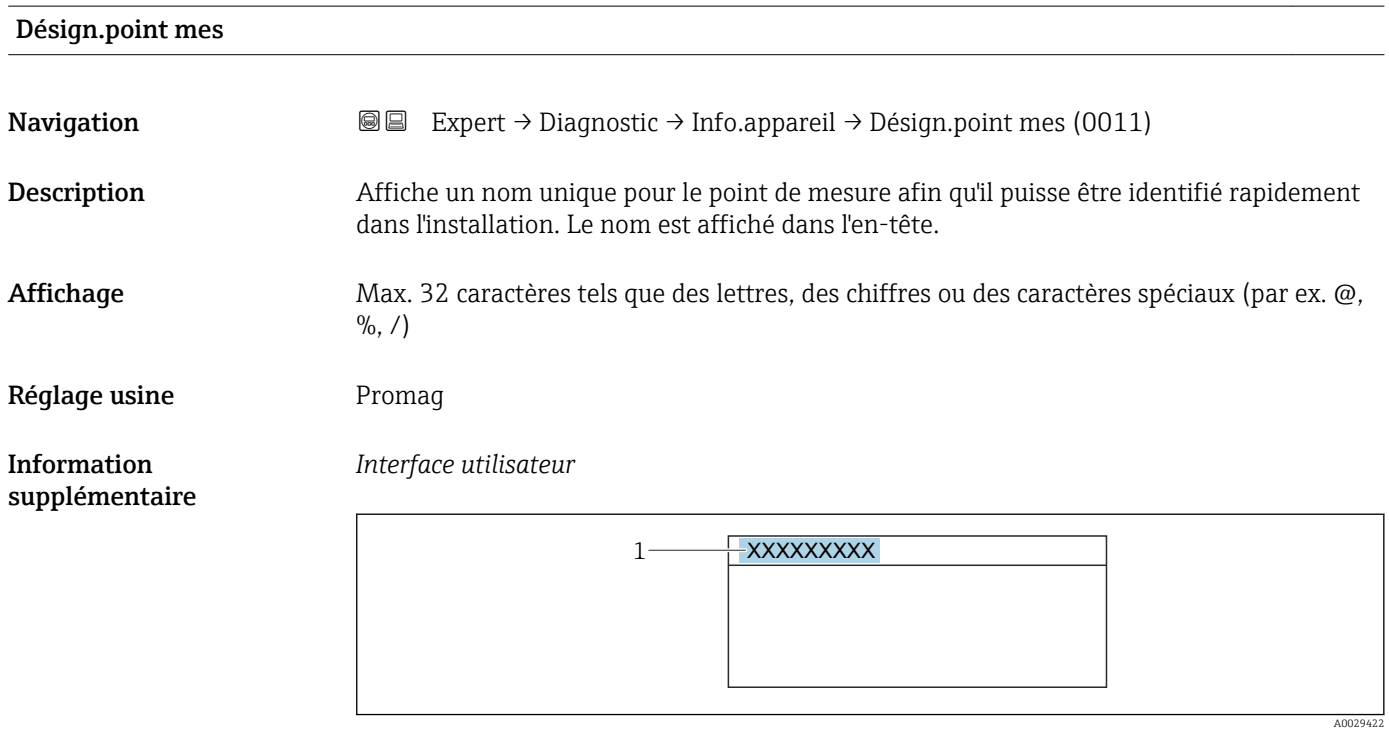

*1 Position du texte de l'en-tête sur l'affichage*

Le nombre de caractères affichés dépend des caractères utilisés.

<span id="page-207-0"></span>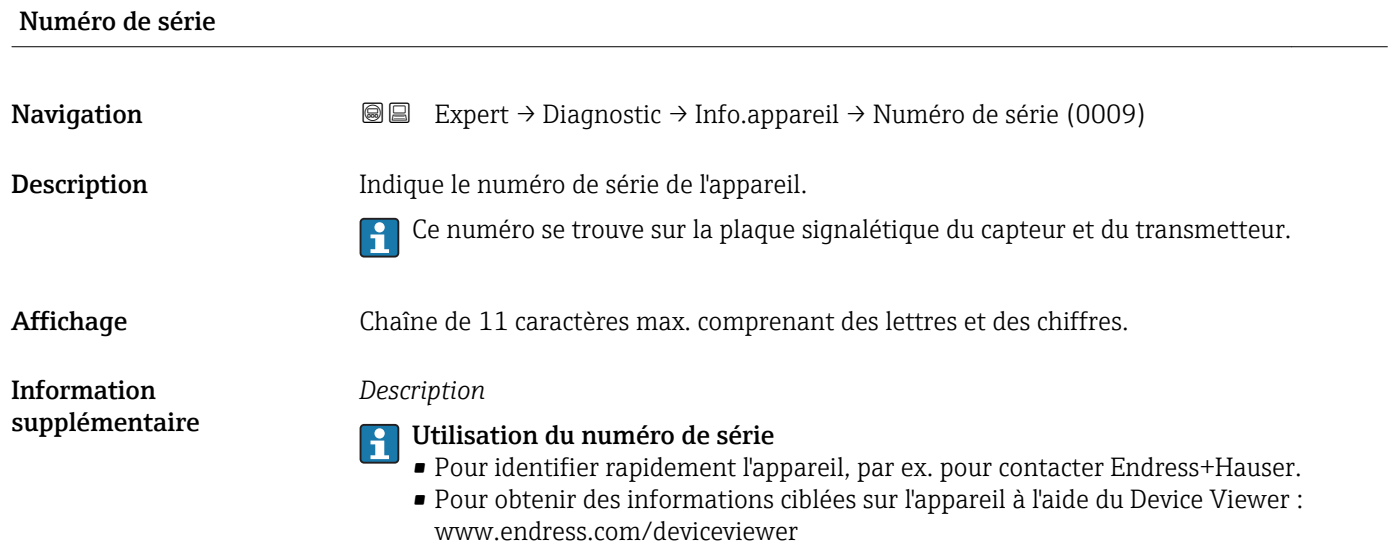

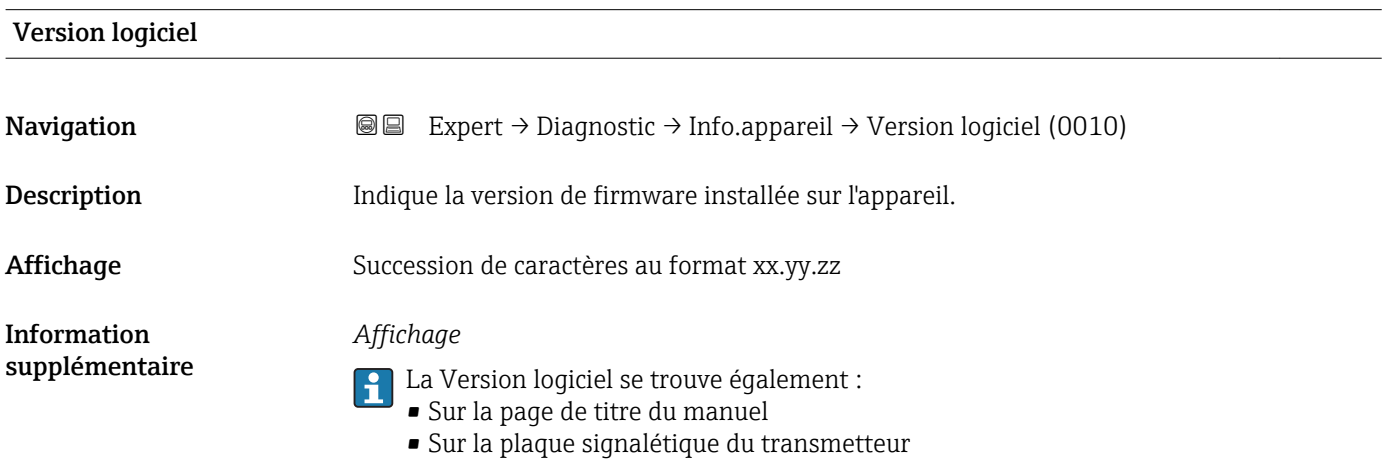

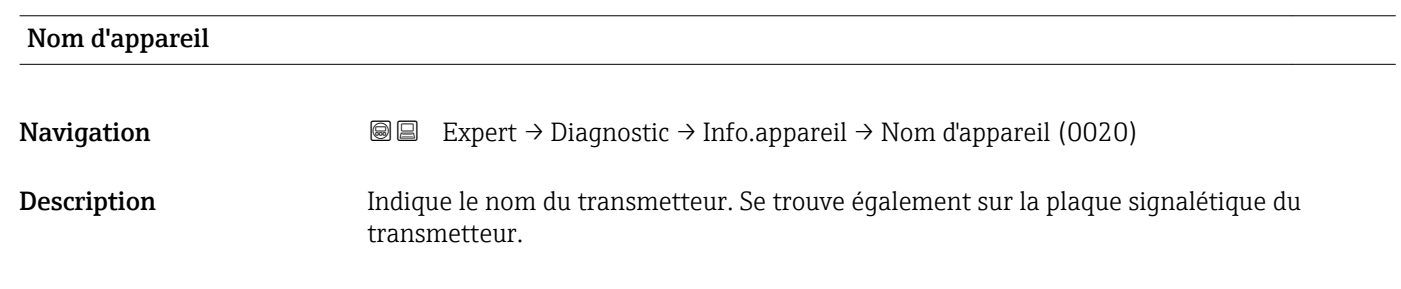

Affichage Promag300/500

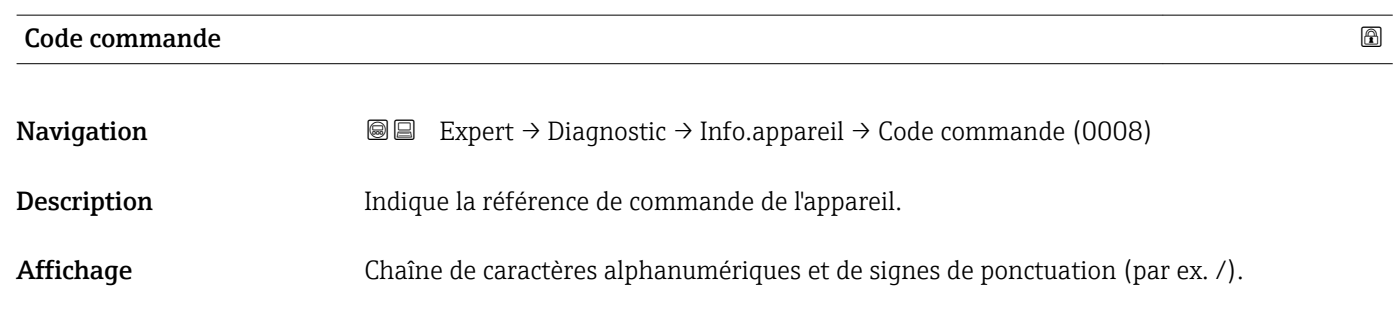

<span id="page-208-0"></span>Information supplémentaire

#### *Description*

Se trouve sur la plaque signalétique du capteur et du transmetteur, dans la case "Order code".

La référence de commande est générée à partir de la référence de commande étendue par un processus de transformation réversible. La référence de commande étendue indique les options de toutes les caractéristiques de la structure de commande. Les caractéristiques de l'appareil ne sont pas directement visibles à partir de la référence de commande.

# **P** Utilisation de la référence de commande

- Pour commander un appareil de remplacement identique.
- Pour identifier rapidement et facilement l'appareil, par ex. pour contacter Endress+Hauser.

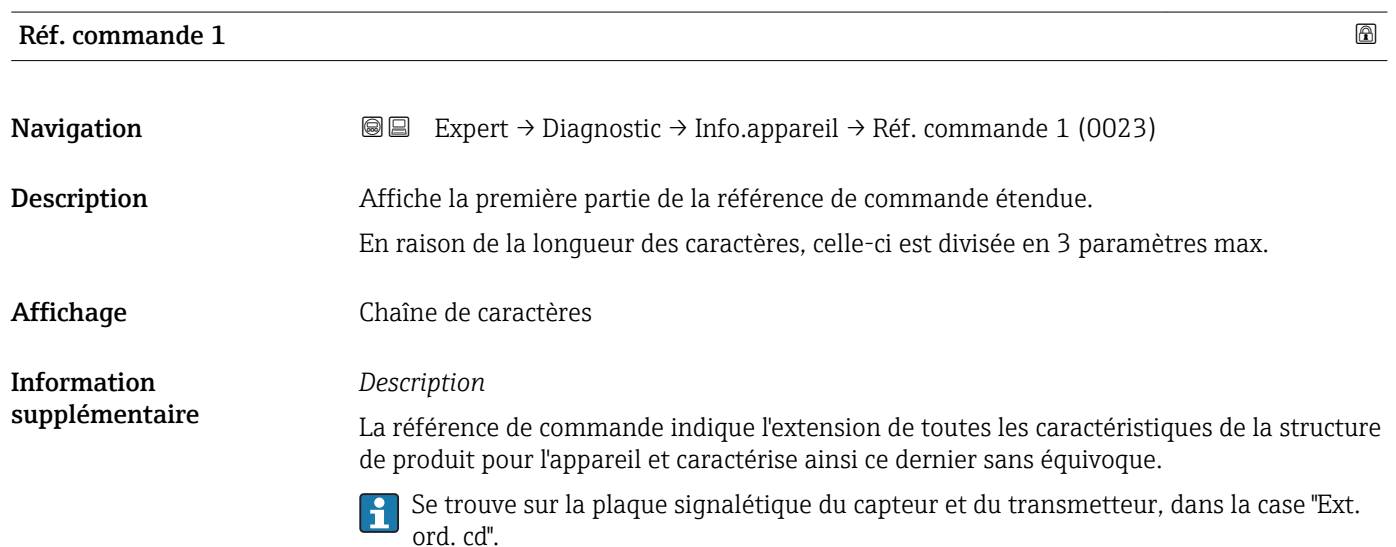

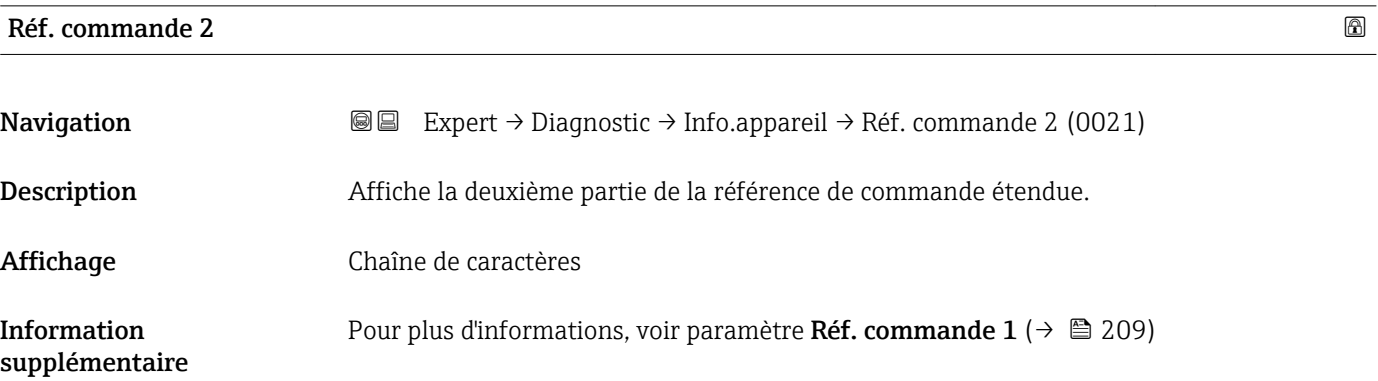

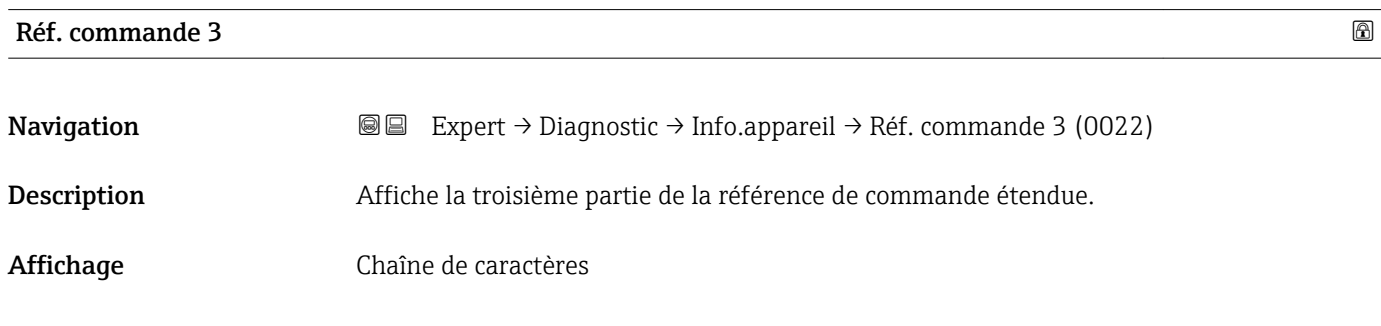

#### <span id="page-209-0"></span>Information supplémentaire Pour plus d'informations, voir paramètre Réf. commande  $1 (\rightarrow \triangleq 209)$

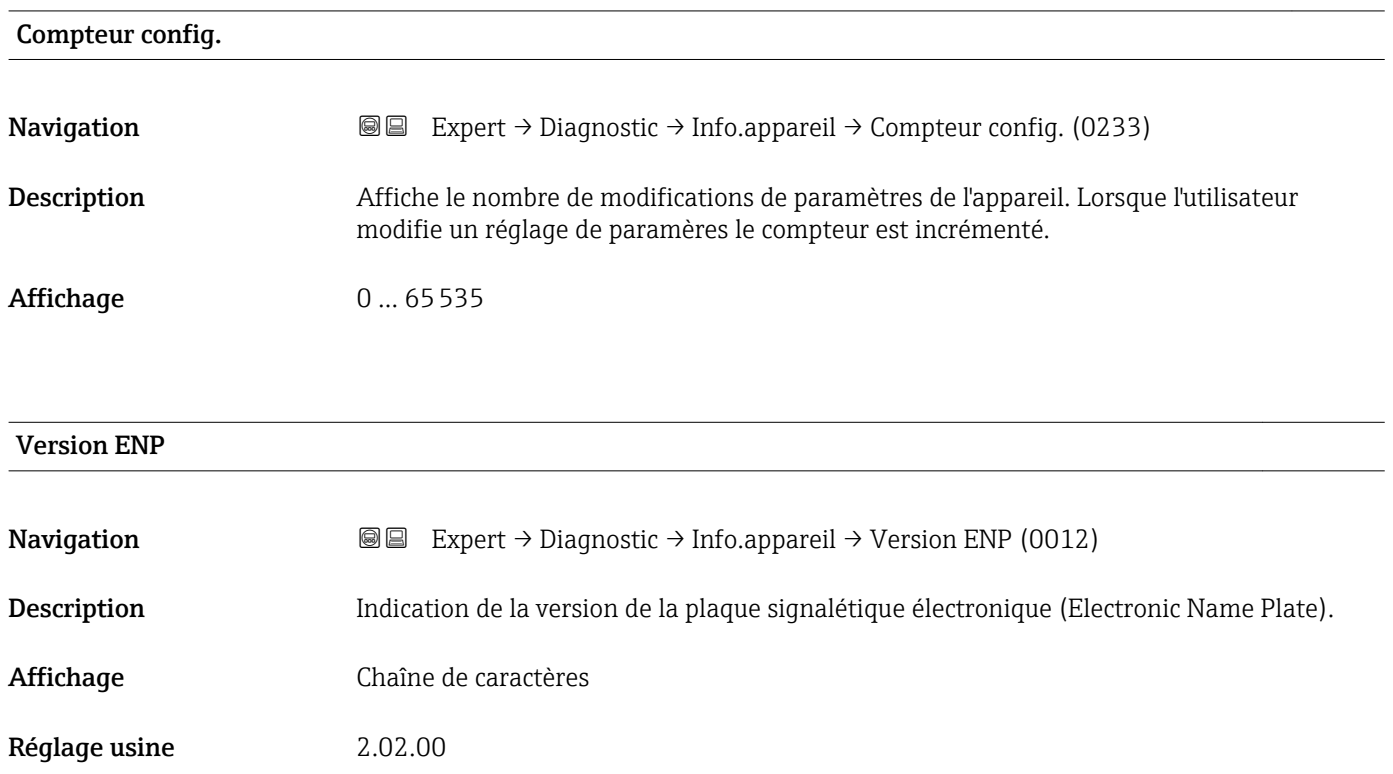

Information supplémentaire *Description* Cette plaque signalétique électronique mémorise un jeu de données pour l'identification de l'appareil, qui comprend plus de données que les plaques signalétiques attachées à l'extérieur de l'appareil.

# 3.8.5 Sous-menu "Mod. carte-mère"

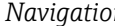

*n* **圖圖 Expert → Diagnostic → Mainboard I/O1** 

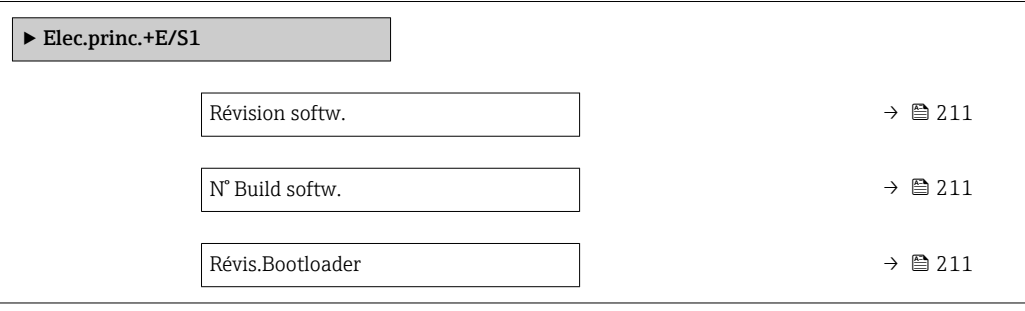

Révis.Bootloader

# <span id="page-210-0"></span>Révision softw. **Navigation EXpert** → Diagnostic → Mainboard I/O1 → Révision softw. (0072) Description Utiliser cette fonction pour afficher la révision de software du module. Affichage Nombre entier positif

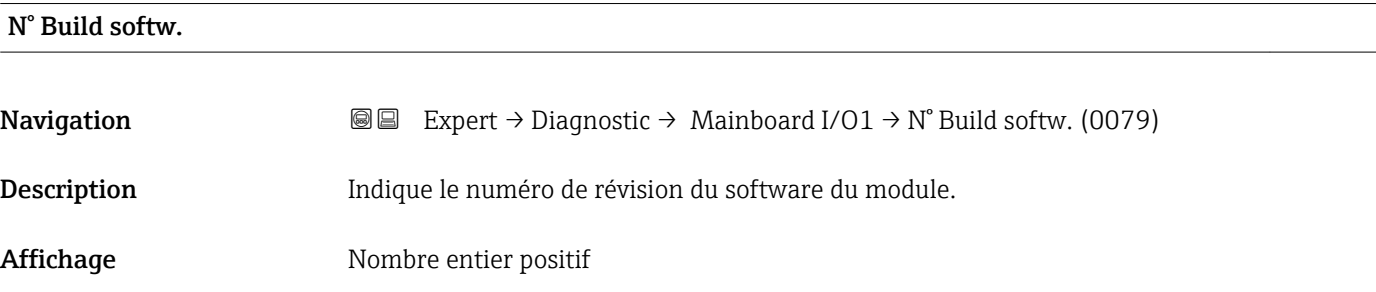

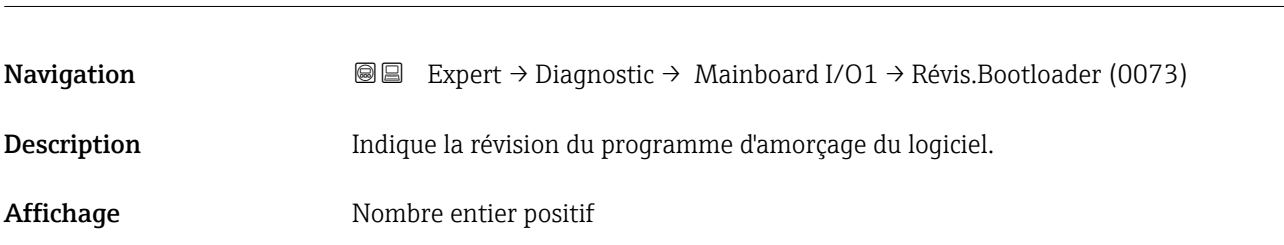

# 3.8.6 Sous-menu "Electroniq.capt."

*Navigation* **a** ■ Expert → Diagnostic → Electroniq.capt.

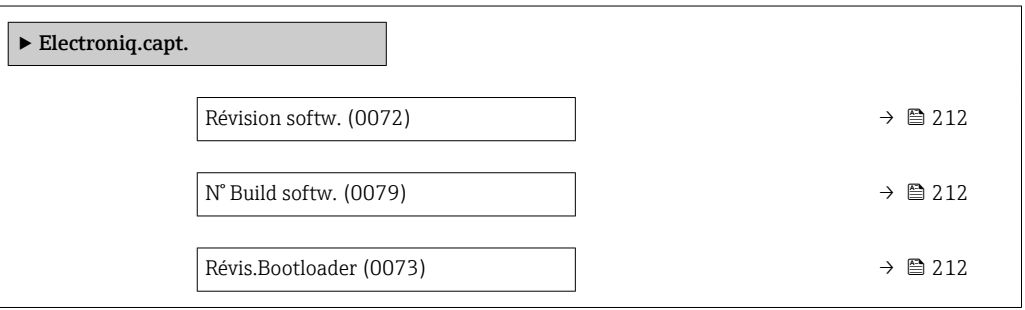

<span id="page-211-0"></span>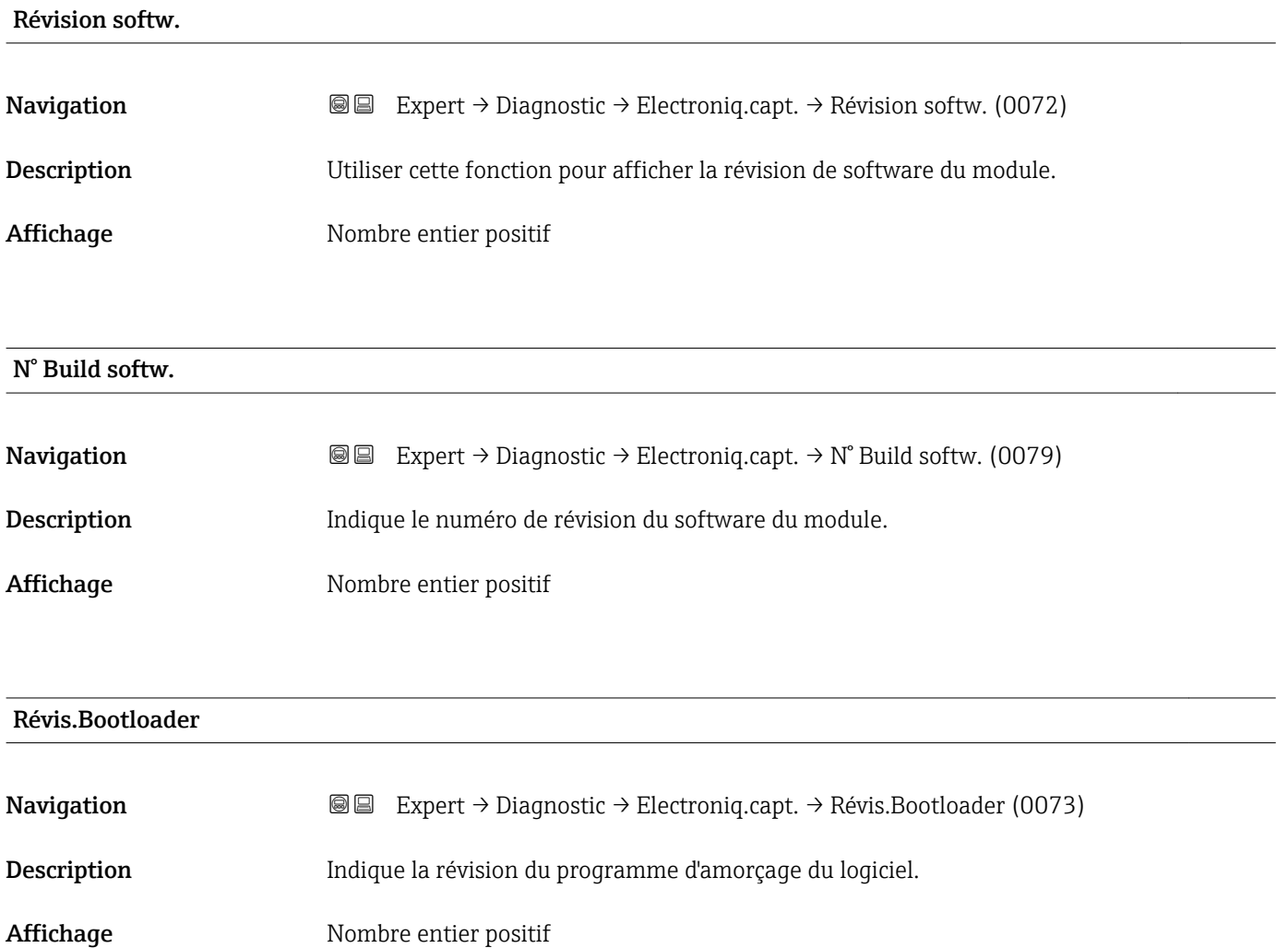

### 3.8.7 Sous-menu "Module E/S 1"

*Navigation* 
■■ Expert → Diagnostic → Module E/S 1

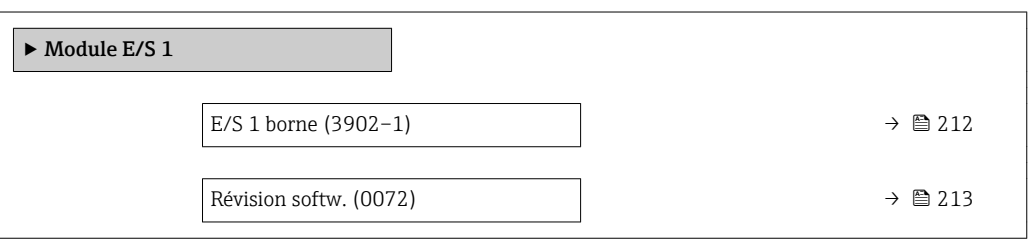

#### E/S 1 borne

**Navigation EXPEREN** Expert → Diagnostic → Module E/S 1 → E/S 1 borne (3902-1)

Description Indique le numéro des bornes utilisées par le module E/S.

<span id="page-212-0"></span>Affichage • Non utilisé • 26-27 (I/O 1)  $-24-25$  (I/O 2) • 22-23 (I/O 3)

# Révision softw. **Navigation EXPERT** Expert → Diagnostic → Module E/S 2 → Révision softw. (0072) Expert → Diagnostic → Module E/S 3 → Révision softw. (0072) **I**II Expert → Diagnostic → Module E/S 4 → Révision softw. (0072) Description Utiliser cette fonction pour afficher la révision de software du module. Affichage Nombre entier positif

# 3.8.8 Sous-menu "Module E/S 2"

*Navigation* Expert → Diagnostic → Module E/S 2

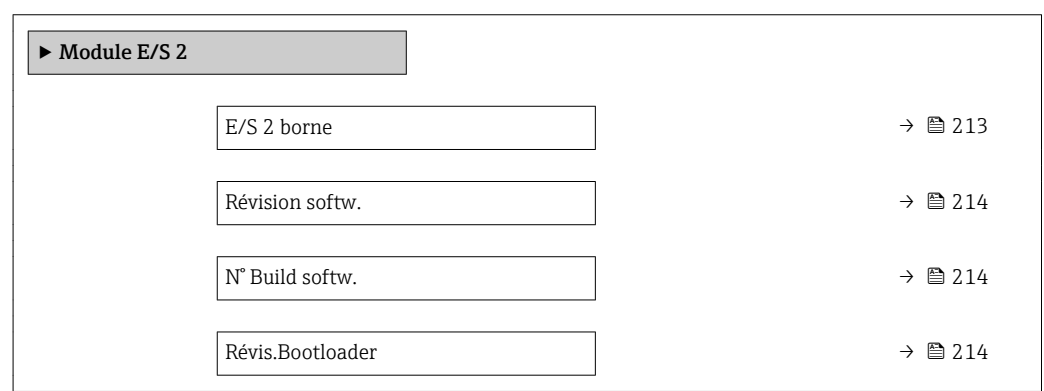

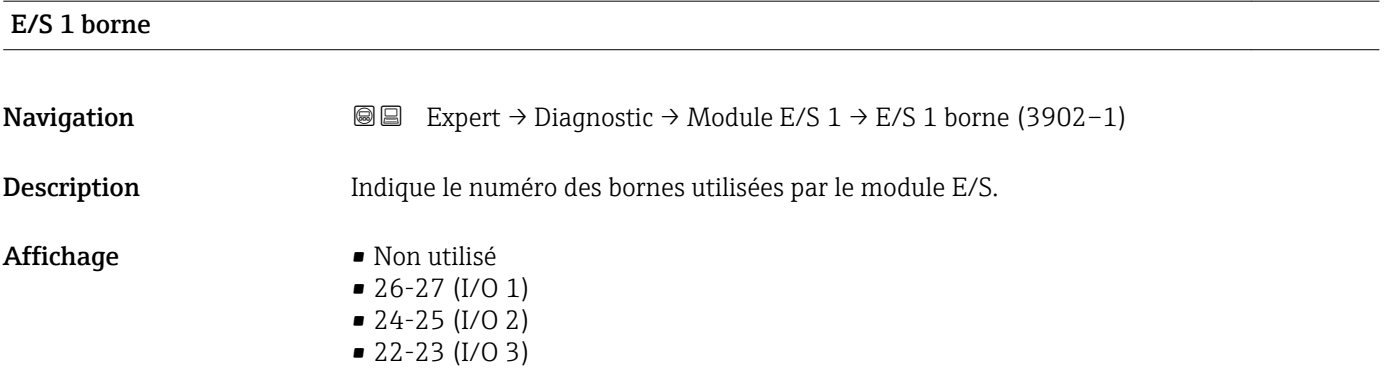

<span id="page-213-0"></span>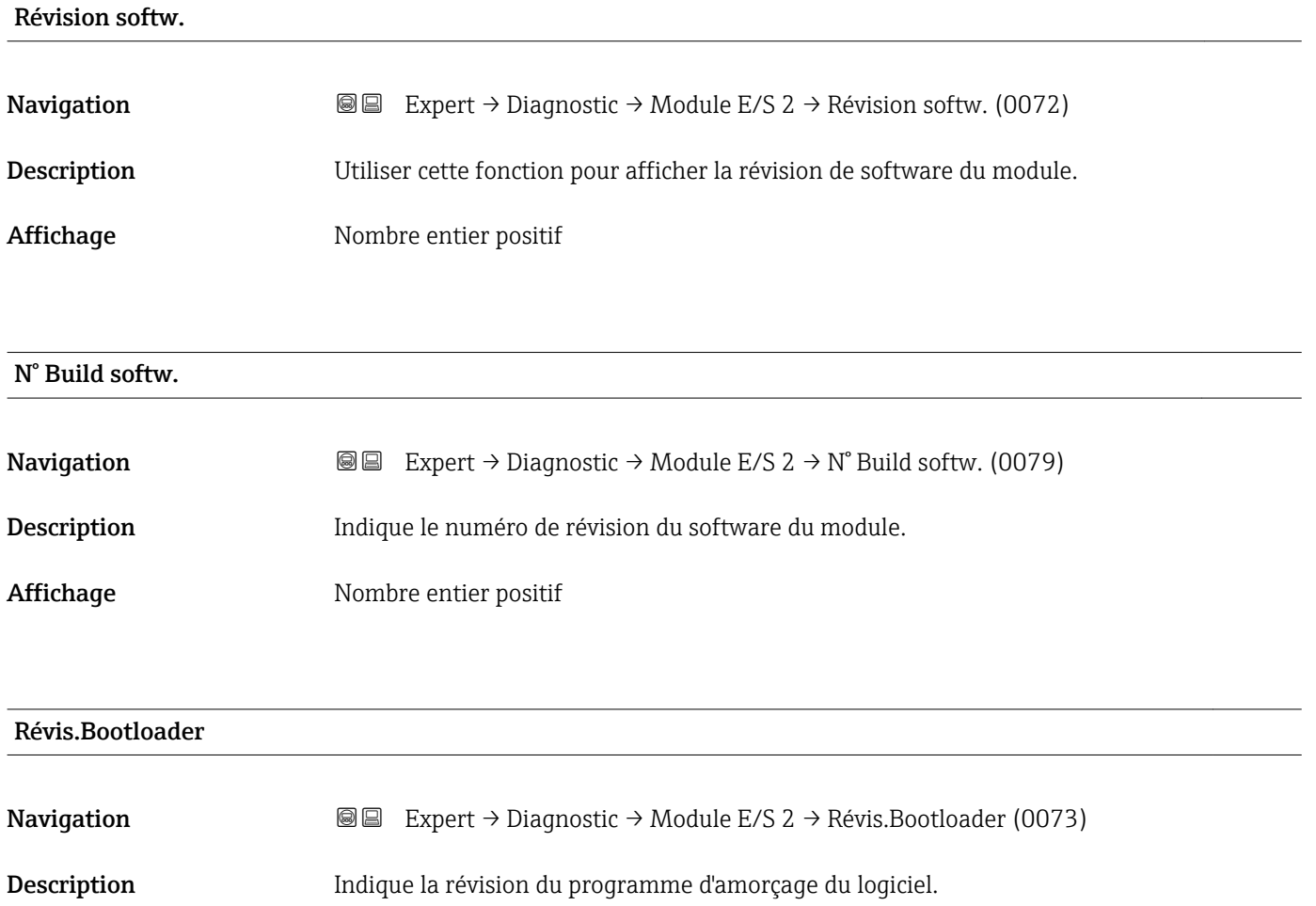

Affichage Nombre entier positif

# 3.8.9 Sous-menu "Module E/S 3"

*Navigation* 
■■ Expert → Diagnostic → Module E/S 3

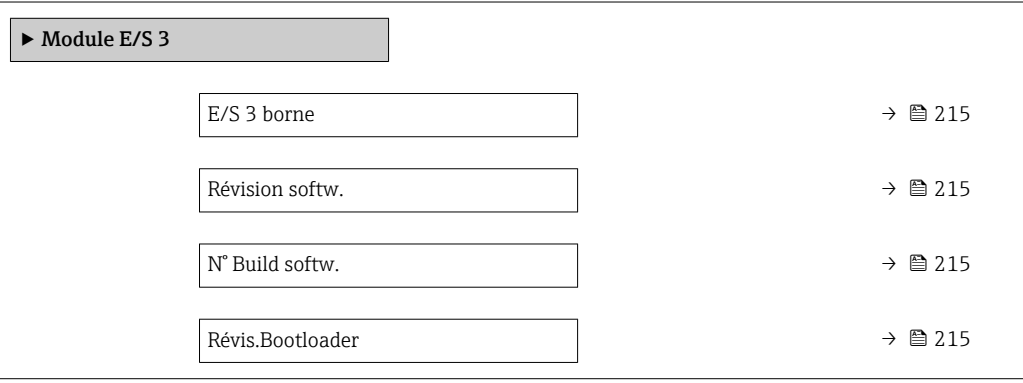

<span id="page-214-0"></span>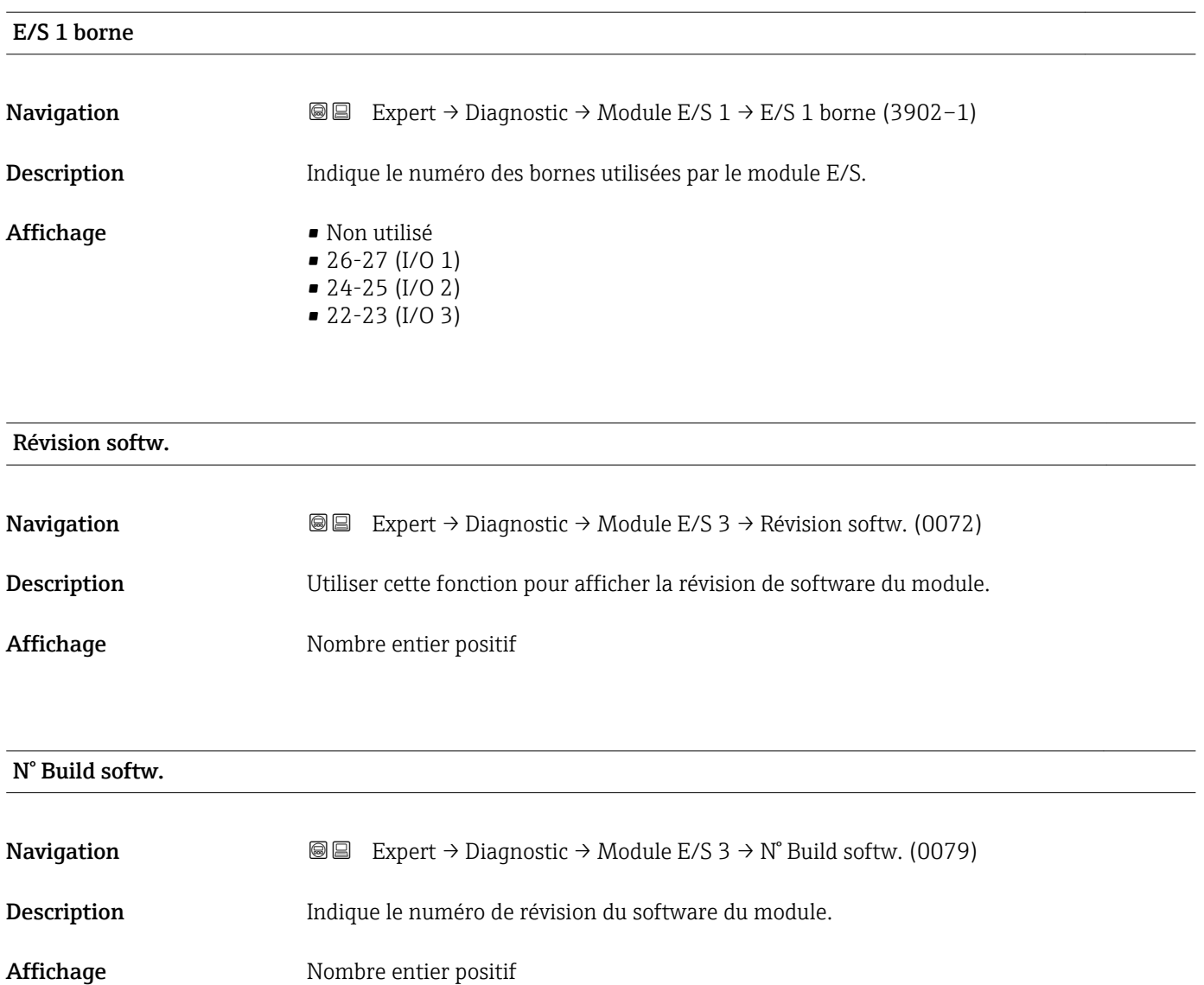

#### Révis.Bootloader

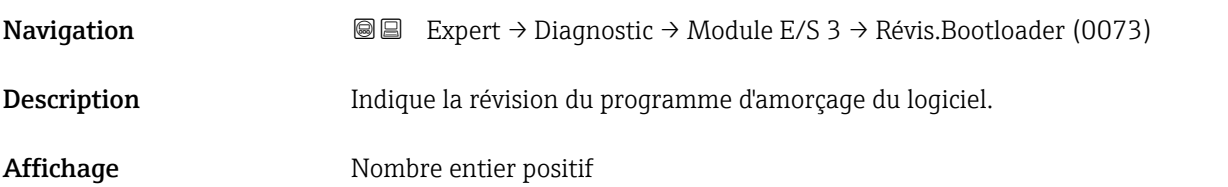

# <span id="page-215-0"></span>3.8.10 Sous-menu "Module affichage"

*Navigation* 
■■ Expert → Diagnostic → Module affichage

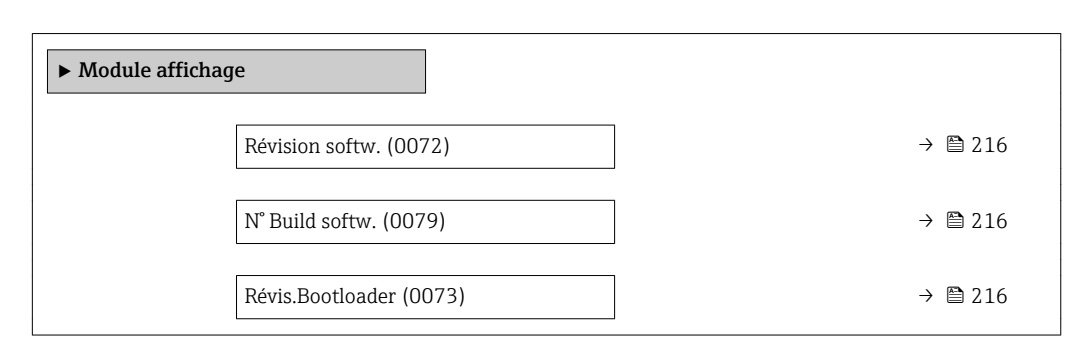

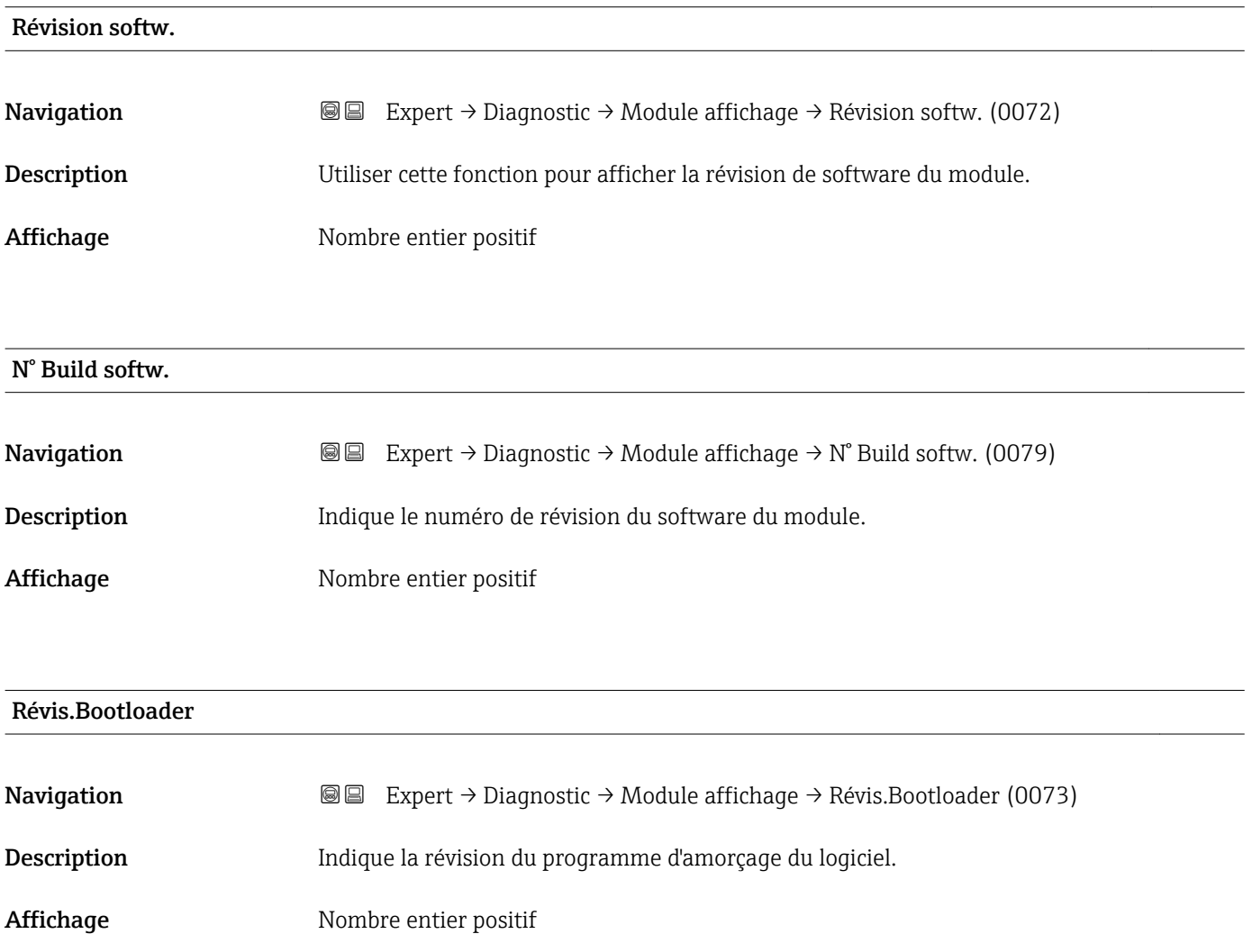
## <span id="page-216-0"></span>3.8.11 Sous-menu "Enregistrement des valeurs mesurées"

*Navigation* **■ Expert** → Diagnostic → Enreg.val.mes.

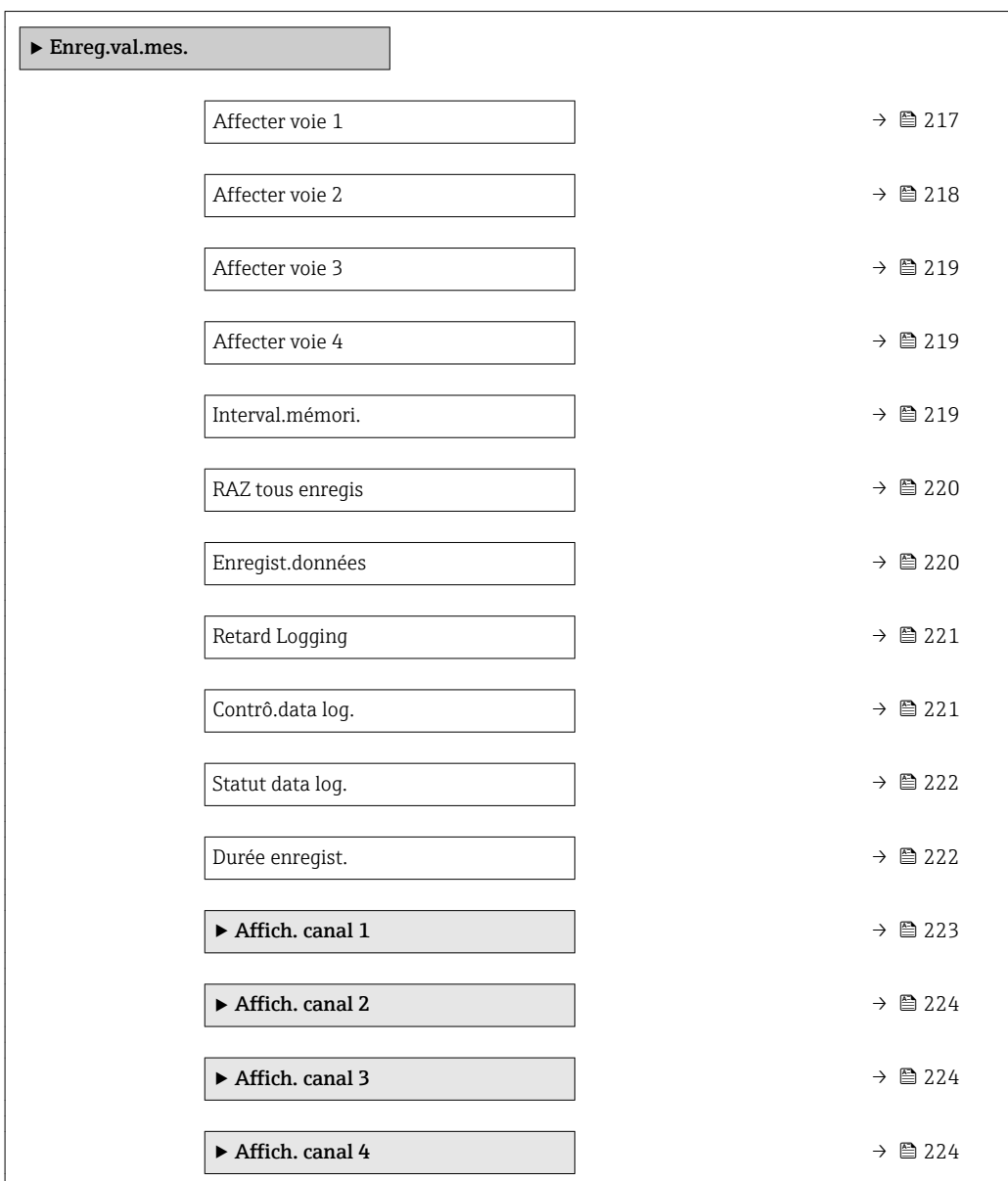

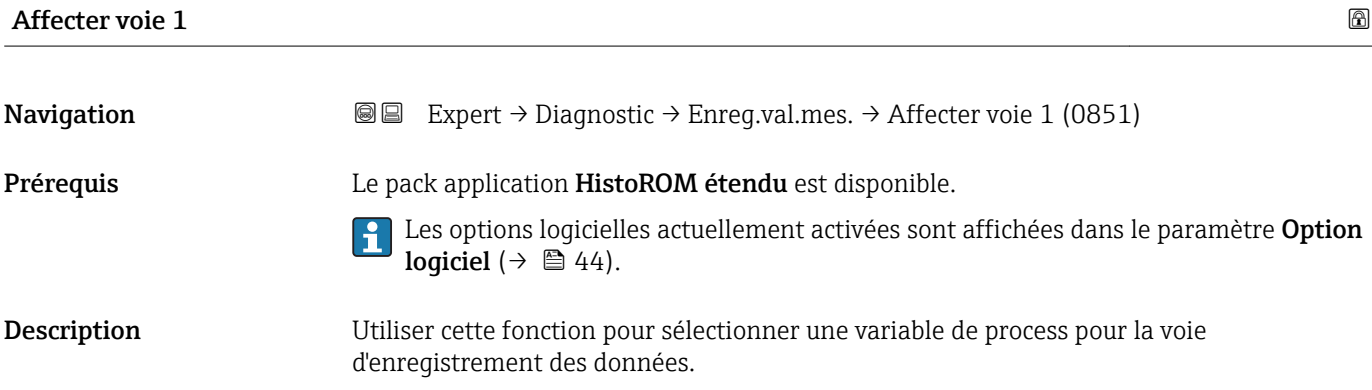

<span id="page-217-0"></span>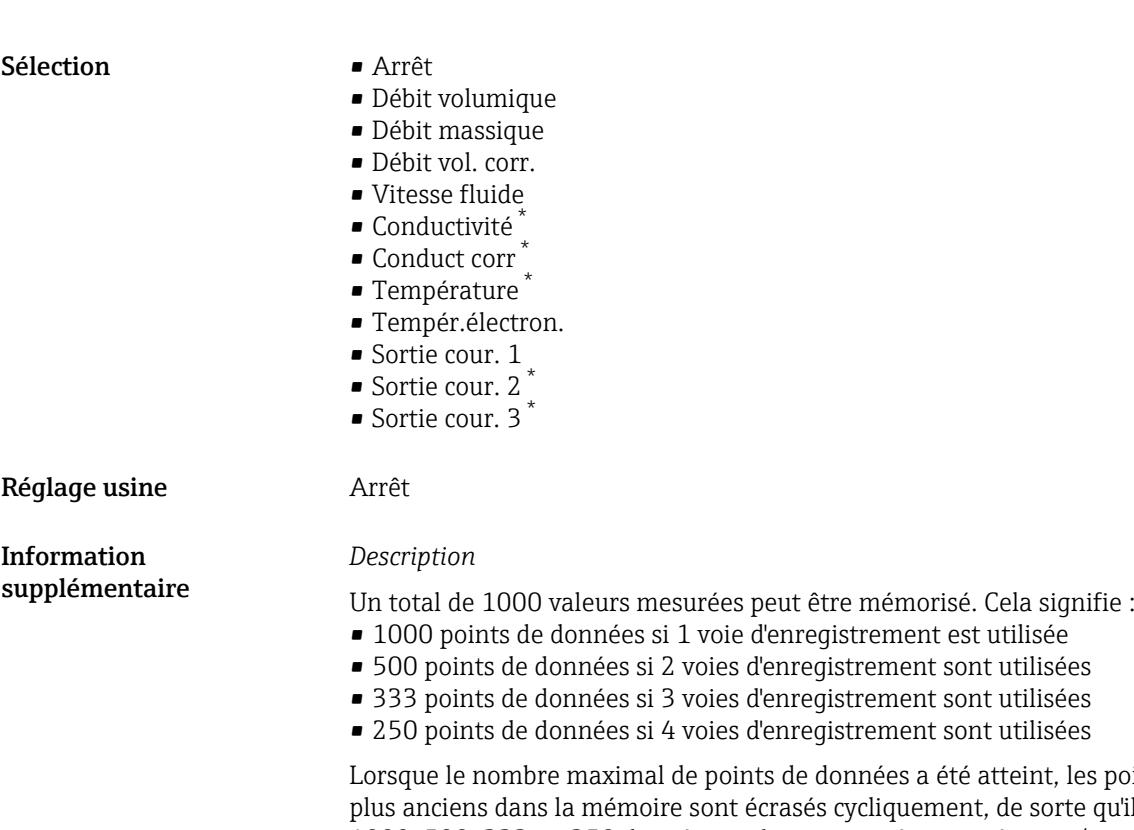

points de données les qu'il reste toujours les 1000, 500, 333 ou 250 dernières valeurs mesurées en mémoire (principe de la mémoire circulaire).

Si la sélection est modifiée, le contenu de la mémoire des valeurs mesurées est effacé.

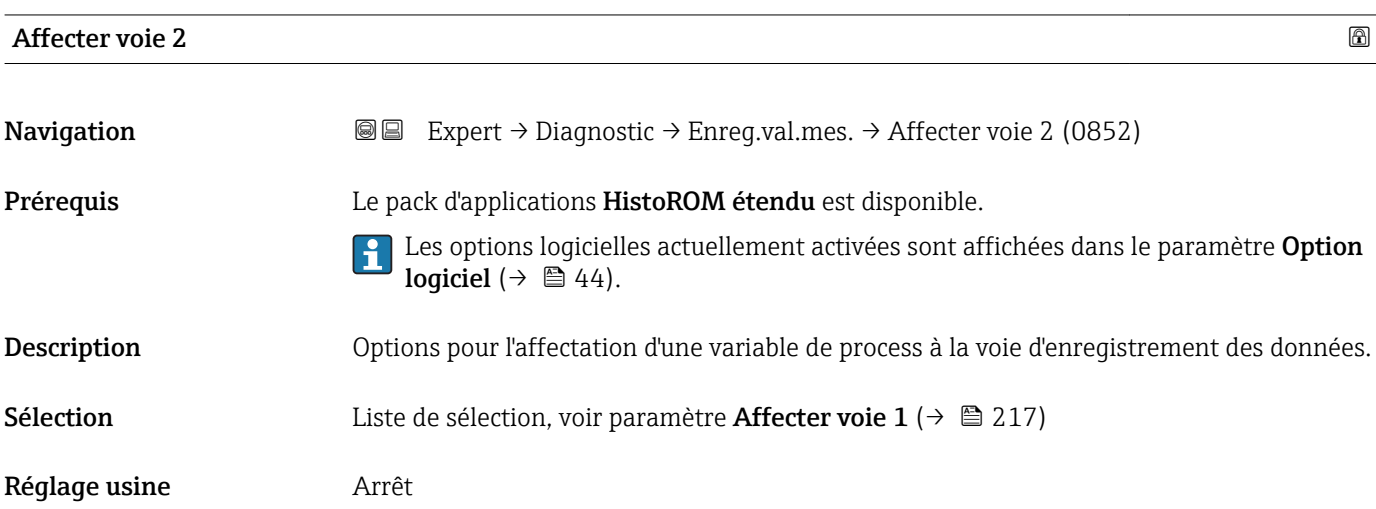

Visualisation dépendant des options de commande ou de la configuration de l'appareil

<span id="page-218-0"></span>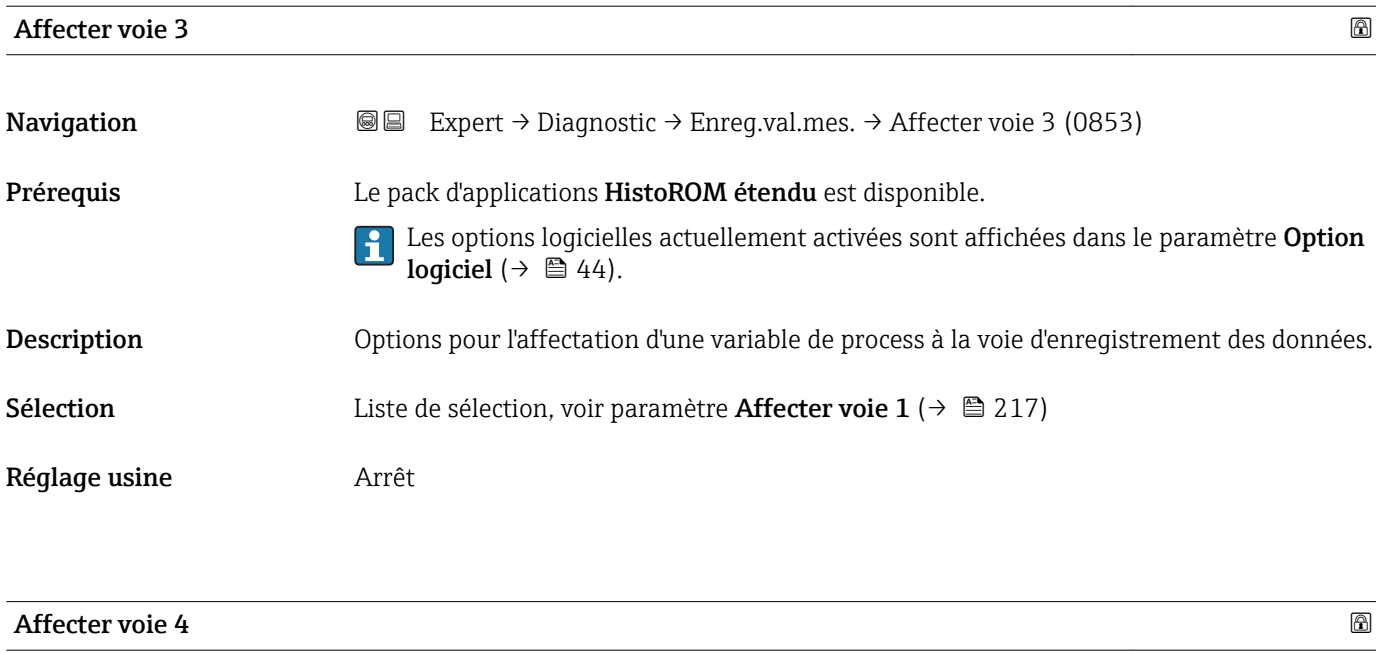

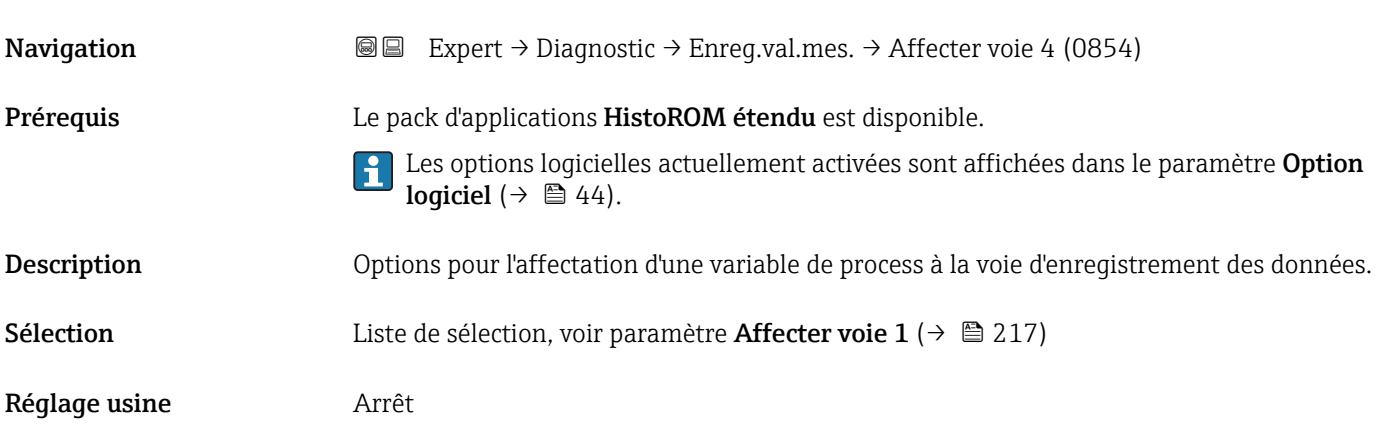

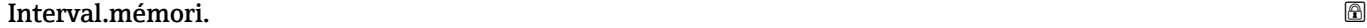

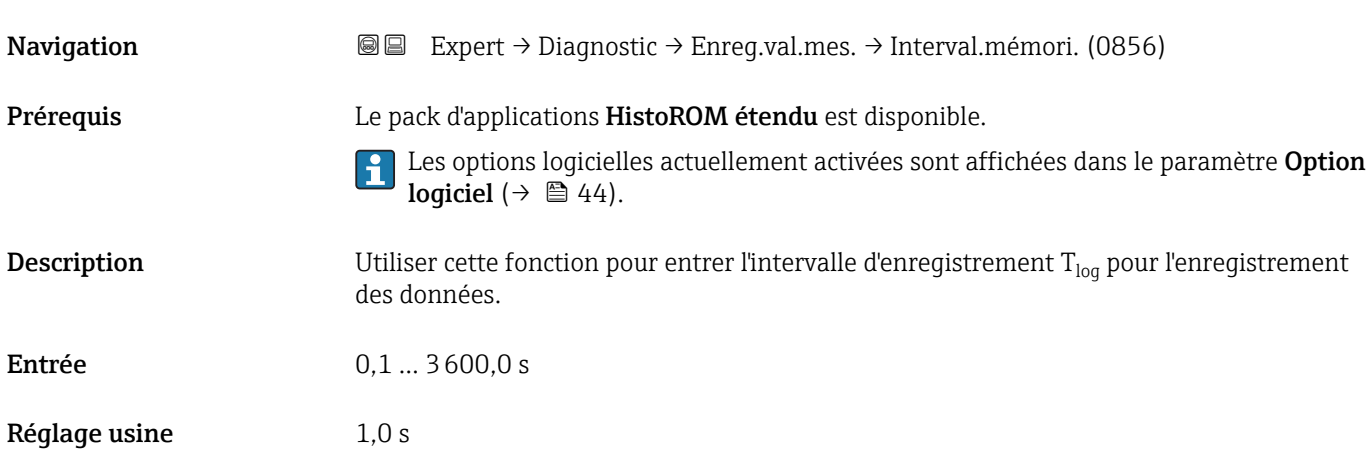

#### <span id="page-219-0"></span>*Description*

Il détermine l'intervalle de temps entre chaque point de données dans la mémoire des données et ainsi le temps de process  $T_{log}$  maximal enregistrable :

- Si 1 voie de mémorisation est utilisée :  $T_{log}$  = 1000  $\times$  t<sub>log</sub>
- Si 2 voies de mémorisation sont utilisées :  $T_{\text{log}}$  = 500  $\times$  t<sub>log</sub>
- Si 3 voies de mémorisation sont utilisées :  $T_{log}$  = 333  $\times$  t<sub>log</sub>
- Si 4 voies de mémorisation sont utilisées :  $T_{\text{log}} = 250 \times t_{\text{log}}$

Une fois ce temps écoulé, les points de données les plus anciens dans la mémoire sont écrasés cycliquement, de sorte qu'il reste toujours une heure de  $T_{\text{loq}}$  en mémoire (principe de la mémoire circulaire).

Si la longueur de l'intervalle d'enregistrement est modifiée, le contenu de la mémoire  $|1 \cdot |$ des valeurs mesurées est effacé.

#### *Exemple*

Si utilisation d'une voie de sauvegarde :

- $T_{\text{log}} = 1000 \times 1 \text{ s} = 1000 \text{ s} \approx 15 \text{ min}$
- $\bullet$  T<sub>log</sub> = 1000 × 10 s = 10 000 s ≈ 3 h
- $\bullet$  T<sub>log</sub> = 1000 × 80 s = 80 000 s ≈ 1 d
- $\bullet$  T<sub>log</sub> = 1000 × 3 600 s = 3 600 000 s  $\approx$  41 d

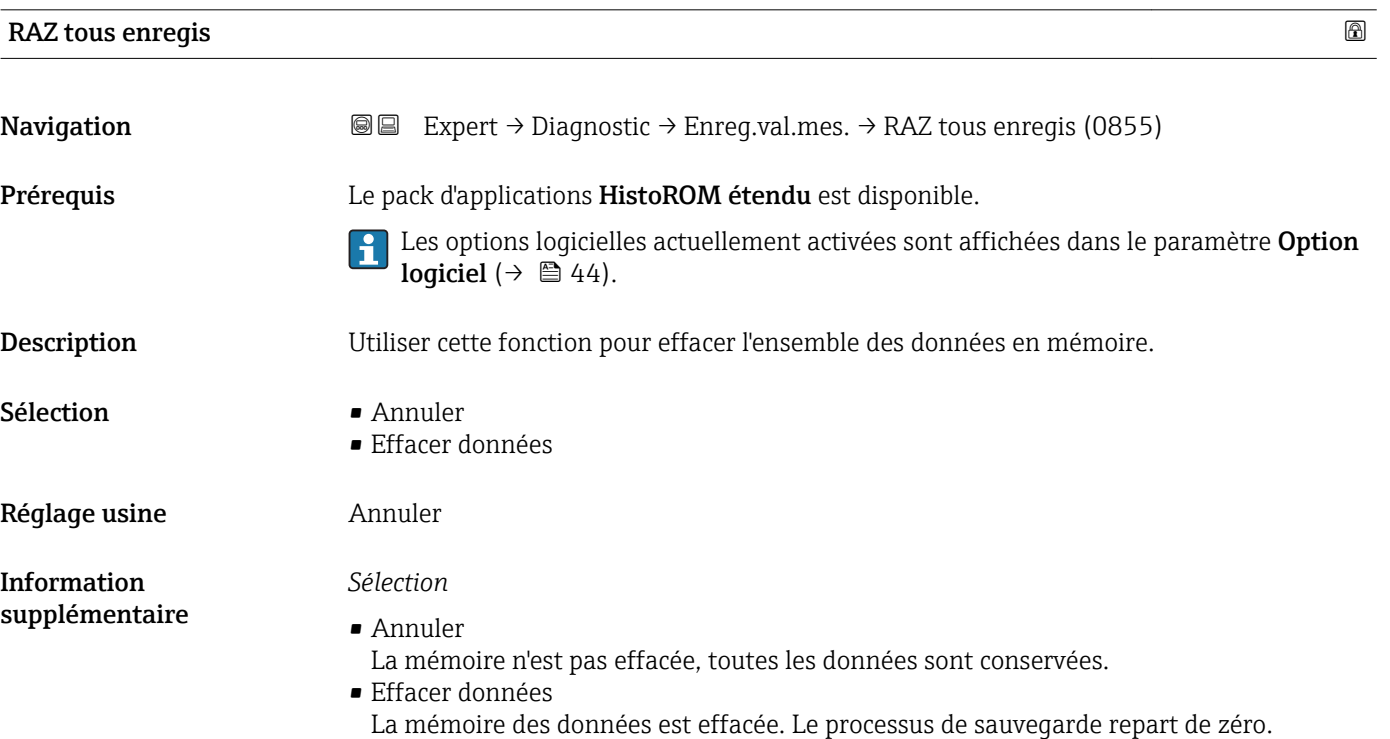

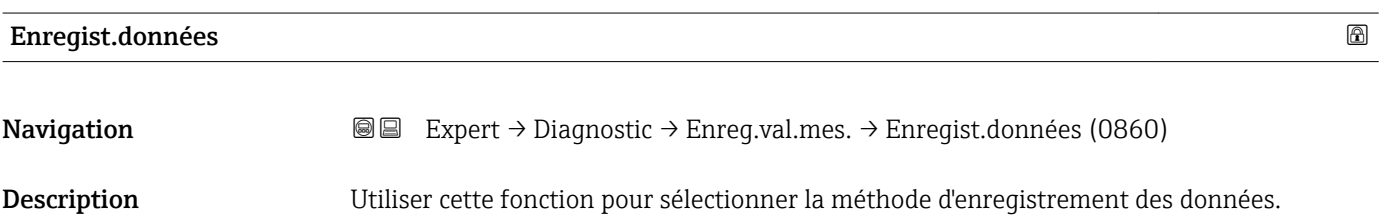

<span id="page-220-0"></span>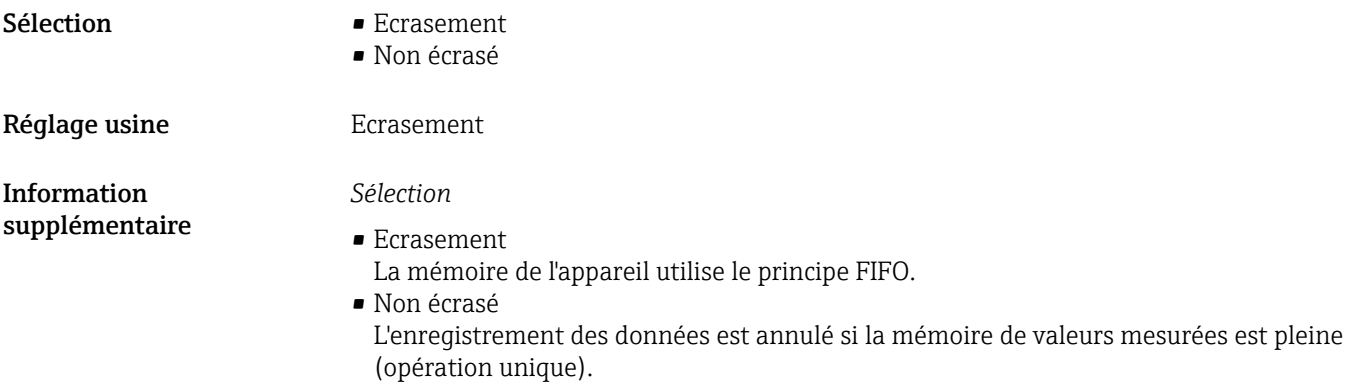

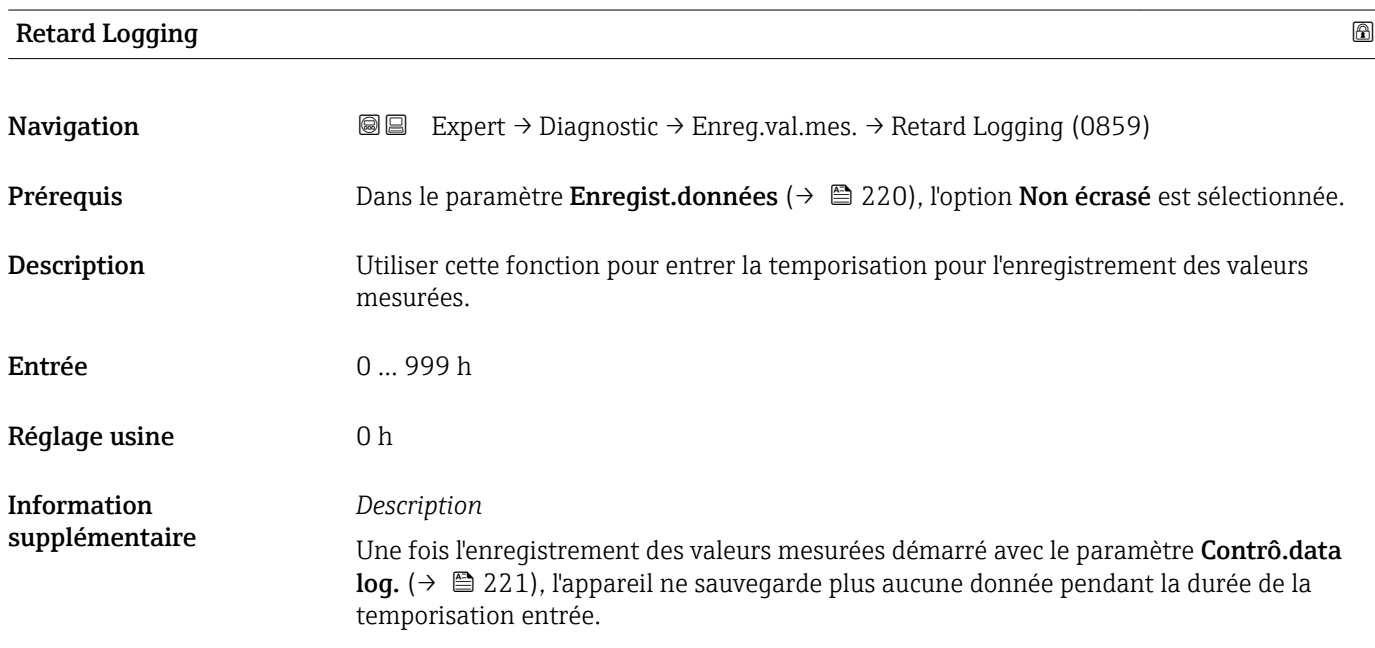

#### **Contrô.data log.** 2008年2月11日 10:00 10:00 10:00 10:00 10:00 10:00 10:00 10:00 10:00 10:00 10:00 10:00 10:00 10:0

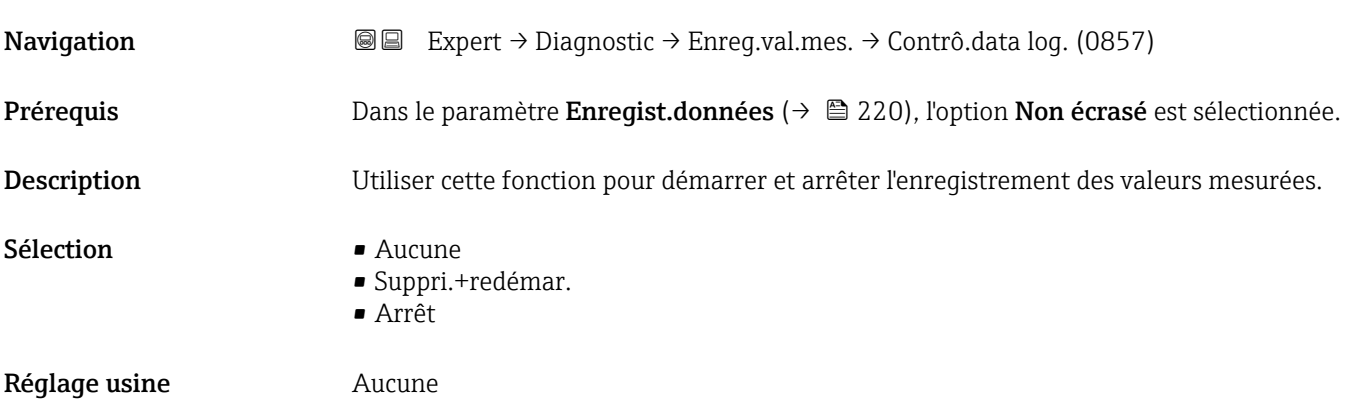

<span id="page-221-0"></span>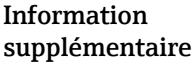

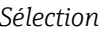

• Aucune Etat initial de l'enregistrement des valeurs mesurées. • Suppri.+redémar.

Toutes les valeurs mesurées enregistrées pour toutes les voies sont effacées et l'enregistrement des valeurs mesurées redémarre.

• Arrêt L'enregistrement des valeurs mesurées est arrêté.

#### Statut data log.

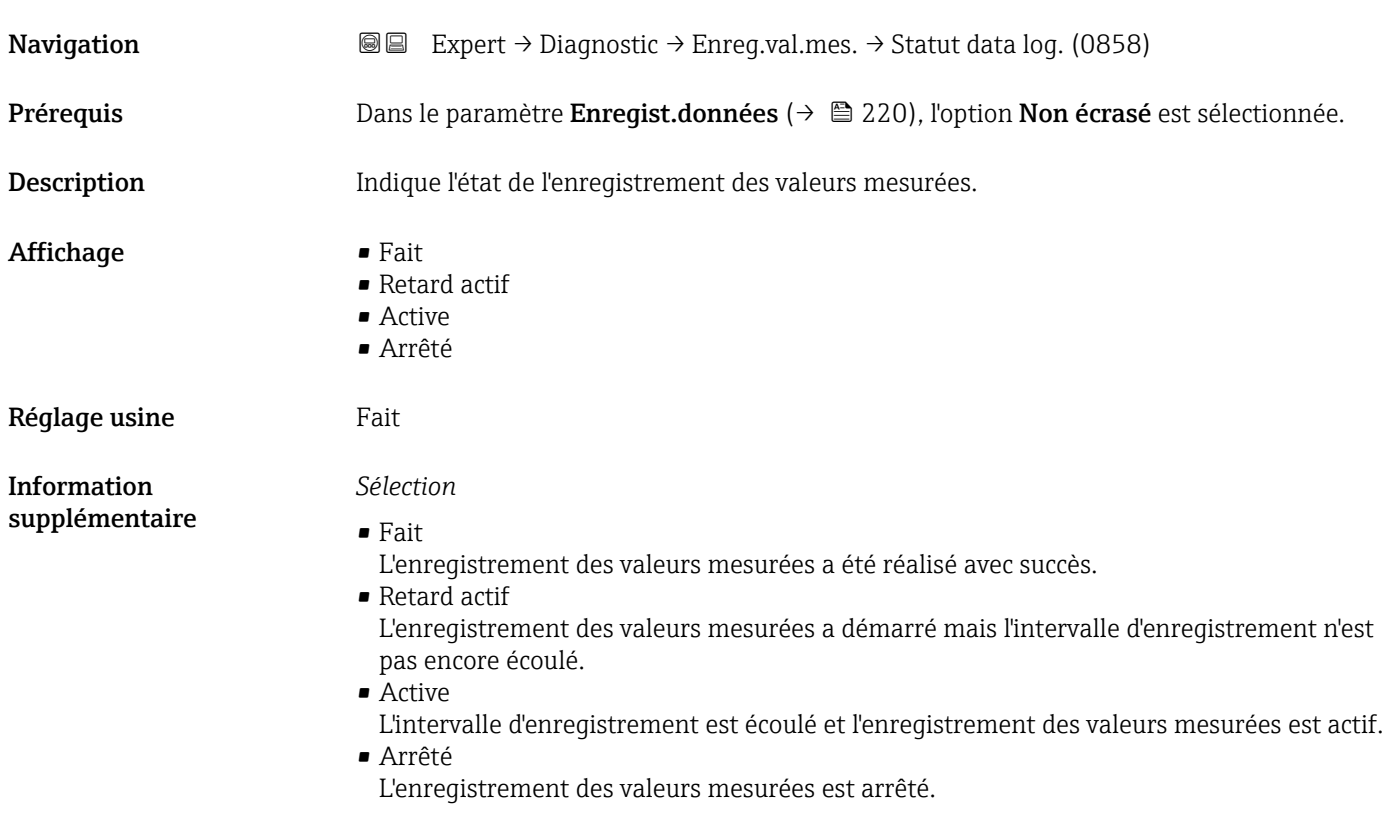

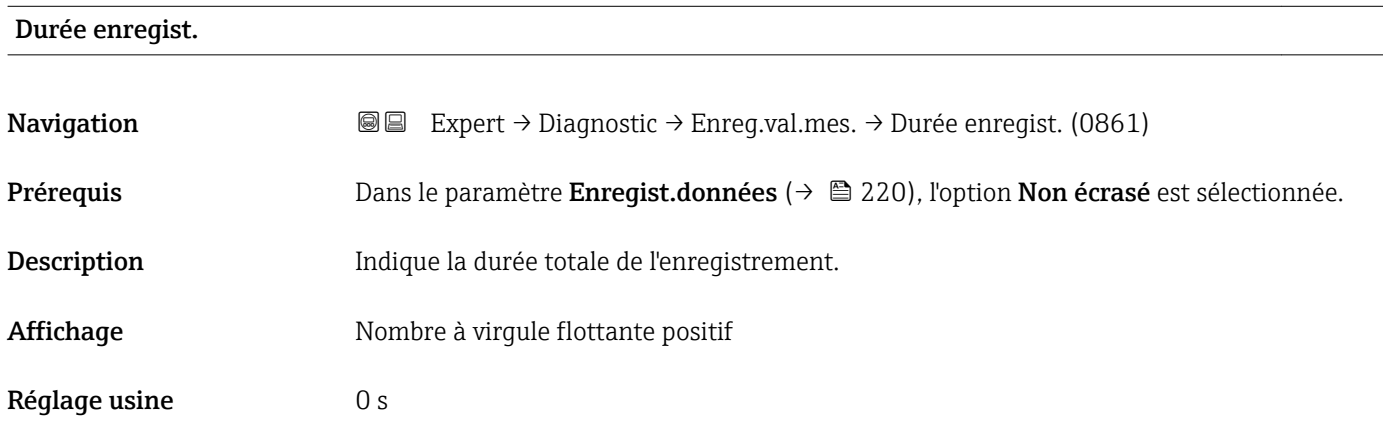

#### <span id="page-222-0"></span>Sous-menu "Affich. canal 1"

*Navigation* 
■ Expert → Diagnostic → Enreg.val.mes. → Affich. canal 1

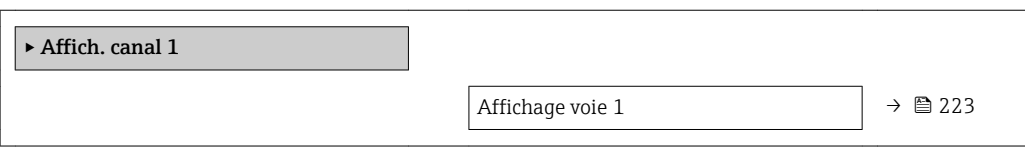

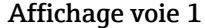

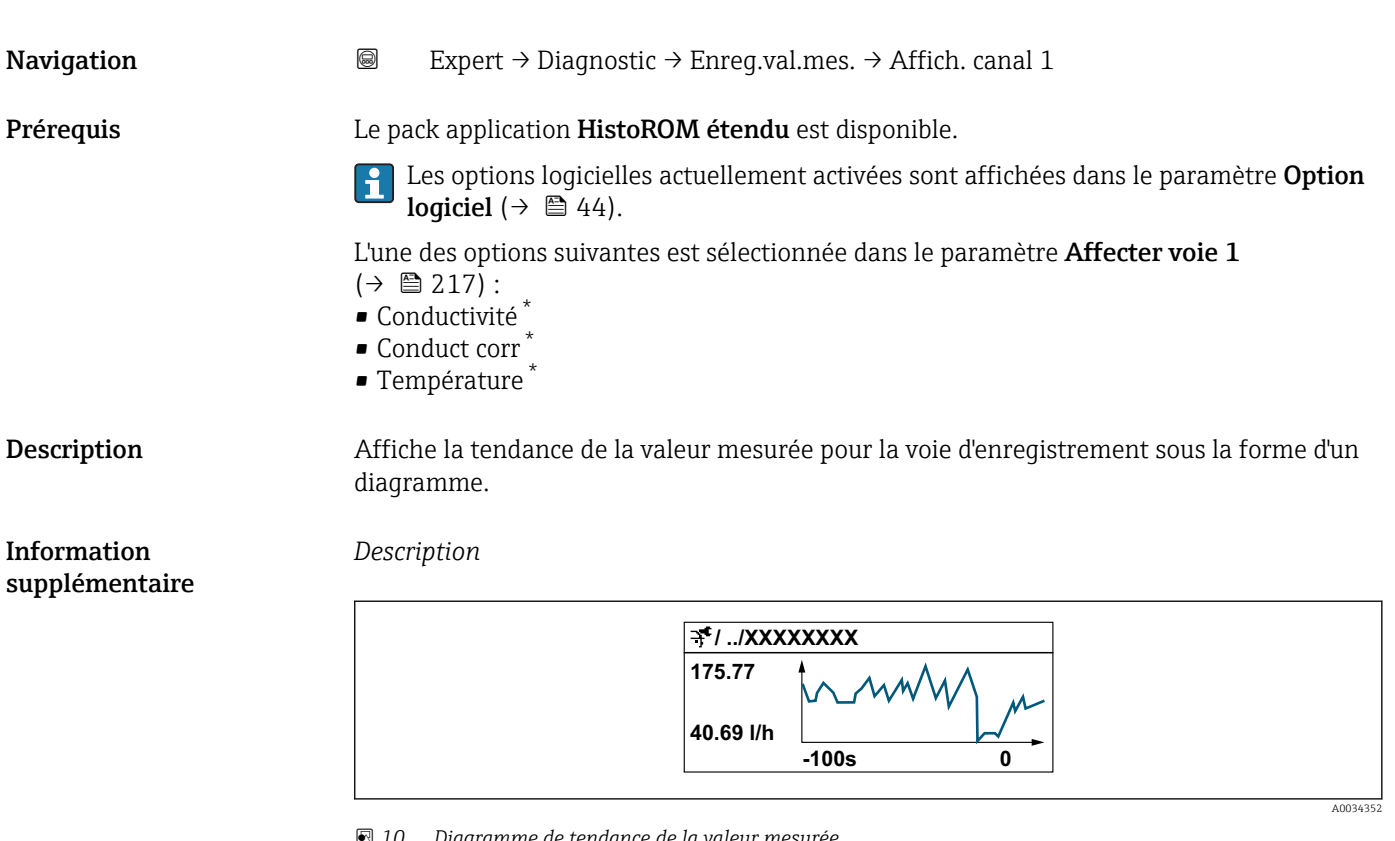

 *10 Diagramme de tendance de la valeur mesurée*

- Axe x : selon le nombre de voies sélectionnées, affiche 250 à 1000 valeurs mesurées d'une variable de process.
- Axe y : indique l'étendue approximative des valeurs mesurées et adapte celle-ci en continu à la mesure en cours.

<sup>\*</sup> Visualisation dépendant des options de commande ou de la configuration de l'appareil

#### <span id="page-223-0"></span>Sous-menu "Affich. canal 2"

*Navigation* 
■
Expert → Diagnostic → Enreg.val.mes. → Affich. canal 2

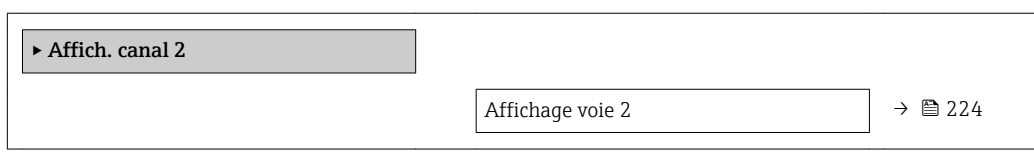

#### Affichage voie 2

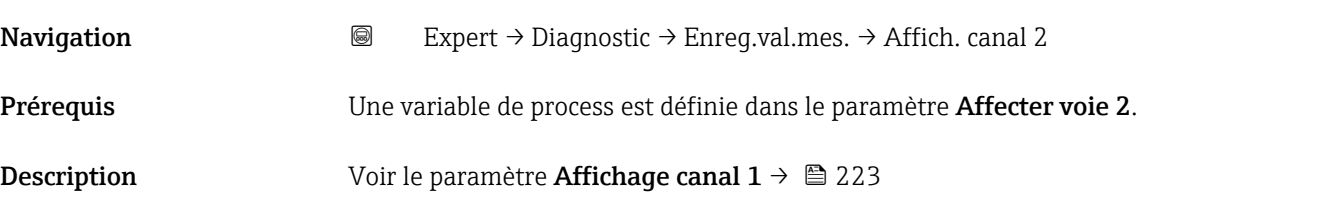

#### Sous-menu "Affich. canal 3"

*Navigation* 
■
Expert → Diagnostic → Enreg.val.mes. → Affich. canal 3

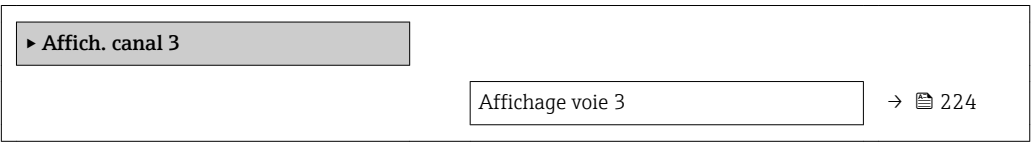

#### Affichage voie 3

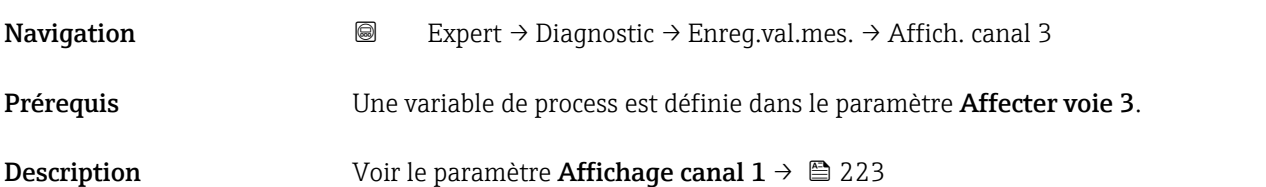

#### Sous-menu "Affich. canal 4"

*Navigation* 
■ Expert → Diagnostic → Enreg.val.mes. → Affich. canal 4

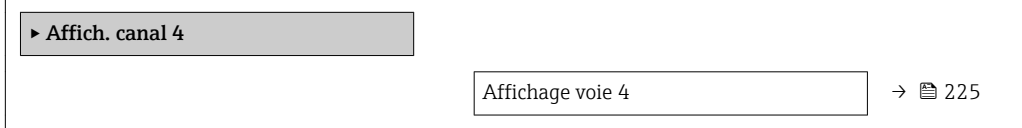

# <span id="page-224-0"></span>Affichage voie 4 Navigation 
■
Expert → Diagnostic → Enreg.val.mes. → Affich. canal 4 Prérequis Une variable de process est définie dans le paramètre Affecter voie 4. **Description** Voir le paramètre **Affichage canal 1**  $\rightarrow$  223

#### 3.8.12 Sous-menu "Val.min./max."

*Navigation* 
■■ Expert → Diagnostic → Val.min./max.

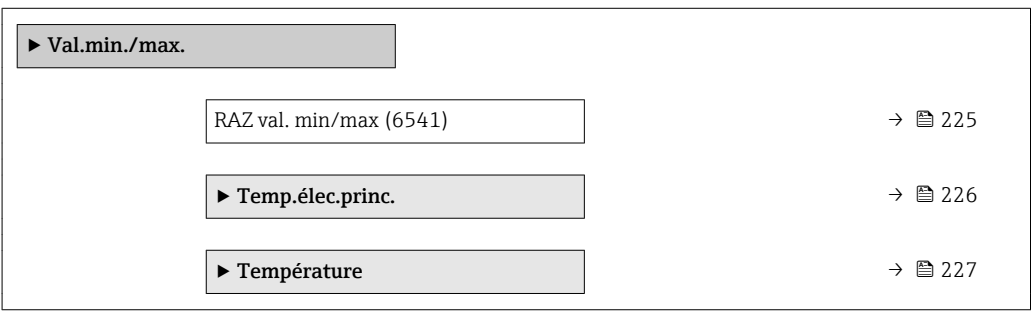

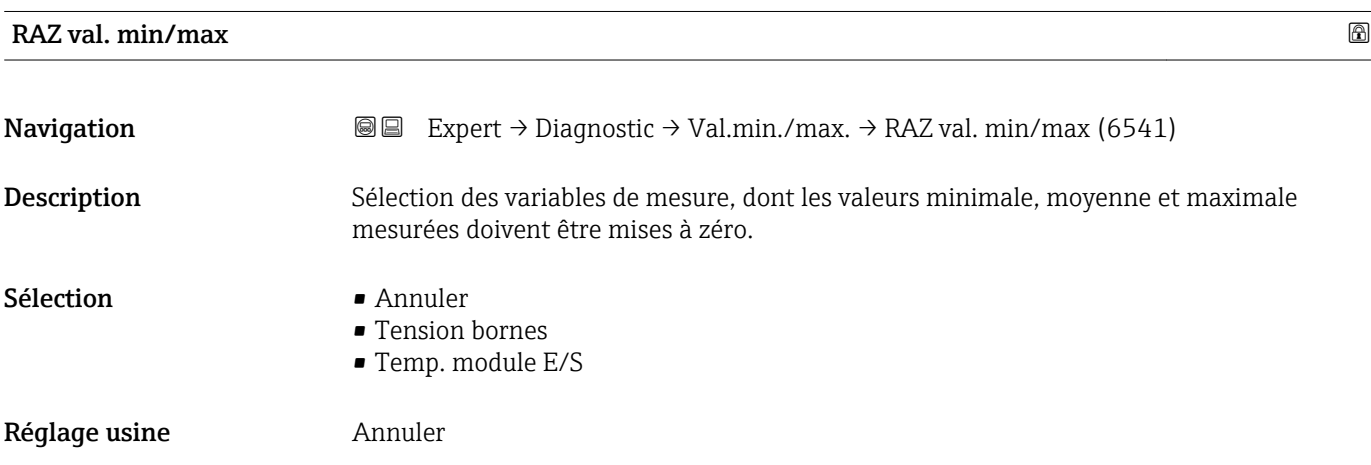

#### <span id="page-225-0"></span>Sous-menu "Temp.élec.princ."

*Navigation* Expert → Diagnostic → Val.min./max. → Temp.élec.princ.

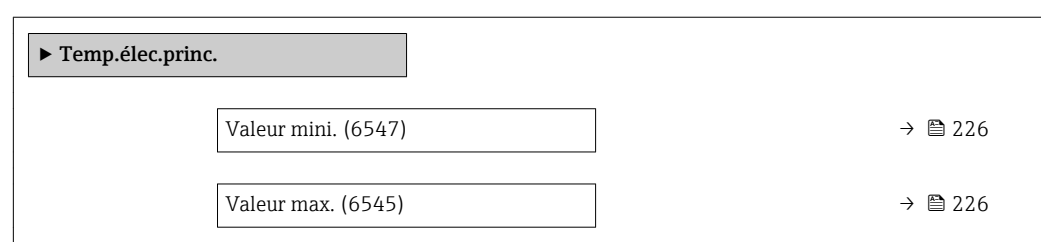

#### Valeur mini.

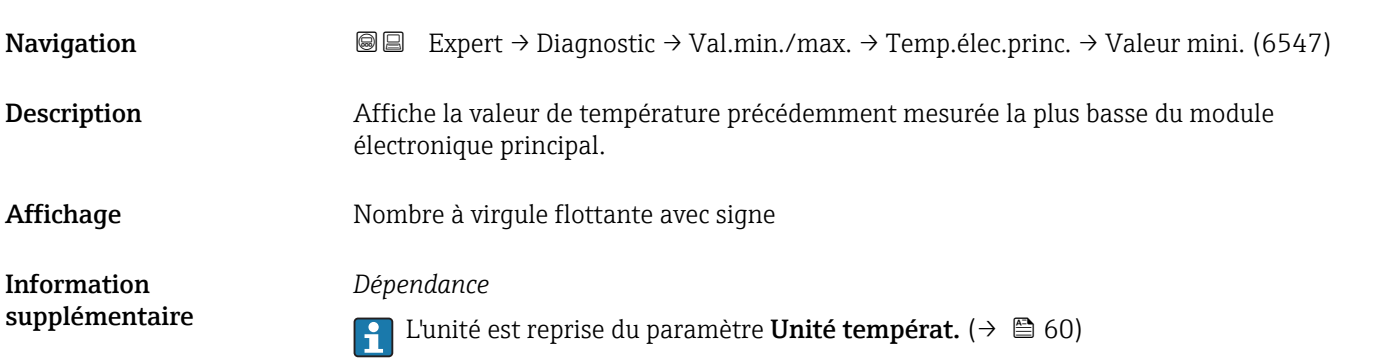

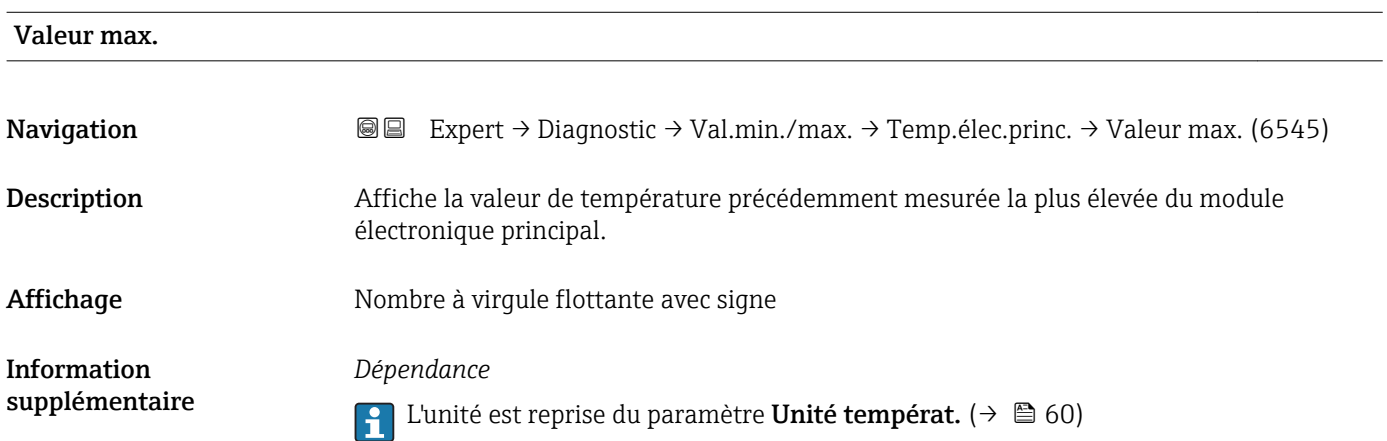

#### <span id="page-226-0"></span>Sous-menu "Température"

*Navigation* Expert → Diagnostic → Val.min./max. → Température

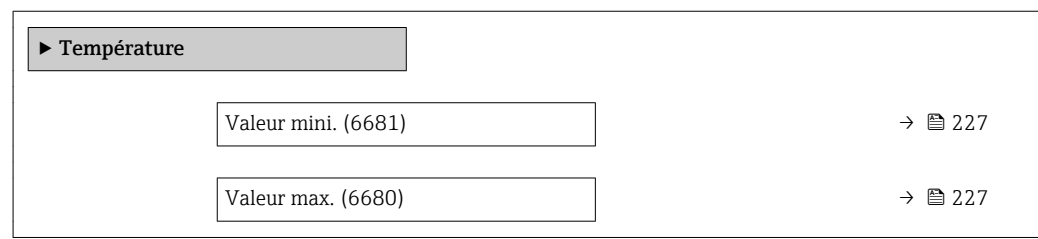

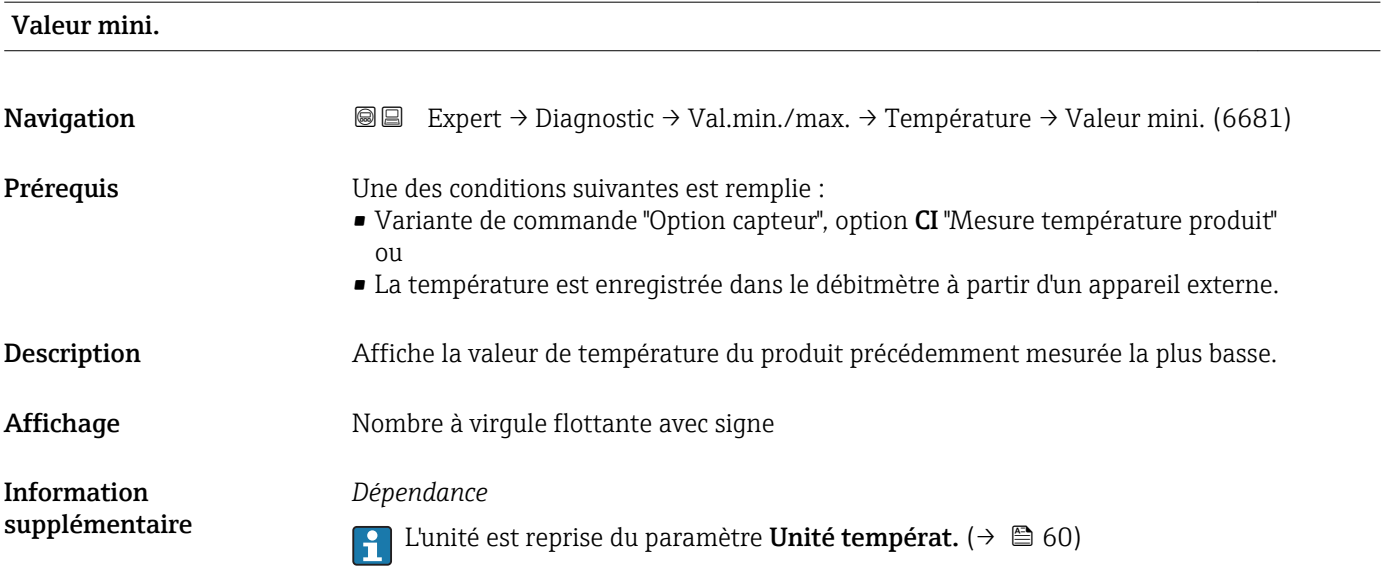

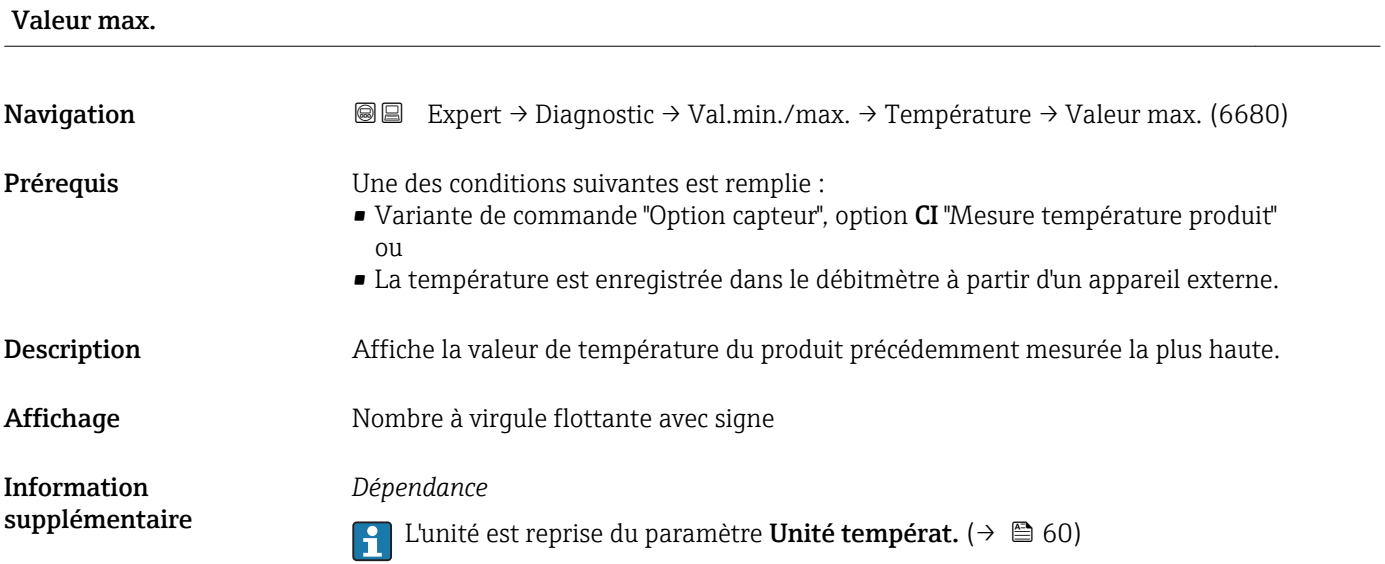

## 3.8.13 Sous-menu "Heartbeat"

*Navigation* Expert → Diagnostic → Heartbeat

Pour plus d'informations sur la description des paramètres pour le pack application Heartbeat Verification+Monitoring, voir la Documentation Spéciale de l'appareil → ■7

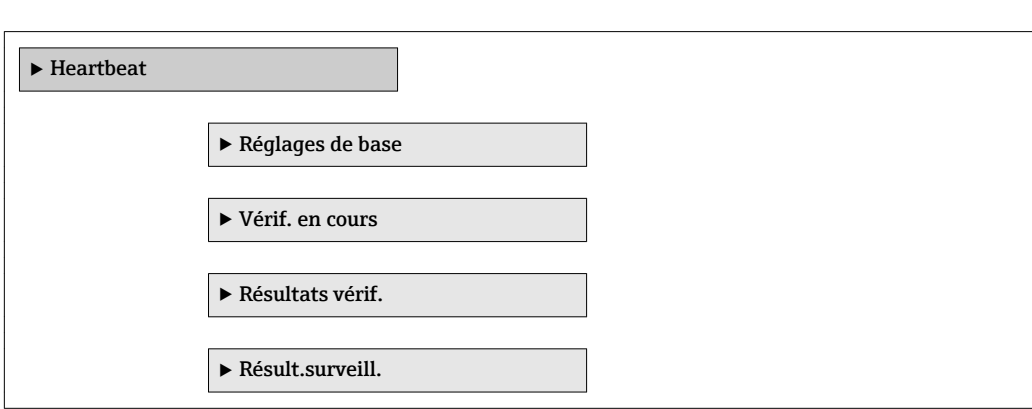

## 3.8.14 Sous-menu "Simulation"

*Navigation* 
■■ Expert → Diagnostic → Simulation

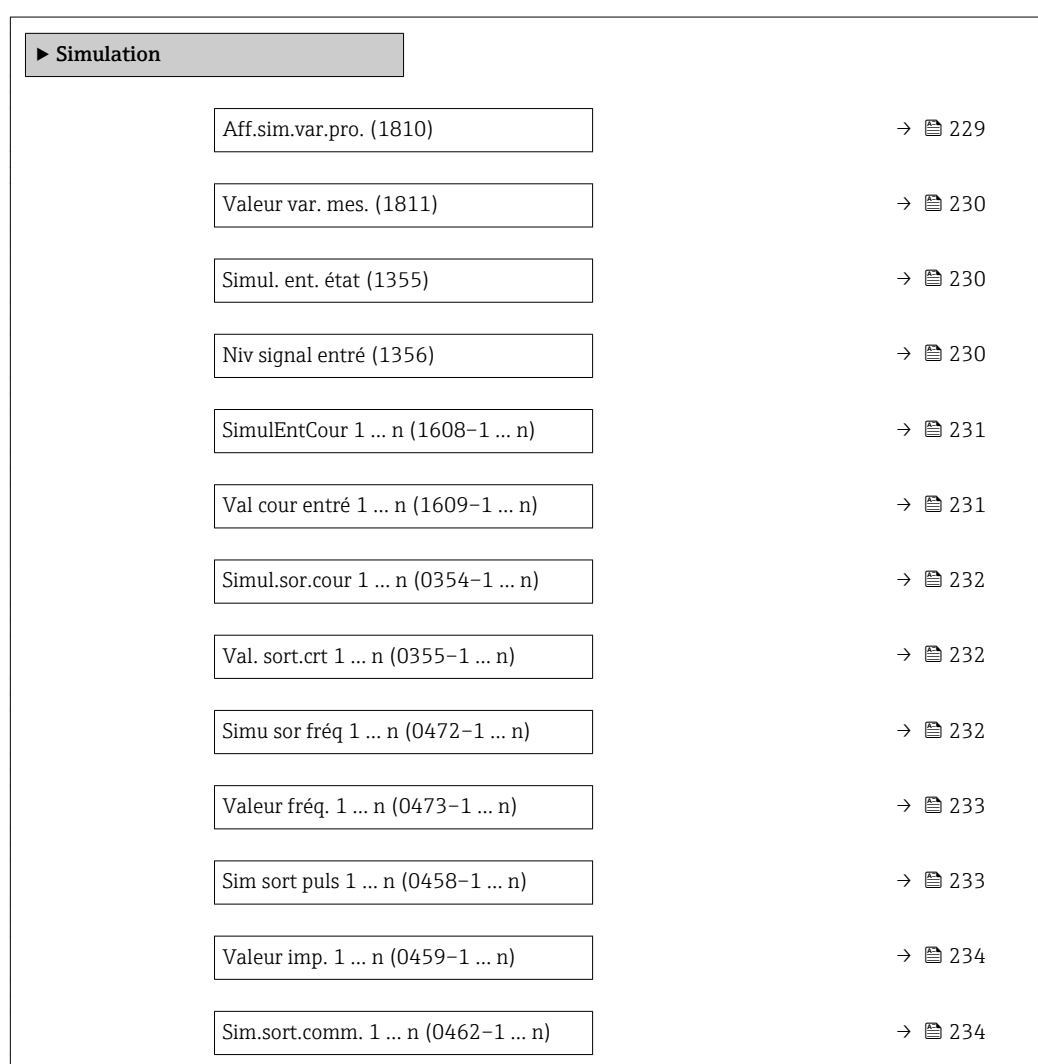

#### 228 Endress+Hauser

<span id="page-228-0"></span>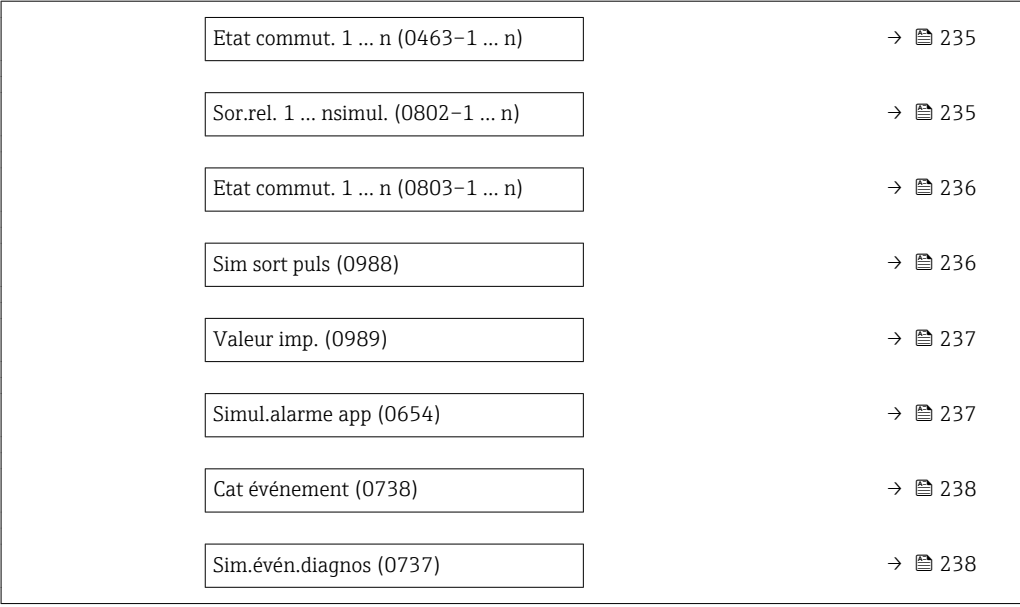

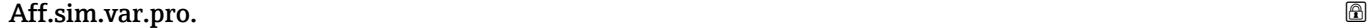

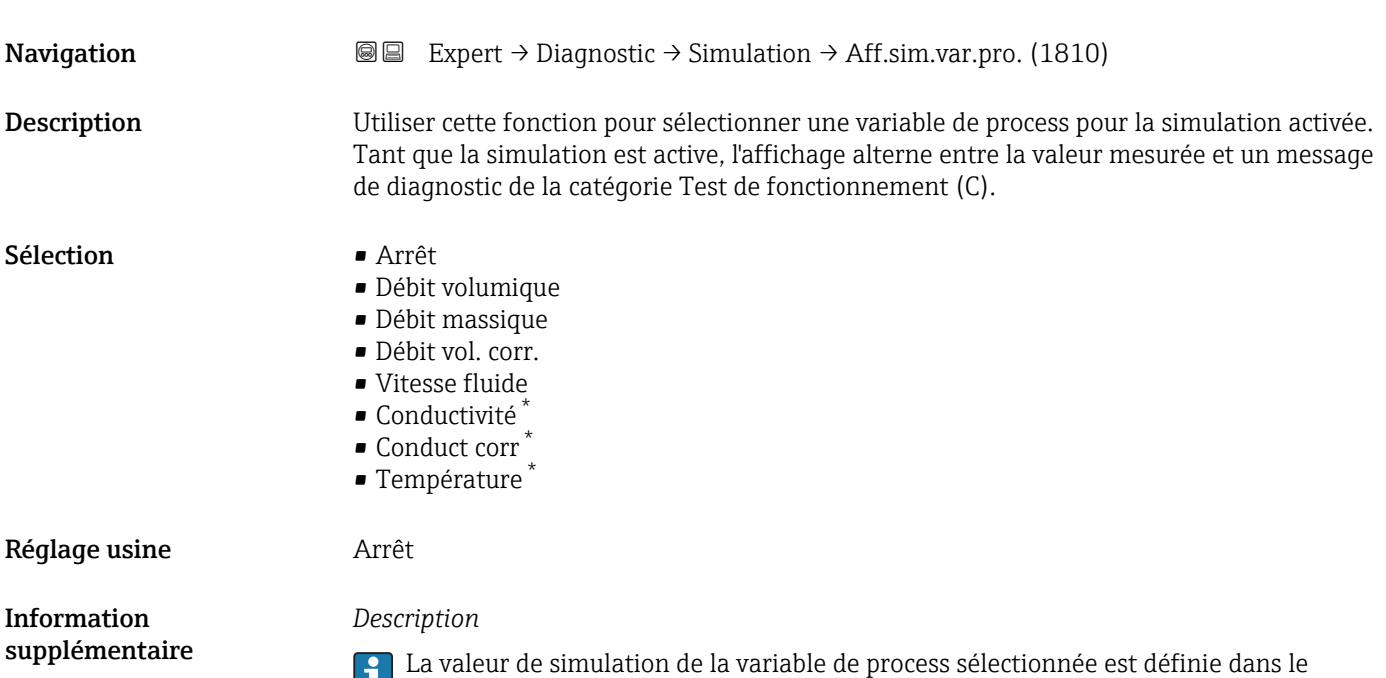

paramètre **Valeur var. mes.** (→ ⇔ 230).

<sup>\*</sup> Visualisation dépendant des options de commande ou de la configuration de l'appareil

<span id="page-229-0"></span>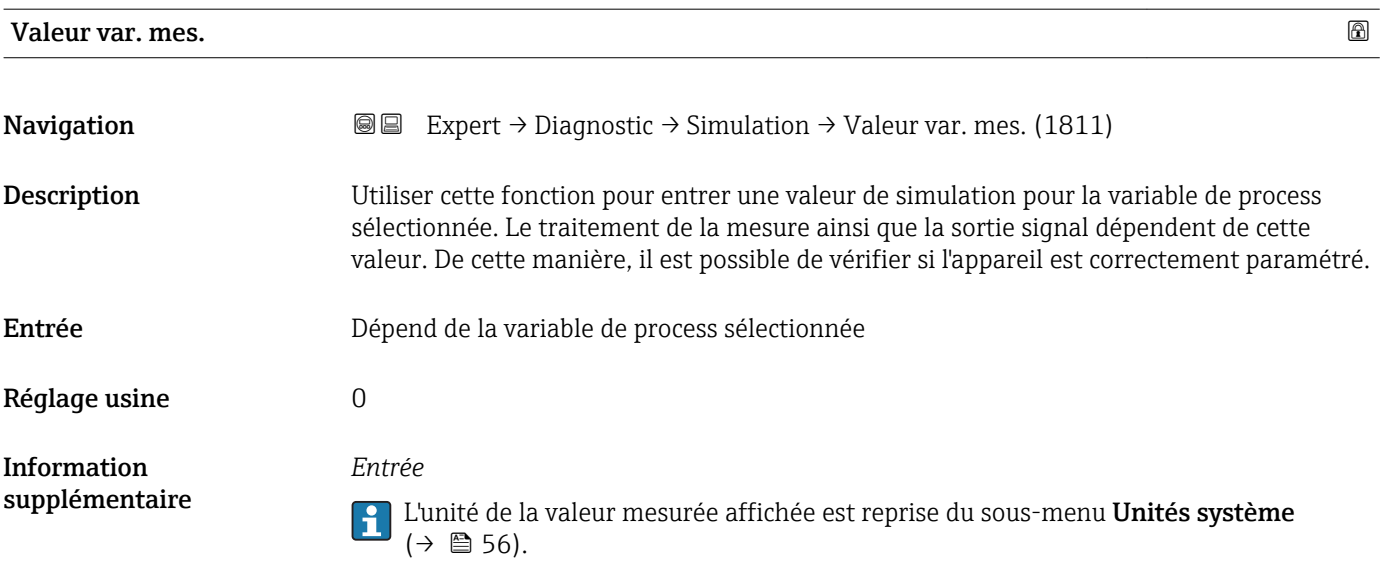

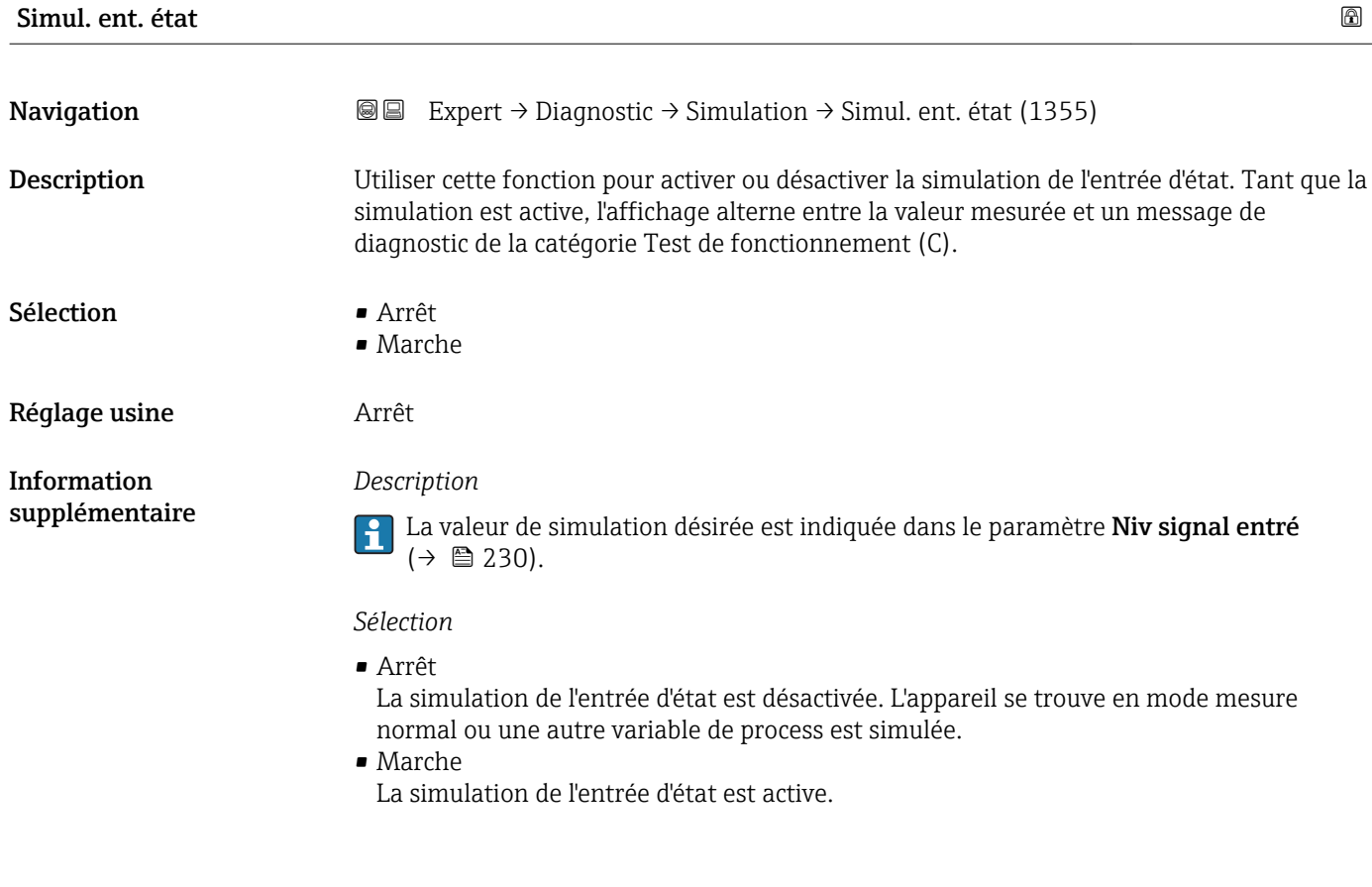

# **Navigation EXPERT** Expert → Diagnostic → Simulation → Niv signal entré (1356) Prérequis Dans le paramètre Simul. ent. état (→  $\triangleq$  230), l'option Marche est sélectionnée.

Niv signal entré

<span id="page-230-0"></span>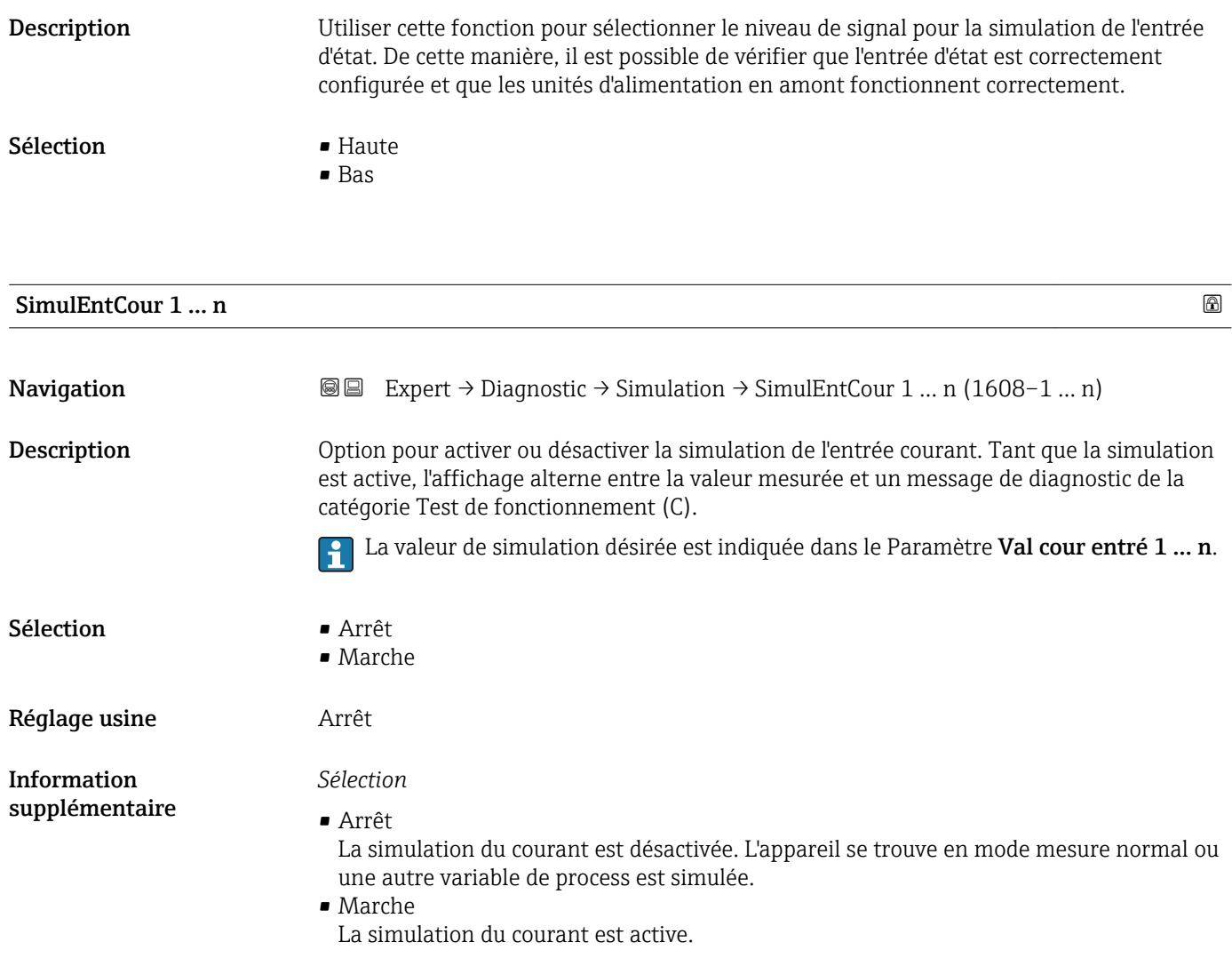

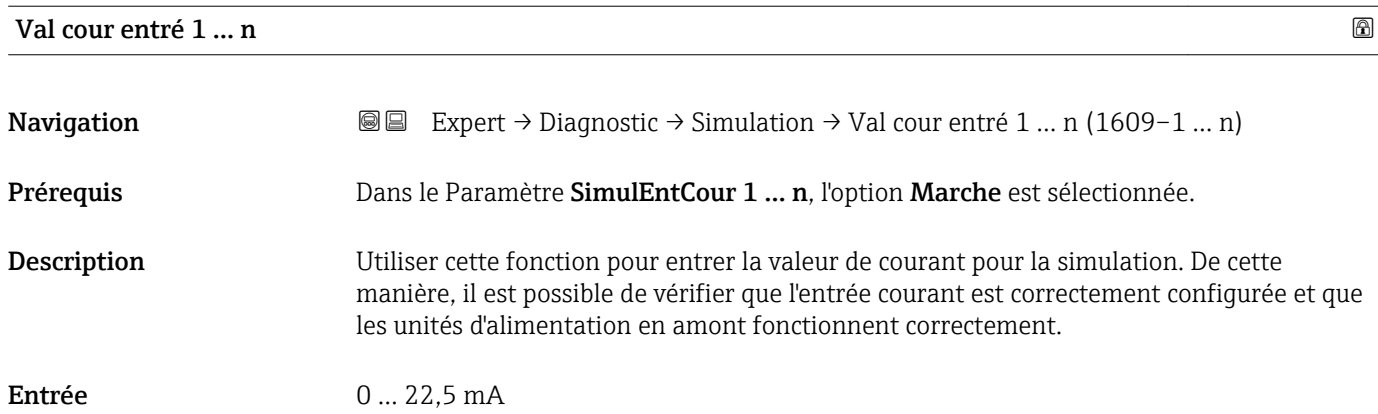

<span id="page-231-0"></span>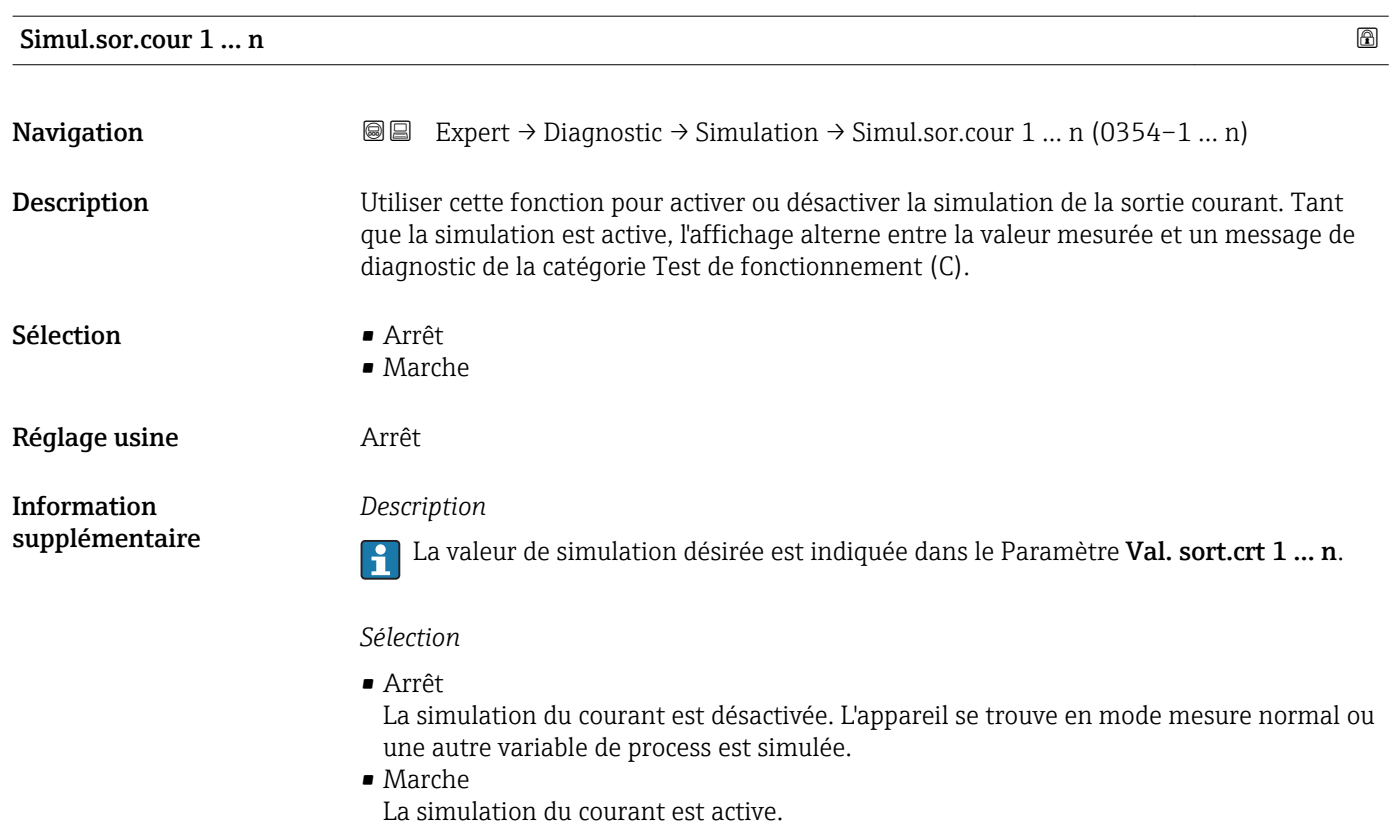

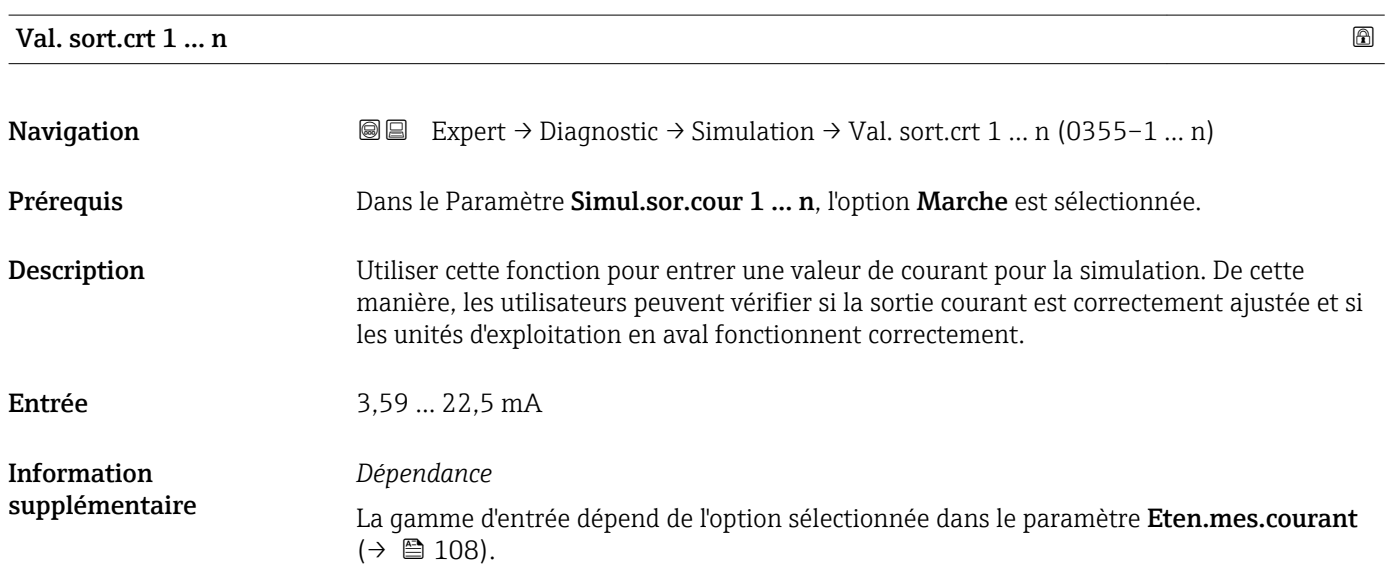

## Simu sor fréq 1 … n

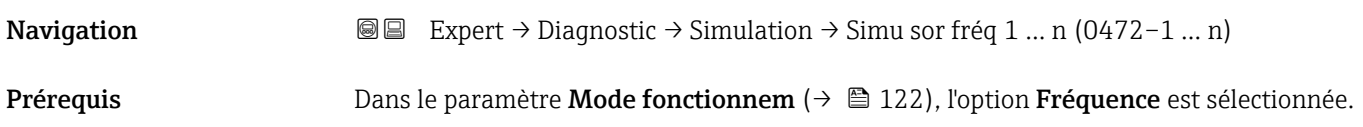

<span id="page-232-0"></span>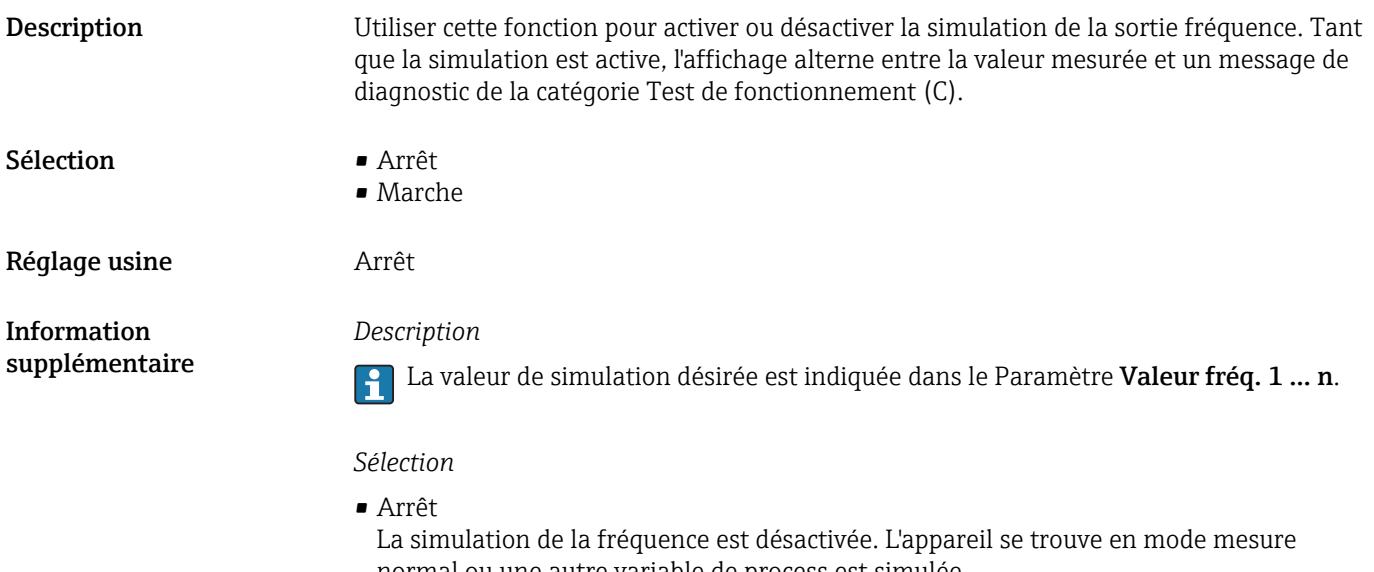

normal ou une autre variable de process est simulée. • Marche La simulation de la fréquence est active.

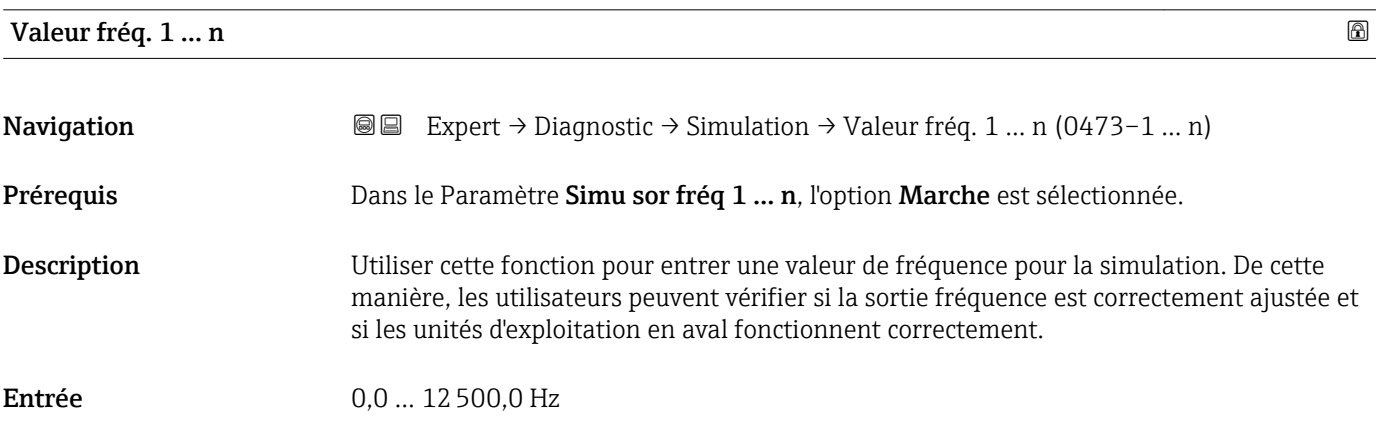

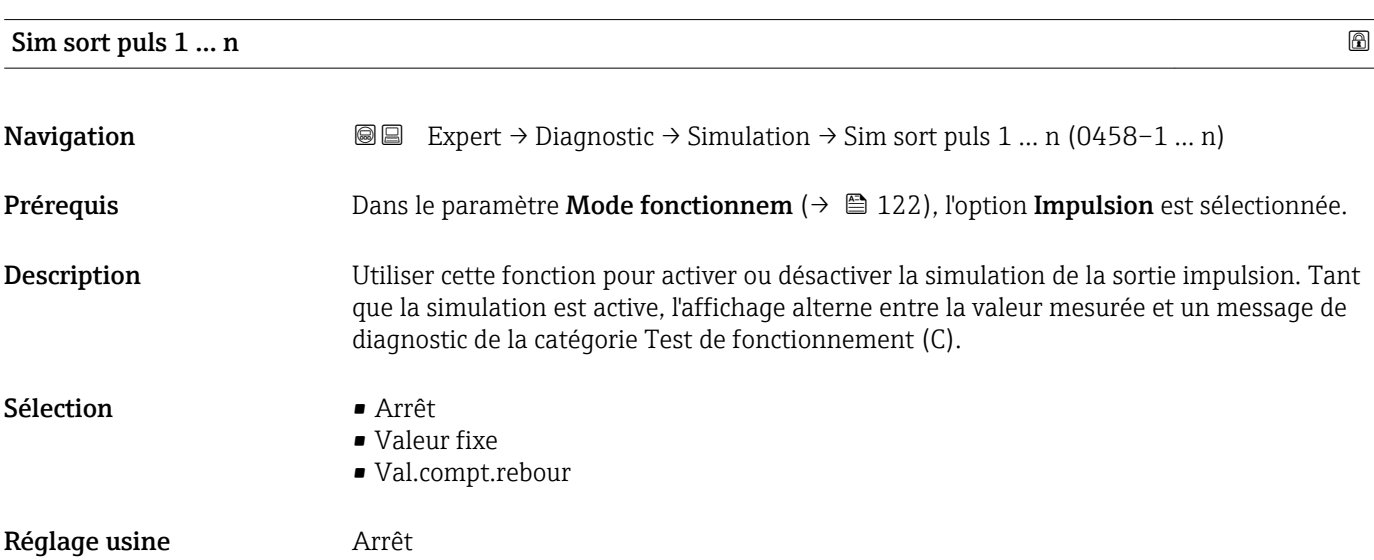

<span id="page-233-0"></span>*Description*

La valeur de simulation désirée est indiquée dans le Paramètre Valeur imp. 1 ... n.  $| \cdot |$ 

*Sélection*

- Arrêt La simulation de l'impulsion est désactivée. L'appareil se trouve en mode mesure normal ou une autre variable de process est simulée.
- Valeur fixe Les impulsions sont émises en permanence avec la largeur d'impulsion spécifiée dans le paramètre Durée impulsion ( $\rightarrow \Box$  125).
- Val.compt.rebour Les impulsion spécifiées dans le paramètre Valeur imp. ( $\rightarrow \cong$  234) sont émises.

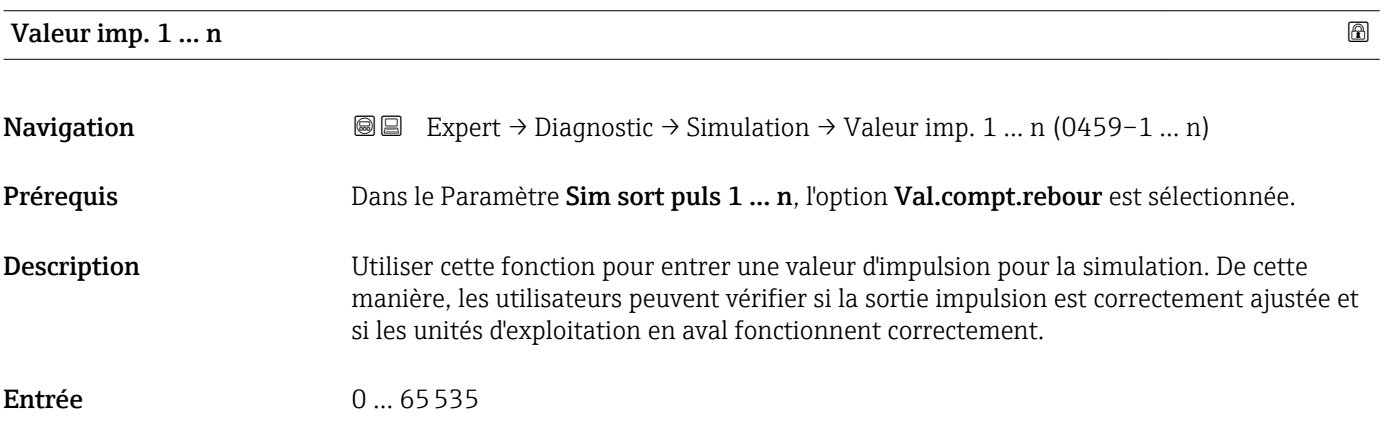

#### Sim.sort.comm. 1 … n

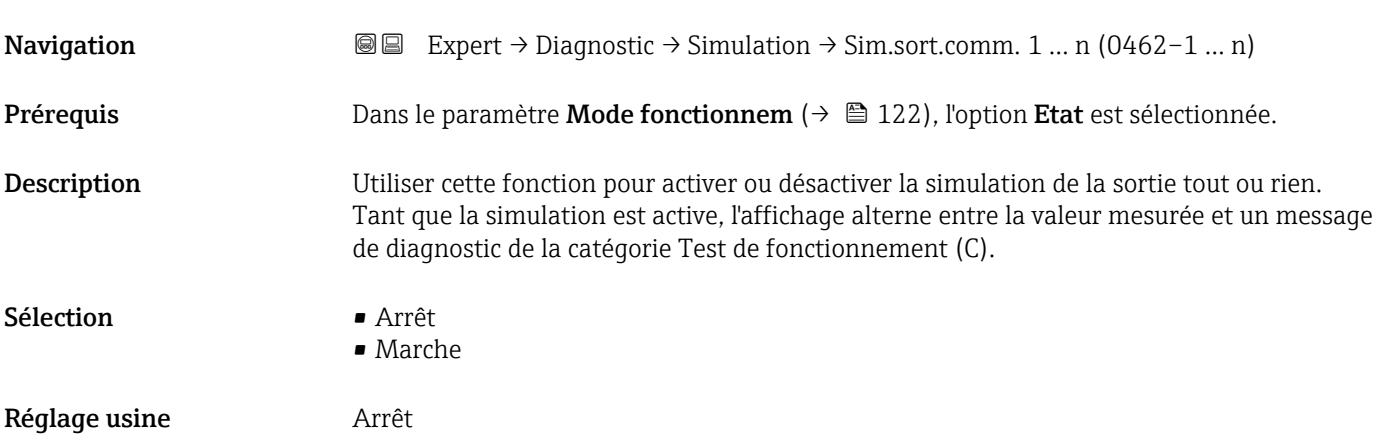

<span id="page-234-0"></span>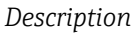

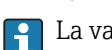

La valeur de simulation désirée est indiquée dans le Paramètre Etat commut. 1 ... n.

*Sélection*

• Arrêt

La simulation de la commutation est désactivée. L'appareil se trouve en mode mesure normal ou une autre variable de process est simulée.

```
• Marche
```
La simulation est active.

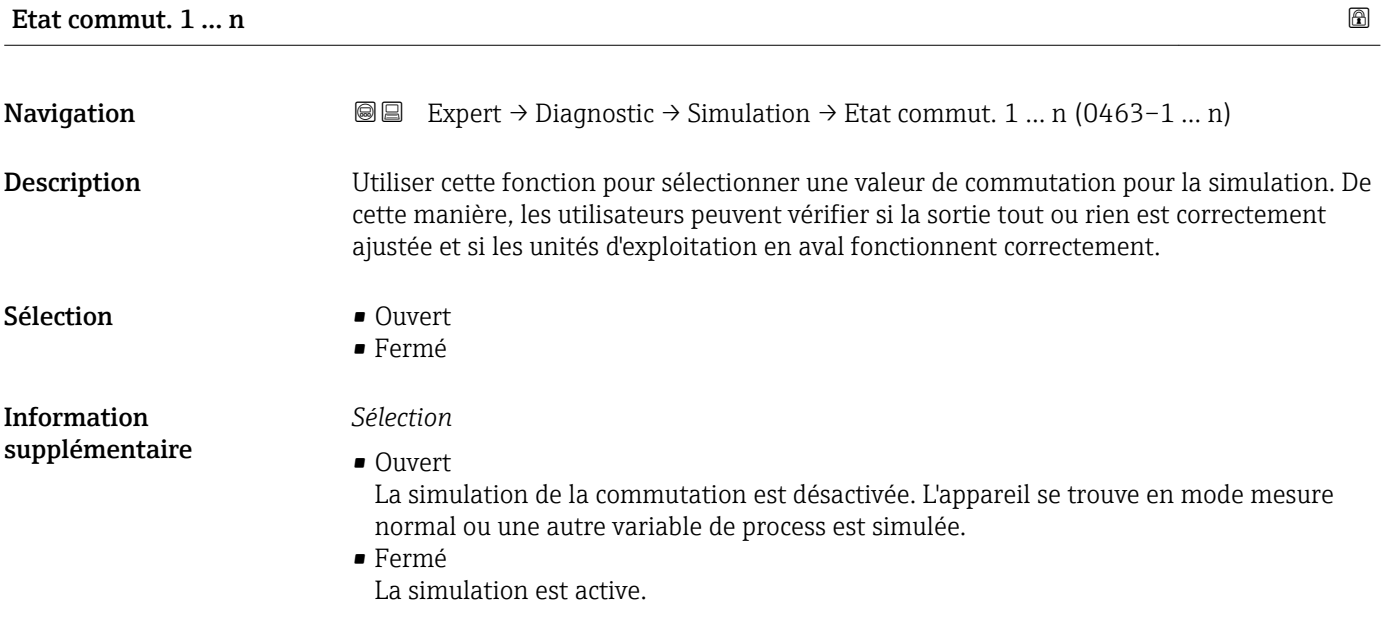

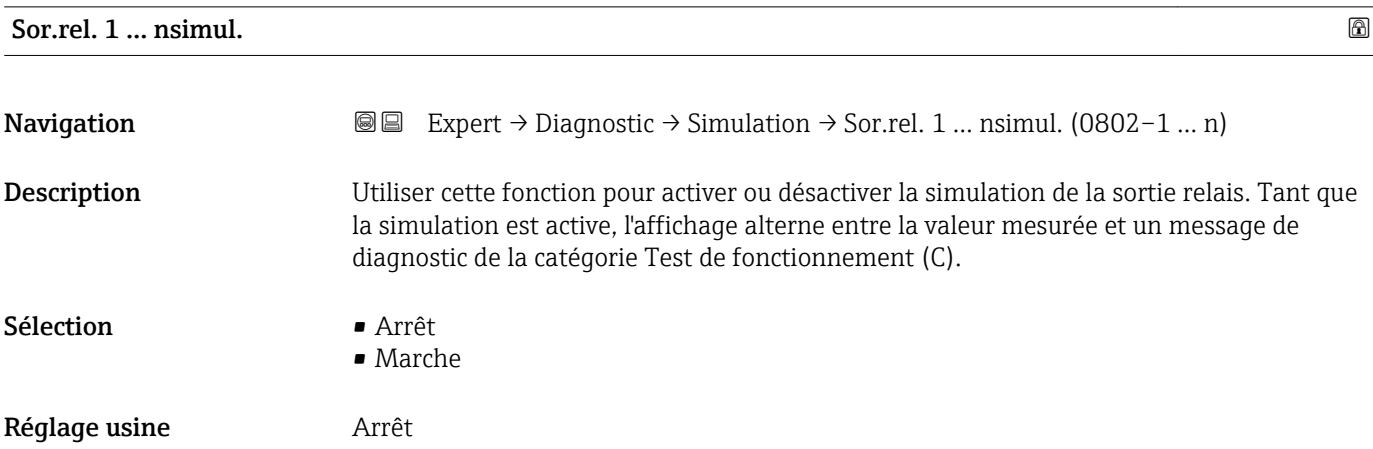

#### <span id="page-235-0"></span>*Description*

La valeur de simulation désirée est indiquée dans le paramètre Etat commut. 1 ... n.  $\boxed{4}$ 

#### *Sélection*

- Arrêt La simulation du relais est désactivée. L'appareil se trouve en mode mesure normal ou une autre variable de process est simulée.
- Marche
- La simulation du relais est active.

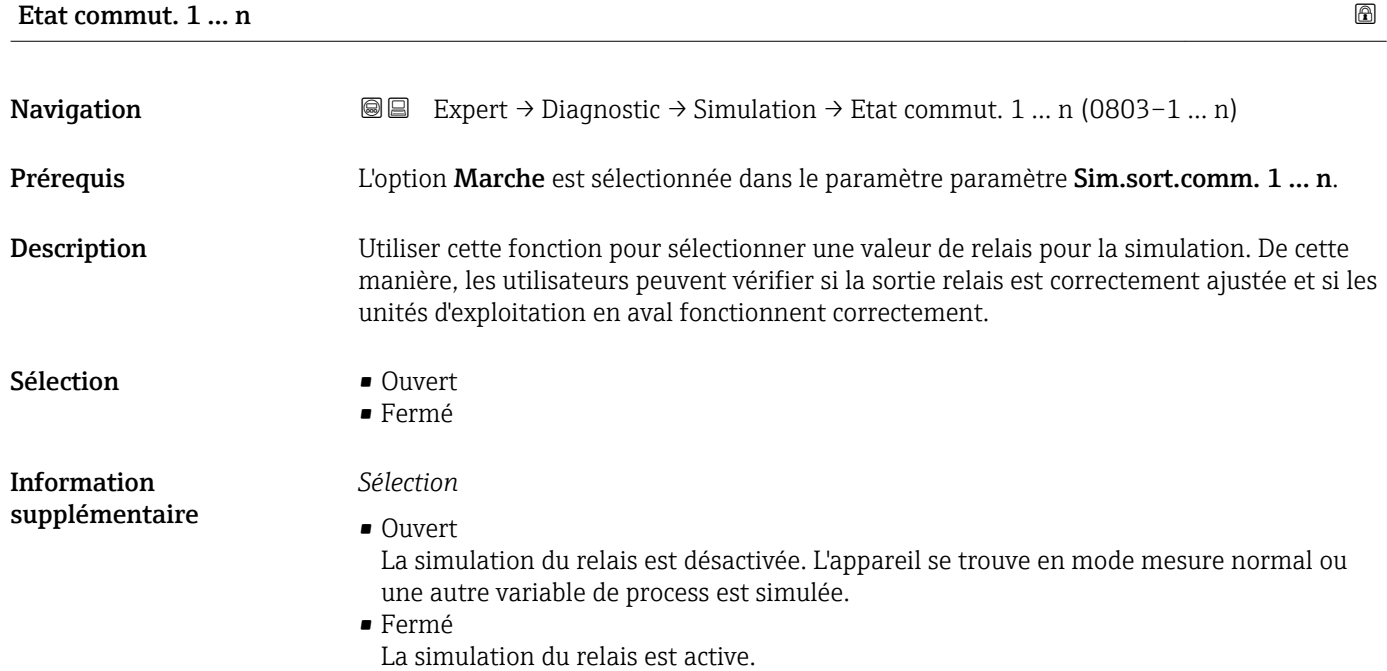

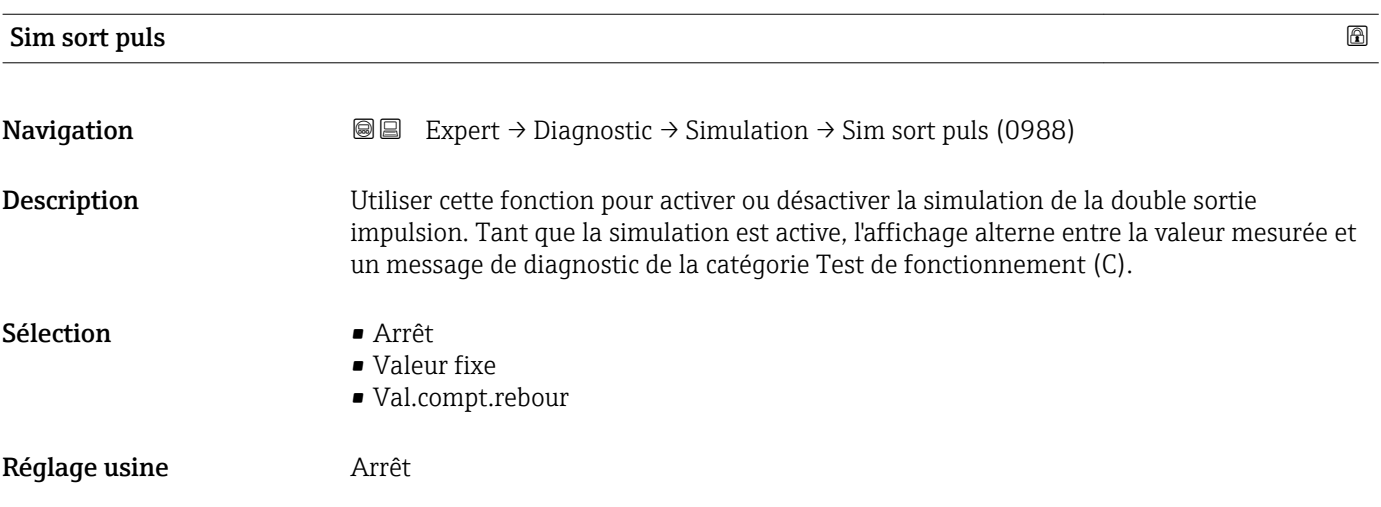

<span id="page-236-0"></span>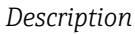

La valeur de simulation désirée est indiquée dans le paramètre Valeur imp.  $(\rightarrow \triangleq 237)$ .

*Sélection*

```
• Arrêt
```
La simulation de la double sortie impulsion est désactivée. L'appareil se trouve en mode mesure normal ou une autre variable de process est simulée.

- Valeur fixe Les impulsions sont émises en permanence avec la largeur d'impulsion spécifiée dans le paramètre Durée impulsion ( $\rightarrow \Box$  149). • Val.compt.rebour
- Les impulsion spécifiées dans le paramètre **Valeur imp.** (→  $\triangleq$  237) sont émises.

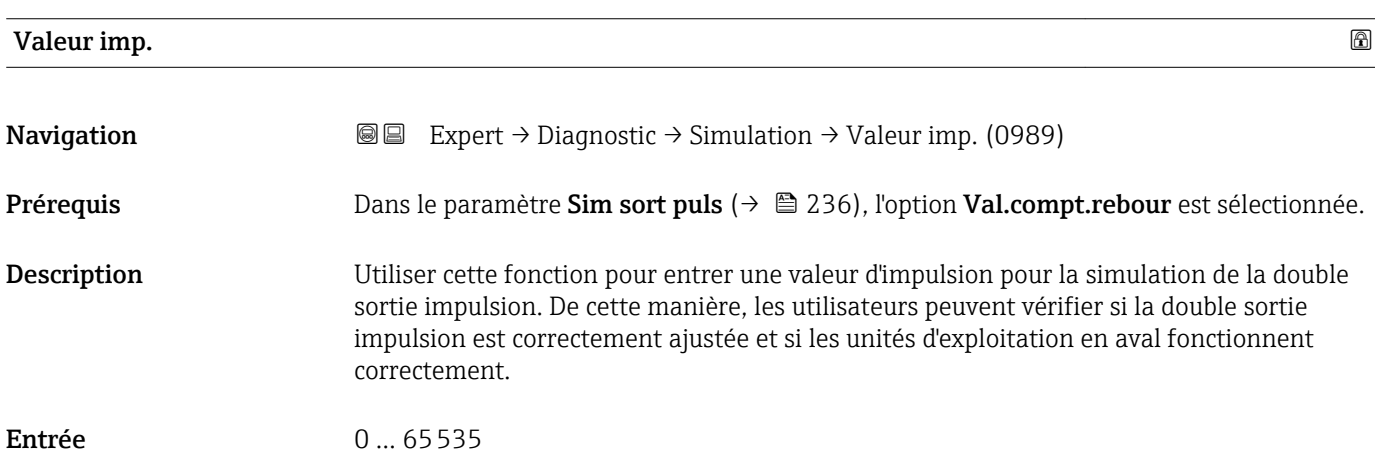

#### Simul.alarme app

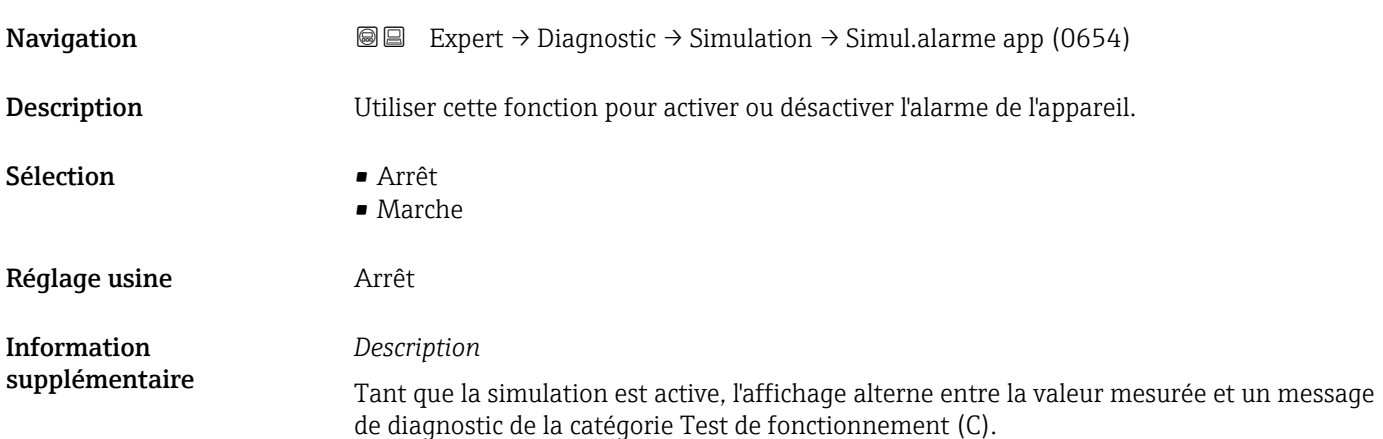

<span id="page-237-0"></span>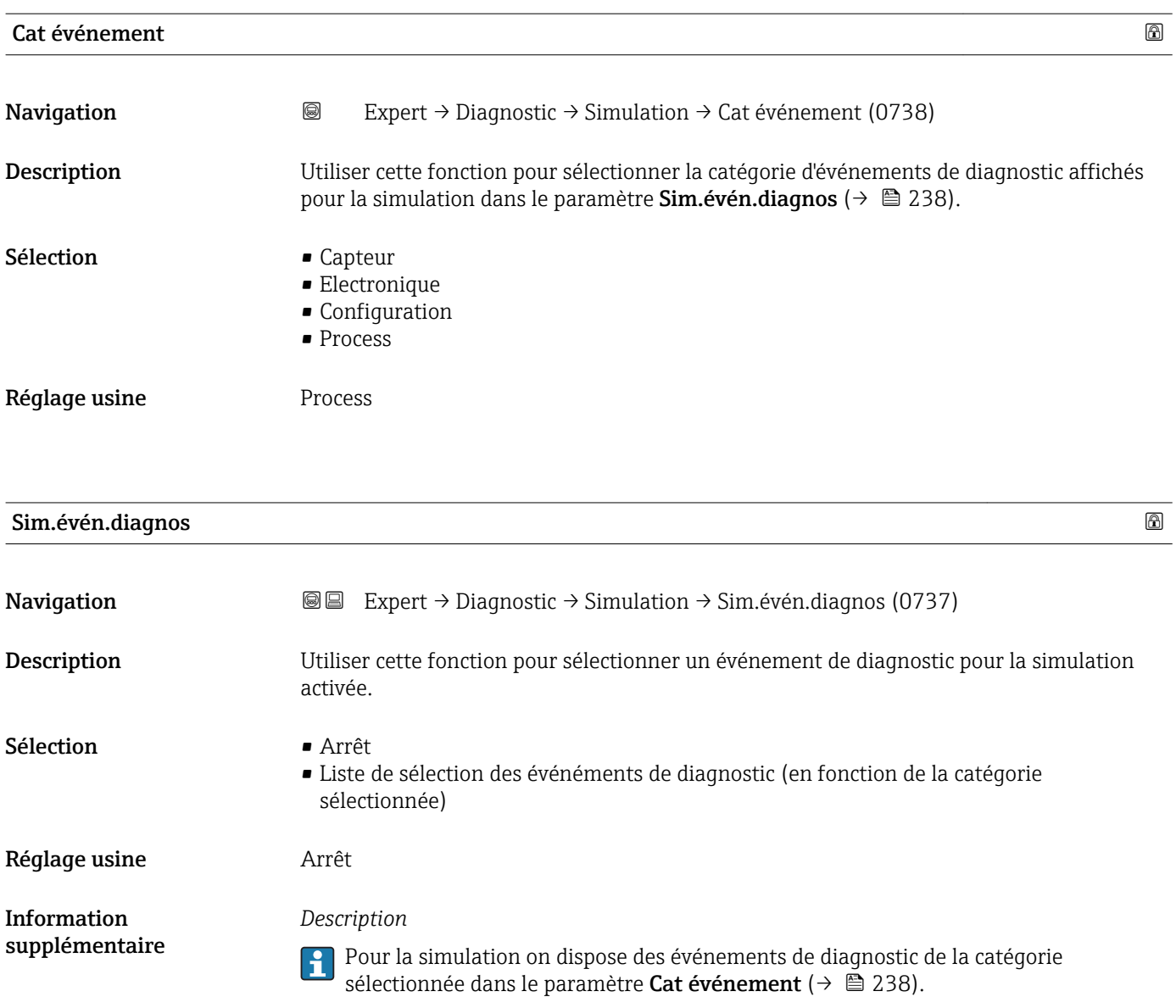

# 4 Réglages usine spécifiques aux pays

## 4.1 Unités SI

Pas valable pour USA et Canada.

## 4.1.1 Unités système

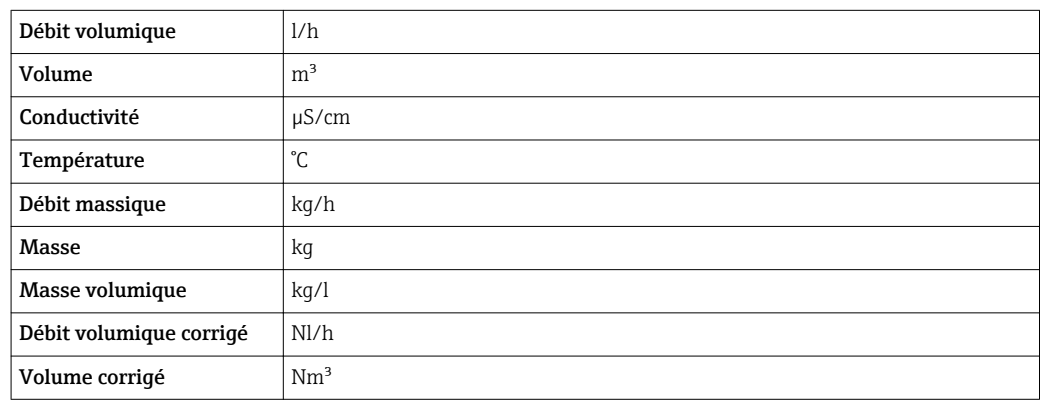

## 4.1.2 Valeurs de fin d'échelle

Les réglages usine sont valables pour les paramètres suivants :

- Valeur 20 mA (fin d'échelle de la sortie courant)
- Valeur bargraph 100% 1

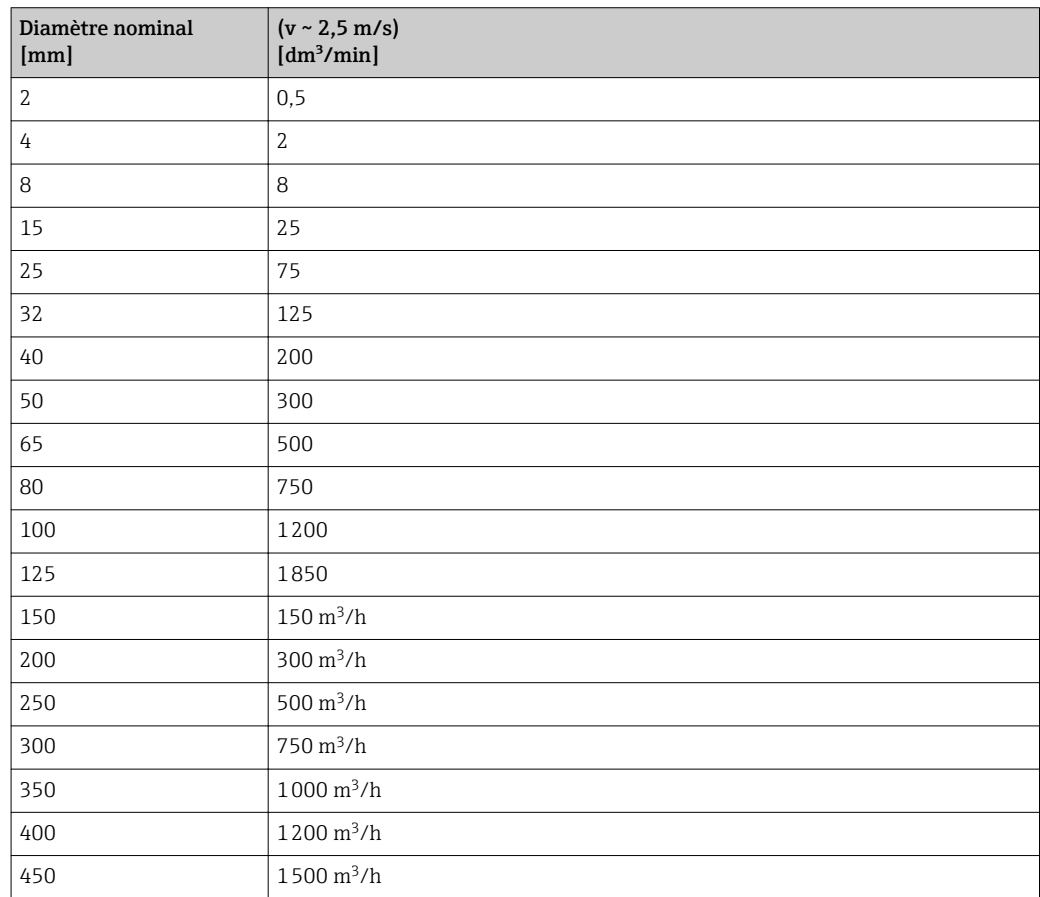

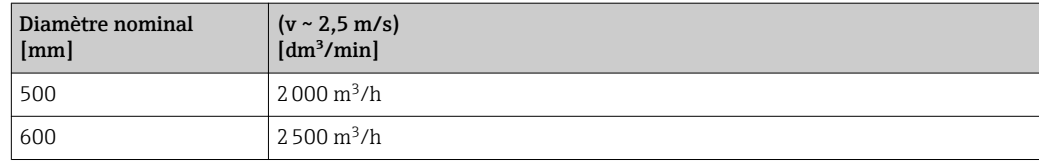

## 4.1.3 Etendue du courant de sortie

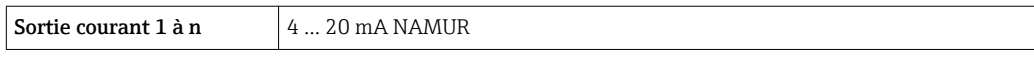

## 4.1.4 Valeur d'impulsion

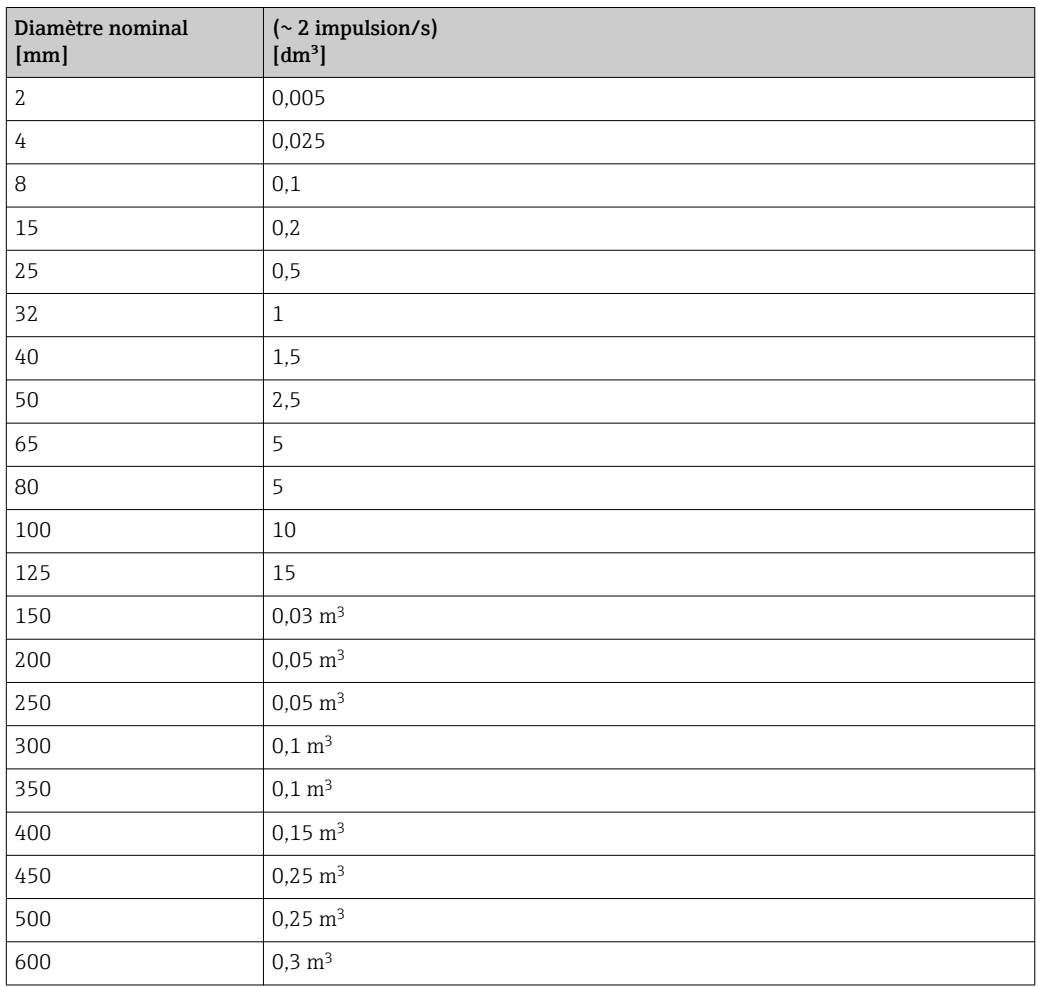

## 4.1.5 Point d'enclenchement pour la suppression des débits de fuite

Le point d'enclenchement dépend du type de produit mesuré et du diamètre nominal.

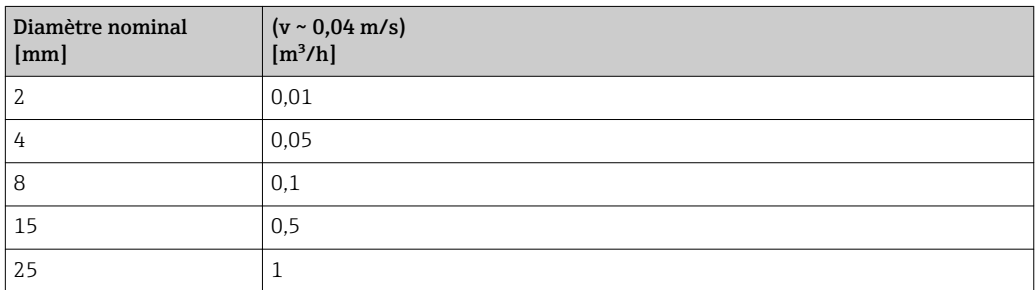

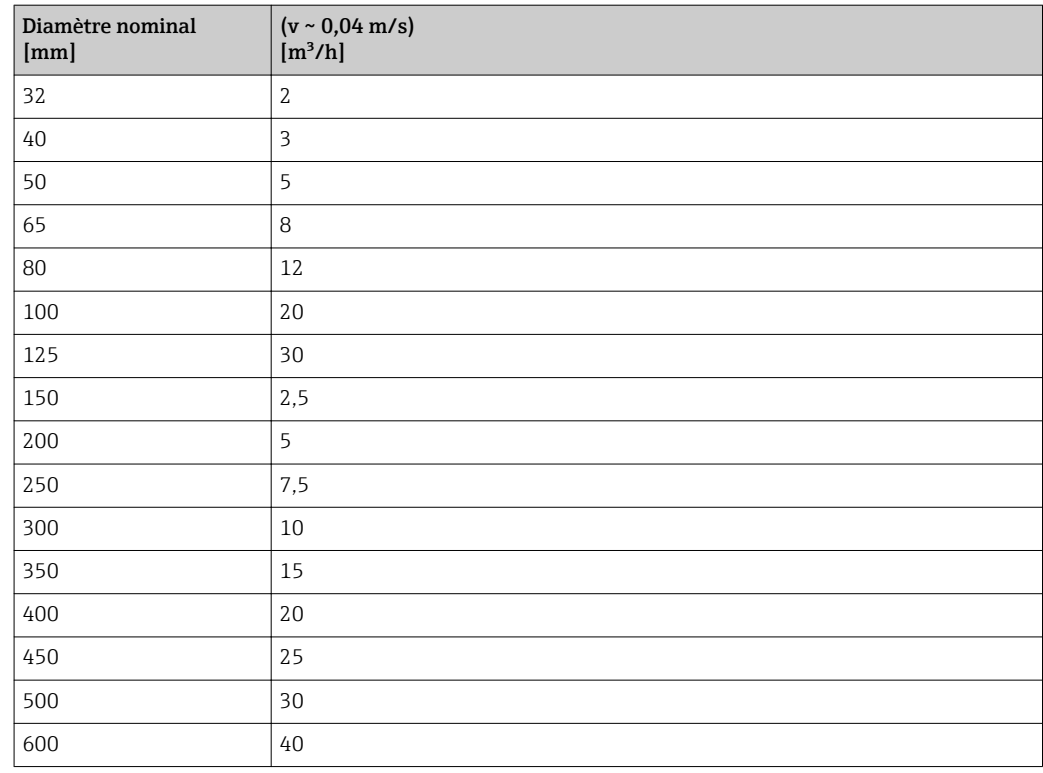

## 4.2 Unités US

Seulement valable pour USA et Canada.

## 4.2.1 Unités système

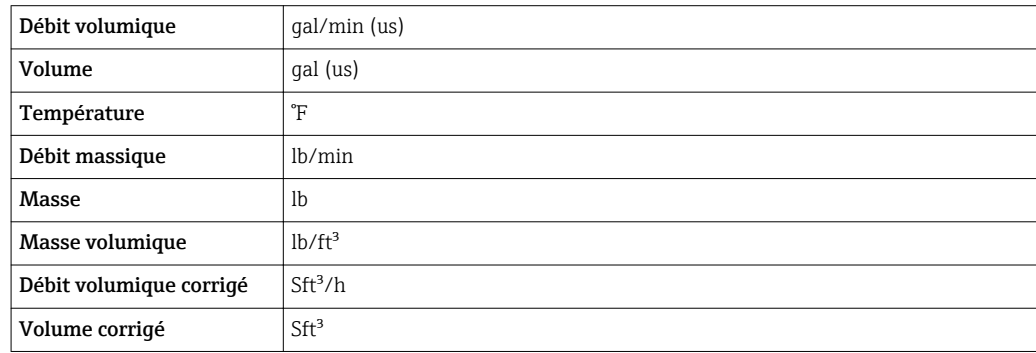

## 4.2.2 Valeurs de fin d'échelle

Les réglages usine sont valables pour les paramètres suivants :

- Valeur 20 mA (fin d'échelle de la sortie courant)
	- Valeur bargraph 100% 1

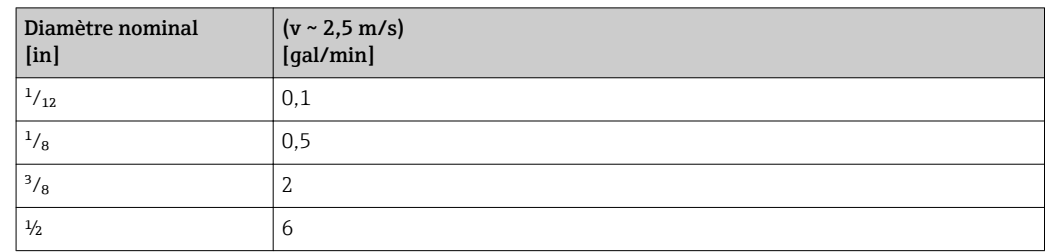

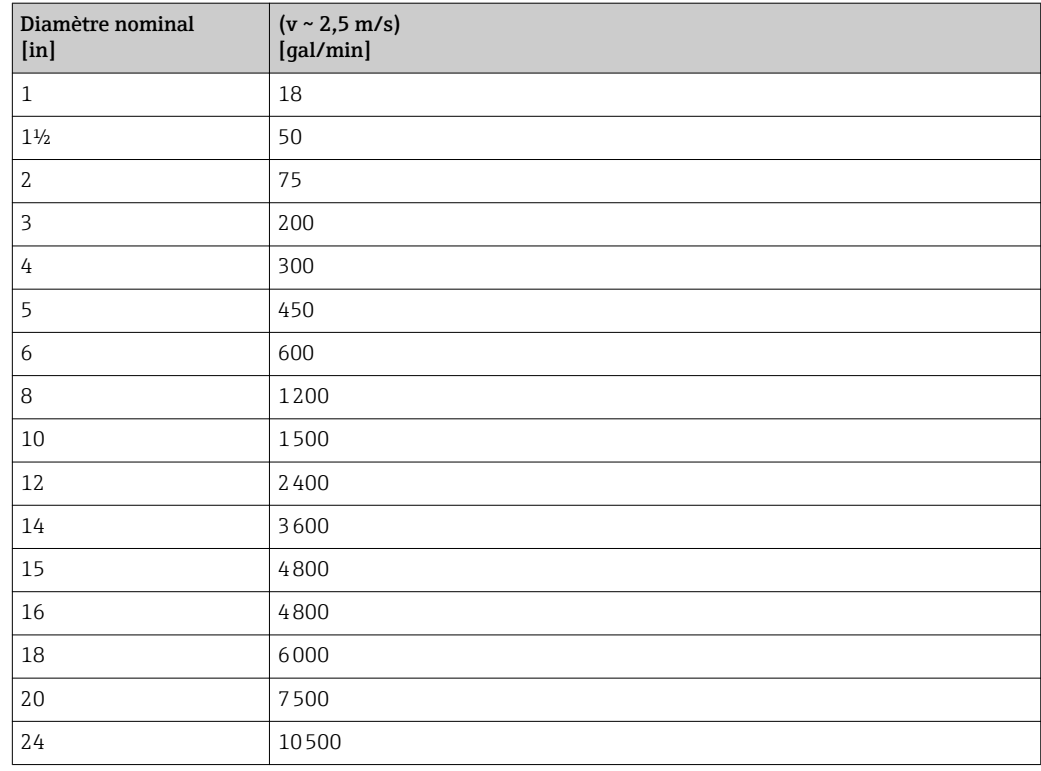

## 4.2.3 Etendue du courant de sortie

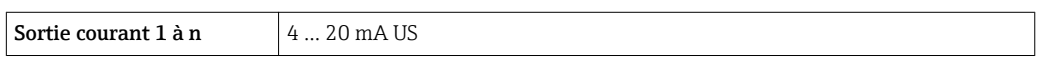

## 4.2.4 Valeur d'impulsion

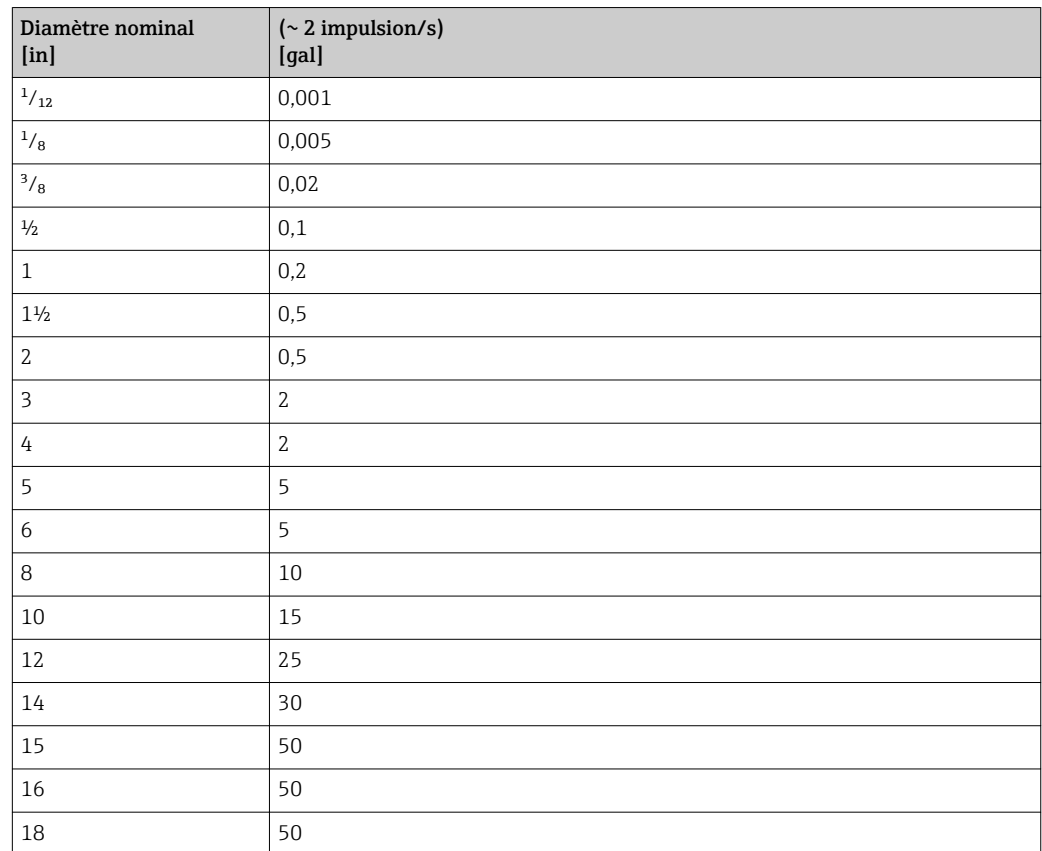

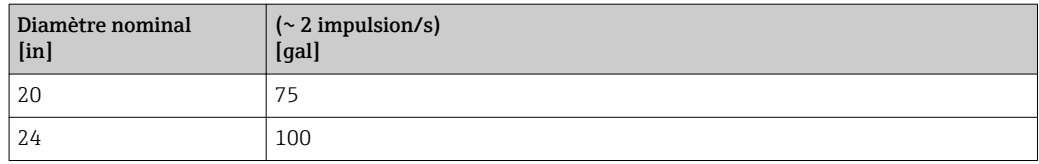

## 4.2.5 Point d'enclenchement pour la suppression des débits de fuite

Le point d'enclenchement dépend du type de produit mesuré et du diamètre nominal.

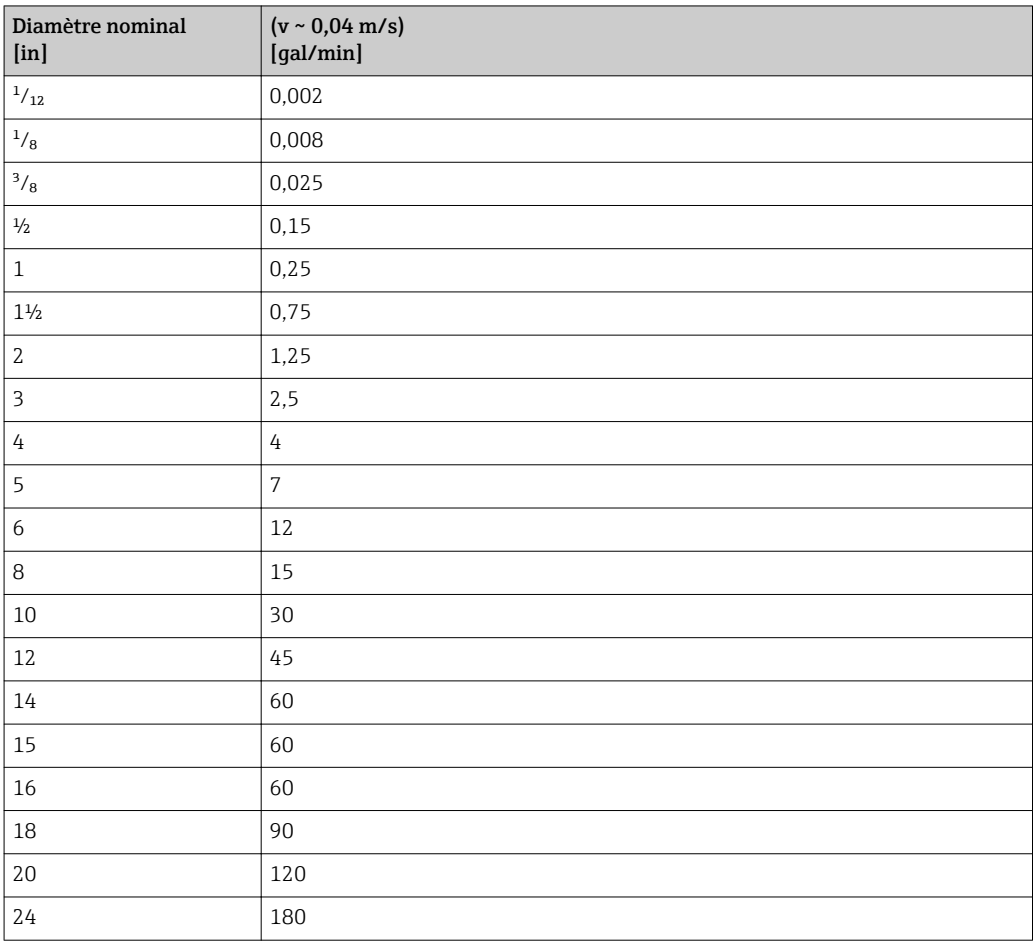

# 5 Explication des abréviations des unités

# 5.1 Unités SI

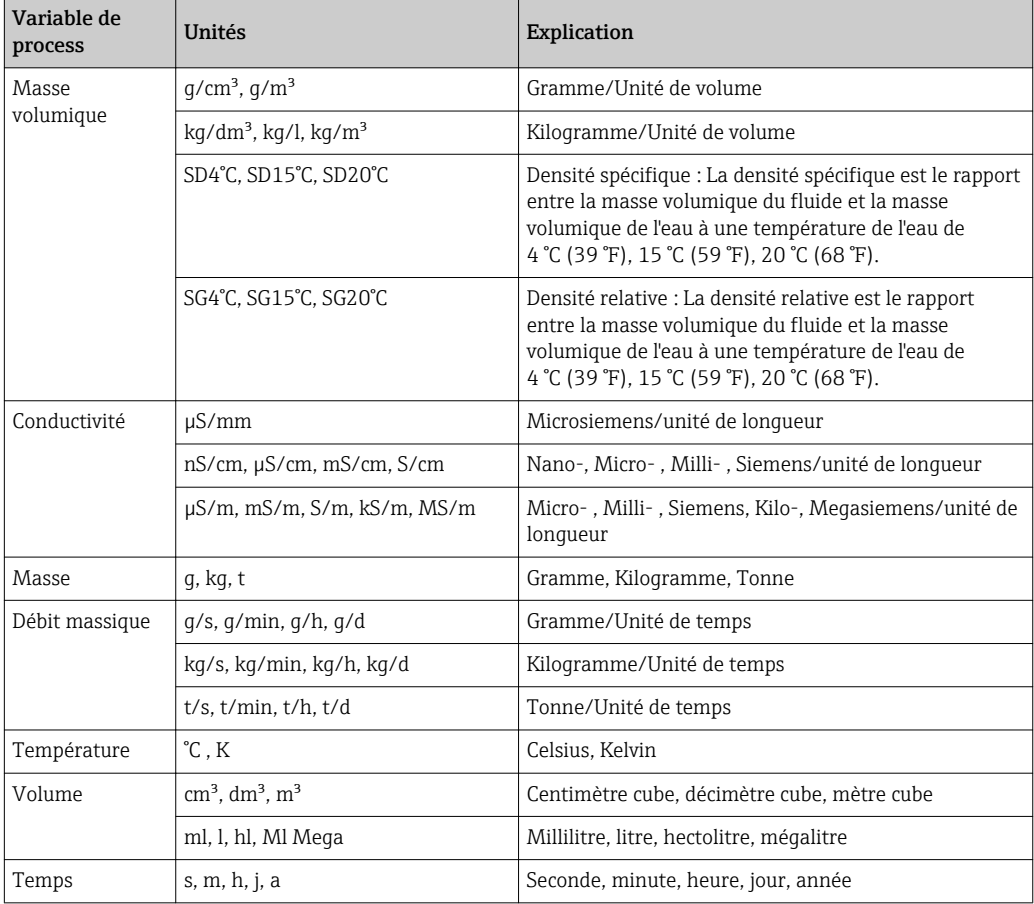

# 5.2 Unités US

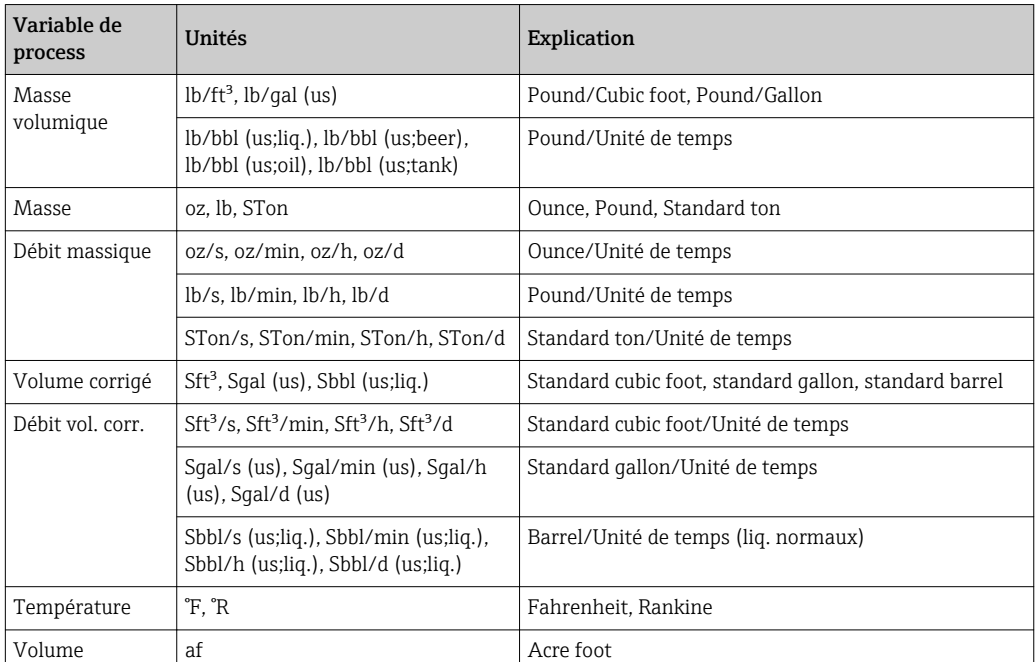

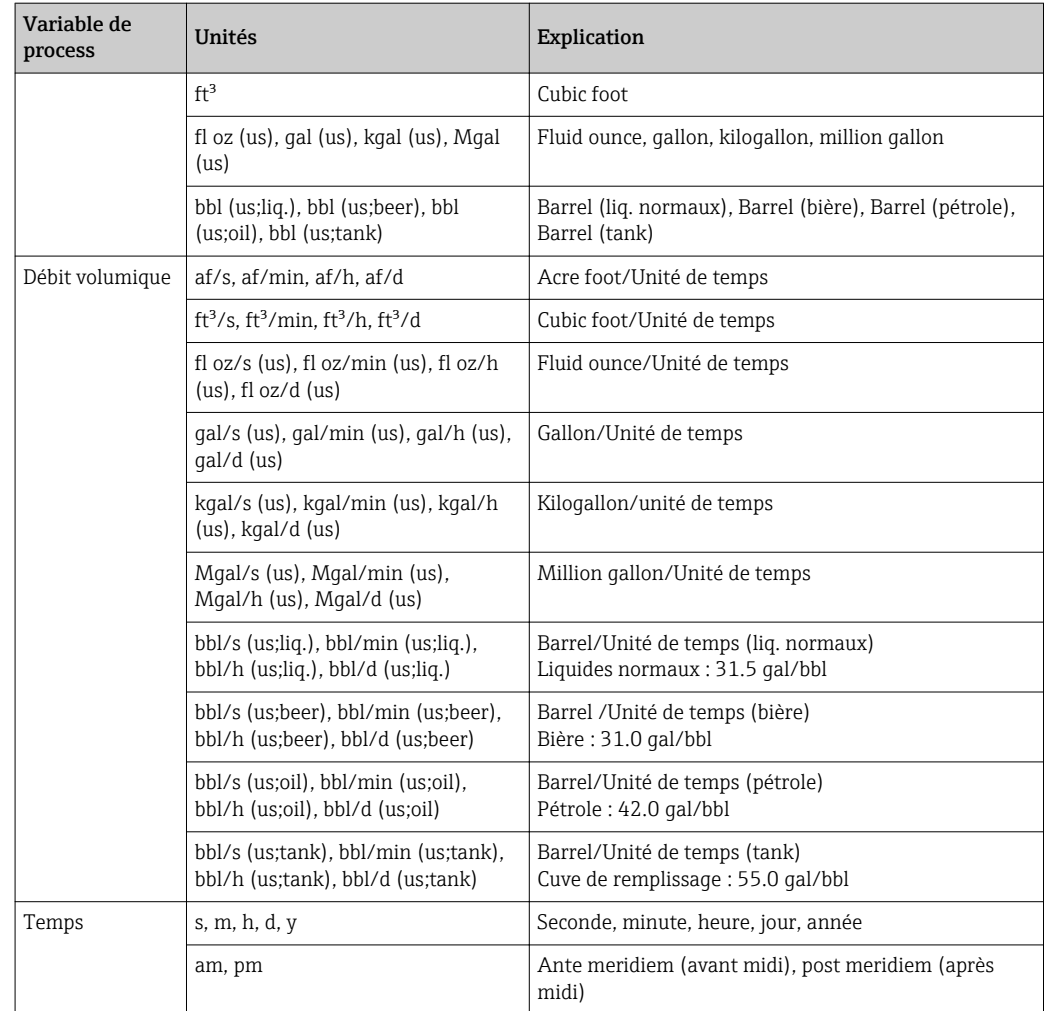

# 5.3 Unités du système impérial

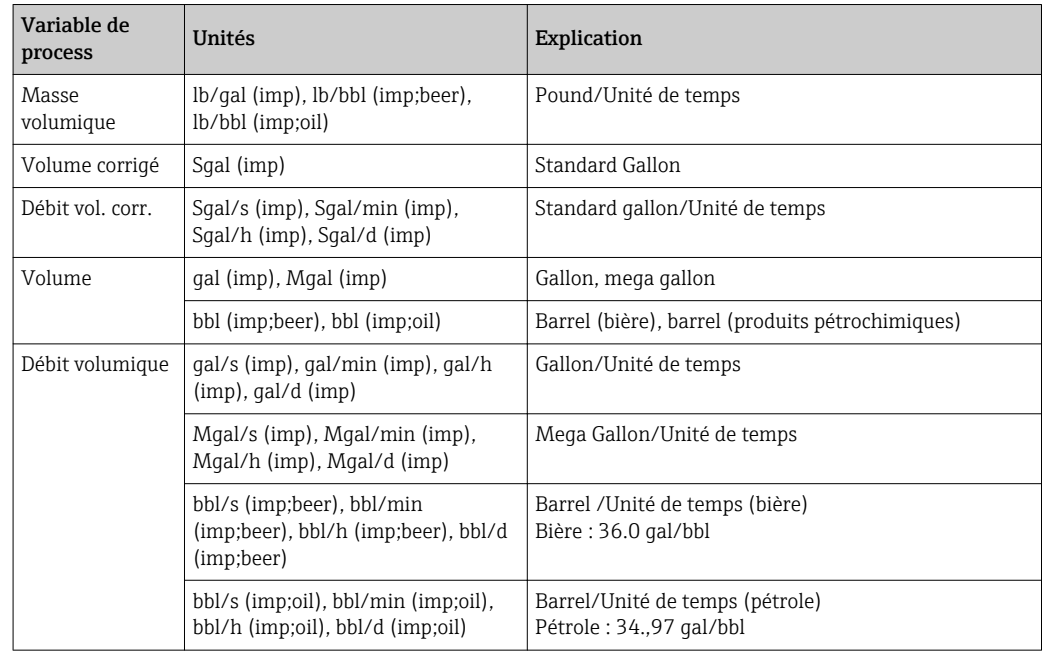

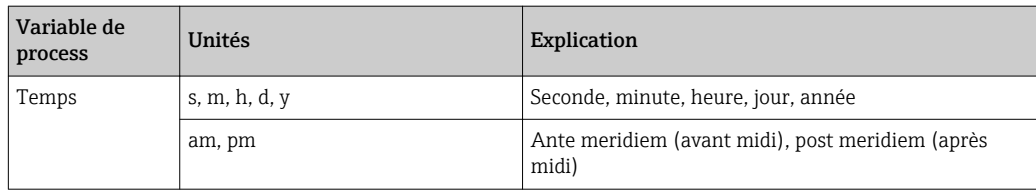

# Index

## 0 … 9

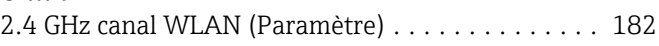

#### A  $A<sub>0</sub>$

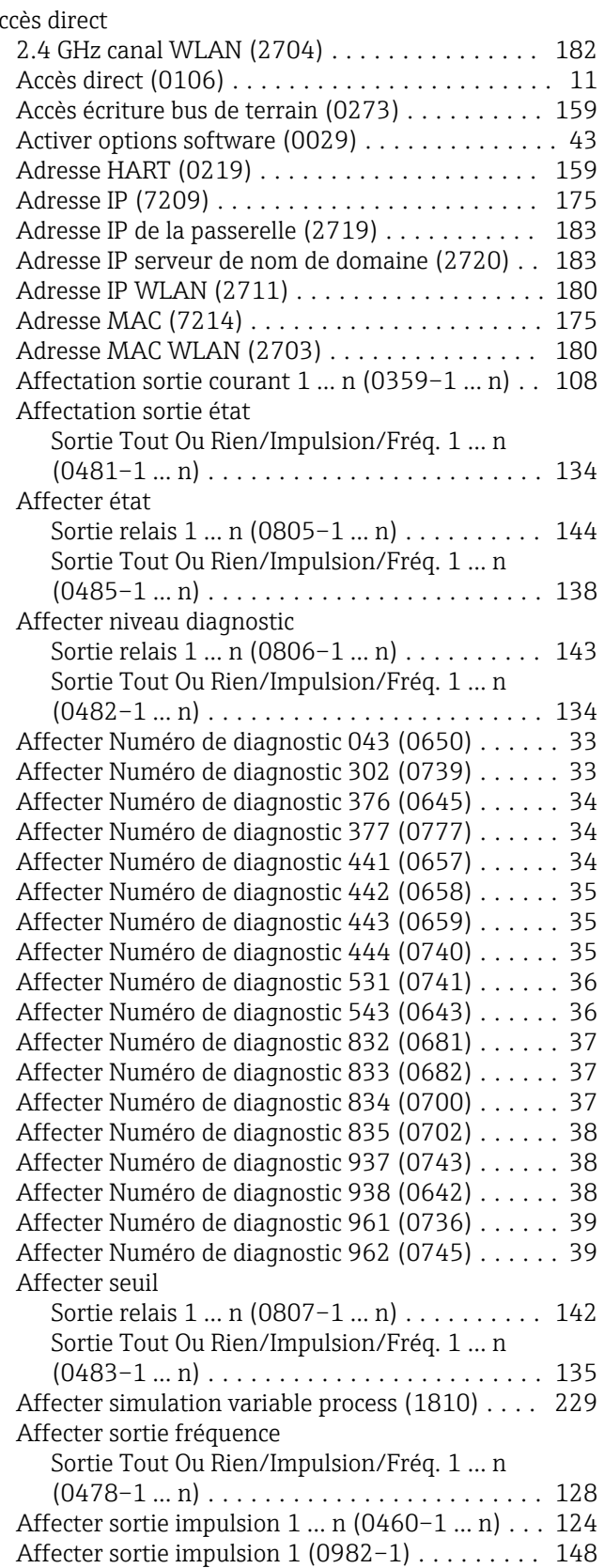

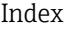

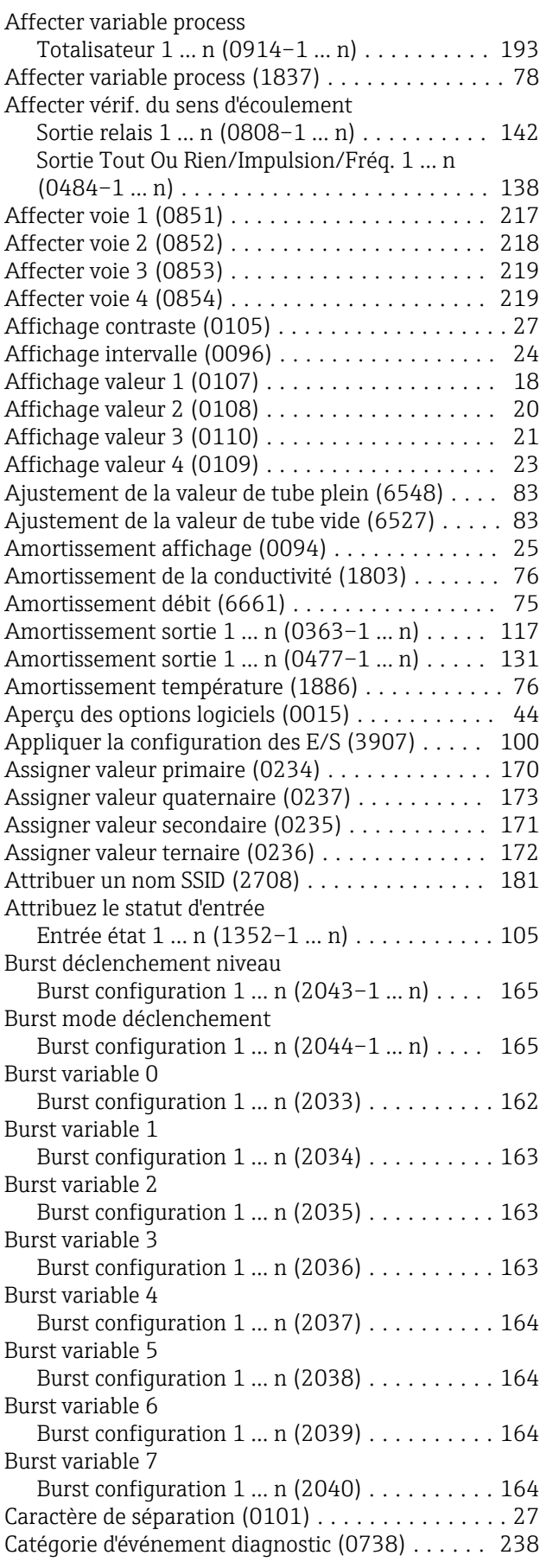

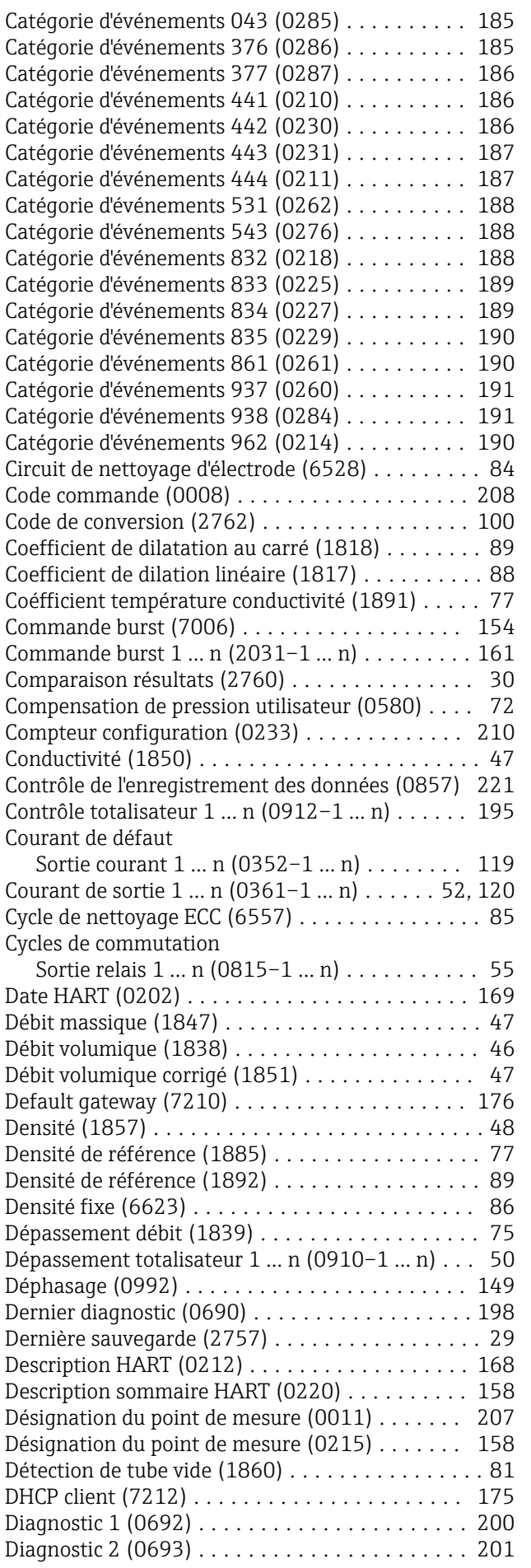

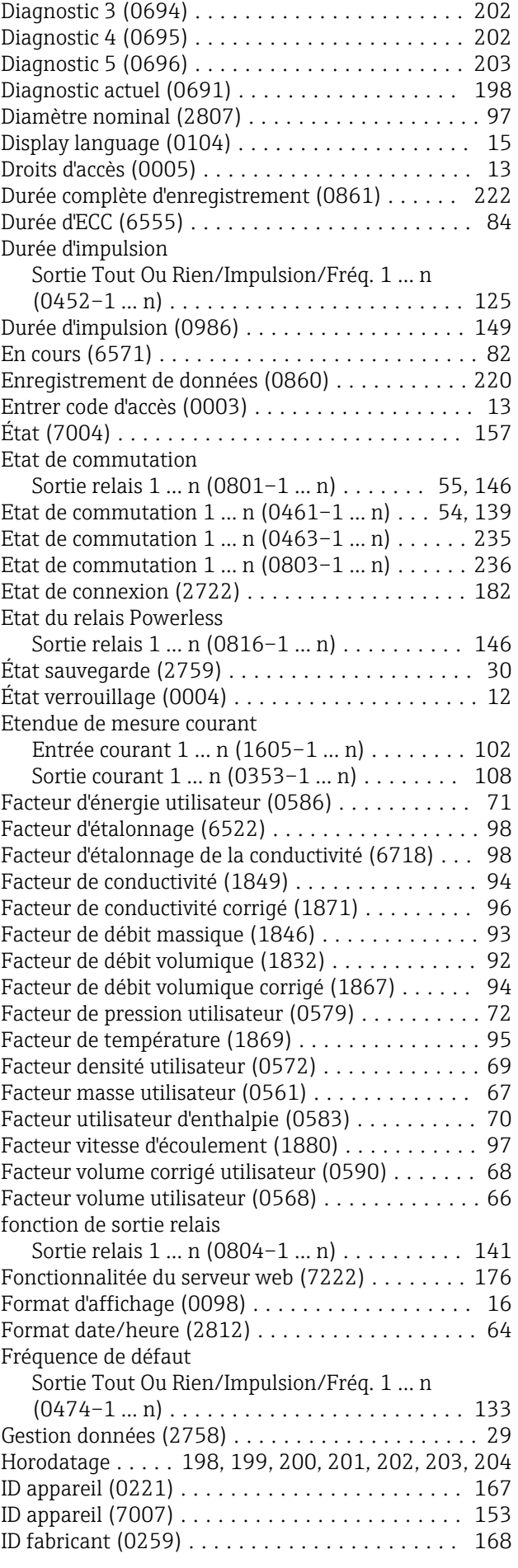

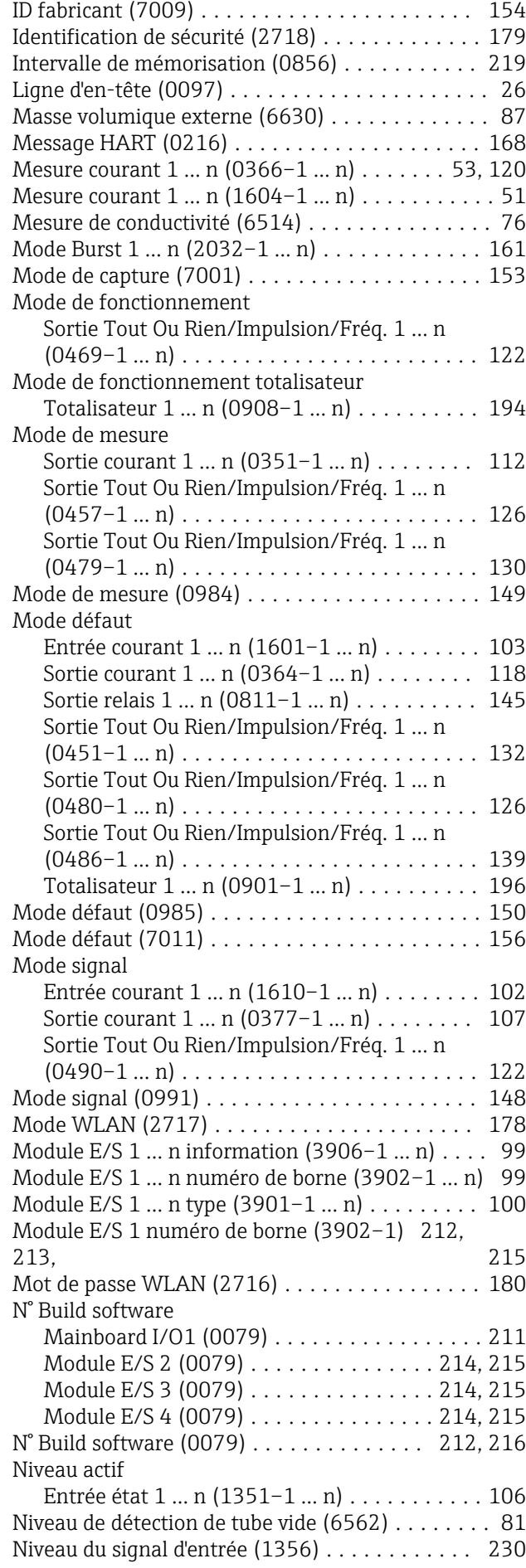

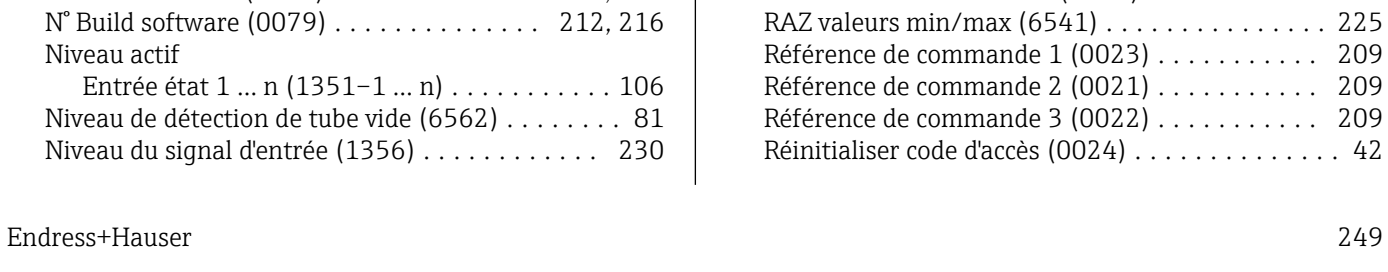

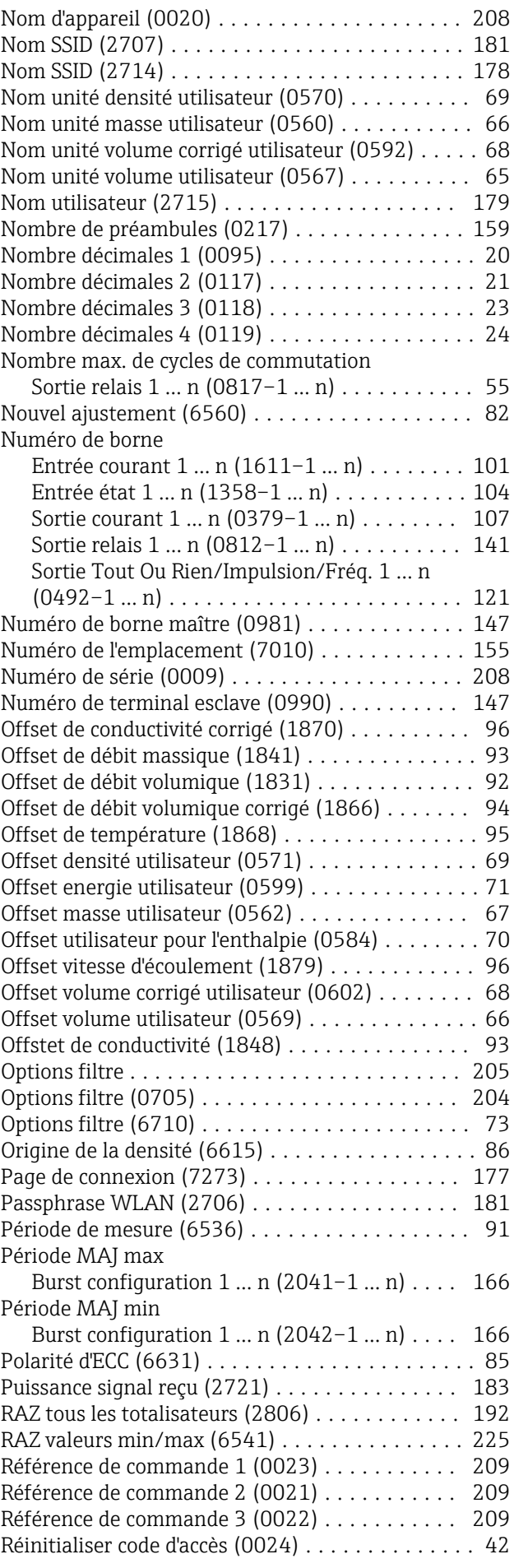

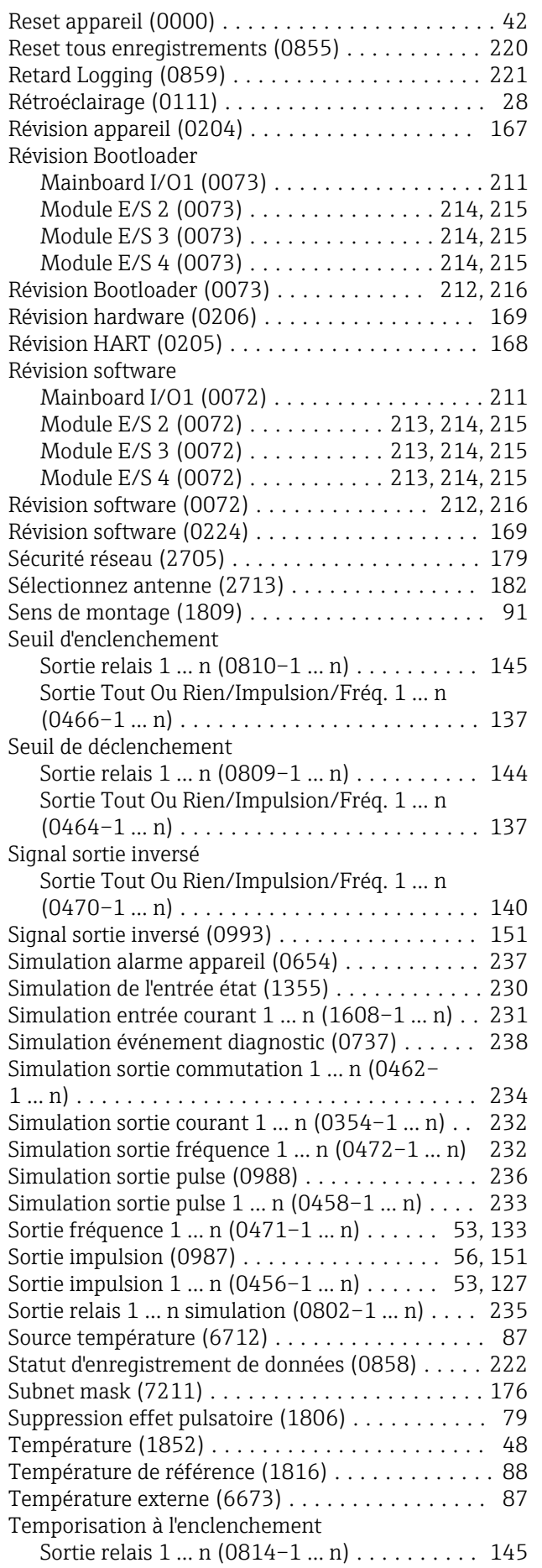

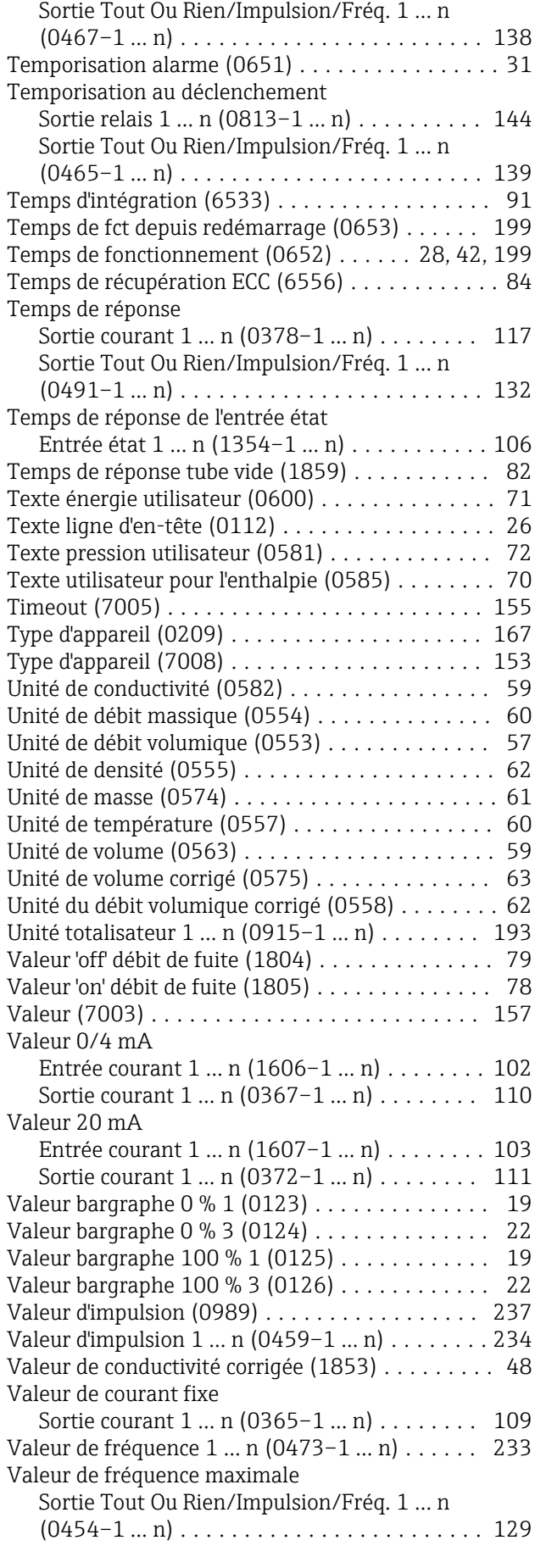

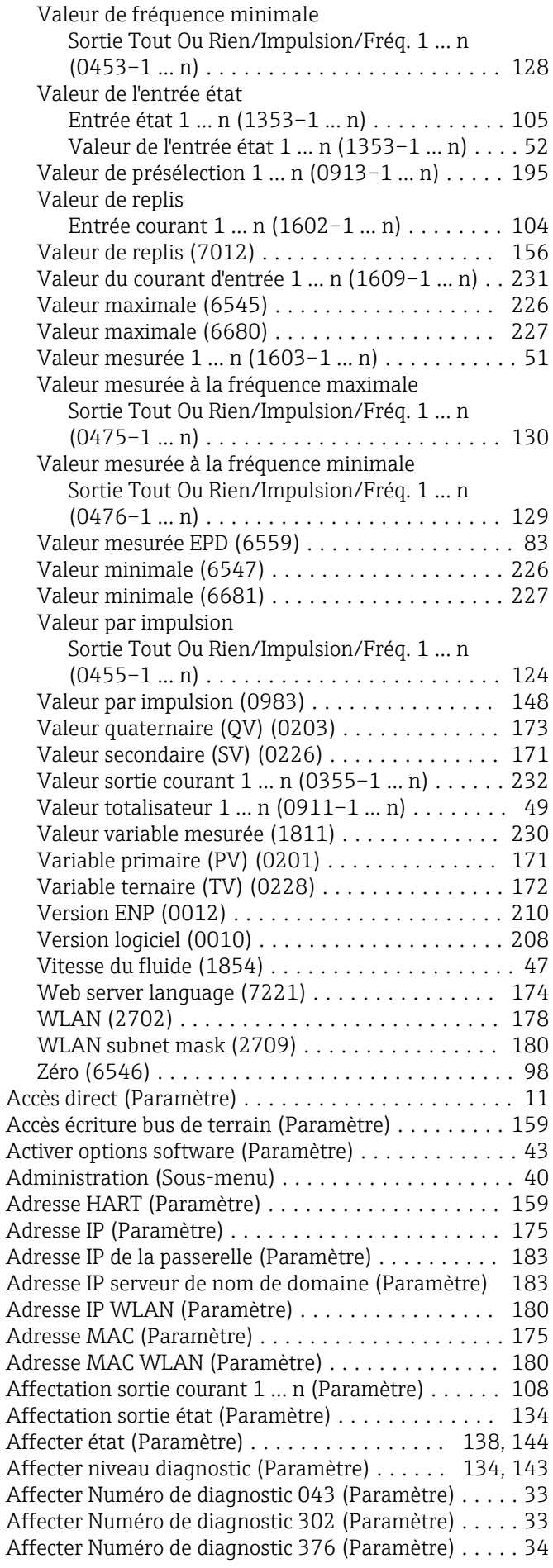

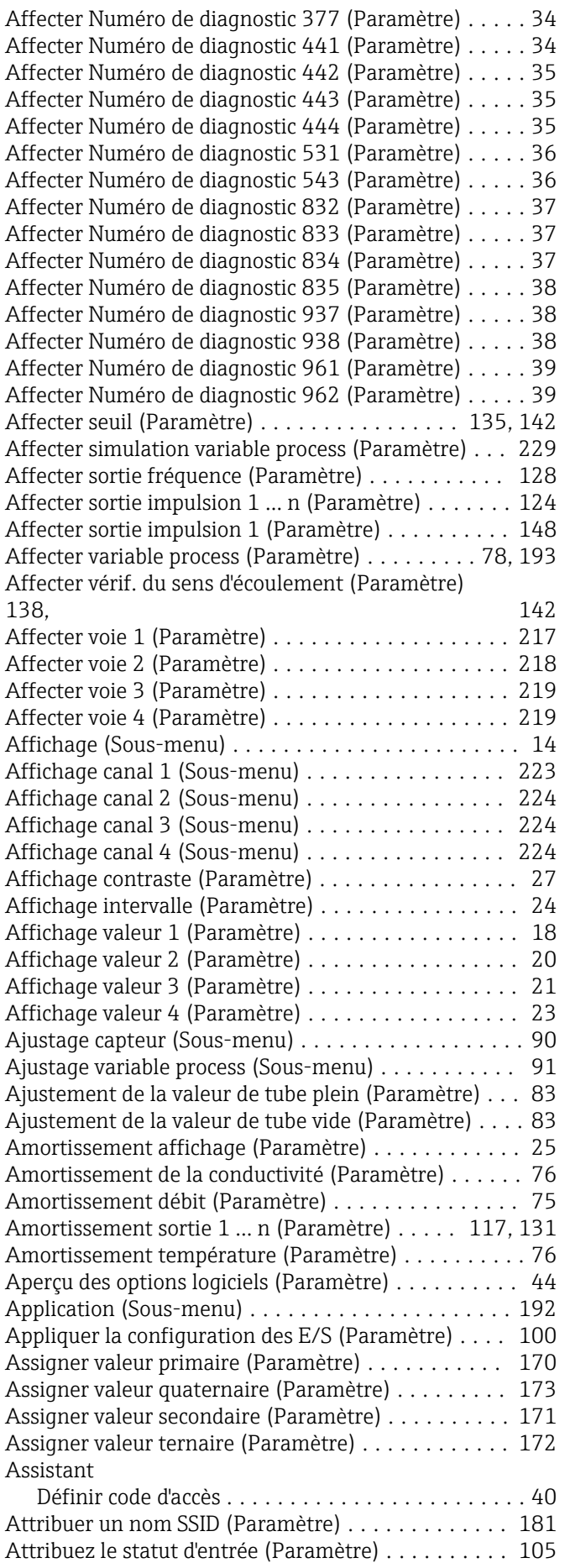

## B

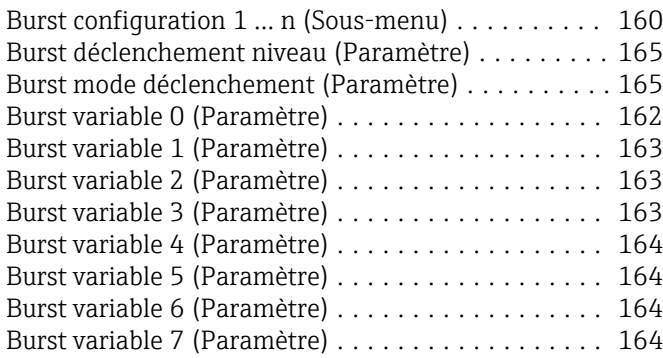

## C

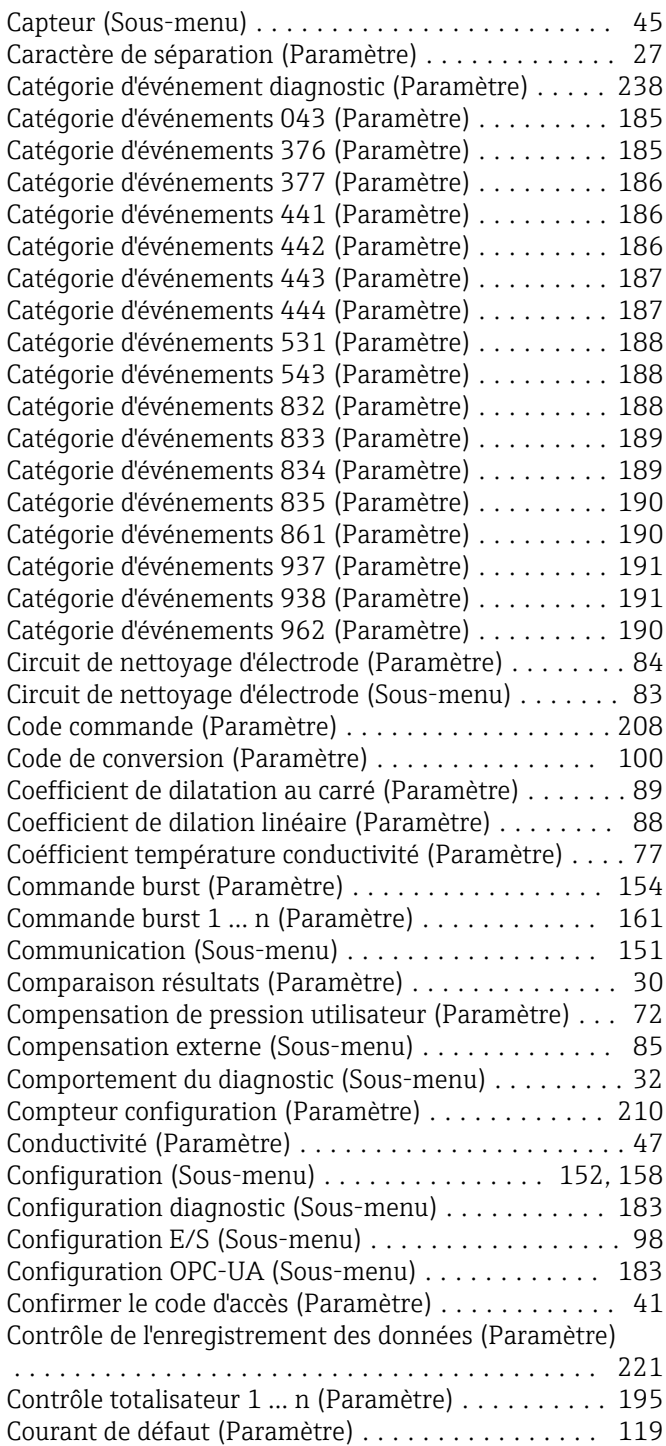

#### Courant de sortie 1 … n (Paramètre) .......... [52](#page-51-0), [120](#page-119-0) Cycle de nettoyage ECC (Paramètre) .............. [85](#page-84-0) Cycles de commutation (Paramètre) .............. [55](#page-54-0) D Date HART (Paramètre) ...................... [169](#page-168-0) Débit massique (Paramètre) .................... [47](#page-46-0) Débit volumique (Paramètre) ..................... [46](#page-45-0) Débit volumique corrigé (Paramètre) ............. [47](#page-46-0) Default gateway (Paramètre) . . . . . . . . . . . . . . . . . [176](#page-175-0) Définir code d'accès (Assistant) ................... [40](#page-39-0) Définir code d'accès (Paramètre) ................. [40](#page-39-0) Densité (Paramètre) ......................... [48](#page-47-0) Densité de référence (Paramètre) ............. [77](#page-76-0), [89](#page-88-0) Densité fixe (Paramètre) .......................... [86](#page-85-0) Dépassement débit (Paramètre) ................. [75](#page-74-0) Dépassement totalisateur 1 … n (Paramètre) ....... [50](#page-49-0) Déphasage (Paramètre) ...................... [149](#page-148-0) Dernier diagnostic (Paramètre) ................... [198](#page-197-0) Dernière sauvegarde (Paramètre) ................ [29](#page-28-0) Désactiver protection en écriture (Paramètre) ....... [45](#page-44-0) Description HART (Paramètre) . . . . . . . . . . . . . . . . [168](#page-167-0) Description sommaire HART (Paramètre) ......... [158](#page-157-0) Désignation du point de mesure (Paramètre) . . [158](#page-157-0), [207](#page-206-0) Détection de tube vide (Paramètre) ................ [81](#page-80-0) Détection de tube vide (Sous-menu) ............... [81](#page-80-0) DHCP client (Paramètre) ..................... [175](#page-174-0) Diagnostic (Sous-menu) ........................... [197](#page-196-0) Diagnostic 1 (Paramètre) ........................ [200](#page-199-0) Diagnostic 2 (Paramètre) ........................ [201](#page-200-0) Diagnostic 3 (Paramètre) ..................... [202](#page-201-0) Diagnostic 4 (Paramètre) ....................... [202](#page-201-0) Diagnostic 5 (Paramètre) ..................... [203](#page-202-0) Diagnostic actuel (Paramètre) ..................... [198](#page-197-0) Diamètre nominal (Paramètre) ................. [97](#page-96-0) Display language (Paramètre) ..................... [15](#page-14-0) Document Explications relatives à la structure d'une description de paramètre .................... [6](#page-5-0) Fonction ................................ [4](#page-3-0)

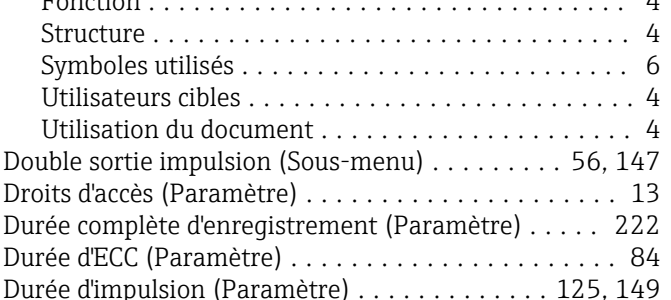

## E

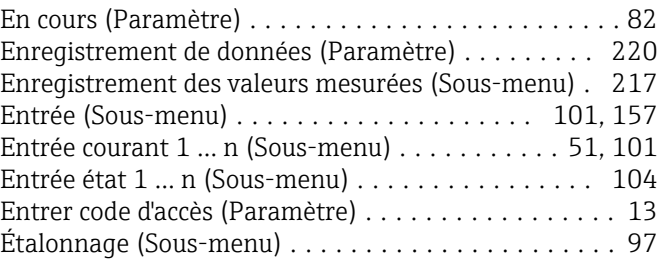
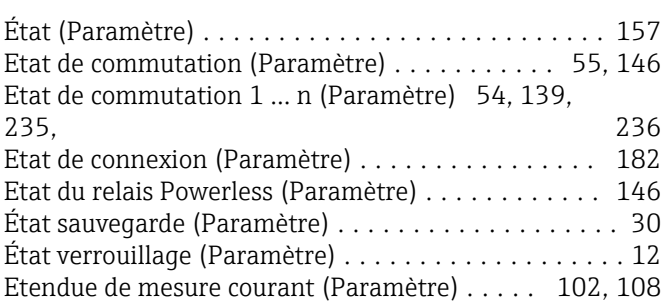

## F

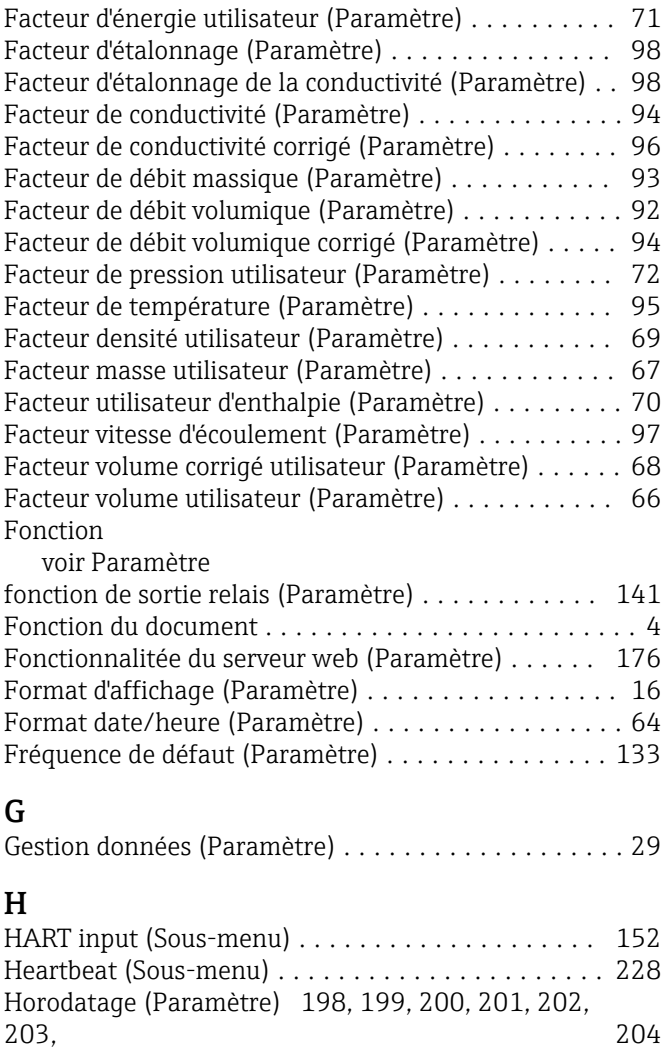

## I

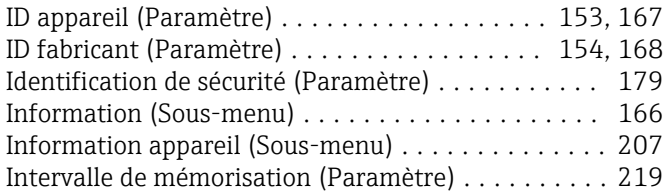

# J

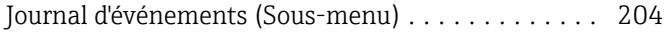

## L

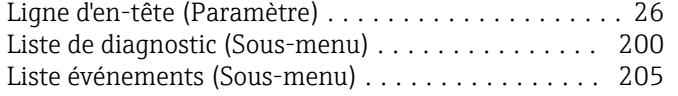

Logbook Transaction Commerciale (Sous-menu) ... [206](#page-205-0)

#### M

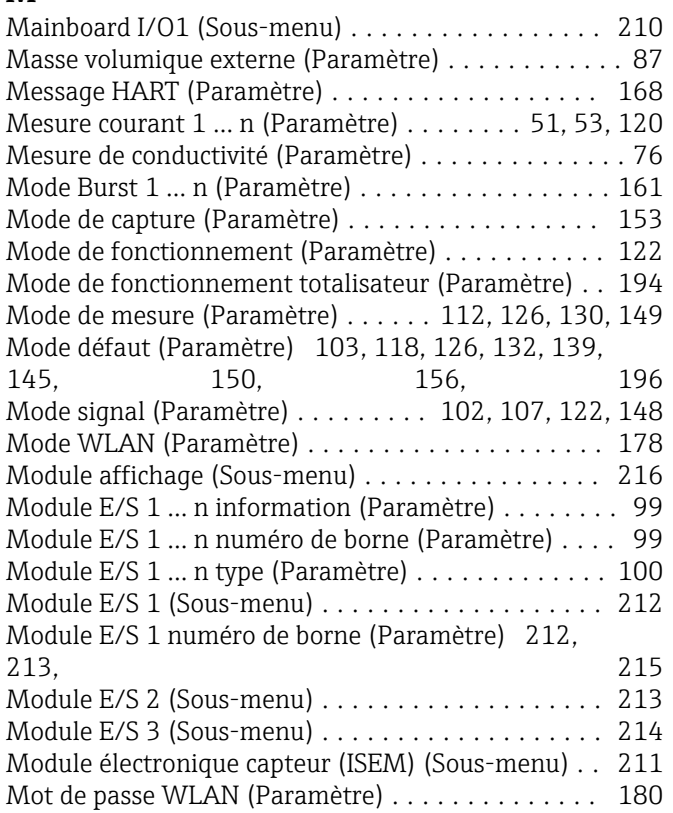

#### N

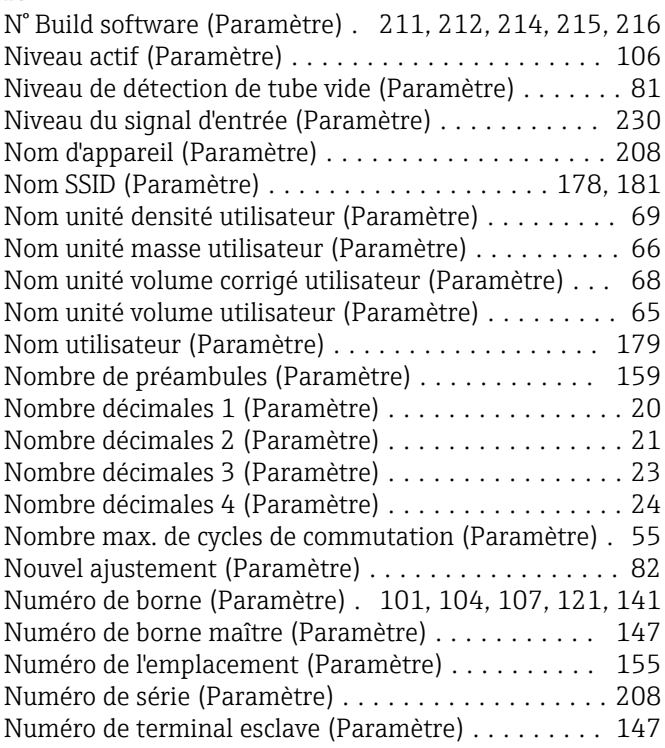

## O

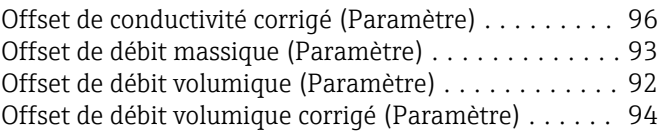

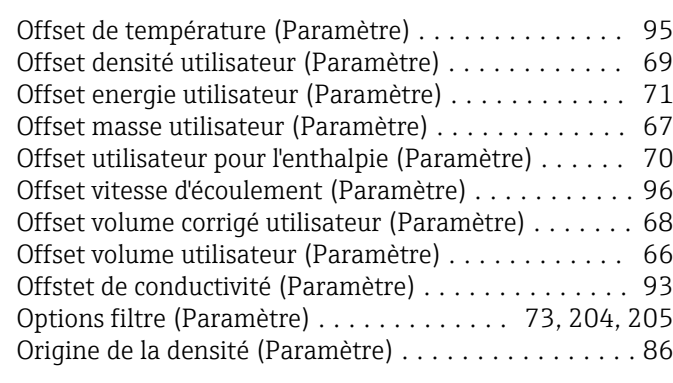

#### P

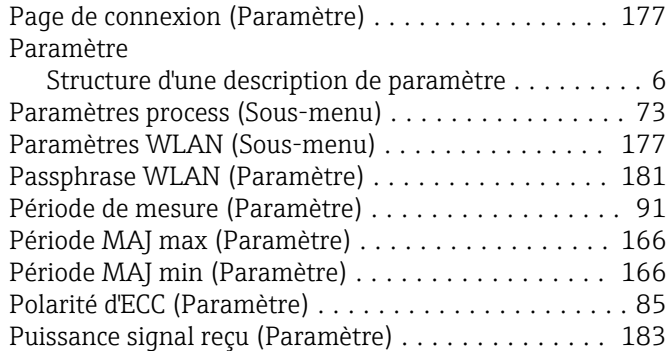

## R

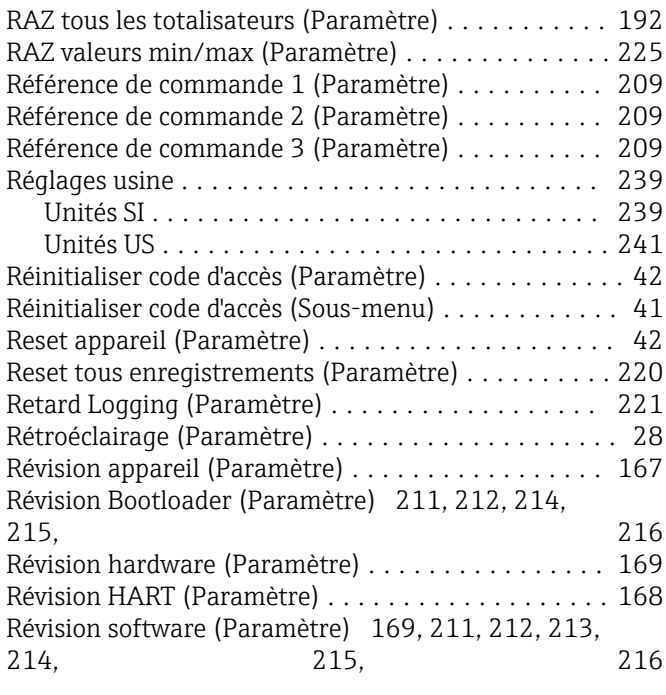

#### S

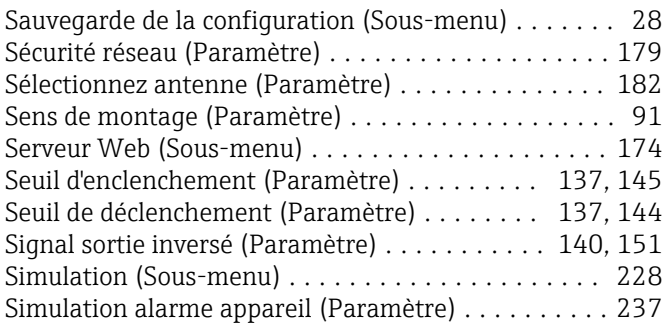

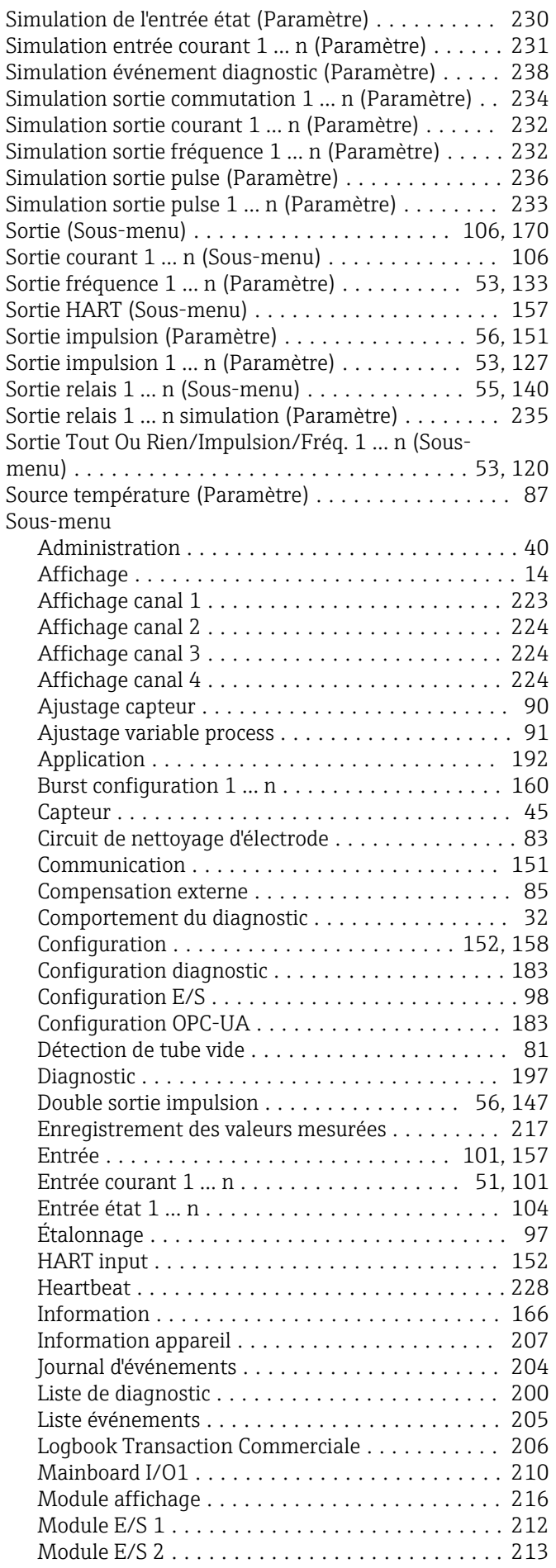

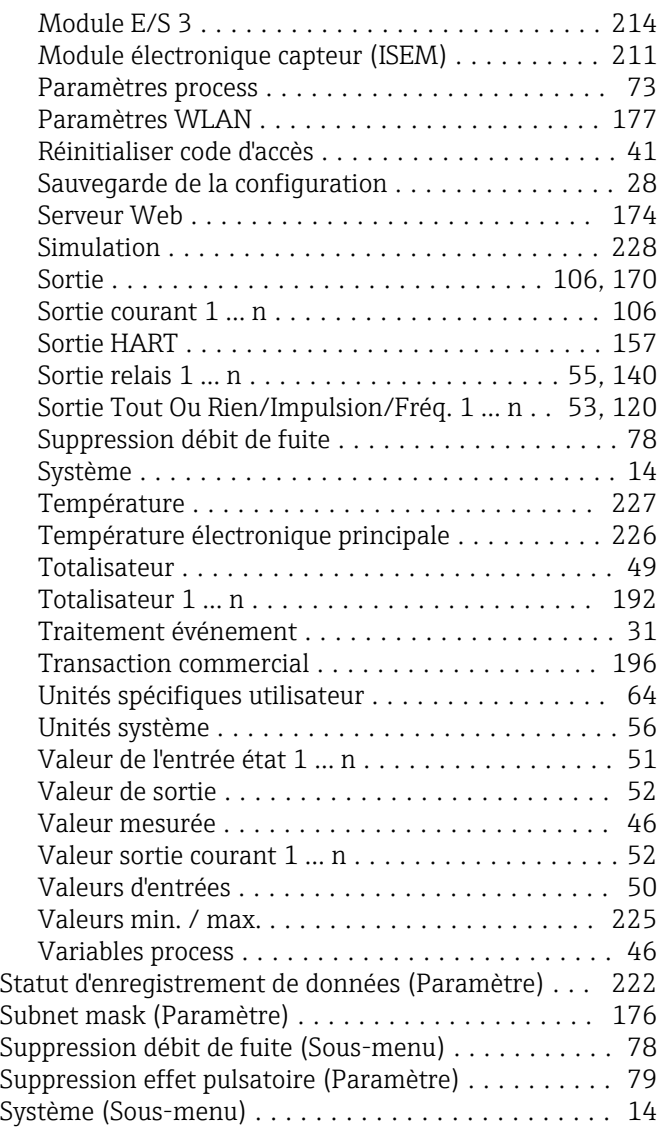

## T

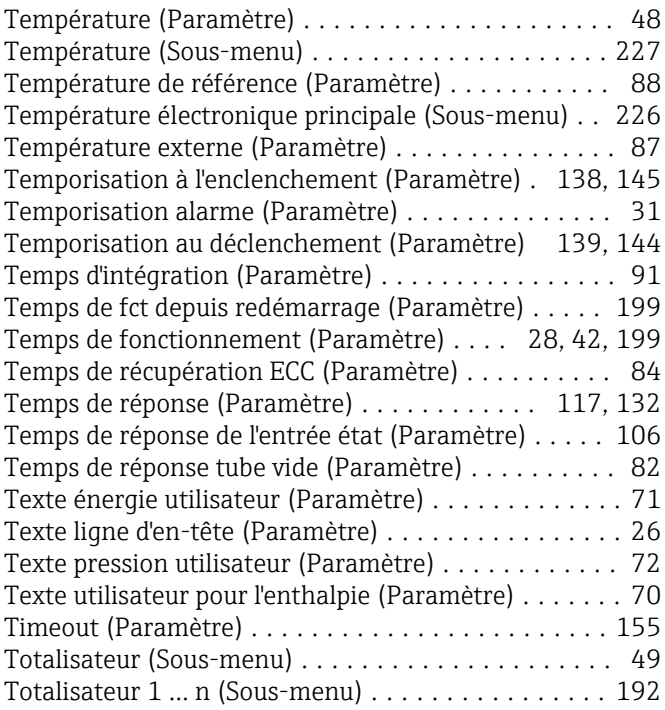

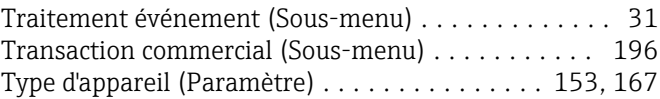

#### U

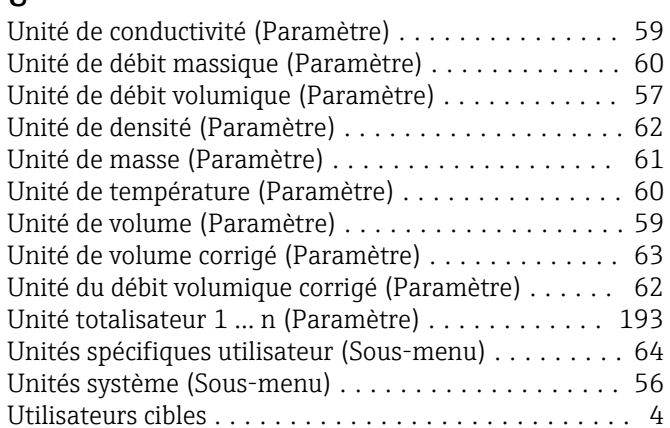

## $\overline{V}$

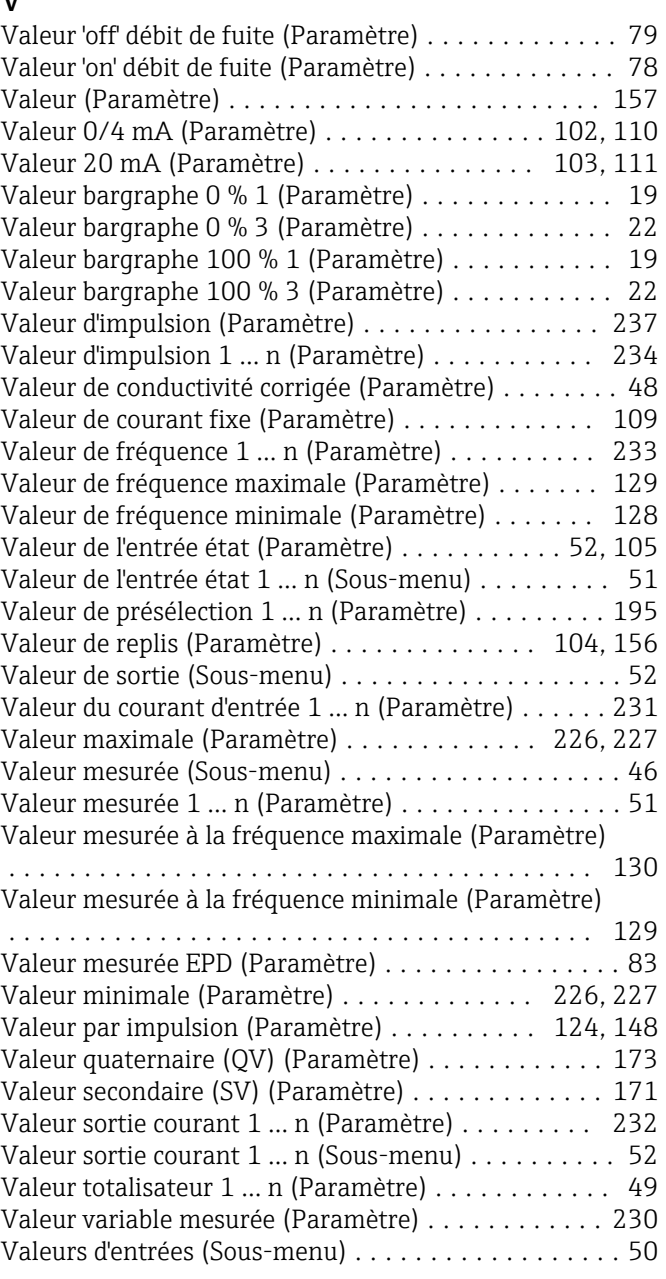

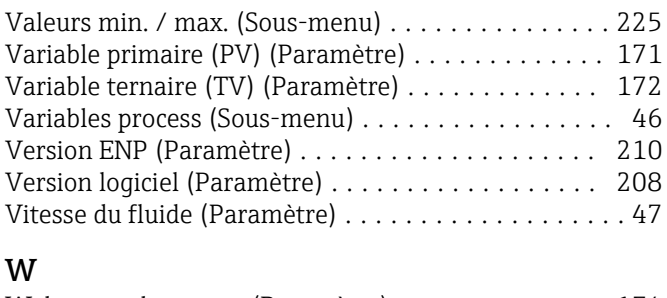

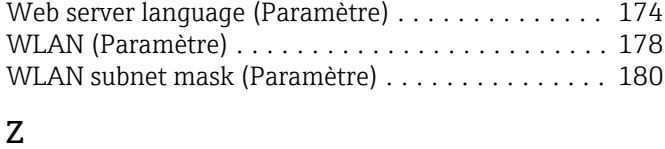

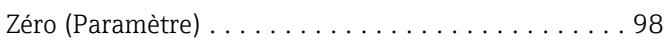

www.addresses.endress.com

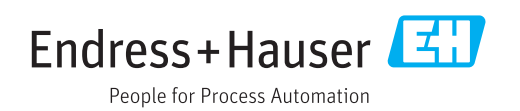